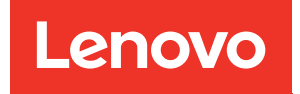

# Manuale di manutenzione di ThinkSystem SR650

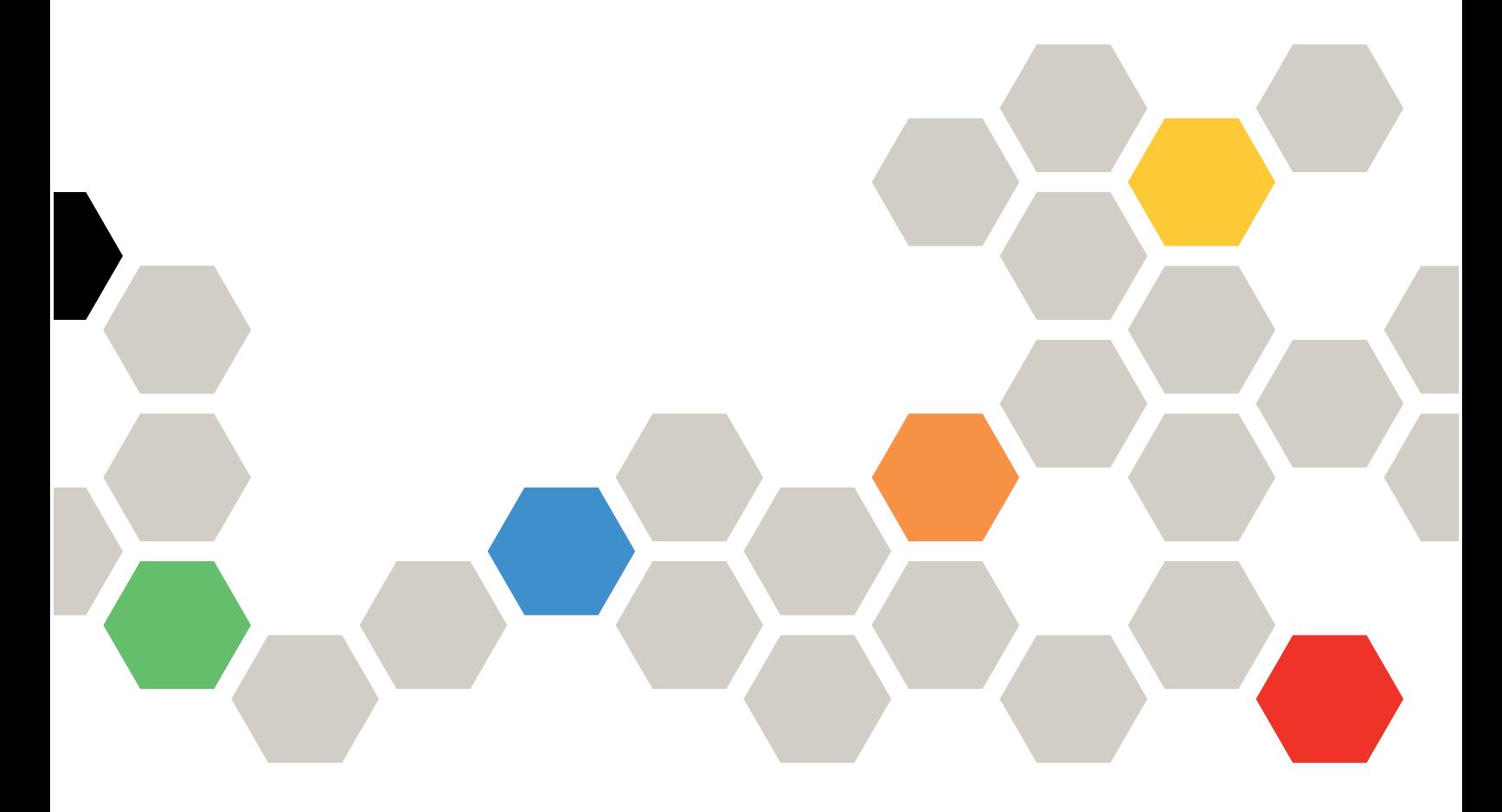

Tipi di macchina: 7X05 e 7X06

#### **Nota**

Prima di utilizzare queste informazioni e il prodotto supportato, è importante leggere e comprendere le informazioni sulla sicurezza disponibili all'indirizzo: [http://thinksystem.lenovofiles.com/help/topic/safety\\_documentation/pdf\\_files.html](http://thinksystem.lenovofiles.com/help/topic/safety_documentation/pdf_files.html)

Assicurarsi inoltre di avere familiarità con i termini e le condizioni della garanzia Lenovo per il server, disponibili all'indirizzo: <http://datacentersupport.lenovo.com/warrantylookup>

#### Ventunesima edizione (Giugno 2023)

### © Copyright Lenovo 2017, 2023.

NOTA SUI DIRITTI LIMITATI: se il software o i dati sono distribuiti secondo le disposizioni che regolano il contratto GSA (General Services Administration), l'uso, la riproduzione o la divulgazione è soggetta alle limitazioni previste dal contratto n. GS-35F-05925.

## <span id="page-2-0"></span>**Contenuto**

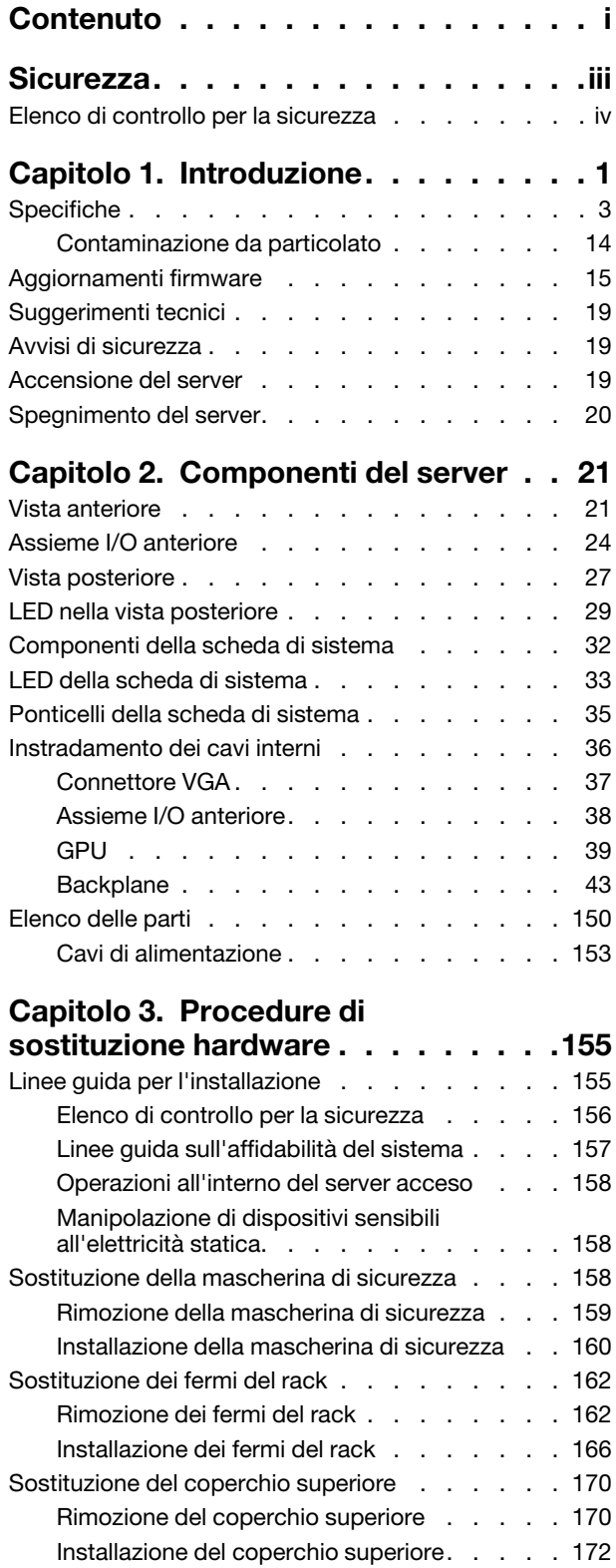

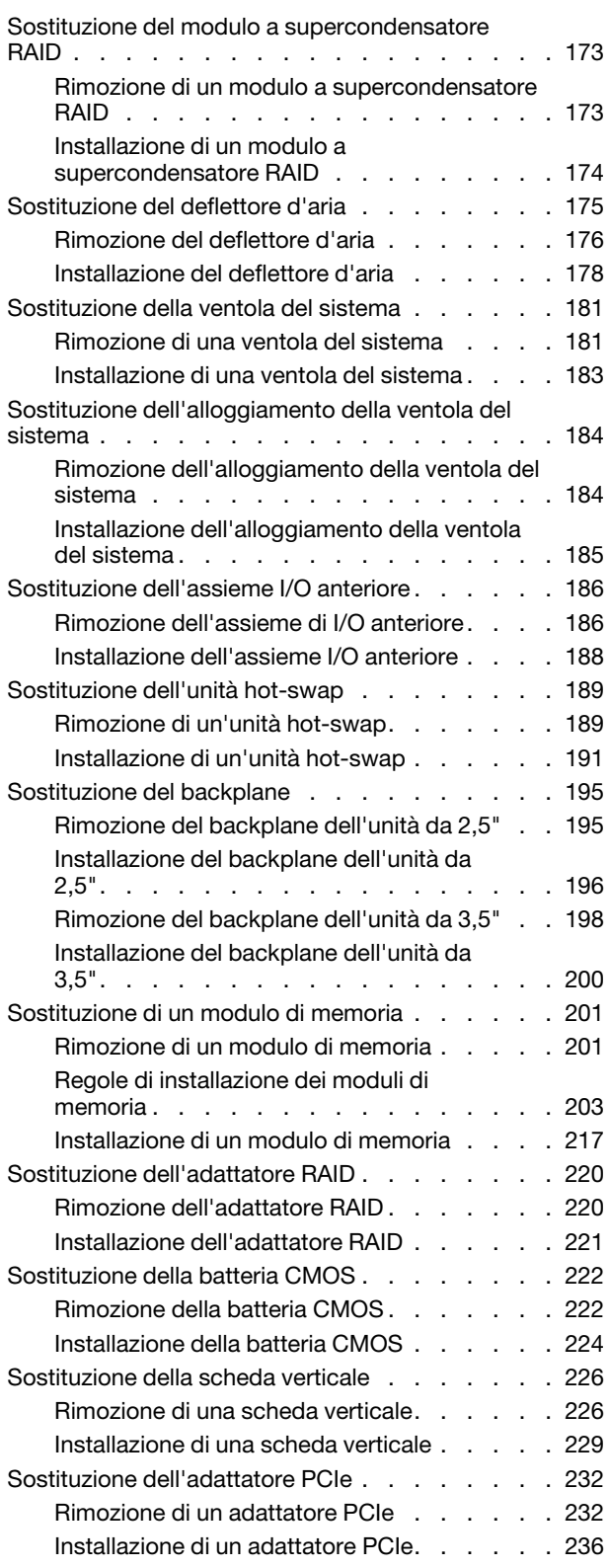

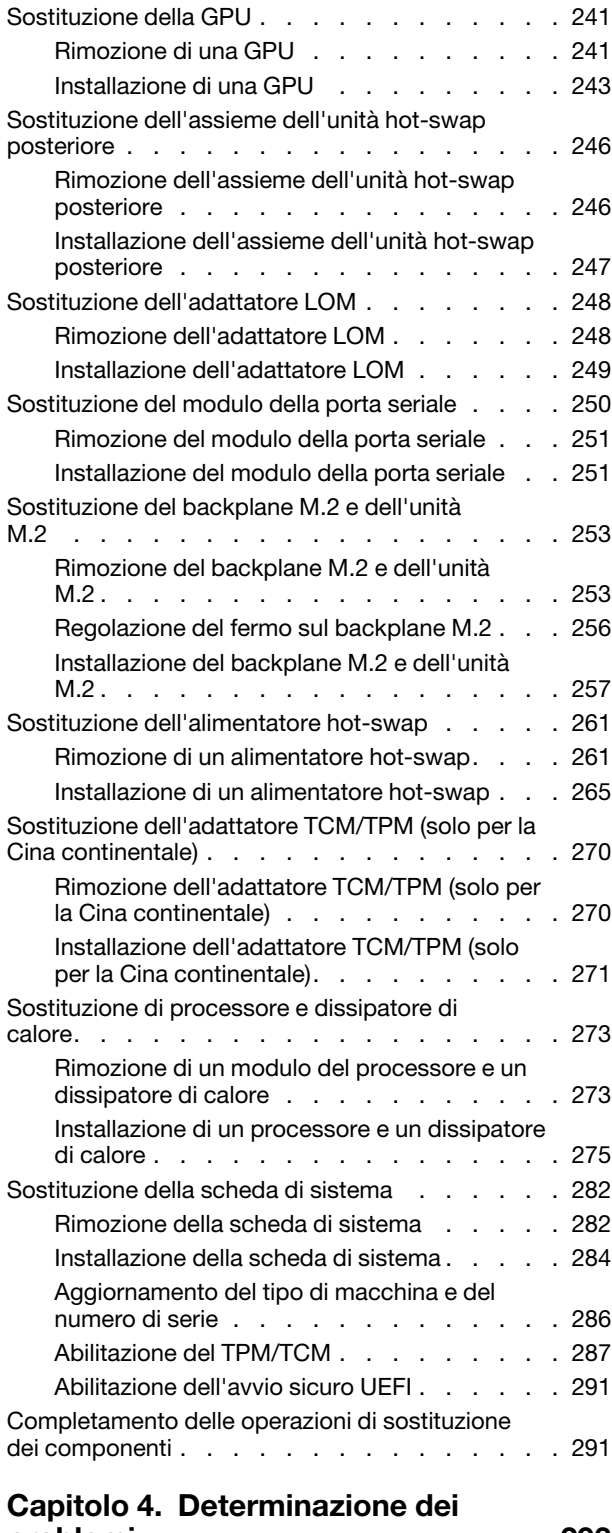

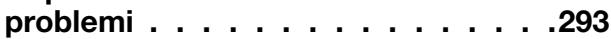

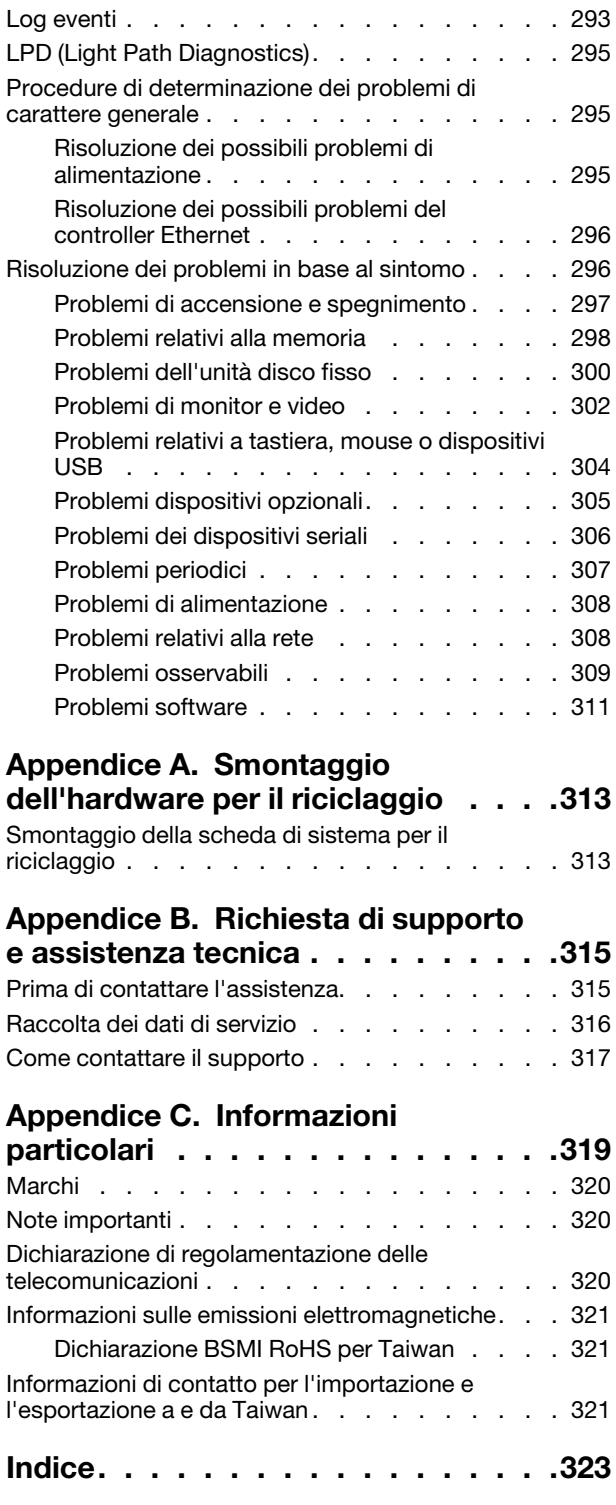

## <span id="page-4-0"></span>**Sicurezza**

Before installing this product, read the Safety Information.

قبل تركيب هذا المنتج، يجب قر اءة الملاحظات الآمنية

Antes de instalar este produto, leia as Informações de Segurança.

在安装本产品之前,请仔细阅读 Safety Information (安全信息)。

安裝本產品之前,請先閱讀「安全資訊」。

Prije instalacije ovog produkta obavezno pročitajte Sigurnosne Upute.

Před instalací tohoto produktu si přečtěte příručku bezpečnostních instrukcí.

Læs sikkerhedsforskrifterne, før du installerer dette produkt.

Lees voordat u dit product installeert eerst de veiligheidsvoorschriften.

Ennen kuin asennat tämän tuotteen, lue turvaohjeet kohdasta Safety Information.

Avant d'installer ce produit, lisez les consignes de sécurité.

Vor der Installation dieses Produkts die Sicherheitshinweise lesen.

Πριν εγκαταστήσετε το προϊόν αυτό, διαβάστε τις πληροφορίες ασφάλειας (safety information).

לפני שתתקינו מוצר זה, קראו את הוראות הבטיחות.

A termék telepítése előtt olvassa el a Biztonsági előírásokat!

Prima di installare questo prodotto, leggere le Informazioni sulla Sicurezza.

製品の設置の前に、安全情報をお読みください。

본 제품을 설치하기 전에 안전 정보를 읽으십시오.

Пред да се инсталира овој продукт, прочитајте информацијата за безбедност.

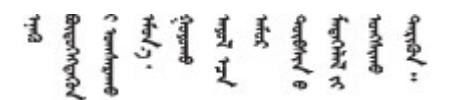

Les sikkerhetsinformasjonen (Safety Information) før du installerer dette produktet.

Przed zainstalowaniem tego produktu, należy zapoznać się z książką "Informacje dotyczące bezpieczeństwa" (Safety Information).

Antes de instalar este produto, leia as Informações sobre Segurança.

Перед установкой продукта прочтите инструкции по технике безопасности.

Pred inštaláciou tohto zariadenia si pečítaje Bezpečnostné predpisy.

Pred namestitvijo tega proizvoda preberite Varnostne informacije.

Antes de instalar este producto, lea la información de seguridad.

Läs säkerhetsinformationen innan du installerar den här produkten.

Bu ürünü kurmadan önce güvenlik bilgilerini okuyun.

مەزكۇر مەھسۇلاتنى ئورنىتىشتىن بۇرۇن بىخەتەرلىك ئۇچۇرلىرىنى ئوقۇپ چىقىڭ.

Youq mwngz yungh canjbinj neix gaxgonq, itdingh aeu doeg aen canjbinj soengq cungj vahgangj ancien siusik.

### <span id="page-5-0"></span>Elenco di controllo per la sicurezza

Utilizzare le informazioni in questa sezione per identificare le condizioni potenzialmente pericolose che interessano il server. Nella progettazione e fabbricazione di ciascun computer sono stati installati gli elementi di sicurezza necessari per proteggere utenti e tecnici dell'assistenza da lesioni.

### Nota:

- 1. Il prodotto non è idoneo all'uso in ambienti di lavoro con schermi professionali, in conformità all'articolo 2 della normativa in materia di sicurezza sul lavoro.
- 2. La configurazione del server viene effettuata solo nella sala server.

### ATTENZIONE:

Questa apparecchiatura deve essere installata o sottoposta a manutenzione da parte di personale qualificato, come definito dal NEC, IEC 62368-1 & IEC 60950-1, lo standard per la Sicurezza delle apparecchiature elettroniche per tecnologia audio/video, dell'informazione e delle telecomunicazioni. Lenovo presuppone che l'utente sia qualificato nella manutenzione dell'apparecchiatura e formato per il riconoscimento di livelli di energia pericolosi nei prodotti. L'accesso all'apparecchiatura richiede l'utilizzo di uno strumento, un dispositivo di blocco e una chiave o di altri sistemi di sicurezza ed è controllato dal responsabile della struttura.

Importante: Per la sicurezza dell'operatore e il corretto funzionamento del sistema è richiesta la messa a terra elettrica del server. La messa a terra della presa elettrica può essere verificata da un elettricista certificato.

Utilizzare il seguente elenco di controllo per verificare che non vi siano condizioni di potenziale pericolo:

- 1. Assicurarsi che non ci sia alimentazione e che il relativo cavo sia scollegato.
- 2. Controllare il cavo di alimentazione.
	- Assicurarsi che il connettore di messa a terra tripolare sia in buone condizioni. Utilizzare un multimetro per misurare la continuità che deve essere 0,1 ohm o meno tra il contatto di terra e la messa a terra del telaio.
	- Assicurarsi che il cavo di alimentazione sia del tipo corretto.

Per visualizzare i cavi di alimentazione disponibili per il server:

a. Accedere a:

<http://dcsc.lenovo.com/#/>

- b. Fare clic su Preconfigured Model (Modello preconfigurato) o Configure to order (Configure To Order).
- c. Immettere il tipo di macchina e il modello del server per visualizzare la pagina di configurazione.
- d. Fare clic su Power (Alimentazione) ➙ Power Cables (Cavi di alimentazione) per visualizzare tutti i cavi di linea.
- Assicurarsi che il materiale isolante non sia logoro né usurato.
- 3. Controllare qualsiasi evidente modifica non prevista da Lenovo. Analizzare e valutare attentamente che tali modifiche non comportino ripercussioni sulla sicurezza prevista da Lenovo.
- 4. Controllare che nella parte interna del server non siano presenti condizioni non sicure, ad esempio limature metalliche, contaminazioni, acqua o altri liquidi o segni di bruciature o danni causati da fumo.
- 5. Verificare che i cavi non siano usurati, logori o schiacciati.
- 6. Assicurarsi che i fermi del coperchio dell'alimentatore (viti o rivetti) non siano stati rimossi o manomessi.

## <span id="page-8-0"></span>Capitolo 1. Introduzione

Il server ThinkSystem™ SR650 è un server rack 2U progettato per prestazioni ed espansione per diversi carichi di lavoro IT. Grazie alla flessibilità garantita dal design modulare, il server può essere personalizzato per la massima capacità di storage o per un'elevata densità di storage con opzioni di input/output selezionabili e gestione del sistema in base ai livelli.

Le prestazioni, la facilità d'uso, l'affidabilità e le funzionalità di espansione rappresentavano considerazioni fondamentali nella progettazione del server. Queste caratteristiche di progettazione rendono possibile la personalizzazione dell'hardware del sistema al fine di soddisfare le proprie necessità attuali e fornire capacità di espansione flessibili per il futuro.

Il server viene fornito con una garanzia limitata. Per i dettagli sulla garanzia, consultare la sezione: <https://support.lenovo.com/us/en/solutions/ht503310>

Per i dettagli sulla garanzia specifica, consultare la sezione: <http://datacentersupport.lenovo.com/warrantylookup>

### Identificazione del server

Quando si contatta l'assistenza tecnica Lenovo, il tipo e il numero di serie della macchina consentono ai tecnici del supporto di identificare il server e fornire un servizio più rapido.

Il tipo di macchina e il numero di serie sono presenti sull'etichetta ID situata sul fermo del rack destro sulla parte anteriore del server.

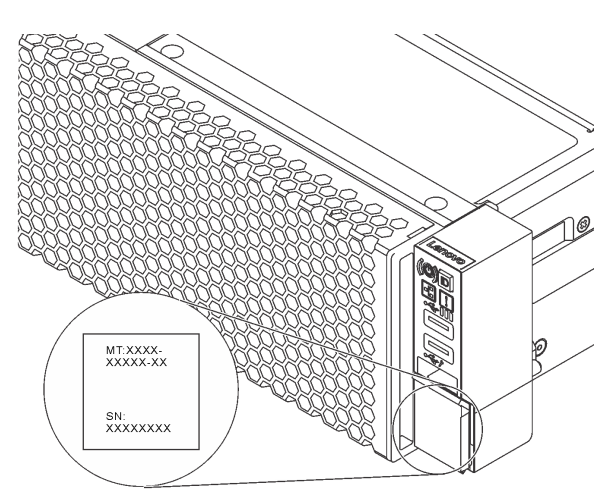

Figura 1. Posizione dell'etichetta ID

### Etichetta di accesso alla rete di XClarity Controller

L'etichetta di accesso alla rete di XClarity® Controller si trova sul lato superiore della scheda informativa estraibile. Dopo aver preso nota del server, rimuovere l'etichetta di accesso alla rete di XClarity Controller e conservarla in un luogo sicuro.

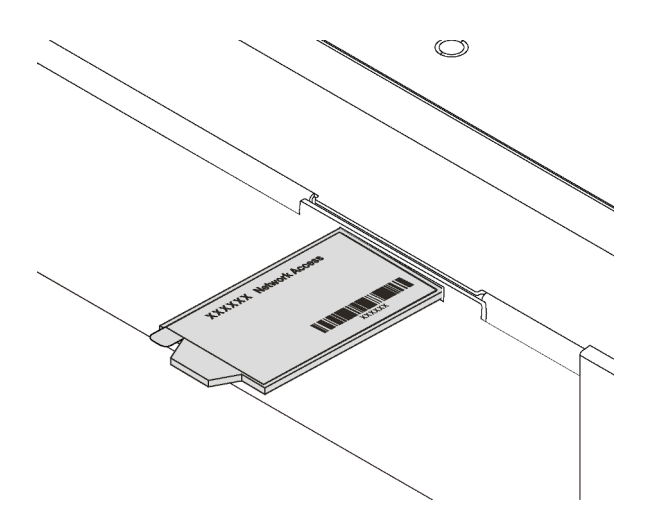

Figura 2. Ubicazione dell'etichetta di accesso alla rete di XClarity Controller

### Codice di risposta rapido (QR)

L'etichetta di servizio del sistema, presente sul coperchio superiore, fornisce un codice QR (Quick Response Code) per l'accesso mobile alle informazioni sull'assistenza. Eseguire la scansione del codice QR con un dispositivo mobile e un'applicazione per la lettura di codici QR per accedere rapidamente al sito Web di assistenza Lenovo per questo server. Su questo sito Web sono presenti informazioni aggiuntive relative ai video di installazione e sostituzione delle parti Lenovo, nonché i codici di errore per l'assistenza concernente il server.

La figura seguente mostra il codice QR: <https://support.lenovo.com/p/servers/sr650>

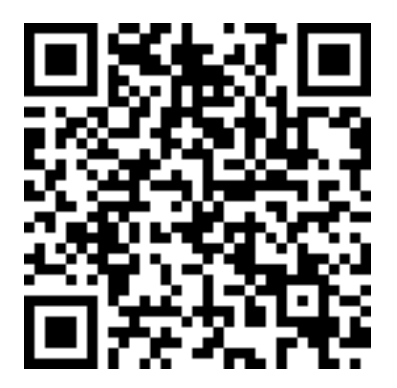

Figura 3. Codice QR

## <span id="page-10-0"></span>Specifiche

Le seguenti informazioni forniscono un riepilogo delle funzioni e delle specifiche del server. In base al modello, alcune funzioni potrebbero non essere disponibili o alcune specifiche potrebbero non essere valide.

| <b>Specifica</b>                   | <b>Descrizione</b>                                                                                                    |
|------------------------------------|----------------------------------------------------------------------------------------------------|
| Dimensione                         | $\cdot$ 2U<br>Altezza: 86,5 mm (3,4 pollici)<br>Larghezza:<br>- Con fermi del rack: 482,0 mm (19,0 pollici)<br>- Senza fermi del rack: 444,6 mm (17,5")<br>• Profondità: 763,7 mm (30,1")<br><b>Nota:</b> La profondità viene misurata con i fermi del rack installati, ma senza la<br>mascherina di sicurezza.                                                                                                    |
| Peso                               | Fino a 32,0 kg (70,6 libbre), a seconda della configurazione server                                                                                                    |
| Processore (in base al<br>modello) | • Fino a due processori Intel <sup>®</sup> Xeon <sup>®</sup> scalabili<br>- Progettato per il socket Land Grid Array (LGA) 3647<br>- Scalabile fino a 28 core<br>- Calore dissipato (TDP, Thermal Design Power): fino a 205 watt<br>Per un elenco dei processori supportati, vedere:<br>https://static.lenovo.com/us/en/serverproven/index.shtml<br>Nota:<br>· Il processore Intel Xeon 6137, 6242R, 6246R, 6248R, 6250, 6256 o 6258R è<br>supportato solo quando vengono soddisfatti i seguenti requisiti:<br>- Lo chassis del server è dotato di ventiquattro vani da 2,5 pollici.<br>- La temperatura di esercizio è uguale o inferiore a 30 °C.<br>- Nei vani delle unità 8-15 è possibile installare fino a otto unità.<br>I processori Intel Xeon 6144, 6146, 8160T, 6126T, 6244 e 6240Y o i processori<br>con TDP pari a 200 o 205 watt (esclusi i modelli 6137, 6242R, 6246R, 6248R,<br>6250, 6256 o 6258R) sono supportati solo quando vengono soddisfatti i seguenti<br>requisiti:<br>- Lo chassis del server è dotato di ventiquattro vani da 2,5 pollici.<br>- Fino a otto unità sono installate nei vani delle unità 8 - 15, se la temperatura di<br>esercizio è uguale o inferiore a 35 °C oppure fino a sedici unità sono installate<br>nei vani delle unità 0 - 15, se la temperatura di esercizio è uguale o inferiore a<br>30 °C.<br>Per i modelli di server con sedici/venti/ventiquattro unità NVMe, sono necessari<br>due processori e il TDP massimo supportato per i processori è di 165 watt.<br>· Per i modelli di server con ventiquattro vani delle unità da 2,5 pollici e dodici vani<br>delle unità da 3,5 pollici, se sono installati i processori Intel Xeon 6144 e 6146, la<br>temperatura di esercizio è uguale a o inferiore a 27 °C.<br>I processori Intel Xeon 6154, 8168, 8180 e 8180M supportano i seguenti modelli di<br>server: otto vani delle unità da 3,5 pollici, otto vani delle unità da 2,5 pollici o sedici<br>vani delle unità da 2,5 pollici. Per i modelli di server con sedici vani delle unità da<br>2,5 pollici e otto vani delle unità da 3,5 pollici, la temperatura di esercizio è uguale<br>a o inferiore a 30 °C.<br>· I processori Intel Xeon 6246, 6230T e 6252N supportano i seguenti modelli di<br>server: otto vani delle unità da 3,5 pollici, otto vani delle unità da 2,5 pollici o sedici<br>vani delle unità da 2,5 pollici.<br>Se sono installati due moduli di memoria RDIMM 3DS TruDDR4 2933 da 128 GB<br>in un canale, la temperatura di esercizio è uguale o inferiore a 30 °C. |

Tabella 1. Specifiche del server

Tabella 1. Specifiche del server (continua)

| <b>Specifica</b> | <b>Descrizione</b>                                                                                                    |
|------------------|----------------------------------------------------------------------------------------------------|
| Memoria          | Per processore Intel Xeon scalabile di prima generazione (Intel Xeon SP Gen 1):<br>· Slot: 24 slot dei moduli di memoria<br>• Minimo: 8 GB<br>• Massimo:<br>- 768 GB con RDIMM (Registered DIMM)<br>- 1,5 TB con LRDIMM (Load Reduced DIMM)<br>- 3 TB con 3DS RDIMM (3D Stack Registered RDIMM)<br>Tipo (a seconda del modello):<br>- RDIMM TruDDR4 2666, single-rank o dual-rank, 8 GB/16 GB/32 GB<br>- LRDIMM TruDDR4 2666, quad-rank, 64 GB<br>- RDIMM 3DS TruDDR4 2666, octa-rank, 128 GB                                                                                                    |
|                  | Per il processore Intel Xeon scalabile di seconda generazione (Intel Xeon SP Gen 2):<br>• Slot: 24 slot DIMM<br>• Minimo: 8 GB<br>• Massimo:<br>- RDIMM da 1,5 TB<br>- 3DS RDIMM da 3 TB<br>- 6 TB con DCPMM (DC Persistent Memory Module) e RDIMM/3DS RDIMM in<br>Modalità Memoria<br>Tipo (a seconda del modello):<br>- RDIMM TruDDR4 2666, single-rank o dual-rank, 16 GB/32 GB<br>- RDIMM TruDDR4 2.933, single-rank o dual-rank, 8 GB/16 GB/32 GB/64 GB<br>- RDIMM a prestazioni superiori TruDDR4 2933, single-rank o dual-rank, 16 GB/<br>32 GB/64 GB<br>- RDIMM 3DS TruDDR4 2666, quad-rank, 64 GB<br>- RDIMM 3DS TruDDR4 2933, quad-rank, 128 GB<br>- RDIMM 3DS a prestazioni superiori TruDDR4 2933, quad-rank, 128 GB                                                                                                    |
|                  | - DCPMM da 128 GB/256 GB/512 GB<br>Regole di installazione DCPMM:<br>· I moduli DCPMM non sono supportati se è installata una GPU.<br>· I moduli DCPMM supportano solo i seguenti modelli di server: otto vani delle unità<br>da 3,5", otto vani delle unità da 2,5" e sedici vani delle unità da 2,5". I moduli<br>DCPMM da 256 e 512 GB supportano solo il modello di server con otto vani delle<br>unità da 2,5".<br>• Se sono installati processori con TDP pari a 200 watt o 205 watt, i moduli DCPMM<br>sono supportati solo quando vengono soddisfatti i seguenti requisiti:<br>- Due alimentatori installati.<br>Per i modelli di server con sedici vani delle unità da 2,5 pollici e otto vani delle<br>unità da 3,5 pollici, la temperatura di esercizio è uguale a o inferiore a 30 °C.<br>- Non sono installate schede AID (Add-In-Card) Mellanox ConnectX-6, Innova-2<br>FPGA o PCIe NVMe. |
|                  | Nota:<br>• Quando viene soddisfatto uno dei seguenti requisiti di configurazione hardware è<br>necessario un elemento di memoria fittizio:<br>- Sono installati processori con TDP maggiore o uguale a 125 watt<br>- È installato uno dei seguenti processori: 5122, 8156, 6128, 6126, 4112, 5215,<br>5217, 5222, 8256, 6226, 4215, 4114T, 5119T, 5120T, 4109T, 4116T, 6126T,<br>6130T, 6138T, 5218T, 6238T<br>- È installata una GPU<br>- Modello di server: 24 vani delle unità da 2,5", 12 vani delle unità da 3,5" (tranne<br>per la Cina continentale)<br>• Per il modello di server con processori con TDP inferiore a 125 watt e senza<br>elementi di memoria fittizi installati, le prestazioni della memoria potrebbero essere<br>ridotte in caso di guasto di una ventola.                                                                                                    |

Tabella 1. Specifiche del server (continua)

| <b>Specifica</b>   | <b>Descrizione</b>                                                                                                    |  |
|--------------------|----------------------------------------------------------------------------------------------------|--|
|                    | La velocità operativa e la capacità totale della memoria variano a seconda del<br>modello di processore e delle impostazioni UEFI.<br>Per un elenco dei moduli di memoria supportati, vedere:<br>https://static.lenovo.com/us/en/serverproven/index.shtml                                                                                                    |  |
|                    | Sistemi operativi supportati e certificati:                                                                                                    |  |
|                    | Microsoft Windows Server                                                                                                    |  |
|                    | VMware ESXi                                                                                                    |  |
|                    | Red Hat Enterprise Linux                                                                                                    |  |
| Sistemi operativi  | • SUSE Linux Enterprise Server                                                                                                    |  |
|                    | Riferimenti:<br>• Elenco completo dei sistemi operativi disponibili: https://lenovopress.com/osig.<br>Istruzioni per la distribuzione del sistema operativo: Vedere "Distribuzione del<br>sistema operativo" nella Guida all'installazione.                                                                                                    |  |
| Unità interne      | Le unità supportate variano in base ai modelli.<br>Fino a otto unità disco fisso SAS/SATA hot-swap da 3,5"<br>Fino a dodici unità SAS/SATA hot-swap da 3,5"<br>• Fino a 12 unità SAS/SATA/NVMe hot-swap da 3,5" (le unità NVMe sono<br>supportate solo nei vani delle unità 8-11)<br>Fino a otto unità disco fisso SAS/SATA hot-swap da 2,5"<br>Fino a otto unità SAS/SATA/NVMe hot-swap da 2,5" (le unità NVMe sono<br>supportate solo nei vani delle unità 4-7)<br>· Fino a sedici unità SAS/SATA hot-swap da 2,5"<br>• Fino a 16 unità SAS/SATA/NVMe hot-swap da 2,5" (le unità NVMe sono<br>supportate solo nei vani delle unità 4-7 e 12-15)<br>· Fino a sedici unità NVMe da 2,5" (le unità NVMe sono supportate nei vani delle<br>unità 0-15)<br>· Fino a sedici unità NVMe da 2,5" con otto unità SAS/SATA (le unità NVMe sono<br>supportate nei vani delle unità 0-15)<br>Fino a venti unità NVMe da 2,5" (le unità NVMe sono supportate nei vani delle<br>unità 0-19)<br>Fino a 24 unità SAS/SATA hot-swap da 2,5"<br>· Fino a 24 unità SAS/SATA/NVMe hot-swap da 2,5" (le unità NVMe sono<br>supportate solo nei vani delle unità 4-7, 12-15 e 20-23)<br>· Fino a ventiquattro unità NVMe da 2,5" (le unità NVMe sono supportate nei vani<br>delle unità 0-23)<br>Fino a due unità SAS/SATA hot-swap da 3,5" sulla parte posteriore<br>Fino a due unità M.2<br>Nota:<br>NVMe è l'acronimo di Non-Volatile Memory express.<br>Se la temperatura di esercizio è uguale o inferiore a 30 °C, i modelli di server<br>installati con processore Xeon 6137, 6154, 6242R, 6246R, 6248R, 6250, 6256,<br>6258R, 8168, 8180 e 8180M supportano al massimo otto unità NVMe.<br>Per i modelli di server con sedici/venti/ventiquattro unità NVMe:<br>- L'alimentazione massima per la scheda PCIe installata è di 25 watt.<br>- Le unità SSD AID (Add-In-Card) non sono supportate.<br>- Gli alimentatori minimi devono essere da 1.100 watt.<br>Per i modelli di server con sedici/venti/ventiquattro unità NVMe, il modulo di<br>memoria massimo è di 128 GB e i moduli DCPMM non sono supportati. |  |
| Slot di espansione | Uno slot PCIe sulla scheda di sistema<br>Uno slot dell'adattatore RAID sulla scheda di sistema<br>Due slot per schede verticali sulla scheda di sistema<br>Due o tre slot PCIe sulla scheda verticale<br>$\bullet$<br>Per informazioni dettagliate, vedere "Vista posteriore" a pagina 27.                                                                                                    |  |

Tabella 1. Specifiche del server (continua)

| <b>Specifica</b>                                                       | <b>Descrizione</b>                                                                                                    |
|------------------------------------------------------------------------|----------------------------------------------------------------------------------------------------|
| Funzioni I/O (Input/Output)                                            | Pannello anteriore:<br>- Un connettore VGA (disponibile in alcuni modelli)<br>- Un connettore USB XClarity Controller<br>- Un connettore USB 3.0<br>Pannello posteriore:<br>- Un connettore VGA<br>- Un connettore di rete XClarity Controller<br>- Una porta seriale (disponibile in alcuni modelli)<br>- Due connettori USB 3.0<br>- Due o quattro connettori Ethernet sull'adattatore LOM (disponibili in alcuni<br>modelli)                                                                                                    |
| Unità di elaborazione grafica<br>(Graphics Processing Unit o<br>"GPU") | Il server supporta le seguenti GPU o adattatori di elaborazione:<br>• Adattatori di elaborazione o GPU full-height, full-length, a doppio slot: AMD MI25,<br>AMD V340, NVIDIA® M10, NVIDIA M60, NVIDIA P40, NVIDIA P100, NVIDIA P6000,<br>NVIDIA RTX5000, NVIDIA RTX A6000, NVIDIA V100, NVIDIA V100S, NVIDIA A100,<br>A16 e A30.<br>• GPU full-height, full-length, a uno slot: NVIDIA P4000, NVIDIA RTX4000 e<br>Cambricon MLU100-C3<br>• GPU full-height, half-length, a uno slot: NVIDIA V100, NVIDIA A10<br>• GPU half-height, half-length, a uno slot: NVIDIA A2<br>• GPU low-profile, half-length, a uno slot: NVIDIA P4, NVIDIA P600, NVIDIA P620,<br>NVIDIA T4 e Cambricon MLU270-S4<br>Nota: La GPU NVIDIA V100 è disponibile in due fattori di forma: full-height, full-<br>length (FHFL) e full-height, half-length (FHHL). D'ora in avanti la GPU V100 full-height<br>full-length viene denominata GPU V100 FHFL mentre la GPU V100 full-height half-<br>length viene denominata GPU V100 FHHL.<br>Regole di installazione della GPU:<br>• Per i processori Intel Xeon SP Gen 2 con scheda di sistema supportata, è<br>possibile installare fino a cinque GPU NVIDIA A2, NVIDIA P4 o NVIDIA T4 negli slot<br>PCIe 1, 5, 6, 2 e 3.<br>Per gli adattatori di elaborazione Cambricon MLU100-C3, è possibile installare<br>solo due adattatori negli slot 5 e 6 o quattro adattatori negli slot 1, 2, 5 e 6.<br>· Prima di installare una GPU, verificare che il deflettore d'aria del server sia<br>appropriato per la GPU. Per ulteriori informazioni sul deflettore d'aria, consultare la<br>sezione "Informazioni importanti su deflettore d'aria e GPU" a pagina 13.<br>· Per installare una GPU full-height o la GPU NVIDIA P4, è necessario utilizzare il kit<br>termico per la GPU. Per ulteriori informazioni, vedere "Procedura di installazione<br>del kit termico per la GPU" a pagina 243.<br>Per le GPU NVIDIA P600, NVIDIA P620 e NVIDIA P4000, NVIDIA RTX4000 e FHHL<br>V100, è possibile installare fino a tre GPU negli slot PCIe 1, 5 e 6. Per le altre GPU<br>supportate, è possibile installare fino a due GPU negli slot PCIe 1 e 5.<br>NVIDIA A100 è supportata solo nei modelli di server con firmware UEFI (V2.80 o<br>superiore) e firmware XCC (V5.40 o superiore). Se è installata una GPU NVIDIA<br>A100, la temperatura di esercizio deve essere uguale o inferiore a 35 °C. Se<br>NVIDIA A100 è installato nell'assieme verticale 2, utilizzare la staffa ThinkSystem<br>SR650 2FH Riser BKT NVFF5 per NVIDIA A100.<br>• Sono supportate fino a due GPU NVIDIA A30 e la temperatura di esercizio deve<br>essere pari o inferiore a 35 °C. Se NVIDIA A30 è installato nell'assieme verticale 2,<br>utilizzare la staffa ThinkSystem SR650 2FH Riser BKT NVFF5 per NVIDIA A30. Se<br>una ventola non funziona, le prestazioni della GPU potrebbero diminuire.<br>Se è installata una GPU NVIDIA A16, la temperatura di esercizio deve essere<br>uguale o inferiore a 35 °C.<br>· Se nell'assieme verticale 2 è installata una GPU NVIDIA RTX A6000, utilizzare la<br>staffa ThinkSystem SR650 2FH Riser BKT NVFF5 per NVIDIA RTX A6000.<br>Nota: |

Tabella 1. Specifiche del server (continua)

| <b>Specifica</b> | <b>Descrizione</b>                                                                                                    |  |
|------------------|----------------------------------------------------------------------------------------------------|--|
|                  | • Se è installata la GPU NVIDIA P4 nello slot PCIe 1, PCIe 5 o in entrambi gli slot,<br>non occupare lo slot PCIe 2, PCIe 6 o entrambi gli slot.<br>• Per i modelli di server con tre NVIDIA P4 installate contemporaneamente negli slot<br>PCIe 1, PCIe 5 e PCIe 6, la temperatura di esercizio deve essere uguale a o<br>inferiore a 35 °C.<br>Se sono installate fino a cinque GPU NVIDIA P4, i modelli di server supportano<br>$\bullet$<br>massimo otto unità SAS/SATA/NVMe hot-swap da 2,5" e la temperatura di<br>esercizio deve essere uguale o inferiore a 35 °C.<br>• Per i modelli di server con GPU FHHL V100, NVIDIA T4 o Cambricon MLU270-S4,<br>la temperatura di esercizio deve essere uguale o inferiore a 30 °C.<br>• Se è installata una GPU NVIDIA T4 o Cambricon MLU270-S4, effettuare<br>l'installazione nello slot 1.<br>· Per i modelli di server installati con una CPU, se sono installate due GPU NVIDIA<br>T4 o Cambricon MLU270-S4, effettuare l'installazione negli slot 1 e 2. Per i modelli<br>di server installati con due CPU, se sono installate due GPU NVIDIA T4 o<br>Cambricon MLU270-S4, effettuare l'installazione negli slot 1 e 5.<br>· Per i modelli di server installati con una CPU, se sono installate tre GPU NVIDIA T4<br>o Cambricon MLU270-S4, effettuare l'installazione negli slot 1, 2 e 3. Per i modelli<br>di server installati con due CPU, se sono installate tre GPU NVIDIA T4 o<br>Cambricon MLU270-S4, effettuare l'installazione negli slot 1, 5 e 6.<br>• Quattro GPU NVIDIA T4 o Cambricon MLU270-S4 sono supportate soltanto per i<br>modelli di server installati con due CPU, con installazione negli slot 1, 2, 5 e 6.<br>• Cinque GPU NVIDIA T4 o Cambricon MLU270-S4 sono supportate soltanto per i<br>modelli di server installati con due CPU, con installazione negli slot 1, 2, 3, 5 e 6.<br>Non è possibile utilizzare la GPU NVIDIA T4 con la GPU NVIDIA A2.<br>Se è installata una GPU NVIDIA P600, NVIDIA P620, NVIDIA P4000, NVIDIA<br>RTX4000, NVIDIA P6000, NVIDIA RTX A6000 o NVIDIA RTX5000, la funzione di |  |
|                  | ridondanza ventole non è supportata. Se una ventola non funziona, spegnere<br>immediatamente il sistema per evitare che la GPU si surriscaldi e sostituire la<br>ventola.<br>• L'adattatore di elaborazione Cambricon MLU100-C3 supporta CentOS 7.6, se<br>utilizzato in combinazione con Intel Xeon SP Gen 2, e CentOS 7.5, se utilizzato in<br>combinazione con Intel Xeon SP Gen 1.<br>Requisiti per l'installazione della GPU:                                                                                                    |  |
|                  | La GPU è supportata solo quando vengono contestualmente soddisfatti i requisiti di<br>configurazione hardware seguenti:                                                                                                    |  |
|                  | · Modello di server: 8 vani delle unità da 3,5", 8 vani delle unità da 2,5" o 16 vani<br>delle unità da 2,5"                                                                                                    |  |
|                  | • Processore: tipo High Tcase; TDP uguale o inferiore a 150 watt<br>Nota:<br>- Per i modelli di server con otto vani delle unità da 2,5", se nel server sono<br>installate GPU (tranne per i modelli di GPU NVIDIA P4, NVIDIA T4, NVIDIA V100<br>FHHL, NVIDIA P600, NVIDIA P620, NVIDIA P4000, NVIDIA RTX4000, NVIDIA<br>P6000, NVIDIA RTX A6000 e NVIDIA RTX5000) e la temperatura di esercizio è<br>uguale o inferiore a 30 °C, il TDP deve essere inferiore o uguale a 165 watt.<br>Per i modelli di server con otto vani da 3,5" o sedici vani da 2,5", se il server è<br>installato con la GPU NVIDIA T4 o Cambricon MLU270-S4, il TDP deve essere<br>uguale o inferiore a 150 watt.<br>Per i modelli di server con otto vani da 2,5", se il server è installato con un<br>massimo di quattro GPU NVIDIA T4 o Cambricon MLU270-S4, il TDP può<br>essere superiore a 150 watt. Se il server è installato con cinque GPU NVIDIA T4<br>o Cambricon MLU270-S4 il TDP, deve esser uguale o inferiore a 150 watt.<br>· Unità: massimo quattro unità NVMe installate e nessuna scheda aggiuntiva (AIC,<br>Add-In-Card) PCIe NVMe installata.                                                                                                    |  |

Tabella 1. Specifiche del server (continua)

| <b>Specifica</b>                        | <b>Descrizione</b>                                                                                                    |  |
|-----------------------------------------|----------------------------------------------------------------------------------------------------|--|
|                                         | · Alimentatore: per una GPU, alimentatori da 1.100 o 1.600 installati; per due o tre<br>GPU, alimentatori da 1.600 watt installati                                                                                                    |  |
| Adattatori RAID (in base al<br>modello) | • Porte SATA integrate con supporto RAID software (Intel VROC SATA RAID,<br>precedentemente noto come Intel RSTe)                                                                                                    |  |
|                                         | Nota: VROC non è ancora supportato con VMware ESXi.<br>Porte NVMe integrate con supporto RAID software (Intel VROC NVMe RAID)<br>- VROC Intel-SSD-Only (noto anche come standard Intel VROC): supporta i livelli<br>RAID 0, 1, 5 e 10 solo con unità Intel NVMe<br>- VROC Premium: supporta solo i livelli RAID 0, 1, 5 e 10 con unità NVMe non<br>Intel |  |
|                                         | Nota: VROC non è ancora supportato con VMware ESXi.<br>• Un adattatore HBA 430-8e o 430-16e SAS/SATA che supporta la modalità JBOD<br>ma non quella RAID<br>• Un adattatore HBA 430-8i o 430-16i SAS/SATA che supporta la modalità JBOD<br>ma non quella RAID                                                                                            |  |
|                                         | • Un adattatore HBA 440-8e SAS/SATA che supporta la modalità JBOD ma non<br>quella RAID<br>• Un adattatore HBA 440-8i o 440-16i SAS/SATA che supporta la modalità JBOD                                                                                                    |  |
|                                         | ma non quella RAID<br>• Un adattatore HBA 4350-8i o 4350-16i SAS/SATA che supporta la modalità JBOD<br>ma non quella RAID                                                                                                    |  |
|                                         | • Un adattatore RAID 530-8i SAS/SATA che supporta la modalità JBOD e i livelli<br>RAID 0, 1, 5, 10 e 50<br>• Un adattatore RAID 530-16i SAS/SATA che supporta la modalità JBOD e i livelli                                                                                                    |  |
|                                         | RAID 0, 1 e 10<br>• Un adattatore SAS/SATA RAID 540-8i o 540-16i che supporta la modalità JBOD e<br>i livelli RAID 0, 1 e 10                                                                                                    |  |
|                                         | • Un adattatore RAID 730-8i SAS/SATA con cache da 1 GB che supporta la<br>modalità JBOD e i livelli RAID 0, 1, 5, 10 e 50<br>• Un adattatore RAID 730-8i SAS/SATA con cache da 2 GB che supporta la                                                                                                    |  |
|                                         | modalità JBOD e i livelli RAID 0, 1, 5, 6, 10, 50 e 60<br>• Un adattatore RAID 730-8i da 4 GB Flash SAS/SATA con CacheCade (solo per<br>alcuni modelli) che supporta la modalità JBOD e i livelli RAID 0, 1, 5, 6, 10, 50 e 60<br>• Un adattatore RAID 930-8e SAS/SATA che supporta la modalità JBOD e i livelli<br>RAID 0, 1, 5, 6, 10, 50 e 60         |  |
|                                         | • Un adattatore RAID SAS/SATA 930-8i, 930-16i o 930-24i che supporta la modalità<br>JBOD e i livelli RAID 0, 1, 5, 6, 10, 50 e 60<br>Un adattatore RAID 940-8e SAS/SATA da 4 GB che supporta la modalità JBOD e i<br>livelli RAID 0, 1, 5, 6, 10, 50 e 60                                                                                                |  |
|                                         | · Un adattatore RAID 940-8i, 940-16i, 940-32i o 940-8e SAS/SATA da 4 GB che<br>supporta la modalità JBOD e i livelli RAID 0, 1, 5, 6, 10, 50 e 60<br>• Un adattatore RAID 5350-8i SAS/SATA che supporta la modalità JBOD e i livelli                                                                                                    |  |
|                                         | RAID 0, 1, 5 e 10<br>• Un adattatore RAID 9350-8i da 2 GB o 9350-16i da 4 GB SAS/SATA che supporta<br>la modalità JBOD e i livelli RAID 0, 1, 5, 6, 10, 50 e 60                                                                                                    |  |
|                                         | Nota:<br>• Se è installato un adattatore RAID 540–16i, 930-8e, 930-8i, 930-16i, 930-24i, 940-<br>8e da 4 GB, 940-8i, 940-16i, o 940-32i SAS/SATA è necessario installare un<br>modulo a super condensatore RAID.                                                                                                    |  |
|                                         | • Se è installato l'adattatore 730-8i-2G Cache SAS/SATA, non è possibile installare<br>l'adattatore 730-8i-1G o 930-8i SAS/SATA.<br>Se l'adattatore RAID 730-8i con cache da 1 GB/2 GB SAS/SATA è installato, non è<br>possibile installare le unità SSD 24 Gb SAS, a lettura intensiva/uso misto, da 2,5"<br>per ThinkSystem PM1653/PM1655.             |  |

Tabella 1. Specifiche del server (continua)

| <b>Specifica</b>                     | <b>Descrizione</b>                                                                                                    |  |
|--------------------------------------|----------------------------------------------------------------------------------------------------|--|
|                                      | • Non è possibile installare l'adattatore HBA 440-8i/440-16i SAS/SATA e<br>l'adattatore RAID 940-8i/940-16i/940-32i SAS/SATA nello slot dell'adattatore<br>RAID interno.<br>• Non è possibile installare l'adattatore 540-8i/540-16i SAS/SATA nello slot 7<br>dell'adattatore RAID interno.<br>• L'adattatore HBA/RAID 4350-8i, 4350-16i, 5350-8i, 9350-8i o 9350-16i SAS/SATA<br>può essere installato solo negli slot PCIe 1, 2, 3, 4, 5 e 6 nei modelli di server con<br>unità da 2,5" e solo negli slot PCIe 4, 5 e 6 nei modelli di server con unità da 3,5".<br>• L'adattatore HBA/RAID 430-8i, 430-16i, 530-8i, 530-16i, 730-8i, 930-8e, 930-8i o<br>930-16i SAS/SATA può essere installato solo negli slot PCIe 1, 2, 3, 4, 5, 6 e 7 nei<br>modelli di server con unità da 2,5" e solo negli slot PCIe 4, 5, 6 e 7 nei modelli di<br>server con unità da 3,5".<br>• L'adattatore RAID 930-24i SAS/SATA può essere installato solo negli slot PCIe 1,<br>2, 3, 5 e 6 nei modelli di server con unità da 2,5".<br>• L'adattatore HBA/RAID 940-8e da 12 GB SAS/SATA può essere installato solo<br>negli slot PCIe 1, 2, 3, 4 e 5.                                                                                                    |  |
| Ventole di sistema                   | • Un processore: cinque ventole hot-swap (inclusa una ventola ridondante)<br>• Due processori: sei ventole hot-swap (inclusa una ventola ridondante)<br>Nota:<br>• Quando il sistema viene spento ma la spina è ancora collegata all'alimentazione<br>CA, è possibile che le ventole 1 e 2 continuino a girare a velocità molto ridotta. Si<br>tratta di una caratteristica di progettazione per favorire il raffreddamento.<br>• Per i modelli di server dotati di processore Intel Xeon 6137, 6144, 6146, 6154,<br>6242R, 6246R, 6248R, 6250, 6256, 6258R, 8168, 8180 e 8180M, se una ventola si<br>guasta, le prestazioni del server potrebbero diminuire.<br>· Se il server è dotato di un solo processore, cinque ventole di sistema (da ventola 1<br>a ventola 5) sono sufficienti per fornire il raffreddamento appropriato. Tuttavia, è<br>necessario collocare un elemento di riempimento della ventola nella sede della<br>ventola 6 per garantire un flusso d'aria appropriato.<br>Per i modelli di server con sedici/venti/ventiquattro unità NVMe, la temperatura<br>operativa massima è di 30 °C. Se una ventola si guasta, le prestazioni del server<br>potrebbero diminuire se la temperatura raggiunge o supera i 27 °C. |  |
| Alimentatori (in base al<br>modello) | Uno o due alimentatori hot-swap per il supporto della ridondanza<br>• 80 PLUS Platinum CA da 550 watt<br>• 80 PLUS Platinum CA da 750 watt<br>• 80 PLUS Titanium CA da 750 watt<br>• 80 PLUS Platinum CA da 1100 watt<br>• 80 PLUS Platinum CA da 1600 watt                                                                                                    |  |

Tabella 1. Specifiche del server (continua)

| <b>Specifica</b>                      | <b>Descrizione</b>                                                                                                    |
|---------------------------------------|----------------------------------------------------------------------------------------------------|
| Alimentazione elettrica               | Input sinusoidale (da 50 a 60 Hz) richiesto<br>$\bullet$<br>Basso intervallo tensione di immissione:<br>$-$ Minimo: 100 V ac<br>- Massimo: 127 V ac<br>Alto intervallo tensione di immissione:<br>- Minimo: 200 V ac<br>- Massimo: 240 V ac<br><b>Nota:</b> Per i modelli di server con alimentatori 80 PLUS Titanium da 750 watt o 80<br>PLUS Platinum da 1.600 watt, le tensioni di ingresso CA comprese tra 100 V e 127 V<br>non sono supportate.                                                                                                    |
|                                       | <b>ATTENZIONE:</b><br>L'ingresso CC da 240 V (intervallo in ingresso: 180-300 V CC) è supportato<br>SOLO nella Cina continentale. L'alimentatore con tensione di ingresso in CC<br>da 240 V non è in grado di supportare la funzione del cavo di alimentazione<br>hot-plug. Prima di rimuovere l'alimentatore con ingresso CC, spegnere il<br>server oppure scollegare le fonti di alimentazione CC dal quadro degli<br>interruttori o disattivare la fonte di alimentazione. Quindi rimuovere il cavo di<br>alimentazione.<br>Affinché i prodotti ThinkSystem funzionino senza errori in un ambiente<br>elettrico CC o CA, è necessario che sia presente o installato un sistema di<br>messa a terra TN-S conforme allo standard 60364-1 IEC 2005. |
| Configurazione minima per il<br>debug | Un processore nel socket del processore 1<br>Un DIMM memoria nello slot 5<br>Un alimentatore<br>٠<br>• Un'unità disco fisso o M.2 (se è necessario il sistema operativo per eseguire il<br>debug)<br>Cinque ventole di sistema (ventole 1-5)                                                                                                    |

Tabella 1. Specifiche del server (continua)

| <b>Specifica</b>    | <b>Descrizione</b>                                                                                                    |
|---------------------|----------------------------------------------------------------------------------------------------|
| Emissioni acustiche | • Livelli di emissione acustica (inattivo)<br>- 4,9 bel, minimo<br>- 5,1 bel, tipico<br>- 6,1 bel, massimo<br>Livelli di emissione acustica (in funzione)<br>- 5,1 bel, minimo<br>$-5,1$ bel, tipico<br>- 6,2 bel, massimo<br>Nota:<br>• Questi livelli di emissione acustica sono misurati in ambienti acustici controllati,<br>secondo le procedure specificate dallo standard ISO 7779 e riportati in conformità<br>allo standard ISO 9296.<br>• I livelli di emissione acustica dichiarati sono basati sulle configurazioni specificate<br>e possono variare leggermente a seconda di configurazioni e condizioni.<br>I livelli di emissione acustica dichiarati possono aumentare notevolmente se sono<br>installati componenti ad alta potenza, come alcune schede di rete, CPU e GPU a<br>elevata energia.                                                                                                    |
| Ambiente            | Il server è supportato nel seguente ambiente:<br>Nota: Questo server è stato progettato per ambienti di data center standard e si<br>consiglia di utilizzarlo in data center industriali.<br>• Temperatura dell'aria:<br>- Funzionamento:<br>- ASHRAE classe A2: 10-35 °C (50-95 °F); quando l'altitudine supera 900 m<br>(2.953 piedi), il valore della temperatura ambiente massima diminuisce di 1 °<br>C (1,8 °F) ogni 300 m (984 piedi) di aumento dell'altitudine.<br>- ASHRAE classe A3: 5-40 °C (41-104 °F); quando l'altitudine supera 900 m<br>(2.953 piedi), il valore della temperatura ambiente massima diminuisce di 1°<br>C (1,8 °F) ogni 175 m (574 piedi) di aumento dell'altitudine.<br>- ASHRAE classe A4: 5-45 °C (41-113 °F); quando l'altitudine supera 900 m<br>(2.953 piedi), il valore della temperatura ambiente massima diminuisce di 1°<br>C (1,8 °F) ogni 125 m (410 piedi) di aumento dell'altitudine.<br>- Server spento: $5-45$ °C (41-113 °F)<br>- Immagazzinamento o spedizione: -40-60 °C (-40-140 °F)<br>Altitudine massima: 3.050 m (10.000 piedi)<br>· Umidità relativa (senza condensa):<br>- Funzionamento:<br>- ASHRAE classe A2: 8% - 80%; valore massimo punto di rugiada: 21 °C (70 °<br>F)<br>- ASHRAE classe A3: 8% - 85%; valore massimo punto di rugiada: 24 °C (75 °<br>F)<br>- ASHRAE classe A4: 8% - 90%; valore massimo punto di rugiada: 24 °C (75 °<br>F)<br>- Immagazzinamento o spedizione: 8% - 90%<br>Contaminazione da particolato<br>Attenzione: I particolati sospesi e i gas reattivi che agiscono da soli o in<br>combinazione con altri fattori ambientali, quali ad esempio umidità e temperatura,<br>possono rappresentare un rischio per il server. Per informazioni sui limiti per i gas<br>e i particolati, vedere "Contaminazione da particolato" a pagina 14.<br>Nota: Il server è conforme alle specifiche ASHRAE di classe A2. Le prestazioni del<br>server possono essere compromesse quando la temperatura di esercizio non<br>rispetta le specifiche ASHRAE A2. In base alla configurazione hardware, alcuni<br>modelli di server sono conformi alle specifiche ASHRAE di classe A3 e A4. Per<br>soddisfare le specifiche ASHRAE di classe A3 e A4, i modelli di server devono<br>soddisfare tutti i requisiti di configurazione hardware seguenti:<br>Due alimentatori installati<br>٠<br>Unità NVMe non installate |

Tabella 1. Specifiche del server (continua)

| <b>Specifica</b> | <b>Descrizione</b>                                                                                                    |
|------------------|----------------------------------------------------------------------------------------------------|
|                  | Adattatore flash PCIe non installato<br>ThinkSystem QLogic QL41134 PCIe 10Gb 4-Port Base-T Ethernet Adapter non<br>installato<br>Adattatori Mellanox ConnectX-6 e Innova-2 FPGA non installati.<br>Unità M.2 da 240 GB o 480 GB non installate<br>• GPU non installata<br>Alcuni processori non installati:<br>- Processori con TDP maggiore o uguale a 150 watt non installati<br>- Per i modelli di server con 24 unità da 2,5" o 12 unità da 3,5", i seguenti<br>processori ottimizzati per le frequenze non sono installati: processori Intel Xeon<br>4112, 4215, 5122, 5215, 5217, 5222, 6126, 6128, 6132, 6134, 6134M, 6137,<br>6226, 6242R, 6246R, 6248R, 6250, 6256, 6258R, 8156 e 8256 |

### Informazioni importanti sui requisiti UE per la progettazione ecocompatibile

Per soddisfare i requisiti UE per la progettazione ecocompatibile del lotto 9 dei prodotti relativi all'energia (ErP), è necessario che il server soddisfi i seguenti requisiti:

- Memoria minima: 16 GB
- Se il server è configurato con un processore, i seguenti processori non sono supportati: Intel Xeon 3104, 3106, 3204, 4108, 4109T, 4110, 4112, 5122, 5222, 8156 e 8256.

### <span id="page-20-0"></span>Informazioni importanti su deflettore d'aria e GPU

Sono disponibili due tipi di deflettore d'aria per il server. A seconda del modello di GPU, selezionare il deflettore d'aria appropriato per il server.

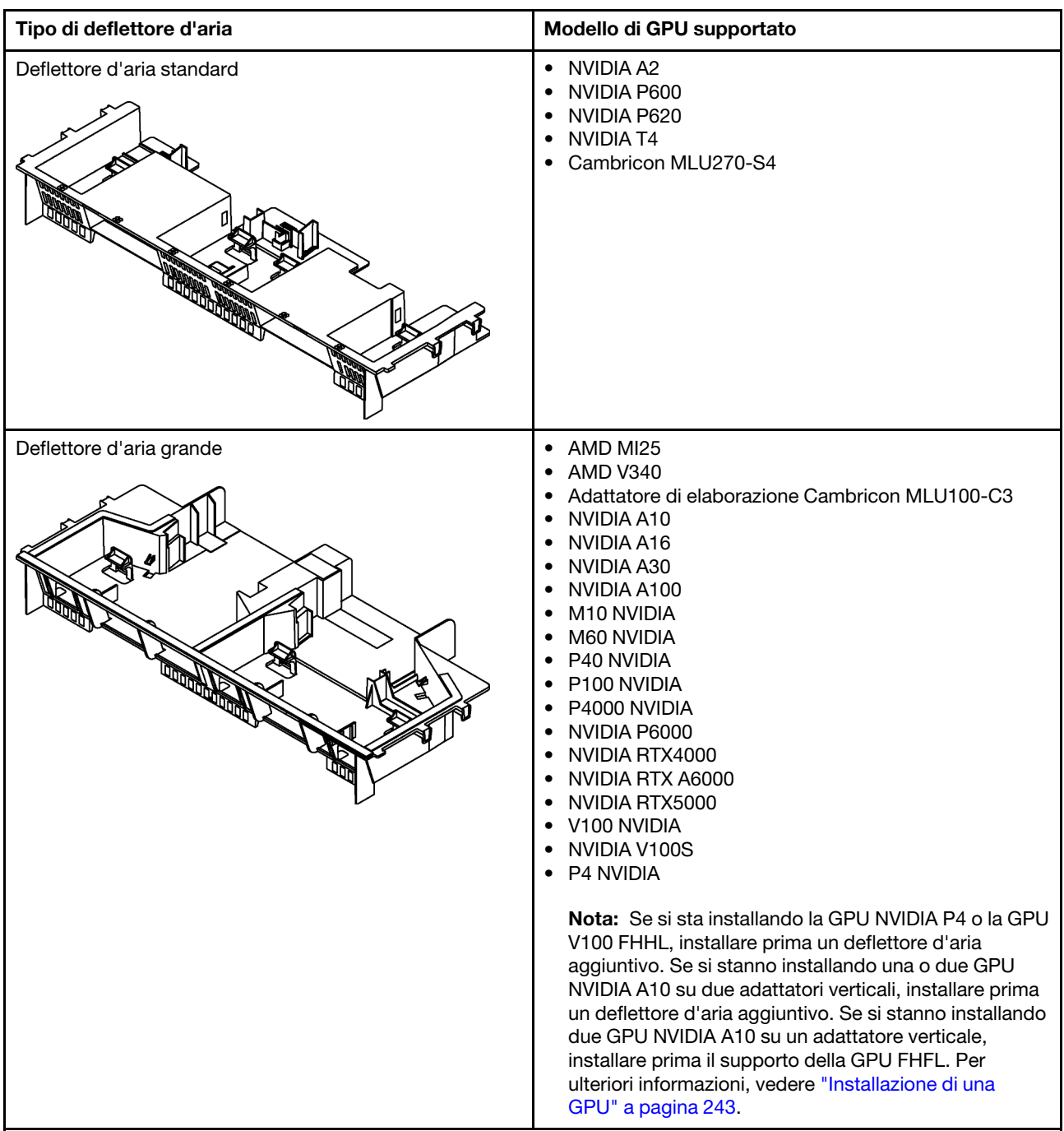

### Nota:

- Per i modelli di server senza GPU installata, selezionare il deflettore d'aria standard.
- Prima di installare il deflettore d'aria grande, verificare che l'altezza dei dissipatori di calore installati sia 1U per lasciare spazio sufficiente per l'installazione del deflettore d'aria grande.

## <span id="page-21-0"></span>Contaminazione da particolato

Attenzione: i particolati atmosferici (incluse lamelle o particelle metalliche) e i gas reattivi da soli o in combinazione con altri fattori ambientali, quali ad esempio umidità o temperatura, potrebbero rappresentare un rischio per il dispositivo, come descritto in questo documento.

I rischi rappresentati dalla presenza di livelli eccessivi di particolato o concentrazioni eccessive di gas nocivi includono un danno che potrebbe portare al malfunzionamento del dispositivo o alla totale interruzione del suo funzionamento. Tale specifica sottolinea dei limiti per i particolati e i gas con l'obiettivo di evitare tale danno. I limiti non devono essere considerati o utilizzati come limiti definitivi, in quanto diversi altri fattori, come temperatura o umidità dell'aria, possono influenzare l'impatto derivante dal trasferimento di contaminanti gassosi e corrosivi ambientali o di particolati. In assenza dei limiti specifici che vengono sottolineati in questo documento, è necessario attuare delle pratiche in grado di mantenere livelli di gas e di particolato coerenti con il principio di tutela della sicurezza e della salute umana. Se Lenovo stabilisce che i livelli di particolati o gas presenti nell'ambiente del cliente hanno causato danni al dispositivo, può porre come condizione per la riparazione o la sostituzione di dispositivi o di parti di essi, l'attuazione di appropriate misure correttive al fine di attenuare tale contaminazione ambientale. L'attuazione di tali misure correttive è responsabilità del cliente.

Tabella 2. Limiti per i particolati e i gas

| Agente<br>contaminante | Limiti                                                                                                    |
|------------------------|----------------------------------------------------------------------------------------------------|
| Gas reattivi           | Livello di gravità G1 per ANSI/ISA 71.04-1985 <sup>1</sup> :                                                                                                    |
|                        | Il livello di reattività del rame deve essere inferiore a 300 angstrom al mese ( $\AA$ /mese $\approx$ 0,0039<br>µg/cm <sup>2</sup> -aumento di peso all'ora). <sup>2</sup>                                                                                                    |
|                        | Il livello di reattività dell'argento deve essere inferiore a 200 Å/mese ( $\approx$ 0,0035 µg/cm <sup>2</sup> -aumento<br>di peso all'ora). <sup>3</sup>                                                                                                    |
|                        | · Il monitoraggio reattivo della corrosività gassosa deve essere di circa 5 cm (2") nella parte<br>anteriore del rack sul lato della presa d'aria, a un'altezza di un quarto o tre quarti dal pavimento<br>o dove la velocità dell'aria è molto superiore.                                                                             |
| Particolati<br>sospesi | I data center devono rispondere al livello di pulizia ISO 14644-1 classe 8.                                                                                                    |
|                        | Per i data center senza economizzatore dell'aria, lo standard ISO 14644-1 di classe 8 potrebbe<br>essere soddisfatto scegliendo uno dei seguenti metodi di filtraggio:                                                                                                    |
|                        | • L'aria del locale potrebbe essere continuamente filtrata con i filtri MERV 8.                                                                                                    |
|                        | • L'aria che entra in un data center potrebbe essere filtrata con i filtri MERV 11 o preferibilmente<br>MERV 13.                                                                                                    |
|                        | Per i data center con economizzatori dell'aria, la scelta dei filtri per ottenere la pulizia ISO classe 8<br>dipende dalle condizioni specifiche presenti in tale data center.                                                                                                    |
|                        | • L'umidità relativa deliquescente della contaminazione particellare deve essere superiore al<br>60% RH.4                                                                                                    |
|                        | · I data center devono essere privi di whisker di zinco. <sup>5</sup>                                                                                                    |
|                        | 1 ANSI/ISA-71.04-1985. Condizioni ambientali per la misurazione dei processi e i sistemi di controllo: inquinanti<br>atmosferici. Instrument Society of America, Research Triangle Park, North Carolina, U.S.A.                                                                                                    |
| proporzioni.           | <sup>2</sup> La derivazione dell'equivalenza tra la frequenza di perdita di corrosione del rame nello spessore del prodotto di<br>corrosione in Å/mese e la velocità di aumento di peso presuppone che la crescita di Cu2S e Cu2O avvenga in eguali                                                                                    |
|                        | <sup>3</sup> La derivazione dell'equivalenza tra la frequenza di perdita di corrosione dell'argento nello spessore del prodotto<br>di corrosione in Å/mese e la velocità di aumento di peso presuppone che Ag2S è l'unico prodotto di corrosione.                                                                                      |
|                        | 4 Per umidità relativa deliquescente della contaminazione da particolato si intende l'umidità relativa in base alla<br>quale la polvere assorbe abbastanza acqua da diventare umida e favorire la conduzione ionica.                                                                                                    |
|                        | <sup>5</sup> Le residui di superficie vengono raccolti casualmente da 10 aree del data center su un disco del diametro di 1,5<br>cm di nastro conduttivo elettrico su un supporto metallico. Se l'analisi del nastro adesivo in un microscopio non<br>rileva whisker di zinco, il data center è considerato privo di whisker di zinco. |

## <span id="page-22-0"></span>Aggiornamenti firmware

Sono disponibili diverse opzioni per aggiornare il firmware del server.

È possibile utilizzare gli strumenti elencati qui per aggiornare il firmware più recente per il server e i dispositivi installati nel server.

Le procedure ottimali per l'aggiornamento del firmware sono disponibili sul seguente sito:

<http://lenovopress.com/LP0656>

Il firmware più recente è disponibile sul seguente sito:

<http://datacentersupport.lenovo.com/products/servers/thinksystem/sr650/7X05/downloads>

### Terminologia metodo di aggiornamento

- Aggiornamento in banda. L'installazione o l'aggiornamento viene eseguito mediante uno strumento o un'applicazione all'interno del sistema operativo in esecuzione sulla CPU core del server.
- Aggiornamento fuori banda. L'installazione o l'aggiornamento viene eseguito da Lenovo XClarity Controller, che raccoglie l'aggiornamento per indirizzarlo al dispositivo o al sottosistema di destinazione. Gli aggiornamenti fuori banda non hanno alcuna dipendenza dal sistema operativo in esecuzione sulla CPU core. Tuttavia, la maggior parte delle operazioni fuori banda richiede che lo stato di alimentazione del server sia S0 (in funzione).
- Aggiornamento on-target. L'installazione o l'aggiornamento viene avviato da un sistema operativo in esecuzione sul sistema operativo del server.
- Aggiornamento off-target. L'installazione o l'aggiornamento viene avviato da un dispositivo di elaborazione che interagisce direttamente con Lenovo XClarity Controller del server.
- UpdateXpress System Packs (UXSPs). Gli UXSP sono aggiornamenti in bundle progettati e testati per fornire il livello interdipendente di funzionalità, prestazioni e compatibilità. Gli UXSP sono specifici per il tipo di server e vengono sviluppati (con aggiornamenti firmware e driver di dispositivo) per supportare specifiche distribuzioni dei sistemi operativi Windows Server, Red Hat Enterprise Linux (RHEL) e SUSE Linux Enterprise Server (SLES). Sono inoltre disponibili UXSP solo firmware specifici per ogni tipo di macchina.

Vedere la seguente tabella per determinare il migliore strumento Lenovo da utilizzare per installare e configurare il firmware:

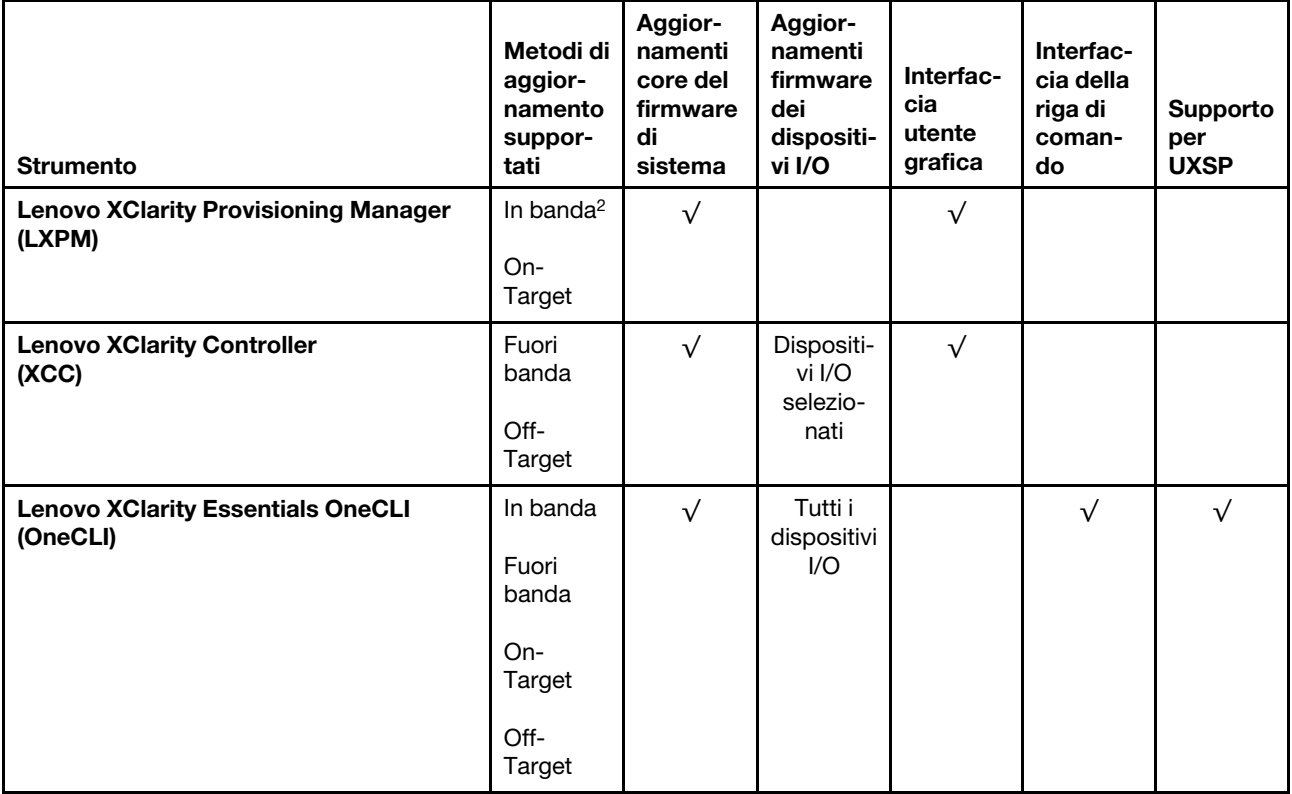

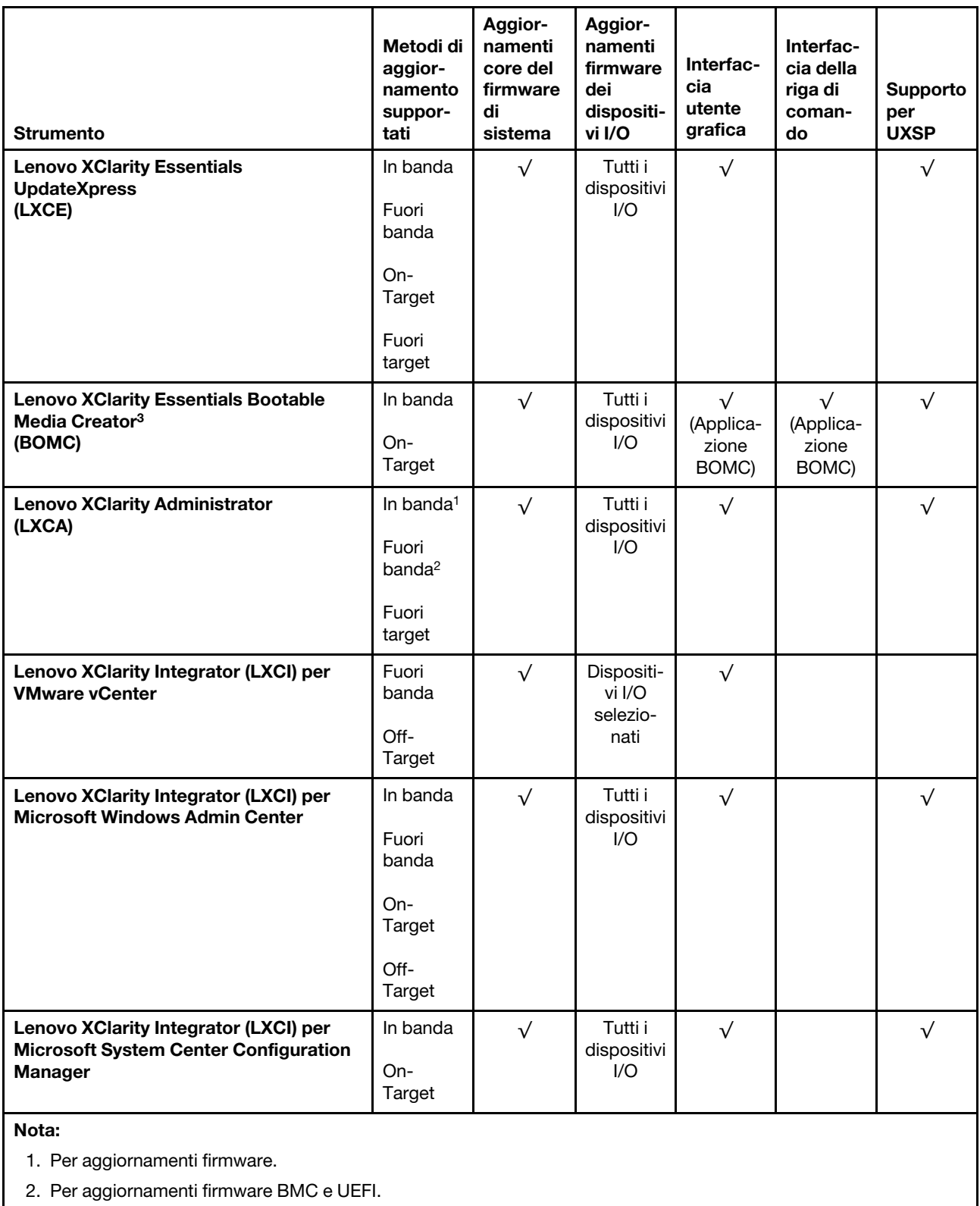

### • Lenovo XClarity Provisioning Manager

In Lenovo XClarity Provisioning Manager è possibile aggiornare il firmware Lenovo XClarity Controller, il firmware UEFI e il software Lenovo XClarity Provisioning Manager.

Nota: Per impostazione predefinita, l'interfaccia utente grafica di Lenovo XClarity Provisioning Manager viene visualizzata quando si preme il tasto F1. Se tale impostazione predefinita è stata modificata nella configurazione di sistema basata su testo, è possibile visualizzare l'interfaccia GUI dall'interfaccia di configurazione del sistema basata su testo.

Ulteriori informazioni sull'utilizzo di Lenovo XClarity Provisioning Manager per l'aggiornamento del firmware sono disponibili all'indirizzo seguente:

[http://sysmgt.lenovofiles.com/help/topic/LXPM/platform\\_update.html](http://sysmgt.lenovofiles.com/help/topic/LXPM/platform_update.html)

### • Lenovo XClarity Controller

Se è necessario installare un aggiornamento specifico, è possibile utilizzare l'interfaccia di Lenovo XClarity Controller per un server specifico.

### Nota:

– Per eseguire un aggiornamento in banda tramite Windows o Linux, è necessario che il driver del sistema operativo sia installato e l'interfaccia Ethernet-over-USB (nota anche come LAN-over-USB) sia abilitata.

Ulteriori informazioni sulla configurazione Ethernet-over-USB sono disponibili all'indirizzo:

http://sysmgt.lenovofiles.com/help/topic/com.lenovo.systems.management.xcc.doc/NN1ia\_c\_ [configuringUSB.html](http://sysmgt.lenovofiles.com/help/topic/com.lenovo.systems.management.xcc.doc/NN1ia_c_configuringUSB.html)

– Se si aggiorna il firmware tramite Lenovo XClarity Controller, assicurarsi di aver scaricato e installato gli ultimi driver di dispositivo per il sistema operativo in esecuzione sul server.

I dettagli specifici sull'aggiornamento del firmware mediante Lenovo XClarity Controller sono disponibili all'indirizzo:

[http://sysmgt.lenovofiles.com/help/topic/com.lenovo.systems.management.xcc.doc/NN1ia\\_c\\_](http://sysmgt.lenovofiles.com/help/topic/com.lenovo.systems.management.xcc.doc/NN1ia_c_manageserverfirmware.html) [manageserverfirmware.html](http://sysmgt.lenovofiles.com/help/topic/com.lenovo.systems.management.xcc.doc/NN1ia_c_manageserverfirmware.html)

### • Lenovo XClarity Essentials OneCLI

Lenovo XClarity Essentials OneCLI è una raccolta di applicazioni della riga di comando che possono essere utilizzate per gestire i server Lenovo. La relativa applicazione di aggiornamento può essere utilizzata per aggiornare il firmware e i driver di dispositivo per i server. L'aggiornamento può essere eseguito all'interno del sistema operativo host del server (in banda) o in remoto tramite il BMC del server (fuori banda).

I dettagli specifici sull'aggiornamento del firmware mediante Lenovo XClarity Essentials OneCLI sono disponibili all'indirizzo:

[http://sysmgt.lenovofiles.com/help/topic/toolsctr\\_cli\\_lenovo/onecli\\_c\\_update.html](http://sysmgt.lenovofiles.com/help/topic/toolsctr_cli_lenovo/onecli_c_update.html)

### • Lenovo XClarity Essentials UpdateXpress

Lenovo XClarity Essentials UpdateXpress fornisce la maggior parte delle funzioni di aggiornamento OneCLI tramite un'interfaccia utente grafica. L'applicazione può essere utilizzata per acquisire e distribuire i pacchetti di aggiornamento UpdateXpress System Pack (UXSP) e i singoli aggiornamenti. Gli UpdateXpress System Packs contengono aggiornamenti firmware e driver di dispositivo per Microsoft Windows e Linux.

È possibile ottenere Lenovo XClarity Essentials UpdateXpress all'indirizzo seguente:

<https://datacentersupport.lenovo.com/solutions/lnvo-xpress>

### • Lenovo XClarity Essentials Bootable Media Creator

È possibile utilizzare Lenovo XClarity Essentials Bootable Media Creator per creare supporti avviabili adatti per l'applicazione degli aggiornamenti firmware, eseguendo la diagnostica di preavvio e distribuendo i sistemi operativi Microsoft Windows.

È possibile ottenere Lenovo XClarity Essentials BoMC sul seguente sito:

<https://datacentersupport.lenovo.com/solutions/lnvo-bomc>

### • Lenovo XClarity Administrator

Se si gestiscono più server mediante Lenovo XClarity Administrator, è possibile aggiornare il firmware per tutti i server gestiti mediante tale interfaccia. La gestione del firmware è semplificata dall'assegnazione di criteri di conformità del firmware agli endpoint gestiti. Una volta creato e assegnato un criterio di conformità agli endpoint gestiti, Lenovo XClarity Administrator monitora le modifiche apportate all'inventario per tali endpoint e contrassegna gli endpoint non conformi.

I dettagli specifici sull'aggiornamento del firmware mediante Lenovo XClarity Administrator sono disponibili all'indirizzo:

[http://sysmgt.lenovofiles.com/help/topic/com.lenovo.lxca.doc/update\\_fw.html](http://sysmgt.lenovofiles.com/help/topic/com.lenovo.lxca.doc/update_fw.html)

#### • Offerte Lenovo XClarity Integrator

Le offerte Lenovo XClarity Integrator possono integrare le funzioni di gestione di Lenovo XClarity Administrator e il server con il software utilizzato in una determinata infrastruttura di distribuzione, come VMware vCenter, Microsoft Admin Center o Microsoft System Center.

I dettagli specifici sull'aggiornamento del firmware mediante le offerte Lenovo XClarity Integrator sono disponibili all'indirizzo:

<span id="page-26-0"></span>[https://sysmgt.lenovofiles.com/help/topic/lxci/lxci\\_product\\_page.html](https://sysmgt.lenovofiles.com/help/topic/lxci/lxci_product_page.html)

### Suggerimenti tecnici

Lenovo aggiorna costantemente il sito Web di supporto con i suggerimenti e le tecniche più recenti da utilizzare per risolvere i problemi che si potrebbero riscontrare con il server. Questi suggerimenti tecnici (noti anche come comunicati di servizio) descrivono le procedure per la risoluzione di problemi correlati all'utilizzo del server.

Per consultare i suggerimenti tecnici disponibili per il server:

- 1. Andare al sito Web <http://datacentersupport.lenovo.com> e accedere alla pagina di supporto del server.
- 2. Fare clic su Knowledge Base & Guides (Knowledge Base e manuali) nel riquadro di navigazione.
- 3. Fare clic su Tipo di documentazione  $\rightarrow$  Soluzione dal menu a discesa.

Seguire le istruzioni visualizzate per scegliere la categoria del problema che si sta riscontrando.

### <span id="page-26-1"></span>Avvisi di sicurezza

Lenovo è impegnata a sviluppare prodotti e servizi in base ai più elevati standard di sicurezza, al fine di proteggere i propri clienti e i loro dati. Quando vengono segnalate potenziali vulnerabilità, è responsabilità del team Lenovo Product Security Incident Response Team (PSIRT) indagare e fornire ai clienti informazioni utili per mettere in atto misure di mitigazione del danno in attesa che sia disponibile una soluzione definitiva al problema.

L'elenco degli avvisi correnti è disponibile nella seguente ubicazione: [https://datacentersupport.lenovo.com/product\\_security/home](https://datacentersupport.lenovo.com/product_security/home)

### <span id="page-26-2"></span>Accensione del server

Dopo essere stato collegato all'alimentazione e aver eseguito un breve test automatico (il LED di stato dell'alimentazione lampeggia rapidamente), il server entra in stato di standby (il LED di stato dell'alimentazione lampeggia una volta al secondo).

Il server può essere acceso (LED alimentazione acceso) in uno dei seguenti modi:

- È possibile premere il pulsante di alimentazione.
- Il server può riavviarsi automaticamente in seguito a un'interruzione dell'alimentazione.
- Il server può rispondere a richieste di accensione remote inviate a Lenovo XClarity Controller.

<span id="page-27-0"></span>Per informazioni sullo spegnimento del server, vedere ["Spegnimento del server" a pagina 20](#page-27-0).

### Spegnimento del server

Quando è collegato a una fonte di alimentazione, il server rimane in stato di standby, consentendo a Lenovo XClarity Controller di rispondere a richieste di accensione remote. Per interrompere completamente l'alimentazione del server (LED di stato dell'alimentazione), è necessario scollegare tutti cavi di alimentazione.

Per mettere il server in stato di standby (il LED di stato dell'alimentazione lampeggia una volta al secondo):

Nota: Lenovo XClarity Controller può mettere il server in stato di standby come risposta automatica a un problema critico del sistema.

- Avviare una procedura di arresto regolare del sistema operativo, purché questa funzione sia supportata dal sistema.
- Premere il pulsante di alimentazione per avviare una procedura di arresto regolare, purché questa funzione sia supportata dal sistema operativo.
- Tenere premuto il pulsante di alimentazione per più di 4 secondi per forzare l'arresto.

Quando è in stato di standby, il server può rispondere a richieste di accensione remote inviate a Lenovo XClarity Controller. Per informazioni sull'accensione del server, vedere ["Accensione del server" a pagina 19.](#page-26-2)

## <span id="page-28-0"></span>Capitolo 2. Componenti del server

<span id="page-28-1"></span>Questa sezione fornisce informazioni che consentono di individuare i componenti del server.

## Vista anteriore

La vista anteriore del server varia in base al modello.

Le figure di questa sezione mostrano le viste anteriori del server in base ai vani delle unità supportati.

### Nota:

- Il server potrebbe essere diverso dalle figure di questa sezione.
- Non è possibile aggiornare lo chassis per 16 vani dell'unità da 2,5'' allo chassis per 24 vani da 2,5''.

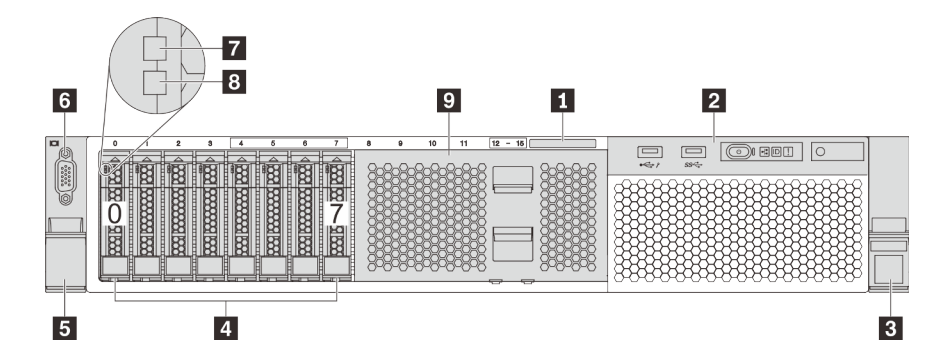

Figura 4. Vista anteriore dei modelli di server con 8 vani dell'unità da 2,5" (0-7)

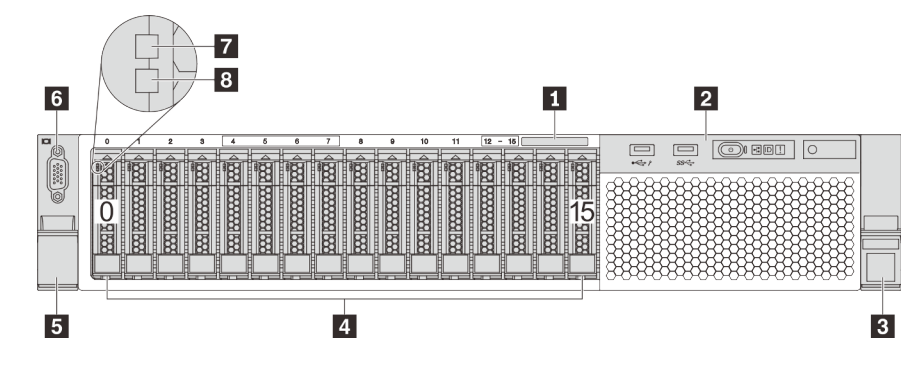

Figura 5. Vista anteriore dei modelli di server con 16 vani delle unità da 2,5" (0-15)

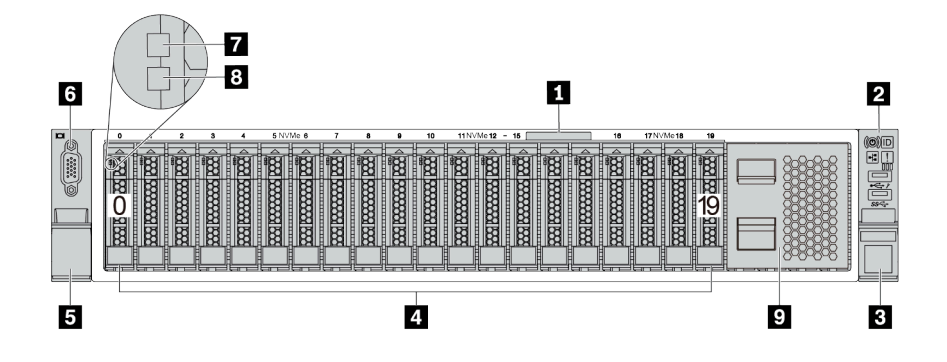

Figura 6. Vista anteriore dei modelli di server con 20 vani delle unità da 2,5" (0-19)

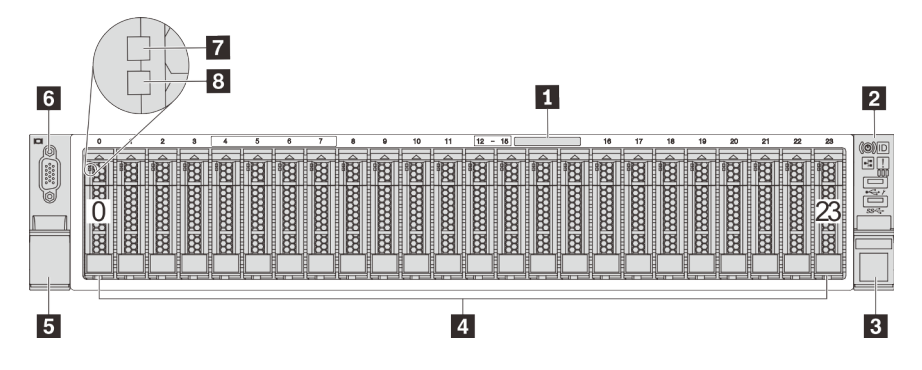

Figura 7. Vista anteriore dei modelli di server con 24 vani dell'unità da 2,5" (0-23)

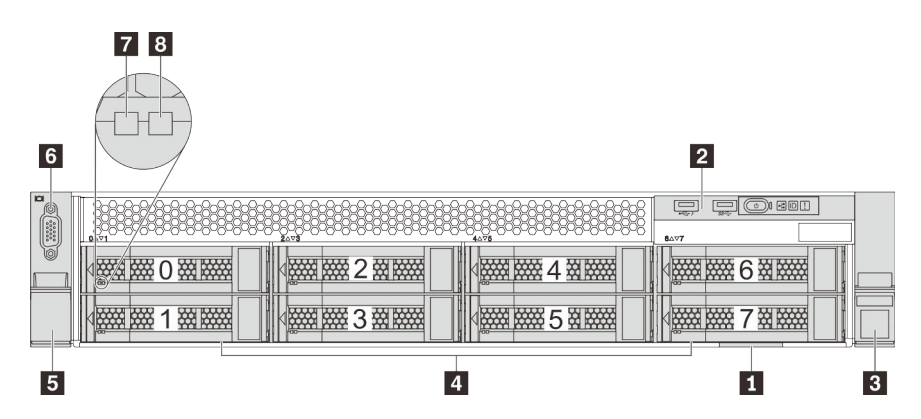

Figura 8. Vista anteriore dei modelli di server con 8 vani dell'unità da 3,5" (0-7)

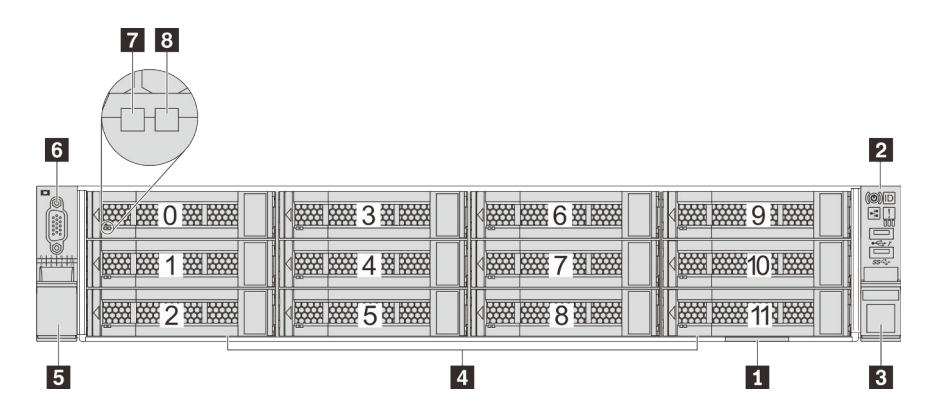

Figura 9. Vista anteriore dei modelli di server con 12 vani dell'unità da 3,5" (0-11)

Tabella 3. Componenti nella parte anteriore dei modelli di server con unità da 2,5"

| Callout                                     | Callout                                                 |
|---------------------------------------------|---------------------------------------------------------|
| <b>El Scheda informativa estraibile</b>     | <b>2</b> Assieme I/O anteriore                          |
| <b>B</b> Fermo del rack (destro)            | 4 Vani delle unità                                      |
| <b>E</b> Fermo del rack (sinistro)          | <b>8</b> Connettore VGA (disponibile in alcuni modelli) |
| <b>Talled</b> di attività dell'unità        | 8 LED di stato dell'unità                               |
| Elemento di riempimento del vano dell'unità |                                                         |

### **1** Scheda informativa estraibile

L'etichetta di accesso alla rete di XClarity Controller è posizionata sul lato superiore della scheda informativa estraibile.

### **2** Assieme I/O anteriore

Per informazioni su controlli, connettori e LED di stato presenti sull'assieme I/O anteriore, vedere ["Assieme I/](#page-31-0)  [O anteriore" a pagina 24](#page-31-0).

### **3 5 Fermi del rack**

Se il server è installato in un rack, è possibile utilizzare i fermi del rack per estrarre il server dal rack facendolo scorrere. È anche possibile utilizzare i fermi e le viti del rack per fissare il server al rack in modo che non possa scivolare verso l'esterno, in particolare in aree soggette a vibrazioni. Per ulteriori informazioni, fare riferimento alla Guida all'installazione del rack fornita con il kit di binari.

### **4** Vani delle unità

Il numero di unità installate sul server varia a seconda del modello. Quando si installano le unità, seguire l'ordine dei numeri dei vani dell'unità.

L'integrità EMI e il raffreddamento del server vengono protetti occupando tutti i vani. I vani dell'unità liberi devono essere occupati da elementi di riempimento del vano dell'unità o dell'unità.

### **6** Connettore VGA (disponibile in alcuni modelli)

Utilizzato per il collegamento di un monitor ad alte prestazioni, di un monitor con azionamento diretto o di altri dispositivi che utilizzano un connettore VGA.

### **7** LED di attività dell'unità

### **8** LED di stato dell'unità

Ogni unità hot-swap presenta due LED.

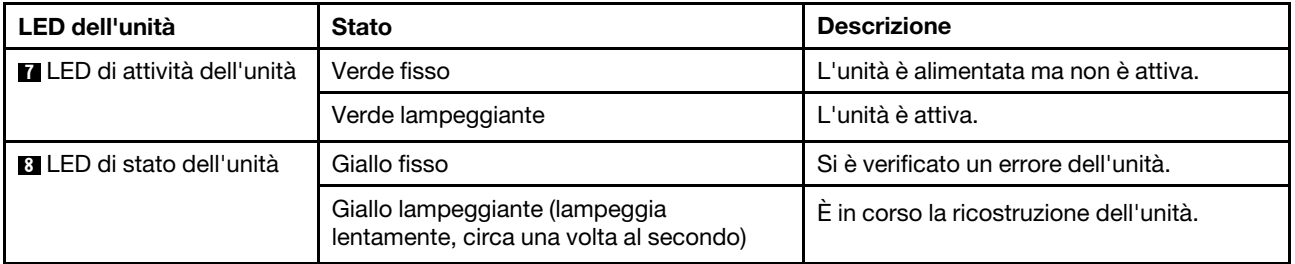

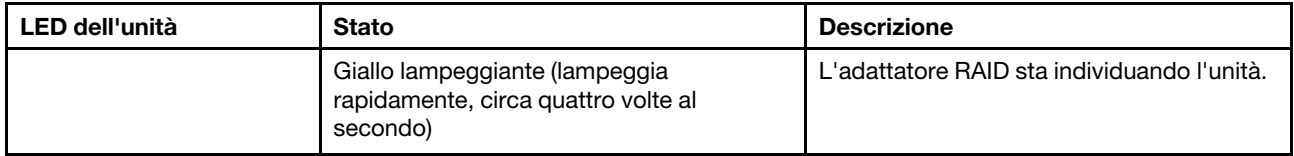

### **9** Elemento di riempimento del vano dell'unità

<span id="page-31-0"></span>L'elemento di riempimento del vano dell'unità viene utilizzato per coprire vani dell'unità liberi.

## Assieme I/O anteriore

Sull'assieme I/O anteriore del server sono disponibili controlli, connettori e LED. L'assieme I/O anteriore varia in base al modello.

Le figure seguenti mostrano i controlli, i connettori e i LED sull'assieme I/O anteriore del server. Per individuare l'assieme I/O anteriore, vedere ["Vista anteriore" a pagina 21](#page-28-1).

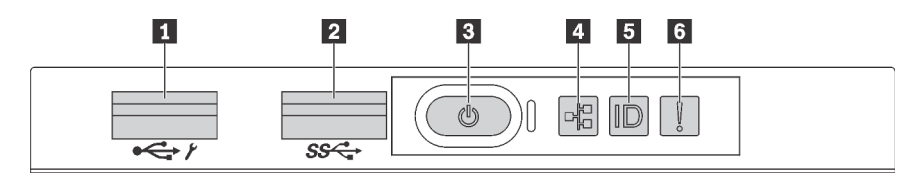

Figura 10. Assieme I/O anteriore per modelli di server con 8 vani delle unità da 3,5", 8 vani delle unità da 2,5" e 16 vani delle unità da 2,5"

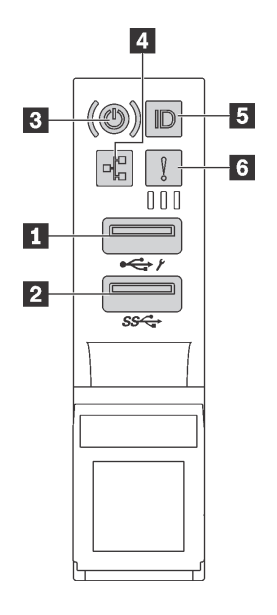

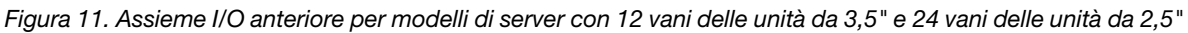

Tabella 4. Componenti sull'assieme I/O anteriore

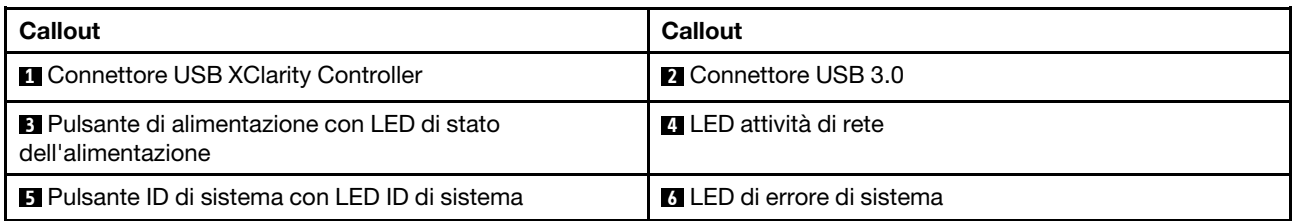

### **1 Connettore USB XClarity Controller**

A seconda dell'impostazione, questo connettore supporta la funzione USB 2.0, la funzione di gestione di XClarity Controller o entrambe.

- Se il connettore è impostato per la funzione USB 2.0, è possibile collegare un dispositivo che richiede una connessione USB 2.0, ad esempio una tastiera, un mouse o un dispositivo di storage USB.
- Se il connettore è impostato per la funzione di gestione di XClarity Controller, è possibile collegare un dispositivo mobile installato con l'applicazione per eseguire log eventi di XClarity Controller.
- Se il connettore è impostato per supportare entrambe le funzioni, è possibile premere il pulsante ID di sistema per tre secondi per passare tra le due funzioni.

### **2** Connettore USB 3.0

Utilizzato per il collegamento di un dispositivo che richiede una connessione USB 2.0 o 3.0, come ad esempio una tastiera, un mouse o un dispositivo di storage USB.

### **3** Pulsante di alimentazione con LED di stato dell'alimentazione

Per accendere il server al termine della procedura di configurazione, premere il pulsante di alimentazione. Se non è possibile spegnere il server dal sistema operativo, provare a tenere premuto il pulsante di alimentazione per alcuni secondi. Il LED di stato dell'alimentazione permette di stabilire lo stato corrente dell'alimentazione.

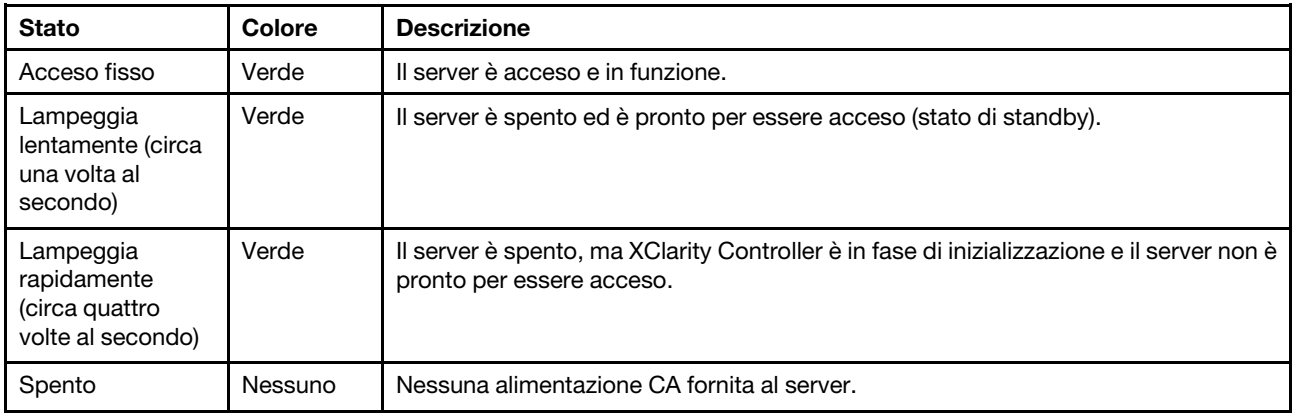

### **4** LED di attività della rete

Compatibilità dell'adattatore NIC e del LED di attività della rete

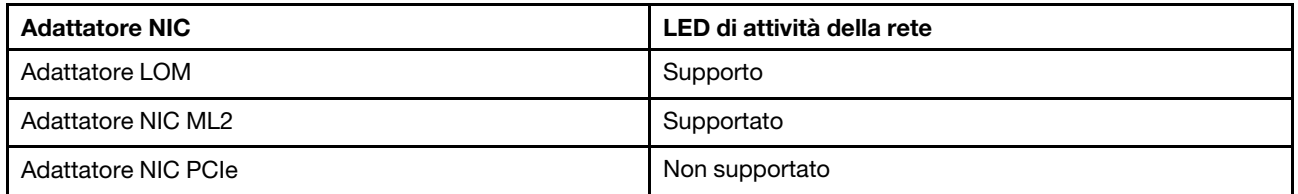

Il LED di attività di rete sull'assieme I/O anteriore consente di identificare l'attività e la connettività di rete.

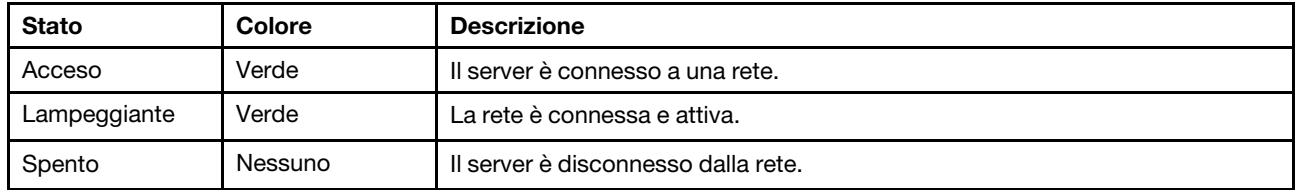

### **5** Pulsante ID di sistema con LED ID di sistema

Utilizzare questo pulsante ID di sistema e il LED ID di sistema blu per individuare visivamente il server. Un LED ID di sistema è presente anche sul retro del server. Ogni volta che si preme il pulsante ID di sistema, lo stato di entrambi i LED ID di sistema cambia. Lo stato dei LED può essere modificato in acceso, lampeggiante o spento. È anche possibile utilizzare Lenovo XClarity Controller o un programma di gestione remota per modificare lo stato dei LED ID di sistema e semplificare l'identificazione visiva del server tra altri server.

Se il connettore USB di XClarity Controller è impostato per supportare la funzione USB 2.0 e la funzione di gestione di XClarity Controller, è possibile premere il pulsante ID di sistema per tre secondi per passare tra le due funzioni.

### **6** LED di errore di sistema

Il LED di errore di sistema fornisce funzioni di diagnostica di base per il server. Se tale LED è acceso, è possibile che siano accesi anche uno o più LED in altre parti del server, utili per localizzare l'origine dell'errore.

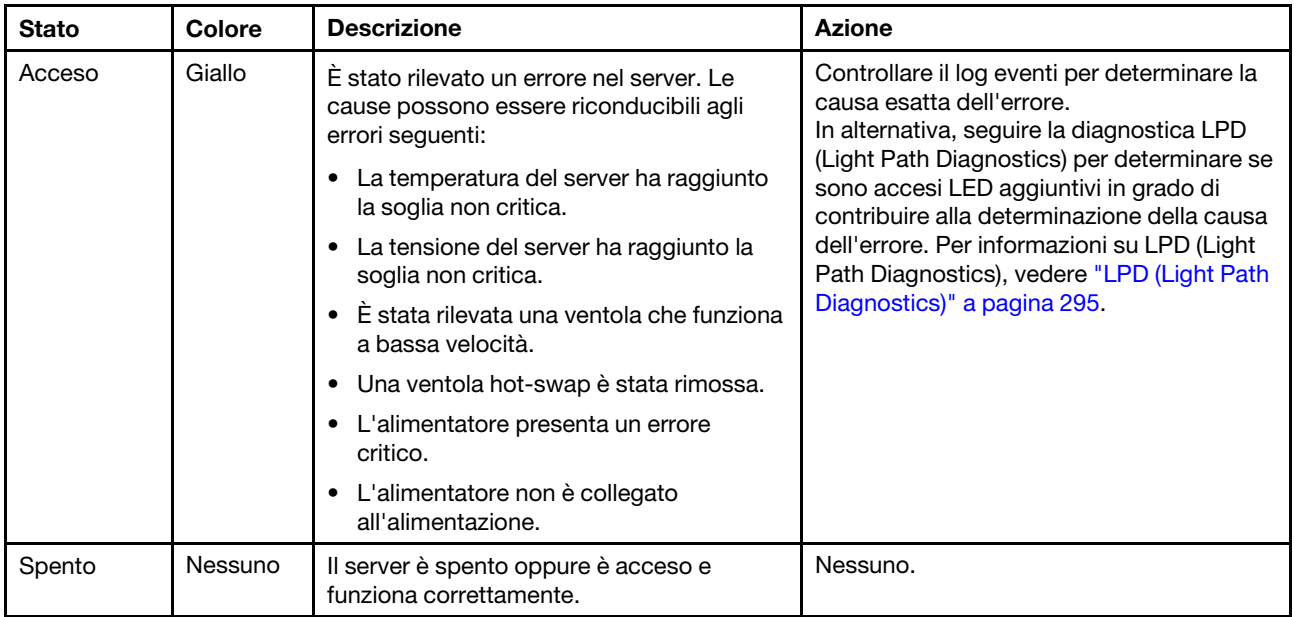

### <span id="page-34-0"></span>Vista posteriore

La parte posteriore del server consente l'accesso a diversi connettori e componenti.

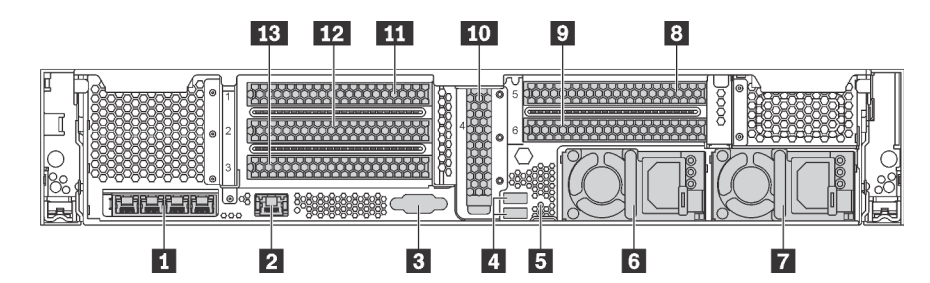

Figura 12. Vista posteriore dei modelli di server con 6 slot PCIe

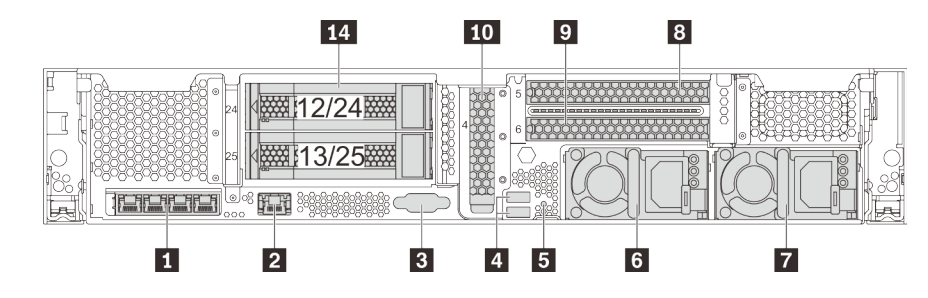

Figura 13. Vista posteriore dei modelli di server con 2 vani delle unità da 3,5" posteriori (12/13 o 24/25) e 3 slot PCIe

Tabella 5. Componenti sulla parte posteriore del server

| Callout                                                                             | <b>Callout</b>                                                                  |
|-------------------------------------------------------------------------------------|---------------------------------------------------------------------------------|
| <b>A</b> Connettori Ethernet sull'adattatore LOM (disponibili in<br>alcuni modelli) | <b>2</b> Connettore di rete XClarity Controller                                 |
| <b>El</b> Connettore VGA                                                            | <b>4</b> Connettori USB 3.0 (2)                                                 |
| <b>B</b> Pulsante NMI                                                               | <b>6</b> Alimentatore 1                                                         |
| Alimentatore 2 (disponibile in alcuni modelli)                                      | 8 Slot PCIe 5 (su assieme verticale 2)                                          |
| Slot PCIe 6 (su assieme verticale 2)                                                | Slot PCIe 4 (con un modulo della porta seriale<br>installato su alcuni modelli) |
| <b>11 Slot PCle 1 (su assieme verticale 1)</b>                                      | Slot PCIe 2 (su assieme verticale 1)                                            |
| <b>B</b> Slot PCIe 3 (su assieme verticale 1)                                       | <b>14</b> Vani delle unità da 3,5" posteriori (2)                               |

### **1 Connettori Ethernet sull'adattatore LOM (disponibili in alcuni modelli)**

L'adattatore LOM fornisce due o quattro connettori Ethernet aggiuntivi per le connessioni di rete.

Il connettore Ethernet più a sinistra sull'adattatore LOM può essere impostato come connettore di rete di XClarity Controller. Per impostare il connettore Ethernet come connettore di rete di XClarity Controller, avviare Setup Utility, passare a Impostazioni BMC → Impostazioni di rete → Porta di interfaccia di rete e selezionare Condivisa. Passare quindi a NIC condiviso e selezionare Scheda PHY.

### **2** Connettore di rete XClarity Controller

Utilizzato per collegare un cavo Ethernet per gestire il sistema mediante XClarity Controller.

### **3** Connettore VGA

Utilizzato per il collegamento di un monitor ad alte prestazioni, di un monitor con azionamento diretto o di altri dispositivi che utilizzano un connettore VGA.

### **4** Connettori USB 3.0 (2)

Utilizzato per il collegamento di un dispositivo che richiede una connessione USB 2.0 o 3.0, come ad esempio una tastiera, un mouse o un dispositivo di storage USB.

### **5** Pulsante NMI

Premere questo pulsante per forzare un'interruzione NMI (Non Maskable Interrupt) per il processore. In questo modo, è possibile ottenere una schermata blu del server e acquisire un dump di memoria. Potrebbe essere necessario utilizzare una penna o l'estremità di una graffetta raddrizzata per premere il pulsante.

### **6** Alimentatore 1 **7** Alimentatore 2 (disponibile in alcuni modelli)

Gli alimentatori ridondanti hot-swap consentono di evitare interruzioni significative del funzionamento del sistema in caso di guasto di un alimentatore. È possibile acquistare un alimentatore opzionale Lenovo e installarlo per fornire ridondanza di alimentazione senza spegnere il server.

Su ogni alimentatore sono presenti tre LED di stato vicino al connettore del cavo di alimentazione. Per informazioni sui LED di stato, vedere ["LED nella vista posteriore" a pagina 29](#page-36-0).

### **8 9 10 11 12 13** Slot PCIe

I numeri degli slot PCIe sono presenti sulla parte posteriore dello chassis.

### Nota:

- Il server supporta lo slot PCIe 5 e lo slot PCIe 6 quando sono installati due processori.
- Non installare adattatori PCIe con connettori SFF (Small Form Factor) in uno slot PCIe 6.
- Osservare la seguente priorità di selezione dello slot PCIe quando si installa una scheda Ethernet o un adattatore di rete convergente:

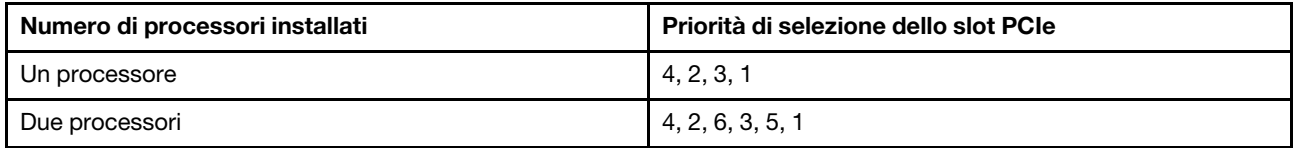

#### Slot PCIe 1, 2 e 3 su assieme verticale 1:

Sono disponibili cinque diverse schede verticali che possono essere installate nell'assieme verticale 1.

• Tipo 1

- Slot 1: PCIe x16 (x8, x4, x1), full-height, half-length/full-height, full-length
- Slot 2: PCIe x16 (x8, x4, x1), full-height, half-length/full-height, full-length
- Slot 3: PCIe x16 (x8, x4, x1), full-height, half-length
- Tipo 2
	- Slot 1: PCIe x16 (x8, x4, x1), full-height, half-length/full-height, full-length
	- Slot 2: PCIe x16 (x8, x4, x1), full-height, half-length/full-height, full-length
- Slot 3: ML2 x8 (x8, x4, x1), full-height, half-length
- Tipo 3
	- Slot 1: PCIe x16 (x16, x8, x4, x1), full-height, half-length/full-height, full-length
	- Slot 2: non disponibile
	- Slot 3: PCIe x16 (x8, x4, x1), full-height, half-length
- Tipo 4
	- Slot 1: PCIe x16 (x8, x4, x1), full-height, half-length/full-height, full-length
	- Slot 2: non disponibile
	- Slot 3: ML2 x16 (x16, x8, x4, x1), full-height, half-length
- Tipo 5
	- Slot 1: PCIe x16 (x16, x8, x4, x1), full-height, half-length/full-height, full-length
	- Slot 2: PCIe x16 (x8, x4, x1), full-height, half-length/full-height, full-length
	- Slot 3: PCIe x16 (x16, x8, x4, x1), full-height, half-length

Slot PCIe 4 sulla scheda di sistema: PCIe x8 (x8, x1), low profile

## Slot PCIe 5 e 6 su assieme verticale 2:

- Slot 5: PCIe x16 (x16, x8, x4, x1), full-height, half-length/full-height, full-length
- Slot 6: PCIe x16 (x16, x8, x4, x1), full-height, half-length/full-height, full-length

# **14** Vani delle unità da 3,5" posteriori (2)

Utilizzati per installare fino a due unità hot-swap da 3,5" sulla parte posteriore del server. I vani dell'unità posteriori da 3,5" sono disponibili su alcuni modelli

Il numero di unità installate sul server varia a seconda del modello. L'integrità EMI e il raffreddamento del server vengono protetti occupando tutti i vani. I vani dell'unità liberi devono essere occupati da elementi di riempimento del vano dell'unità o dell'unità.

# LED nella vista posteriore

La figura in questa sezione mostra i LED sulla parte posteriore del server.

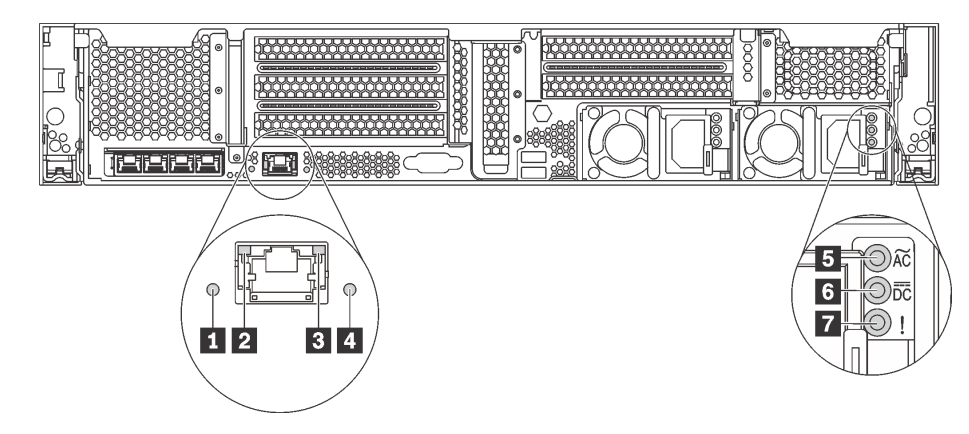

Figura 14. Vista posteriore dei LED del server

Tabella 6. LED situati nella parte posteriore del server

| Callout                           | Callout                               |
|-----------------------------------|---------------------------------------|
| <b>T</b> LED ID sistema           | <b>2</b> LED di collegamento Ethernet |
| <b>B</b> LED di attività Ethernet | <b>4</b> LED di errore di sistema     |
| <b>B</b> LED potenza in ingresso  | <b>6</b> LED potenza in uscita        |
| LED di errore dell'alimentatore   |                                       |

# **1** LED di ID sistema

Il LED ID di sistema blu consente di individuare visivamente il server. Un LED ID di sistema è presente anche sulla parte anteriore del server. Ogni volta che si preme il pulsante ID di sistema, lo stato di entrambi i LED ID di sistema cambia. Lo stato dei LED può essere modificato in acceso, lampeggiante o spento. È anche possibile utilizzare Lenovo XClarity Controller o un programma di gestione remota per modificare lo stato dei LED ID di sistema e semplificare l'identificazione visiva del server tra altri server.

# **2 3** LED di stato Ethernet

Il connettore di rete di XClarity Controller ha due LED di stato.

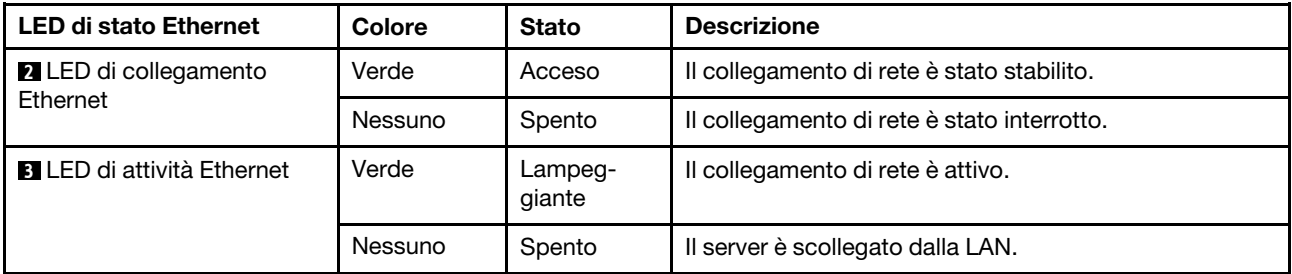

#### **4** LED di errore di sistema

Il LED di errore di sistema fornisce funzioni di diagnostica di base per il server. Se tale LED è acceso, è possibile che siano accesi anche uno o più LED in altre parti del server, utili per localizzare l'origine dell'errore. Per ulteriori informazioni, vedere ["Assieme I/O anteriore" a pagina 24.](#page-31-0)

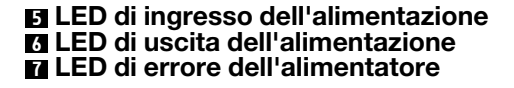

Ogni alimentatore hot-swap presenta tre LED di stato.

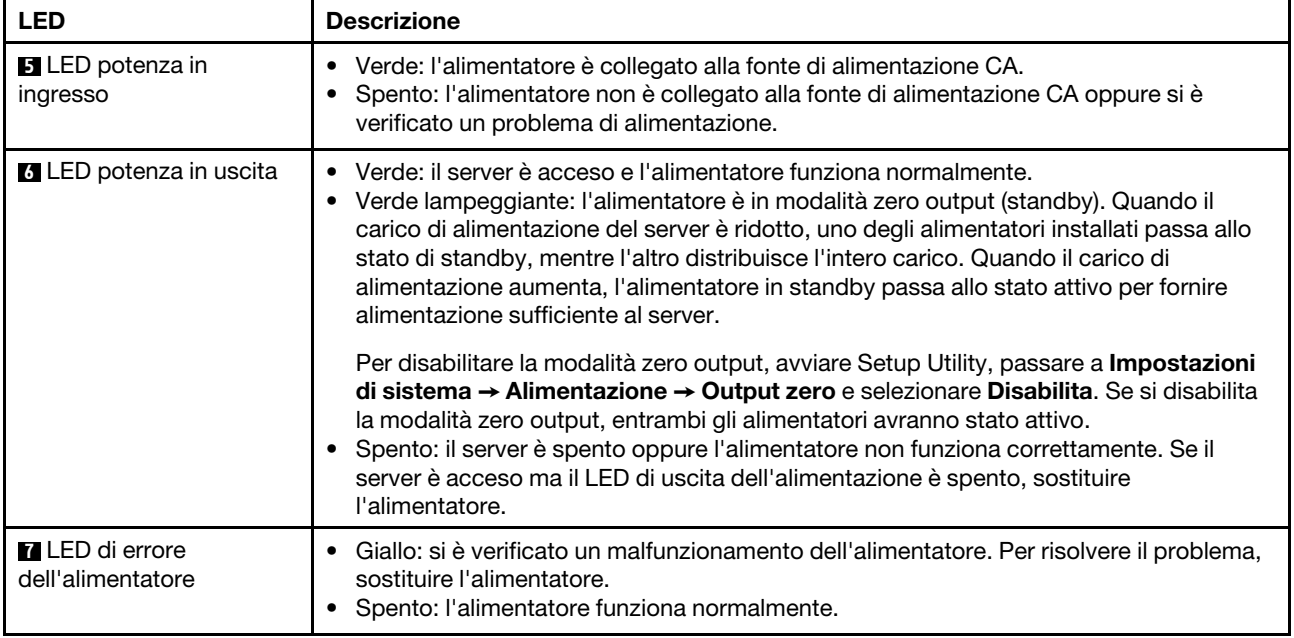

# Componenti della scheda di sistema

La figura in questa sezione mostra le posizioni dei componenti sulla scheda di sistema.

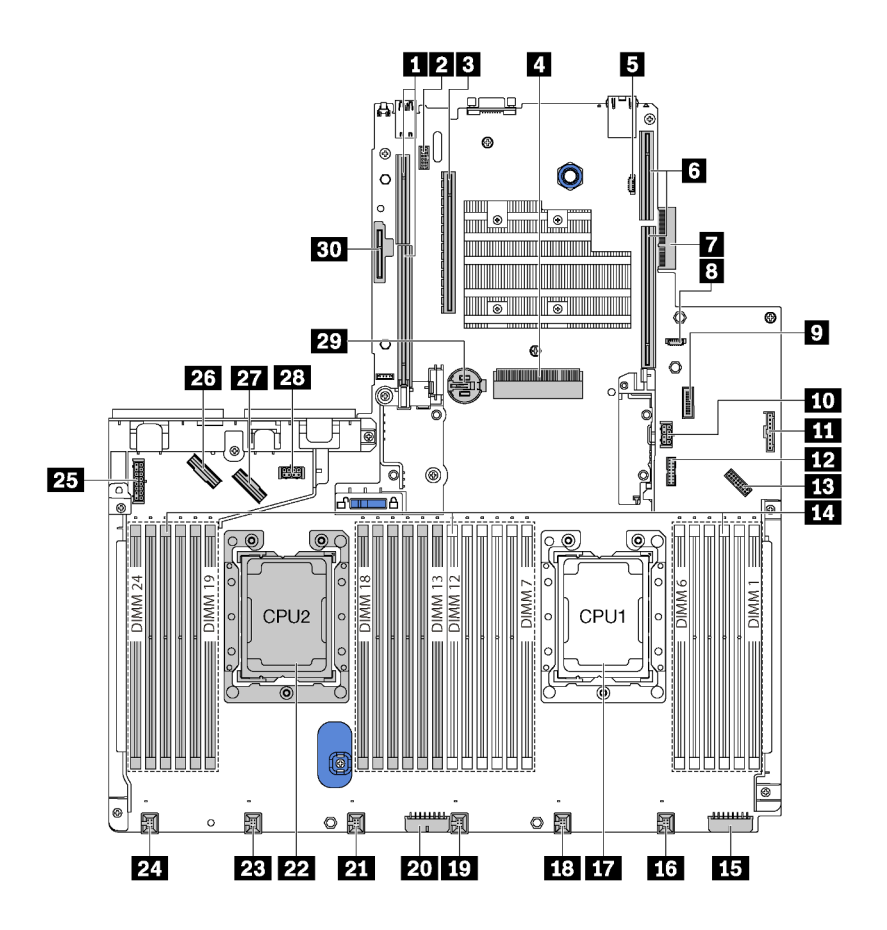

Figura 15. Componenti della scheda di sistema

Tabella 7. Componenti sulla scheda di sistema

| Callout                                            | Callout                                                                       |  |
|----------------------------------------------------|-------------------------------------------------------------------------------|--|
| <b>R</b> Slot verticale 2                          | 2 Connettore del modulo della porta seriale                                   |  |
| <b>B</b> Slot PCIe 4                               | Slot dell'adattatore RAID                                                     |  |
| <b>E</b> Connettore di programmazione del BIOS ROM | <b>8</b> Slot verticale 1                                                     |  |
| <b>T</b> Connettore dell'adattatore LOM            | <b>8</b> Connettore di programmazione del XCC ROM                             |  |
| <b>D</b> Connettore del USB anteriore              | <b>FM</b> Connettore di alimentazione del GPU 2                               |  |
| Connettore del pannello informativo dell'operatore | Connettore TCM <sup>1</sup> /TPM <sup>2</sup> (solo per la Cina continentale) |  |
| <b>FRI</b> Connettore del VGA anteriore            | 14 Slot dei moduli di memoria (24)                                            |  |
| <b>En Connettore di alimentazione backplane 3</b>  | <b>TM</b> Connettore della ventola di sistema 1                               |  |
| <b>To</b> Socket del processore 1                  | <b>18</b> Connettore della ventola di sistema 2                               |  |
| <b>FCI</b> Connettore della ventola di sistema 3   | 20 Connettore di alimentazione backplane 2                                    |  |
| <b>EXT</b> Connettore della ventola di sistema 4   | 22 Socket del processore 2                                                    |  |

Tabella 7. Componenti sulla scheda di sistema (continua)

| Callout                                         | Callout                                          |
|-------------------------------------------------|--------------------------------------------------|
| <b>28</b> Connettore della ventola di sistema 5 | 24 Connettore della ventola di sistema 6         |
| 25 Connettore di alimentazione backplane 1      | 26 Connettore NVMe 2-3                           |
| <b>27</b> Connettore NVMe 0-1                   | 28 Connettore di alimentazione del GPU 1         |
| 29 Batteria CMOS                                | <b>BU</b> Slot del modulo M.2 (slot SATA/PCIe 8) |

# Nota:

- <sup>1</sup> Trusted Cryptography Module
- <sup>2</sup> Trusted Platform Module

# LED della scheda di sistema

La figura in questa sezione mostra i LED sulla scheda di sistema.

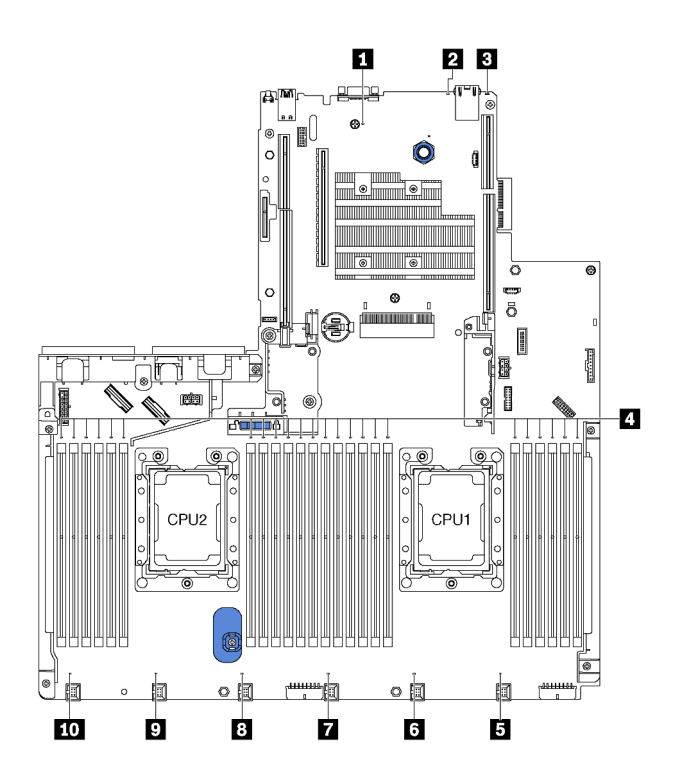

Figura 16. LED della scheda di sistema

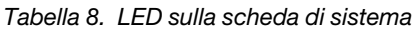

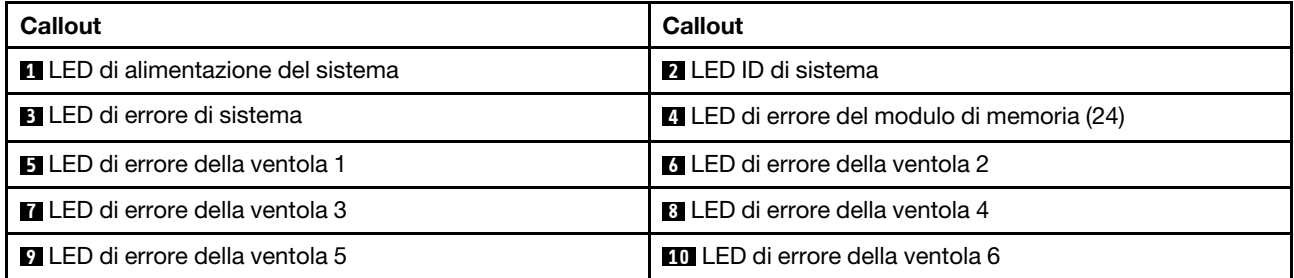

## **1 LED** di alimentazione del sistema

Quando questo LED è acceso, indica che il server è alimentato.

# **2** LED ID di sistema

Il LED ID di sistema blu consente di individuare visivamente il server. Un LED ID di sistema è presente anche sulla parte anteriore del server. Ogni volta che si preme il pulsante ID di sistema, lo stato di entrambi i LED ID di sistema cambia. Lo stato dei LED può essere modificato in acceso, lampeggiante o spento. È anche possibile utilizzare Lenovo XClarity Controller o un programma di gestione remota per modificare lo stato dei LED ID di sistema e semplificare l'identificazione visiva del server tra altri server.

#### **3** LED di errore di sistema

Quando questo LED giallo è acceso, è possibile che siano accesi anche uno o più LED in altre parti del server, utili per localizzare l'origine dell'errore. Per ulteriori informazioni, vedere ["Assieme I/O anteriore" a](#page-31-0)  [pagina 24](#page-31-0).

# **4** LED di errore del modulo di memoria

Un LED di errore del modulo di memoria acceso indica che il modulo di memoria corrispondente è guasto.

## **5 6 8 8 9 10 LED** di errore della ventola

Quando un LED di errore di una ventola è acceso, indica che la ventola di sistema corrispondente funziona lentamente o non funziona.

# Ponticelli della scheda di sistema

La figura seguente mostra la posizione dei ponticelli sulla scheda di sistema del server.

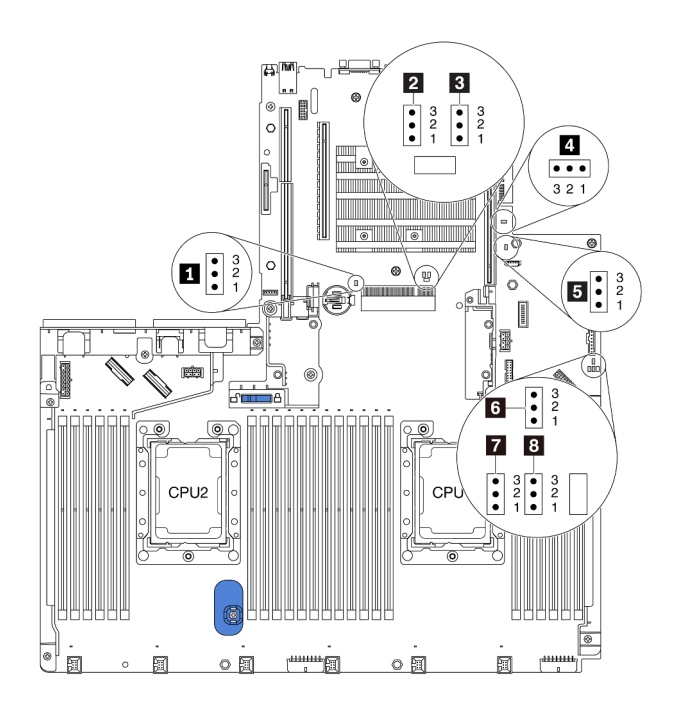

Figura 17. Ponticelli della scheda di sistema

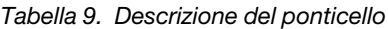

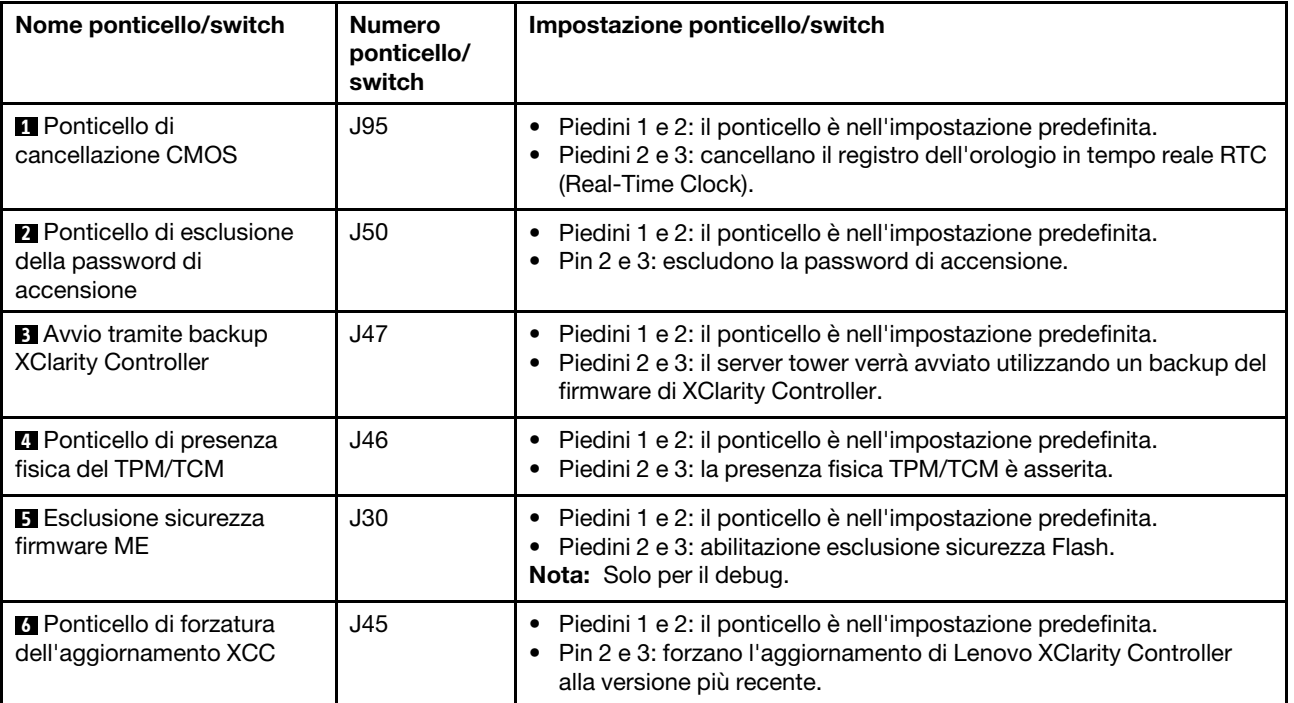

Tabella 9. Descrizione del ponticello (continua)

| Nome ponticello/switch                              | <b>Numero</b><br>ponticello/<br>switch | Impostazione ponticello/switch                                                                                                    |
|-----------------------------------------------------|----------------------------------------|----------------------------------------------------------------------------------------------------|
| Ponticello di forzatura<br>delle reimpostazione XCC | J181                                   | • Piedini 1 e 2: il ponticello è nell'impostazione predefinita.<br>• Pin 2 e 3: consentono di reimpostare Lenovo XClarity Controller. |
| <b>8</b> Autorizzazione di<br>alimentazione         | J49                                    | Piedini 1 e 2: il ponticello è nell'impostazione predefinita.<br>Piedini 2 e 3: abilitazione dell'accensione.                         |

# Importante:

- Prima di modificare qualsiasi ponticello, spegnere il server e scollegare tutti i cavi esterni e di alimentazione. Non aprire il server né tentare qualsiasi riparazione prima di avere consultato e compreso le seguenti informazioni:
	- [http://thinksystem.lenovofiles.com/help/topic/safety\\_documentation/pdf\\_files.html](http://thinksystem.lenovofiles.com/help/topic/safety_documentation/pdf_files.html)
	- ["Manipolazione di dispositivi sensibili all'elettricità statica" a pagina 158](#page-165-0)
- Qualsiasi blocco di ponticelli o di switch della scheda di sistema, non visualizzato nelle figure di questo documento, è riservato.

# Instradamento dei cavi interni

Alcuni componenti nel server hanno connettori dei cavi e cavi interni.

Per collegare i cavi, attenersi alle seguenti linee guida:

- Spegnere il server prima di collegare o scollegare i cavi interni.
- Vedere la documentazione fornita con qualunque dispositivo esterno per ulteriori istruzioni di cablaggio. Potrebbe risultare più semplice inserire i cavi prima di collegare i dispositivi al server.
- Gli identificatori di alcuni cavi sono stampati sui cavi forniti con il server e con i dispositivi opzionali. Utilizzare tali identificatori per collegare i cavi ai connettori corretti.
- Verificare che il cavo non sia schiacciato e non copra alcun connettore né ostruisca i componenti della scheda di sistema.
- Assicurarsi che i cavi pertinenti passino attraverso gli appositi collarini.

Nota: Quando si scollegano tutti i cavi dalla scheda di sistema, disinserire tutti i fermi, le linguette di rilascio o i blocchi sui connettori dei cavi. Se non si disinseriscono tali fermi prima di rimuovere i cavi, è possibile danneggiare i fragili socket dei cavi sulla scheda di sistema. Un qualsiasi danno ai socket dei cavi potrebbe richiedere la sostituzione della scheda di sistema.

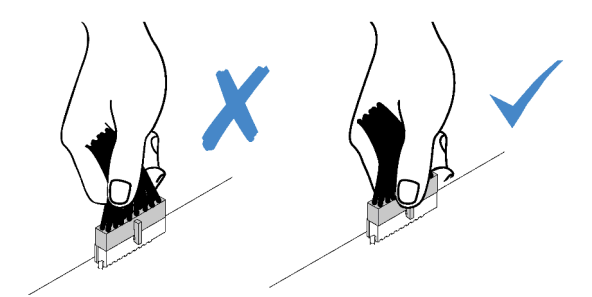

X Kar

# Connettore VGA

Utilizzare questa sezione per comprendere come instradare i cavi per il connettore VGA sul fermo del rack sinistro.

Nota: Il connettore VGA è disponibile in alcuni modelli.

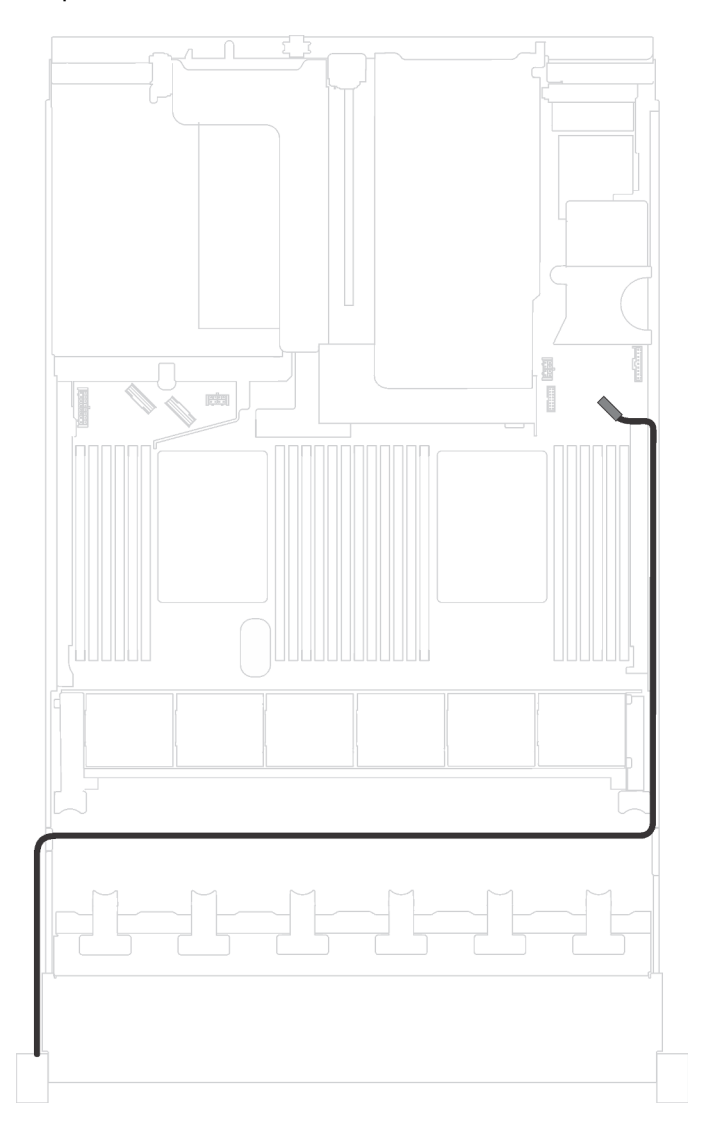

Figura 18. Instradamento dei cavi del connettore VGA

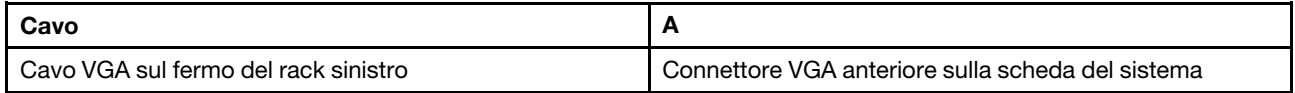

# Assieme I/O anteriore

Utilizzare questa sezione per comprendere l'instradamento dei cavi per l'assieme I/O anteriore.

# Assieme I/O anteriore sullo chassis

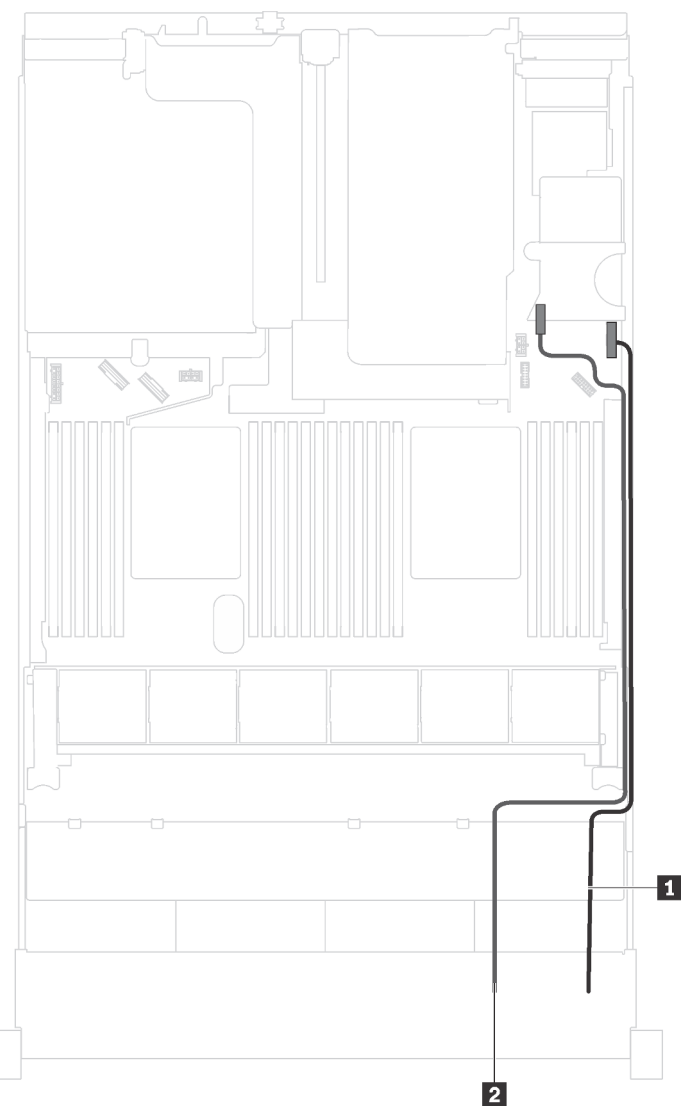

Figura 19. Instradamento dei cavi per l'assieme I/O anteriore sullo chassis

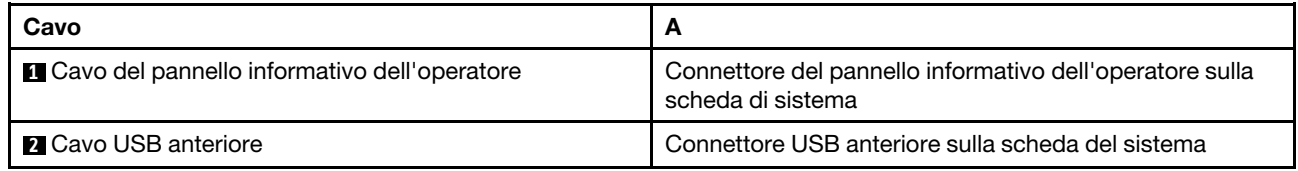

### Assieme I/O anteriore sul fermo del rack destro

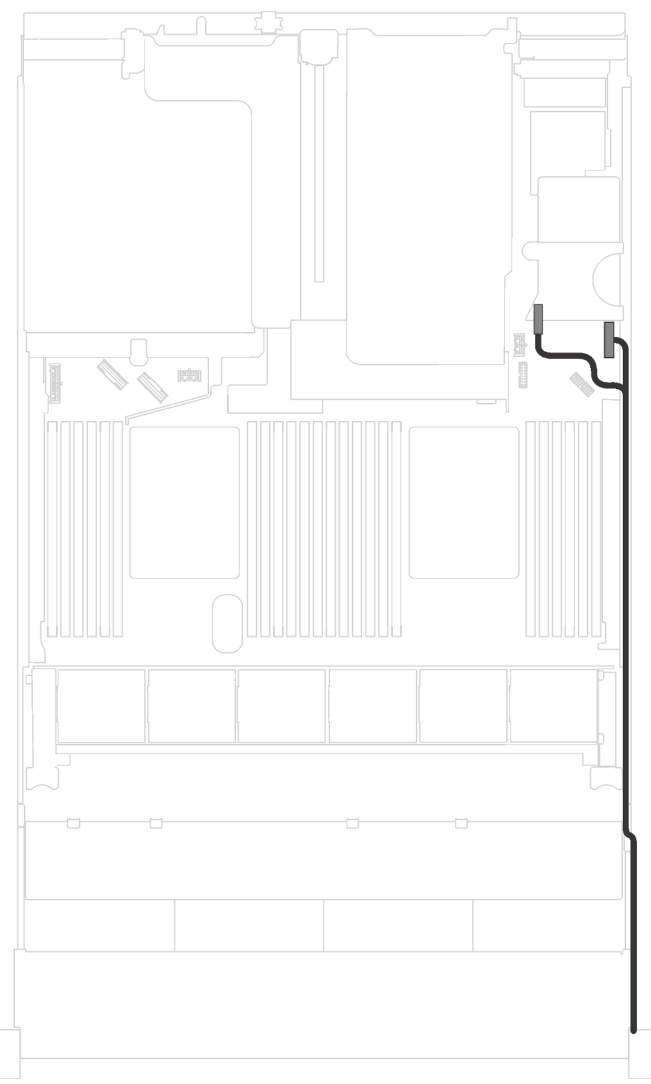

Figura 20. Instradamento dei cavi per l'assieme I/O anteriore sul fermo del rack destro

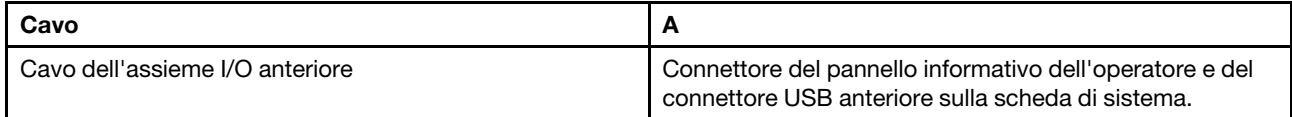

# **GPU**

Utilizzare questa sezione per comprendere l'instradamento dei cavi per le GPU.

#### Modelli di server con massimo due GPU

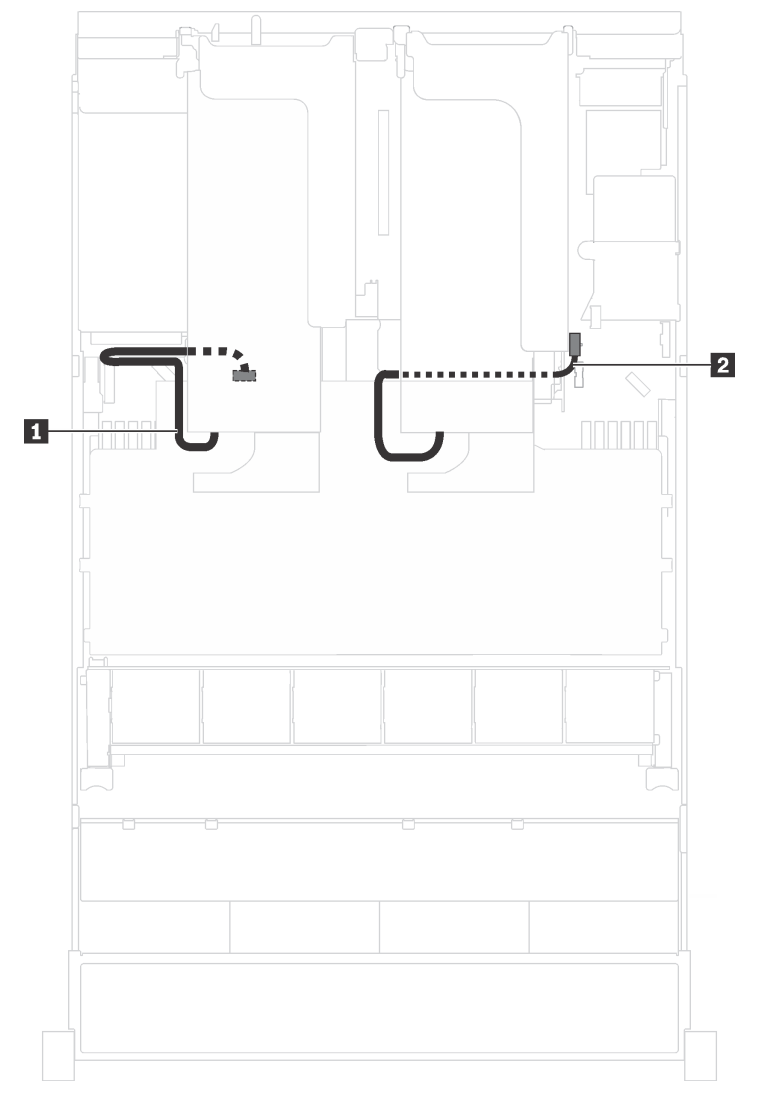

Figura 21. Instradamento dei cavi per i modelli di server con massimo due GPU

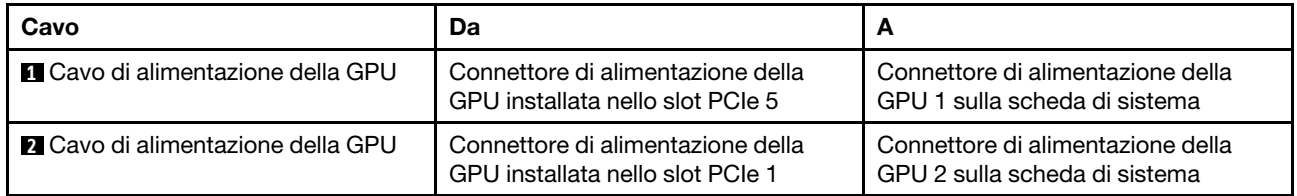

# Modelli di server con massimo tre GPU

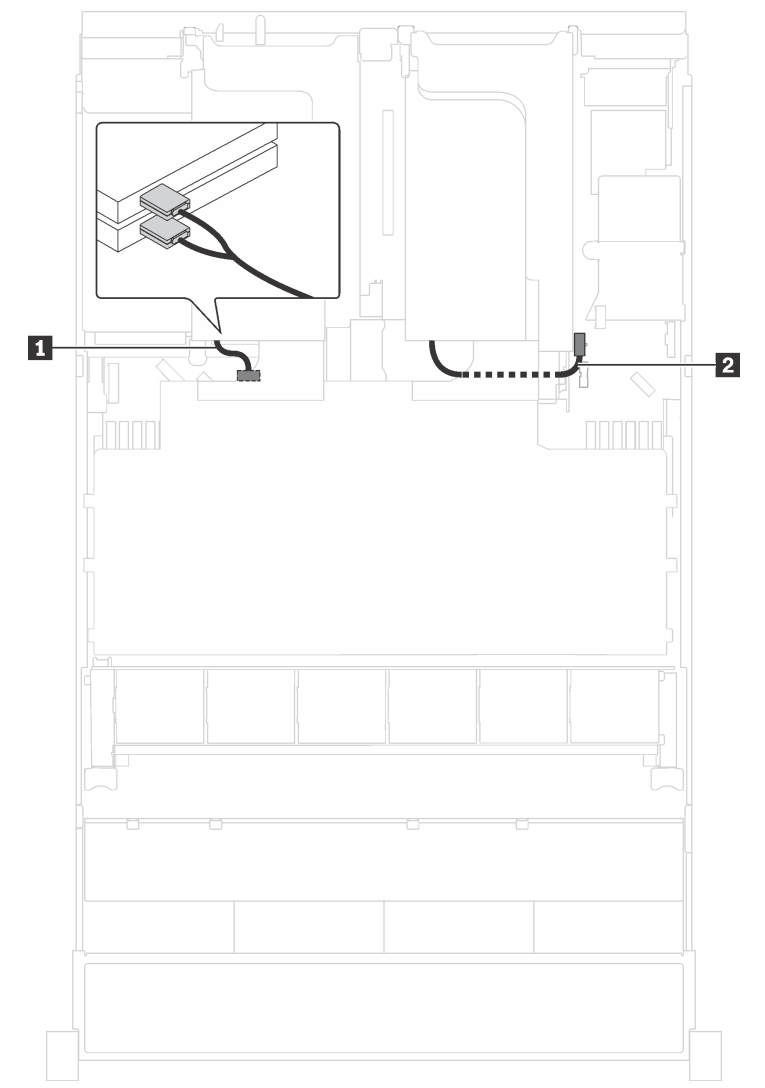

Figura 22. Instradamento dei cavi per i modelli di server con massimo tre GPU

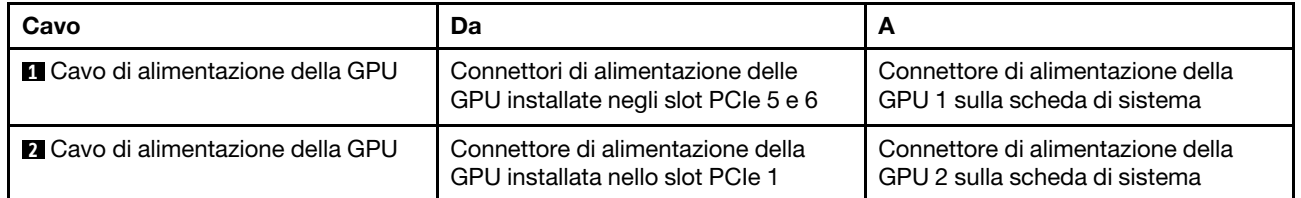

Modelli di server con due adattatori di elaborazione Cambricon MLU100-C3

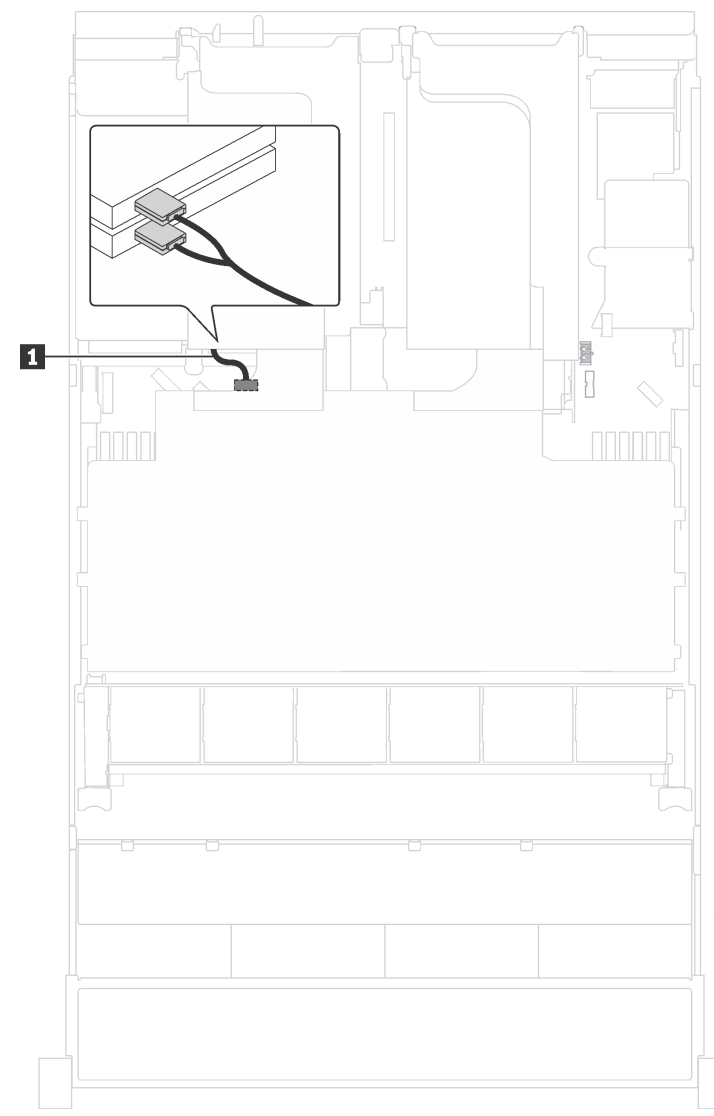

Figura 23. Instradamento dei cavi per i modelli di server con due adattatori di elaborazione Cambricon MLU100-C3

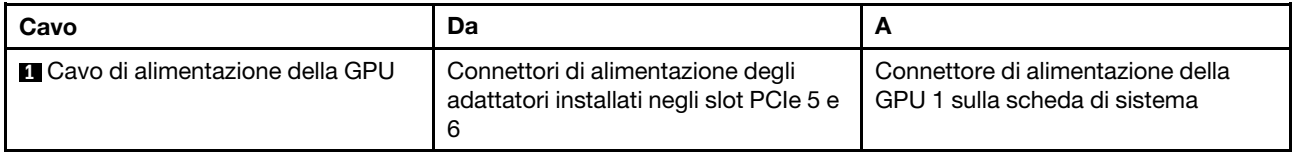

Modelli di server con quattro adattatori di elaborazione Cambricon MLU100-C3

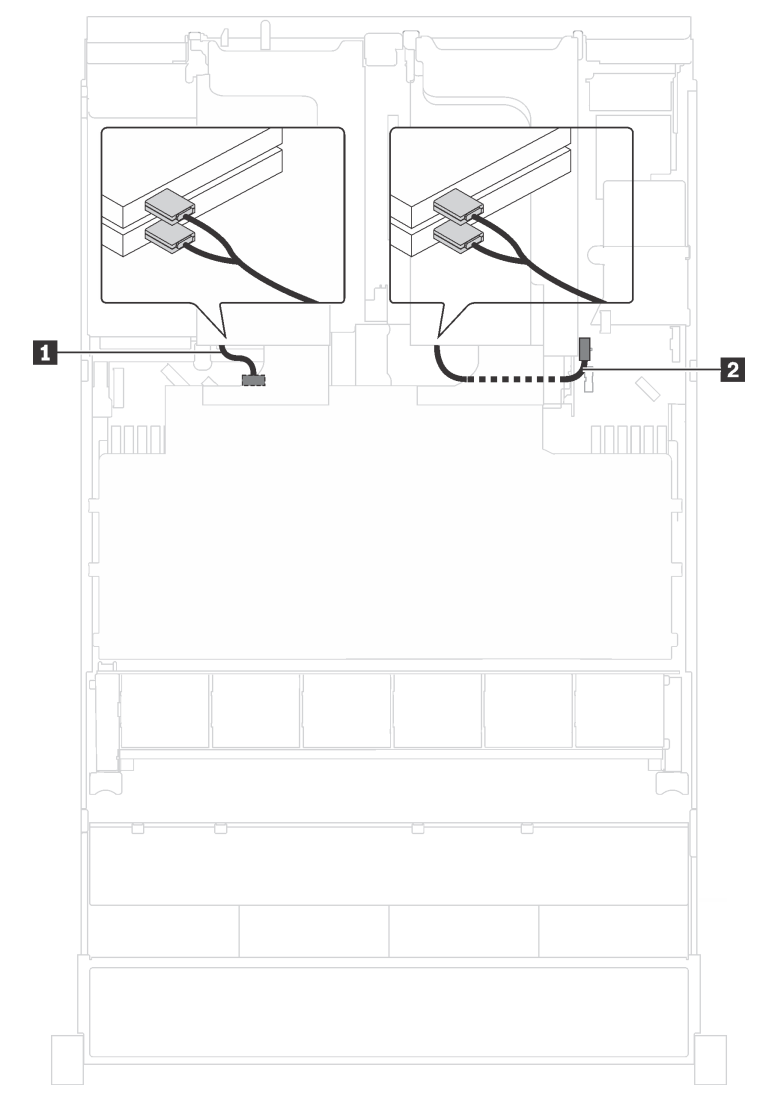

Figura 24. Instradamento dei cavi per i modelli di server con quattro adattatori di elaborazione Cambricon MLU100-C3

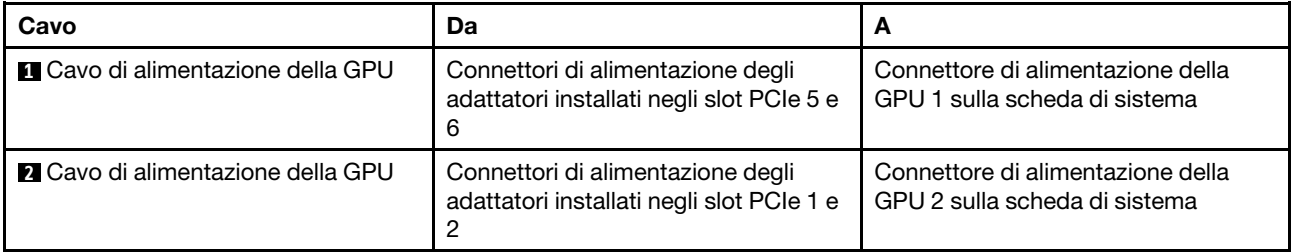

# **Backplane**

Utilizzare questa sezione per comprendere l'instradamento dei cavi per i backplane.

Questa sezione contiene le seguenti informazioni:

- ["Modelli di server con otto unità da 2,5"" a pagina 44](#page-51-0)
- ["Modelli di server con 16 unità da 2,5"" a pagina 60](#page-67-0)
- ["Modelli di server con venti unità da 2,5"" a pagina 86](#page-93-0)
- ["Modelli di server con 24 unità da 2,5"" a pagina 88](#page-95-0)
- ["Modelli di server con otto unità da 3,5"" a pagina 137](#page-144-0)
- ["Modelli di server con 12 unità da 3,5"" a pagina 140](#page-147-0)

Prima di instradare i cavi per i backplane, tenere presenti la priorità degli adattatori e la priorità di selezione dello slot PCIe quando si installa l'adattatore dello switch NVMe o un adattatore RAID.

- Priorità degli adattatori: adattatore dello switch NVMe, adattatore RAID 24i, adattatore HBA/RAID 8i, adattatore HBA/RAID 16i
- Priorità di selezione dello slot PCIe quando si installa un adattatore dello switch NVMe:

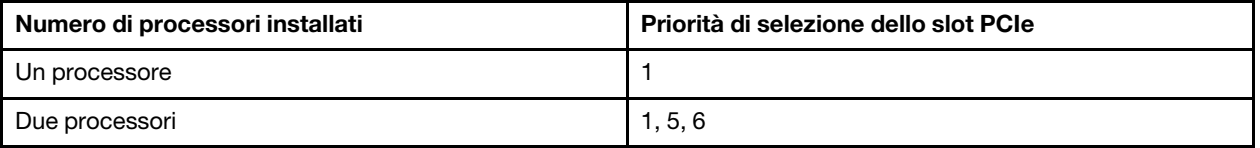

– Per i modelli di server con sedici/venti/ventiquattro unità NVMe (con due processori installati):

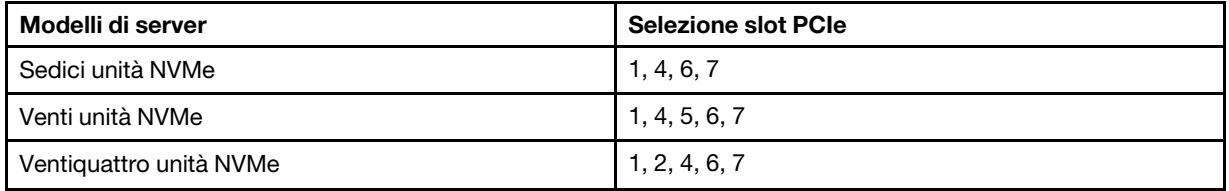

• Priorità di selezione dello slot PCIe quando si installa un adattatore RAID 24i:

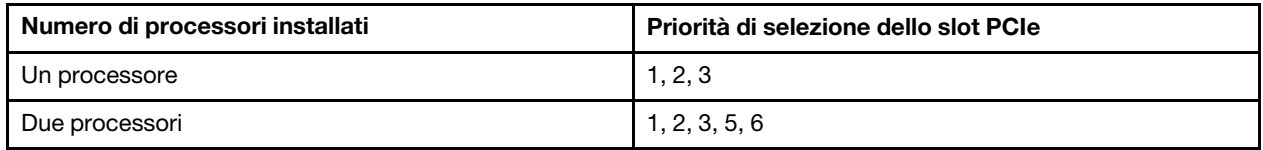

• Priorità di selezione dello slot PCIe quando si installa un adattatore HBA/RAID 8i o 16i:

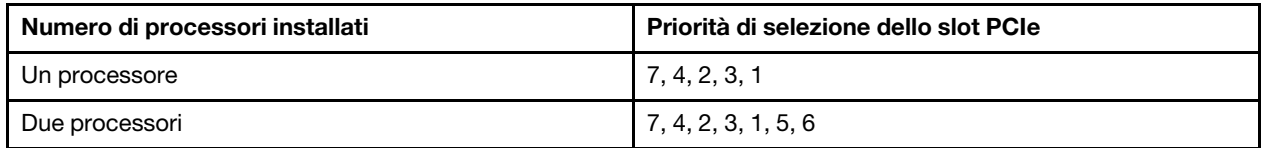

#### Nota:

- Lo slot PCIe 7 fa riferimento allo slot dell'adattatore RAID sulla scheda di sistema.
- Se è installato l'assieme unità hot-swap posteriore, gli slot PCIe 1, 2 e 3 risulteranno indisponibili perché lo spazio è occupato dall'assieme unità hot-swap posteriore.
- La priorità adattatore dell'adattatore RAID 530-16i o 930-16i può essere superiore rispetto a quella dell'adattatore RAID 930-8i, quando vengono selezionati entrambi gli adattatori RAID 16i e 8i.

# <span id="page-51-0"></span>Modelli di server con otto unità da 2,5"

Utilizzare questa sezione per comprendere l'instradamento dei cavi per i modelli di server con 8 unità da  $2,5$ ".

## Modello di server: otto unità SAS/SATA da 2,5", un assieme unità hot-swap posteriore e un adattatore HBA/RAID 16i

# Nota:

- La figura che mostra l'instradamento dei cavi si basa sullo scenario in cui è installato l'assieme unità hotswap posteriore. A seconda del modello, l'assieme dell'unità hot-swap posteriore e il cavo **3** potrebbero non essere disponibili nel server.
- Non è possibile installare l'adattatore HBA/RAID Gen 4 nello slot dell'adattatore RAID interno.
- \*Se l'adattatore HBA/RAID Gen 4 è installato, accertarsi di utilizzare il cavo di segnale SAS Gen 4:
	- Cavo **2** : kit di cavi RAID X40 a 8 vani SAS/SATA/AnyBay da 2,5" per ThinkSystem SR550/SR590/ SR650
	- Cavo **3** : kit di cavi RAID X40 backplane posteriore a 2 vani SAS/SATA da 3,5" per ThinkSystem SR590/ SR650

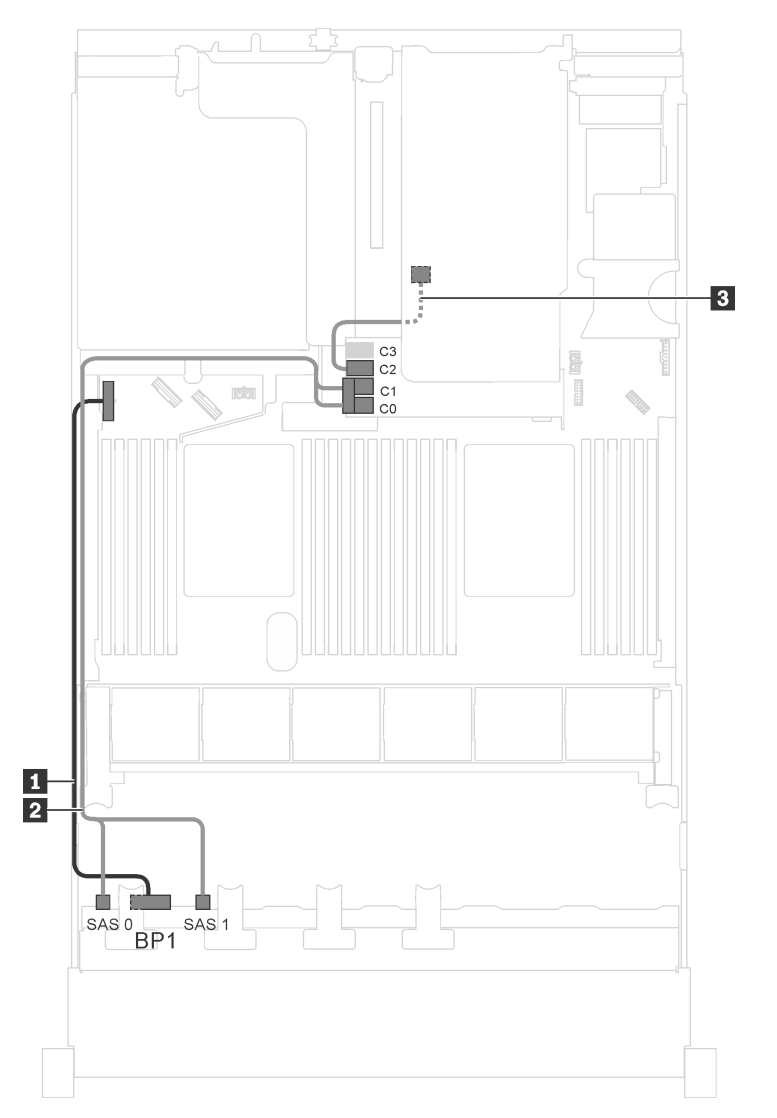

Figura 25. Instradamento dei cavi per i modelli di server con otto unità SAS/SATA da 2,5", assieme unità hot-swap posteriore e un adattatore HBA/RAID 16i

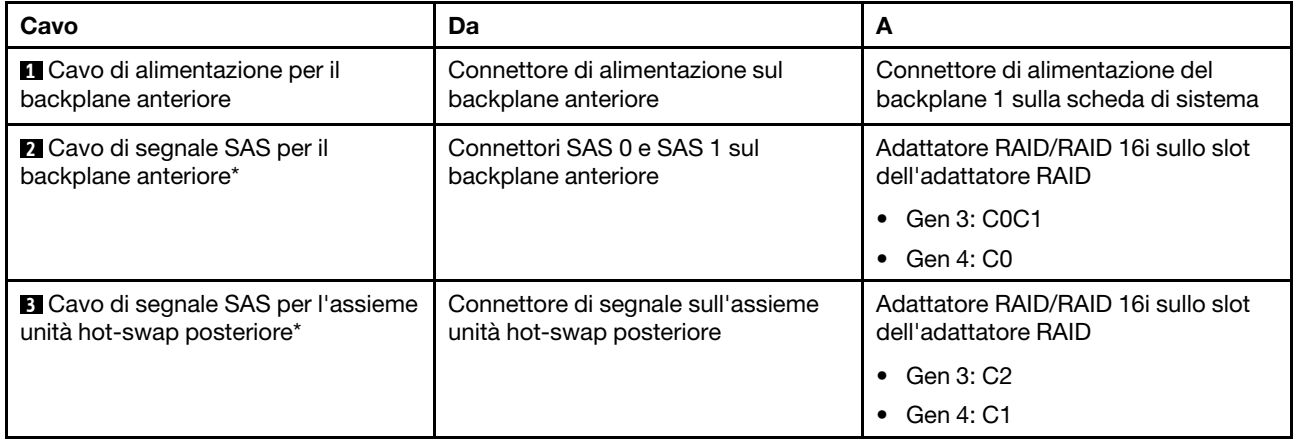

### Modello di server: otto unità SAS/SATA da 2,5", un assieme unità hot-swap posteriore e un adattatore RAID 24i

Nota: La figura che mostra l'instradamento dei cavi si basa sullo scenario in cui è installato l'assieme unità hot-swap posteriore. A seconda del modello, l'assieme dell'unità hot-swap posteriore e il cavo **3** potrebbero non essere disponibili nel server.

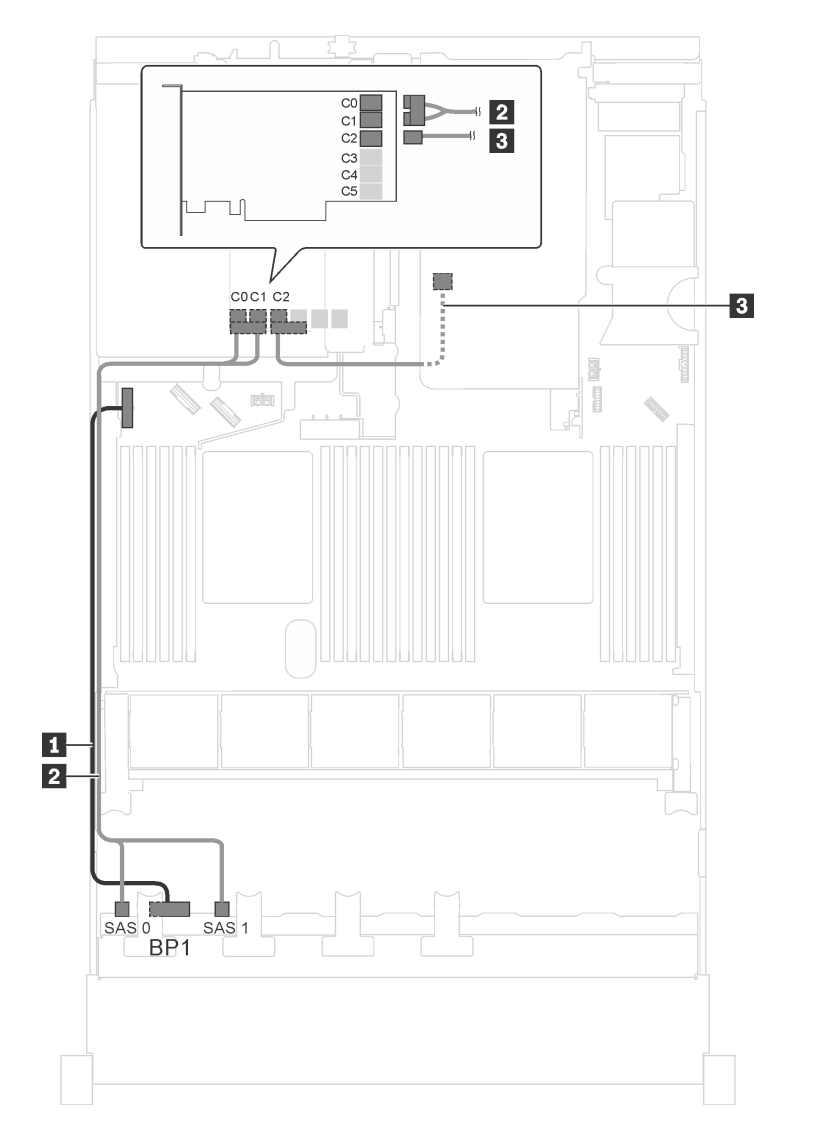

Figura 26. Instradamento dei cavi per i modelli di server con otto unità SAS/SATA da 2,5", assieme unità hot-swap posteriore e un adattatore RAID 24i

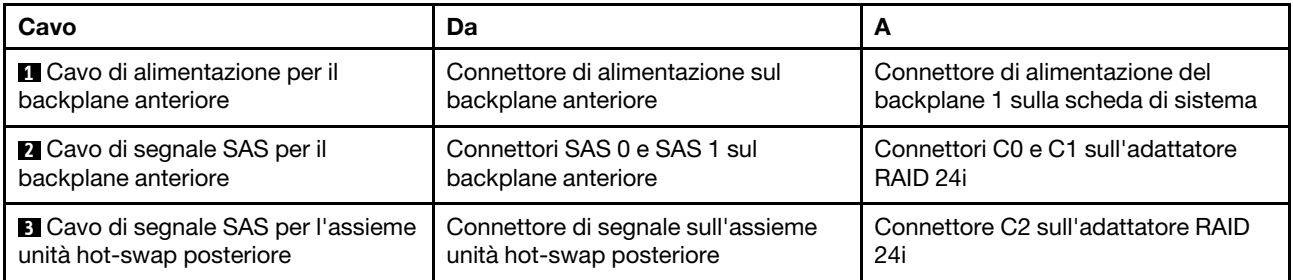

## Modello di server: otto unità SAS/SATA da 2,5", un assieme unità hot-swap posteriore e un adattatore RAID 32i

## Nota:

- La figura che mostra l'instradamento dei cavi si basa sullo scenario in cui è installato l'assieme unità hotswap posteriore. A seconda del modello, l'assieme dell'unità hot-swap posteriore e il cavo **3** potrebbero non essere disponibili nel server.
- Non è possibile installare l'adattatore HBA/RAID Gen 4 nello slot dell'adattatore RAID interno.
- \*Accertarsi di utilizzare il cavo di segnale SAS Gen 4:
	- Cavo **2** : kit di cavi RAID X40 a 8 vani SAS/SATA/AnyBay da 2,5" per ThinkSystem SR550/SR590/ SR650
	- Cavo **3** : kit di cavi RAID X40 backplane posteriore a 2 vani SAS/SATA da 3,5" per ThinkSystem SR590/ SR650

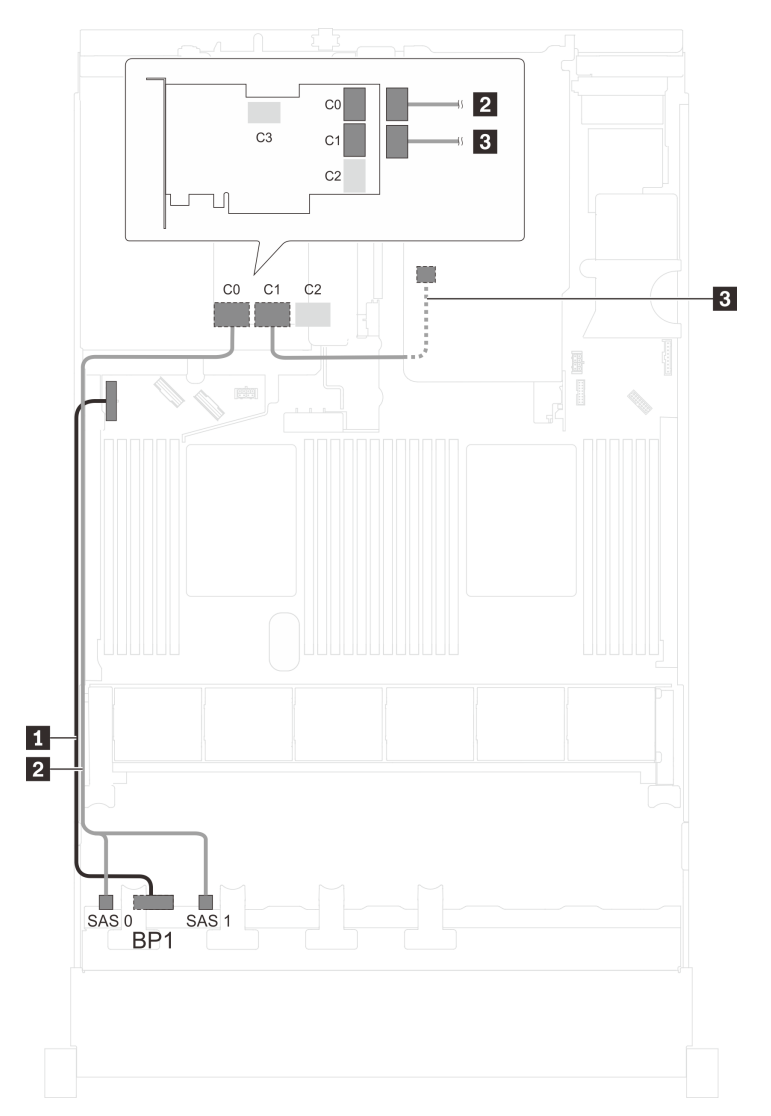

Figura 27. Instradamento dei cavi per i modelli di server con otto unità SAS/SATA da 2,5", assieme unità hot-swap posteriore e un adattatore RAID 32i

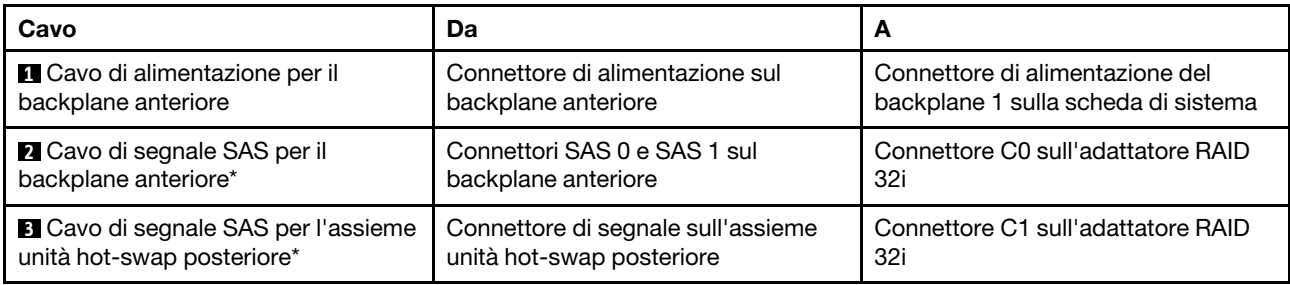

# Modello di server: otto unità SAS/SATA da 2,5", un assieme unità hot-swap posteriore e due adattatori HBA/RAID 8i

Nota:

- La figura che mostra l'instradamento dei cavi si basa sullo scenario in cui è installato l'assieme unità hotswap posteriore. A seconda del modello, l'assieme unità hot-swap posteriore e l'adattatore HBA/RAID 8i nello slot PCIe 4 potrebbero non essere disponibili sul server.
- Non è possibile installare l'adattatore HBA/RAID Gen 4 nello slot dell'adattatore RAID interno.
- \*Se l'adattatore HBA/RAID Gen 4 è installato, accertarsi di utilizzare il cavo di segnale SAS Gen 4:
	- Cavo **2** : kit di cavi RAID X40 a 8 vani SAS/SATA/AnyBay da 2,5" per ThinkSystem SR550/SR590/ SR650
	- Cavo **3** : kit di cavi RAID X40 backplane posteriore a 2 vani SAS/SATA da 3,5" per ThinkSystem SR590/ SR650

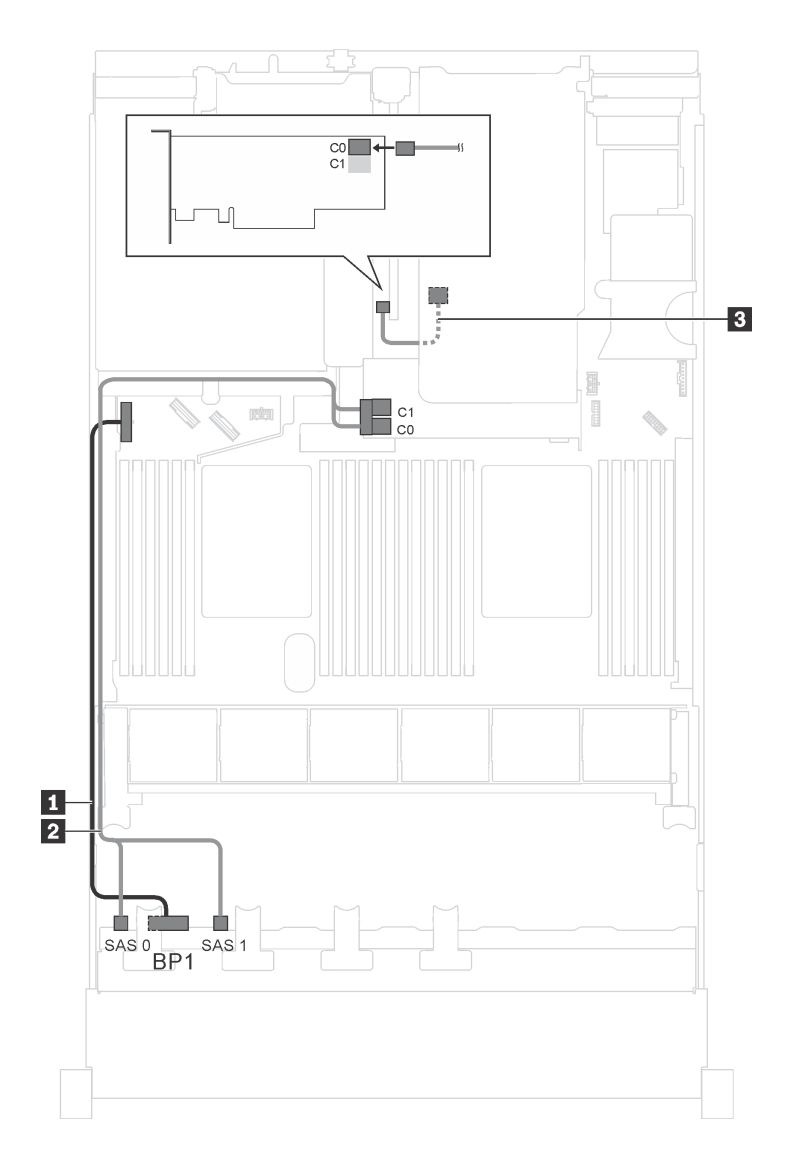

Figura 28. Instradamento dei cavi per i modelli di server con otto unità SAS/SATA da 2,5", assieme unità hot-swap posteriore e due adattatori HBA/RAID 8i

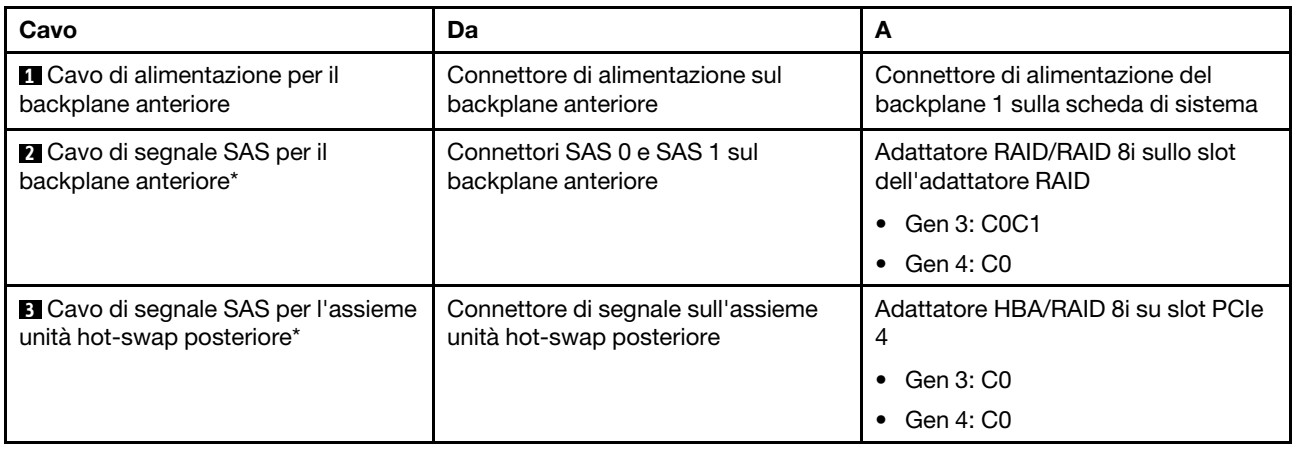

### Modello di server: otto unità SAS/SATA da 2,5", un adattatore RAID SAS/SATA Flash 4G 730-8i con **CacheCade**

Nota: Questa configurazione è disponibile solo per alcuni modelli.

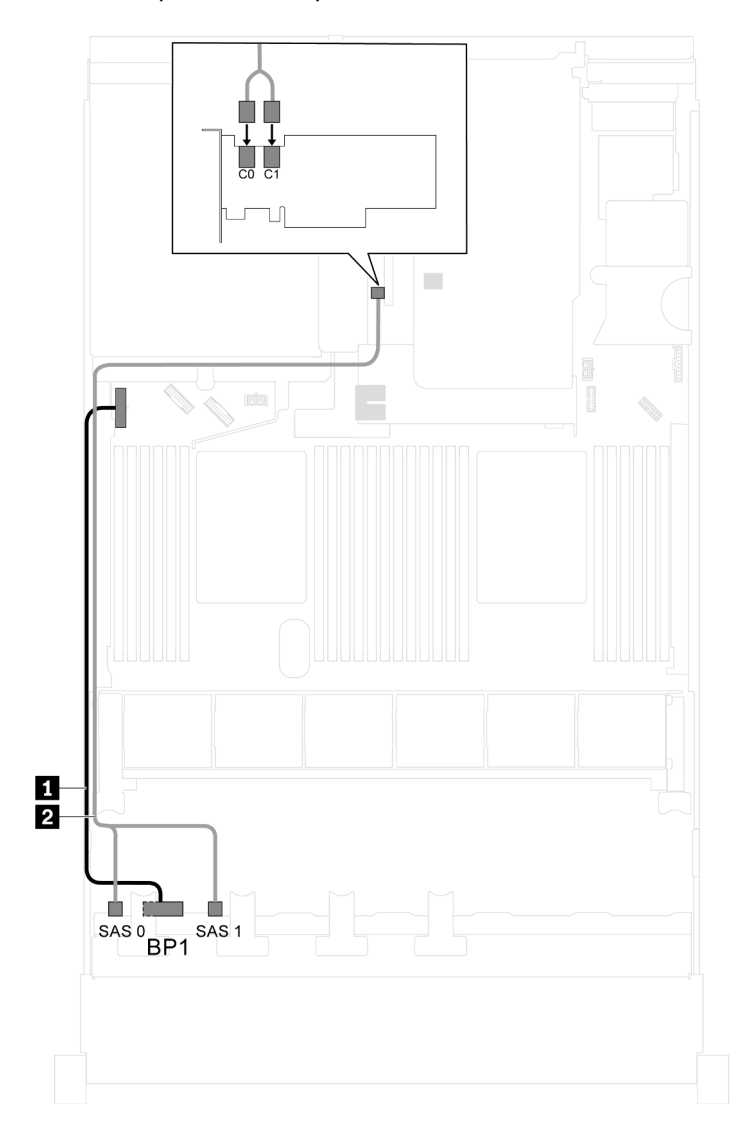

Figura 29. Instradamento dei cavi per i modelli di server con otto unità SAS/SATA da 2,5 pollici e un adattatore RAID SAS/SATA Flash 4G 730-8i con CacheCade

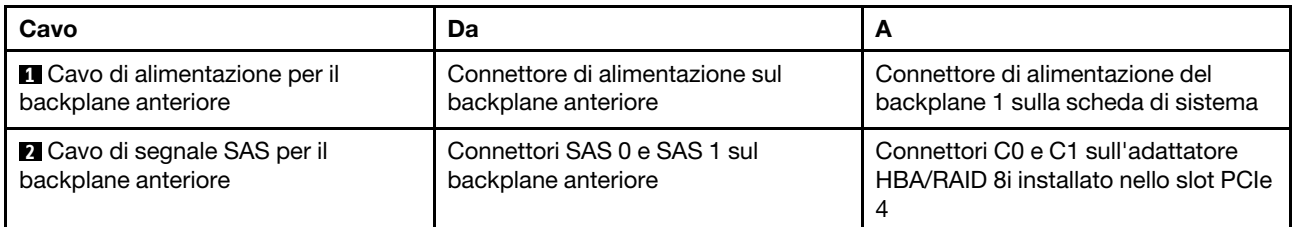

## Modello di server: otto unità SAS/SATA da 2,5", processori Intel Xeon 6137, 6242R, 6246R, 6248R, 6250, 6256 o 6258R e un adattatore HBA/RAID 8i

#### Nota:

• Non è possibile installare l'adattatore HBA/RAID Gen 4 nello slot dell'adattatore RAID interno.

• \*Se l'adattatore HBA/RAID Gen 4 è installato, accertarsi di utilizzare il cavo di segnale SAS Gen 4 (kit di cavi RAID X40 a 8 vani SAS/SATA/AnyBay da 2,5" per ThinkSystem SR550/SR590/SR650).

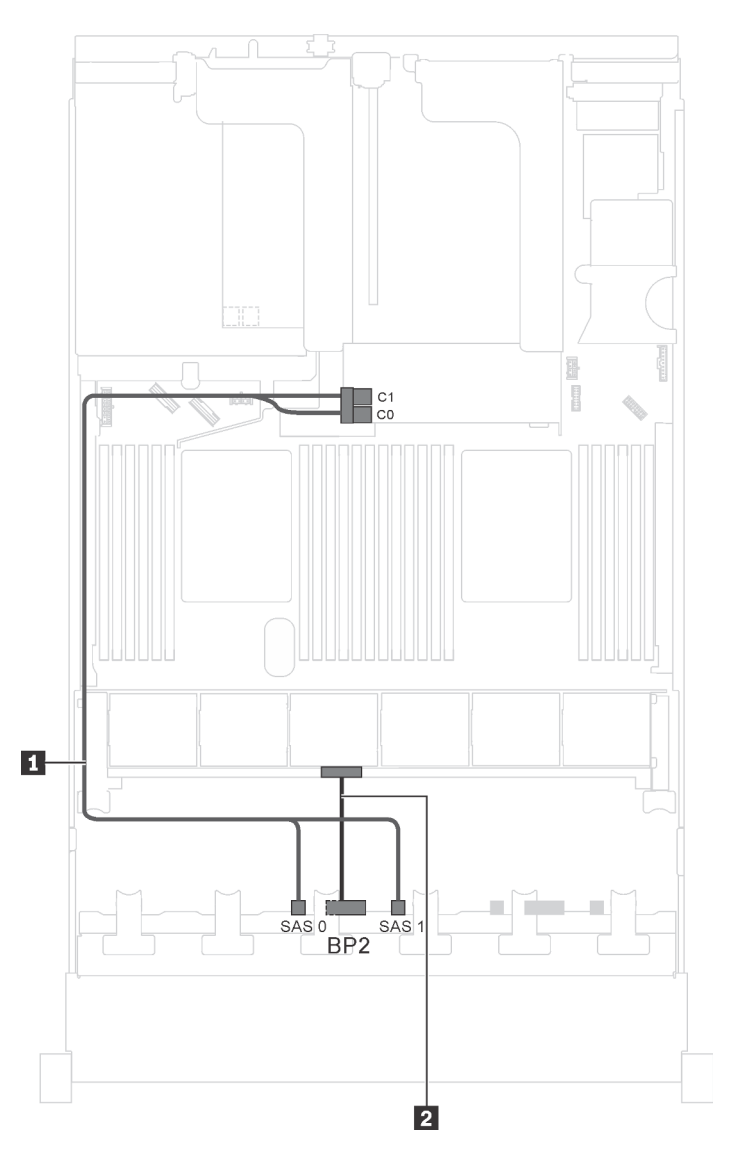

Figura 30. Instradamento dei cavi per i modelli di server con otto unità SAS/SATA da 2,5", processori Intel Xeon 6137, 6242R, 6246R, 6248R, 6250, 6256 o 6258R e un adattatore HBA/RAID 8i

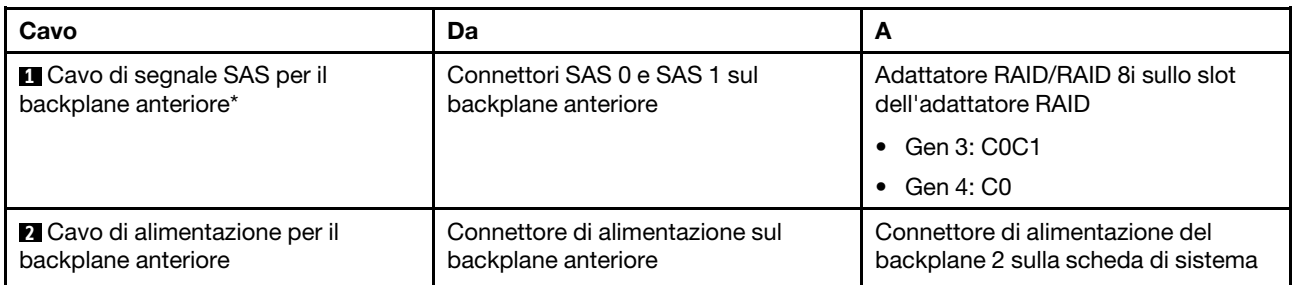

#### Modello di server: quattro unità SAS/SATA hot-swap da 2,5", quattro unità SAS/SATA/NVMe, assieme unità hot-swap posteriore, due adattatori HBA/RAID 8i

Nota:

- La figura che mostra l'instradamento dei cavi si basa sullo scenario in cui è installato l'assieme unità hotswap posteriore. A seconda del modello, l'assieme unità hot-swap posteriore e l'adattatore HBA/RAID 8i nello slot PCIe 4 potrebbero non essere disponibili sul server.
- Non è possibile installare l'adattatore HBA/RAID Gen 4 nello slot dell'adattatore RAID interno.
- \*Se l'adattatore HBA/RAID Gen 4 è installato, accertarsi di utilizzare il cavo di segnale SAS Gen 4:
	- Cavo **2** : kit di cavi RAID X40 a 8 vani SAS/SATA/AnyBay da 2,5" per ThinkSystem SR550/SR590/ SR650
	- Cavo **3** : kit di cavi RAID X40 backplane posteriore a 2 vani SAS/SATA da 3,5" per ThinkSystem SR590/ SR650

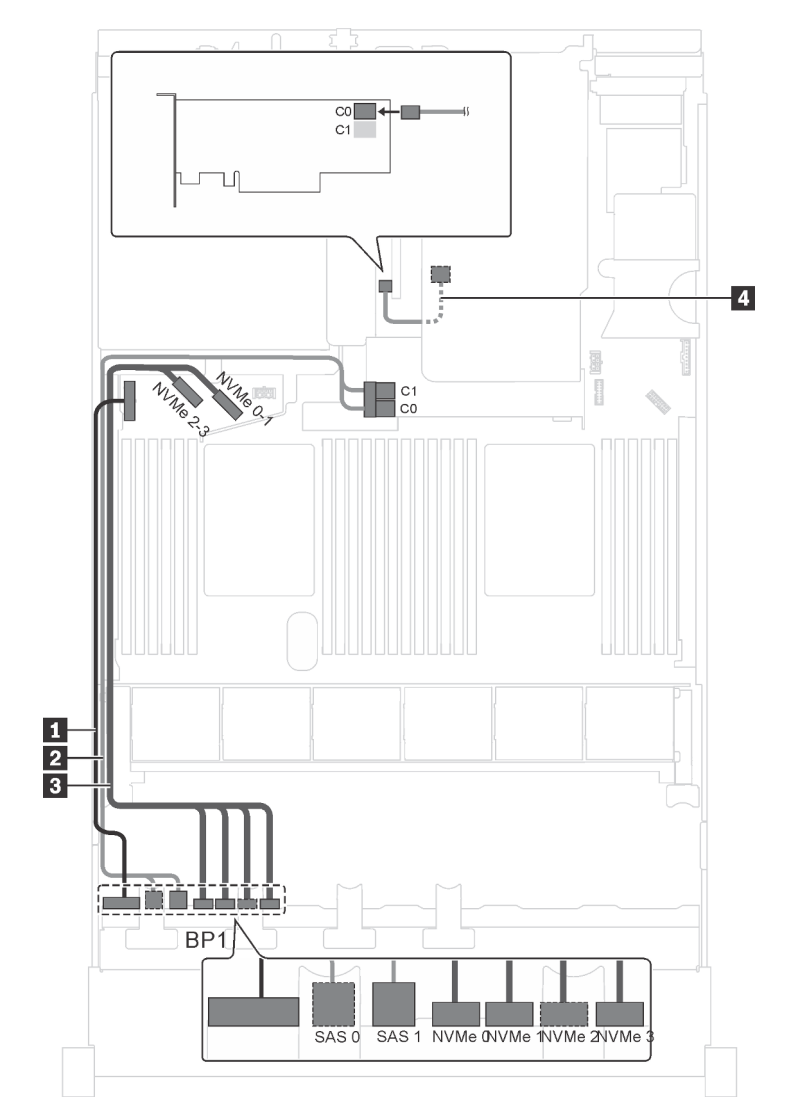

Figura 31. Instradamento dei cavi per i modelli di server con quattro unità SAS/SATA hot-swap da 2,5", quattro unità SAS/SATA/NVMe, assieme unità hot-swap posteriore e due adattatori HBA/RAID 8i

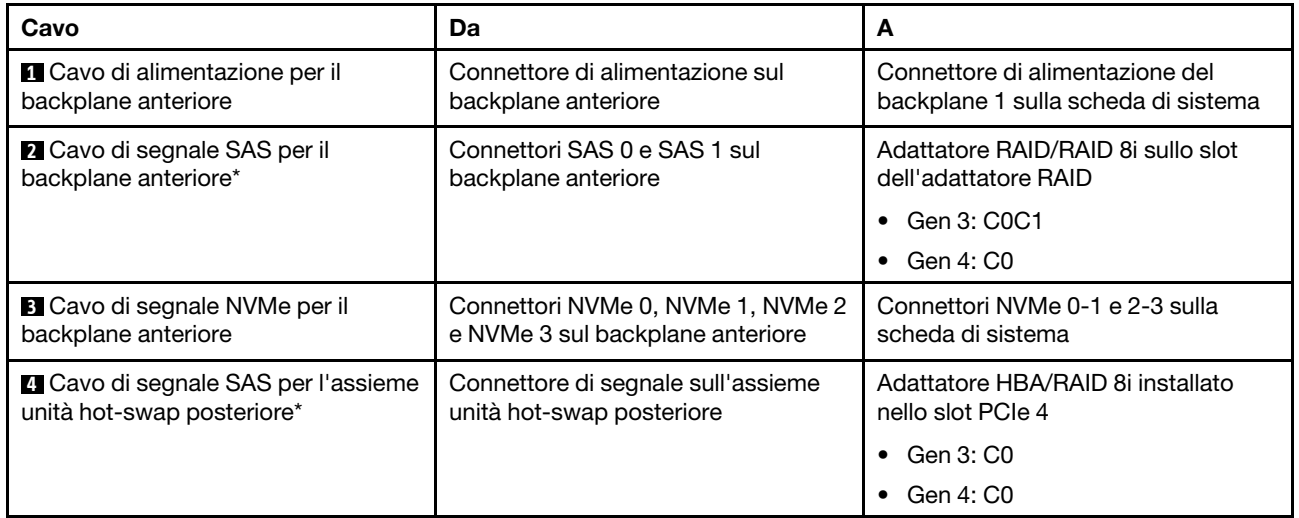

# Modello di server: quattro unità SAS/SATA hot-swap da 2,5", quattro unità SAS/SATA/NVMe, assieme unità hot-swap posteriore, un adattatore HBA/RAID 16i

# Nota:

- Non è possibile installare l'adattatore HBA/RAID Gen 4 nello slot dell'adattatore RAID interno.
- \*Se l'adattatore HBA/RAID Gen 4 è installato, accertarsi di utilizzare il cavo di segnale SAS Gen 4:
	- Cavo **2** : kit di cavi RAID X40 a 8 vani SAS/SATA/AnyBay da 2,5" per ThinkSystem SR550/SR590/ SR650
	- Cavo **4** : kit di cavi RAID X40 backplane posteriore a 2 vani SAS/SATA da 3,5" per ThinkSystem SR590/ SR650

Nota: La figura che mostra l'instradamento dei cavi si basa sullo scenario in cui è installato l'assieme unità hot-swap posteriore. A seconda del modello, l'assieme dell'unità hot-swap posteriore e il cavo **4** potrebbero non essere disponibili nel server.

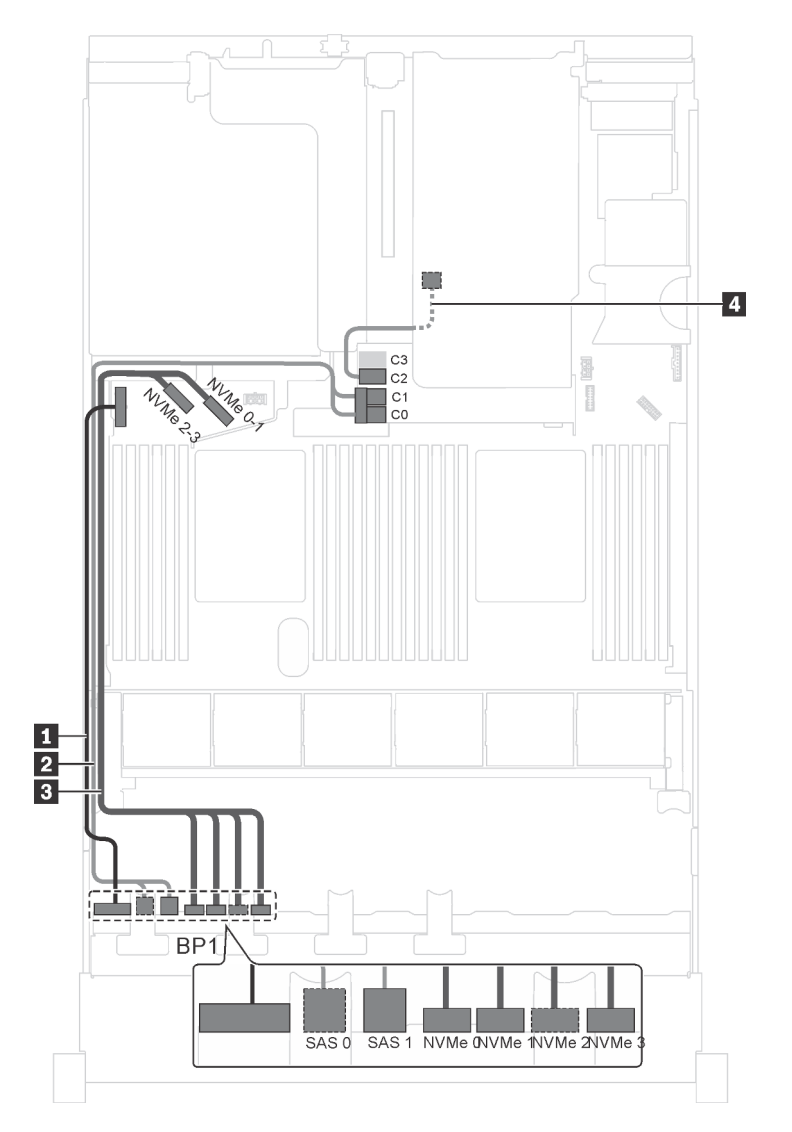

Figura 32. Instradamento dei cavi per i modelli di server con quattro unità SAS/SATA hot-swap da 2,5", quattro unità SAS/SATA/NVMe, assieme unità hot-swap posteriore e un adattatore HBA/RAID 16i

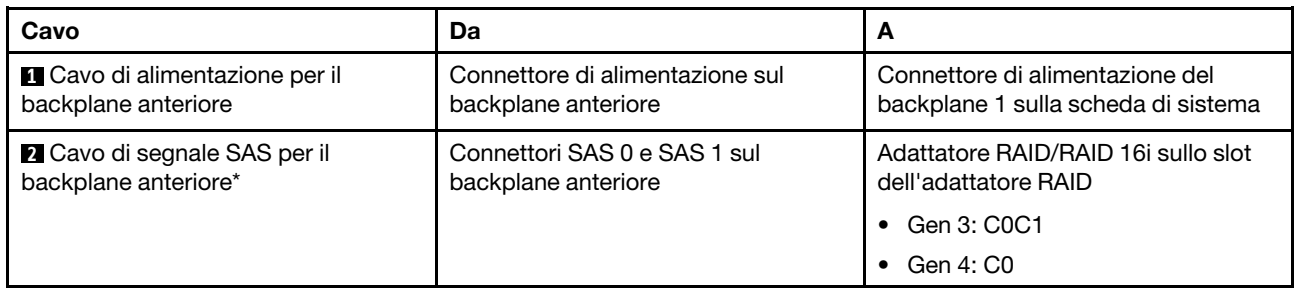

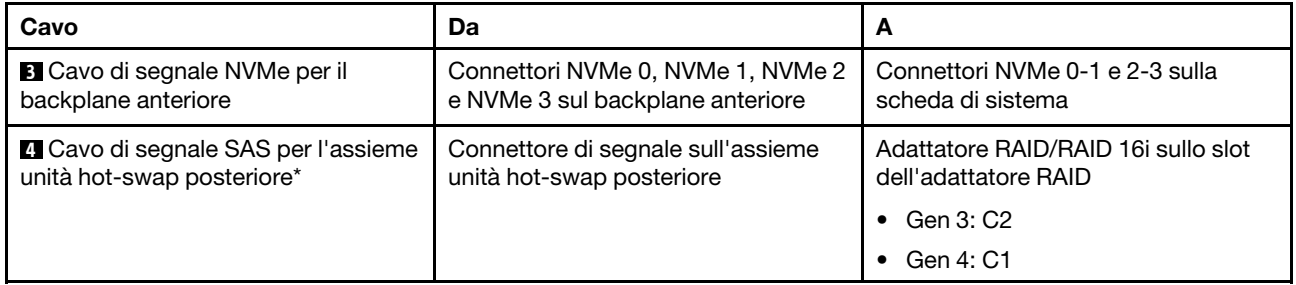

### Modello di server: quattro unità SAS/SATA hot-swap da 2,5", quattro unità SAS/SATA/NVMe, assieme unità hot-swap posteriore, un adattatore RAID 24i

Nota: La figura che mostra l'instradamento dei cavi si basa sullo scenario in cui è installato l'assieme unità hot-swap posteriore. A seconda del modello, l'assieme dell'unità hot-swap posteriore e il cavo **4** potrebbero non essere disponibili nel server.

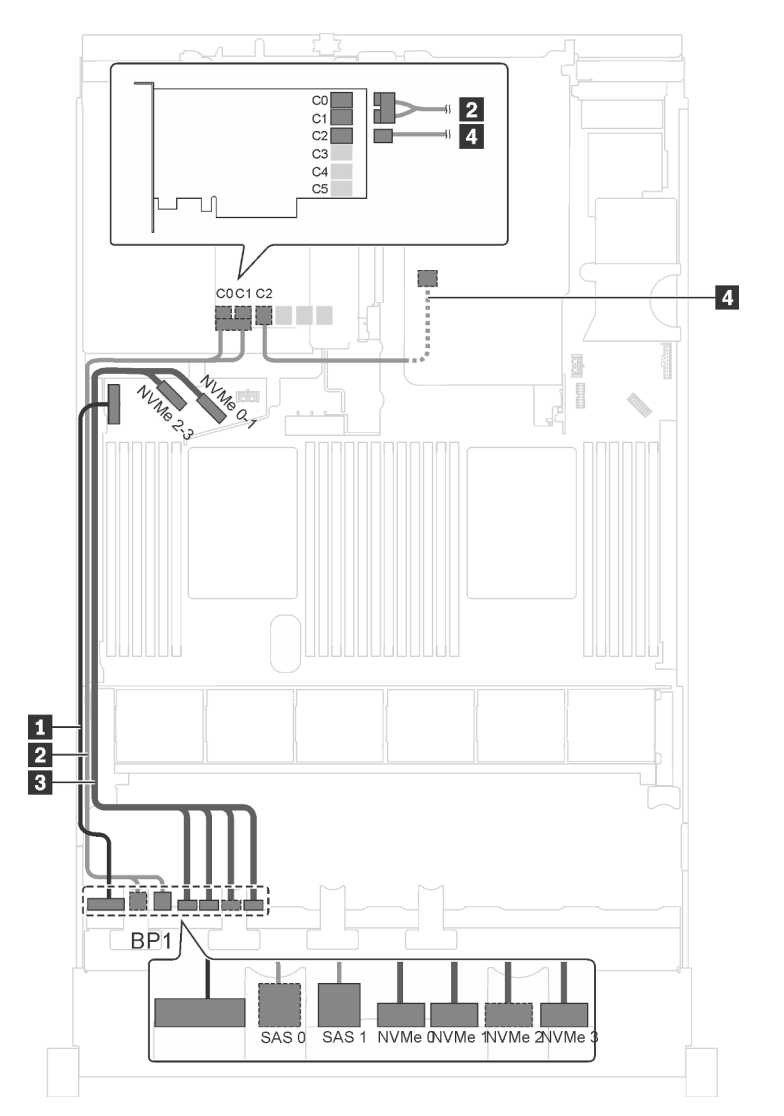

Figura 33. Instradamento dei cavi per i modelli di server con quattro unità SAS/SATA hot-swap da 2,5", quattro unità SAS/SATA/NVMe, assieme unità hot-swap posteriore e un adattatore RAID 24i

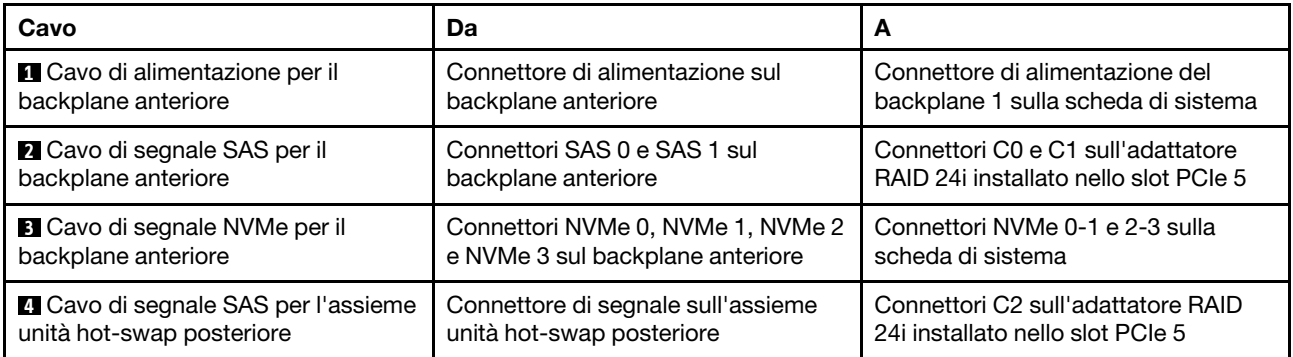

#### Modello di server: quattro unità SAS/SATA hot-swap da 2,5", quattro unità SAS/SATA/NVMe, assieme unità hot-swap posteriore, un adattatore RAID 32i

#### Nota:

- La figura che mostra l'instradamento dei cavi si basa sullo scenario in cui è installato l'assieme unità hotswap posteriore. A seconda del modello, l'assieme dell'unità hot-swap posteriore e il cavo **4** potrebbero non essere disponibili nel server.
- Non è possibile installare l'adattatore HBA/RAID Gen 4 nello slot dell'adattatore RAID interno.
- \*Accertarsi di utilizzare il cavo di segnale SAS Gen 4:
	- Cavo **2** : kit di cavi RAID X40 a 8 vani SAS/SATA/AnyBay da 2,5" per ThinkSystem SR550/SR590/ SR650
	- Cavo **4** : kit di cavi RAID X40 backplane posteriore a 2 vani SAS/SATA da 3,5" per ThinkSystem SR590/ SR650

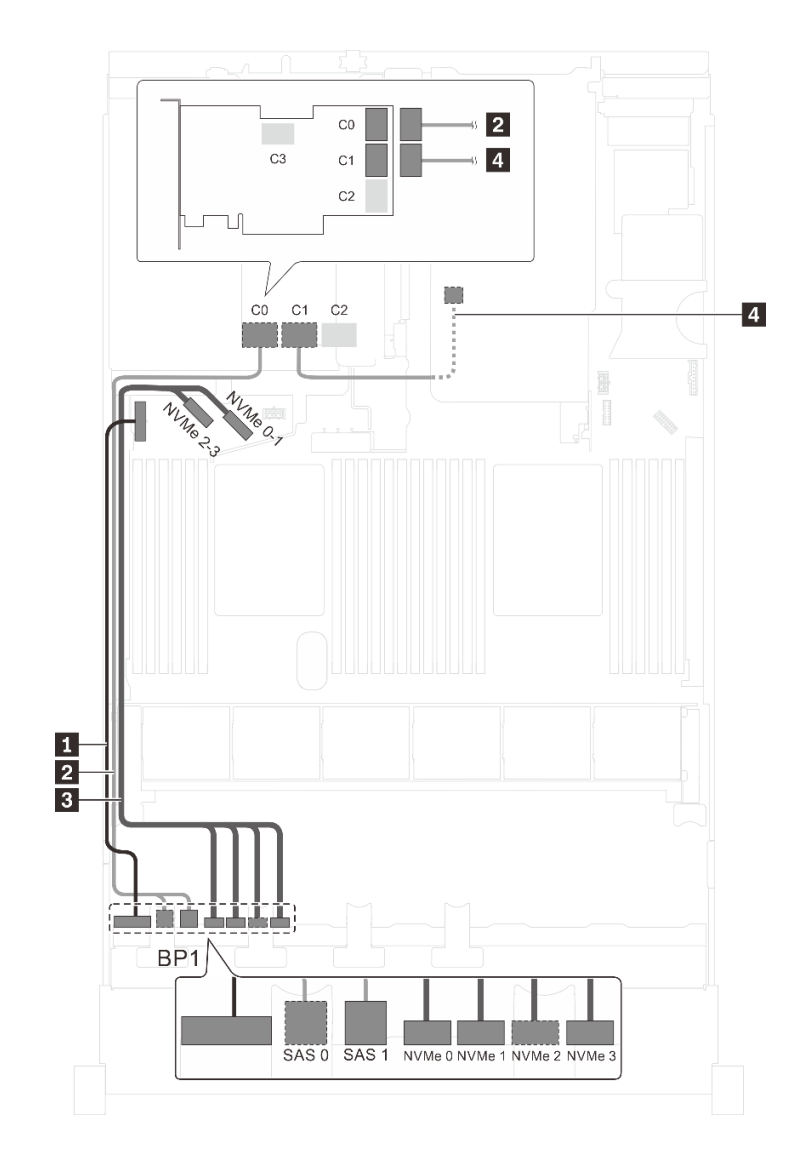

Figura 34. Instradamento dei cavi per i modelli di server con quattro unità SAS/SATA hot-swap da 2,5", quattro unità SAS/SATA/NVMe, assieme unità hot-swap posteriore e un adattatore RAID 32i

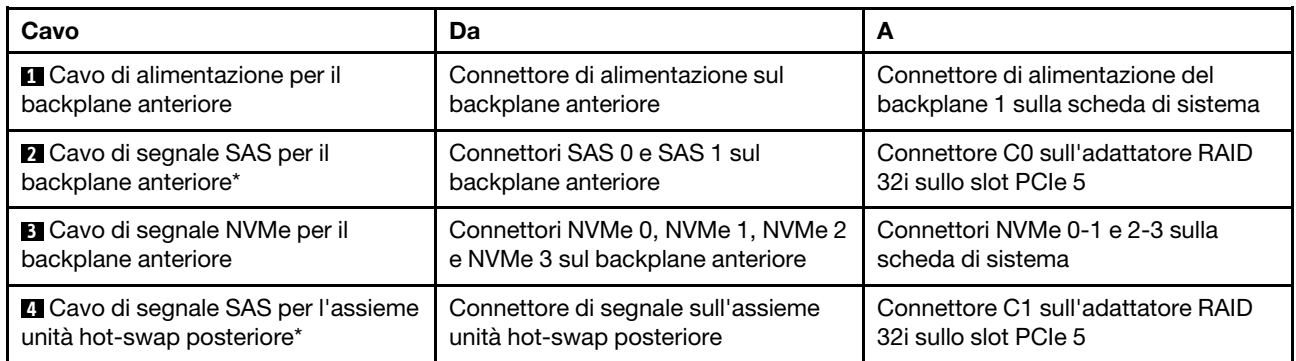

# Modello di server: quattro unità SAS/SATA da 2,5", quattro unità SAS/SATA/NVMe da 2,5", processori Intel Xeon 6137, 6242R, 6246R, 6248R, 6250, 6256 o 6258R e un adattatore HBA/RAID 8i

#### Nota:

• Non è possibile installare l'adattatore HBA/RAID Gen 4 nello slot dell'adattatore RAID interno.

• \*Se l'adattatore HBA/RAID Gen 4 è installato, accertarsi di utilizzare il cavo di segnale SAS Gen 4 (kit di cavi RAID X40 a 8 vani SAS/SATA/AnyBay da 2,5" per ThinkSystem SR550/SR590/SR650).

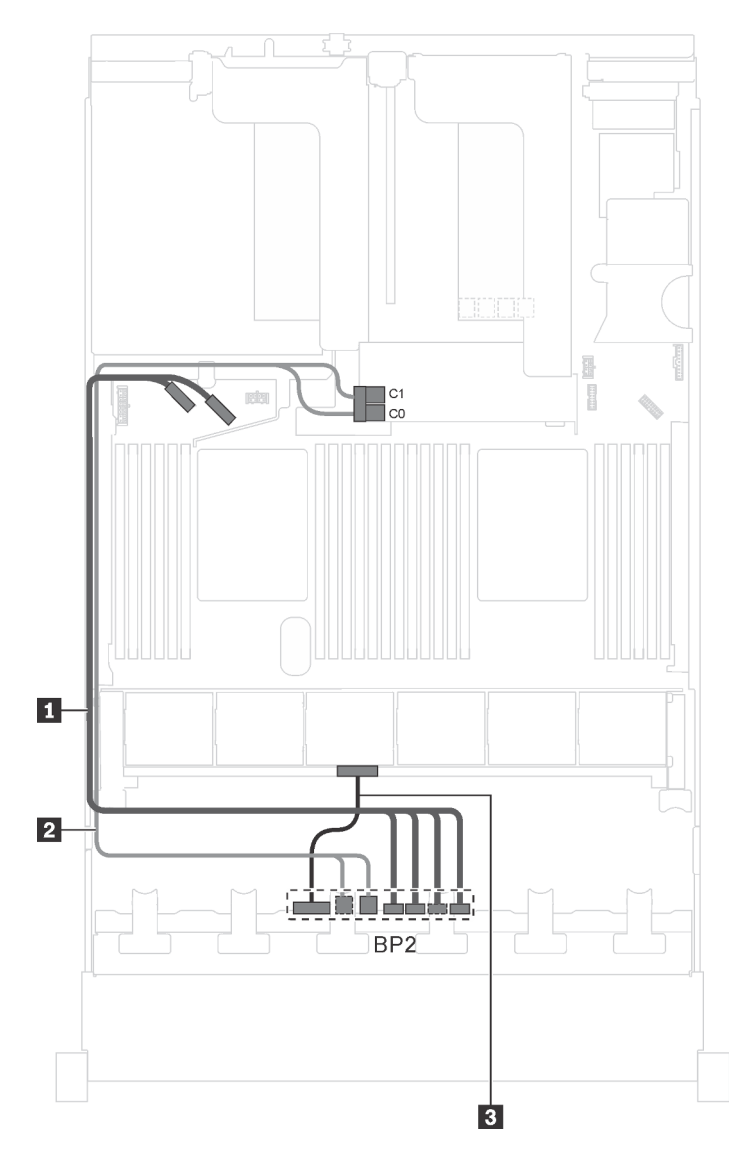

Figura 35. Instradamento dei cavi per i modelli di server con quattro unità SAS/SATA da 2,5", quattro unità SAS/SATA/ NVMe da 2,5", processori Intel Xeon 6137, 6242R, 6246R, 6248R, 6250, 6256 o 6258R e un adattatore HBA/RAID 8i

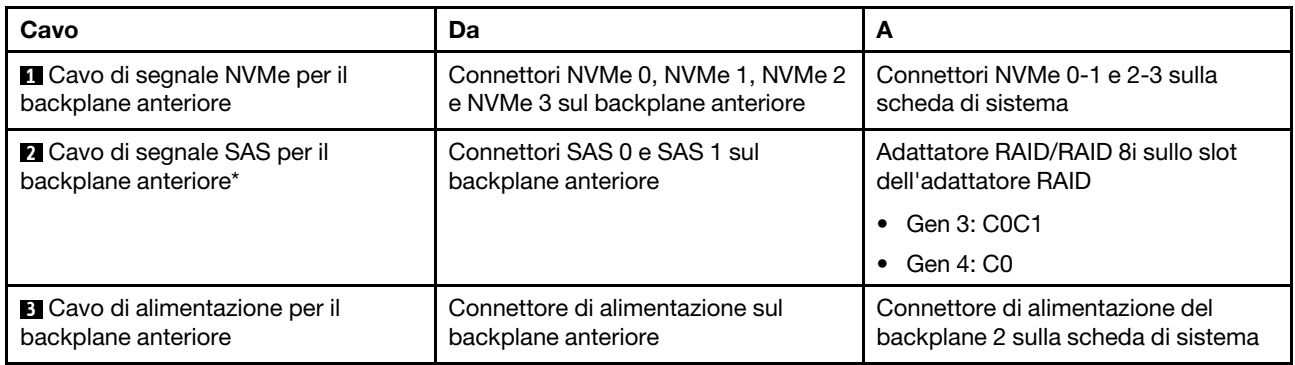

# <span id="page-67-0"></span>Modelli di server con 16 unità da 2,5"

Utilizzare questa sezione per comprendere l'instradamento dei cavi per i modelli di server con 16 unità da 2,5".

# Modello di server: sedici unità SAS/SATA da 2,5" e un adattatore HBA/RAID 16i

#### Nota:

- Non è possibile installare l'adattatore HBA/RAID Gen 4 nello slot dell'adattatore RAID interno.
- \*Se l'adattatore HBA/RAID Gen 4 è installato, accertarsi di utilizzare il cavo di segnale SAS Gen 4 (kit di cavi RAID X40 a 8 vani SAS/SATA/AnyBay da 2,5" per ThinkSystem SR550/SR590/SR650).

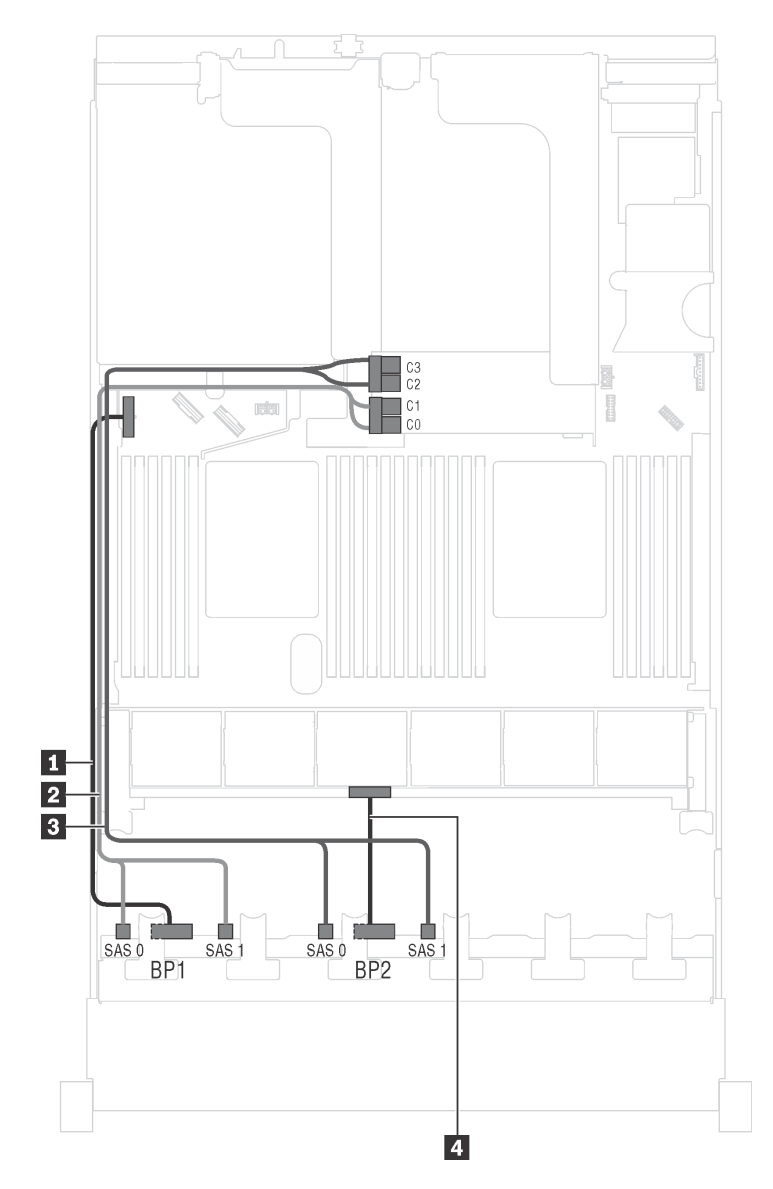

Figura 36. Instradamento dei cavi per i modelli di server con sedici unità SAS/SATA da 2,5" e un adattatore HBA/RAID 16i.

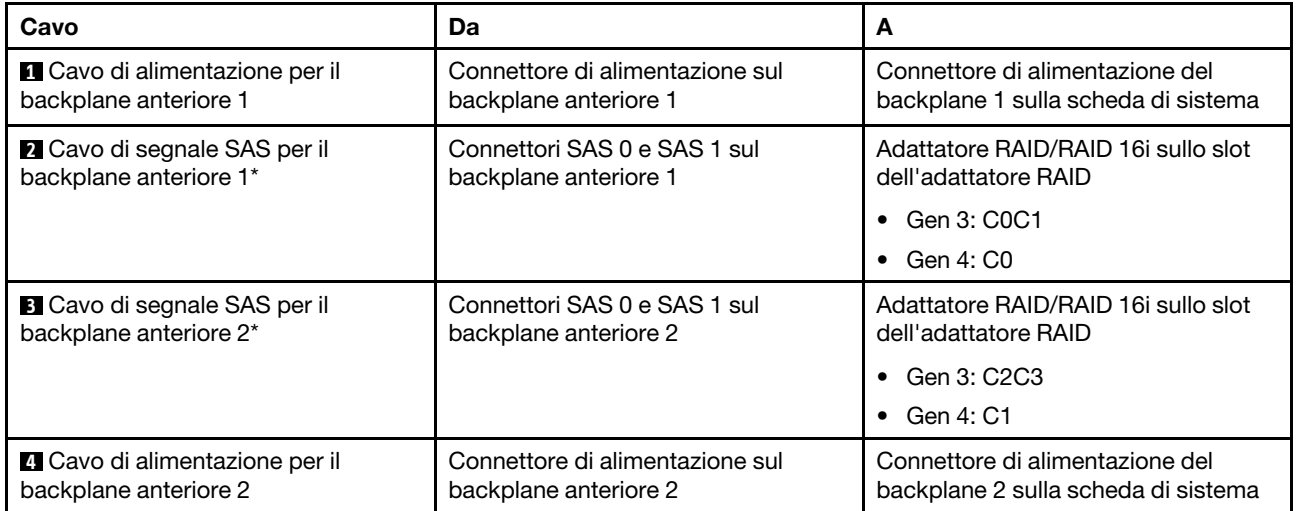

Modello di server: 16 unità SAS/SATA da 2,5", un assieme unità hot-swap posteriore, un adattatore HBA/RAID 8i Gen 3 e un adattatore HBA/RAID 16i Gen 3

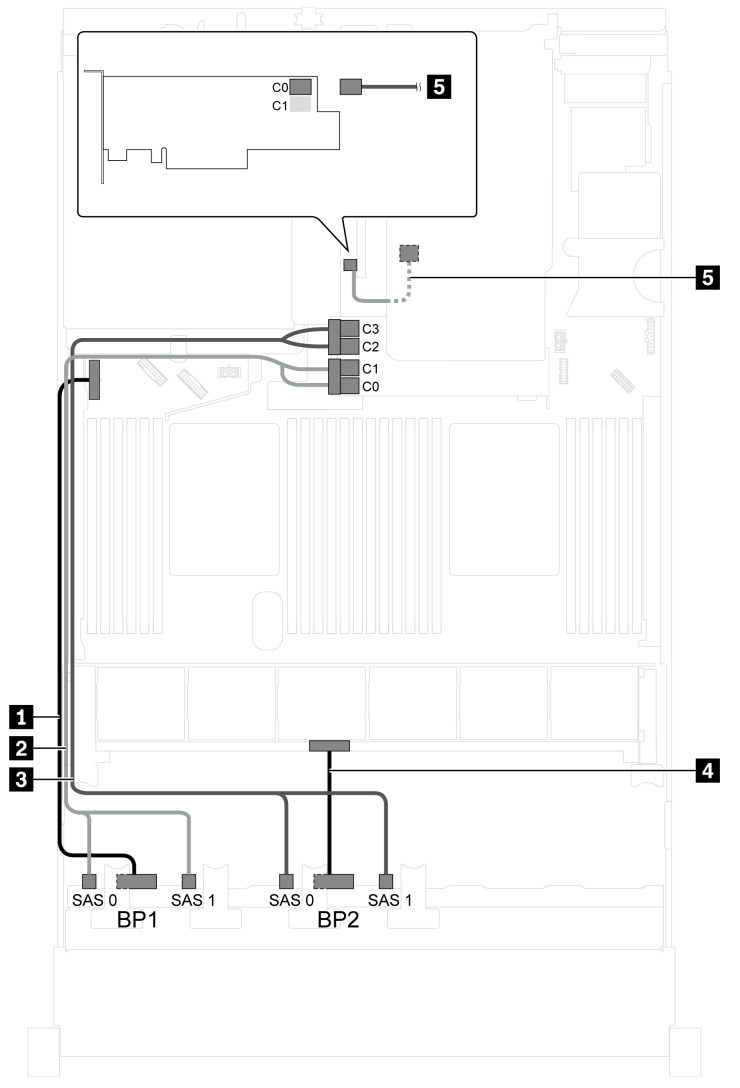

Figura 37. Instradamento dei cavi per i modelli di server con 16 unità SAS/SATA da 2,5", assieme unità hot-swap posteriore, un adattatore HBA/RAID 8i Gen 3 e un adattatore HBA/RAID 16i Gen 3

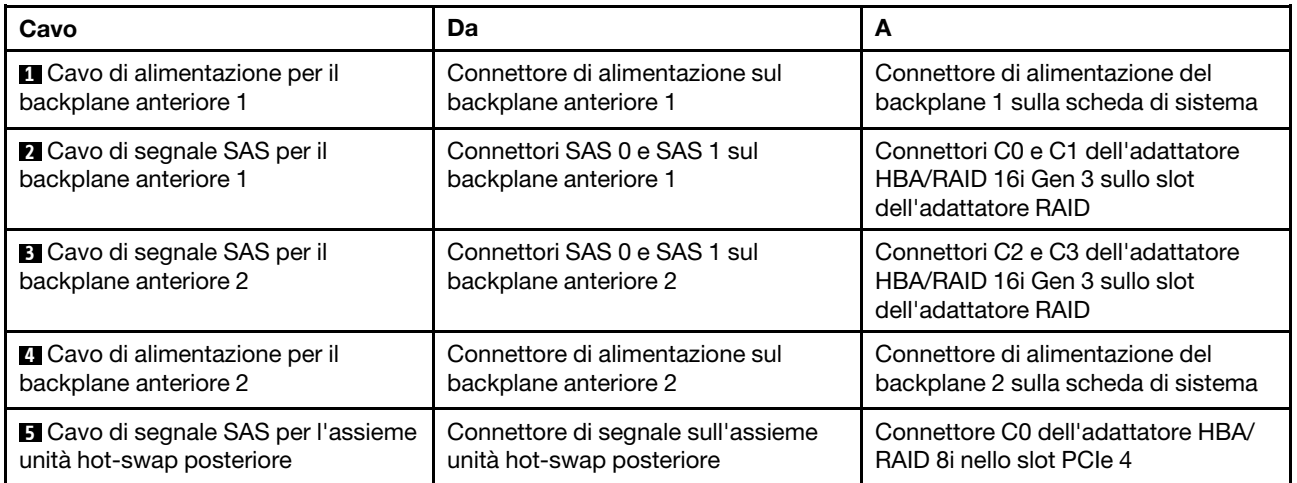

### Modello di server: 16 unità SAS/SATA da 2,5", un assieme unità hot-swap posteriore, un adattatore HBA/RAID 8i Gen 4 e un adattatore HBA/RAID 16i Gen 4

Nota: Se l'adattatore HBA/RAID Gen 4 è installato, accertarsi di utilizzare il cavo di segnale SAS Gen 4:

- Cavo **2/8** : kit di cavi RAID X40 a 8 vani SAS/SATA/AnyBay da 2,5" per ThinkSystem SR550/SR590/ SR650
- Cavo **5** : kit di cavi RAID X40 backplane posteriore a 2 vani SAS/SATA da 3,5" per ThinkSystem SR590/ SR650

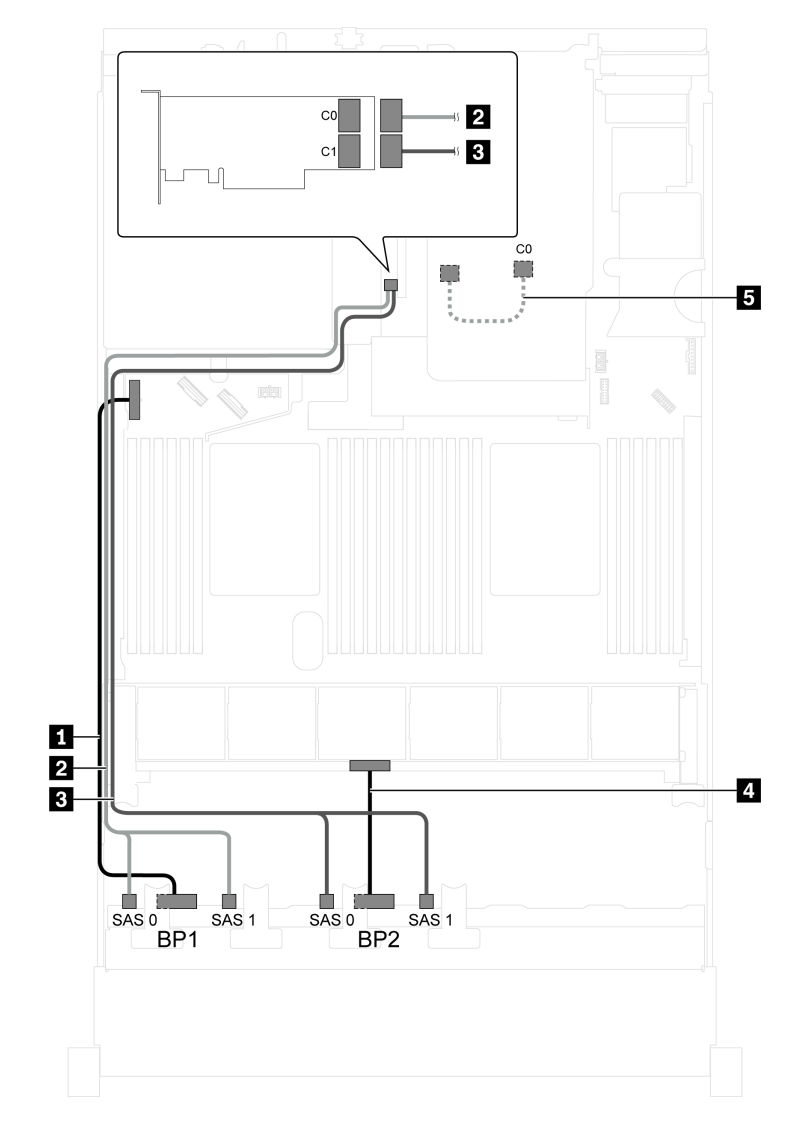

Figura 38. Instradamento dei cavi per i modelli di server con 16 unità SAS/SATA da 2,5", assieme unità hot-swap posteriore, un adattatore HBA/RAID 8i Gen 4 e un adattatore HBA/RAID 16i Gen 4

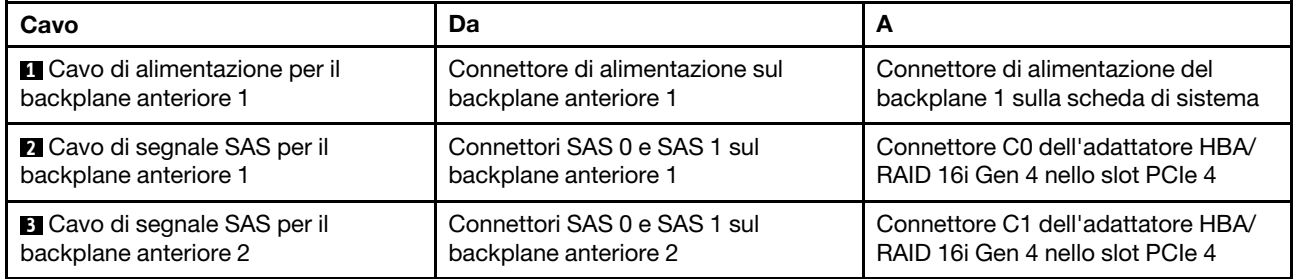

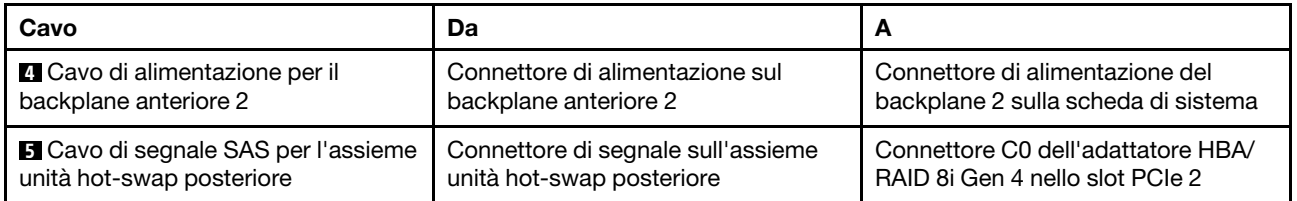

#### Modello di server: 16 unità SAS/SATA da 2,5", un assieme unità hot-swap posteriore e un adattatore RAID 24i

Nota: La figura che mostra l'instradamento dei cavi si basa sullo scenario in cui è installato l'assieme unità hot-swap posteriore. A seconda del modello, l'assieme dell'unità hot-swap posteriore e il cavo **5** potrebbero non essere disponibili nel server.

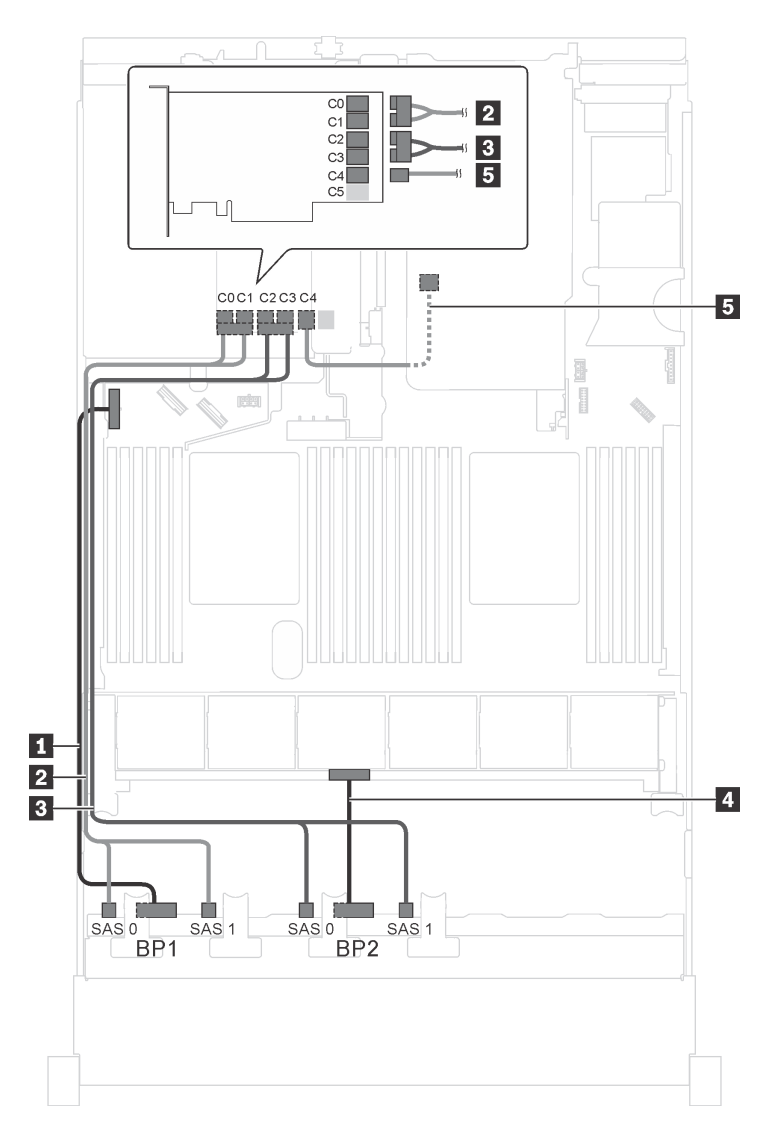

Figura 39. Instradamento dei cavi per i modelli di server con 16 unità SAS/SATA da 2,5", assieme unità hot-swap posteriore e un adattatore RAID 24i
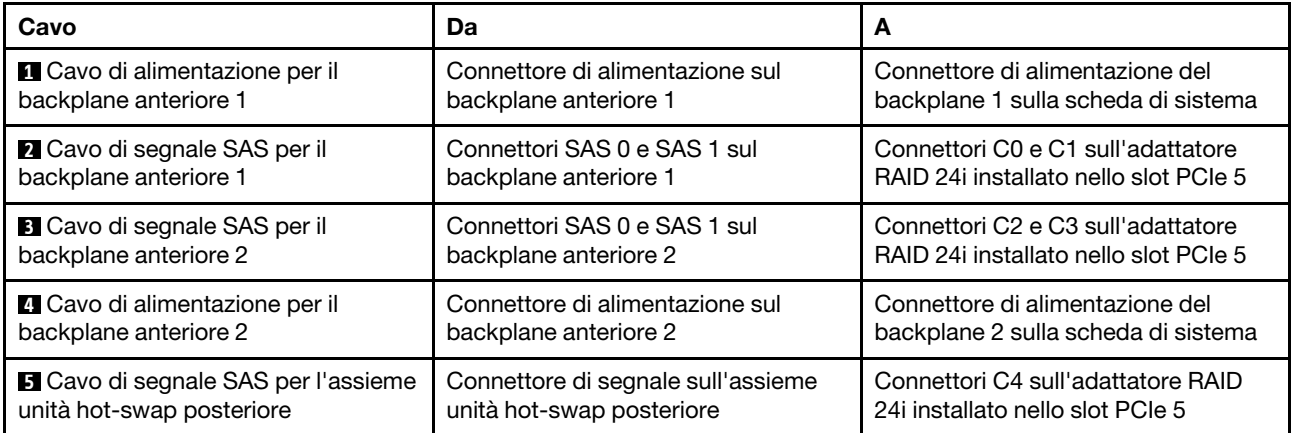

## Modello di server: 16 unità SAS/SATA da 2,5", un assieme unità hot-swap posteriore e un adattatore RAID 32i

- La figura che mostra l'instradamento dei cavi si basa sullo scenario in cui è installato l'assieme unità hotswap posteriore. A seconda del modello, l'assieme dell'unità hot-swap posteriore e il cavo **5** potrebbero non essere disponibili nel server.
- Non è possibile installare l'adattatore HBA/RAID Gen 4 nello slot dell'adattatore RAID interno.
- \*Accertarsi di utilizzare il cavo di segnale SAS Gen 4:
	- Cavo **2** / **3** : kit di cavi RAID X40 a 8 vani SAS/SATA/AnyBay da 2,5" per ThinkSystem SR550/SR590/ SR650
	- Cavo **5** : kit di cavi RAID X40 backplane posteriore a 2 vani SAS/SATA da 3,5" per ThinkSystem SR590/ SR650

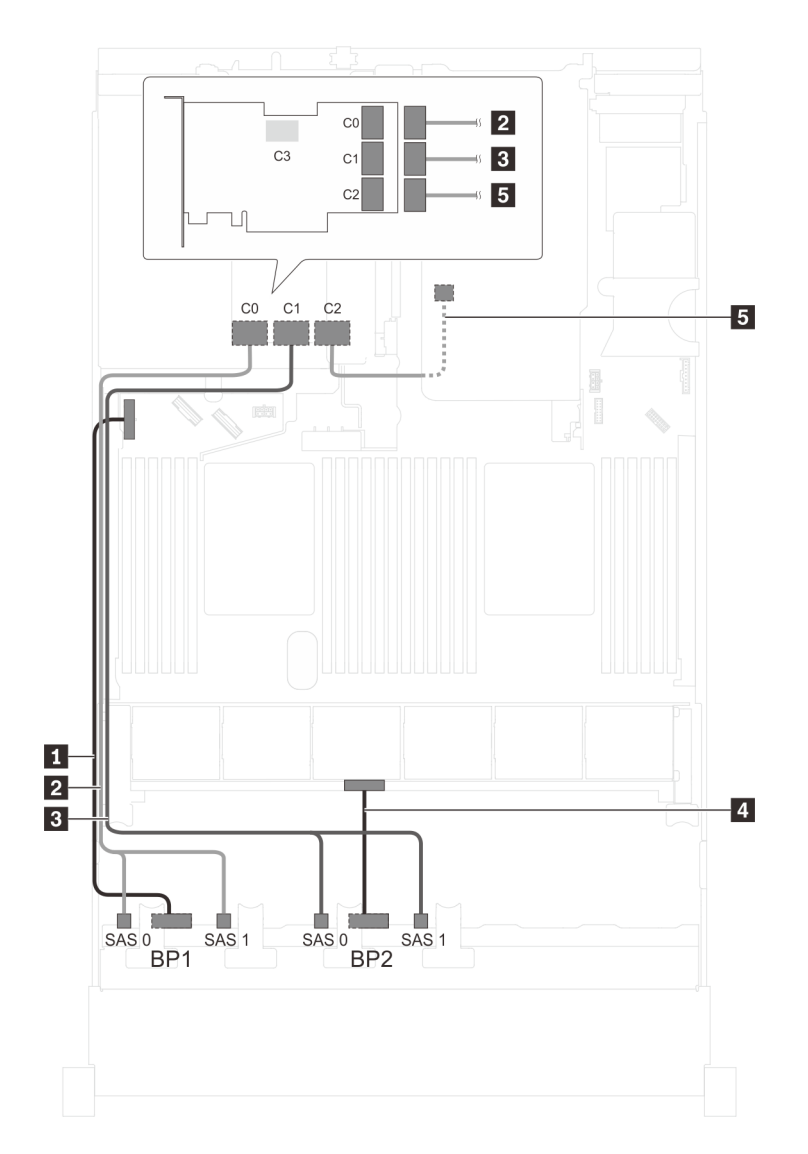

Figura 40. Instradamento dei cavi per i modelli di server con 16 unità SAS/SATA da 2,5", assieme unità hot-swap posteriore e un adattatore RAID 32i

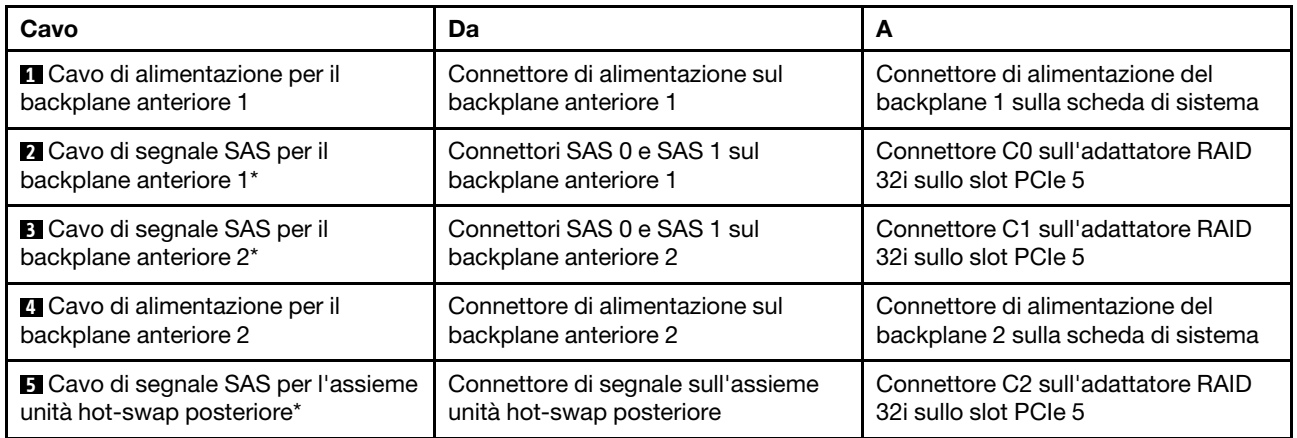

## Modello di server: 16 unità SAS/SATA da 2,5", un assieme unità hot-swap posteriore e tre adattatori HBA/RAID 8i

- La figura che mostra l'instradamento dei cavi si basa sullo scenario in cui è installato l'assieme unità hotswap posteriore. A seconda del modello, l'assieme unità hot-swap posteriore e l'adattatore HBA/RAID 8i nello slot PCIe 5 potrebbero non essere disponibili sul server.
- Non è possibile installare l'adattatore HBA/RAID Gen 4 nello slot dell'adattatore RAID interno.
- \*Se l'adattatore HBA/RAID Gen 4 è installato, accertarsi di utilizzare il cavo di segnale SAS Gen 4:
	- Cavo **2** / **3** : kit di cavi RAID X40 a 8 vani SAS/SATA/AnyBay da 2,5" per ThinkSystem SR550/SR590/ SR650
	- Cavo **5** : kit di cavi RAID X40 backplane posteriore a 2 vani SAS/SATA da 3,5" per ThinkSystem SR590/ SR650

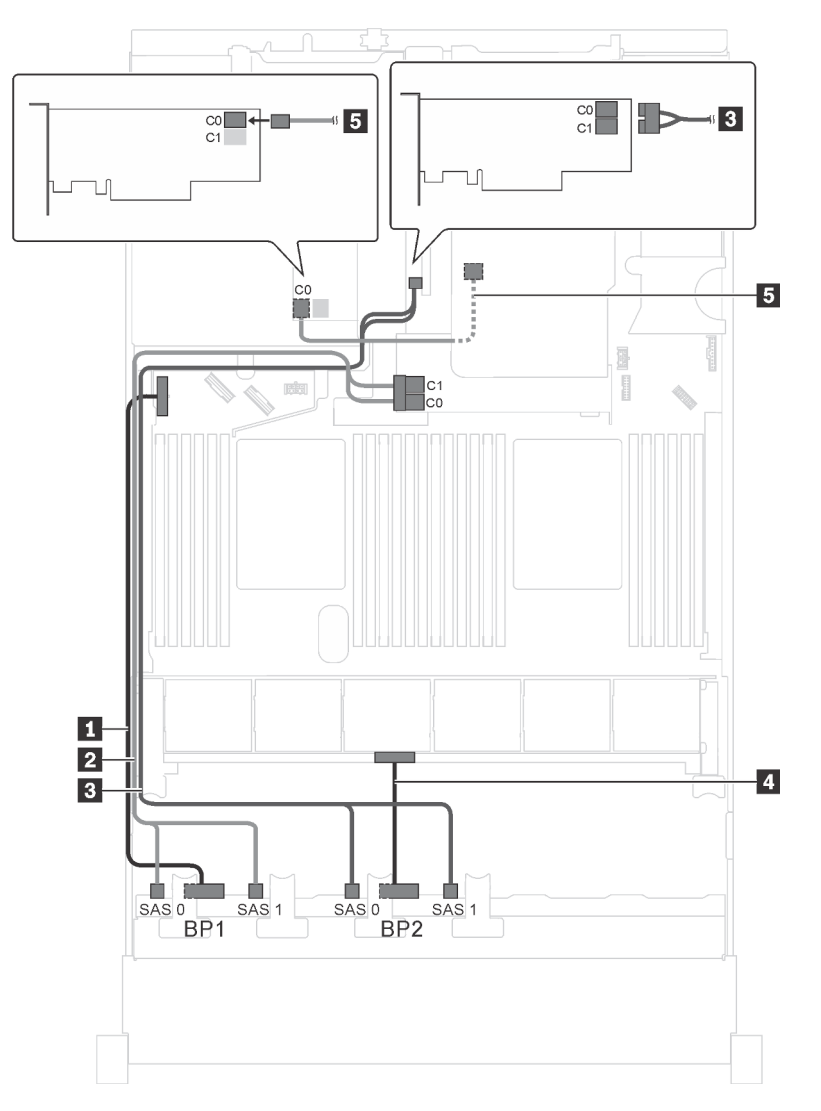

Figura 41. Instradamento dei cavi per i modelli di server con 16 unità SAS/SATA da 2,5", assieme unità hot-swap posteriore e tre adattatori HBA/RAID 8i

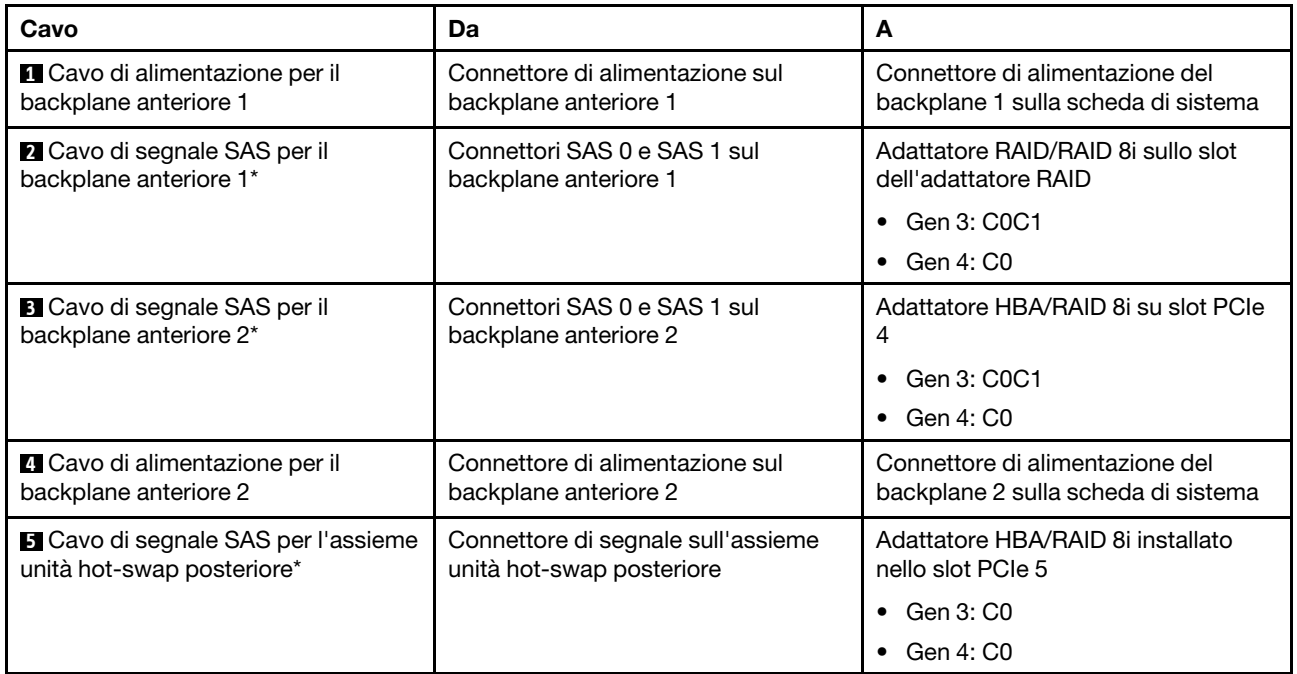

# Modello di server: dodici unità SAS/SATA da 2,5", quattro unità SAS/SATA/NVMe da 2,5", un adattatore HBA/RAID 16i

- Non è possibile installare l'adattatore HBA/RAID Gen 4 nello slot dell'adattatore RAID interno.
- \*Se l'adattatore HBA/RAID Gen 4 è installato, accertarsi di utilizzare il cavo di segnale SAS Gen 4 (kit di cavi RAID X40 a 8 vani SAS/SATA/AnyBay da 2,5" per ThinkSystem SR550/SR590/SR650).

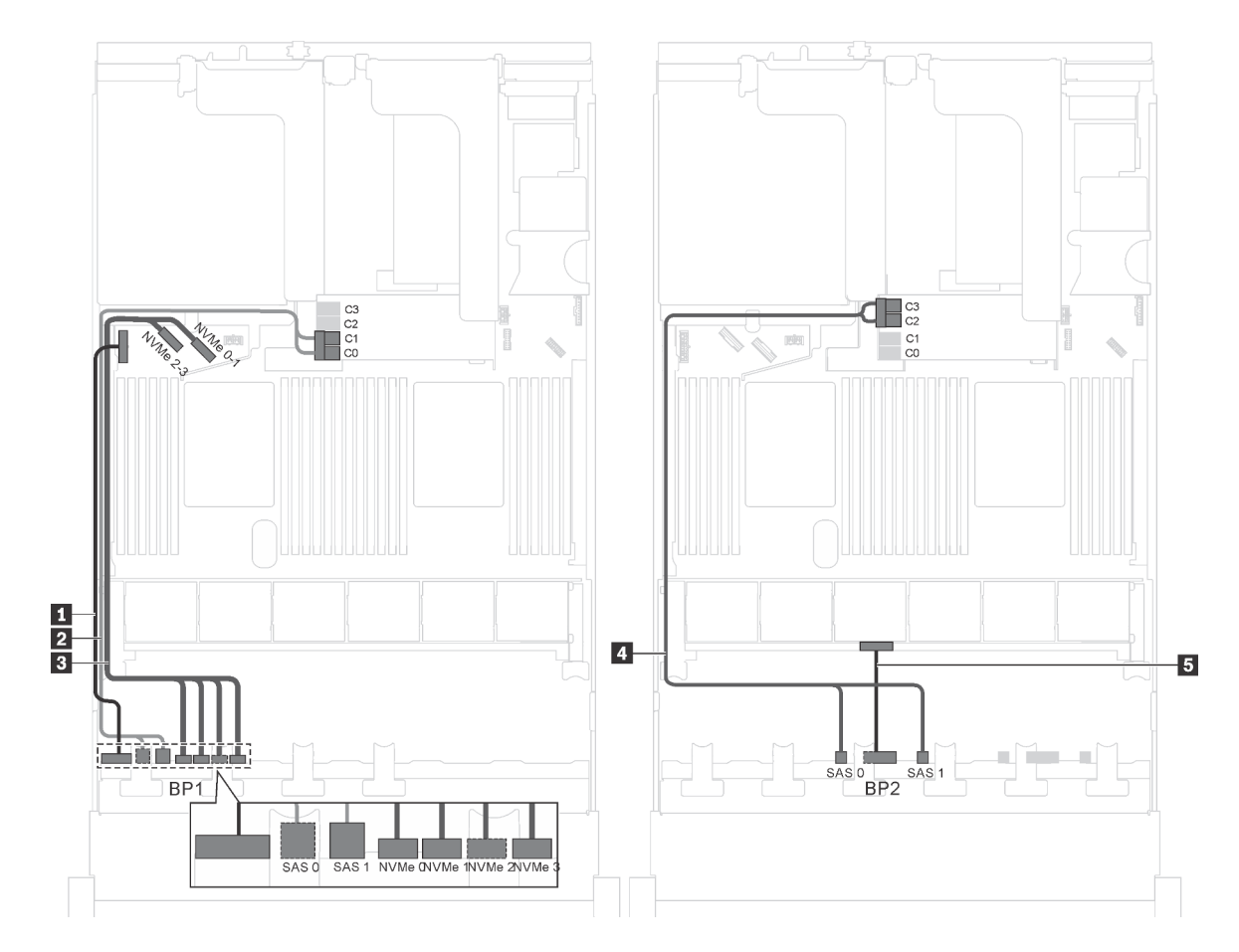

Figura 42. Instradamento dei cavi per i modelli di server con dodici unità SAS/SATA da 2,5", quattro unità SAS/SATA/ NVMe da 2,5" e un adattatore HBA/RAID 16i

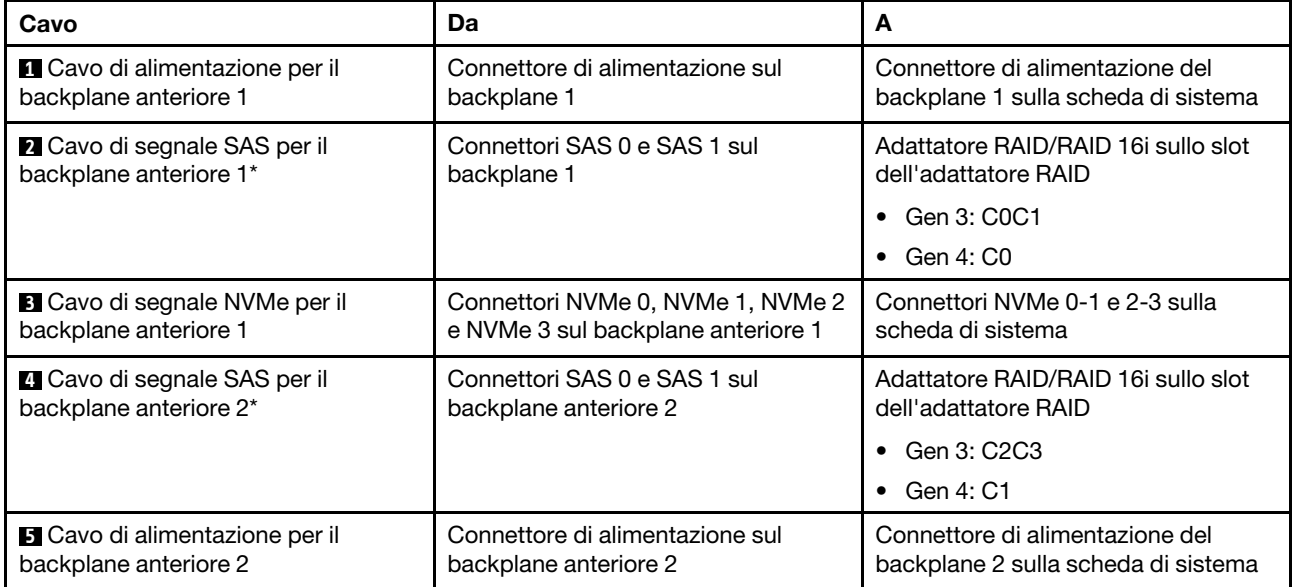

Modello di server: dodici unità SAS/SATA da 2,5", quattro unità SAS/SATA/NVMe da 2,5", un adattatore RAID 24i

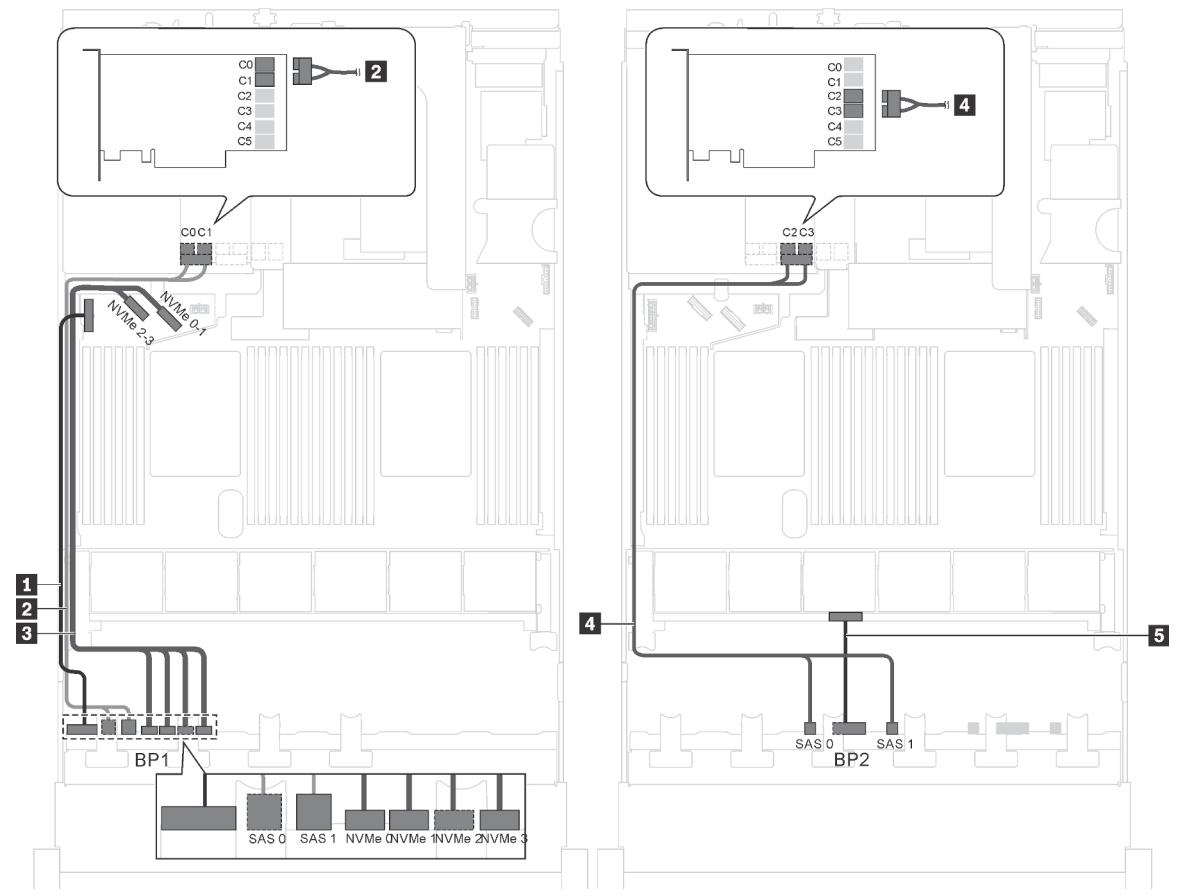

Figura 43. Instradamento dei cavi per i modelli di server con dodici unità SAS/SATA da 2,5", quattro unità SAS/SATA/ NVMe da 2,5" e un adattatore RAID 24i

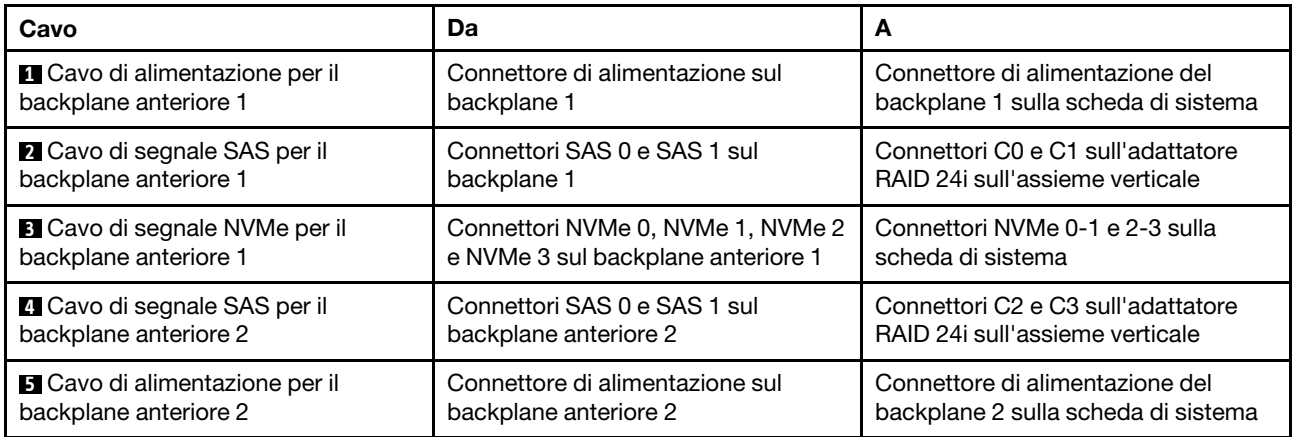

Nota: L'adattatore RAID 24i può essere installato nell'assieme verticale 1 o 2.

## Modello di server: dodici unità SAS/SATA da 2,5", quattro unità SAS/SATA/NVMe da 2,5", un adattatore RAID 32i

#### Nota:

• L'adattatore RAID 32i può essere installato nell'assieme verticale 1 o 2.

- Non è possibile installare l'adattatore HBA/RAID Gen 4 nello slot dell'adattatore RAID interno.
- \*Accertarsi di utilizzare il cavo di segnale SAS Gen 4 (kit di cavi RAID X40 a 8 vani SAS/SATA/AnyBay da 2,5" per ThinkSystem SR550/SR590/SR650).

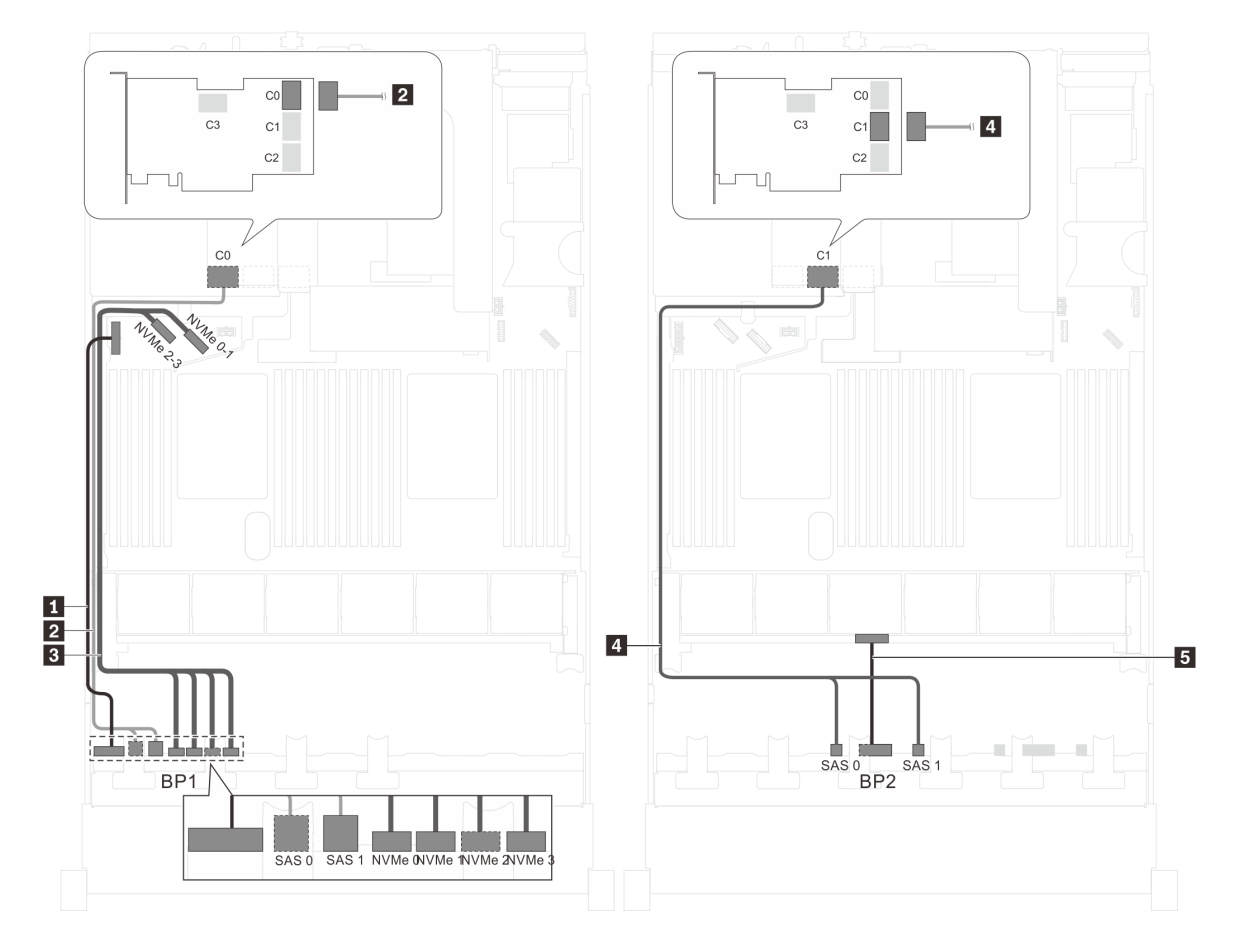

Figura 44. Instradamento dei cavi per i modelli di server con dodici unità SAS/SATA da 2,5", quattro unità SAS/SATA/ NVMe da 2,5" e un adattatore RAID 32i

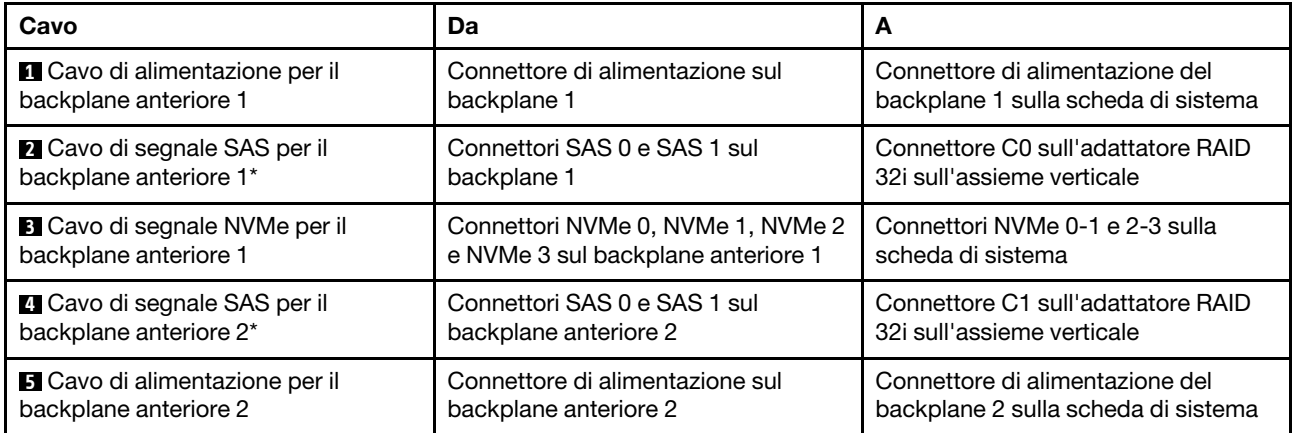

# Modello di server: dodici unità SAS/SATA da 2,5", quattro unità SAS/SATA/NVMe da 2,5", assieme unità hot-swap posteriore, un adattatore HBA/RAID 8i, un adattatore HBA/RAID 16i

- Non è possibile installare l'adattatore HBA/RAID Gen 4 nello slot dell'adattatore RAID interno.
- \*Se l'adattatore HBA/RAID Gen 4 è installato, accertarsi di utilizzare il cavo di segnale SAS Gen 4:
	- Cavo **2** / **4** : kit di cavi RAID X40 a 8 vani SAS/SATA/AnyBay da 2,5" per ThinkSystem SR550/SR590/ SR650
	- Cavo **6** : kit di cavi RAID X40 backplane posteriore a 2 vani SAS/SATA da 3,5" per ThinkSystem SR590/ SR650

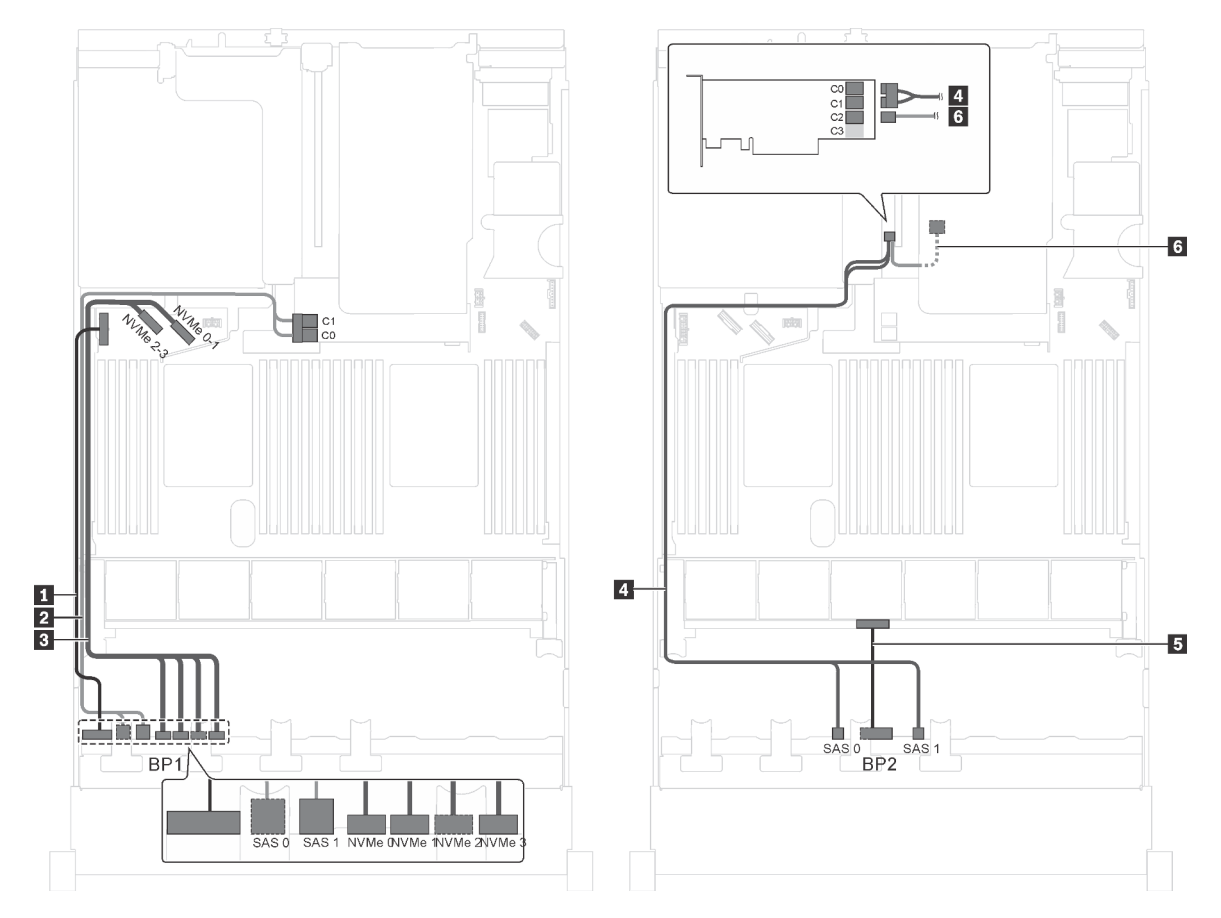

Figura 45. Instradamento dei cavi per i modelli di server con dodici unità SAS/SATA da 2,5", quattro unità SAS/SATA/ NVMe da 2,5", assieme unità hot-swap posteriore, un adattatore HBA/RAID 8i e un adattatore HBA/RAID 16i

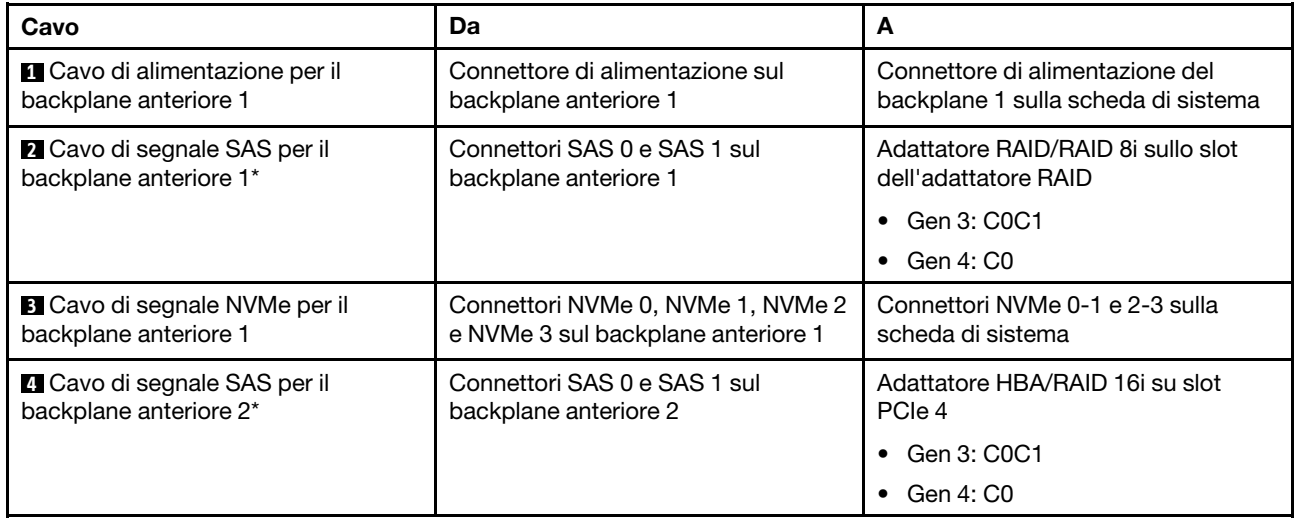

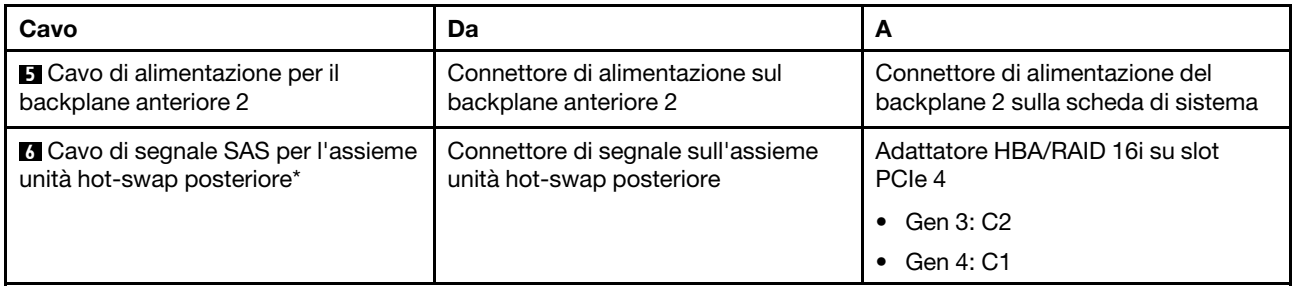

Modello di server: dodici unità SAS/SATA da 2,5", quattro unità SAS/SATA/NVMe da 2,5", assieme unità hot-swap posteriore e un adattatore RAID 24i

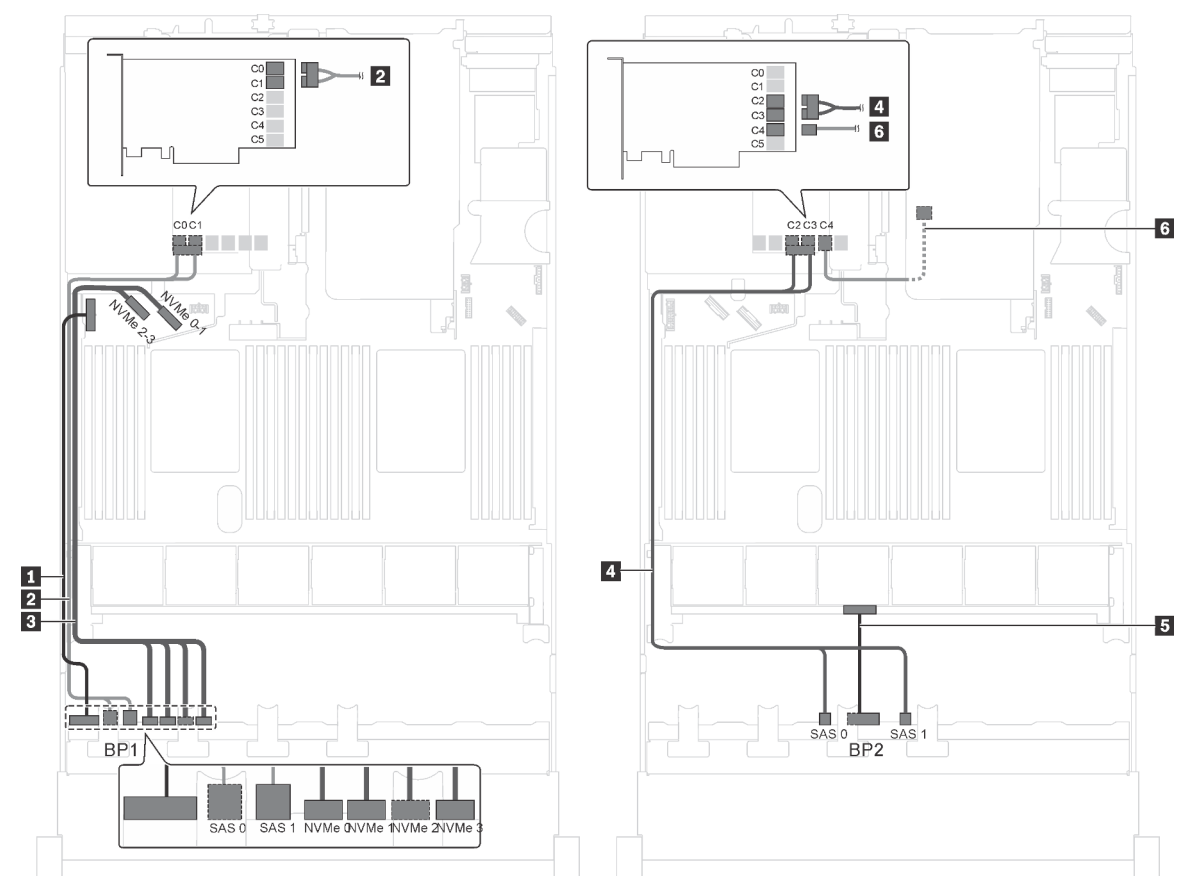

Figura 46. Instradamento dei cavi per i modelli di server con dodici unità SAS/SATA da 2,5", quattro unità SAS/SATA/ NVMe da 2,5", assieme unità hot-swap posteriore e un adattatore RAID 24i

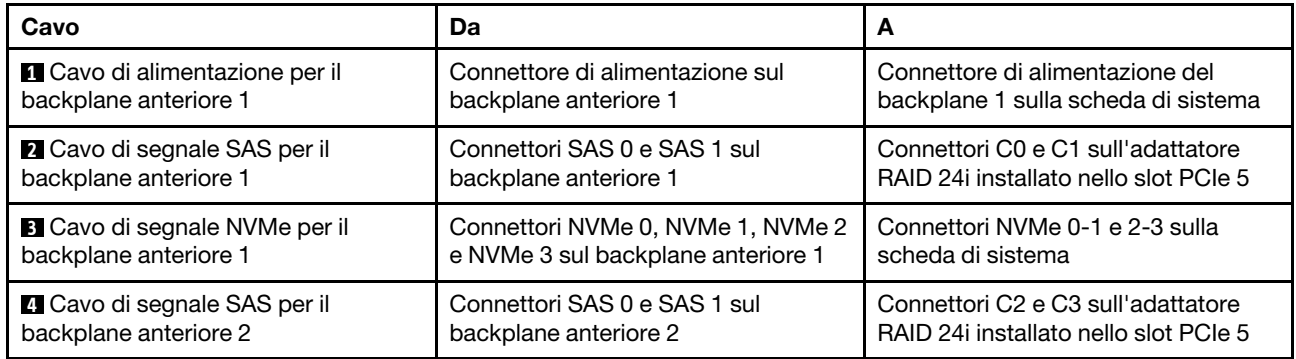

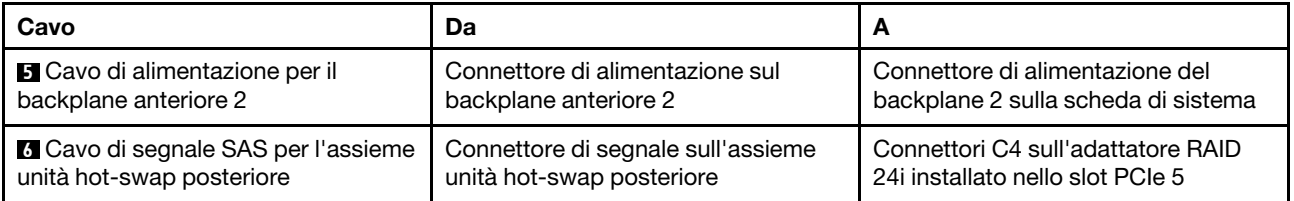

# Modello di server: dodici unità SAS/SATA da 2,5", quattro unità SAS/SATA/NVMe da 2,5", assieme unità hot-swap posteriore e un adattatore RAID 32i

- Non è possibile installare l'adattatore HBA/RAID Gen 4 nello slot dell'adattatore RAID interno.
- \*Accertarsi di utilizzare il cavo di segnale SAS Gen 4:
	- Cavo **2** / **4** : kit di cavi RAID X40 a 8 vani SAS/SATA/AnyBay da 2,5" per ThinkSystem SR550/SR590/ SR650
	- Cavo **6** : kit di cavi RAID X40 backplane posteriore a 2 vani SAS/SATA da 3,5" per ThinkSystem SR590/ SR650

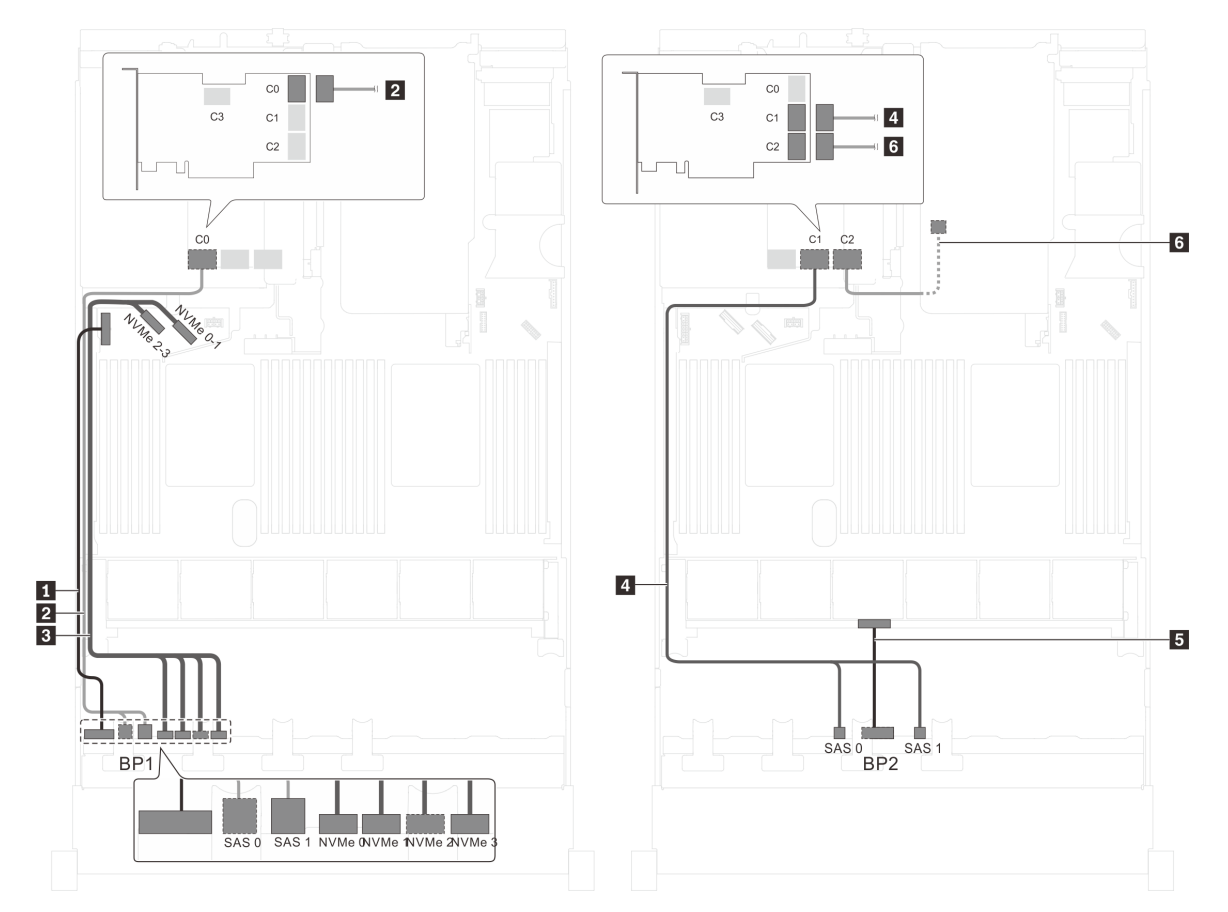

Figura 47. Instradamento dei cavi per i modelli di server con dodici unità SAS/SATA da 2,5", quattro unità SAS/SATA/ NVMe da 2,5", assieme unità hot-swap posteriore e un adattatore RAID 32i

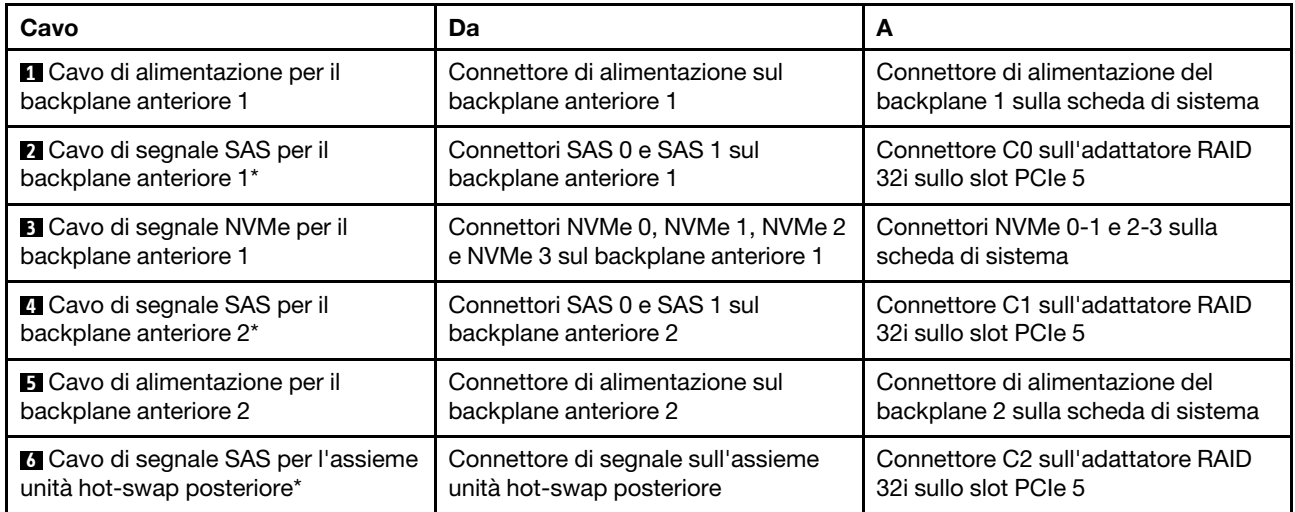

#### Modello di server: otto unità SAS/SATA da 2,5", otto unità SAS/SATA/NVMe da 2,5", un adattatore HBA/RAID 16i, un adattatore dello switch NVMe

- La figura dell'instradamento dei cavi si basa sullo scenario che l'adattatore dello switch NVMe sia installato nello slot PCIe 1. Se l'adattatore dello switch NVMe è installato nello slot PCIe 5 o PCIe 6, instradare il cavo di segnale NVMe per il backplane anteriore 2 lungo il lato sinistro dello chassis.
- Non è possibile installare l'adattatore HBA/RAID Gen 4 nello slot dell'adattatore RAID interno.
- \*Se l'adattatore HBA/RAID Gen 4 è installato, accertarsi di utilizzare il cavo di segnale SAS Gen 4 (kit di cavi RAID X40 a 8 vani SAS/SATA/AnyBay da 2,5" per ThinkSystem SR550/SR590/SR650).

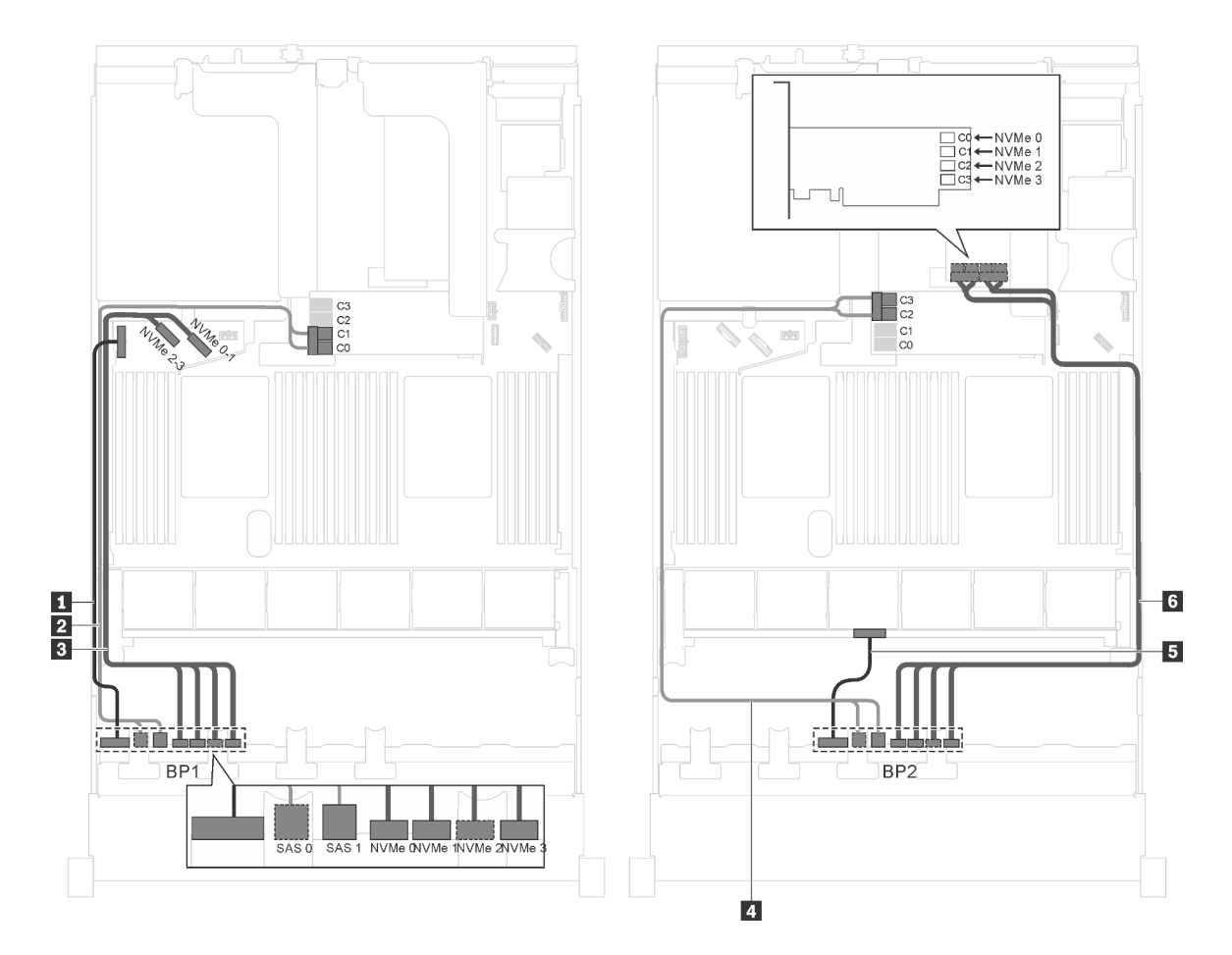

Figura 48. Instradamento dei cavi per i modelli di server con otto unità SAS/SATA da 2,5", otto unità SAS/SATA/NVMe da 2,5", un adattatore HBA/RAID 16i e un adattatore dello switch NVMe

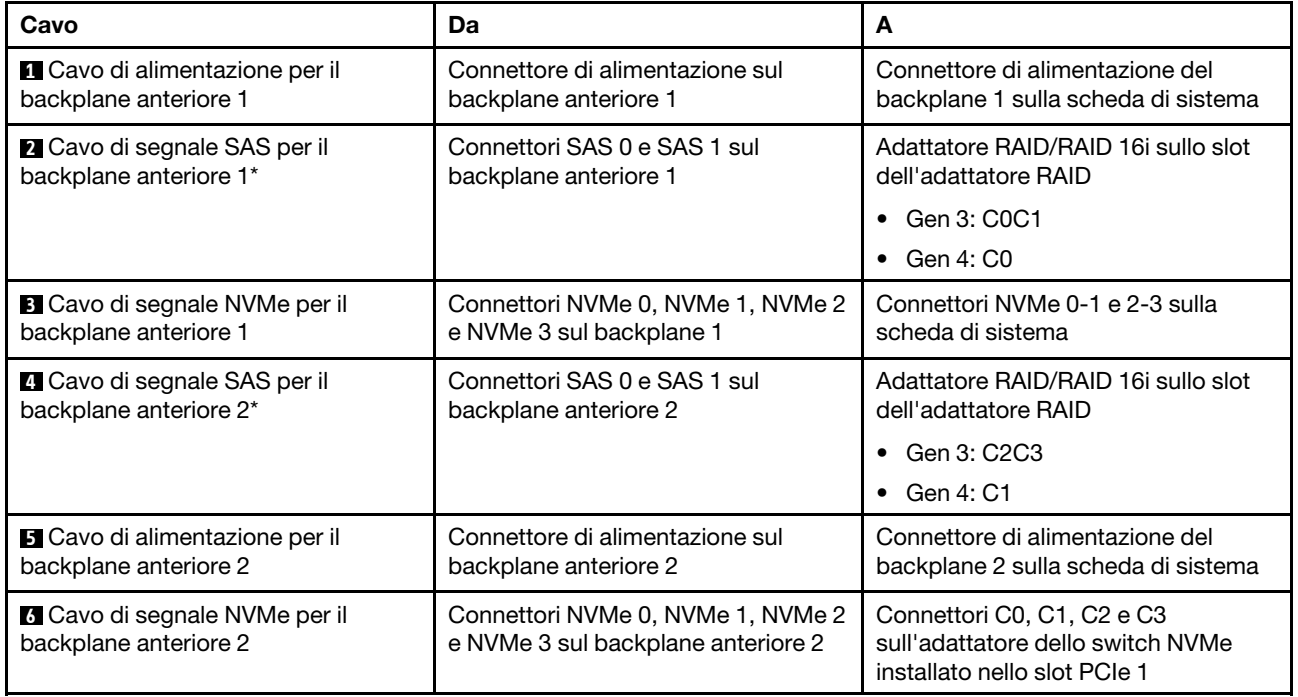

## Modello di server: 8 unità SAS/SATA da 2,5", 8 unità SAS/SATA/NVMe da 2,5", un adattatore HBA/ RAID 16i, un adattatore dello switch NVMe 1611–8P

- Non è possibile installare l'adattatore HBA/RAID Gen 4 nello slot dell'adattatore RAID interno.
- \*Se l'adattatore HBA/RAID Gen 4 è installato, accertarsi di utilizzare il cavo di segnale SAS Gen 4 (kit di cavi RAID X40 a 8 vani SAS/SATA/AnyBay da 2,5" per ThinkSystem SR550/SR590/SR650).

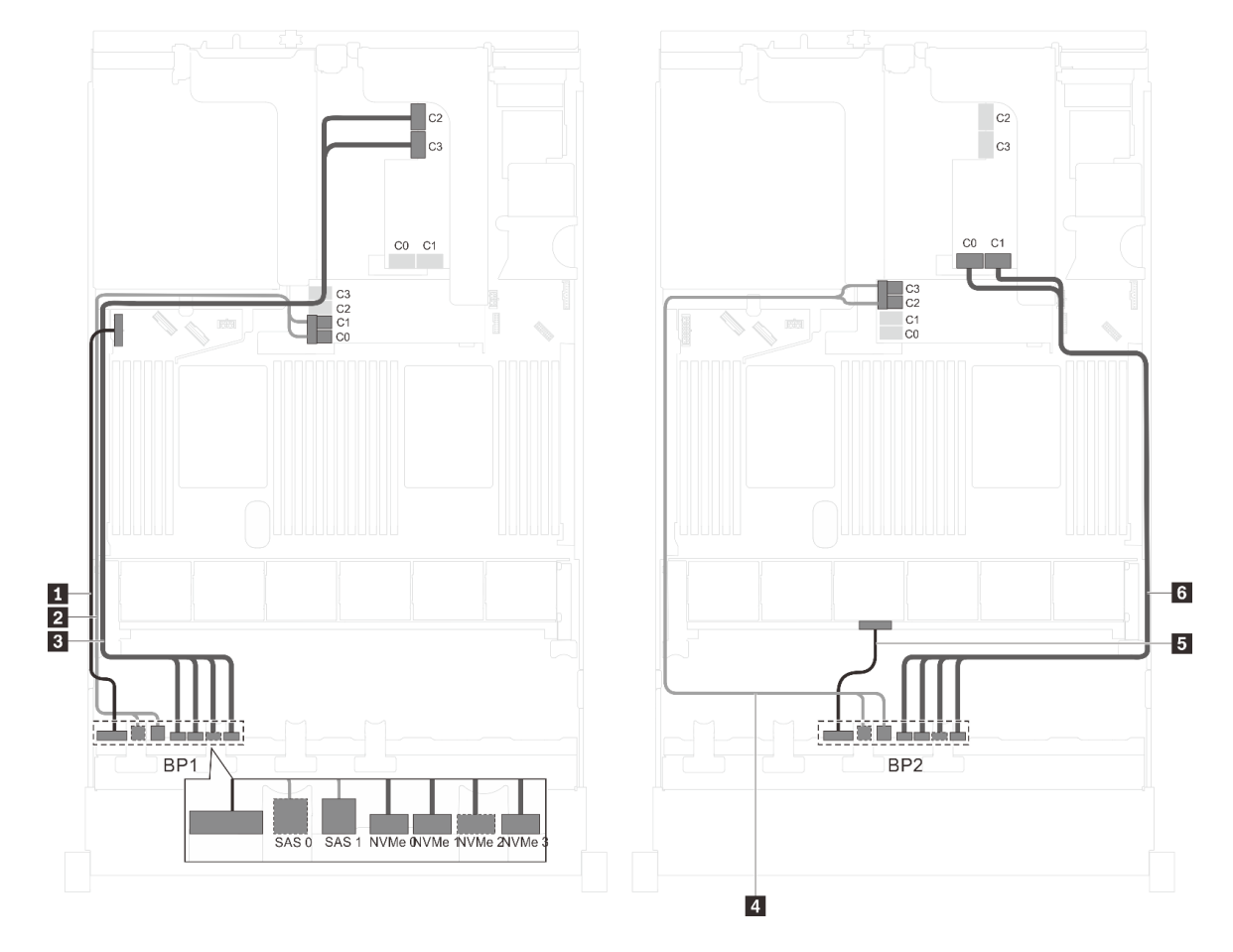

Figura 49. Instradamento dei cavi per i modelli di server con 8 unità SAS/SATA da 2,5", 8 unità SAS/SATA/NVMe da 2,5", un adattatore HBA/RAID 16i e un adattatore dello switch NVMe 1611–8P

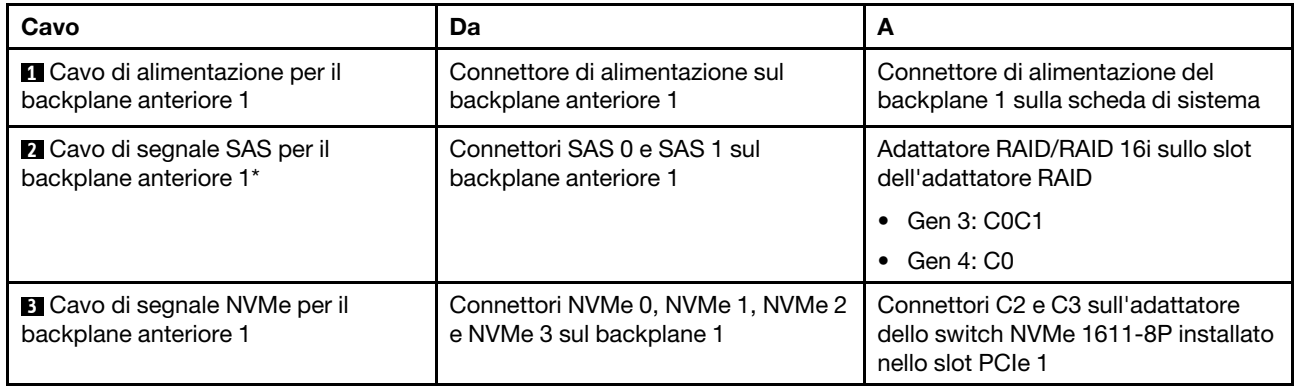

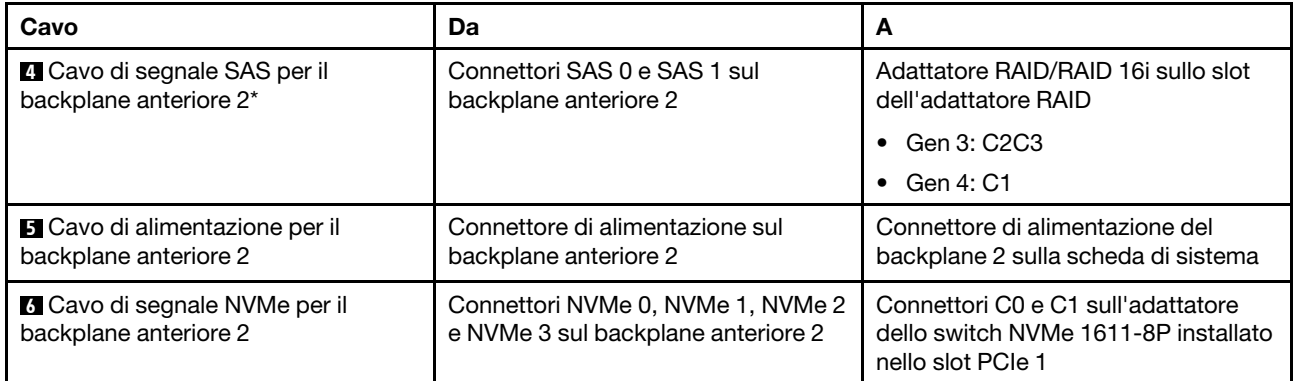

#### Modello di server: otto unità SAS/SATA da 2,5", otto unità SAS/SATA/NVMe da 2,5", assieme unità hot-swap posteriore, un adattatore HBA/RAID 8i, un adattatore HBA/RAID 16i, un adattatore dello switch NVMe

- Non è possibile installare l'adattatore HBA/RAID Gen 4 nello slot dell'adattatore RAID interno.
- \*Se l'adattatore HBA/RAID Gen 4 è installato, accertarsi di utilizzare il cavo di segnale SAS Gen 4 (kit di cavi RAID X40 a 8 vani SAS/SATA/AnyBay da 2,5" per ThinkSystem SR550/SR590/SR650).
	- Cavo **2** / **5** : kit di cavi RAID X40 a 8 vani SAS/SATA/AnyBay da 2,5" per ThinkSystem SR550/SR590/ SR650
	- Cavo **7** : kit di cavi RAID X40 backplane posteriore a 2 vani SAS/SATA da 3,5" per ThinkSystem SR590/ SR650

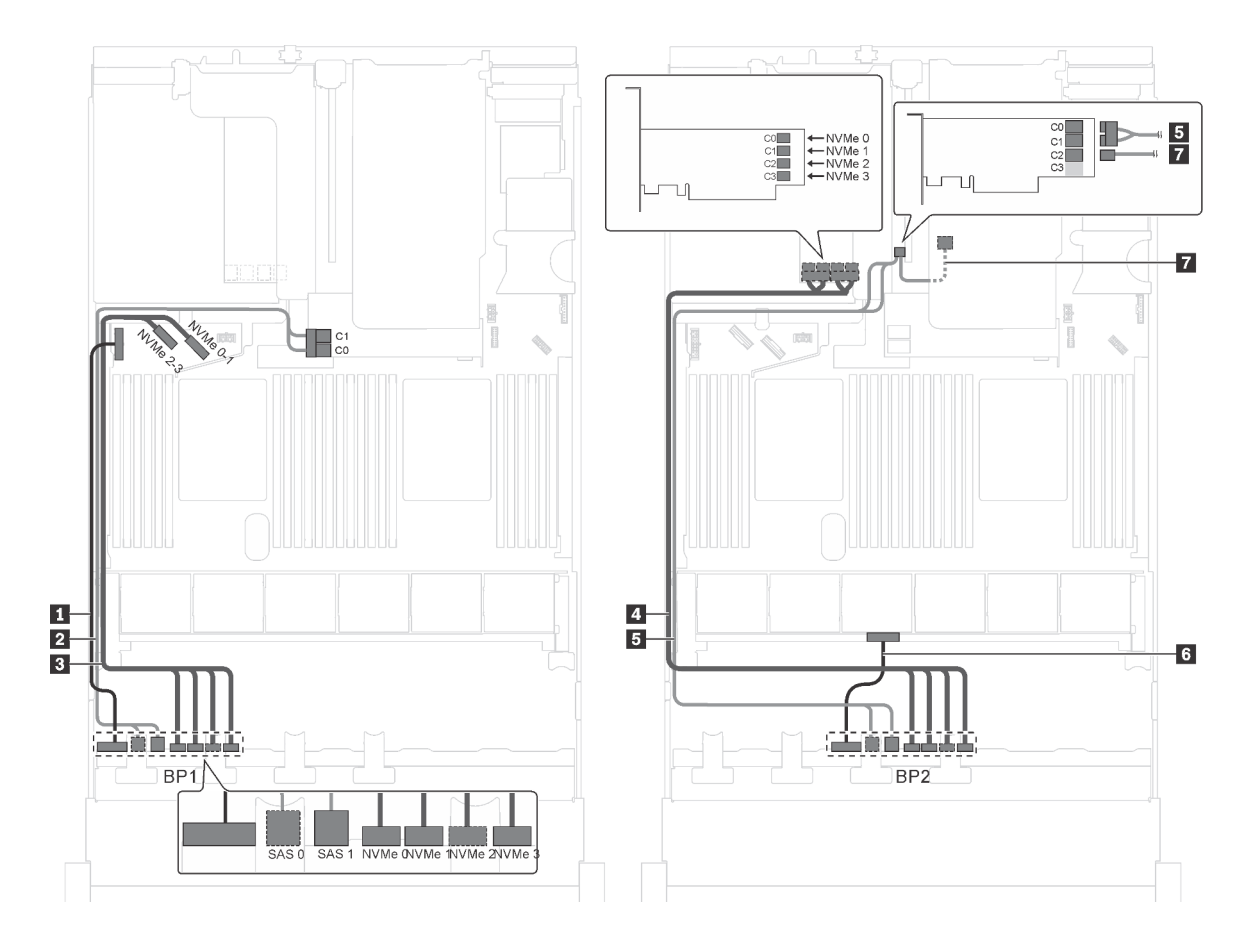

Figura 50. Instradamento dei cavi per i modelli di server con otto unità SAS/SATA da 2,5", otto unità SAS/SATA/NVMe da 2,5", assieme unità hot-swap posteriore, un adattatore HBA/RAID 8i, un adattatore HBA/RAID 16i e un adattatore dello switch NVMe

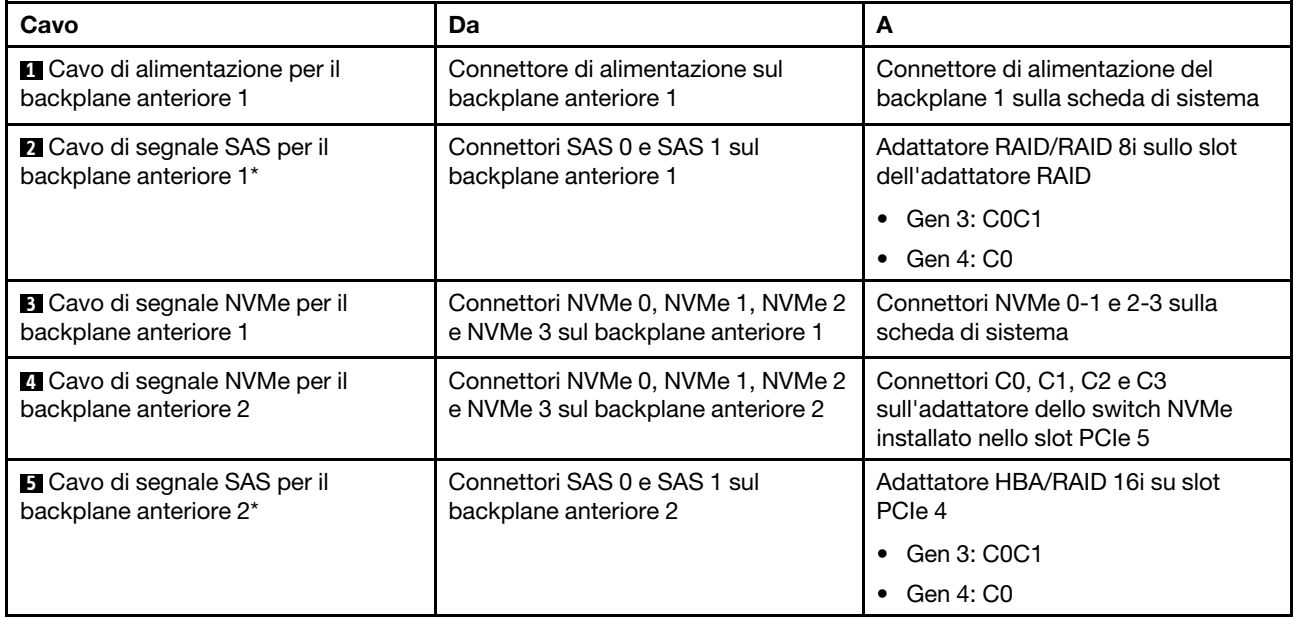

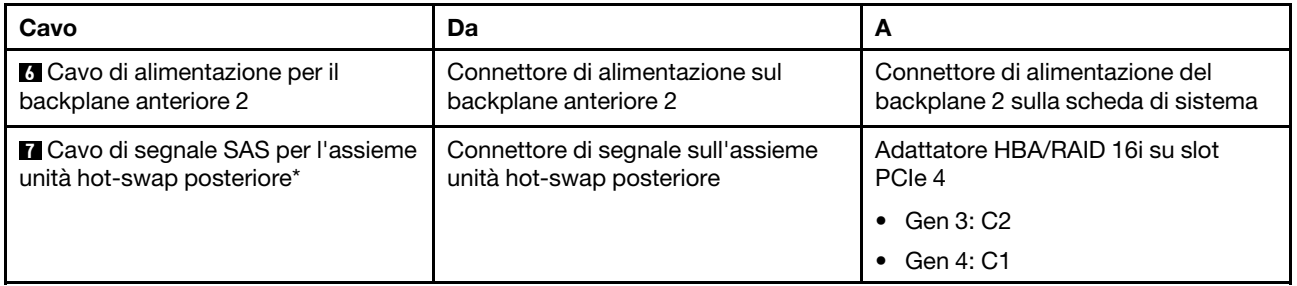

## Modello di server: otto unità SAS/SATA da 2,5", otto unità SAS/SATA/NVMe da 2,5", assieme unità hot-swap posteriore, tre adattatori HBA/RAID 8i, un adattatore dello switch NVMe

- La figura che mostra l'instradamento dei cavi si basa sullo scenario in cui è installato l'assieme unità hotswap posteriore. A seconda del modello, l'assieme unità hot-swap posteriore e l'adattatore HBA/RAID 8i nello slot PCIe 6 potrebbero non essere disponibili sul server.
- A seconda del modello, se è installato l'adattatore dello switch NVMe nello slot PCIe 1, instradare il cavo di segnale NVMe lungo il lato destro dello chassis.
- Non è possibile installare l'adattatore HBA/RAID Gen 4 nello slot dell'adattatore RAID interno.
- \*Se l'adattatore HBA/RAID Gen 4 è installato, accertarsi di utilizzare il cavo di segnale SAS Gen 4:
	- Cavo **2** / **5** : kit di cavi RAID X40 a 8 vani SAS/SATA/AnyBay da 2,5" per ThinkSystem SR550/SR590/ SR650
	- Cavo **7** : kit di cavi RAID X40 backplane posteriore a 2 vani SAS/SATA da 3,5" per ThinkSystem SR590/ SR650

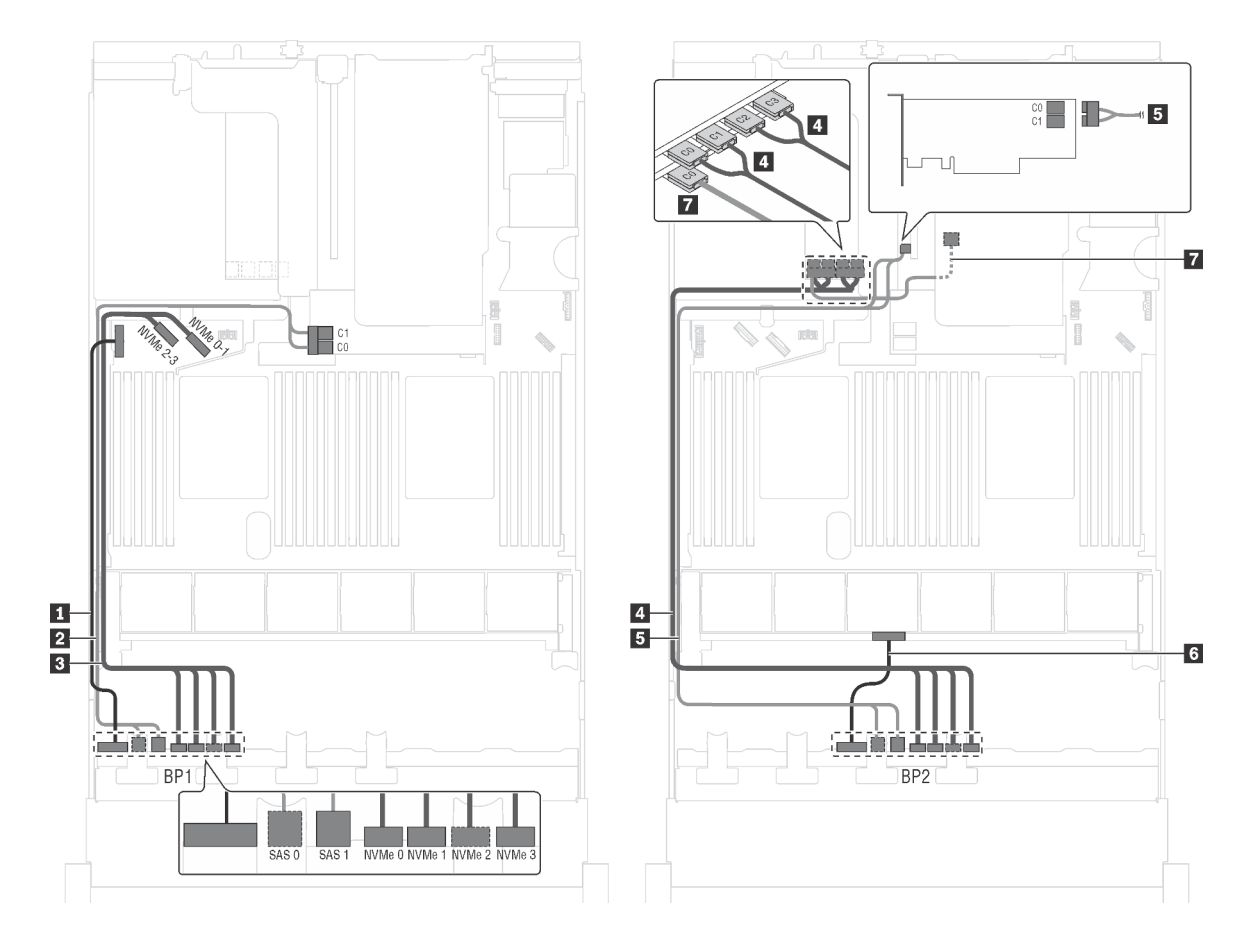

Figura 51. Instradamento dei cavi per i modelli di server con otto unità SAS/SATA da 2,5", otto unità SAS/SATA/NVMe da 2,5", assieme unità hot-swap posteriore, tre adattatori HBA/RAID 8i e un adattatore dello switch NVMe

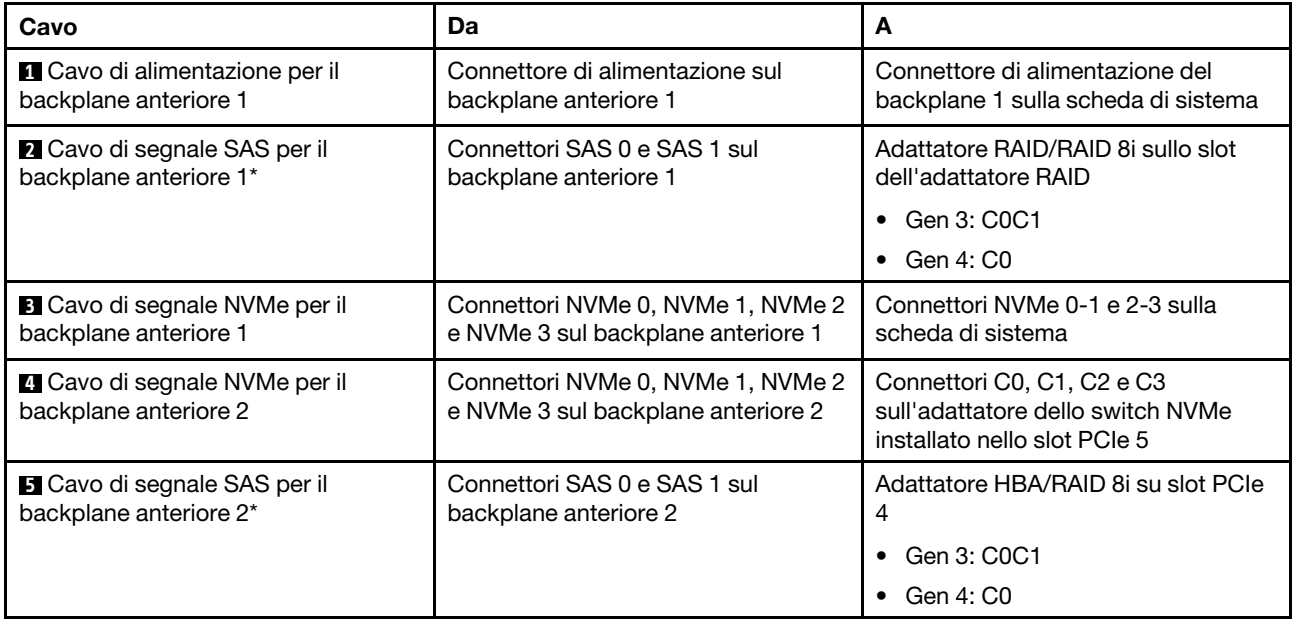

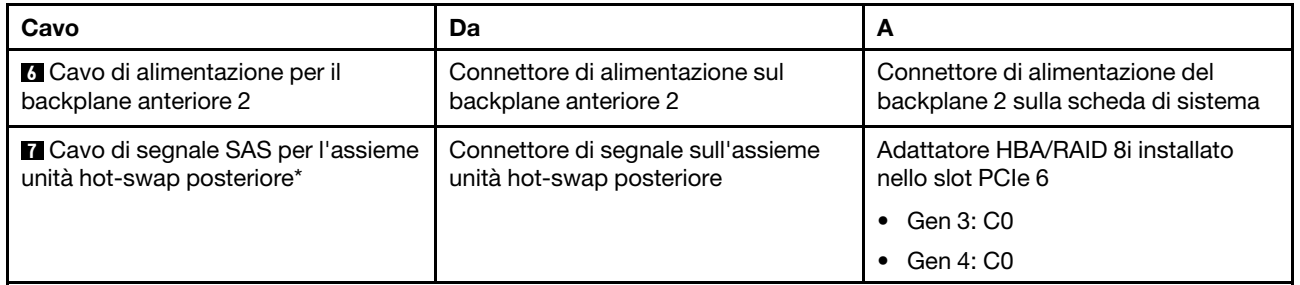

#### Modello di server: otto unità SAS/SATA da 2,5", otto unità SAS/SATA/NVMe da 2,5", assieme unità hot-swap posteriore, un adattatore RAID 24i, un adattatore dello switch NVMe

Nota: La figura che mostra l'instradamento dei cavi si basa sullo scenario in cui è installato l'assieme unità hot-swap posteriore. A seconda del modello, l'assieme dell'unità hot-swap posteriore e il cavo **7** potrebbero non essere disponibili nel server.

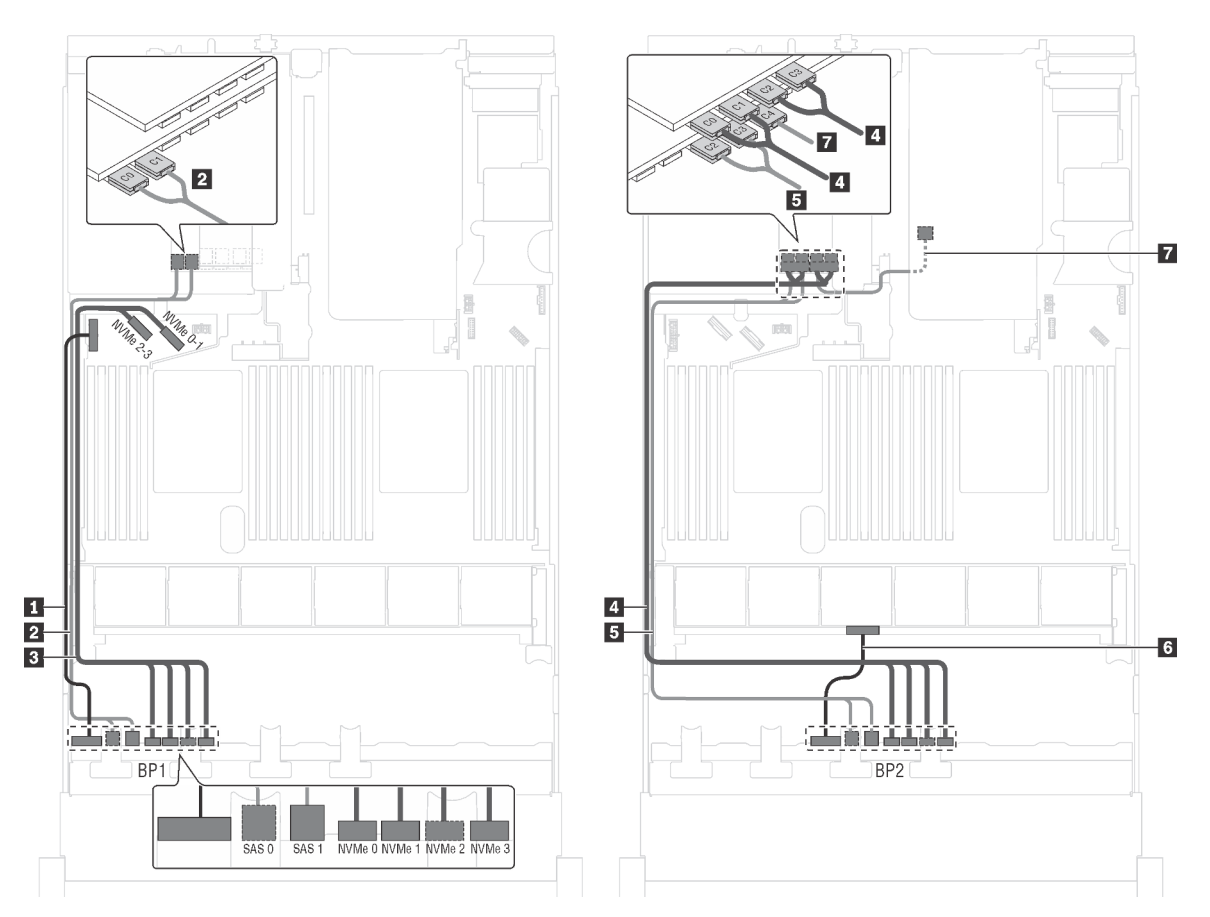

Figura 52. Instradamento dei cavi per i modelli di server con otto unità SAS/SATA da 2,5", otto unità SAS/SATA/NVMe da 2,5", assieme unità hot-swap posteriore, un adattatore RAID 24i e un adattatore dello switch NVMe

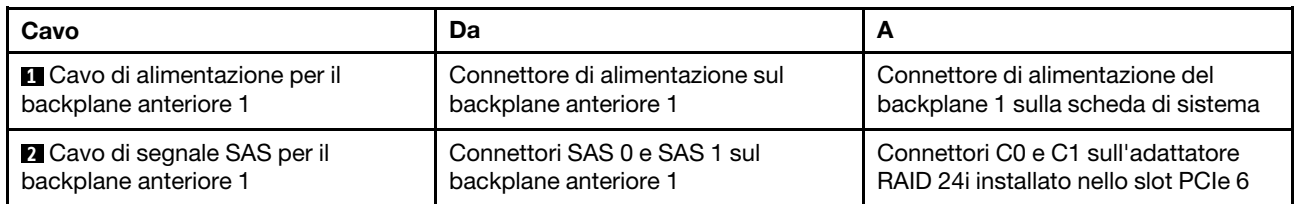

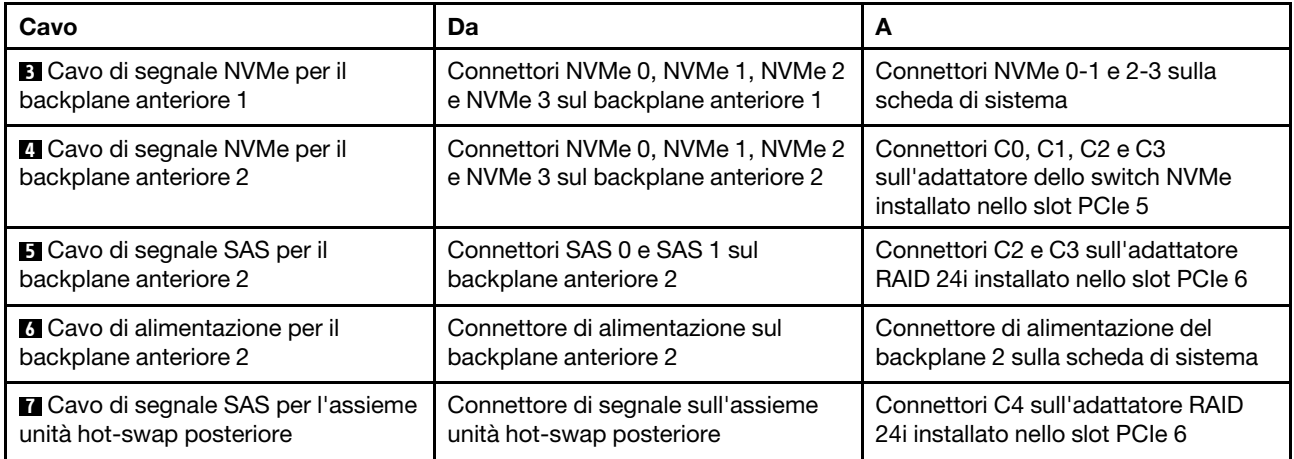

# Modello di server: otto unità SAS/SATA da 2,5", otto unità SAS/SATA/NVMe da 2,5", assieme unità hot-swap posteriore, un adattatore RAID 32i, un adattatore dello switch NVMe

- La figura che mostra l'instradamento dei cavi si basa sullo scenario in cui è installato l'assieme unità hotswap posteriore. A seconda del modello, l'assieme dell'unità hot-swap posteriore e il cavo **7** potrebbero non essere disponibili nel server.
- Non è possibile installare l'adattatore HBA/RAID Gen 4 nello slot dell'adattatore RAID interno.
- \*Accertarsi di utilizzare il cavo di segnale SAS Gen 4:
	- Cavo **2** / **4** : kit di cavi RAID X40 a 8 vani SAS/SATA/AnyBay da 2,5" per ThinkSystem SR550/SR590/ SR650
	- Cavo **6** : kit di cavi RAID X40 backplane posteriore a 2 vani SAS/SATA da 3,5" per ThinkSystem SR590/ SR650

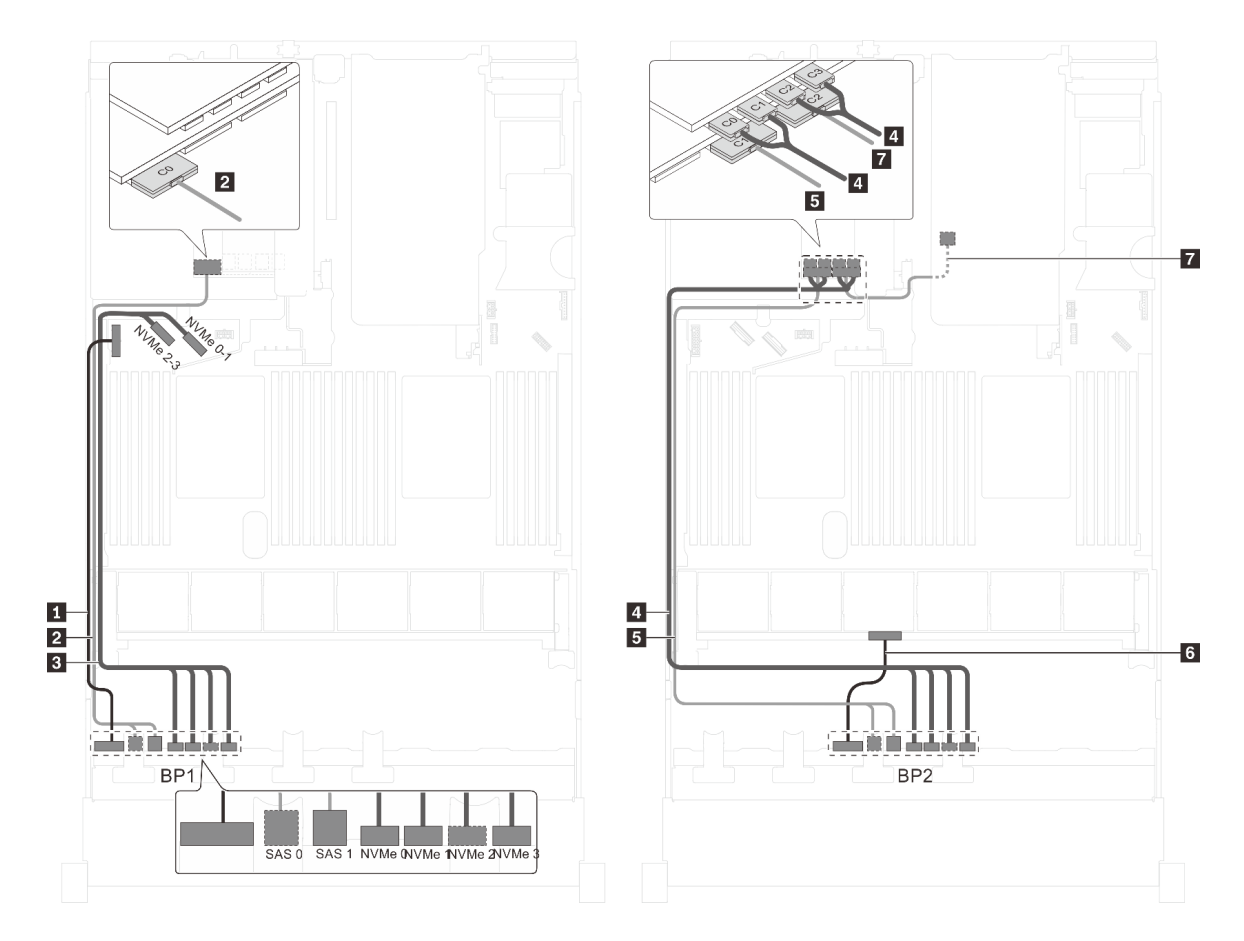

Figura 53. Instradamento dei cavi per i modelli di server con otto unità SAS/SATA da 2,5", otto unità SAS/SATA/NVMe da 2,5", assieme unità hot-swap posteriore, un adattatore RAID 32i e un adattatore dello switch NVMe

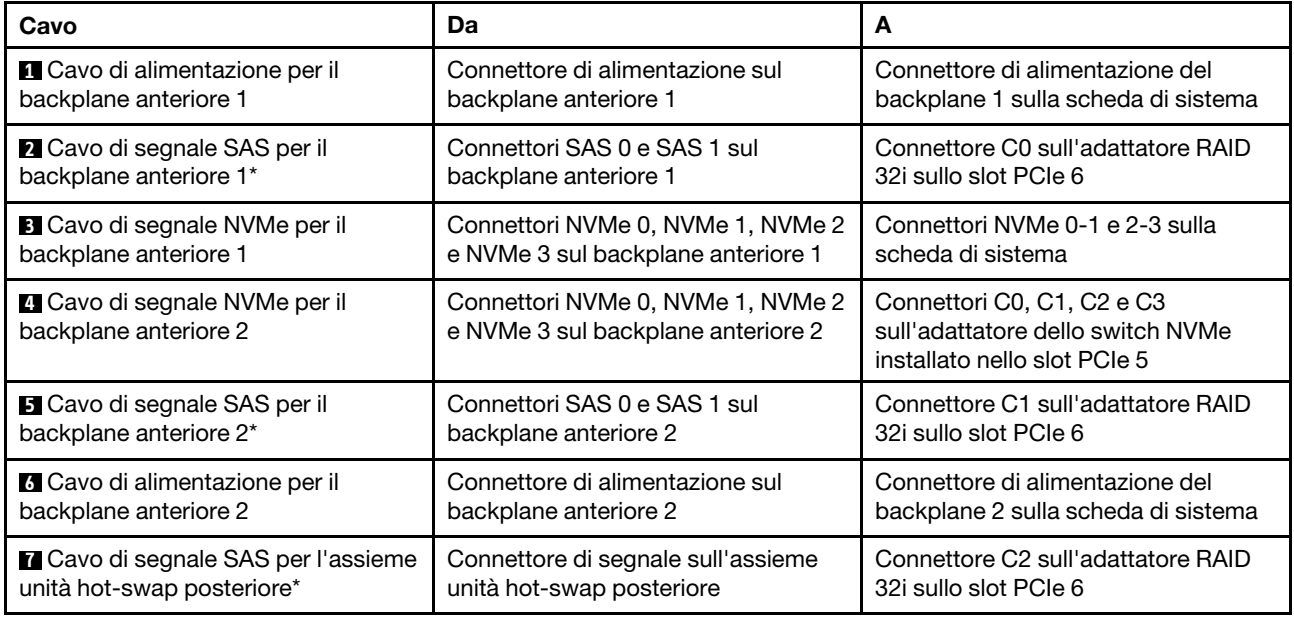

Modello di server: sedici unità NVMe da 2,5", due adattatori degli switch NVMe 810-4P, due adattatori degli switch NVMe 1610-4P

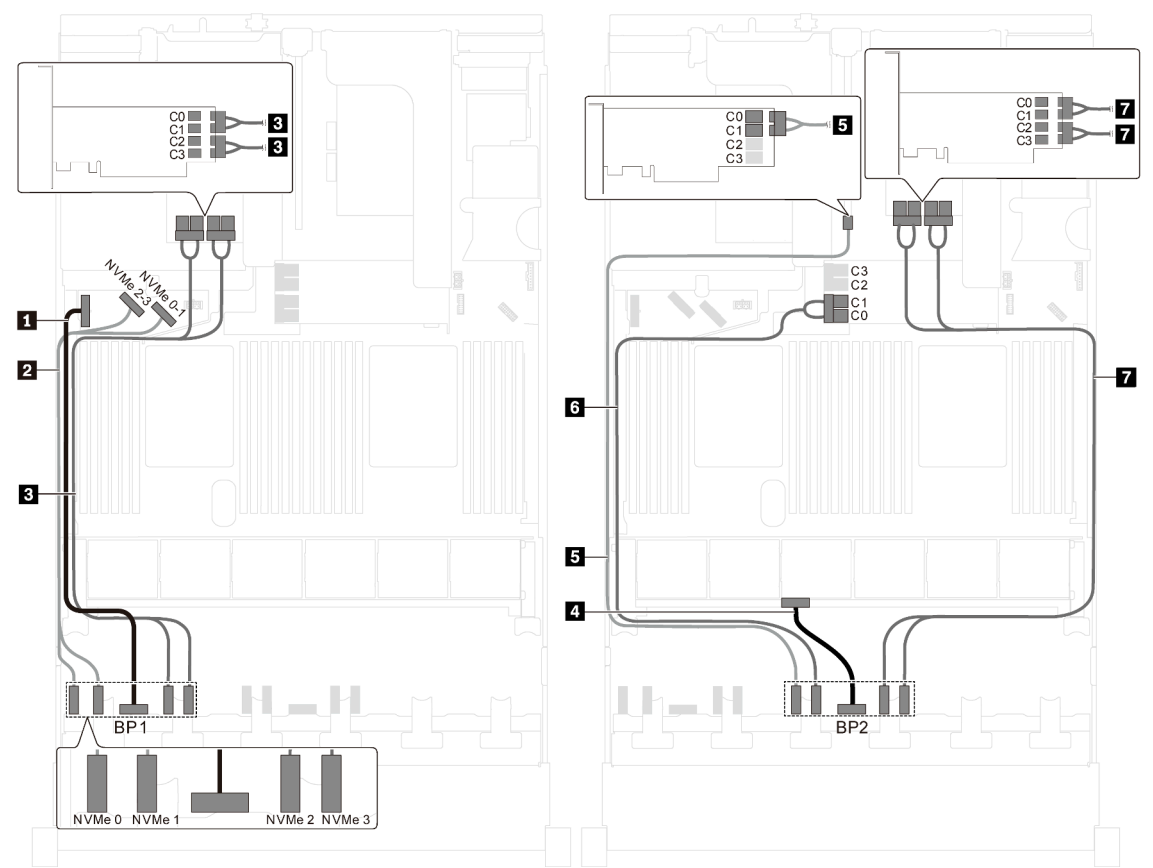

Figura 54. Instradamento dei cavi per i modelli di server con sedici unità NVMe da 2,5", due adattatori degli switch NVMe 810-4P e due adattatori degli switch NVMe 1610-4P

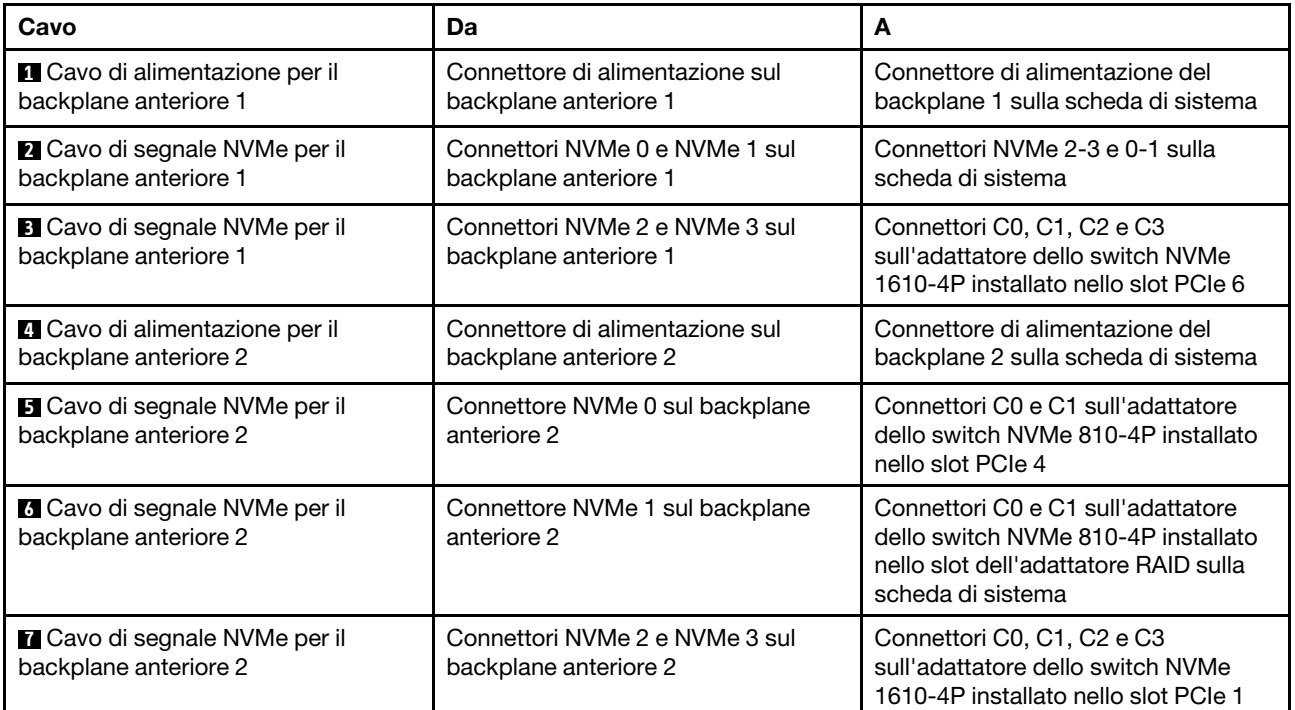

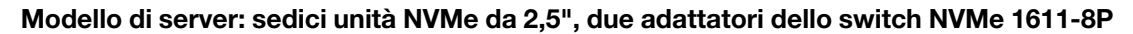

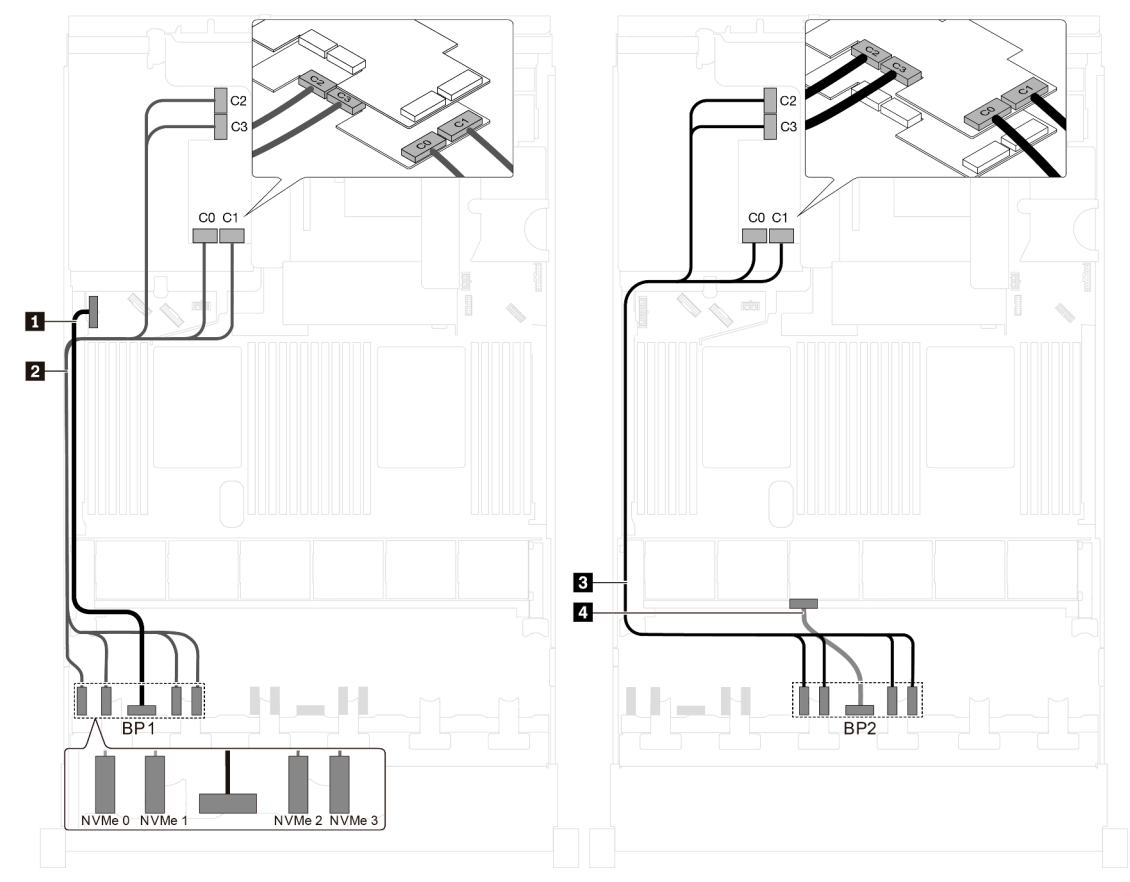

Figura 55. Instradamento dei cavi per i modelli di server con sedici unità NVMe da 2,5" e due adattatori dello switch NVMe 1611-8P

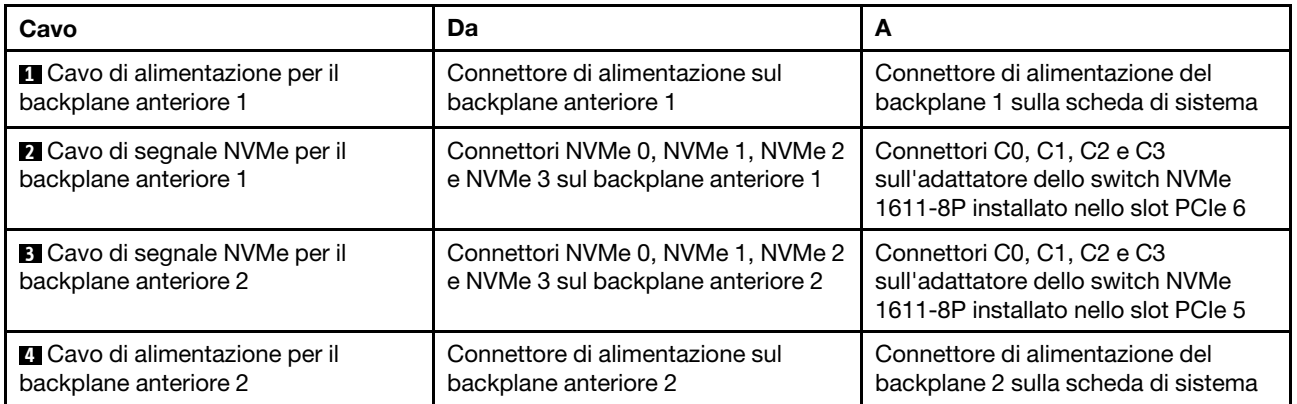

# Modelli di server con venti unità da 2,5"

Utilizzare questa sezione per comprendere l'instradamento dei cavi per i modelli di server con venti unità da 2,5".

Modello di server: venti unità NVMe da 2,5", due adattatori degli switch NVMe 810-4P, tre adattatori degli switch NVMe 1610-4P

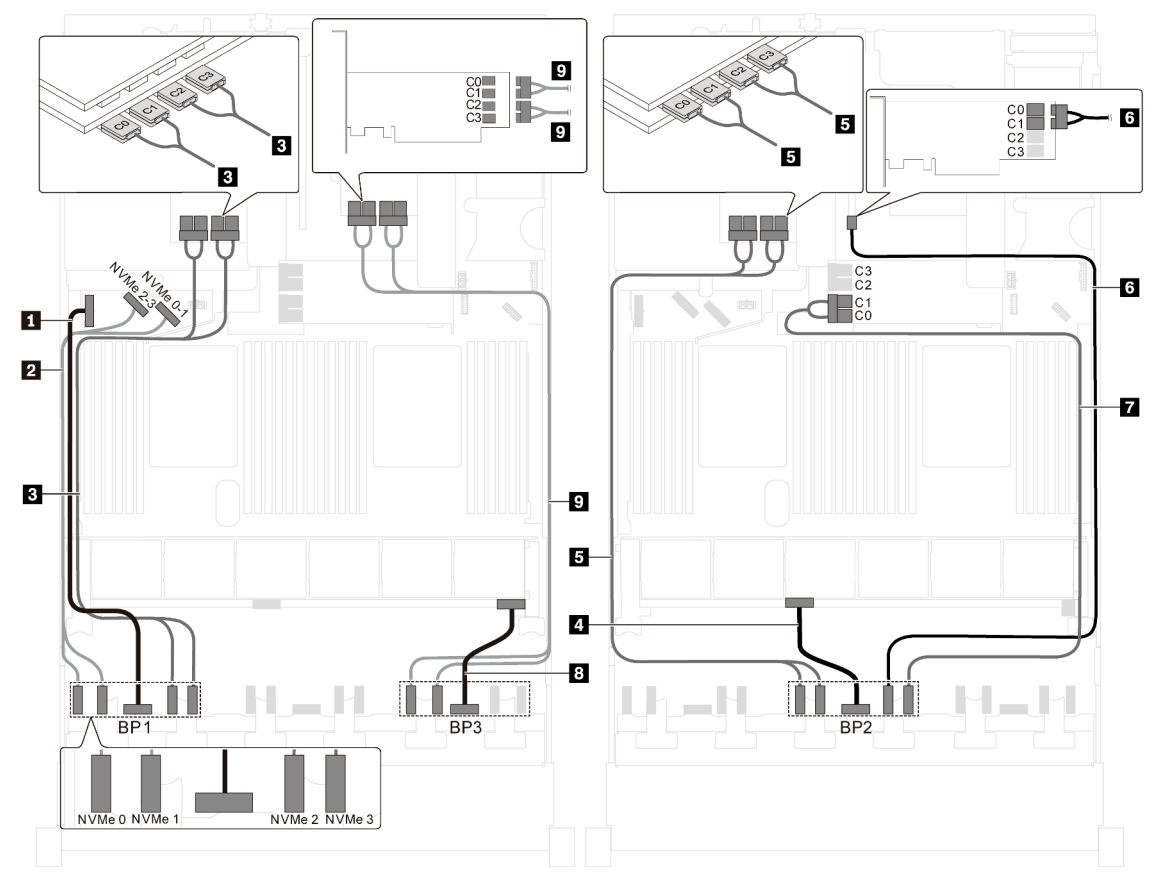

Figura 56. Instradamento dei cavi per i modelli di server con venti unità NVMe da 2,5", due adattatori degli switch NVMe 810-4P e tre adattatori degli switch NVMe 1610-4P

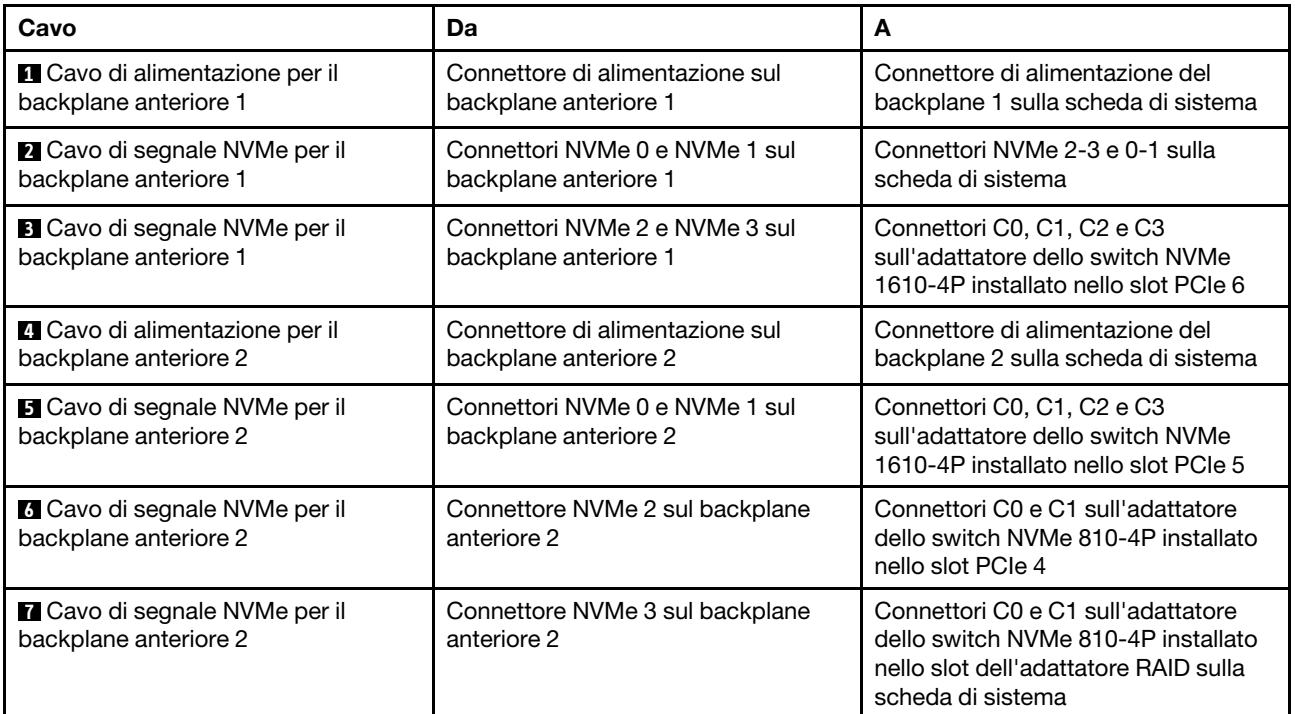

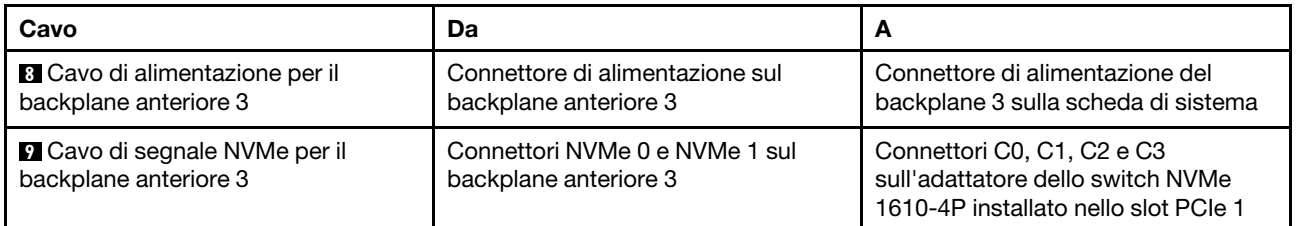

# Modelli di server con 24 unità da 2,5"

Utilizzare questa sezione per comprendere l'instradamento dei cavi per i modelli di server con 24 unità da 2,5".

## Modello di server: 24 unità SAS/SATA da 2,5", un adattatore HBA/RAID 8i e un adattatore HBA/RAID 16i

- Non è possibile installare l'adattatore HBA/RAID Gen 4 nello slot dell'adattatore RAID interno.
- \*Se l'adattatore HBA/RAID Gen 4 è installato, accertarsi di utilizzare il cavo di segnale SAS Gen 4 (kit di cavi RAID X40 a 8 vani SAS/SATA/AnyBay da 2,5" per ThinkSystem SR550/SR590/SR650).

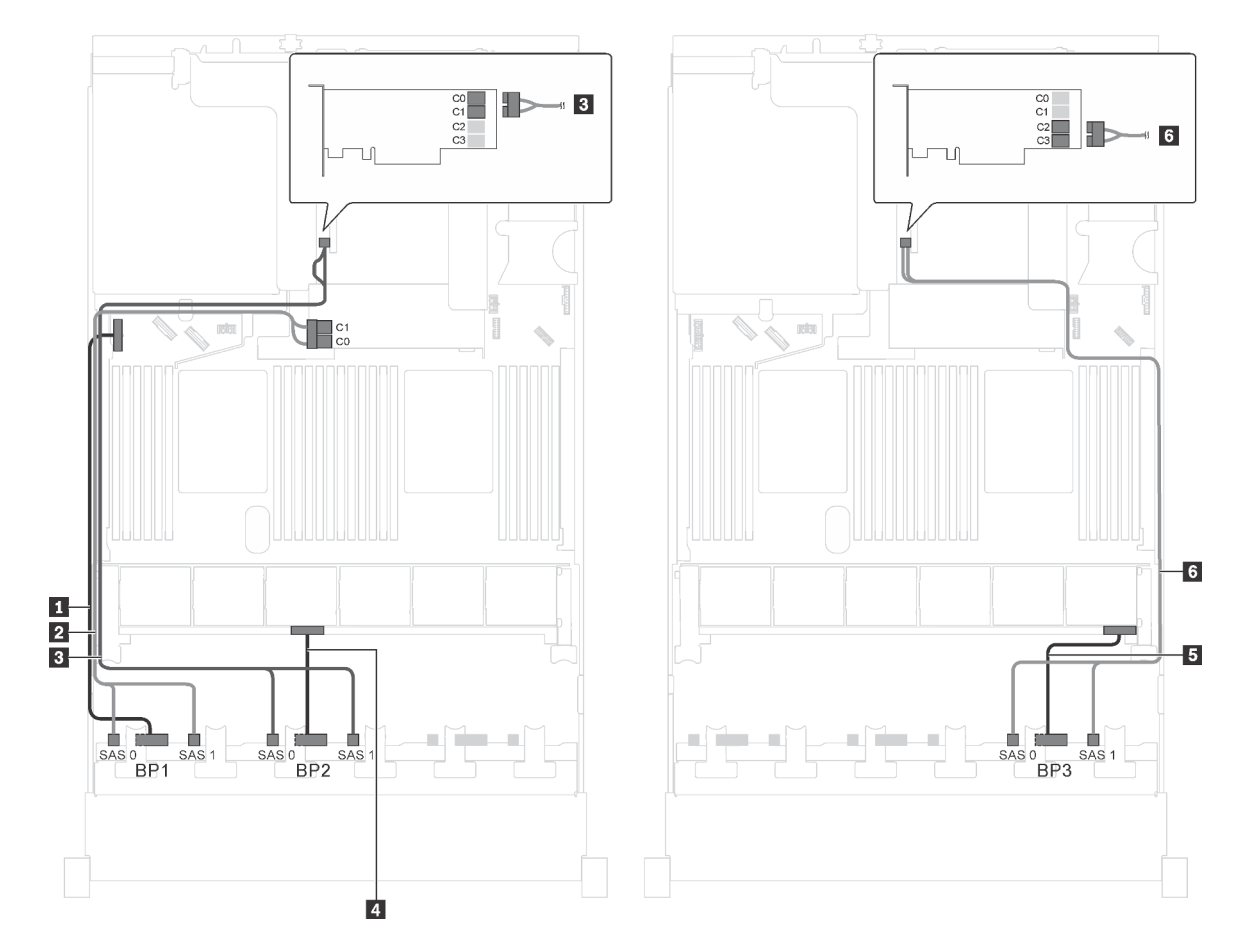

Figura 57. Instradamento dei cavi per i modelli di server con 24 unità SAS/SATA da 2,5", un adattatore HBA/RAID 8i e un adattatore HBA/RAID 16i.

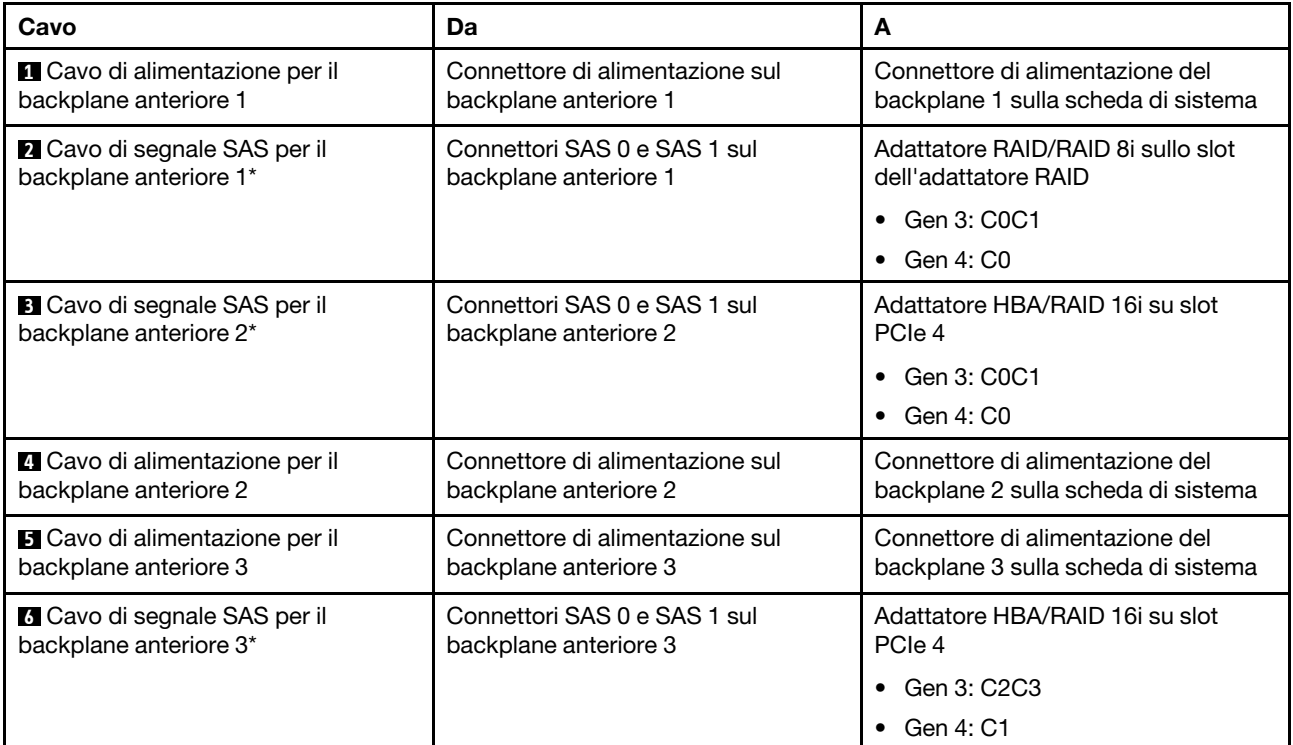

## Modello di server: 24 unità SAS/SATA da 2,5", un adattatore RAID 24i

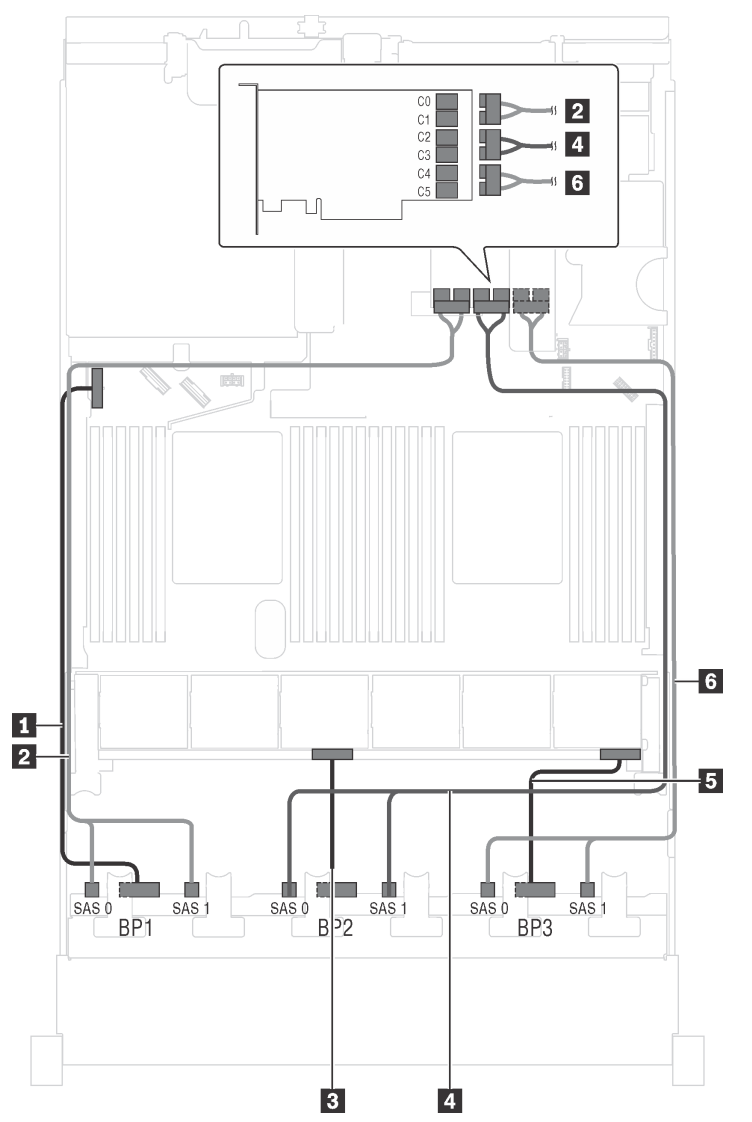

Figura 58. Instradamento dei cavi per i modelli di server con 24 unità SAS/SATA da 2,5" e un adattatore RAID 24i

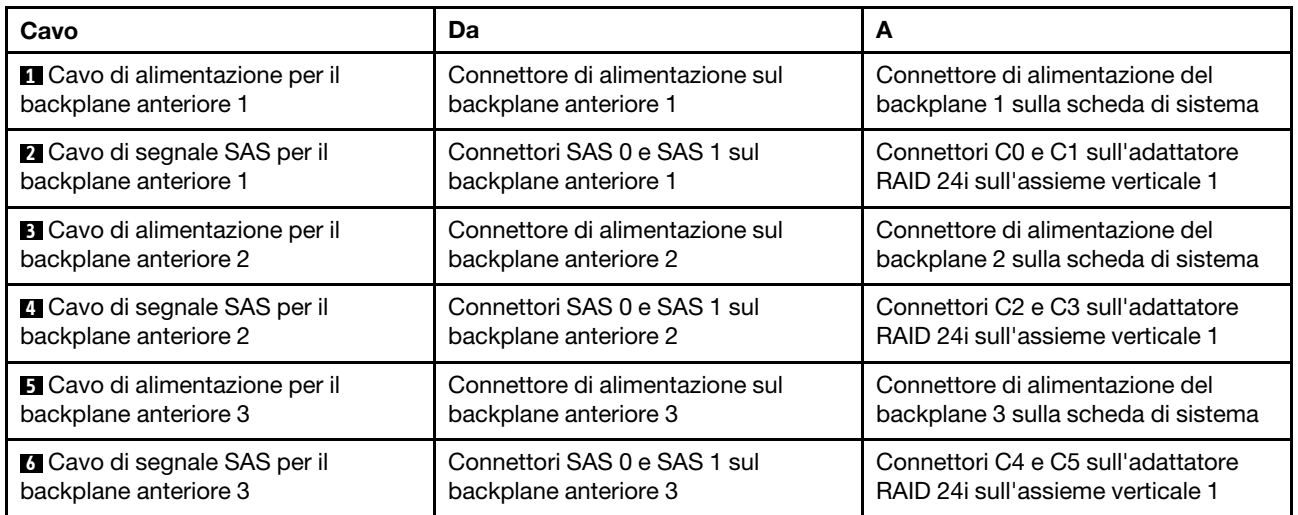

# Modello di server: 24 unità SAS/SATA da 2,5", un adattatore RAID 32i

- Non è possibile installare l'adattatore HBA/RAID Gen 4 nello slot dell'adattatore RAID interno.
- \*Accertarsi di utilizzare il cavo di segnale SAS Gen 4 (kit di cavi RAID X40 a 8 vani SAS/SATA/AnyBay da 2,5" per ThinkSystem SR550/SR590/SR650).

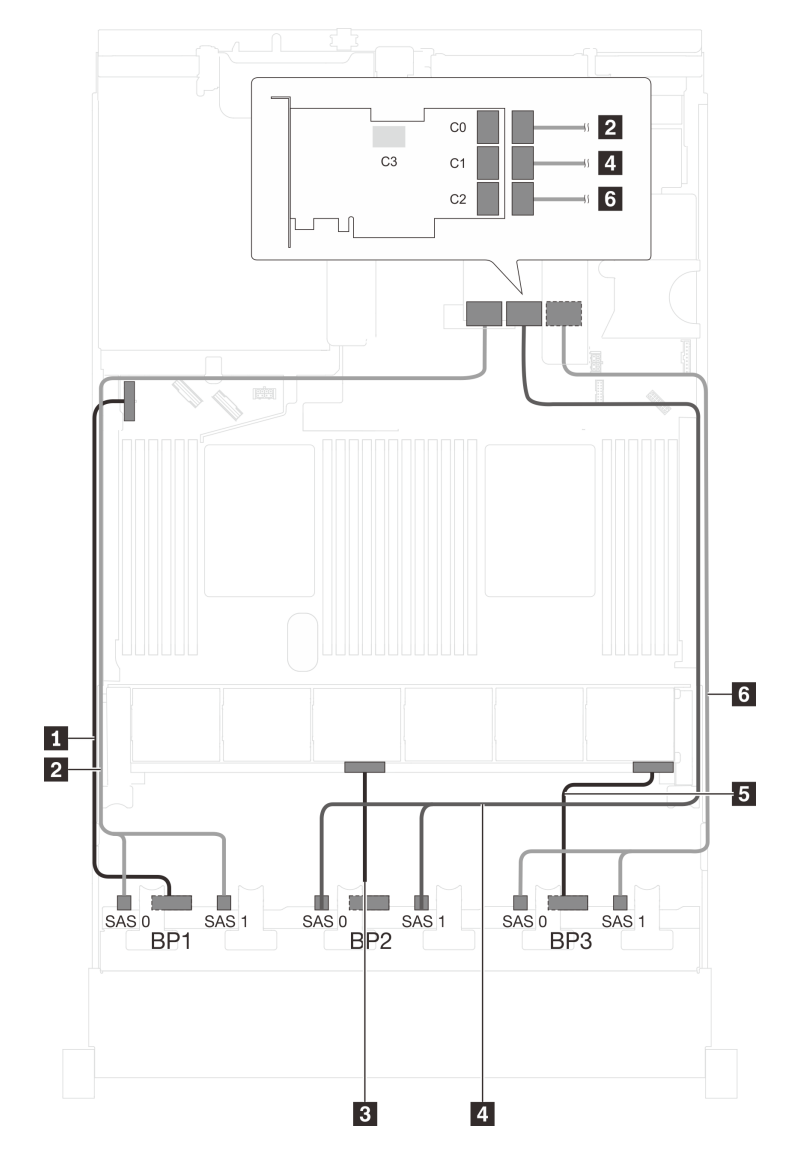

Figura 59. Instradamento dei cavi per i modelli di server con 24 unità SAS/SATA da 2,5" e un adattatore RAID 32i

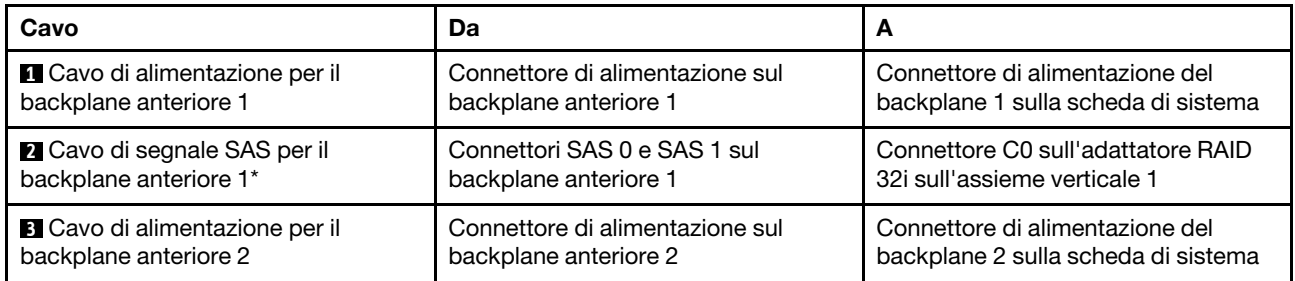

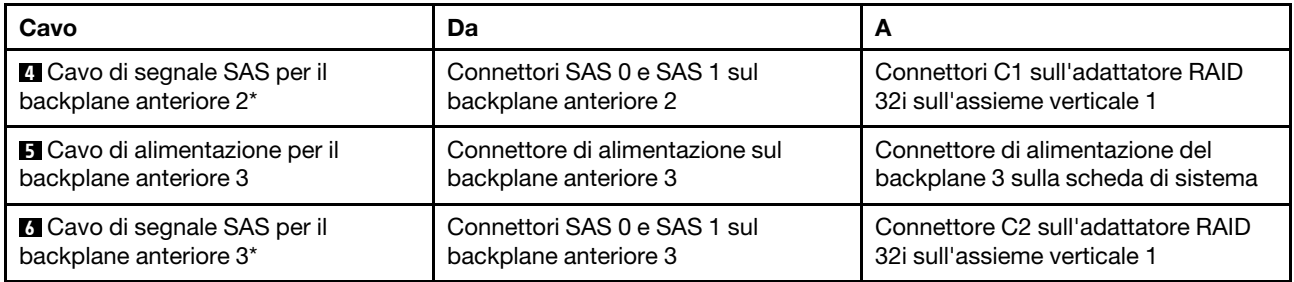

## Modello di server: 24 unità SAS/SATA hot-swap da 2,5", assieme unità hot-swap posteriore e quattro adattatori HBA/RAID 8i

- La figura che mostra l'instradamento dei cavi si basa sullo scenario in cui è installato l'assieme unità hotswap posteriore. A seconda del modello, l'assieme unità hot-swap posteriore e l'adattatore HBA/RAID 8i nello slot PCIe 6 potrebbero non essere disponibili sul server.
- Non è possibile installare l'adattatore HBA/RAID Gen 4 nello slot dell'adattatore RAID interno.
- \*Se l'adattatore HBA/RAID Gen 4 è installato, accertarsi di utilizzare il cavo di segnale SAS Gen 4:
	- Cavo **6** : kit di cavi RAID X40 a 8 vani SAS/SATA/AnyBay da 2,5" per ThinkSystem SR550/SR590/ SR650
	- Cavo **7** : kit di cavi RAID X40 backplane posteriore a 2 vani SAS/SATA da 3,5" per ThinkSystem SR590/ SR650

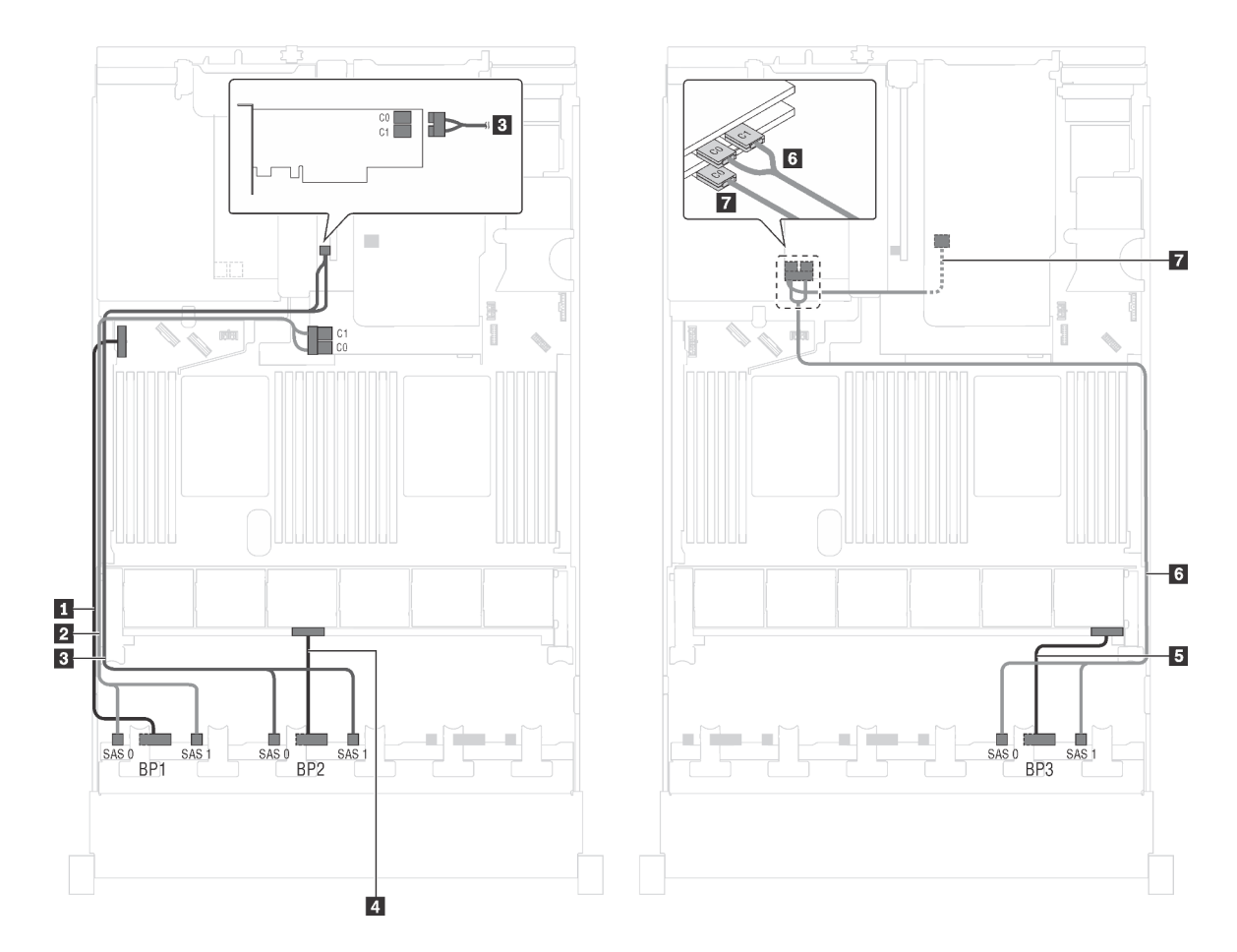

Figura 60. Instradamento dei cavi per i modelli di server con 24 unità SAS/SATA da 2,5", assieme unità hot-swap posteriore e quattro adattatori HBA/RAID 8i

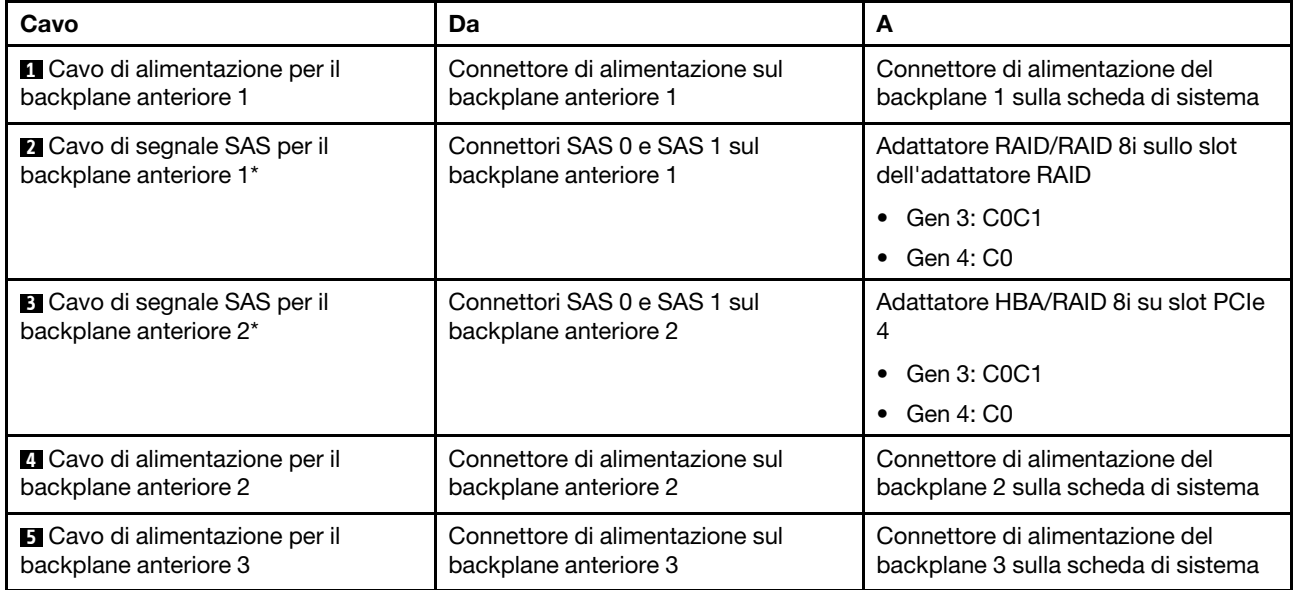

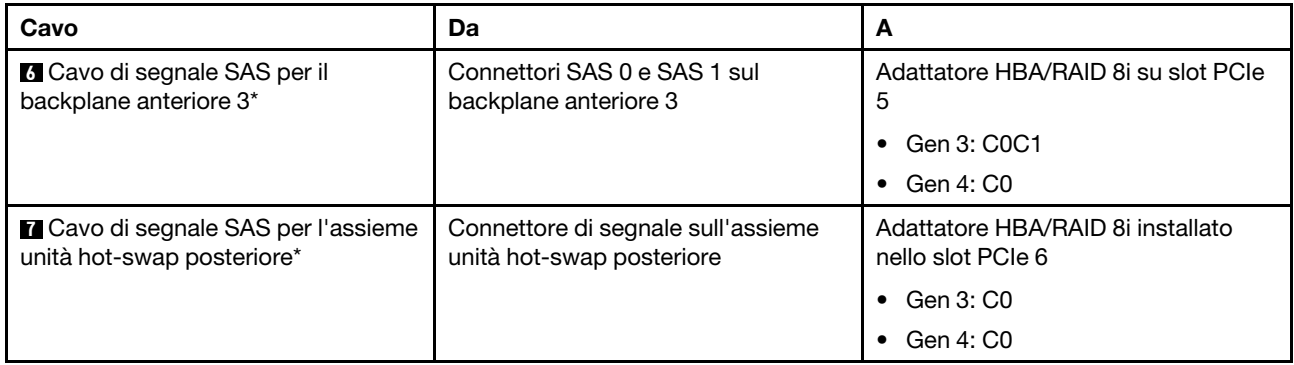

#### Modello di server: 24 unità SAS/SATA hot-swap da 2,5", assieme unità hot-swap posteriore, due adattatori HBA/RAID 8i e un adattatore HBA/RAID 16i

- Non è possibile installare l'adattatore HBA/RAID Gen 4 nello slot dell'adattatore RAID interno.
- \*Se l'adattatore HBA/RAID Gen 4 è installato, accertarsi di utilizzare il cavo di segnale SAS Gen 4:
	- Cavo **2** / **3** / **6** : kit di cavi RAID X40 a 8 vani SAS/SATA/AnyBay da 2,5" per ThinkSystem SR550/SR590/ SR650
	- Cavo **7** : kit di cavi RAID X40 backplane posteriore a 2 vani SAS/SATA da 3,5" per ThinkSystem SR590/ SR650

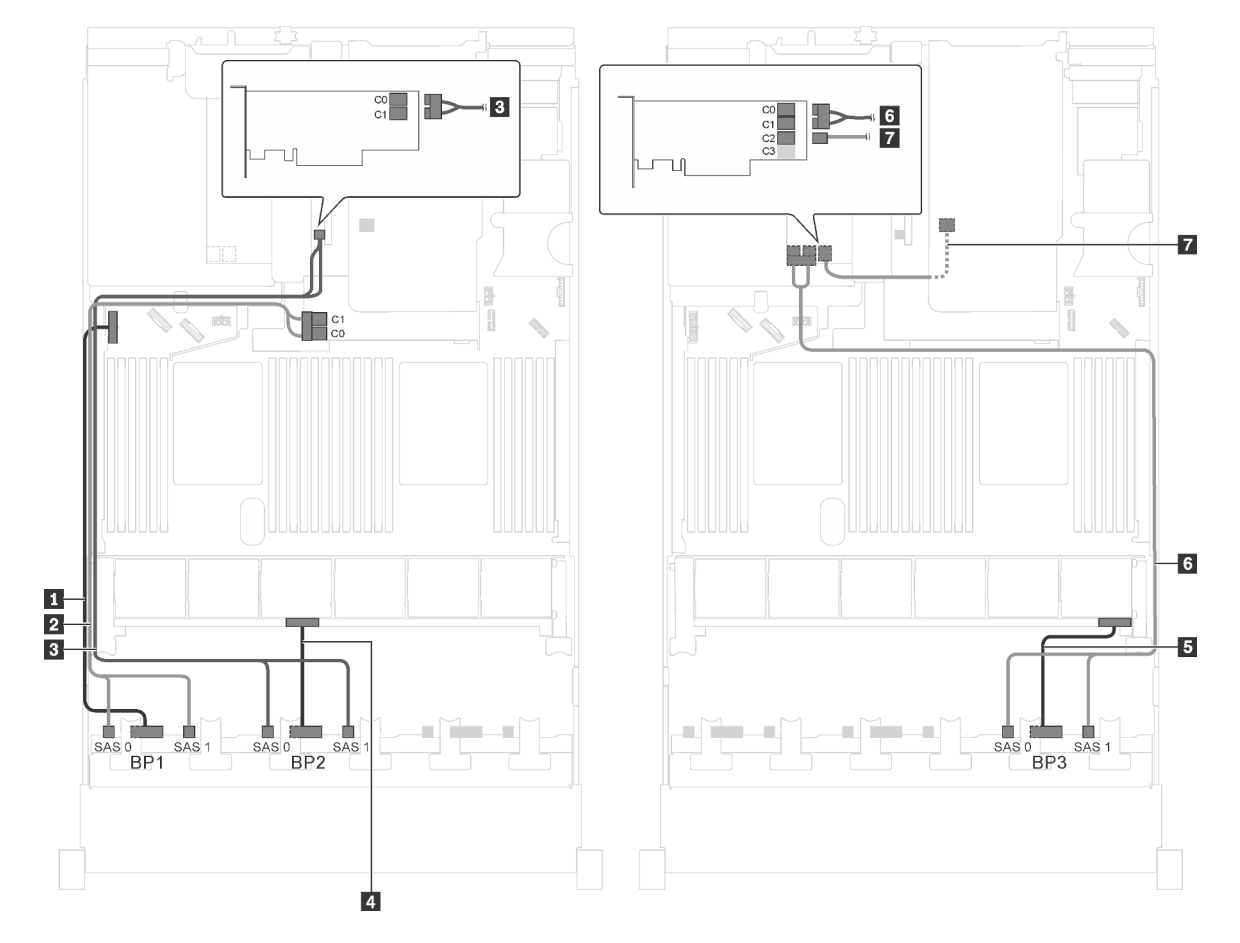

Figura 61. Instradamento dei cavi per i modelli di server con 24 unità SAS/SATA da 2,5", assieme unità hot-swap posteriore, due adattatori HBA/RAID 8i e un adattatore HBA/RAID 16i

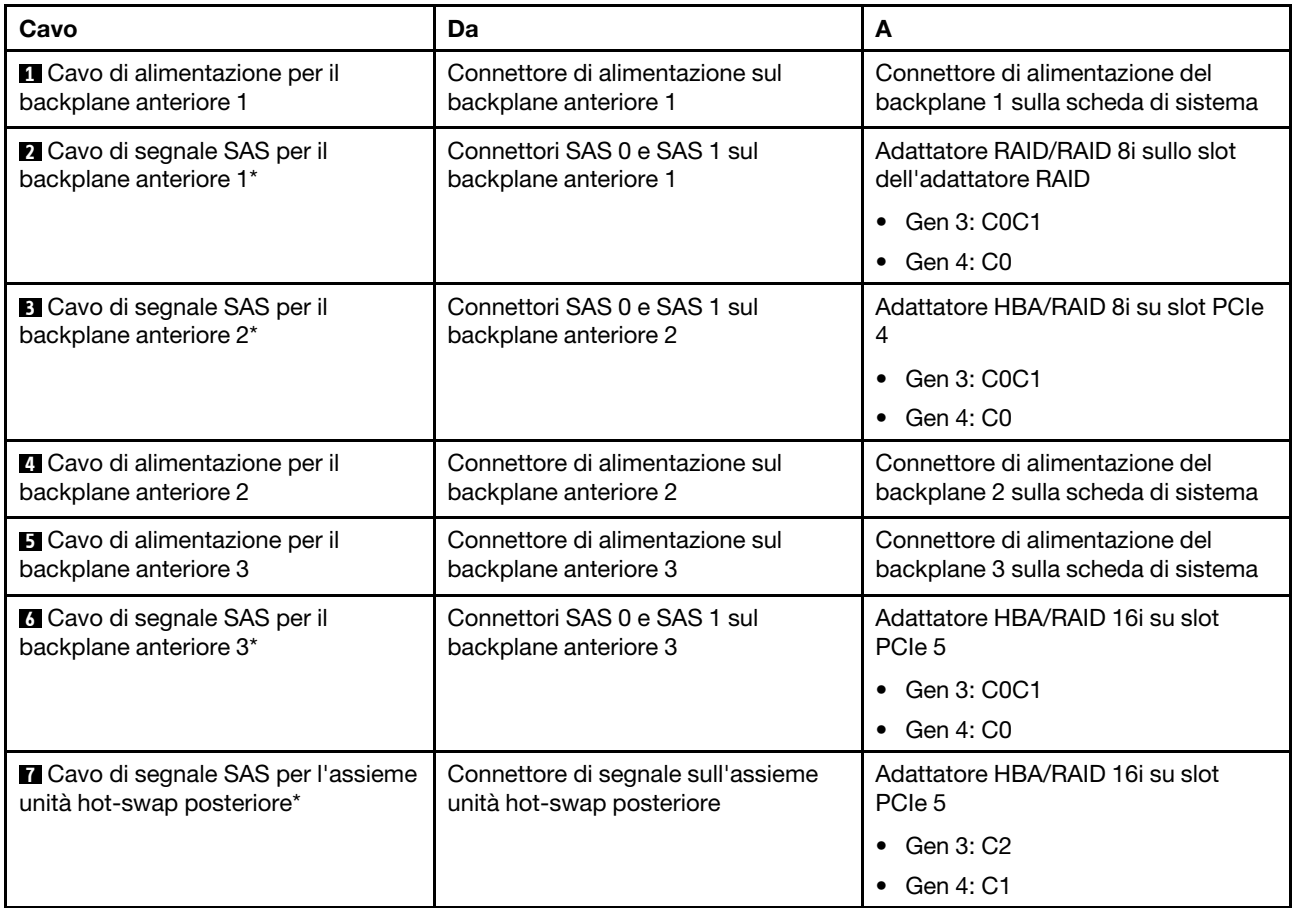

#### Modello di server: 24 unità SAS/SATA hot-swap da 2,5", assieme unità hot-swap posteriore, un adattatore HBA/RAID 8i e un adattatore RAID 24i

- Non è possibile installare l'adattatore HBA/RAID Gen 4 nello slot dell'adattatore RAID interno.
- \*Se l'adattatore HBA/RAID Gen 4 è installato, accertarsi di utilizzare il cavo di segnale SAS Gen 4 (kit di cavi RAID X40 backplane posteriore a 2 vani SAS/SATA da 3,5" per ThinkSystem SR590/SR650).

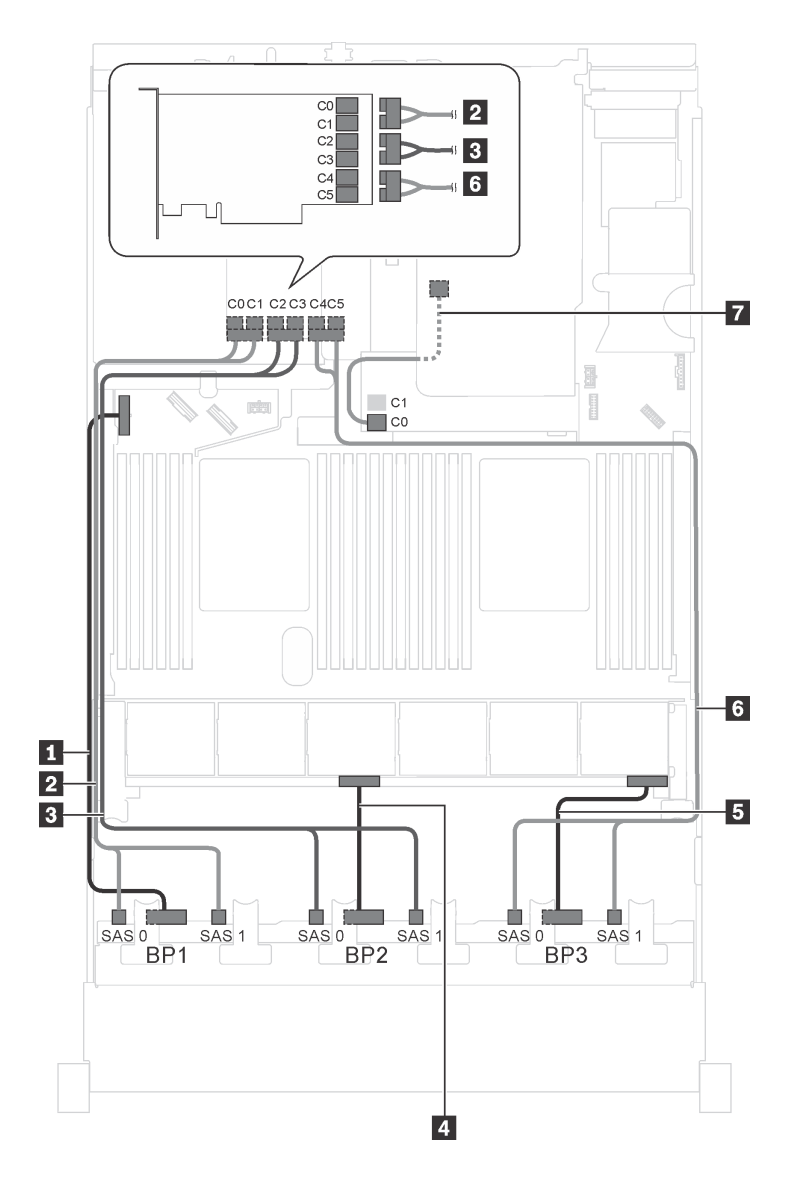

Figura 62. Instradamento dei cavi per i modelli di server con 24 unità SAS/SATA da 2,5", assieme unità hot-swap posteriore, un adattatore HBA/RAID 8i e un adattatore RAID 24i

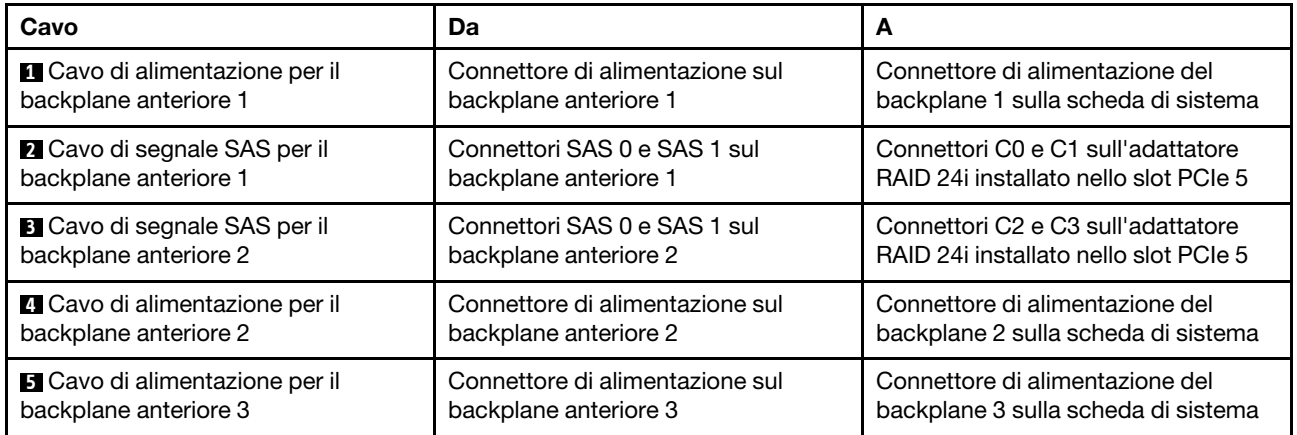

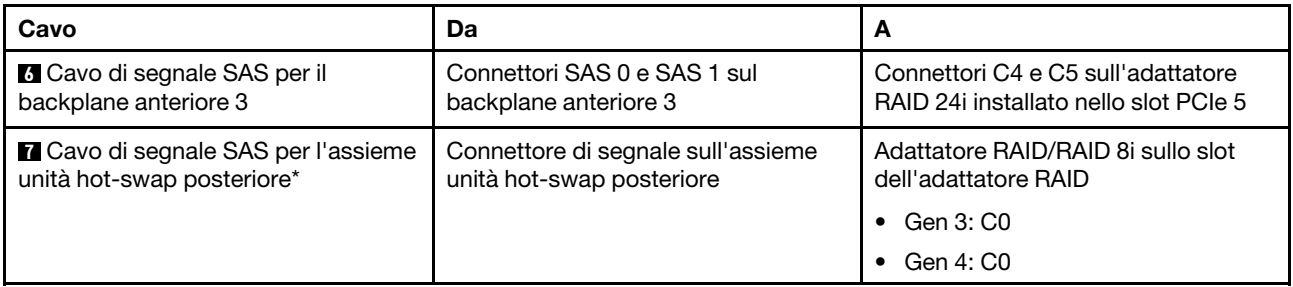

#### Modello di server: 24 unità SAS/SATA hot-swap da 2,5", assieme unità hot-swap posteriore, un adattatore HBA/RAID 8i e un adattatore RAID 32i

- Non è possibile installare l'adattatore HBA/RAID Gen 4 nello slot dell'adattatore RAID interno.
- \*Se l'adattatore HBA/RAID Gen 4 è installato, accertarsi di utilizzare il cavo di segnale SAS Gen 4:
	- Cavo **2** / **3** / **6** : kit di cavi RAID X40 a 8 vani SAS/SATA/AnyBay da 2,5" per ThinkSystem SR550/SR590/ SR650
	- Cavo **7** : kit di cavi RAID X40 backplane posteriore a 2 vani SAS/SATA da 3,5" per ThinkSystem SR590/ SR650

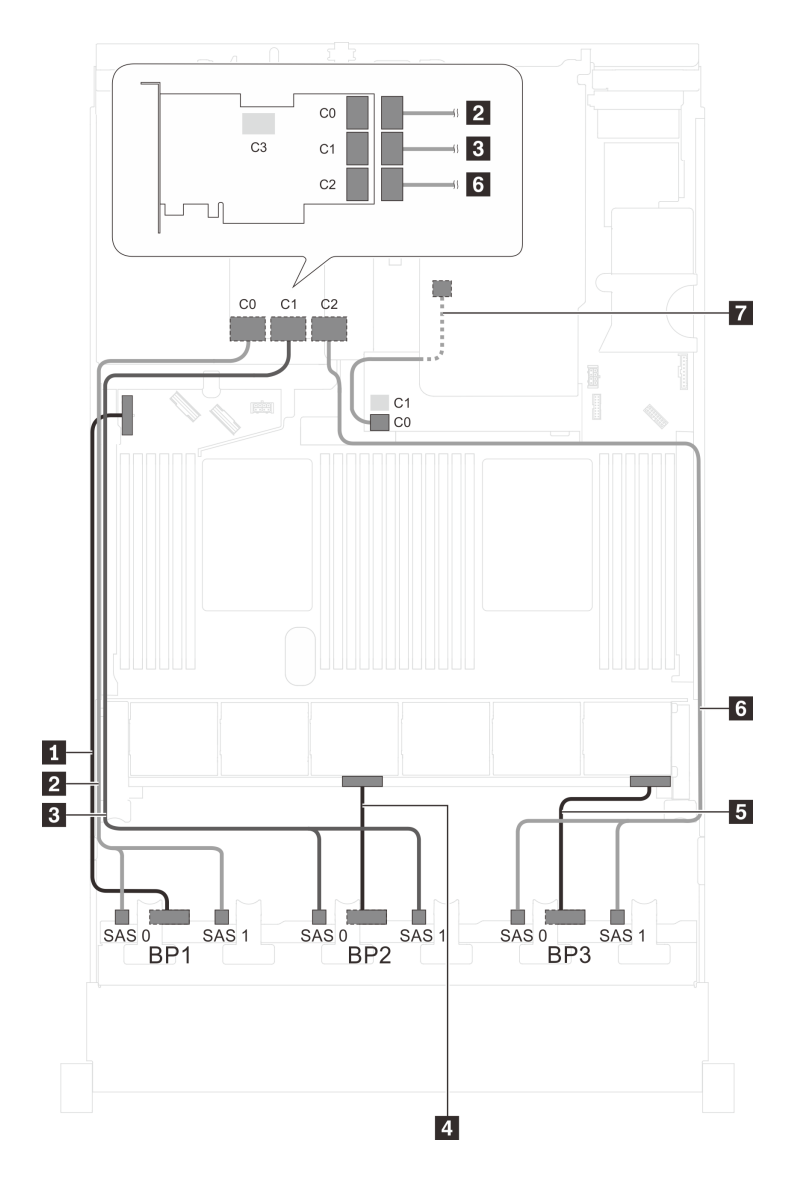

Figura 63. Instradamento dei cavi per i modelli di server con 24 unità SAS/SATA da 2,5", assieme unità hot-swap posteriore, un adattatore HBA/RAID 8i e un adattatore RAID 32i

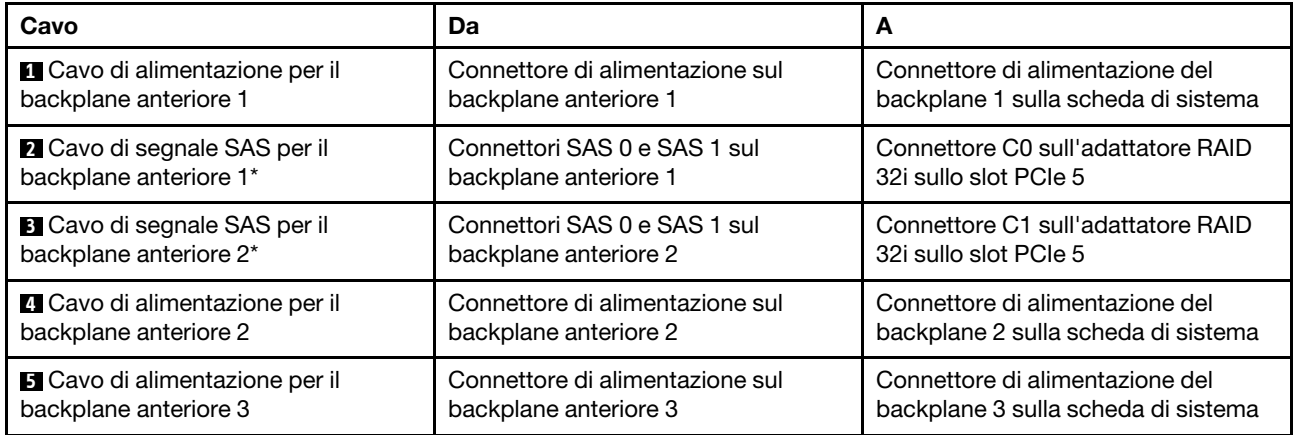

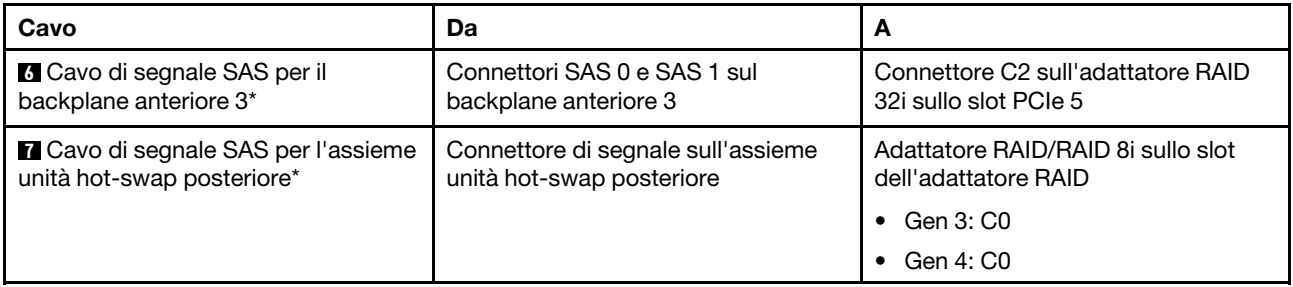

## Modello di server: 24 unità SAS/SATA hot-swap da 2,5", assieme unità hot-swap posteriore e due adattatori HBA/RAID 16i

- Non è possibile installare l'adattatore HBA/RAID Gen 4 nello slot dell'adattatore RAID interno.
- \*Se l'adattatore HBA/RAID Gen 4 è installato, accertarsi di utilizzare il cavo di segnale SAS Gen 4:
	- Cavo **2** / **3** / **6** : kit di cavi RAID X40 a 8 vani SAS/SATA/AnyBay da 2,5" per ThinkSystem SR550/SR590/ SR650
	- Cavo **7** : kit di cavi RAID X40 backplane posteriore a 2 vani SAS/SATA da 3,5" per ThinkSystem SR590/ SR650

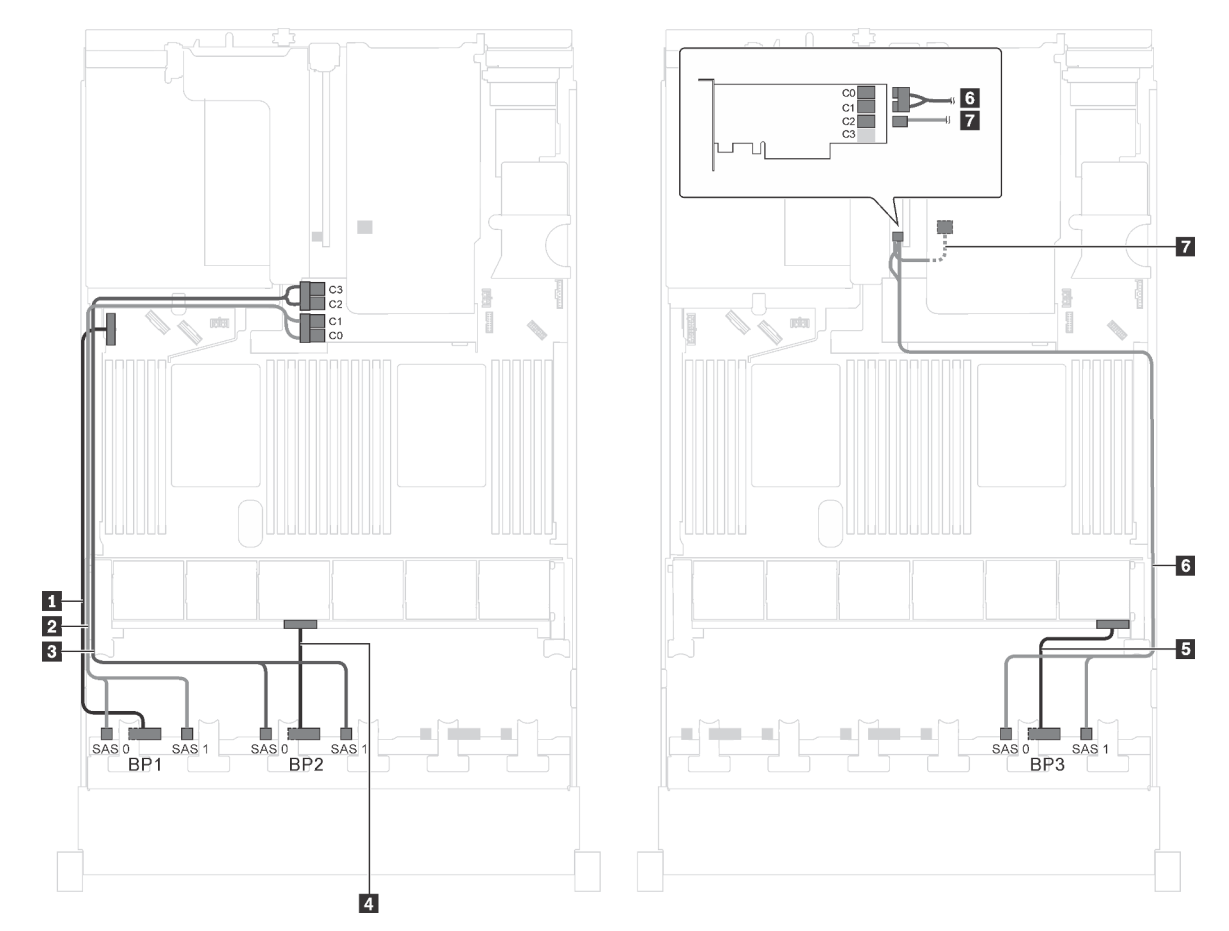

Figura 64. Instradamento dei cavi per i modelli di server con 24 unità SAS/SATA da 2,5", assieme unità hot-swap posteriore e due adattatori HBA/RAID 16i

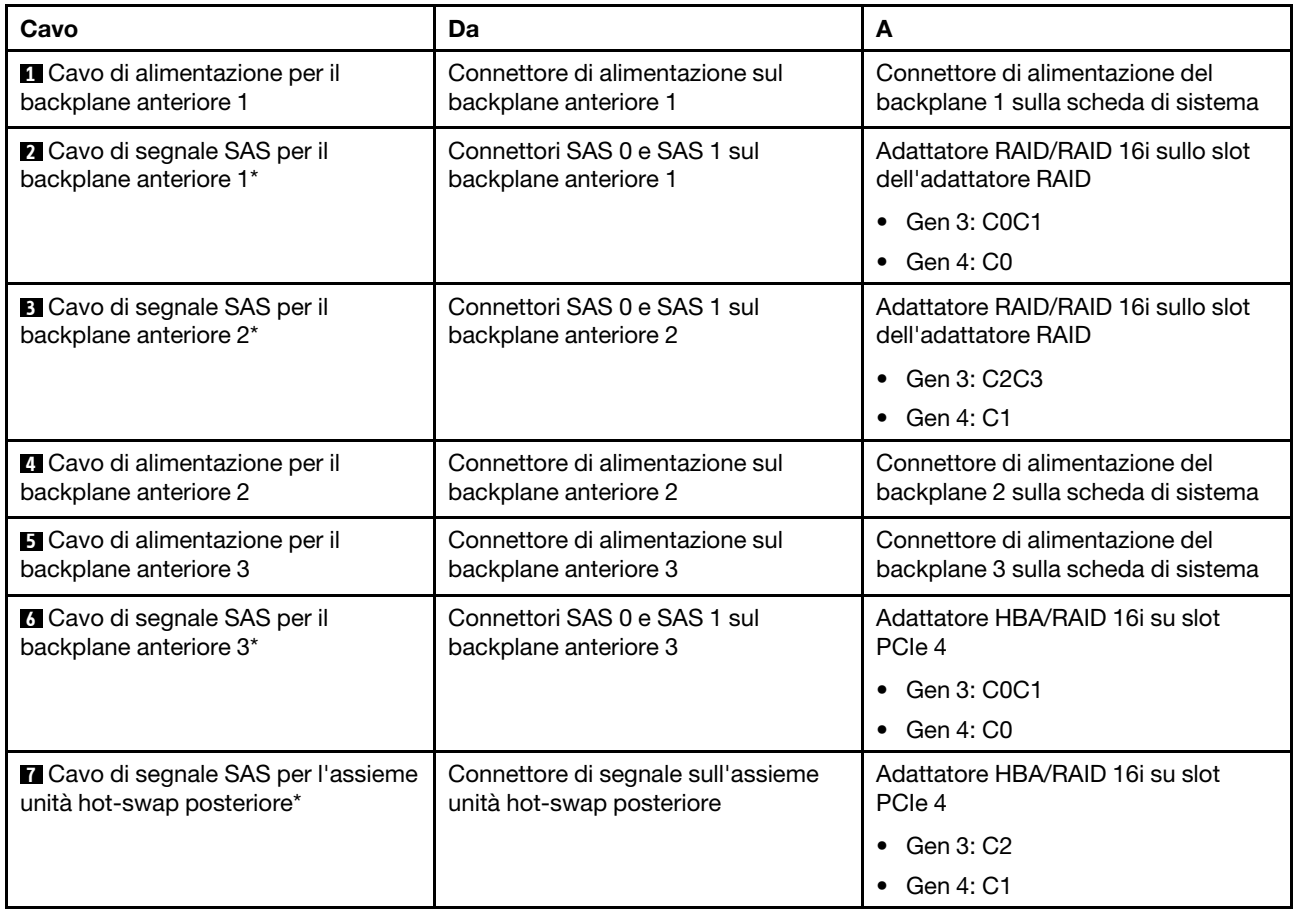

#### Modello di server: venti unità SAS/SATA da 2,5", quattro unità SAS/SATA/NVMe da 2,5", un adattatore HBA/RAID 8i e un adattatore HBA/RAID 16i

- Non è possibile installare l'adattatore HBA/RAID Gen 4 nello slot dell'adattatore RAID interno.
- \*Se l'adattatore HBA/RAID Gen 4 è installato, accertarsi di utilizzare il cavo di segnale SAS Gen 4 (kit di cavi RAID X40 a 8 vani SAS/SATA/AnyBay da 2,5" per ThinkSystem SR550/SR590/SR650).
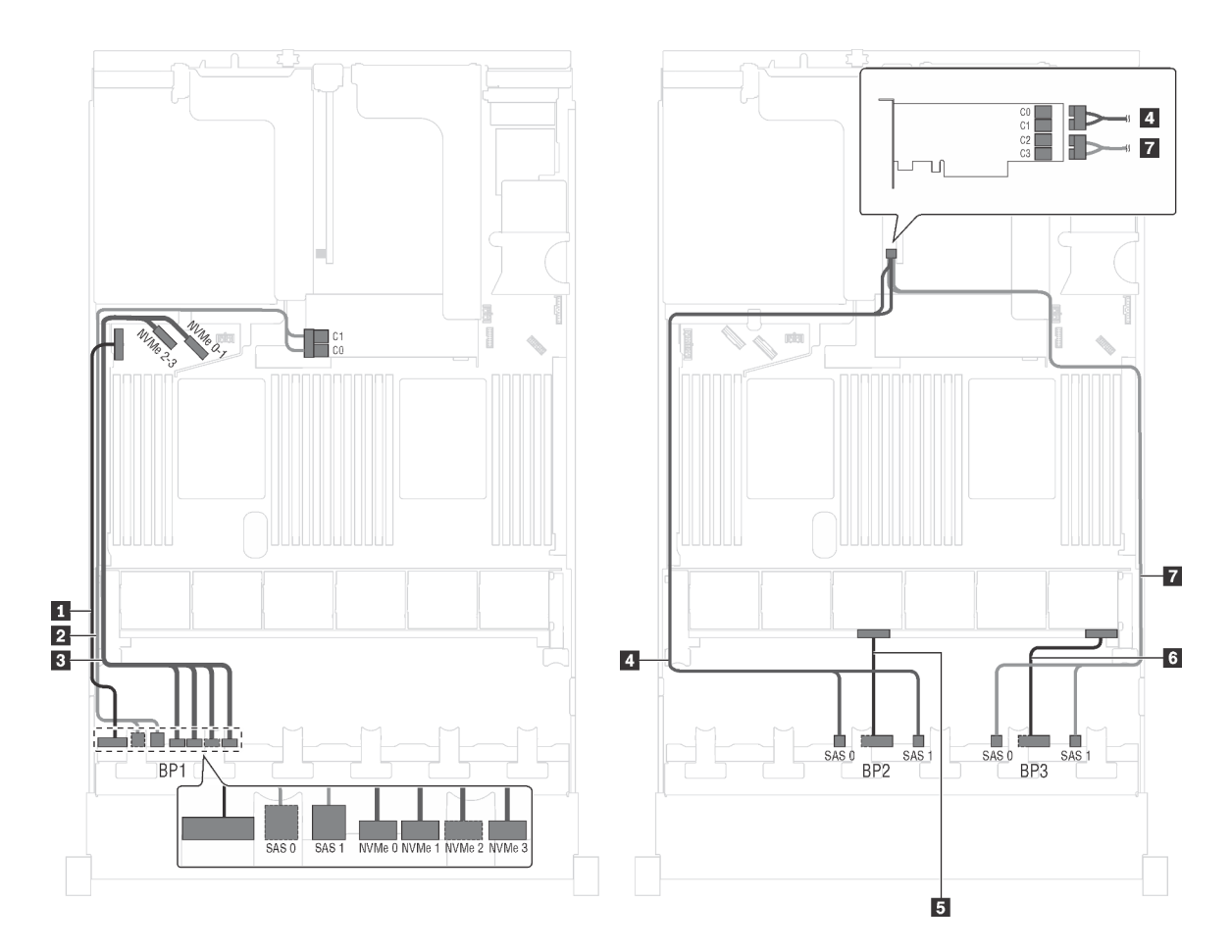

Figura 65. Instradamento dei cavi per i modelli di server con venti unità SAS/SATA da 2,5", quattro unità SAS/SATA/ NVMe da 2,5", un adattatore HBA/RAID 8i e un adattatore HBA/RAID 16i

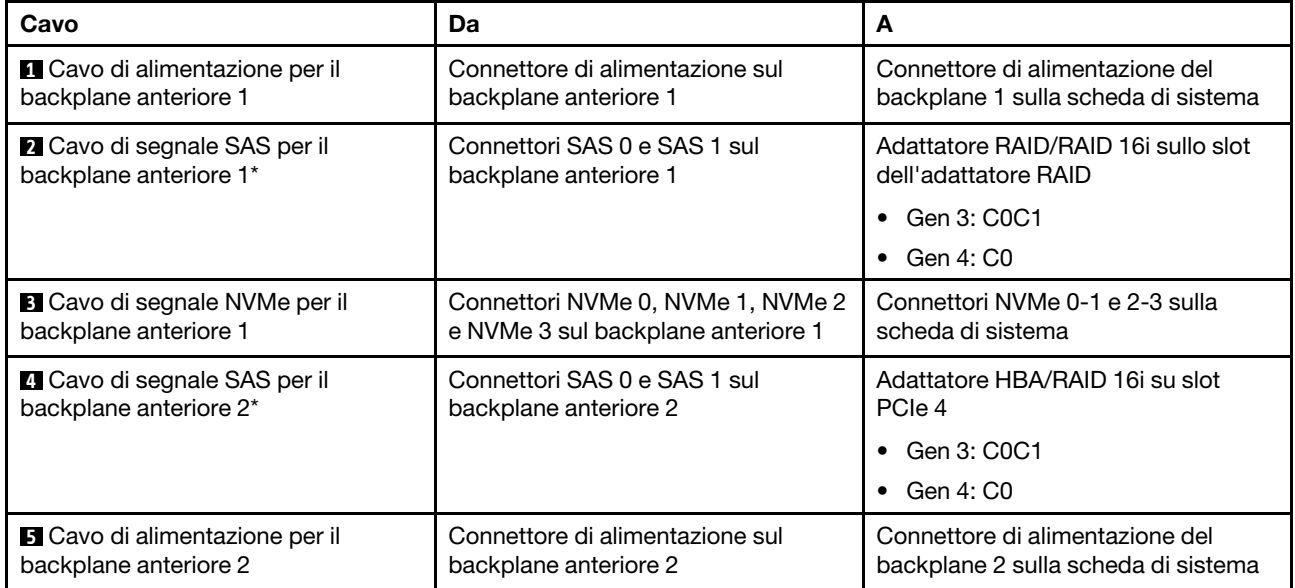

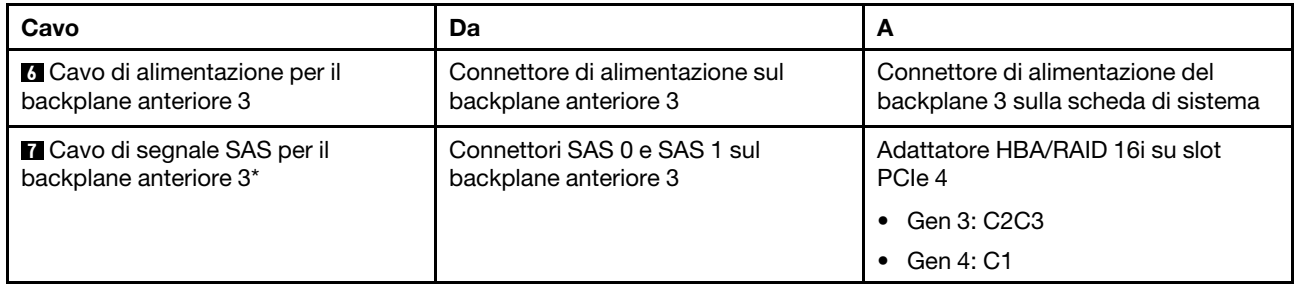

Modello di server: venti unità SAS/SATA da 2,5", quattro unità SAS/SATA/NVMe da 2,5", un adattatore RAID 24i

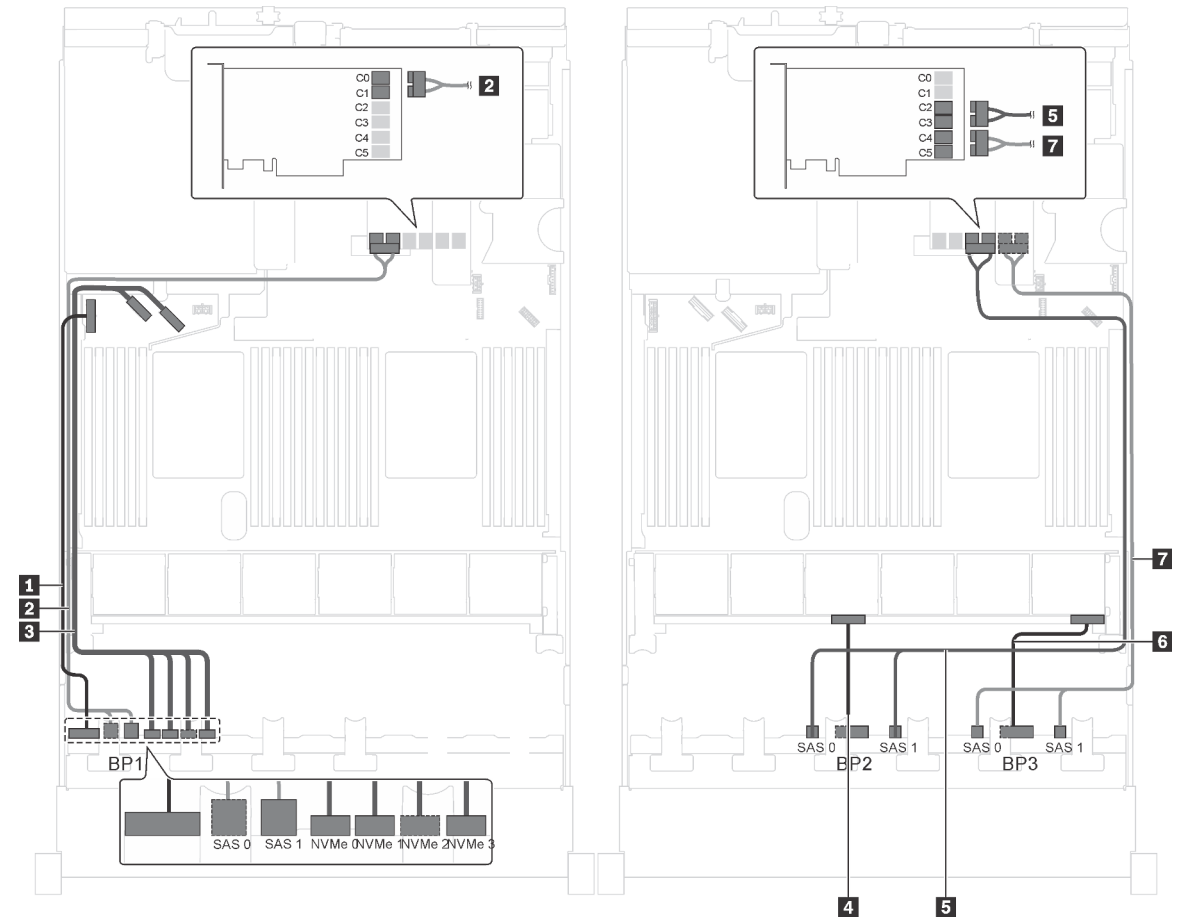

Figura 66. Instradamento dei cavi per i modelli di server con venti unità SAS/SATA da 2,5", quattro unità SAS/SATA/ NVMe da 2,5" e un adattatore RAID 24i

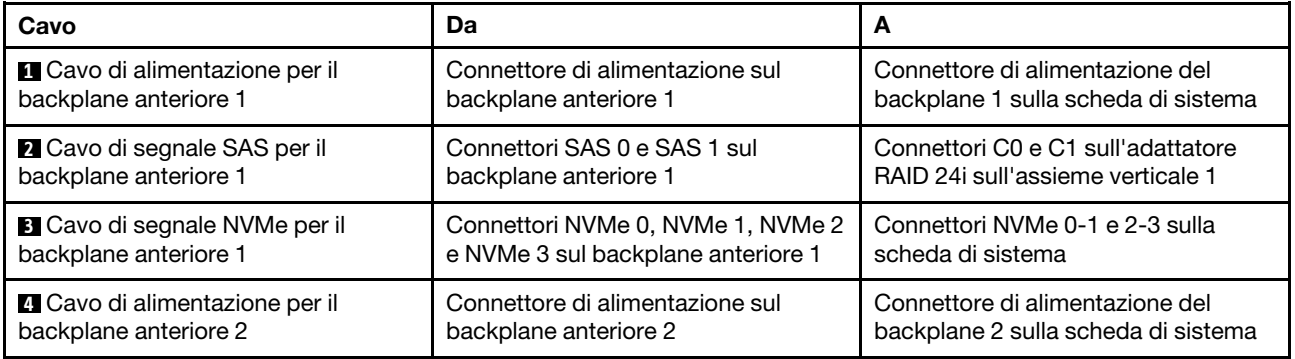

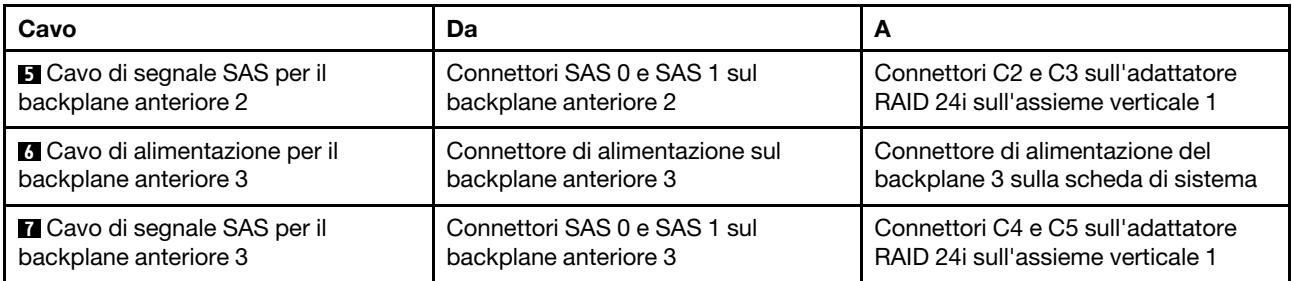

# Modello di server: venti unità SAS/SATA da 2,5", quattro unità SAS/SATA/NVMe da 2,5", un adattatore RAID 32i

- Non è possibile installare l'adattatore HBA/RAID Gen 4 nello slot dell'adattatore RAID interno.
- \*Accertarsi di utilizzare il cavo di segnale SAS Gen 4 (kit di cavi RAID X40 a 8 vani SAS/SATA/AnyBay da 2,5" per ThinkSystem SR550/SR590/SR650).

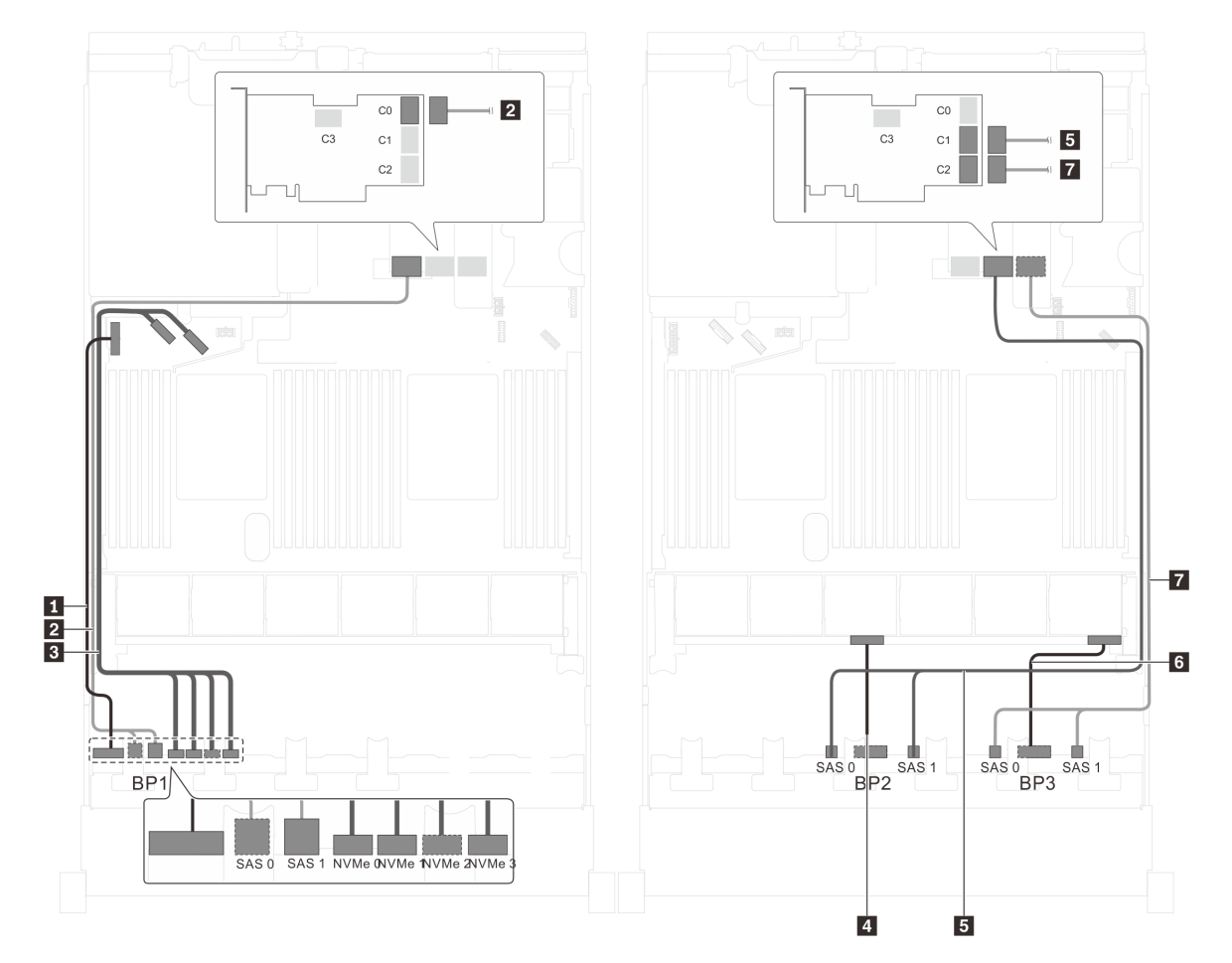

Figura 67. Instradamento dei cavi per i modelli di server con venti unità SAS/SATA da 2,5", quattro unità SAS/SATA/ NVMe da 2,5" e un adattatore RAID 32i

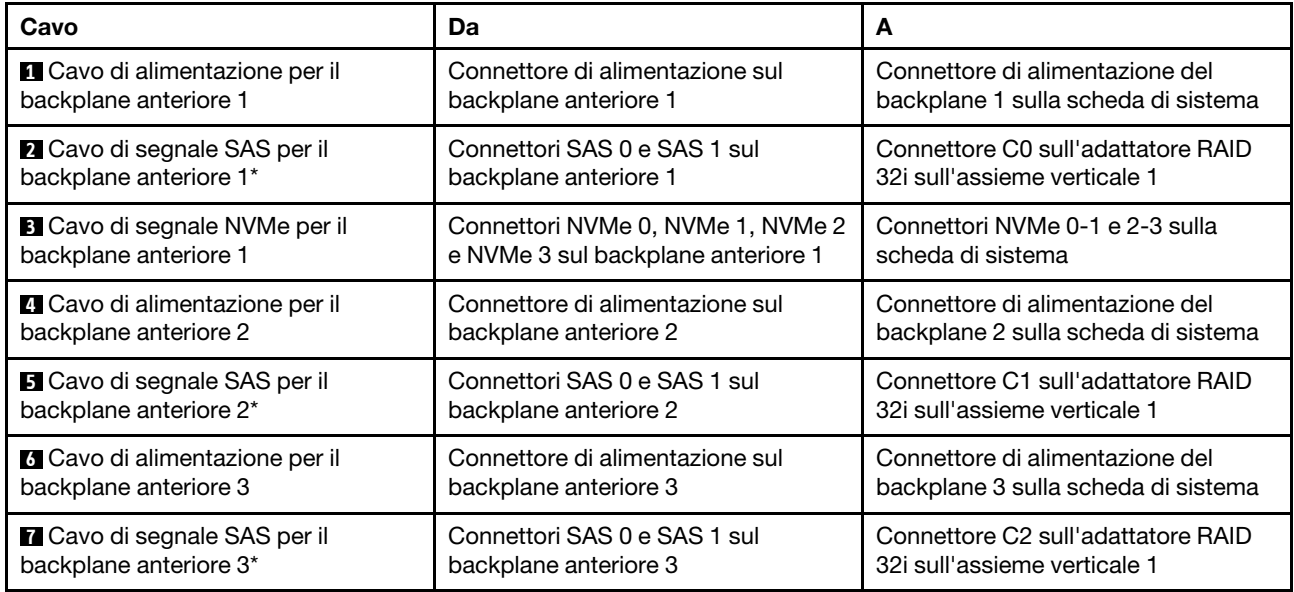

### Modello di server: venti unità SAS/SATA da 2,5", quattro unità SAS/SATA/NVMe da 2,5", assieme unità hot-swap posteriore, quattro adattatori HBA/RAID 8i

- La figura che mostra l'instradamento dei cavi si basa sullo scenario in cui è installato l'assieme unità hotswap posteriore. A seconda del modello, l'assieme unità hot-swap posteriore e l'adattatore HBA/RAID 8i nello slot PCIe 6 potrebbero non essere disponibili sul server.
- Non è possibile installare l'adattatore HBA/RAID Gen 4 nello slot dell'adattatore RAID interno.
- \*Se l'adattatore HBA/RAID Gen 4 è installato, accertarsi di utilizzare il cavo di segnale SAS Gen 4 (kit di cavi RAID X40 a 8 vani SAS/SATA/AnyBay da 2,5" per ThinkSystem SR550/SR590/SR650).
	- Cavo **2** /Cavo **4** /Cavo **7** : kit di cavi RAID X40 a 8 vani SAS/SATA/AnyBay da 2,5" per ThinkSystem SR550/SR590/SR650
	- Cavo **8** : kit di cavi RAID X40 backplane posteriore a 2 vani SAS/SATA da 3,5" per ThinkSystem SR590/ SR650

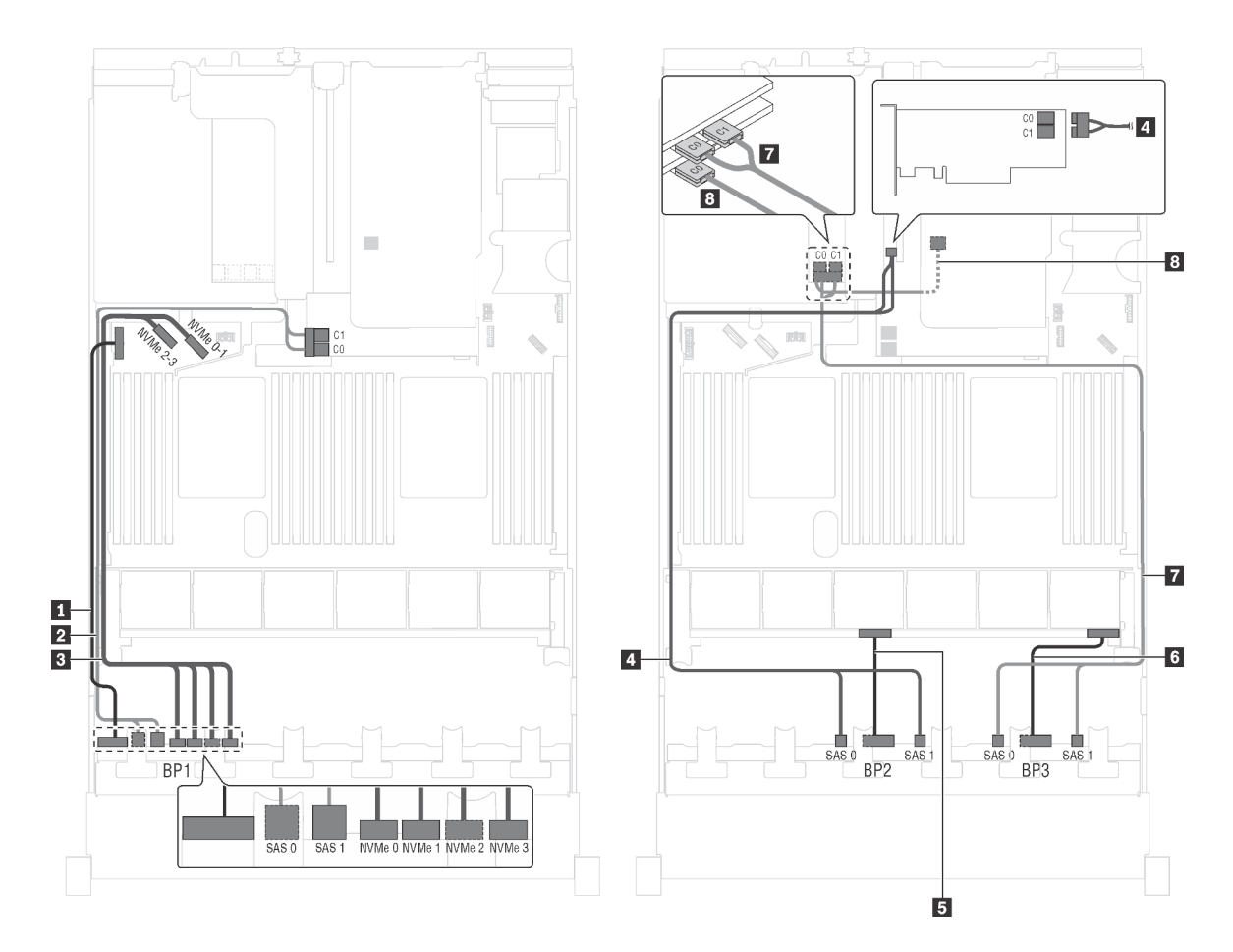

Figura 68. Instradamento dei cavi per i modelli di server con venti unità SAS/SATA da 2,5", quattro unità SAS/SATA/ NVMe da 2,5", assieme unità hot-swap posteriore e quattro adattatori HBA/RAID 8i

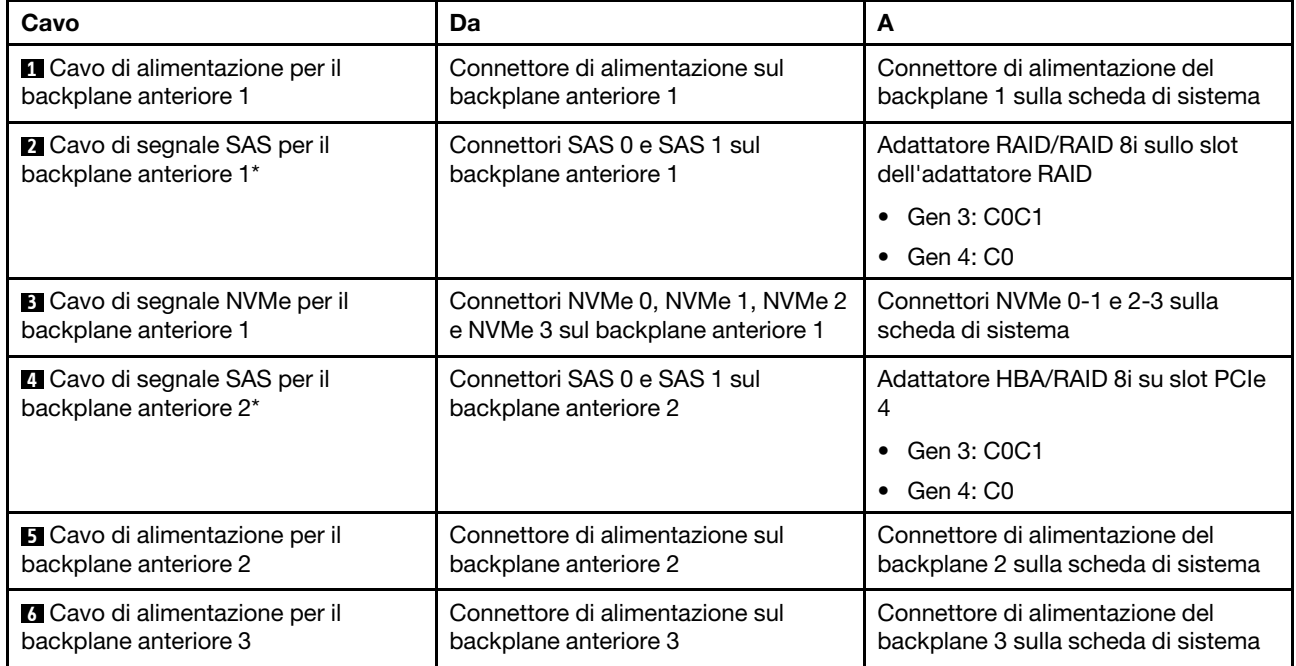

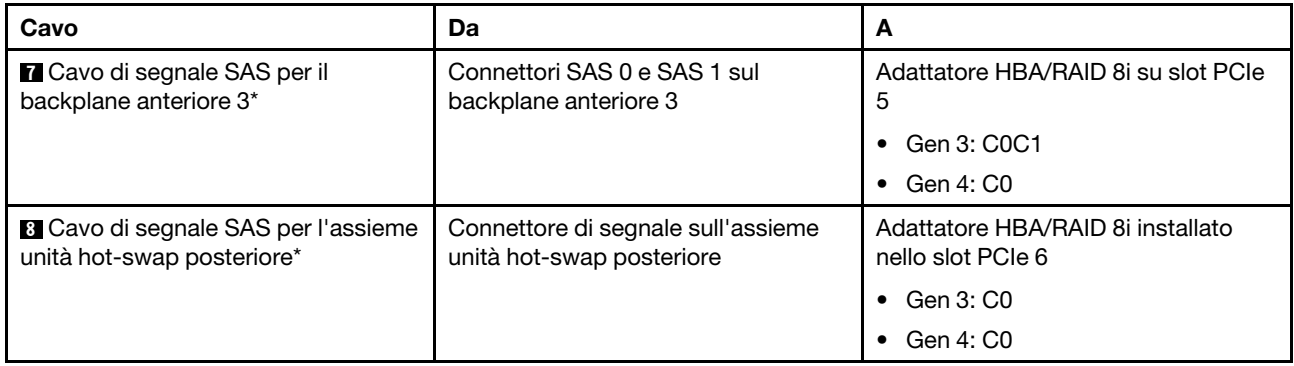

### Modello di server: venti unità SAS/SATA da 2,5", quattro unità SAS/SATA/NVMe da 2,5", assieme unità hot-swap posteriore, due adattatori HBA/RAID 8i, un adattatore HBA/RAID 16i

- Non è possibile installare l'adattatore HBA/RAID Gen 4 nello slot dell'adattatore RAID interno.
- \*Se l'adattatore HBA/RAID Gen 4 è installato, accertarsi di utilizzare il cavo di segnale SAS Gen 4:
	- Cavo **2** / **4** / **7** : kit di cavi RAID X40 a 8 vani SAS/SATA/AnyBay da 2,5" per ThinkSystem SR550/SR590/ SR650
	- Cavo **8** : kit di cavi RAID X40 backplane posteriore a 2 vani SAS/SATA da 3,5" per ThinkSystem SR590/ SR650

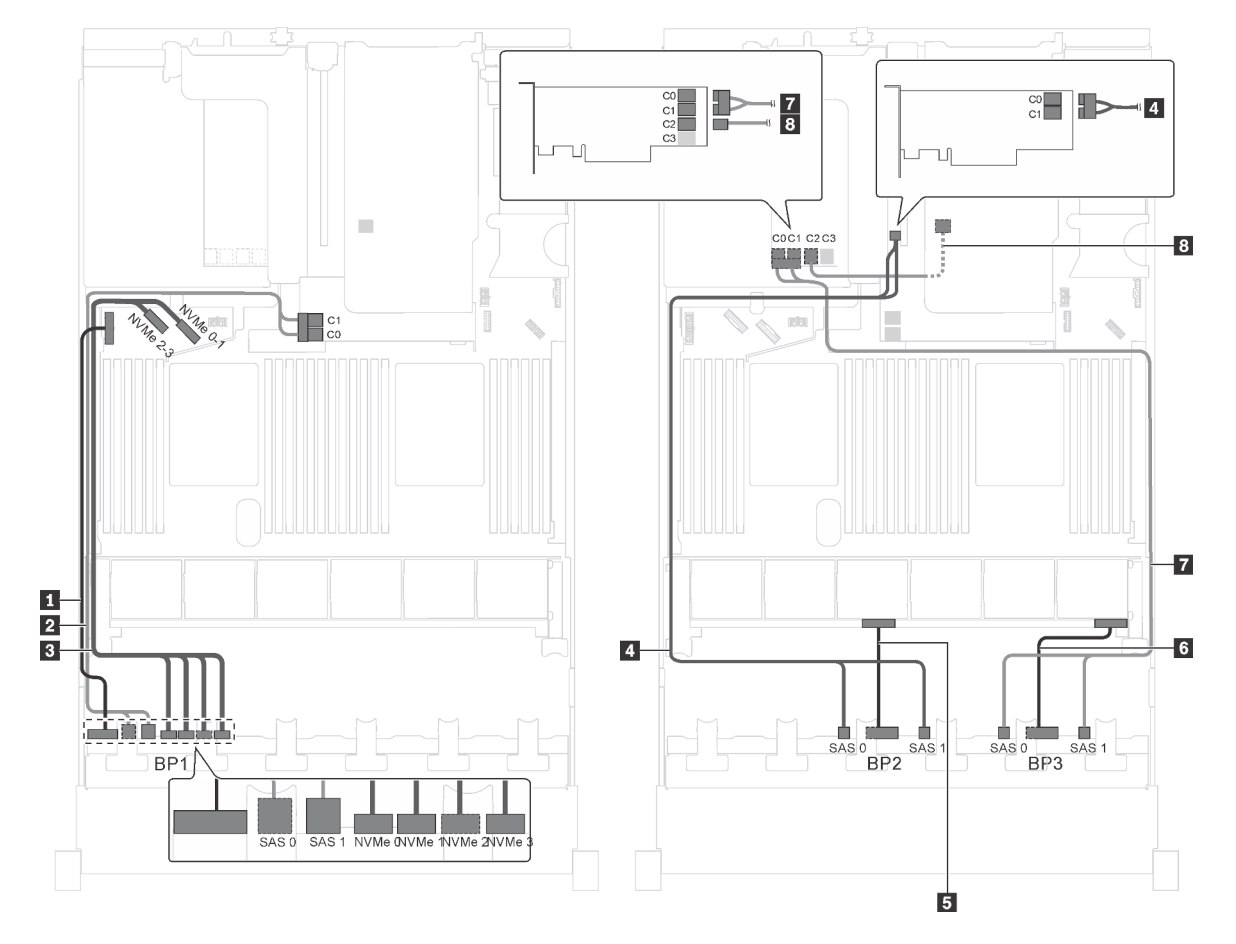

Figura 69. Instradamento dei cavi per i modelli di server con venti unità SAS/SATA da 2,5", quattro unità SAS/SATA/ NVMe da 2,5", assieme unità hot-swap posteriore, due adattatori HBA/RAID 8i e un adattatore HBA/RAID 16i

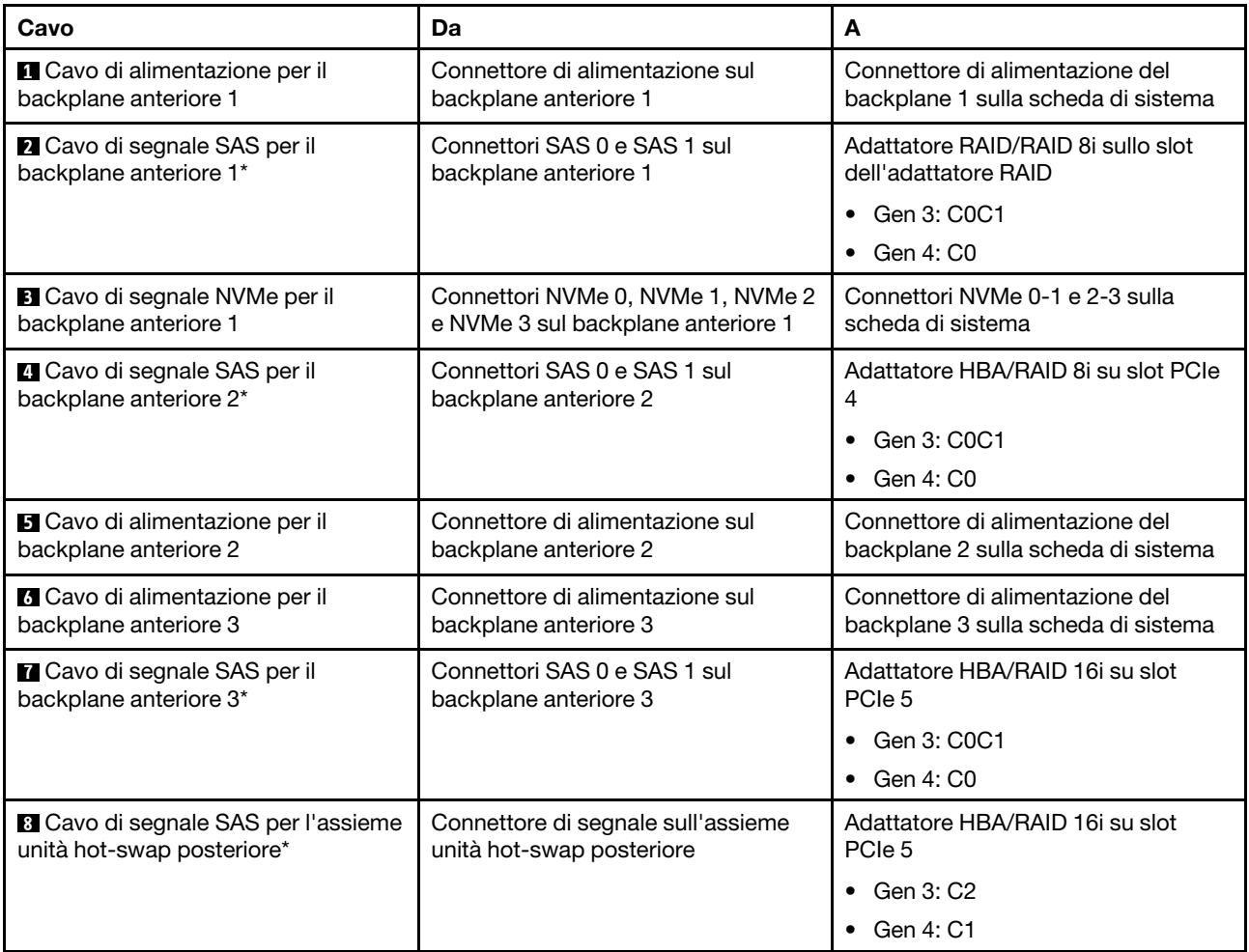

# Modello di server: venti unità SAS/SATA da 2,5", quattro unità SAS/SATA/NVMe da 2,5", assieme unità hot-swap posteriore, un adattatore HBA/RAID 8i, un adattatore RAID 24i

- Non è possibile installare l'adattatore HBA/RAID Gen 4 nello slot dell'adattatore RAID interno.
- \*Se l'adattatore HBA/RAID Gen 4 è installato, accertarsi di utilizzare il cavo di segnale SAS Gen 4 (kit di cavi RAID X40 backplane posteriore a 2 vani SAS/SATA da 3,5" per ThinkSystem SR590/SR650).

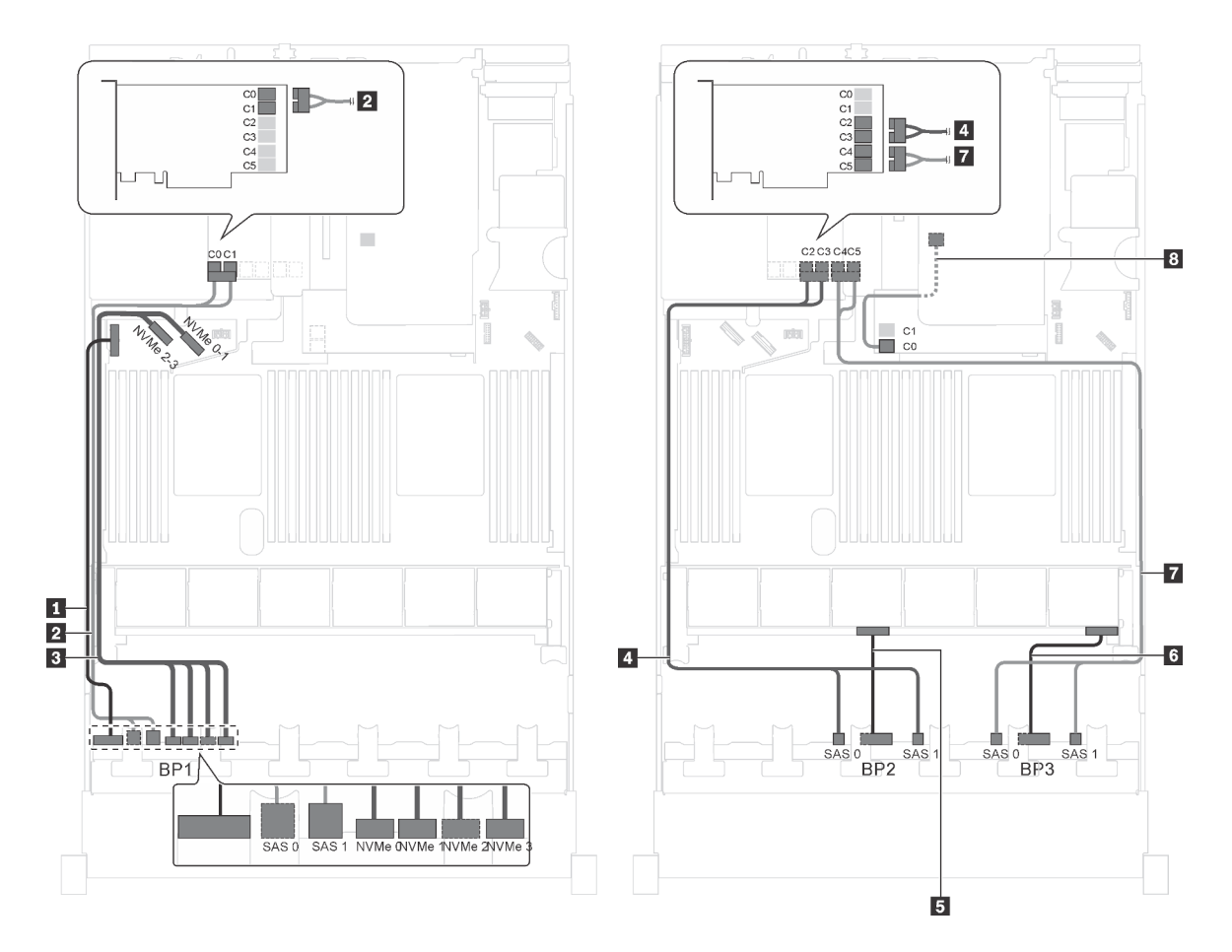

Figura 70. Instradamento dei cavi per i modelli di server con venti unità SAS/SATA da 2,5", quattro unità SAS/SATA/ NVMe da 2,5", assieme unità hot-swap posteriore, un adattatore HBA/RAID 8i e un adattatore RAID 24i

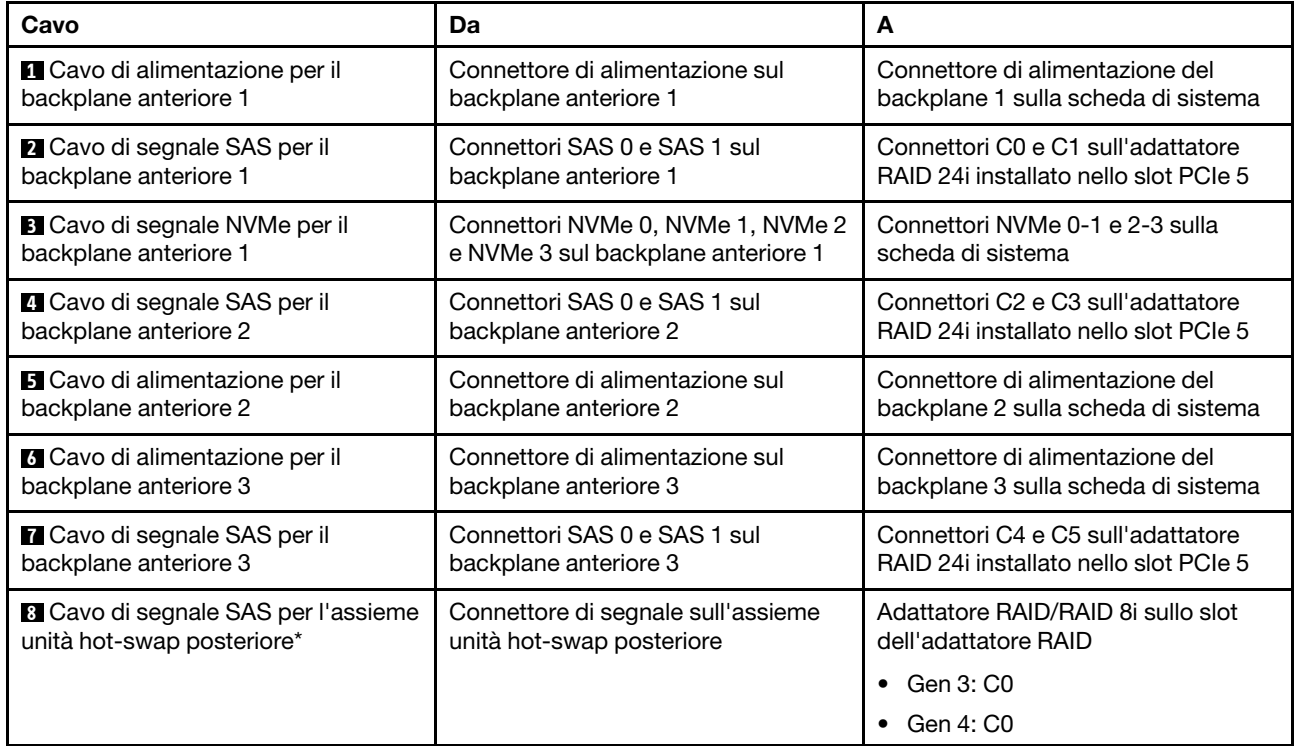

Modello di server: venti unità SAS/SATA da 2,5", quattro unità SAS/SATA/NVMe da 2,5", assieme unità hot-swap posteriore, un adattatore HBA/RAID 8i, un adattatore RAID 32i

- Non è possibile installare l'adattatore HBA/RAID Gen 4 nello slot dell'adattatore RAID interno.
- \*Se l'adattatore HBA/RAID Gen 4 è installato, accertarsi di utilizzare il cavo di segnale SAS Gen 4:
	- Cavo **2** / **4** / **7** : kit di cavi RAID X40 a 8 vani SAS/SATA/AnyBay da 2,5" per ThinkSystem SR550/SR590/ SR650
	- Cavo **8** : kit di cavi RAID X40 backplane posteriore a 2 vani SAS/SATA da 3,5" per ThinkSystem SR590/ SR650

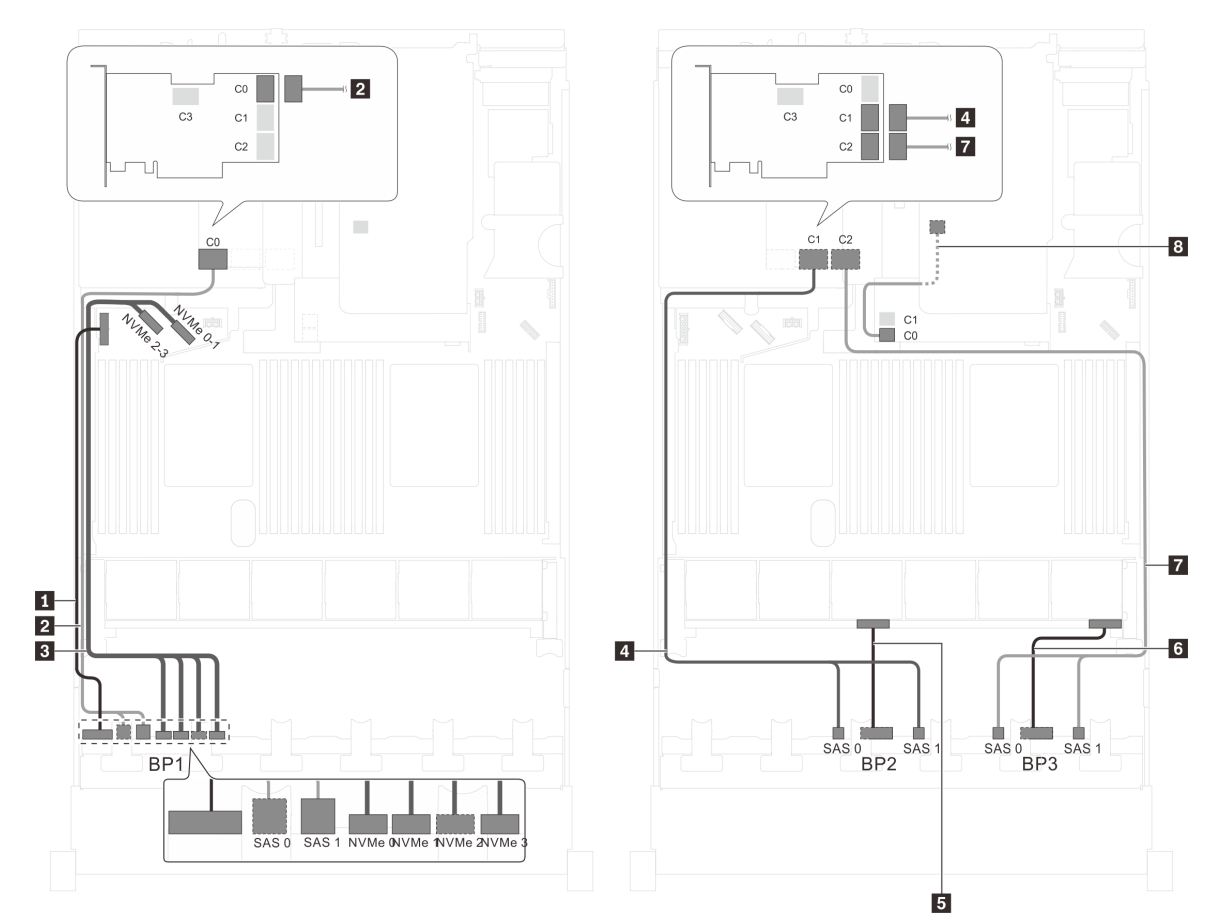

Figura 71. Instradamento dei cavi per i modelli di server con venti unità SAS/SATA da 2,5", quattro unità SAS/SATA/ NVMe da 2,5", assieme unità hot-swap posteriore, un adattatore HBA/RAID 8i e un adattatore RAID 32i

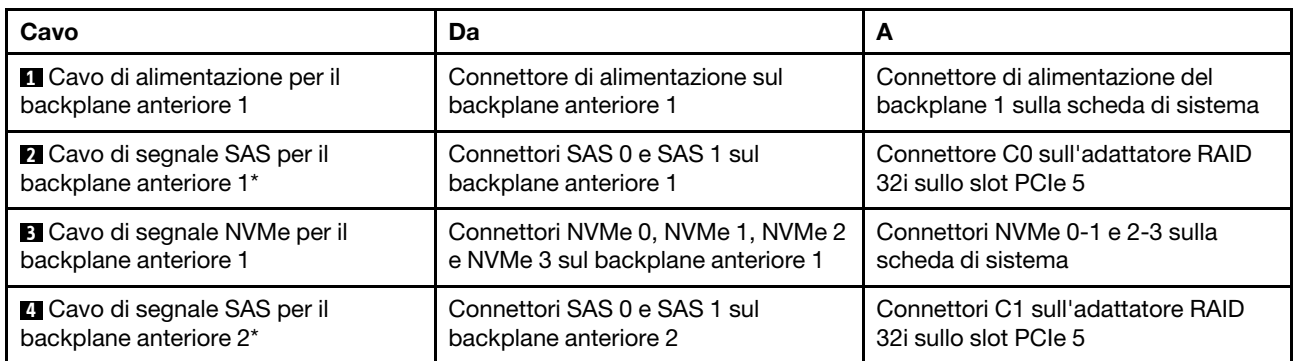

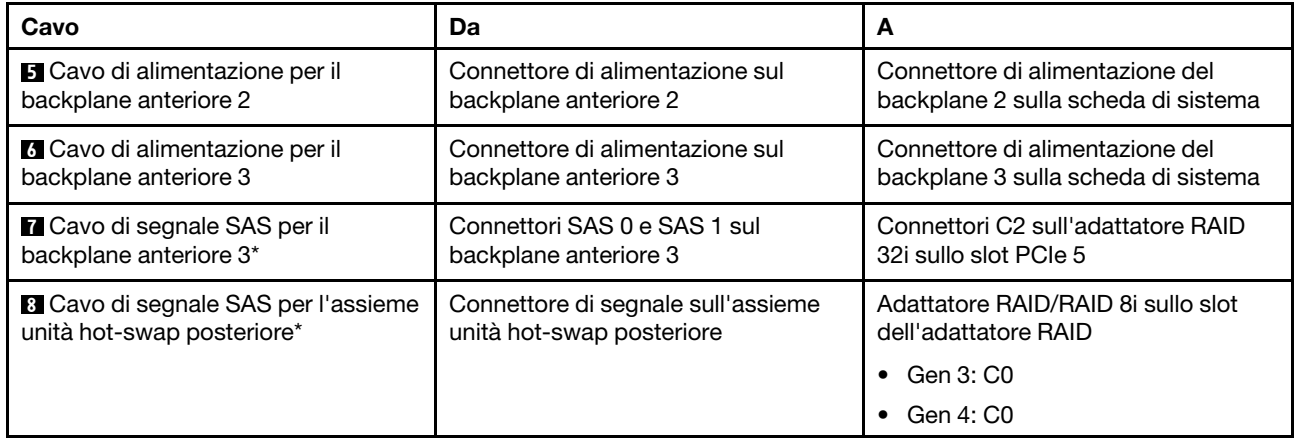

# Modello di server: venti unità SAS/SATA da 2,5", quattro unità SAS/SATA/NVMe da 2,5", assieme unità hot-swap posteriore, due adattatori HBA/RAID 16i

- Non è possibile installare l'adattatore HBA/RAID Gen 4 nello slot dell'adattatore RAID interno.
- \*Se l'adattatore HBA/RAID Gen 4 è installato, accertarsi di utilizzare il cavo di segnale SAS Gen 4:
	- Cavo **2** / **4** / **7** : kit di cavi RAID X40 a 8 vani SAS/SATA/AnyBay da 2,5" per ThinkSystem SR550/SR590/ SR650
	- Cavo 8: kit di cavi RAID X40 backplane posteriore a 2 vani SAS/SATA da 3,5" per ThinkSystem SR590/ SR650

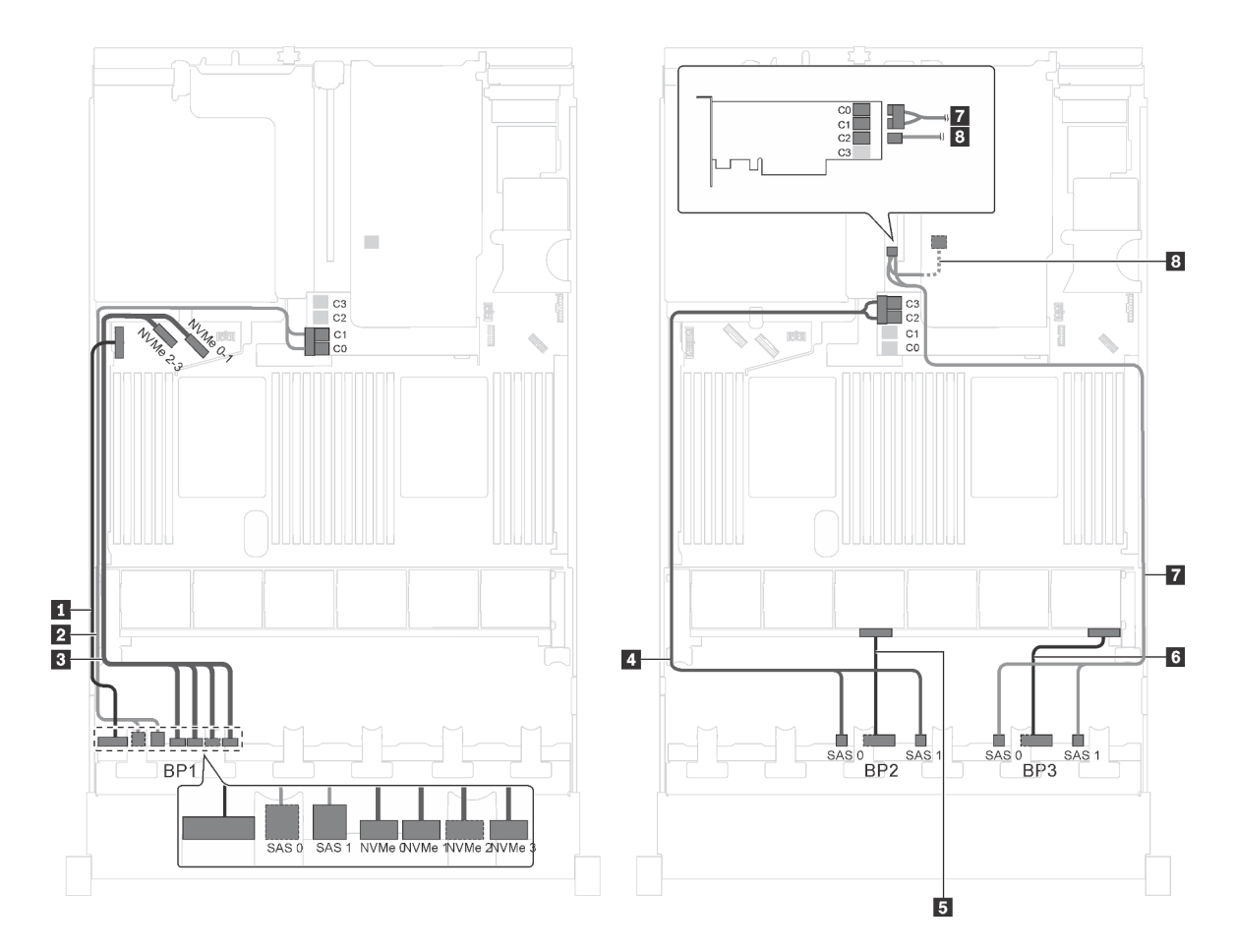

Figura 72. Instradamento dei cavi per i modelli di server con venti unità SAS/SATA da 2,5", quattro unità SAS/SATA/ NVMe da 2,5", assieme unità hot-swap posteriore e due adattatori HBA/RAID 16i

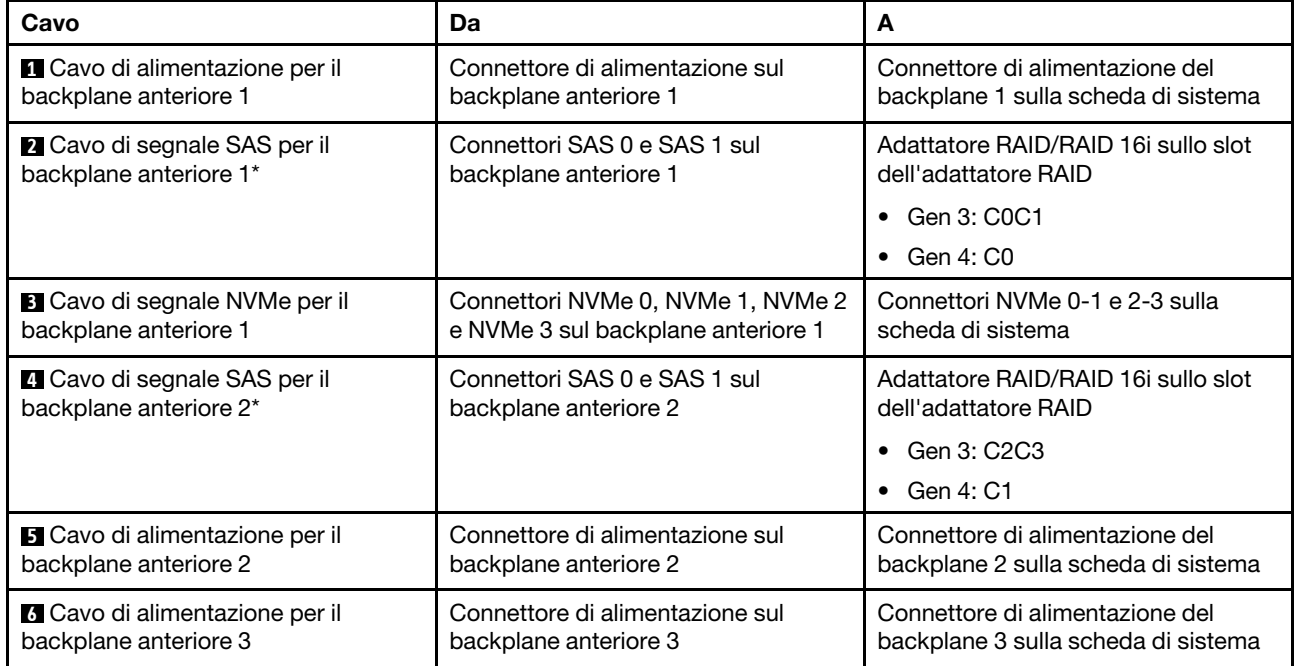

| Cavo                                                              | Da                                                              | A                                         |
|-------------------------------------------------------------------|-----------------------------------------------------------------|-------------------------------------------|
| <b>7</b> Cavo di segnale SAS per il<br>backplane anteriore 3*     | Connettori SAS 0 e SAS 1 sul<br>backplane anteriore 3           | Adattatore HBA/RAID 16 su slot<br>PCIe 4  |
|                                                                   |                                                                 | Gen 3: C0C1                               |
|                                                                   |                                                                 | Gen 4: C0                                 |
| 8 Cavo di segnale SAS per l'assieme<br>unità hot-swap posteriore* | Connettore di segnale sull'assieme<br>unità hot-swap posteriore | Adattatore HBA/RAID 16i su slot<br>PCIe 4 |
|                                                                   |                                                                 | Gen 3: C2                                 |
|                                                                   |                                                                 | Gen 4: C1                                 |

Modello di server: sedici unità SAS/SATA da 2,5", otto unità SAS/SATA/NVMe da 2,5", un adattatore RAID 24i, un adattatore dello switch NVMe

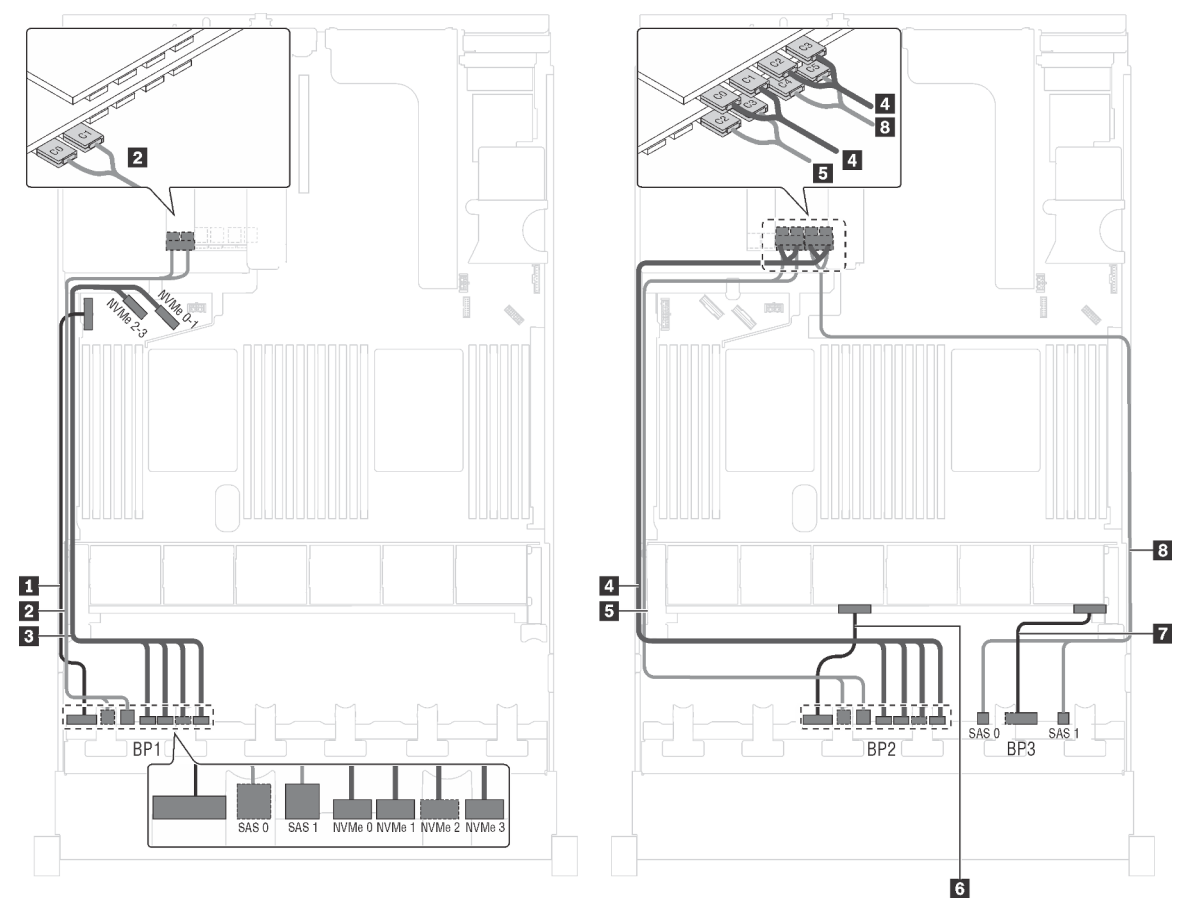

Figura 73. Instradamento dei cavi per i modelli di server con sedici unità SAS/SATA da 2,5", otto unità SAS/SATA/NVMe da 2,5", un adattatore RAID 24i e un adattatore dello switch NVMe

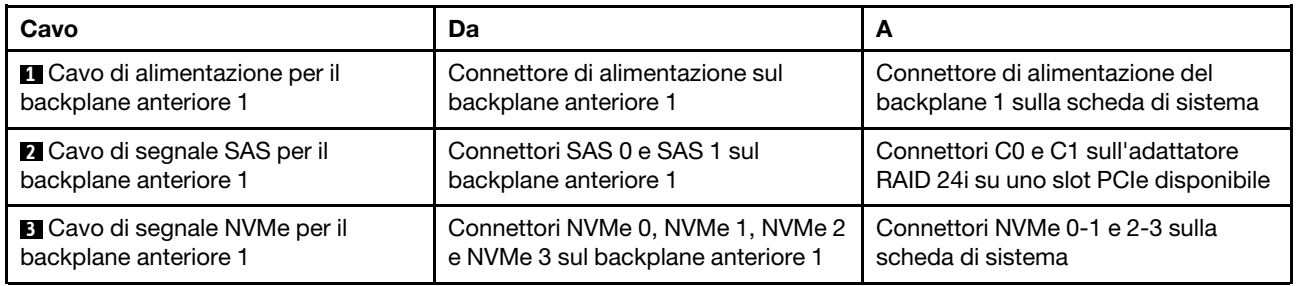

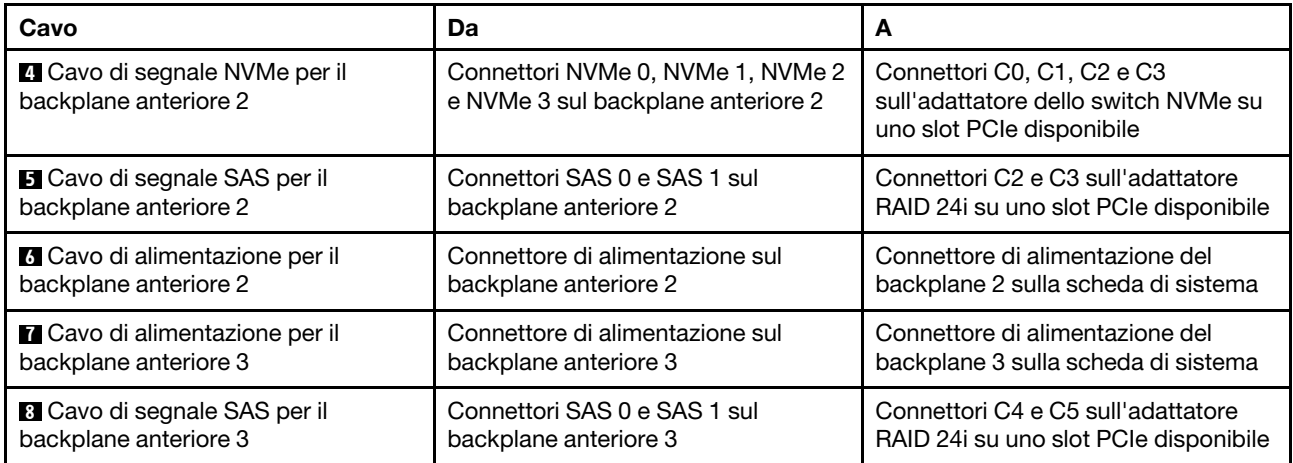

# Modello di server: sedici unità SAS/SATA da 2,5", otto unità SAS/SATA/NVMe da 2,5", un adattatore RAID 32i, un adattatore dello switch NVMe

- Non è possibile installare l'adattatore HBA/RAID Gen 4 nello slot dell'adattatore RAID interno.
- \*Accertarsi di utilizzare il cavo di segnale SAS Gen 4 (kit di cavi RAID X40 a 8 vani SAS/SATA/AnyBay da 2,5" per ThinkSystem SR550/SR590/SR650).

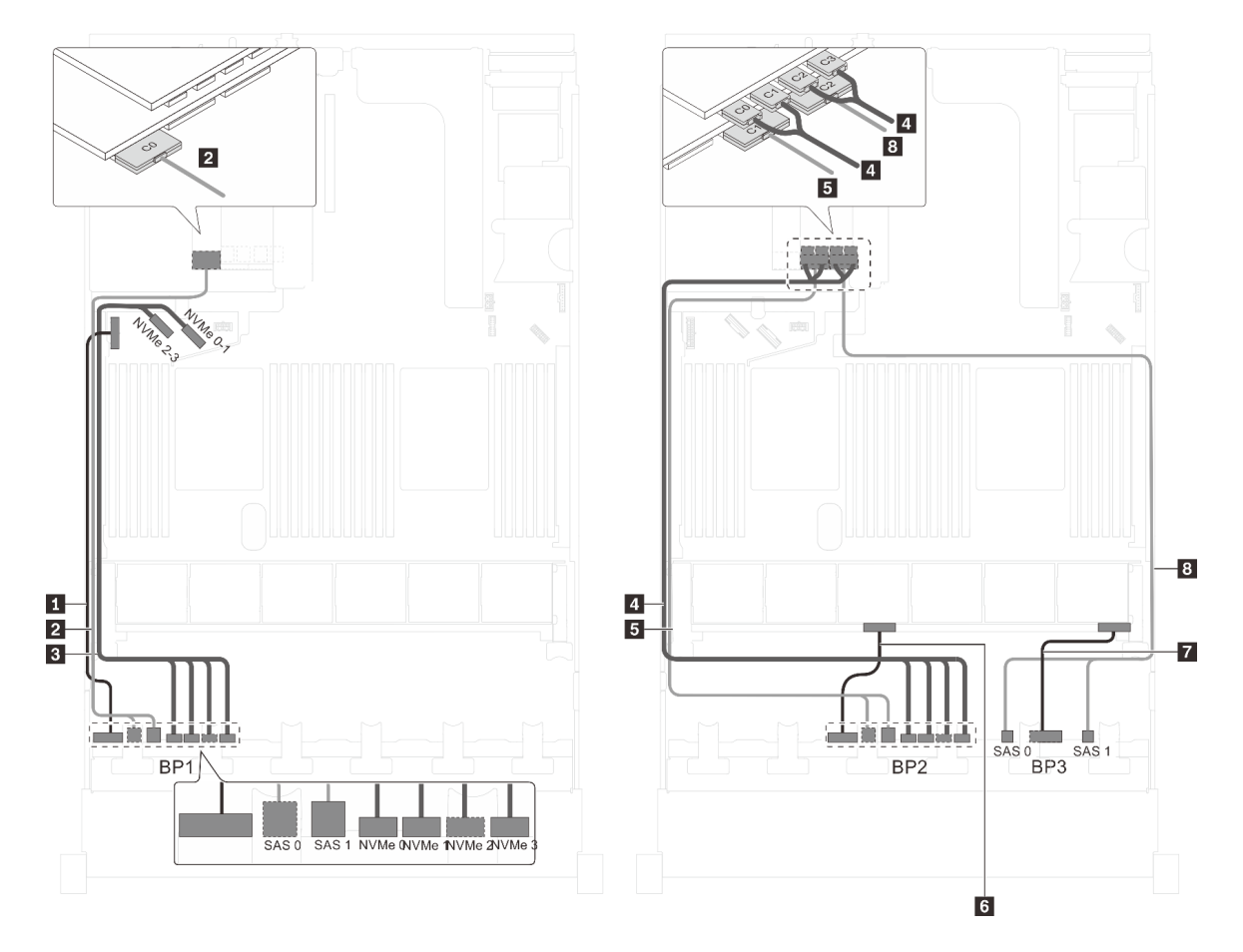

Figura 74. Instradamento dei cavi per i modelli di server con sedici unità SAS/SATA da 2,5", otto unità SAS/SATA/NVMe da 2,5", un adattatore RAID 32i e un adattatore dello switch NVMe

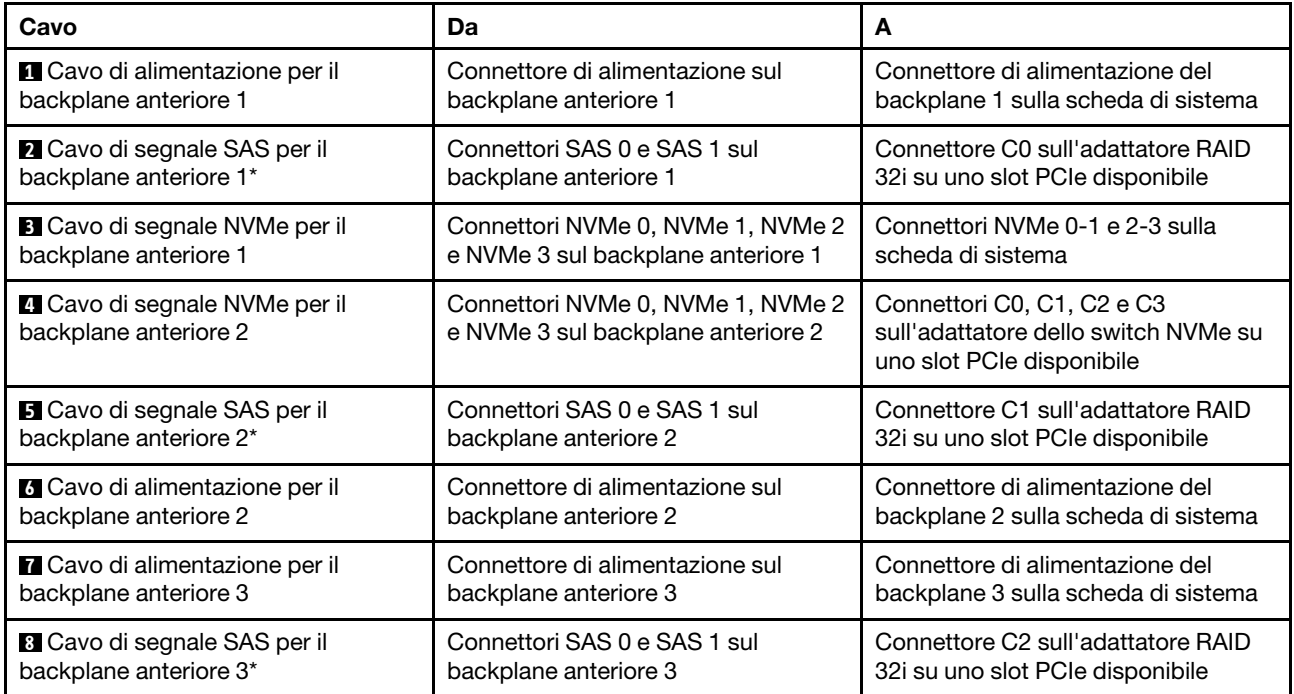

# Modello di server: 16 unità SAS/SATA da 2,5", 8 unità SAS/SATA/NVMe da 2,5", un adattatore HBA/ RAID 32i, un adattatore dello switch NVMe 1611-8P

- Non è possibile installare l'adattatore HBA/RAID Gen 4 nello slot dell'adattatore RAID interno.
- \*Accertarsi di utilizzare il cavo di segnale SAS Gen 4 (kit di cavi RAID X40 a 8 vani SAS/SATA/AnyBay da 2,5" per ThinkSystem SR550/SR590/SR650).

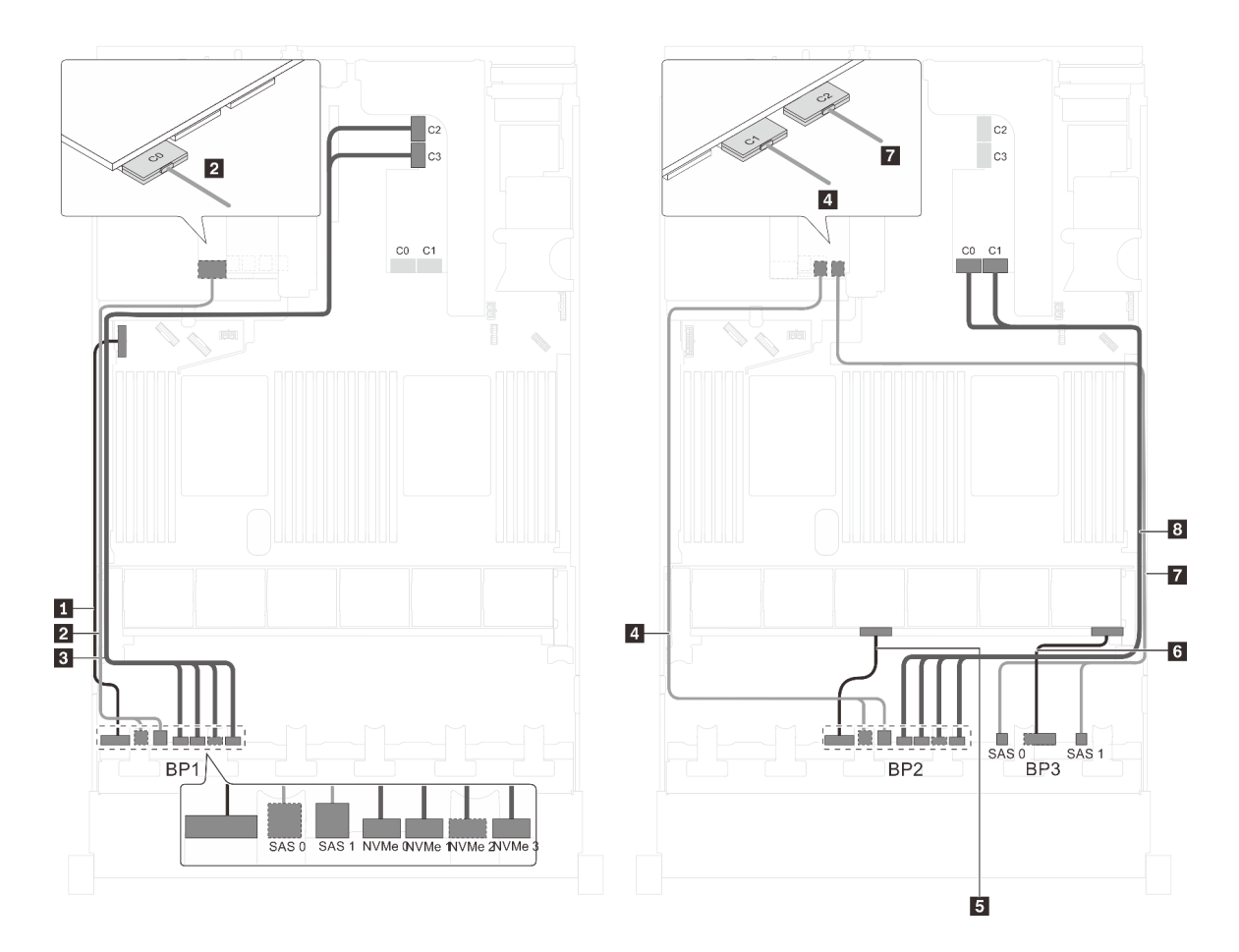

Figura 75. Instradamento dei cavi per i modelli di server con 16 unità SAS/SATA da 2,5", 8 unità SAS/SATA/NVMe da 2,5", un adattatore HBA/RAID 32i e un adattatore dello switch NVMe 1611-8P

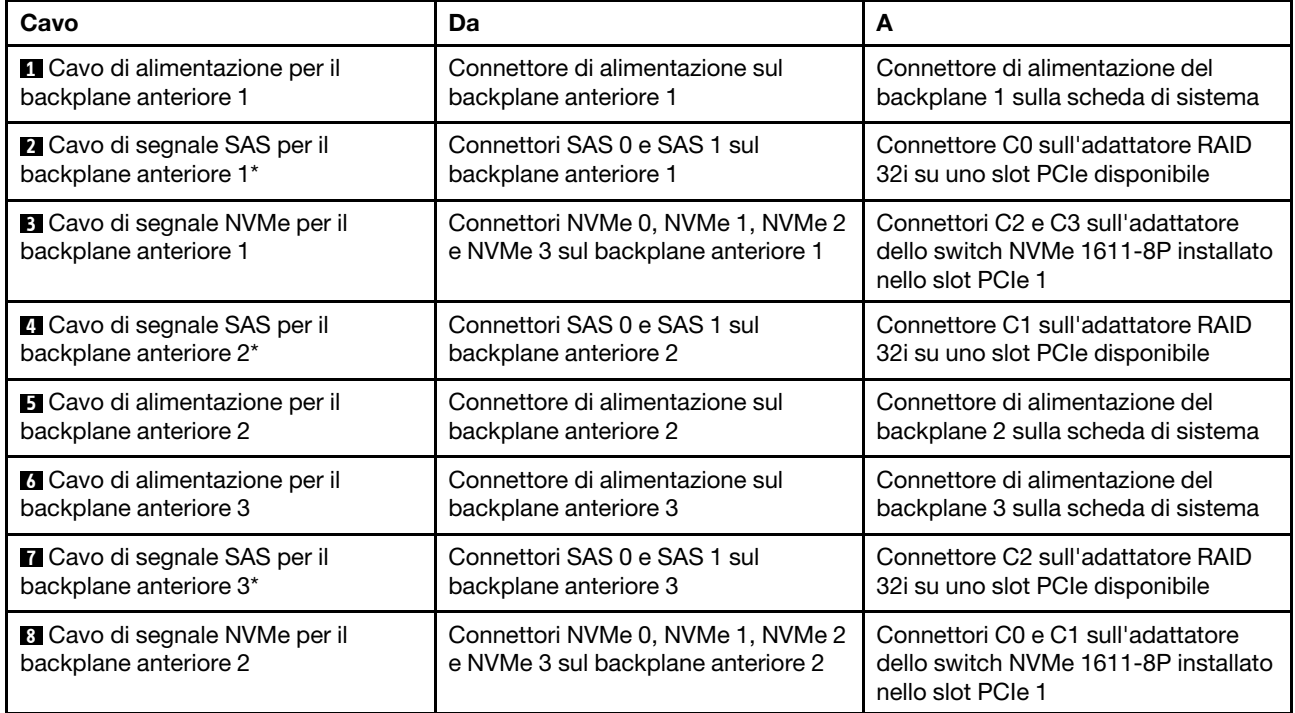

Modello di server: sedici unità SAS/SATA da 2,5", otto unità SAS/SATA/NVMe da 2,5", assieme unità hot-swap posteriore, un adattatore HBA/RAID 8i, un adattatore RAID 24i, un adattatore dello switch NVMe

- Non è possibile installare l'adattatore HBA/RAID Gen 4 nello slot dell'adattatore RAID interno.
- \*Se l'adattatore HBA/RAID Gen 4 è installato, accertarsi di utilizzare il cavo di segnale SAS Gen 4 (kit di cavi RAID X40 backplane posteriore a 2 vani SAS/SATA da 3,5" per ThinkSystem SR590/SR650).

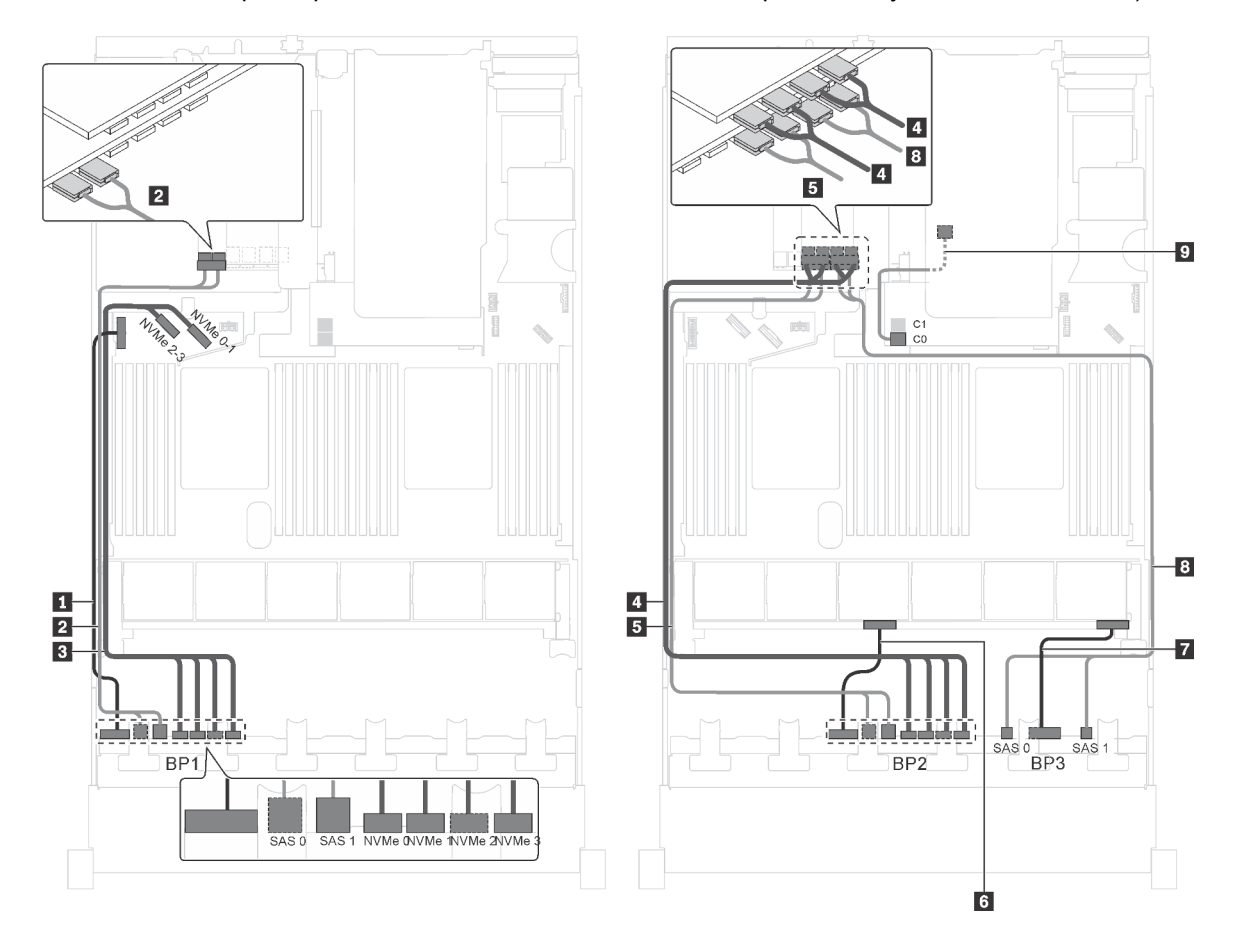

Figura 76. Instradamento dei cavi per i modelli di server con sedici unità SAS/SATA da 2,5", otto unità SAS/SATA/NVMe da 2,5", assieme unità hot-swap posteriore, un adattatore HBA/RAID 8i, un adattatore RAID 24i e un adattatore dello switch NVMe

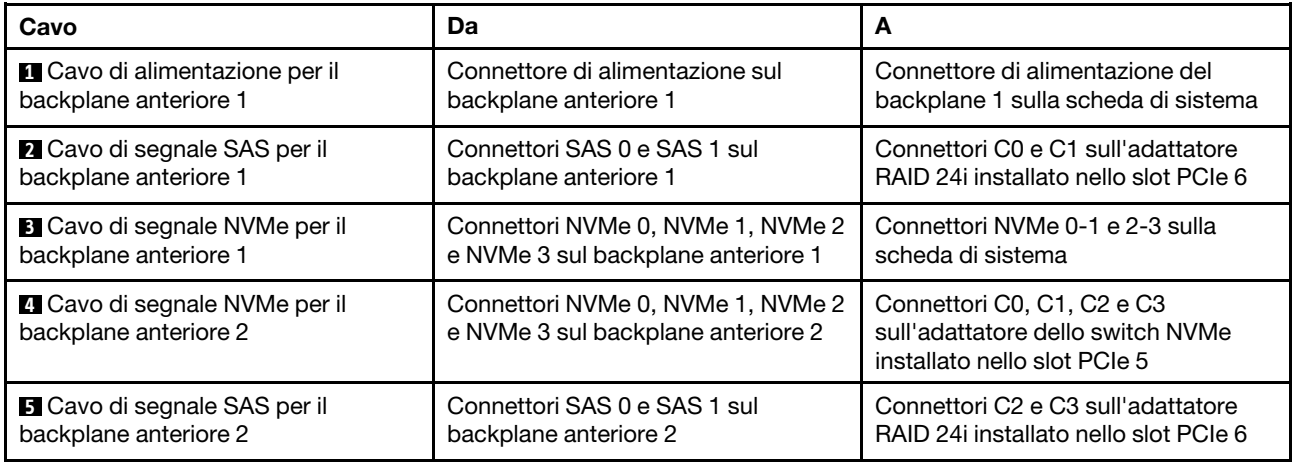

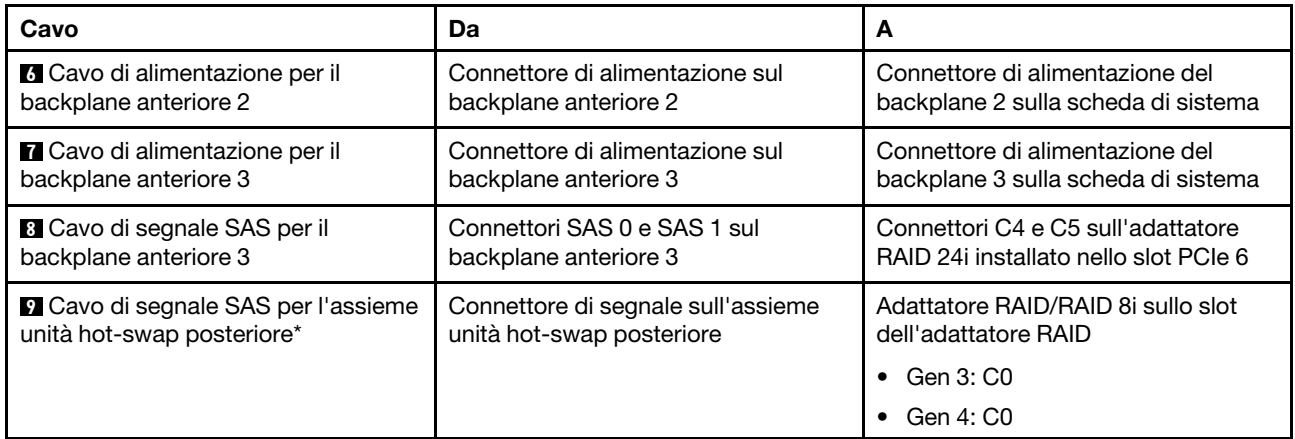

Modello di server: 16 unità SAS/SATA da 2,5", 8 unità SAS/SATA/NVMe da 2,5", un adattatore HBA/ RAID 8i, un adattatore HBA/RAID 16i, un adattatore dello switch NVMe 1611-8P

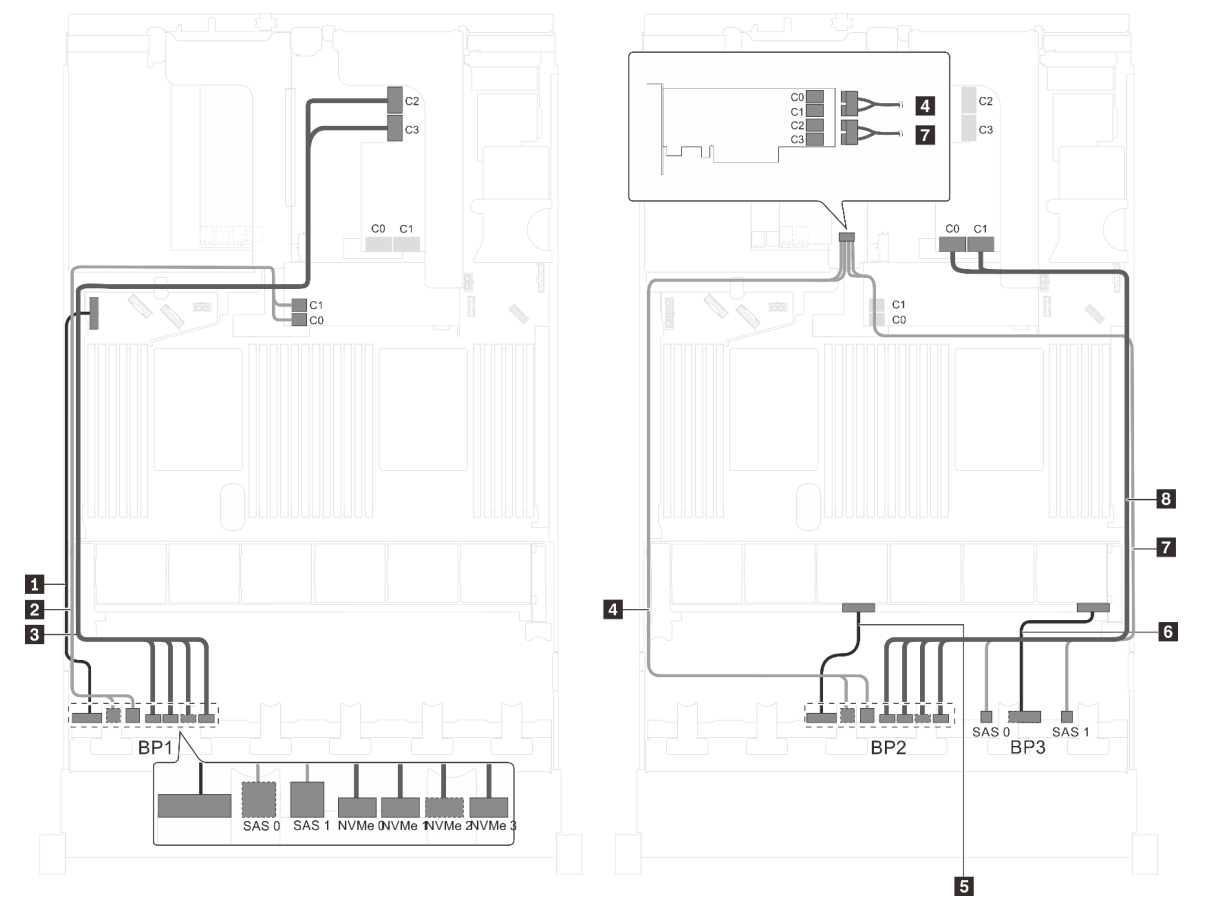

Figura 77. Instradamento dei cavi per i modelli di server con 16 unità SAS/SATA da 2,5", 8 unità SAS/SATA/NVMe da 2,5", un adattatore HBA/RAID 8i, un adattatore HBA/RAID 16i e un adattatore dello switch NVMe 1611-8P

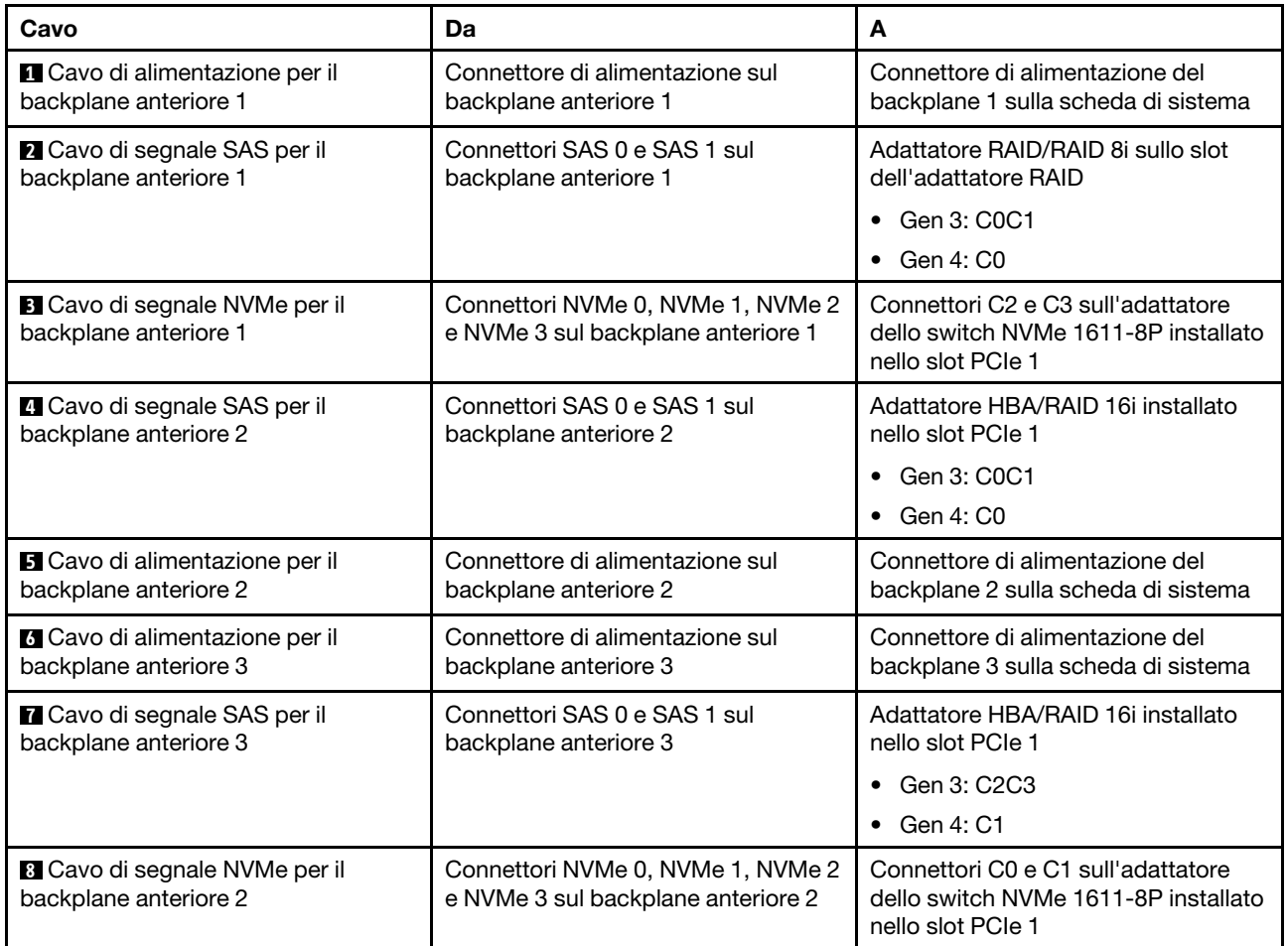

#### Modello di server: sedici unità SAS/SATA da 2,5", otto unità SAS/SATA/NVMe da 2,5", assieme unità hot-swap posteriore, un adattatore HBA/RAID 8i, un adattatore RAID 32i, un adattatore dello switch NVMe

- Non è possibile installare l'adattatore HBA/RAID Gen 4 nello slot dell'adattatore RAID interno.
- \*Se l'adattatore HBA/RAID Gen 4 è installato, accertarsi di utilizzare il cavo di segnale SAS Gen 4:
	- Cavo **2** / **5** / **8** : kit di cavi RAID X40 a 8 vani SAS/SATA/AnyBay da 2,5" per ThinkSystem SR550/SR590/ SR650
	- Cavo **9** : kit di cavi RAID X40 backplane posteriore a 2 vani SAS/SATA da 3,5" per ThinkSystem SR590/ SR650

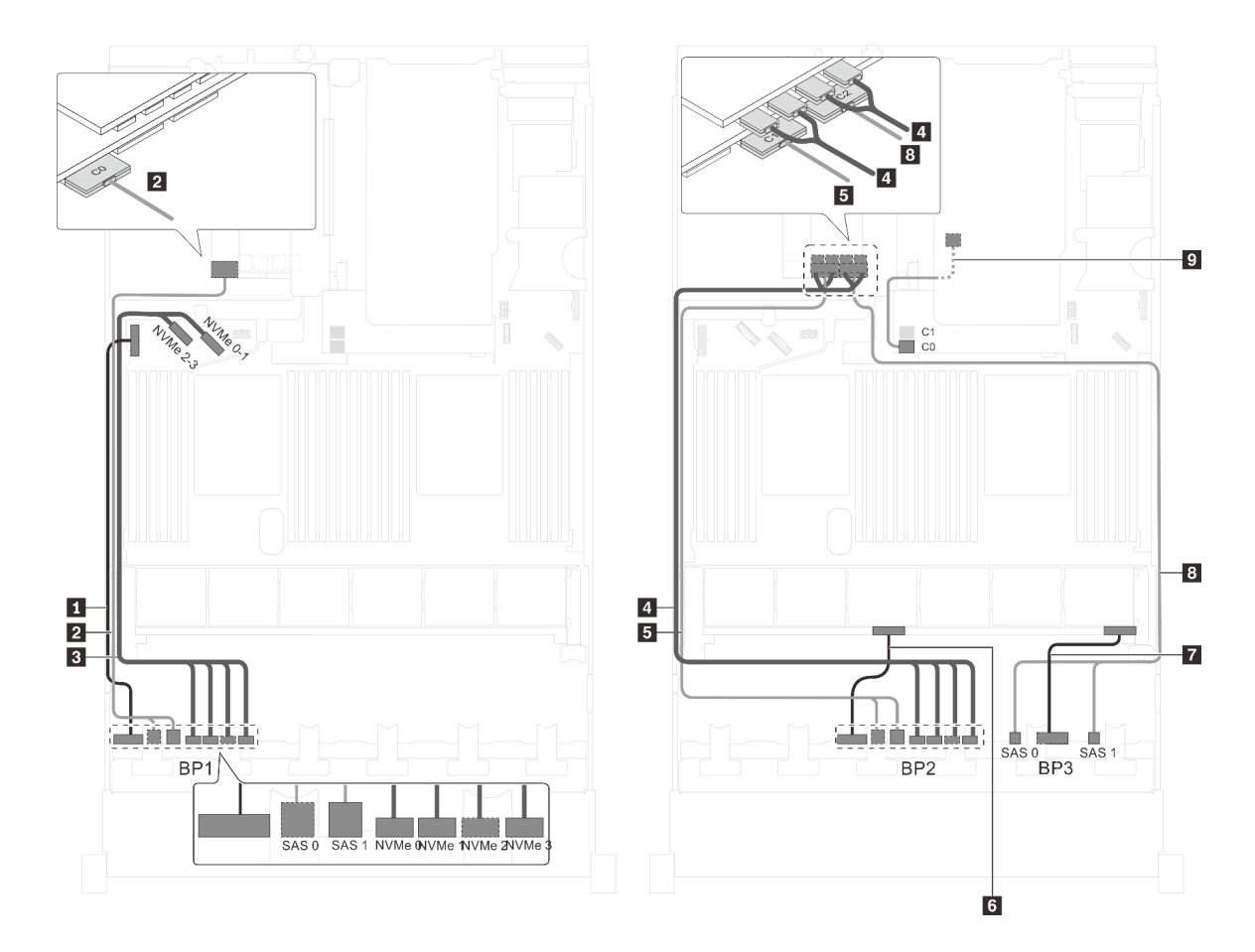

Figura 78. Instradamento dei cavi per i modelli di server con sedici unità SAS/SATA da 2,5", otto unità SAS/SATA/NVMe da 2,5", assieme unità hot-swap posteriore, un adattatore HBA/RAID 8i, un adattatore RAID 32i e un adattatore dello switch NVMe

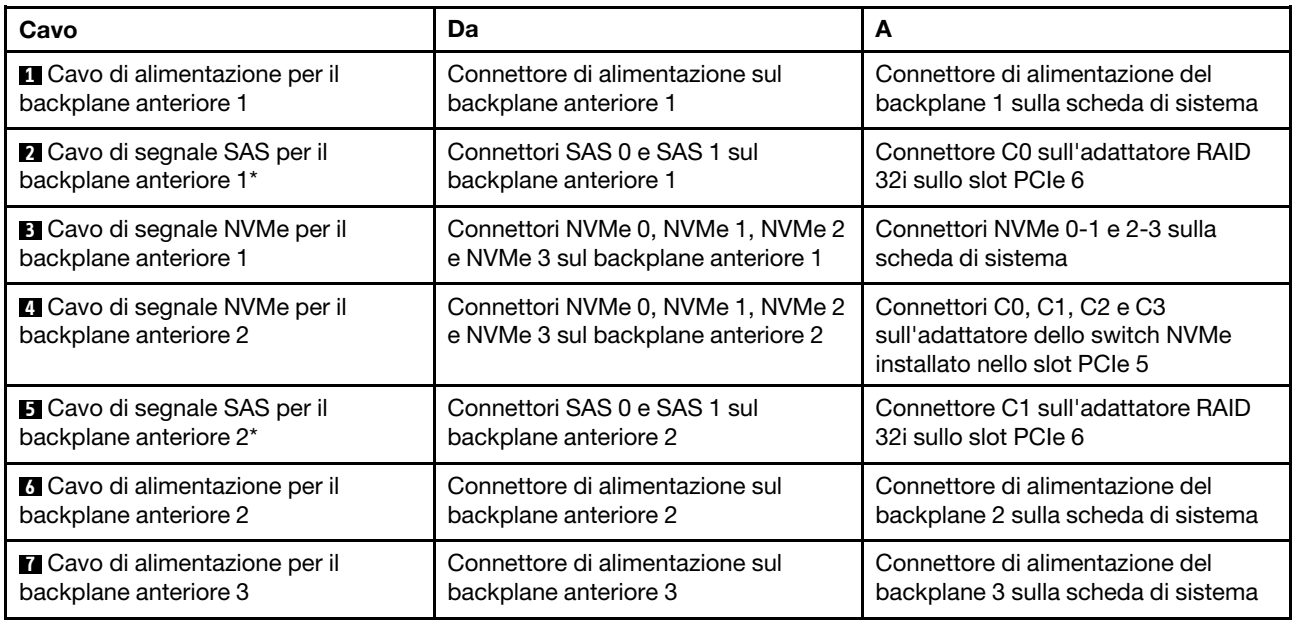

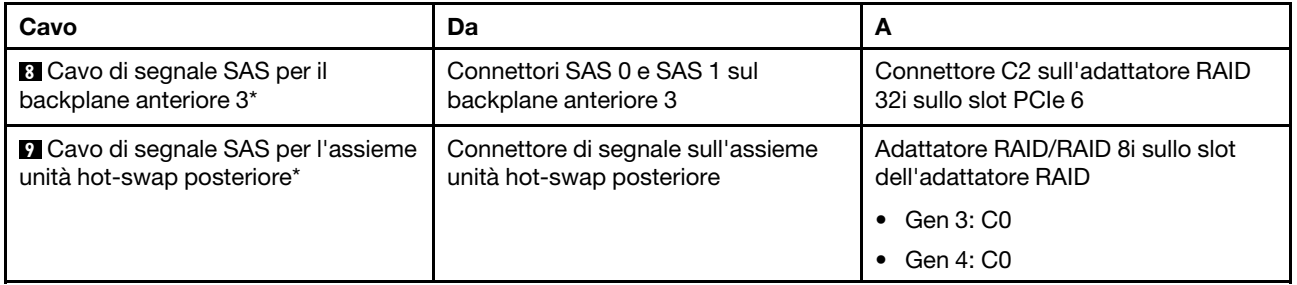

# Modello di server: sedici unità SAS/SATA da 2,5", otto unità SAS/SATA/NVMe da 2,5", assieme unità hot-swap posteriore, due adattatori HBA/RAID 16i, un adattatore dello switch NVMe

- Non è possibile installare l'adattatore HBA/RAID Gen 4 nello slot dell'adattatore RAID interno.
- \*Se l'adattatore HBA/RAID Gen 4 è installato, accertarsi di utilizzare il cavo di segnale SAS Gen 4:
	- Cavo **2** / **5** / **8** : kit di cavi RAID X40 a 8 vani SAS/SATA/AnyBay da 2,5" per ThinkSystem SR550/SR590/ SR650
	- Cavo **9** : kit di cavi RAID X40 backplane posteriore a 2 vani SAS/SATA da 3,5" per ThinkSystem SR590/ SR650

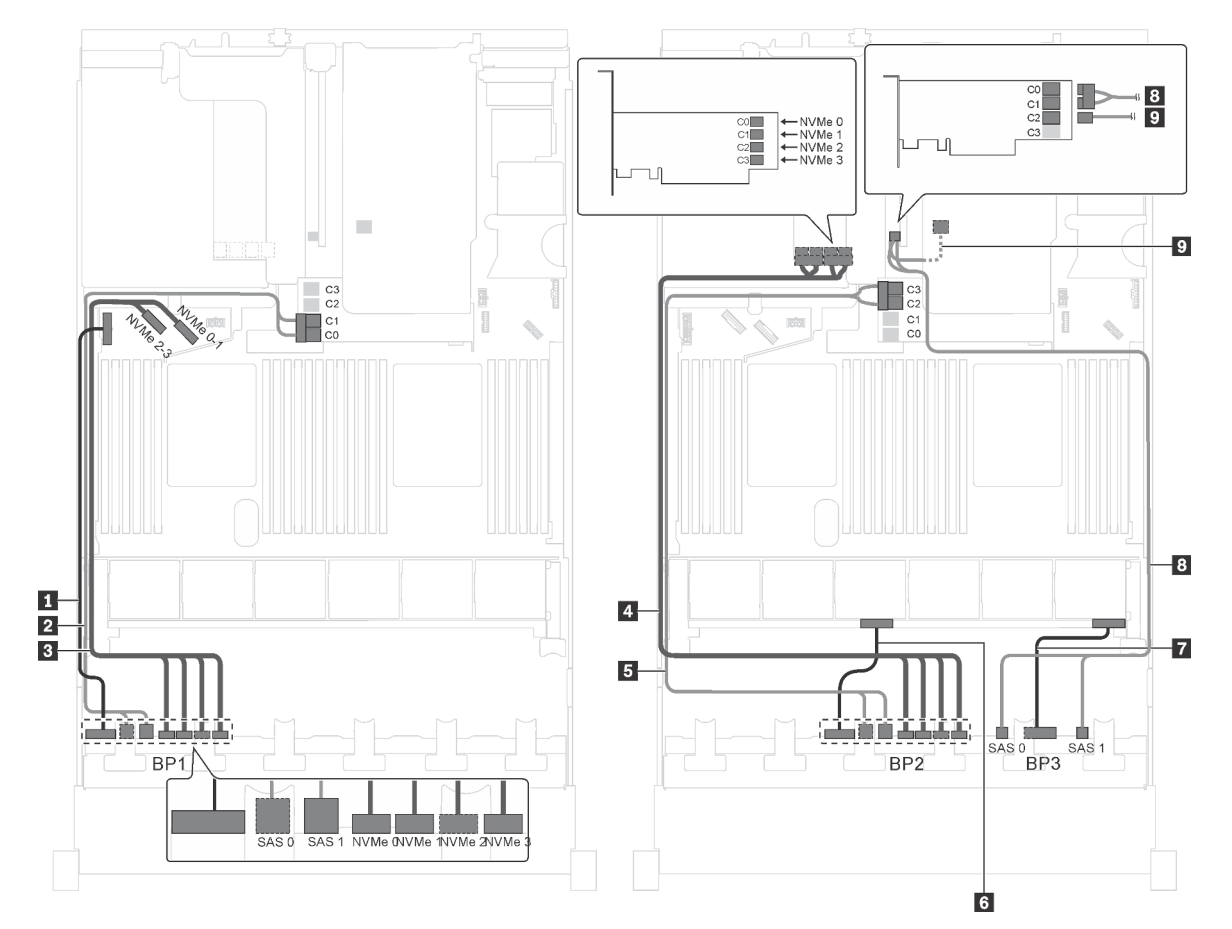

Figura 79. Instradamento dei cavi per i modelli di server con sedici unità SAS/SATA da 2,5", otto unità SAS/SATA/NVMe da 2,5", assieme unità hot-swap posteriore, due adattatori RAID 16i e un adattatore dello switch NVMe

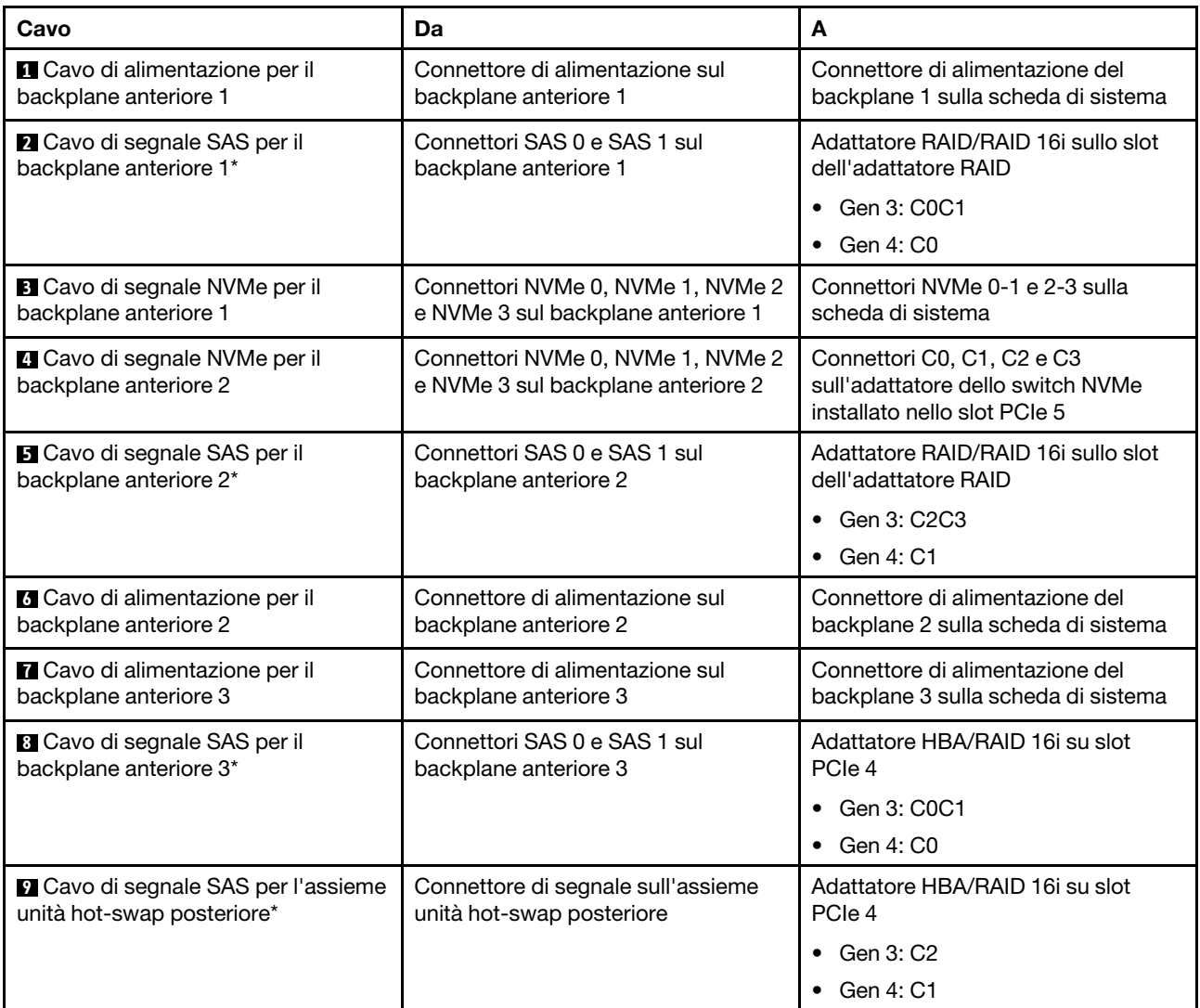

#### Modello di server: sedici unità SAS/SATA da 2,5", otto unità SAS/SATA/NVMe da 2,5", assieme unità hot-swap posteriore, due adattatori HBA/RAID 8i, un adattatore HBA/RAID 16i e un adattatore dello switch NVMe

- La figura che mostra l'instradamento dei cavi si basa sullo scenario in cui è installato l'assieme unità hotswap posteriore. A seconda del modello, l'assieme dell'unità hot-swap posteriore e il cavo **6** potrebbero non essere disponibili nel server.
- Non è possibile installare l'adattatore HBA/RAID Gen 4 nello slot dell'adattatore RAID interno.
- \*Se l'adattatore HBA/RAID Gen 4 è installato, accertarsi di utilizzare il cavo di segnale SAS Gen 4:
	- Cavo **2/5/1:** kit di cavi RAID X40 a 8 vani SAS/SATA/AnyBay da 2,5" per ThinkSystem SR550/SR590/ SR650
	- Cavo **6** : kit di cavi RAID X40 backplane posteriore a 2 vani SAS/SATA da 3,5" per ThinkSystem SR590/ SR650

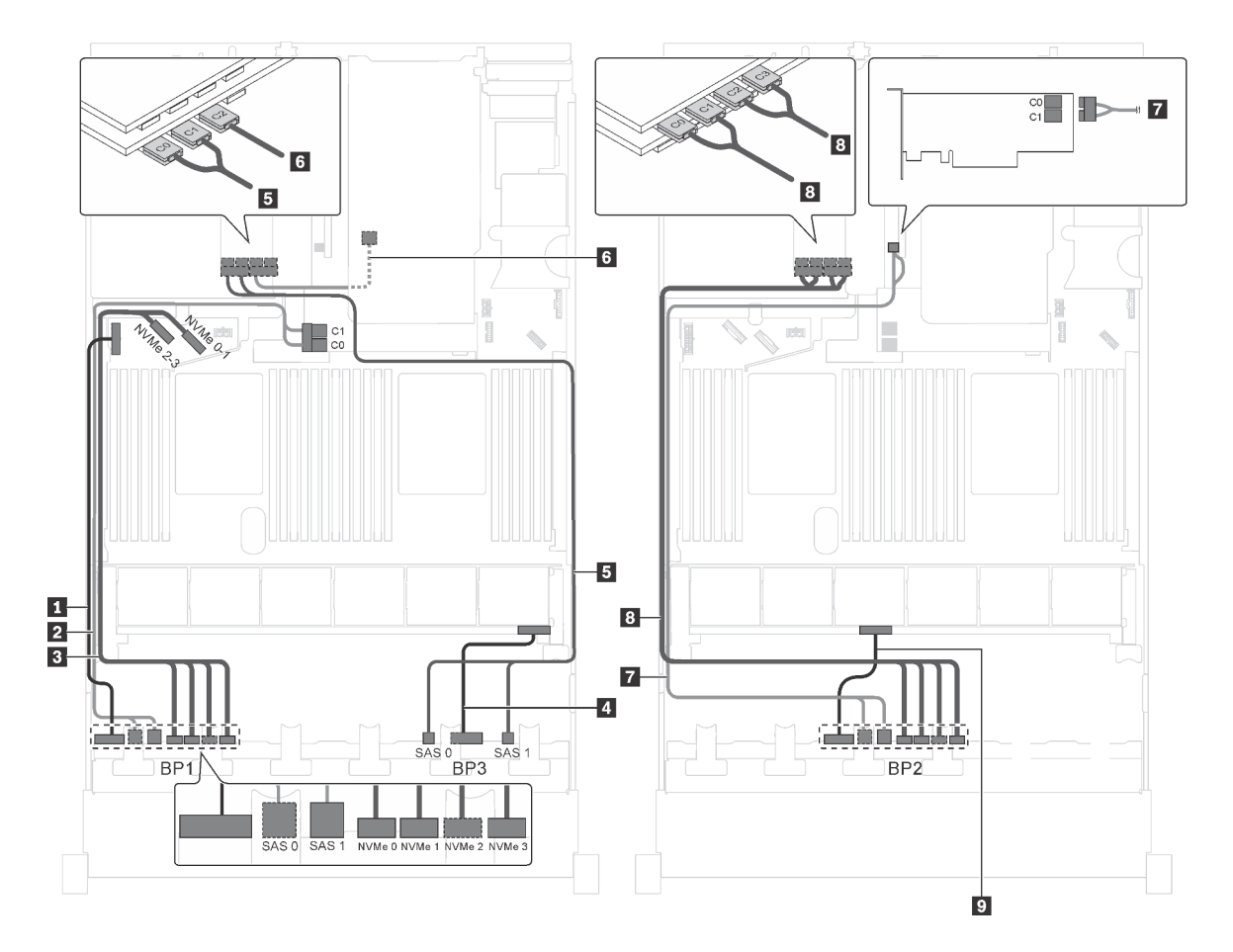

Figura 80. Instradamento dei cavi per i modelli di server con sedici unità SAS/SATA da 2,5", otto unità SAS/SATA/NVMe da 2,5", assieme unità hot-swap posteriore, due adattatori HBA/RAID 8i, un adattatore HBA/RAID 16i e un adattatore dello switch NVMe

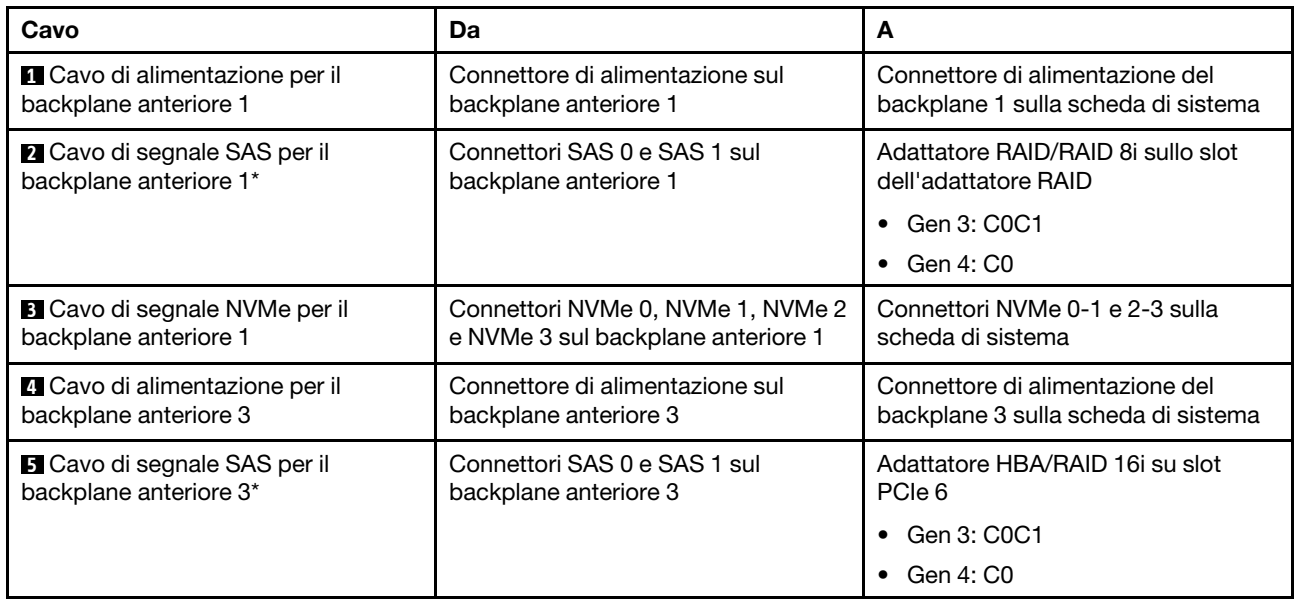

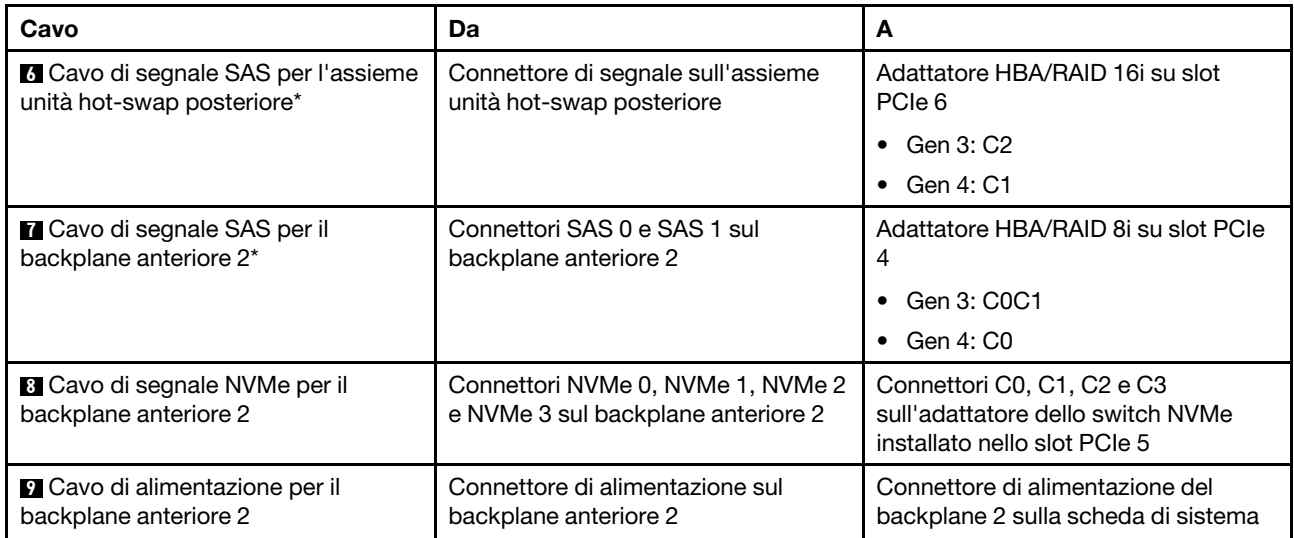

Modello di server: dodici unità SAS/SATA da 2,5", dodici unità SAS/SATA/NVMe da 2,5", un adattatore RAID 24i, due adattatori dello switch NVMe

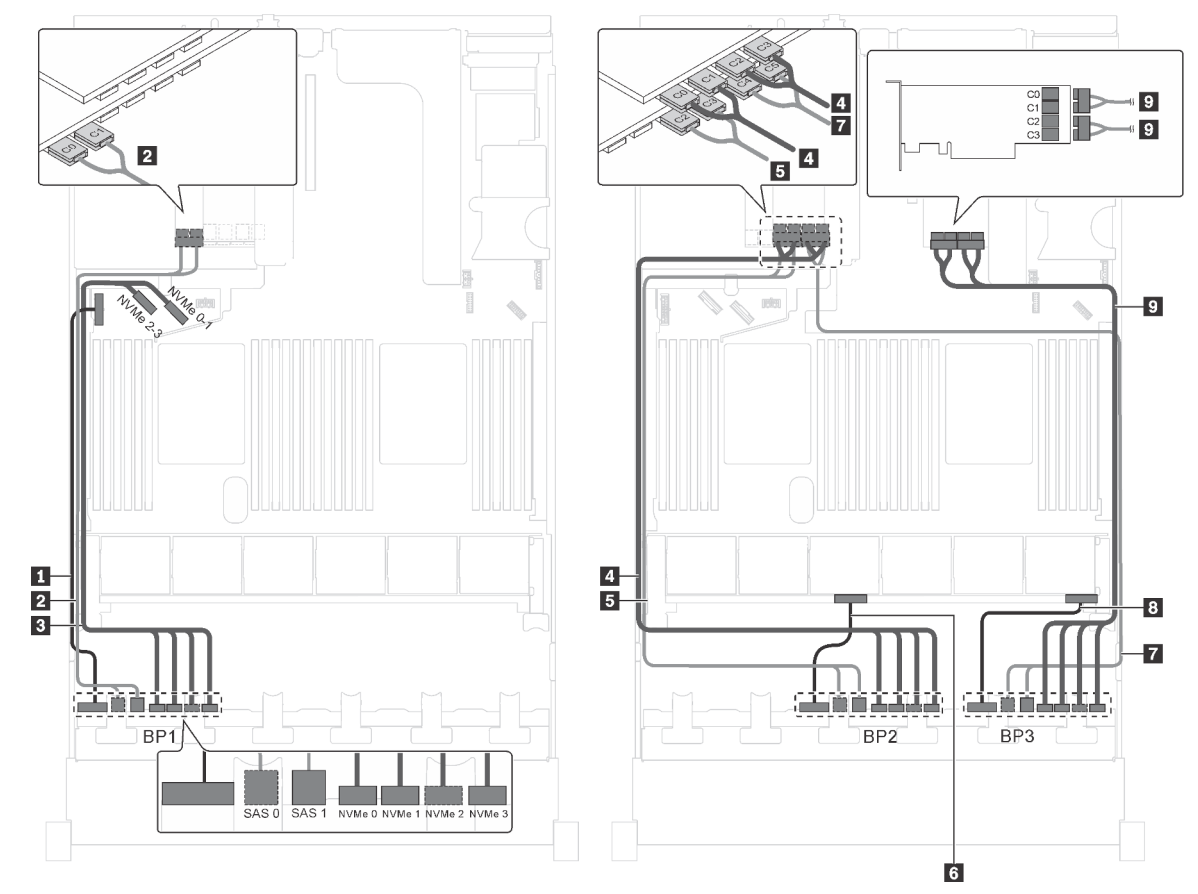

Figura 81. Instradamento dei cavi per i modelli di server con dodici unità SAS/SATA da 2,5", dodici unità SAS/SATA/ NVMe da 2,5", un adattatore RAID 24i e due adattatori dello switch NVMe

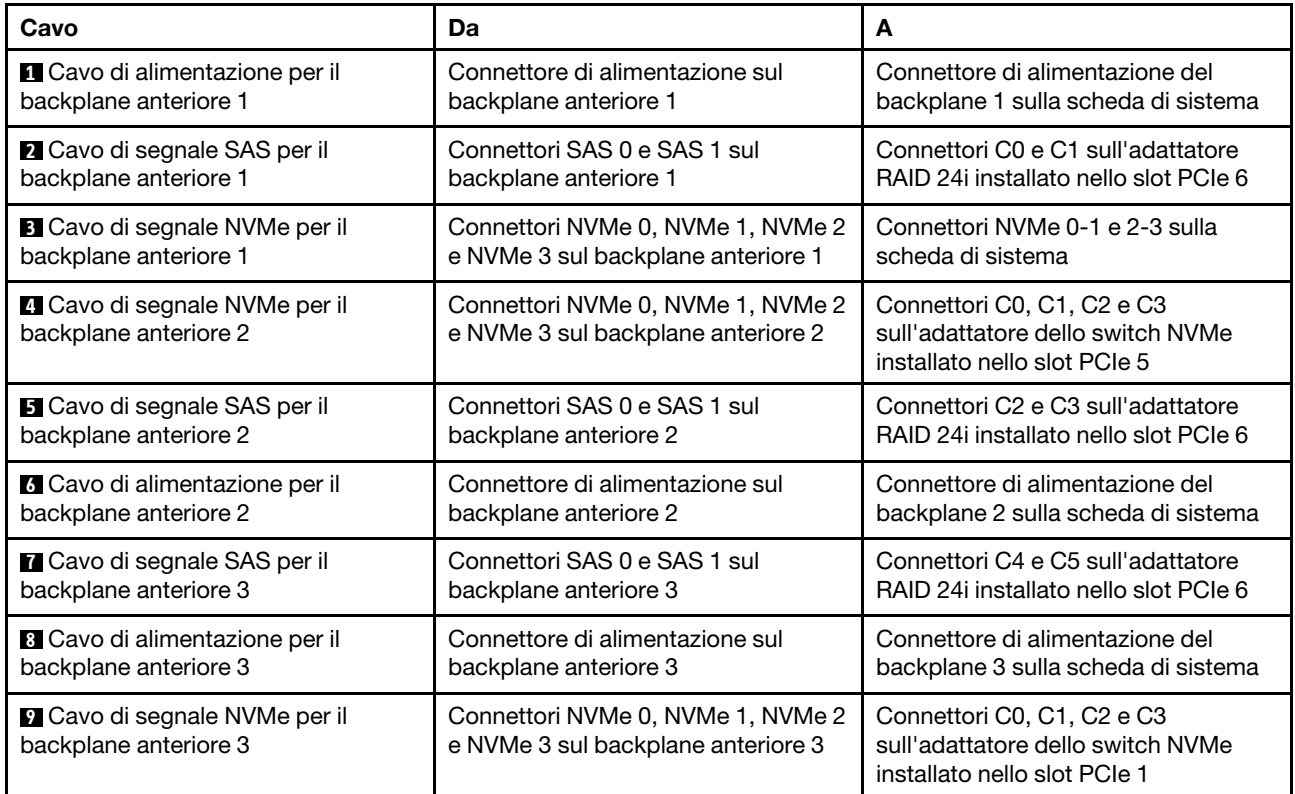

### Modello di server: dodici unità SAS/SATA da 2,5", dodici unità SAS/SATA/NVMe da 2,5", un adattatore RAID 32i, due adattatori dello switch NVMe

- Non è possibile installare l'adattatore HBA/RAID Gen 4 nello slot dell'adattatore RAID interno.
- \*Accertarsi di utilizzare il cavo di segnale SAS Gen 4 (kit di cavi RAID X40 a 8 vani SAS/SATA/AnyBay da 2,5" per ThinkSystem SR550/SR590/SR650).

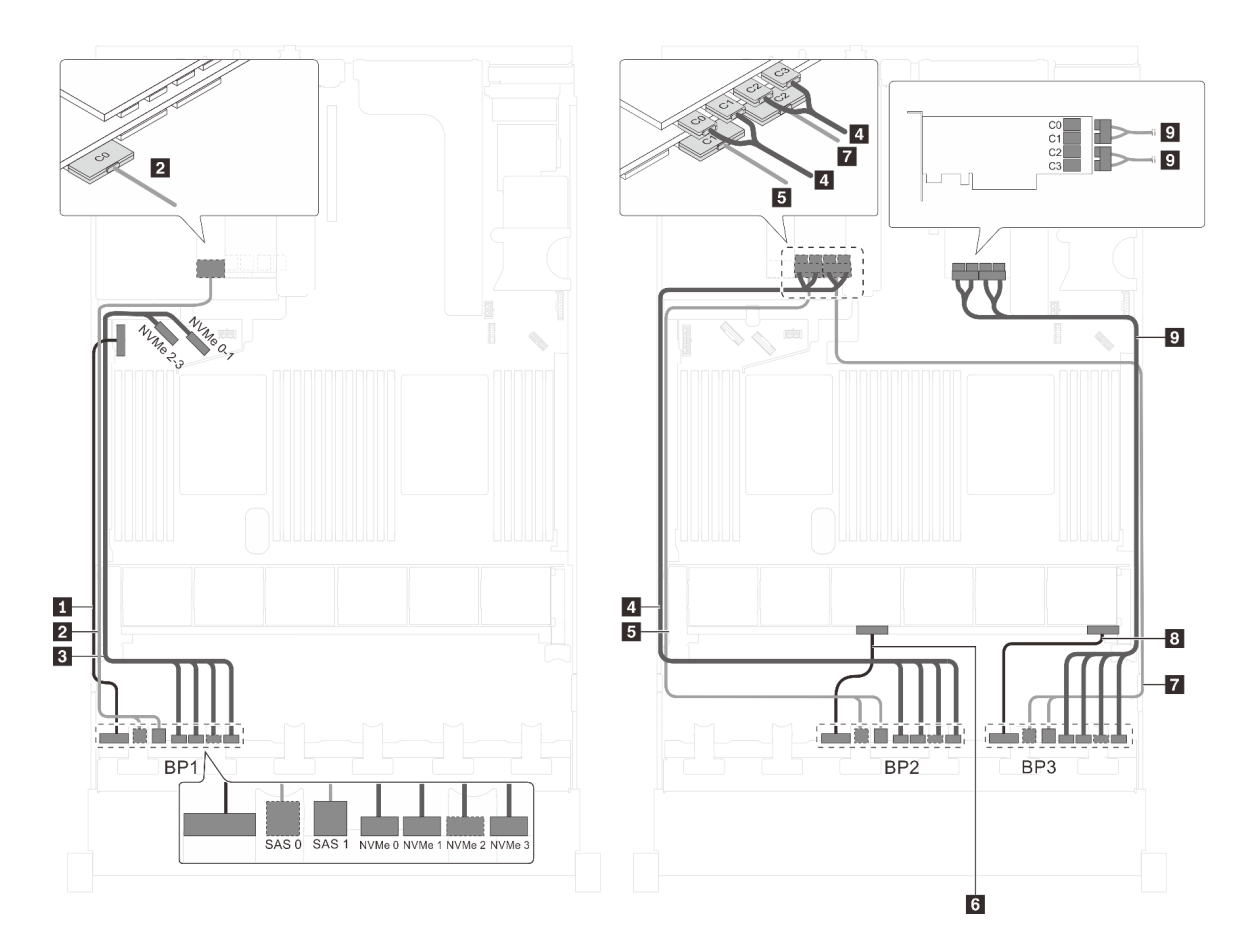

Figura 82. Instradamento dei cavi per i modelli di server con dodici unità SAS/SATA da 2,5", dodici unità SAS/SATA/ NVMe da 2,5", un adattatore RAID 32i e due adattatori dello switch NVMe

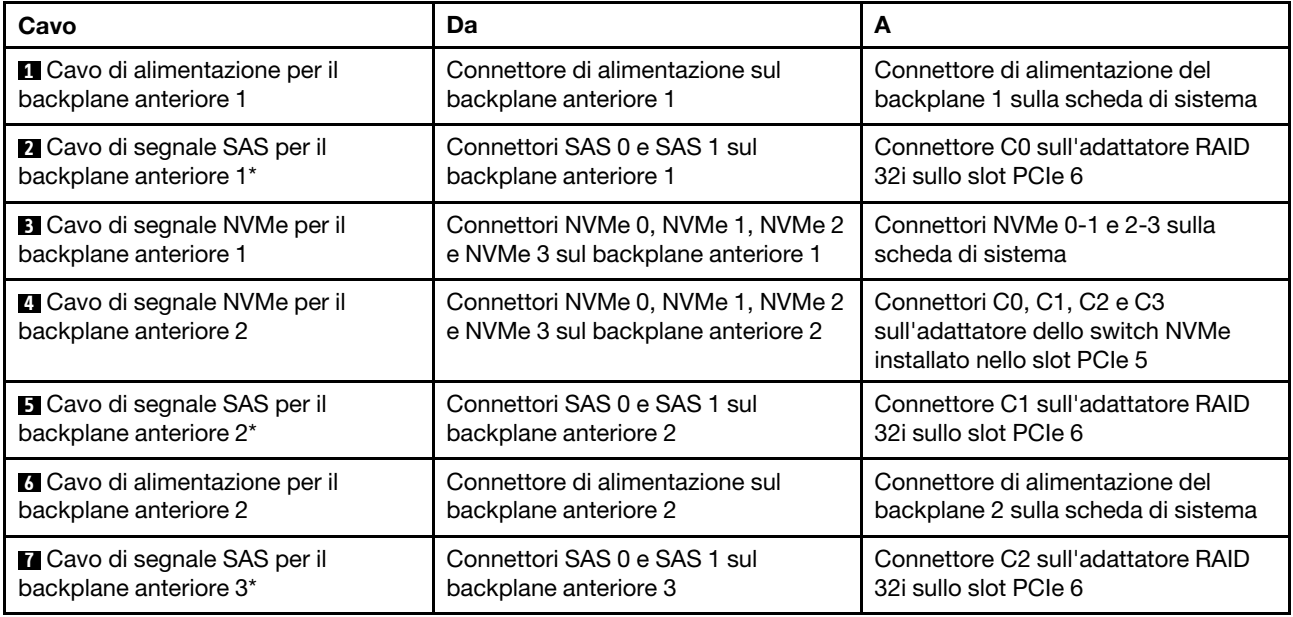

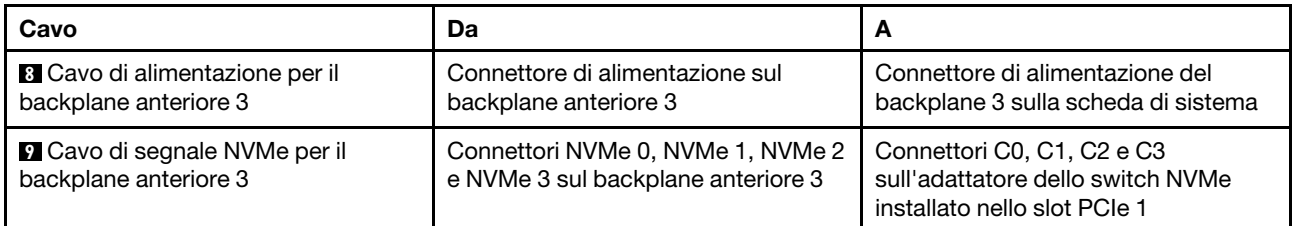

# Modello di server: 12 unità SAS/SATA da 2,5", 12 unità SAS/SATA/NVMe da 2,5", un adattatore HBA/ RAID 32i, un adattatore dello switch NVMe 1611-8P

- Non è possibile installare l'adattatore HBA/RAID Gen 4 nello slot dell'adattatore RAID interno.
- \*Accertarsi di utilizzare il cavo di segnale SAS Gen 4 (kit di cavi RAID X40 a 8 vani SAS/SATA/AnyBay da 2,5" per ThinkSystem SR550/SR590/SR650).

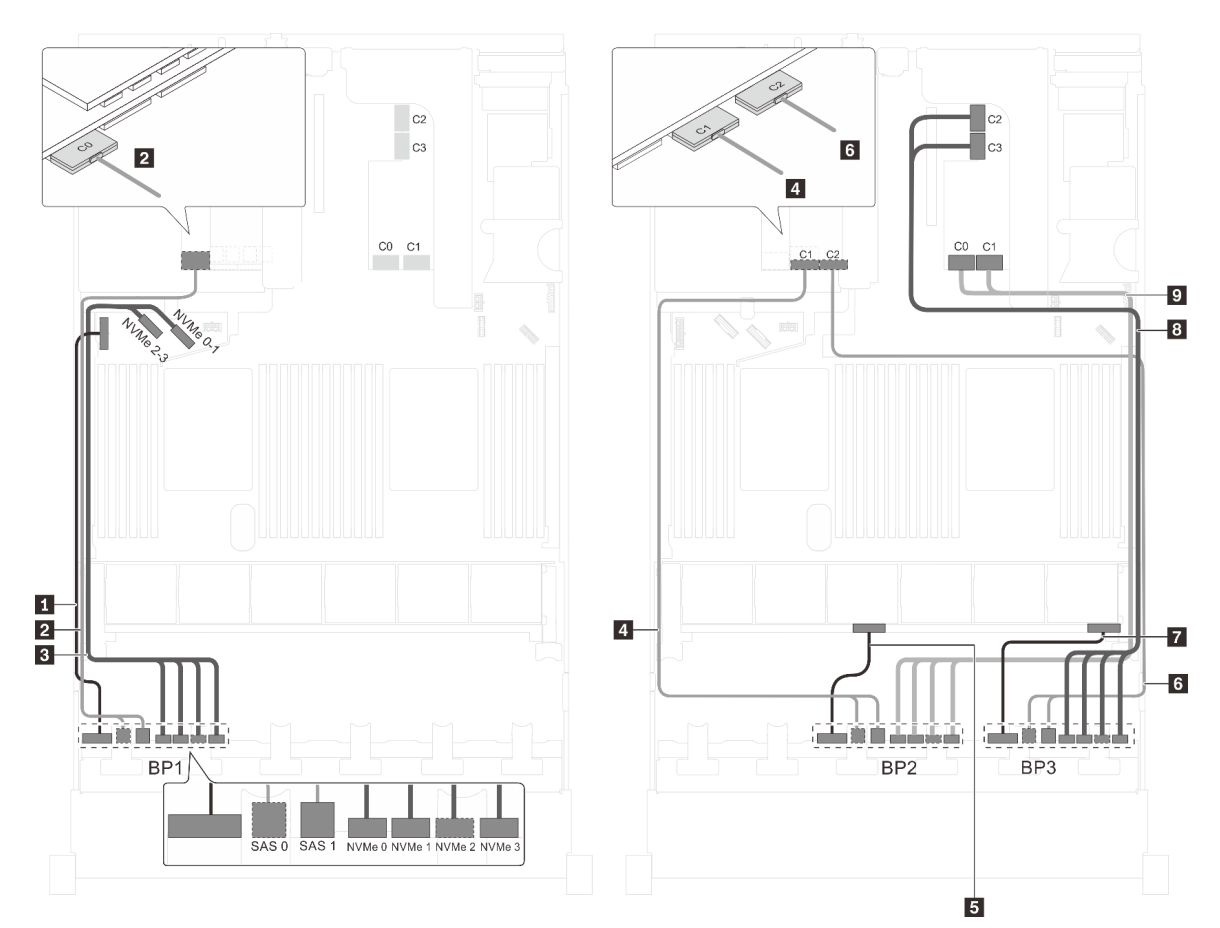

Figura 83. Instradamento dei cavi per i modelli di server con 12 unità SAS/SATA da 2,5", 12 unità SAS/SATA/NVMe da 2,5", un adattatore HBA/RAID 32i e un adattatore dello switch NVMe 1611-8P

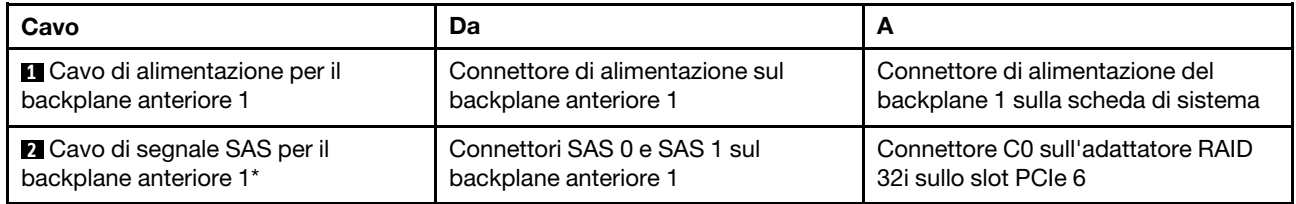

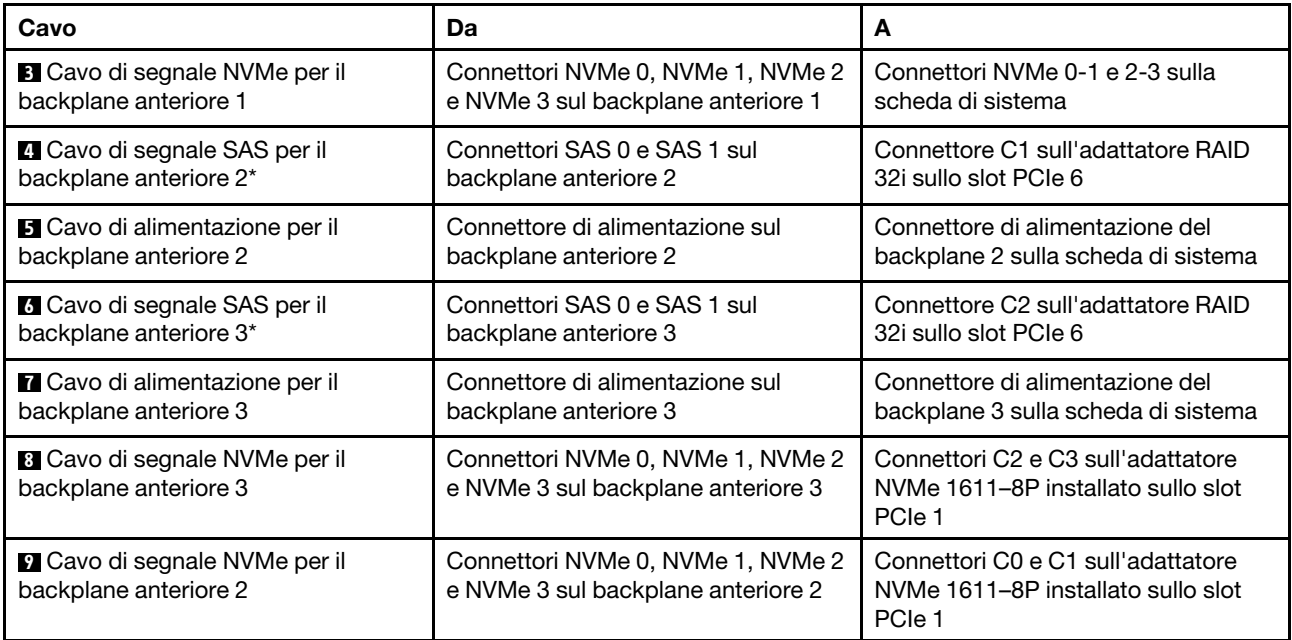

# Modello di server: dodici unità SAS/SATA da 2,5", dodici unità SAS/SATA/NVMe da 2,5", tre adattatori HBA/RAID 8i, due adattatori dello switch NVMe

- Non è possibile installare l'adattatore HBA/RAID Gen 4 nello slot dell'adattatore RAID interno.
- \*Se l'adattatore HBA/RAID Gen 4 è installato, accertarsi di utilizzare il cavo di segnale SAS Gen 4 (kit di cavi RAID X40 a 8 vani SAS/SATA/AnyBay da 2,5" per ThinkSystem SR550/SR590/SR650).

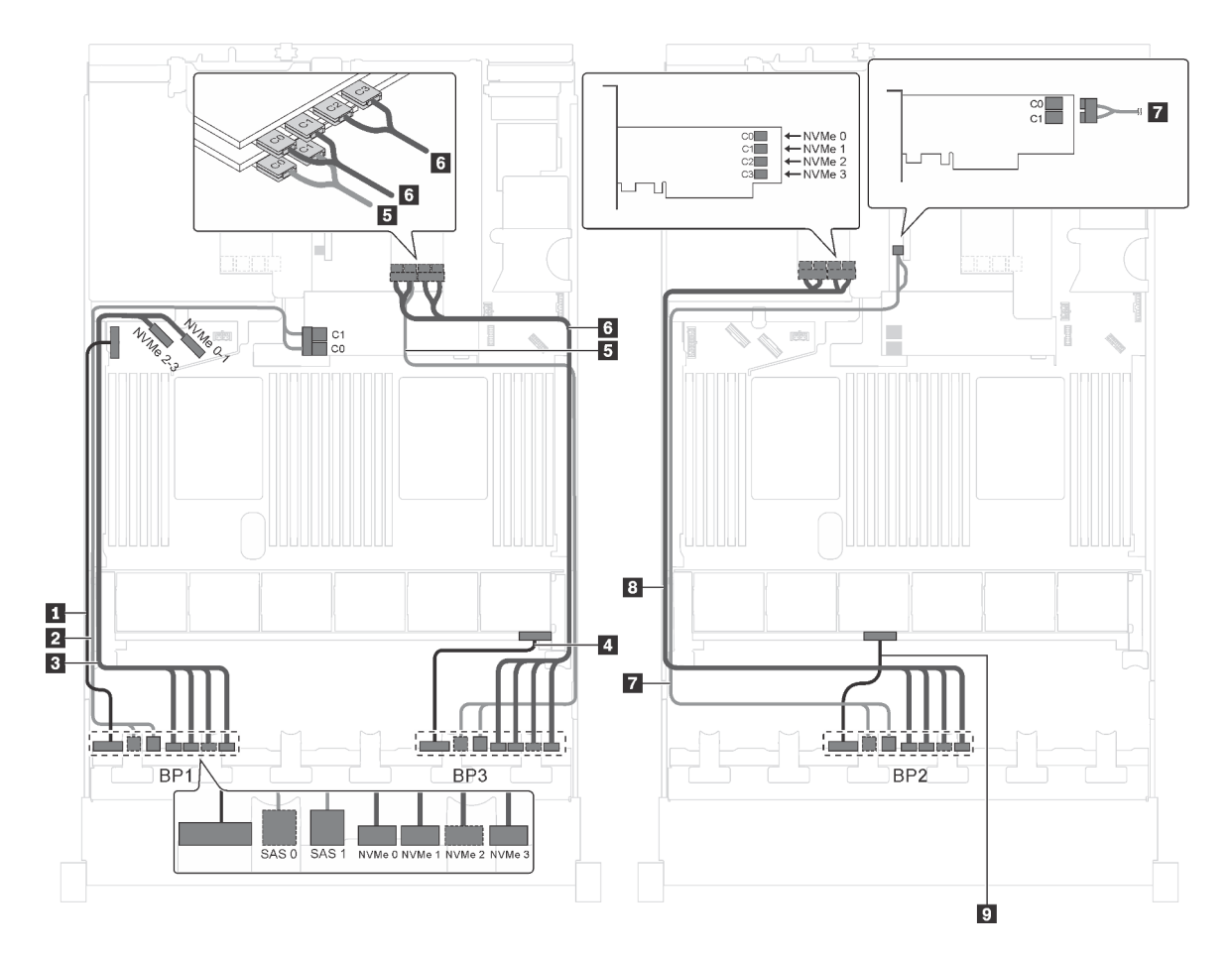

Figura 84. Instradamento dei cavi per i modelli di server con dodici unità SAS/SATA da 2,5", dodici unità SAS/SATA/ NVMe da 2,5", tre adattatori HBA/RAID 8i e due adattatori dello switch NVMe

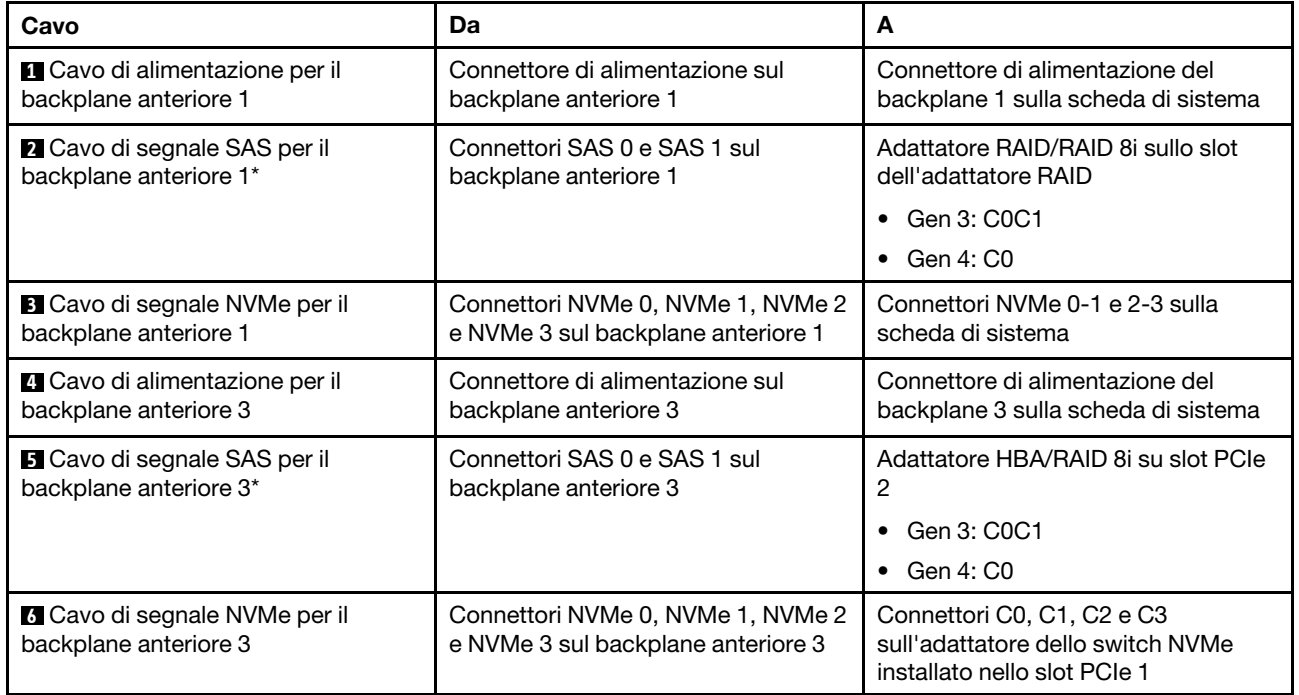

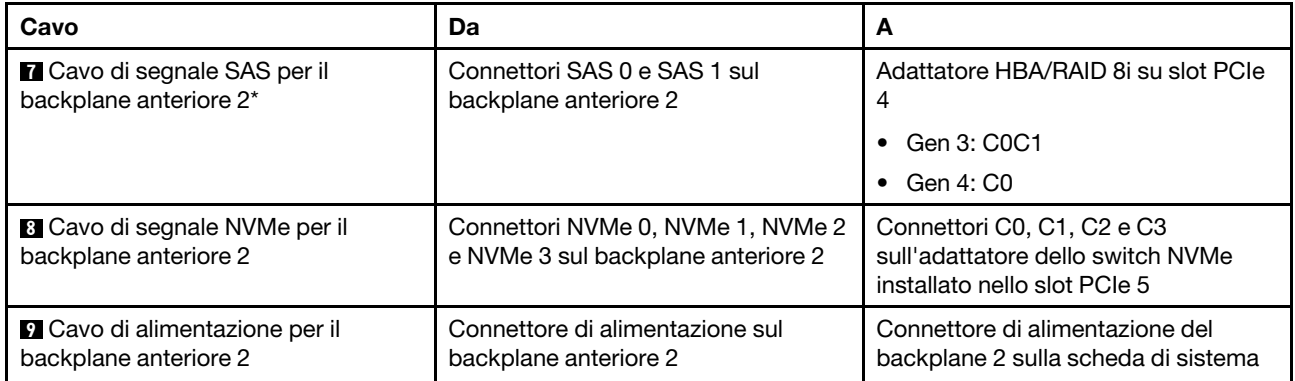

### Modello di server: dodici unità SAS/SATA da 2,5", dodici unità SAS/SATA/NVMe da 2,5", un adattatore HBA/RAID 8i, un adattatore HBA/RAID 16i, due adattatori dello switch NVMe

- Non è possibile installare l'adattatore HBA/RAID Gen 4 nello slot dell'adattatore RAID interno.
- \*Se l'adattatore HBA/RAID Gen 4 è installato, accertarsi di utilizzare il cavo di segnale SAS Gen 4 (kit di cavi RAID X40 a 8 vani SAS/SATA/AnyBay da 2,5" per ThinkSystem SR550/SR590/SR650).

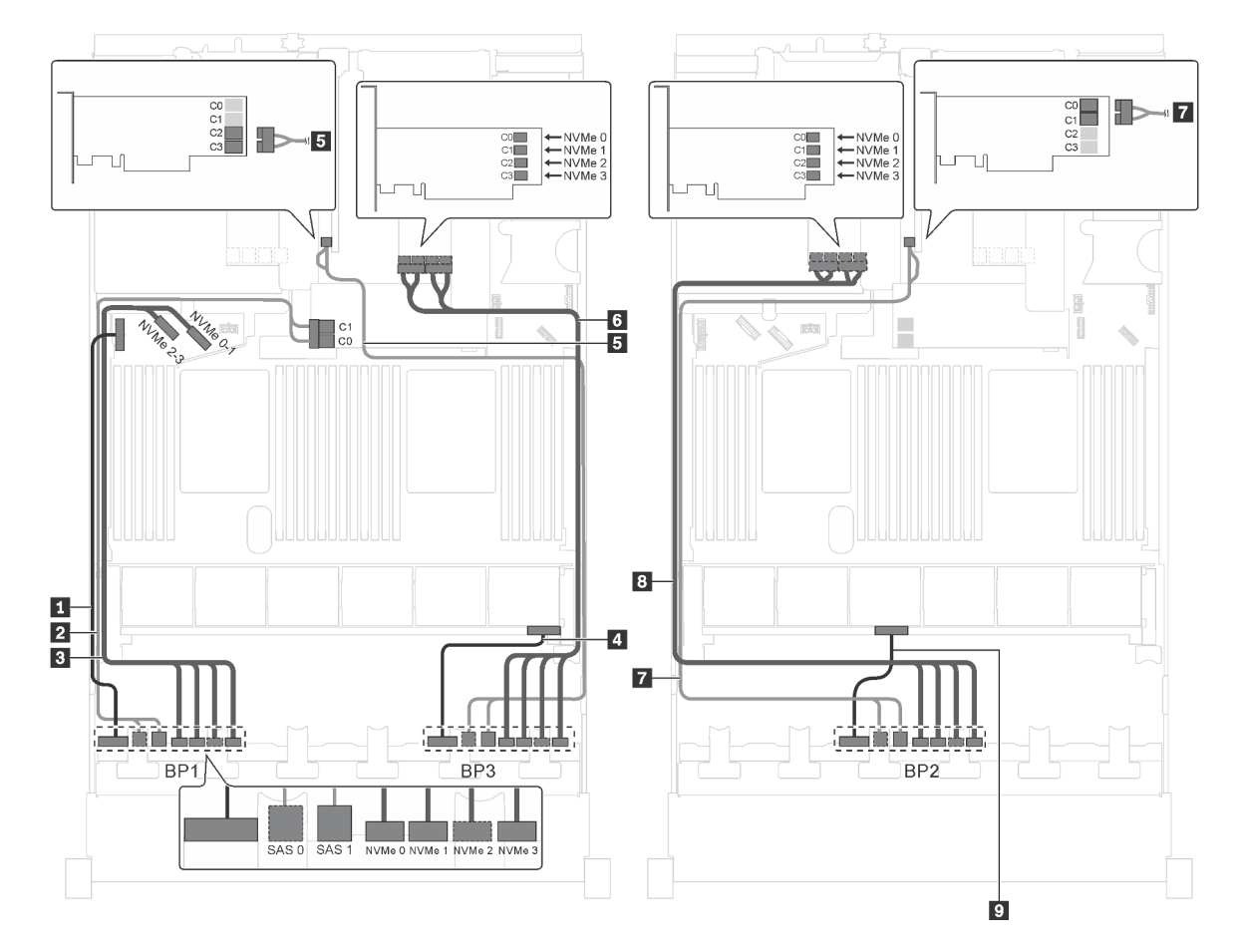

Figura 85. Instradamento dei cavi per i modelli di server con dodici unità SAS/SATA da 2,5", dodici unità SAS/SATA/ NVMe da 2,5", un adattatore HBA/RAID 8i, un adattatore HBA/RAID 16i e due adattatori dello switch NVMe

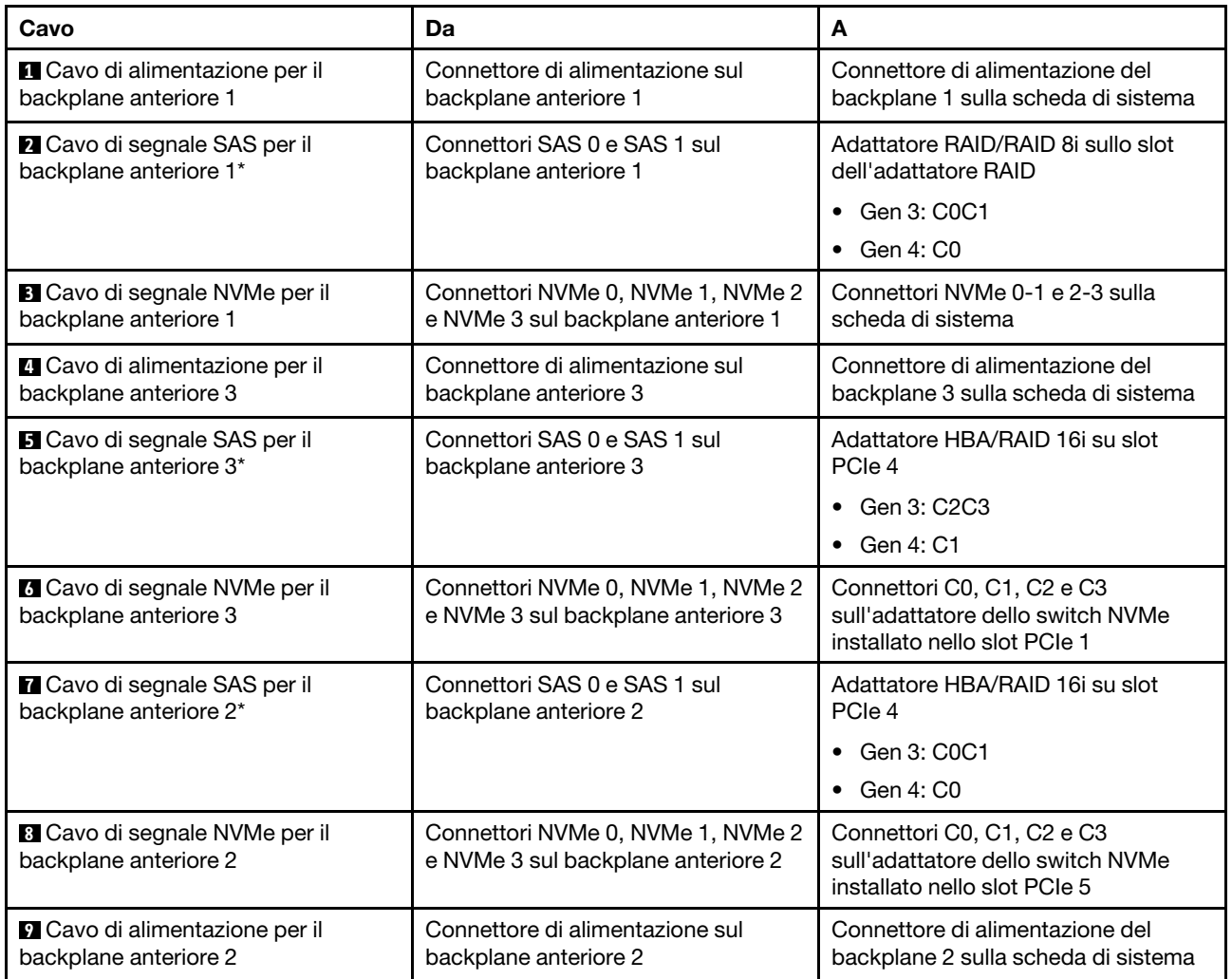

#### Modello di server: dodici unità SAS/SATA da 2,5", dodici unità SAS/SATA/NVMe da 2,5", un adattatore HBA/RAID 8i, un adattatore HBA/RAID 16i, un adattatore dello switch NVMe 1611-8P

- Non è possibile installare l'adattatore HBA/RAID Gen 4 nello slot dell'adattatore RAID interno.
- \*Se l'adattatore HBA/RAID Gen 4 è installato, accertarsi di utilizzare il cavo di segnale SAS Gen 4 (kit di cavi RAID X40 a 8 vani SAS/SATA/AnyBay da 2,5" per ThinkSystem SR550/SR590/SR650).

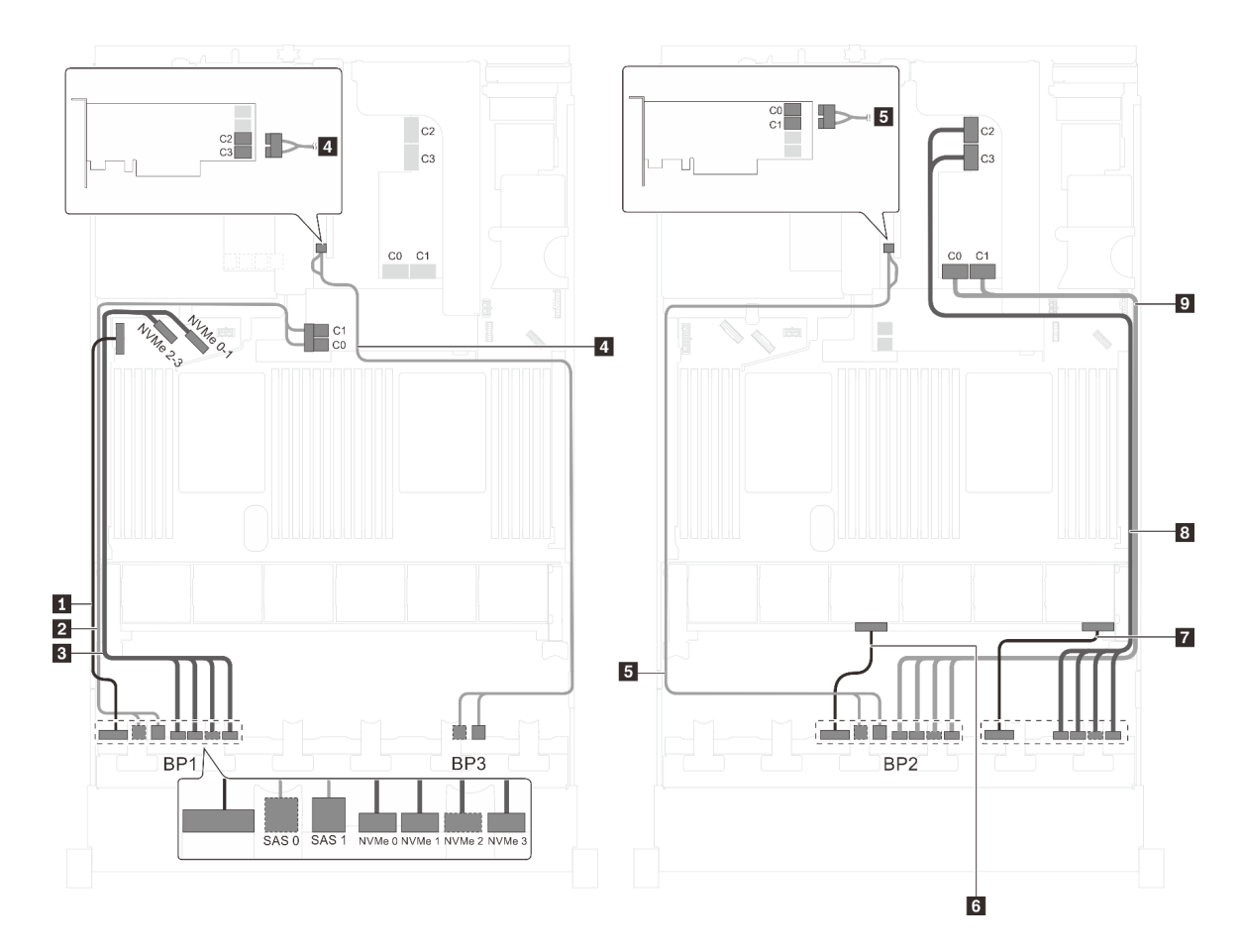

Figura 86. Instradamento dei cavi per i modelli di server con dodici unità SAS/SATA da 2,5", dodici unità SAS/SATA/ NVMe da 2,5", un adattatore HBA/RAID 8i, un adattatore HBA/RAID 16i e un adattatore dello switch NVMe 1611-8P

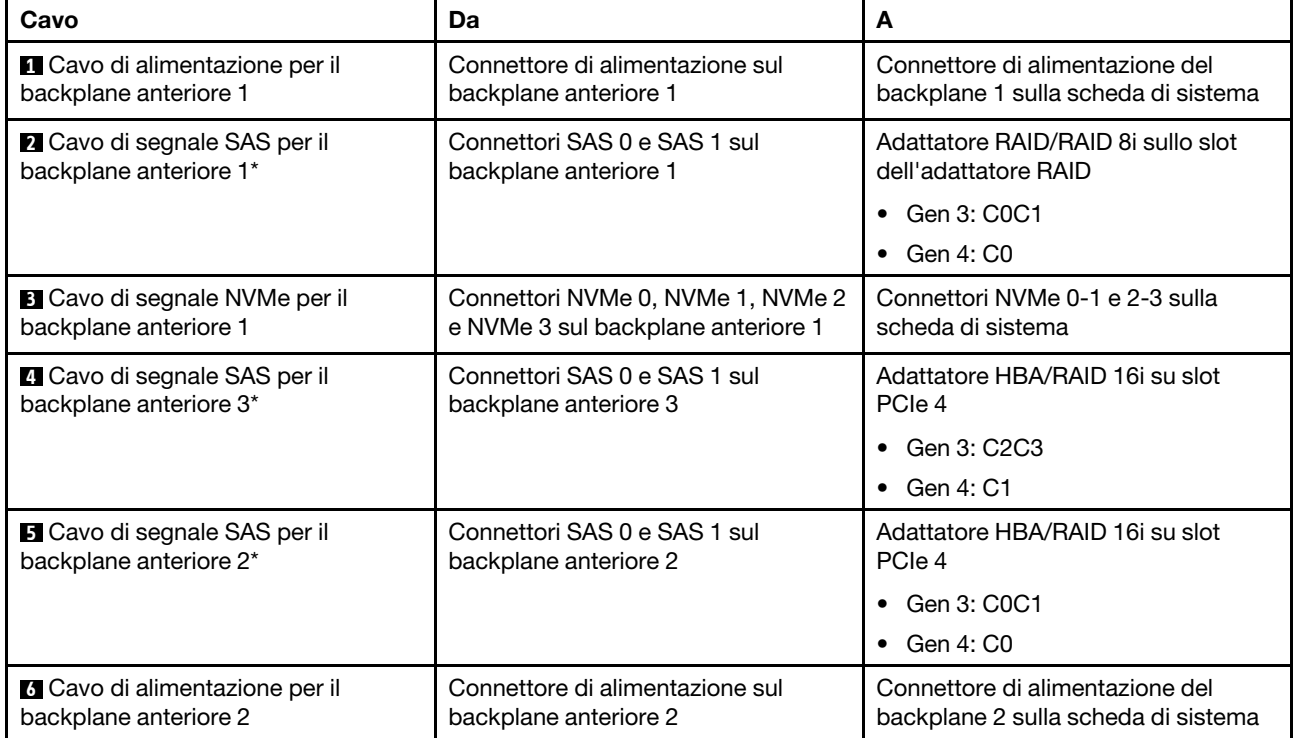

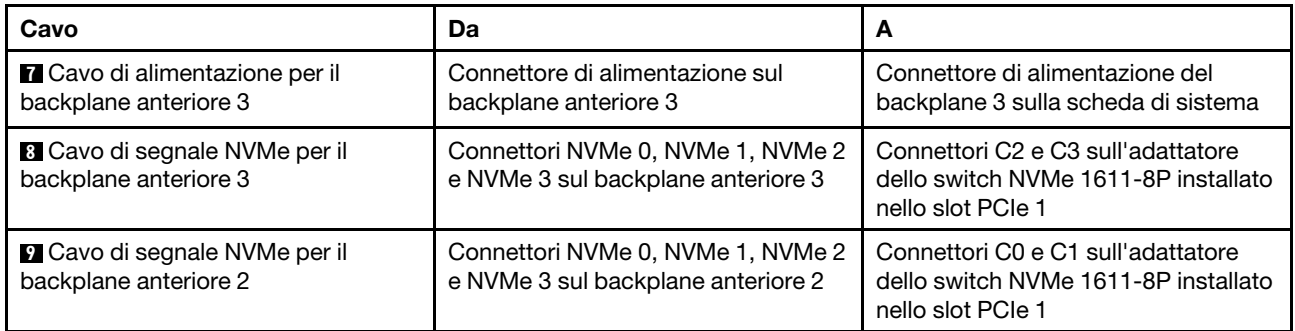

### Modello di server: sedici unità NVMe da 2,5", otto unità SAS/SATA, due adattatori degli switch NVMe 810-4P, due adattatori degli switch NVMe 1610-4P, un adattatore 8i HBA/RAID

- Non è possibile installare l'adattatore HBA/RAID Gen 4 nello slot dell'adattatore RAID interno.
- \*Se l'adattatore HBA/RAID Gen 4 è installato, accertarsi di utilizzare il cavo di segnale SAS Gen 4 (kit di cavi RAID X40 a 8 vani SAS/SATA/AnyBay da 2,5" per ThinkSystem SR550/SR590/SR650).

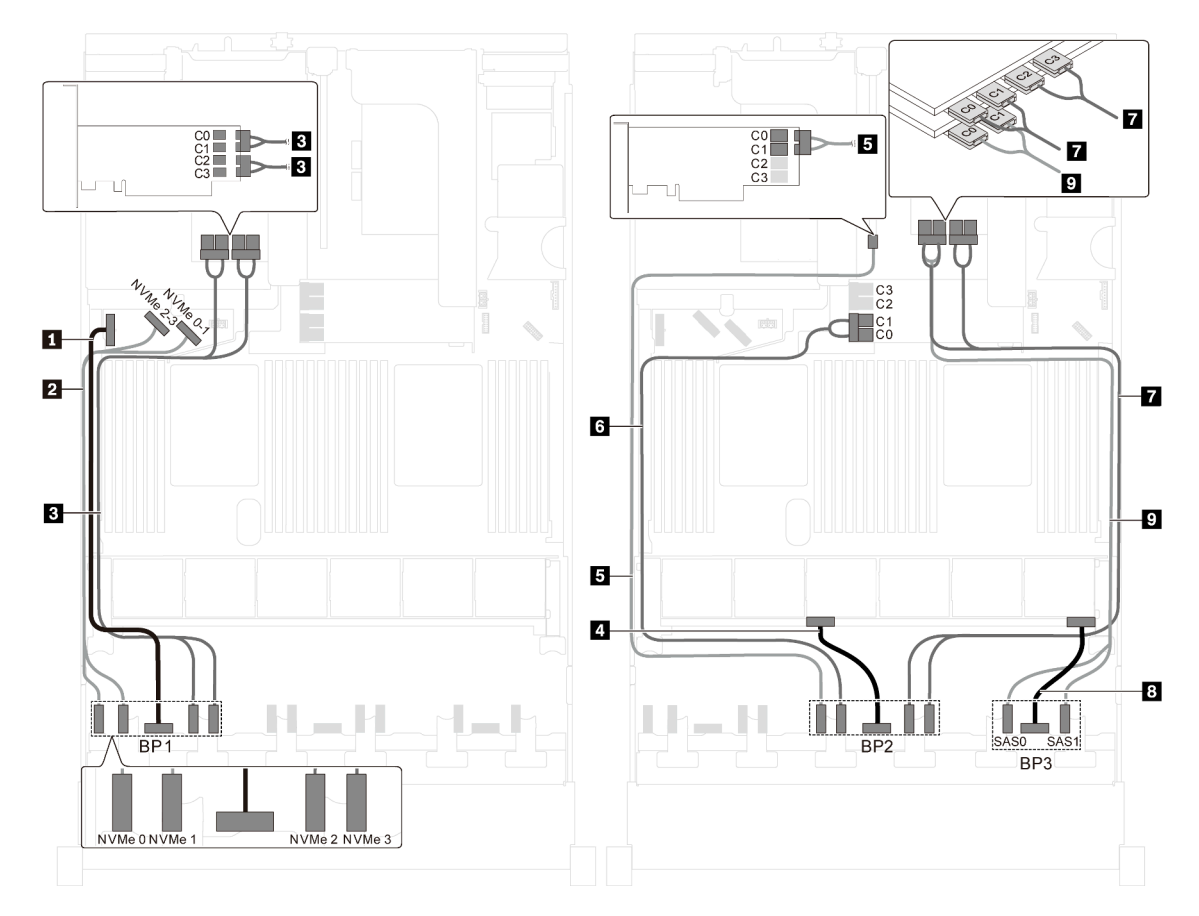

Figura 87. Instradamento dei cavi per i modelli di server con sedici unità NVMe da 2,5", otto unità SAS/SATA, due adattatori degli switch NVMe 810-4P, due adattatori degli switch NVMe 1610-4P e un adattatore 8i HBA/RAID

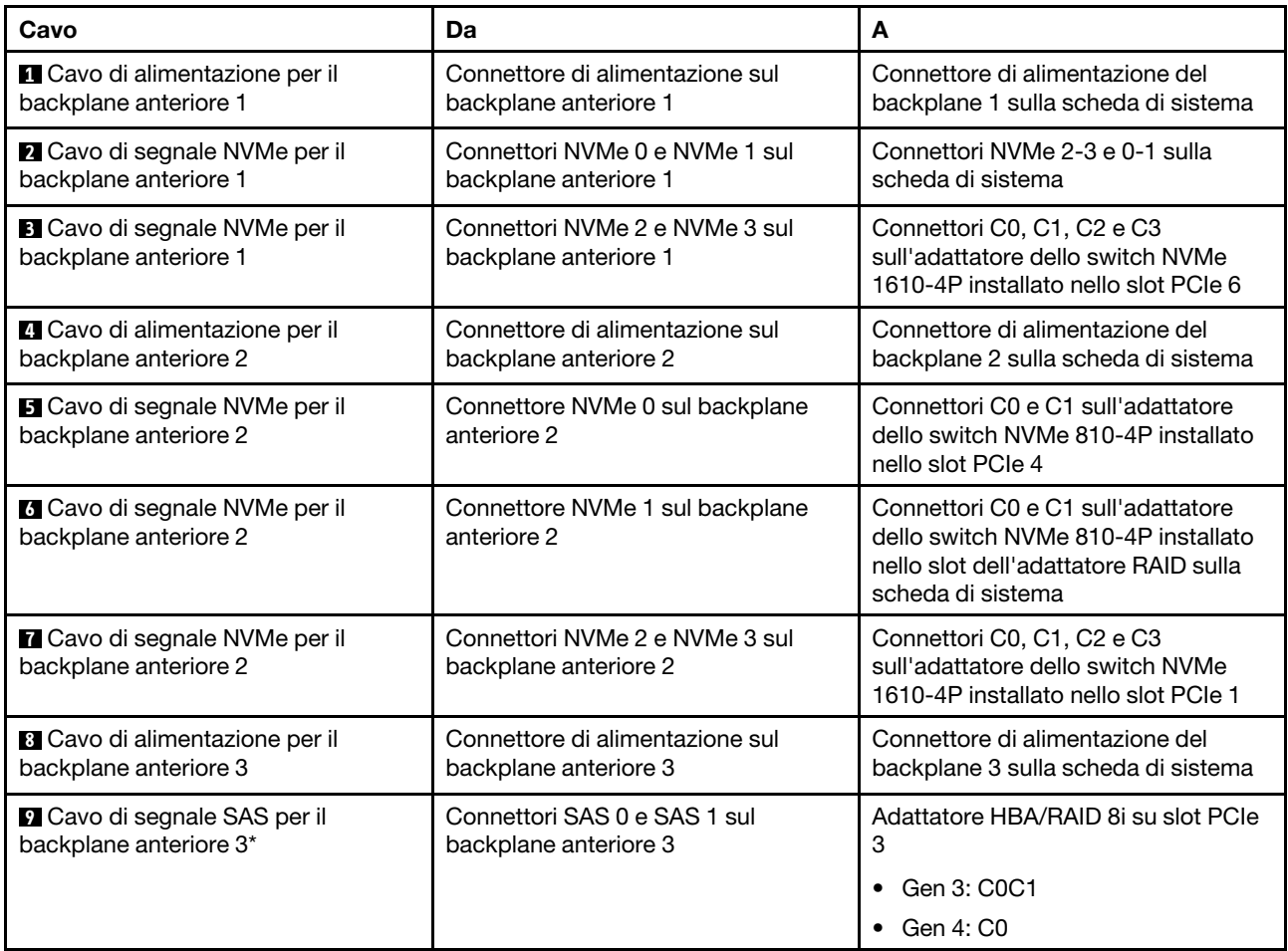

# Modello di server: sedici unità NVMe da 2,5", otto unità SAS/SATA da 2,5", un adattatore HBA/RAID 8i, due adattatori dello switch NVMe 1611-8P

- Non è possibile installare l'adattatore HBA/RAID Gen 4 nello slot dell'adattatore RAID interno.
- \*Se l'adattatore HBA/RAID Gen 4 è installato, accertarsi di utilizzare il cavo di segnale SAS Gen 4 (kit di cavi RAID X40 a 8 vani SAS/SATA/AnyBay da 2,5" per ThinkSystem SR550/SR590/SR650).

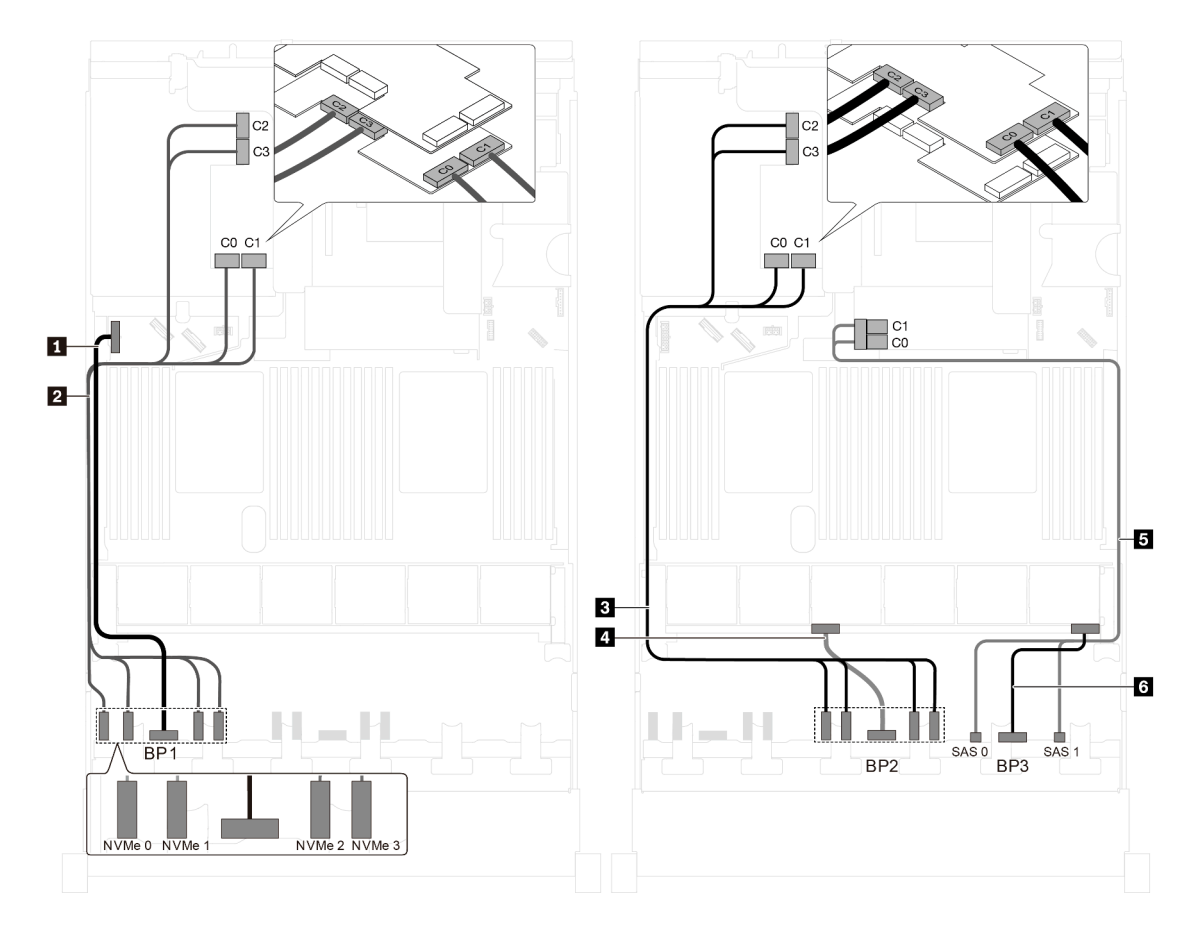

Figura 88. Instradamento dei cavi per i modelli di server con sedici unità NVMe da 2,5", otto unità SAS/SATA da 2,5", un adattatore HBA/RAID 8i e due adattatori dello switch NVMe 1611-8P

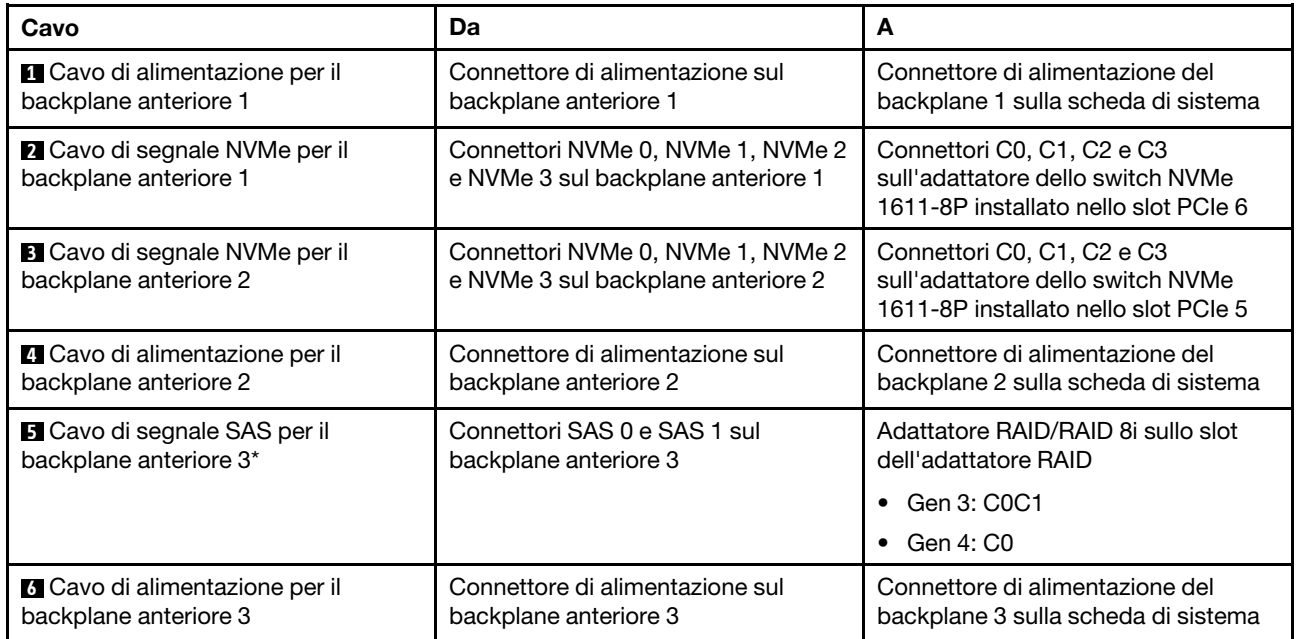

Modello di server: ventiquattro unità NVMe da 2,5", quattro adattatori degli switch NVMe 810-4P, un adattatore dello switch NVMe 1610-8P

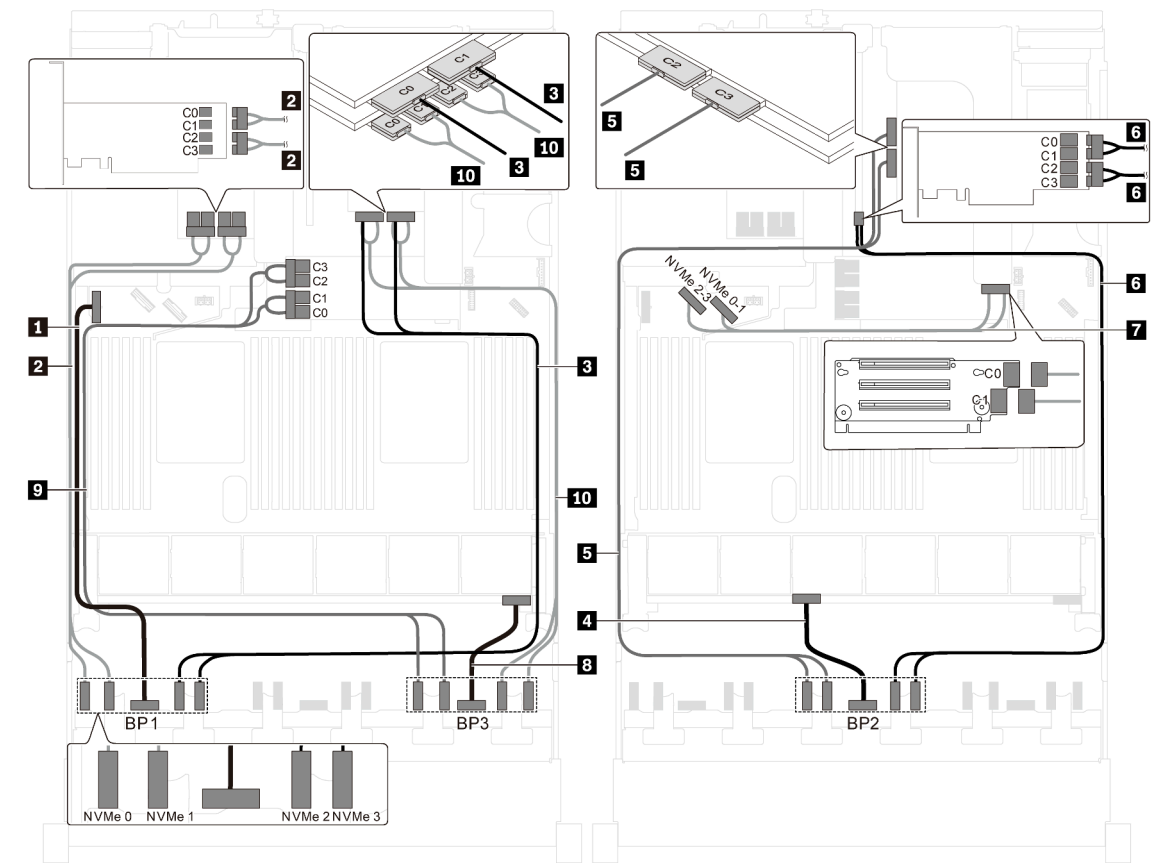

Figura 89. Instradamento dei cavi per i modelli di server con ventiquattro unità NVMe da 2,5", quattro adattatori degli switch NVMe 810-4P e un adattatore dello switch NVMe 1610-8P

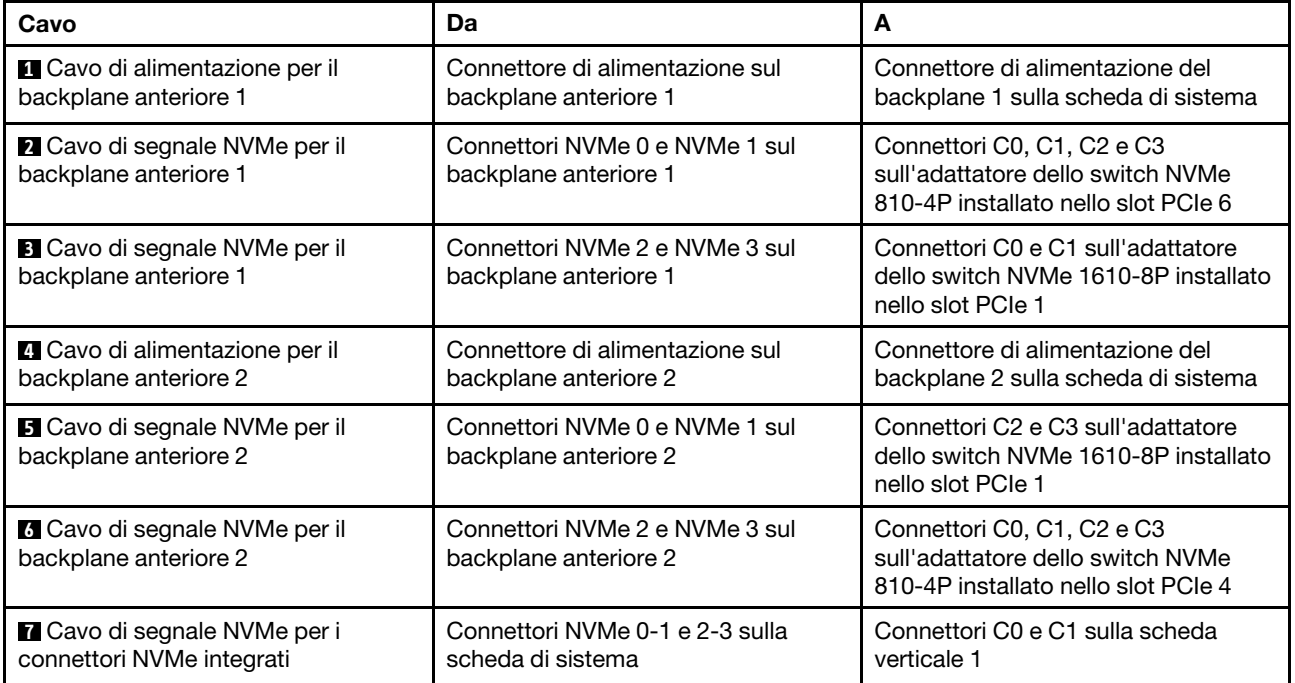

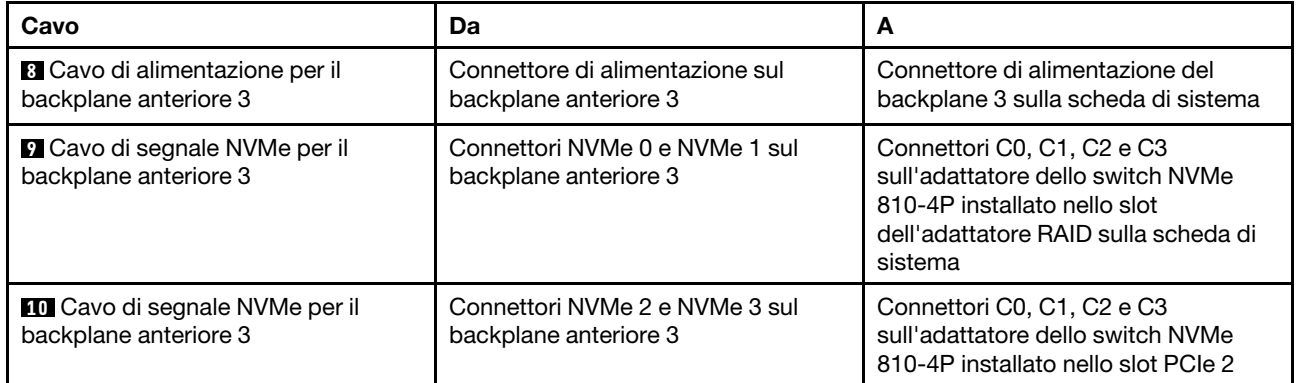

# Modello di server: 24 unità NVMe da 2,5", 3 adattatori dello switch NVMe 1611-8P

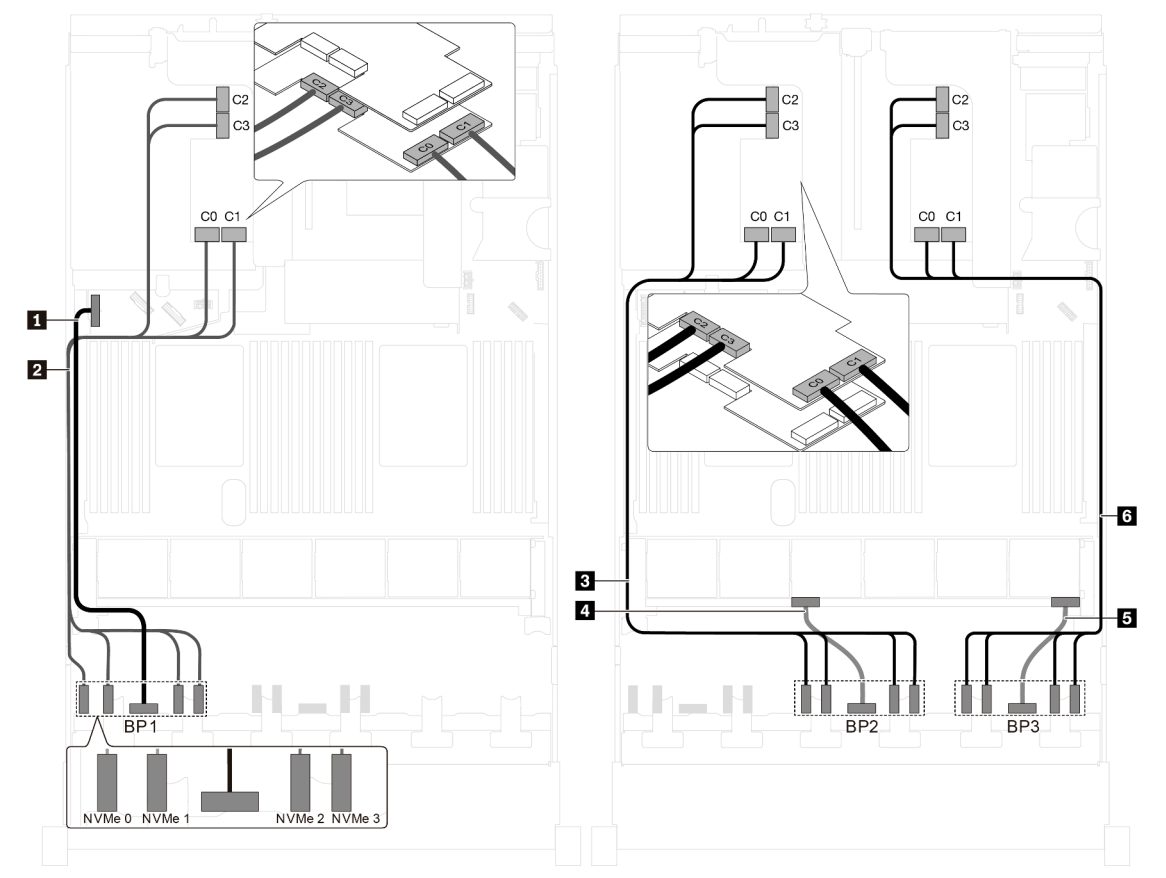

Figura 90. Instradamento dei cavi per i modelli di server con 24 unità NVMe da 2,5" e 3 adattatori dello switch NVMe 1611-8P

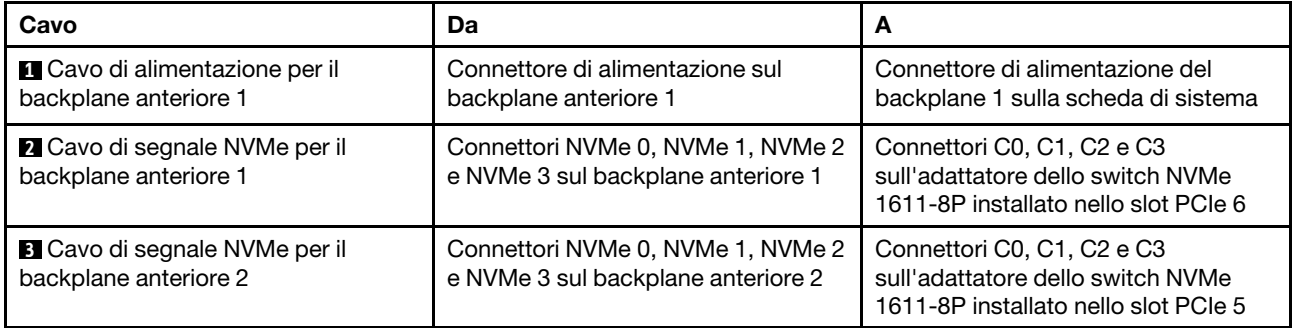
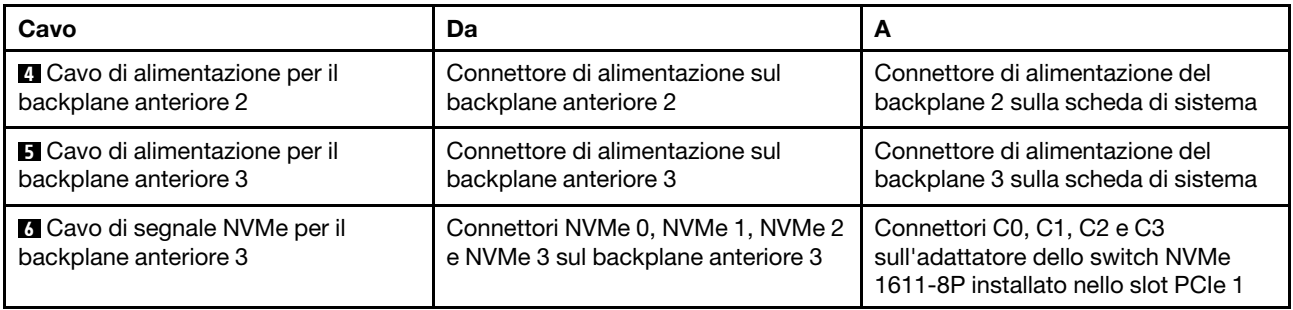

### Modelli di server con otto unità da 3,5"

Utilizzare questa sezione per comprendere l'instradamento dei cavi per i modelli di server con 8 unità SAS/ SATA da 3,5".

### Modello di server: otto unità SAS/SATA da 3,5", un assieme unità hot-swap posteriore e due adattatori HBA/RAID 8i

- La figura che mostra l'instradamento dei cavi si basa sullo scenario in cui è installato l'assieme unità hotswap posteriore. A seconda del modello, l'assieme unità hot-swap posteriore e l'adattatore HBA/RAID 8i nello slot PCIe 4 potrebbero non essere disponibili sul server.
- Non è possibile installare l'adattatore HBA/RAID Gen 4 nello slot dell'adattatore RAID interno.
- \*Se l'adattatore HBA/RAID Gen 4 è installato, accertarsi di utilizzare il cavo di segnale SAS Gen 4:
	- Cavo **2** : kit di cavi RAID X40 a 8 vani SAS/SATA da 3,5" per ThinkSystem SR550/SR590/SR650
	- Cavo **3** : kit di cavi RAID X40 backplane posteriore a 2 vani SAS/SATA da 3,5" per ThinkSystem SR590/ SR650

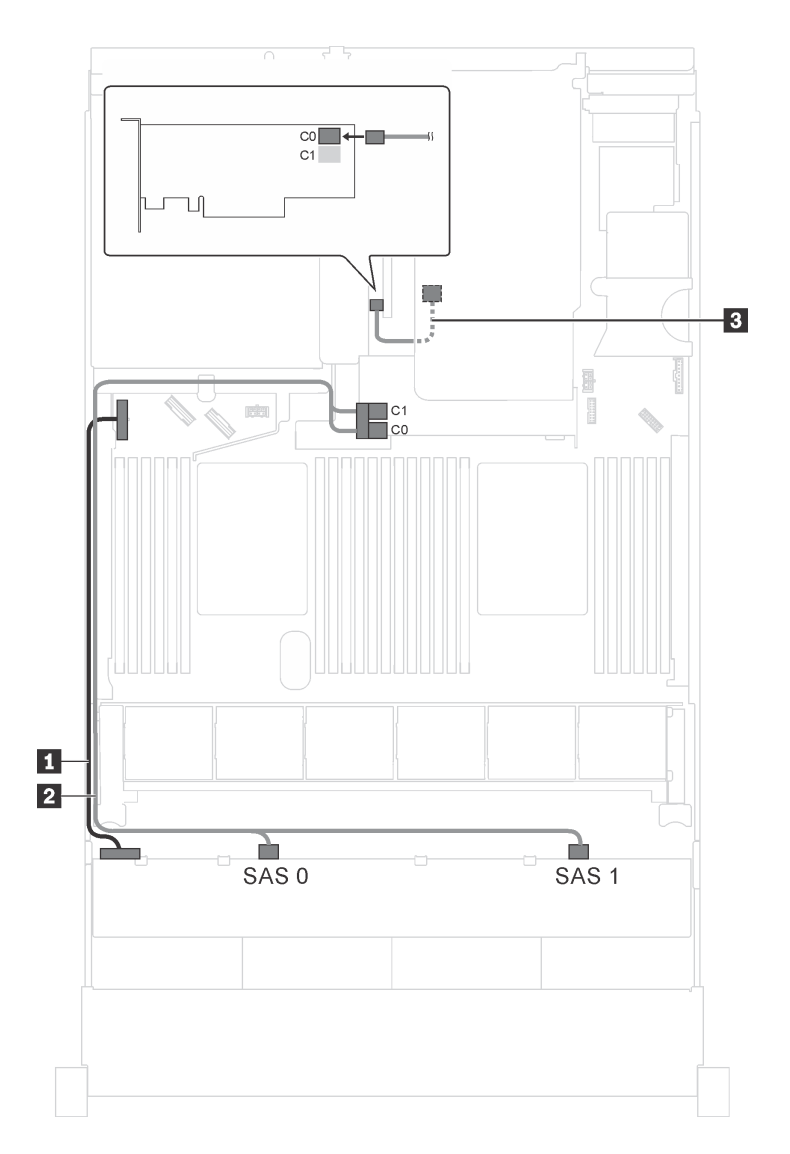

Figura 91. Instradamento dei cavi per i modelli di server con otto unità SAS/SATA da 3,5", assieme unità hot-swap posteriore e due adattatori HBA/RAID 8i

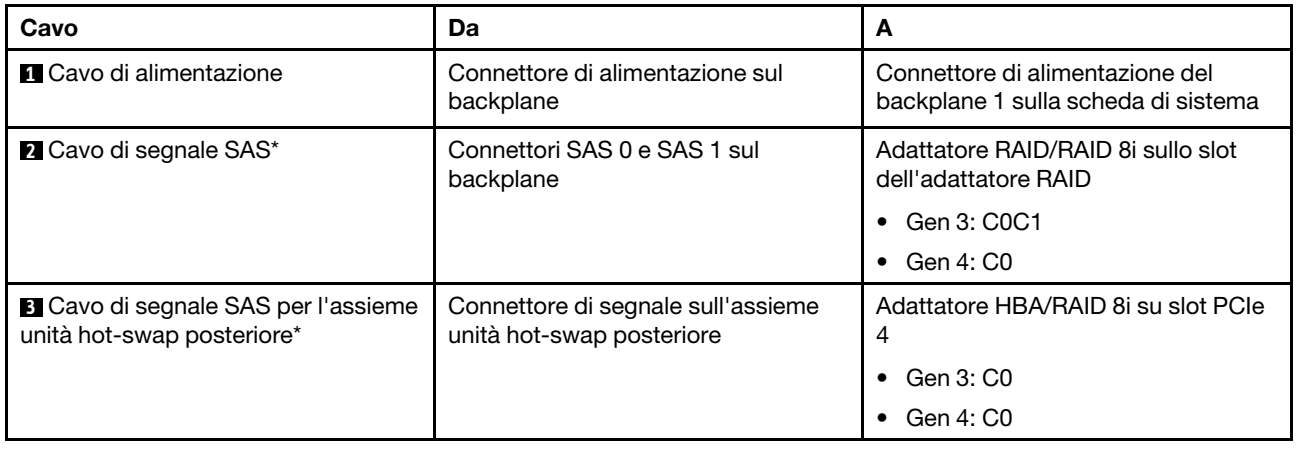

### Modello di server: otto unità SAS/SATA da 3,5", un assieme unità hot-swap posteriore e un adattatore HBA/RAID 16i

- La figura che mostra l'instradamento dei cavi si basa sullo scenario in cui è installato l'assieme unità hotswap posteriore. A seconda del modello, l'assieme dell'unità hot-swap posteriore e il cavo **3** potrebbero non essere disponibili nel server.
- Non è possibile installare l'adattatore HBA/RAID Gen 4 nello slot dell'adattatore RAID interno.
- \*Se l'adattatore HBA/RAID Gen 4 è installato, accertarsi di utilizzare il cavo di segnale SAS Gen 4:
	- Cavo **2** : kit di cavi RAID X40 a 8 vani SAS/SATA da 3,5" per ThinkSystem SR550/SR590/SR650
	- Cavo **3** : kit di cavi RAID X40 backplane posteriore a 2 vani SAS/SATA da 3,5" per ThinkSystem SR590/ SR650

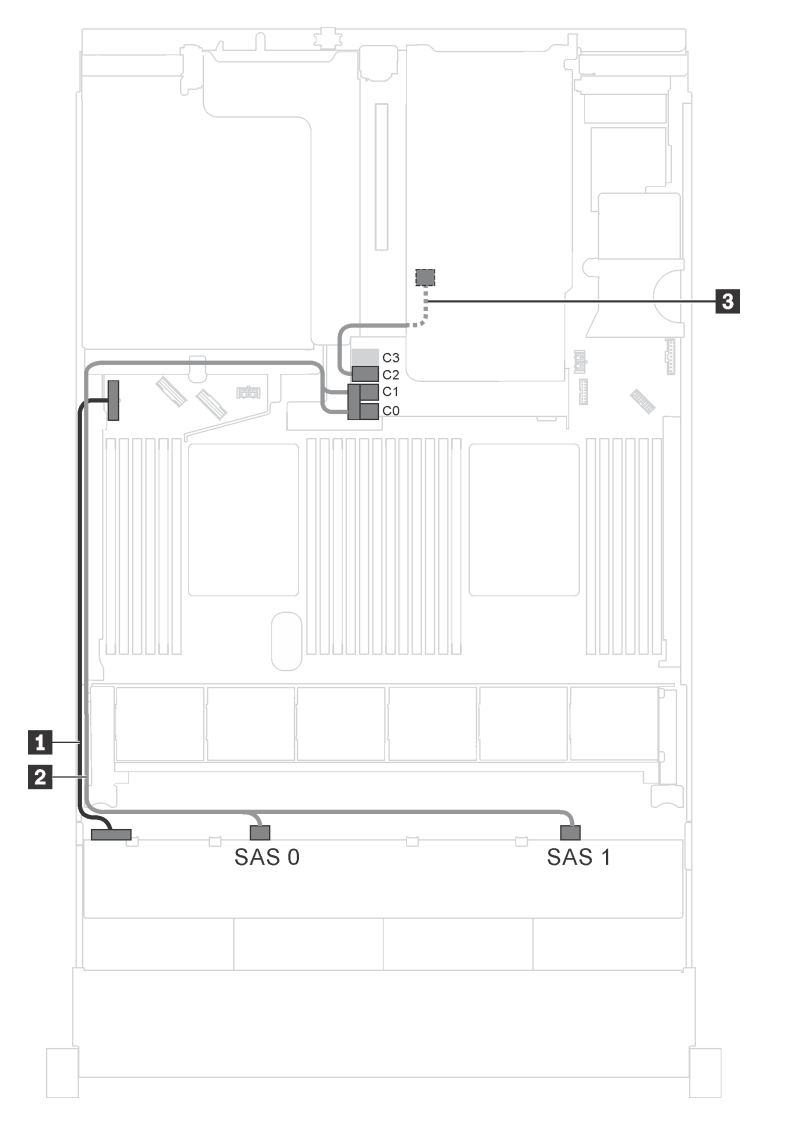

Figura 92. Instradamento dei cavi per i modelli di server con otto unità SAS/SATA da 3,5", assieme unità hot-swap posteriore e un adattatore HBA/RAID 16i

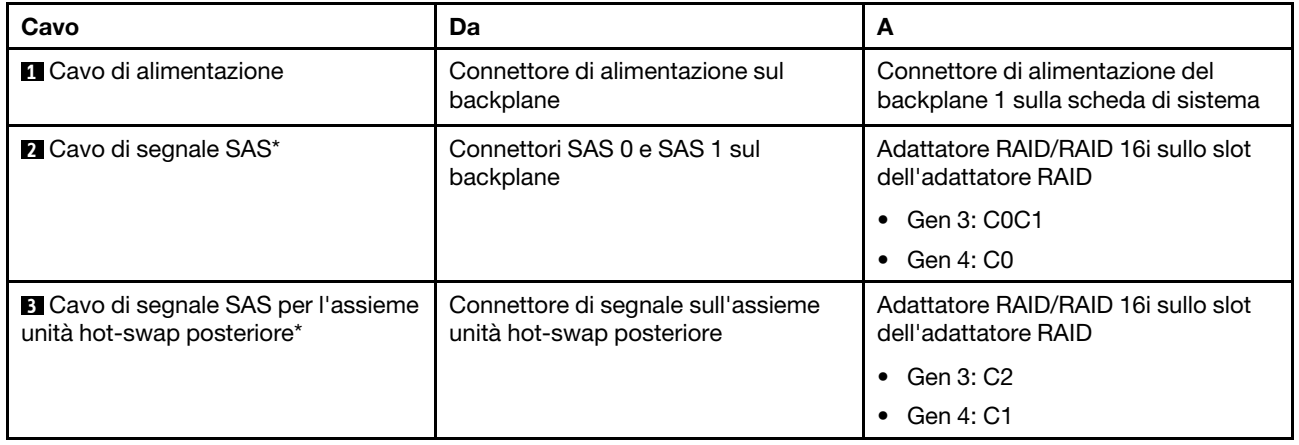

### Modelli di server con 12 unità da 3,5"

Utilizzare questa sezione per comprendere l'instradamento dei cavi per i modelli di server con 12 unità da 3,5".

### Modello di server: 12 unità SAS/SATA da 3,5", un assieme unità hot-swap posteriore e un adattatore HBA/RAID 16i Gen 3

Nota: La figura che mostra l'instradamento dei cavi si basa sullo scenario in cui è installato l'assieme unità hot-swap posteriore. A seconda del modello, l'assieme unità hot-swap posteriore potrebbe non essere disponibile sul server.

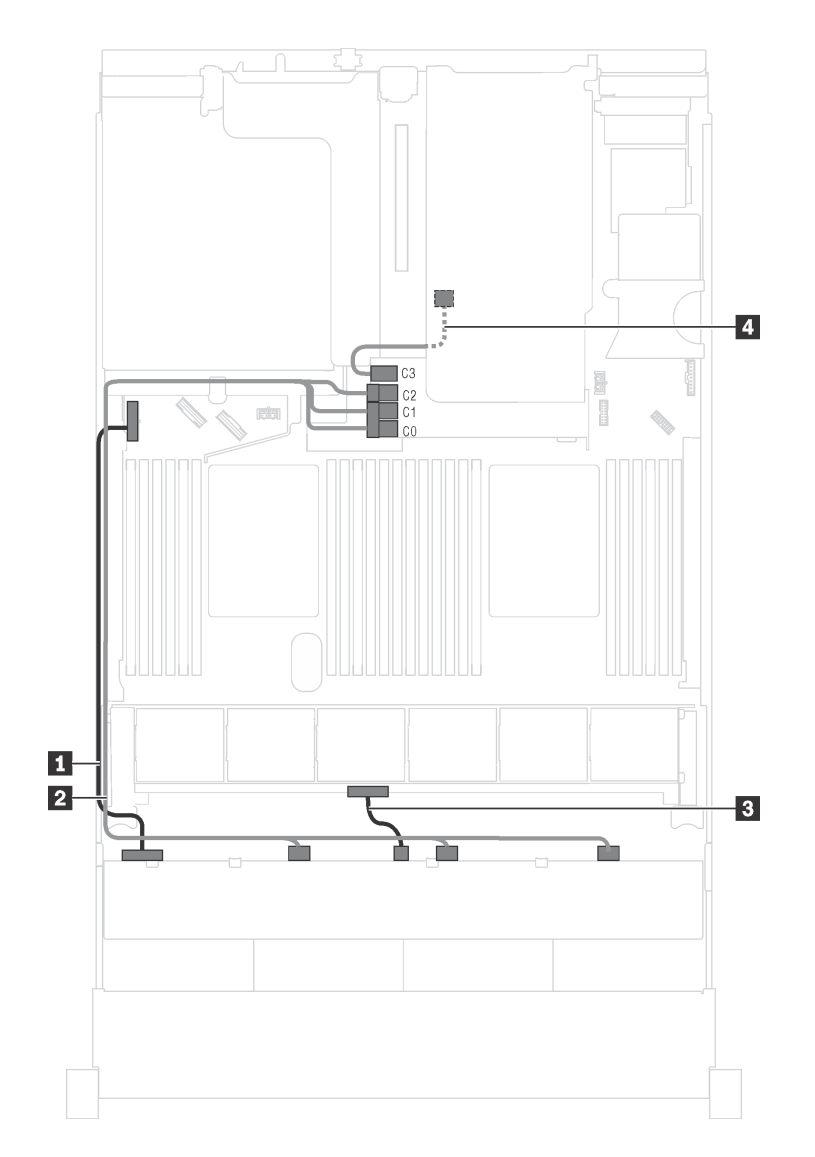

Figura 93. Instradamento dei cavi per i modelli di server con 12 unità SAS/SATA da 3,5", assieme unità hot-swap posteriore e un adattatore HBA/RAID 16i Gen 3

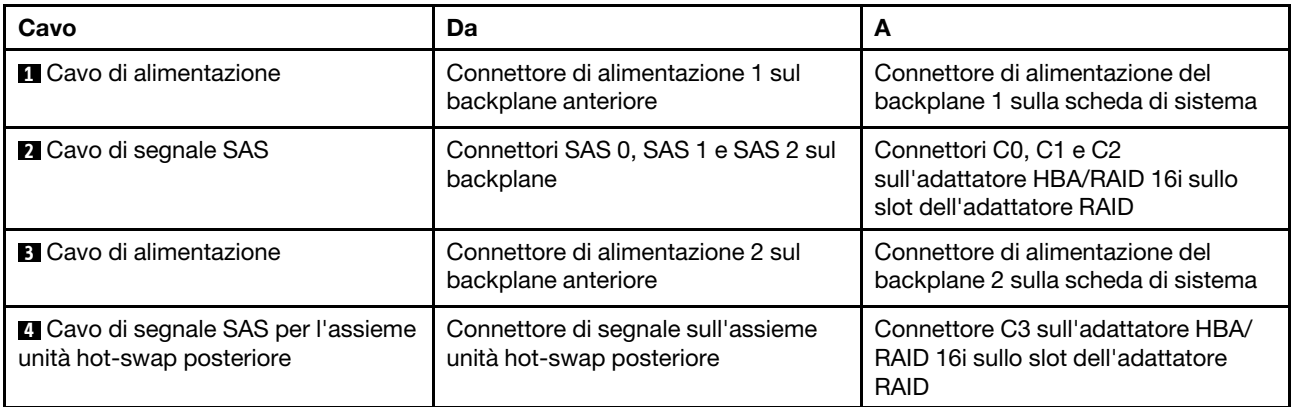

### Modello di server: 12 unità SAS/SATA da 3,5", un assieme unità hot-swap posteriore e un adattatore HBA/RAID 16i Gen 4

- La figura che mostra l'instradamento dei cavi si basa sullo scenario in cui è installato l'assieme unità hotswap posteriore. A seconda del modello, l'assieme unità hot-swap posteriore potrebbe non essere disponibile sul server.
- Non è possibile installare l'adattatore HBA/RAID Gen 4 nello slot dell'adattatore RAID interno.
- Accertarsi di utilizzare il cavo di segnale SAS Gen 4 (kit di cavi RAID X40 a 8 vani SAS/SATA da 3,5" per ThinkSystem SR550/SR590/SR650).

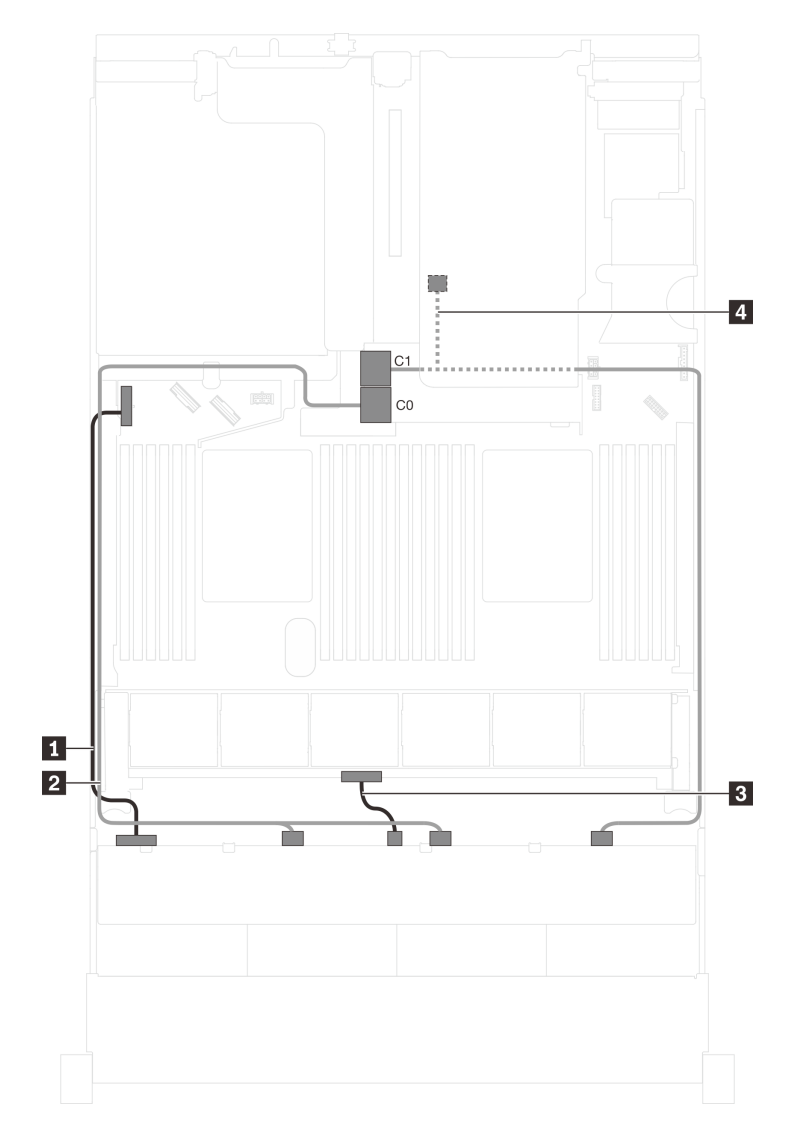

Figura 94. Instradamento dei cavi per i modelli di server con 12 unità SAS/SATA da 3,5", assieme unità hot-swap posteriore e un adattatore HBA/RAID 16i Gen 4

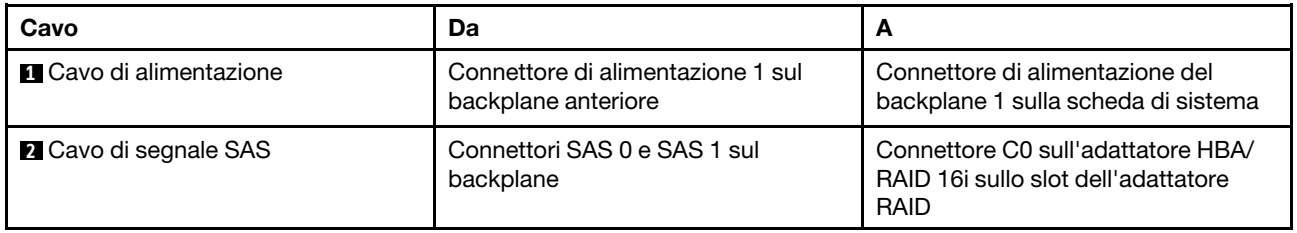

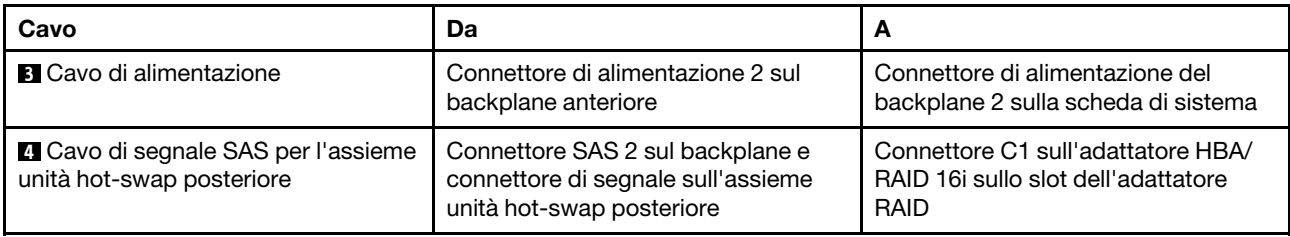

### Modello di server: dodici unità SAS/SATA da 3,5", assieme unità hot-swap posteriore, un adattatore HBA/RAID 8i e un adattatore HBA/RAID 16i

- La figura che mostra l'instradamento dei cavi si basa sullo scenario in cui è installato l'assieme unità hotswap posteriore. A seconda del modello, l'assieme dell'unità hot-swap posteriore e l'adattatore HBA/ RAID 8i potrebbero non essere disponibili nel server.
- Non è possibile installare l'adattatore HBA/RAID Gen 4 nello slot dell'adattatore RAID interno.
- \*Se l'adattatore HBA/RAID Gen 4 è installato, accertarsi di utilizzare il cavo di segnale SAS Gen 4:
	- Cavo **2** : kit di cavi RAID X40 a 12 vani SAS/SATA/AnyBay da 3,5" per ThinkSystem SR590/SR650
	- Cavo **4** : kit di cavi RAID X40 backplane posteriore a 2 vani SAS/SATA da 3,5" per ThinkSystem SR590/ SR650

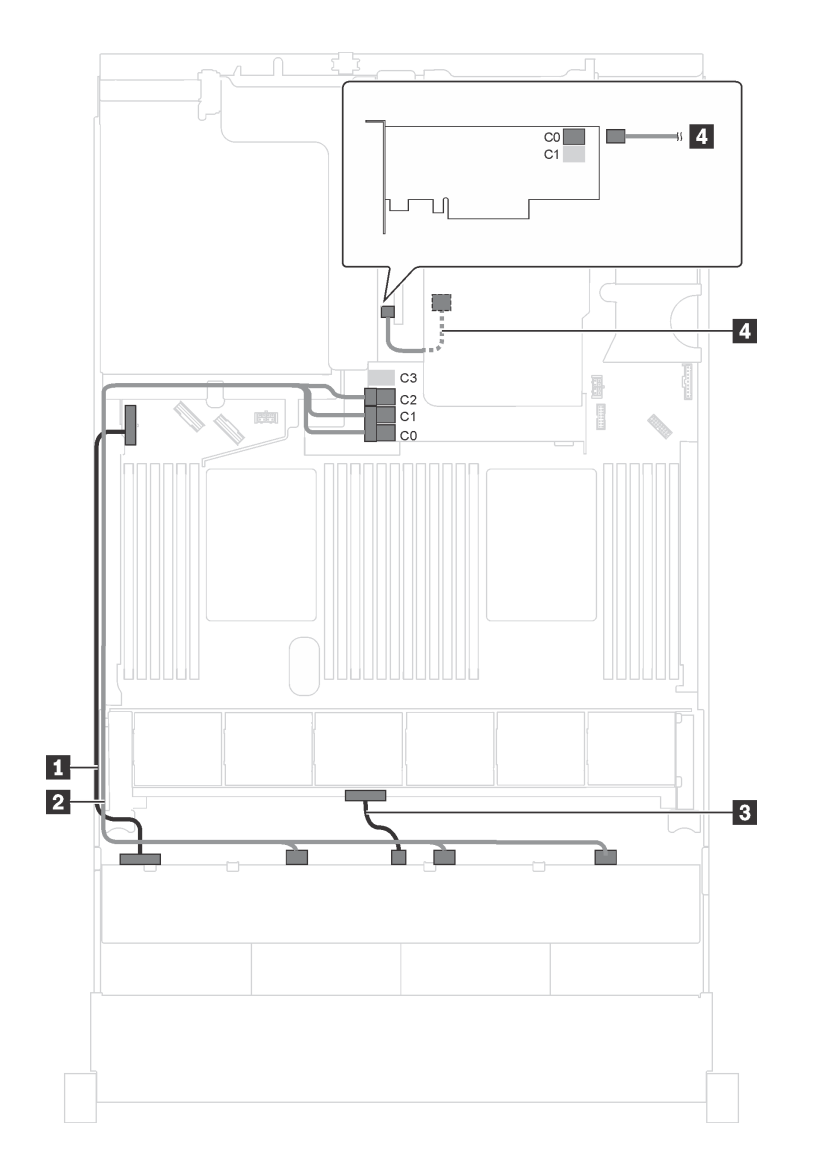

Figura 95. Instradamento dei cavi per i modelli di server con 12 unità SAS/SATA da 3,5", assieme unità hot-swap posteriore, un adattatore HBA/RAID 8i e un adattatore HBA/RAID 16i

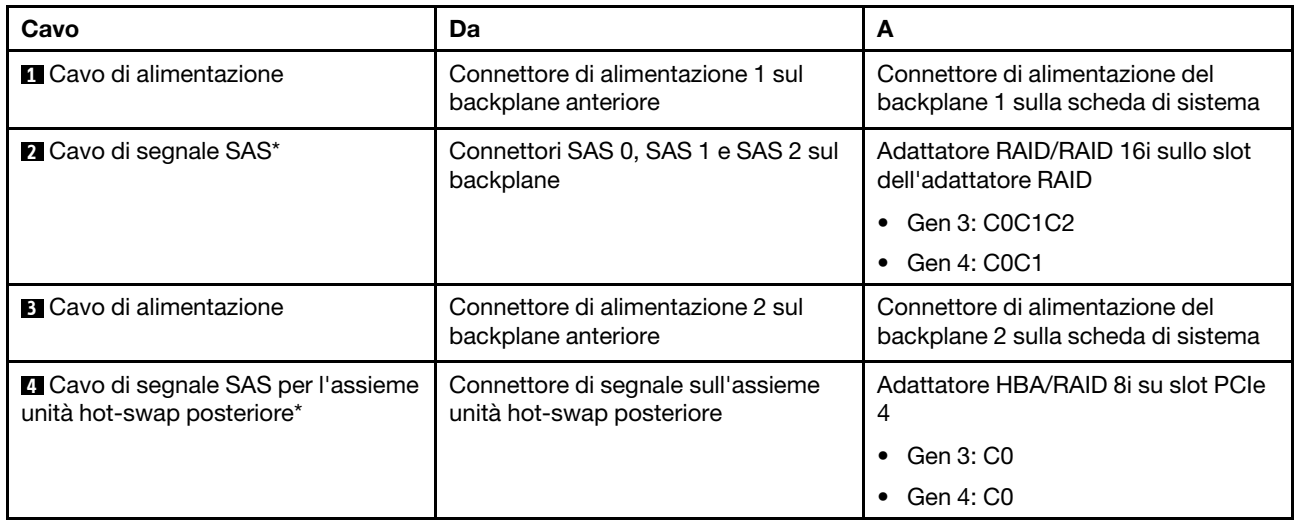

### Modello di server: otto unità SAS/SATA da 3,5", quattro unità SAS/SATA/NVMe da 3,5", assieme unità hot-swap posteriore, un adattatore HBA/RAID 16i Gen 3

Nota: La figura che mostra l'instradamento dei cavi si basa sullo scenario in cui è installato l'assieme unità hot-swap posteriore. A seconda del modello, l'assieme unità hot-swap posteriore potrebbe non essere disponibile sul server.

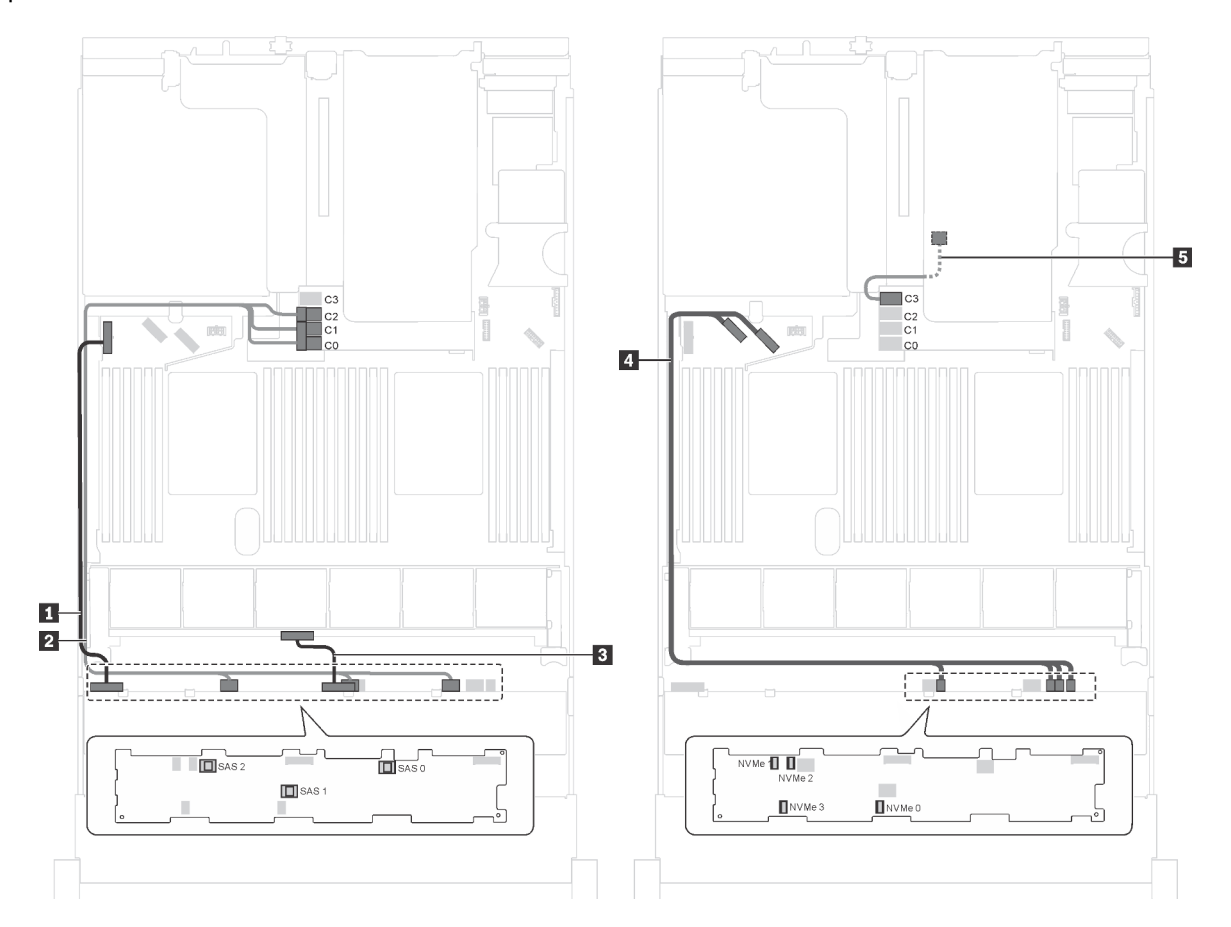

Figura 96. Instradamento dei cavi per i modelli di server con otto unità SAS/SATA da 3,5", quattro unità SAS/SATA/NVMe da 3,5", assieme unità hot-swap posteriore e un adattatore HBA/RAID 16i Gen 3

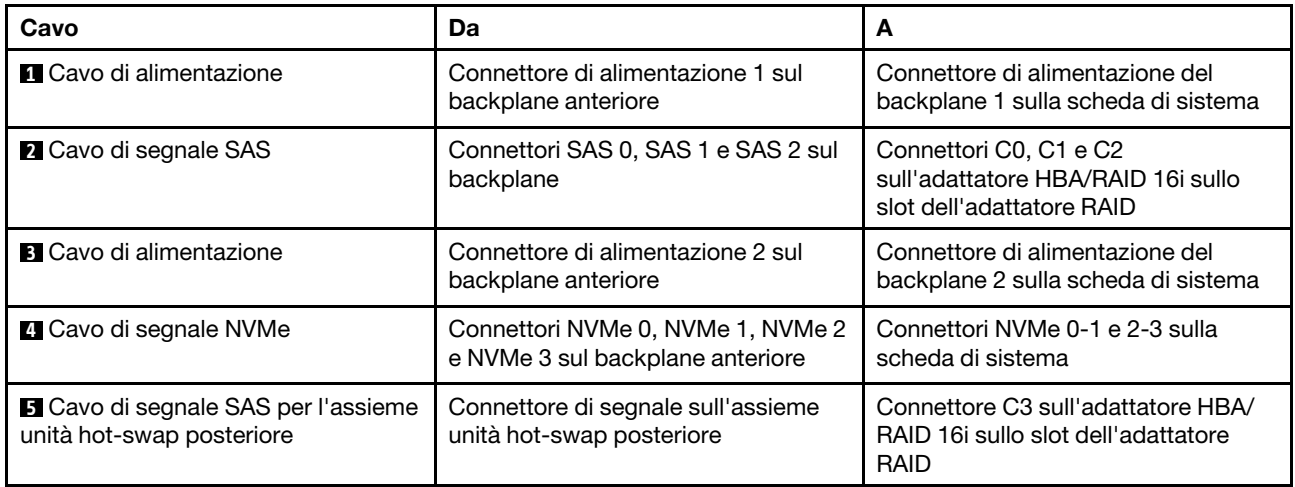

### Modello di server: otto unità SAS/SATA da 3,5", quattro unità SAS/SATA/NVMe da 3,5", assieme unità hot-swap posteriore, un adattatore HBA/RAID 16i Gen 4

- La figura che mostra l'instradamento dei cavi si basa sullo scenario in cui è installato l'assieme unità hotswap posteriore. A seconda del modello, l'assieme unità hot-swap posteriore potrebbe non essere disponibile sul server.
- Non è possibile installare l'adattatore HBA/RAID Gen 4 nello slot dell'adattatore RAID interno.
- Accertarsi di utilizzare il cavo di segnale SAS Gen 4 (kit di cavi RAID X40 a 8 vani SAS/SATA da 3,5" per ThinkSystem SR550/SR590/SR650).

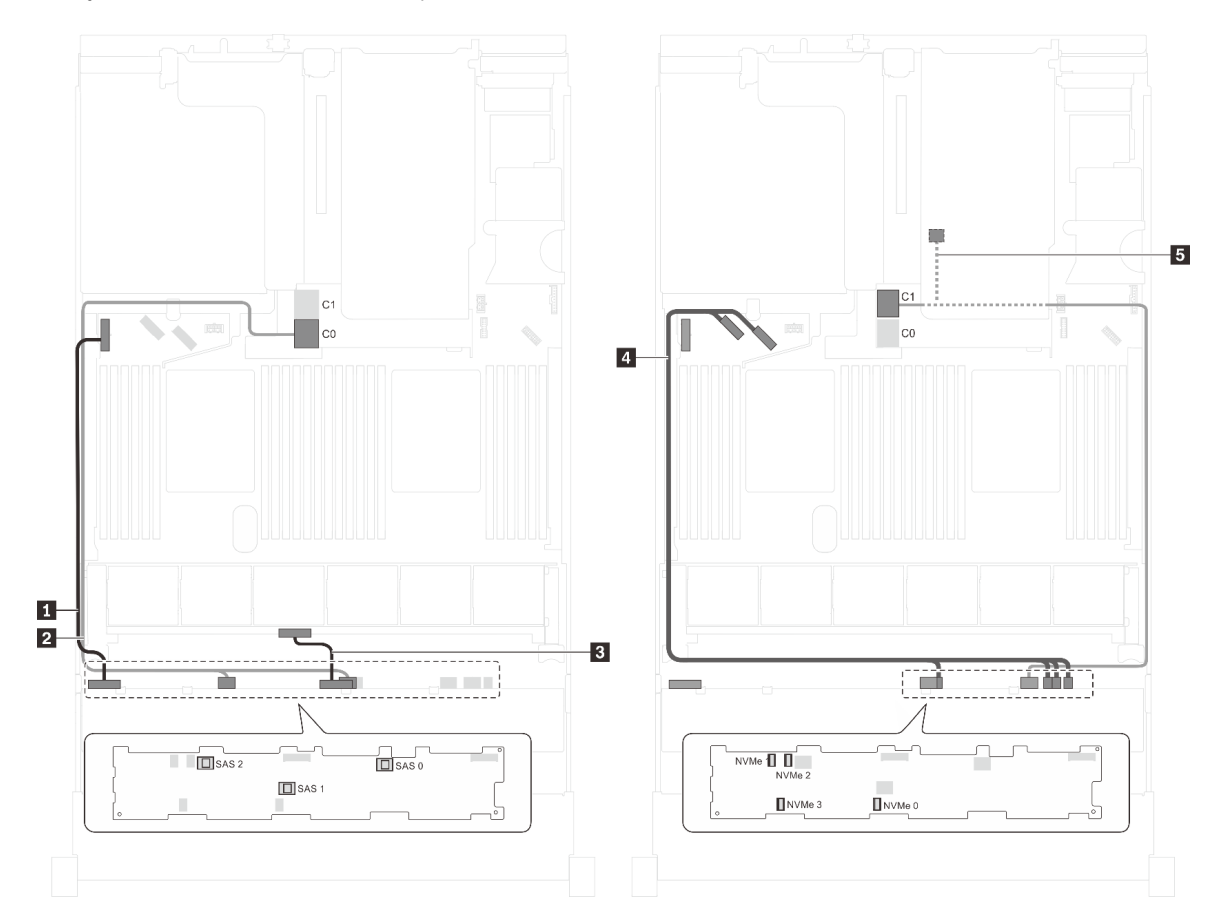

Figura 97. Instradamento dei cavi per i modelli di server con otto unità SAS/SATA da 3,5", quattro unità SAS/SATA/NVMe da 3,5", assieme unità hot-swap posteriore e un adattatore HBA/RAID 16i Gen 4

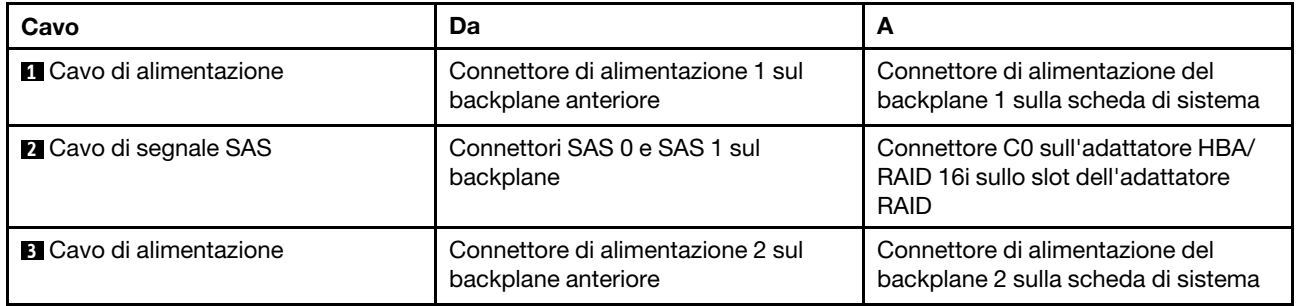

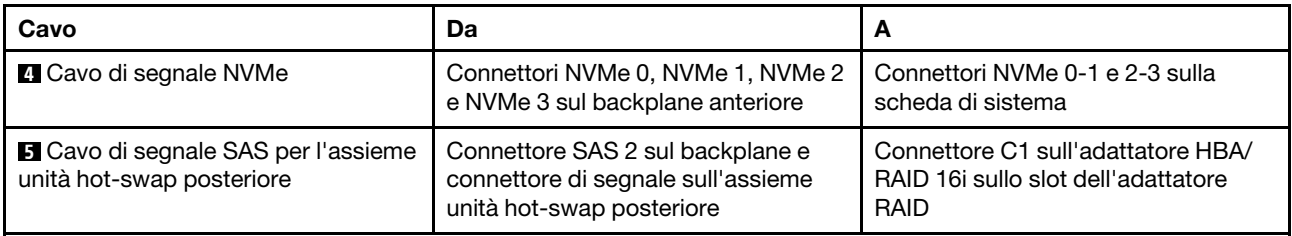

### Modello di server: otto unità SAS/SATA da 3,5", quattro unità NVMe da 3,5" e un adattatore HBA/RAID 8i

- A seconda del tipo di backplane, la posizione del connettore dei backplane potrebbe variare leggermente.
- Non è possibile installare l'adattatore HBA/RAID Gen 4 nello slot dell'adattatore RAID interno.
- \*Se l'adattatore HBA/RAID Gen 4 è installato, accertarsi di utilizzare il cavo di segnale SAS Gen 4 (kit di cavi RAID X40 a 8 vani SAS/SATA da 3,5" per ThinkSystem SR550/SR590/SR650).

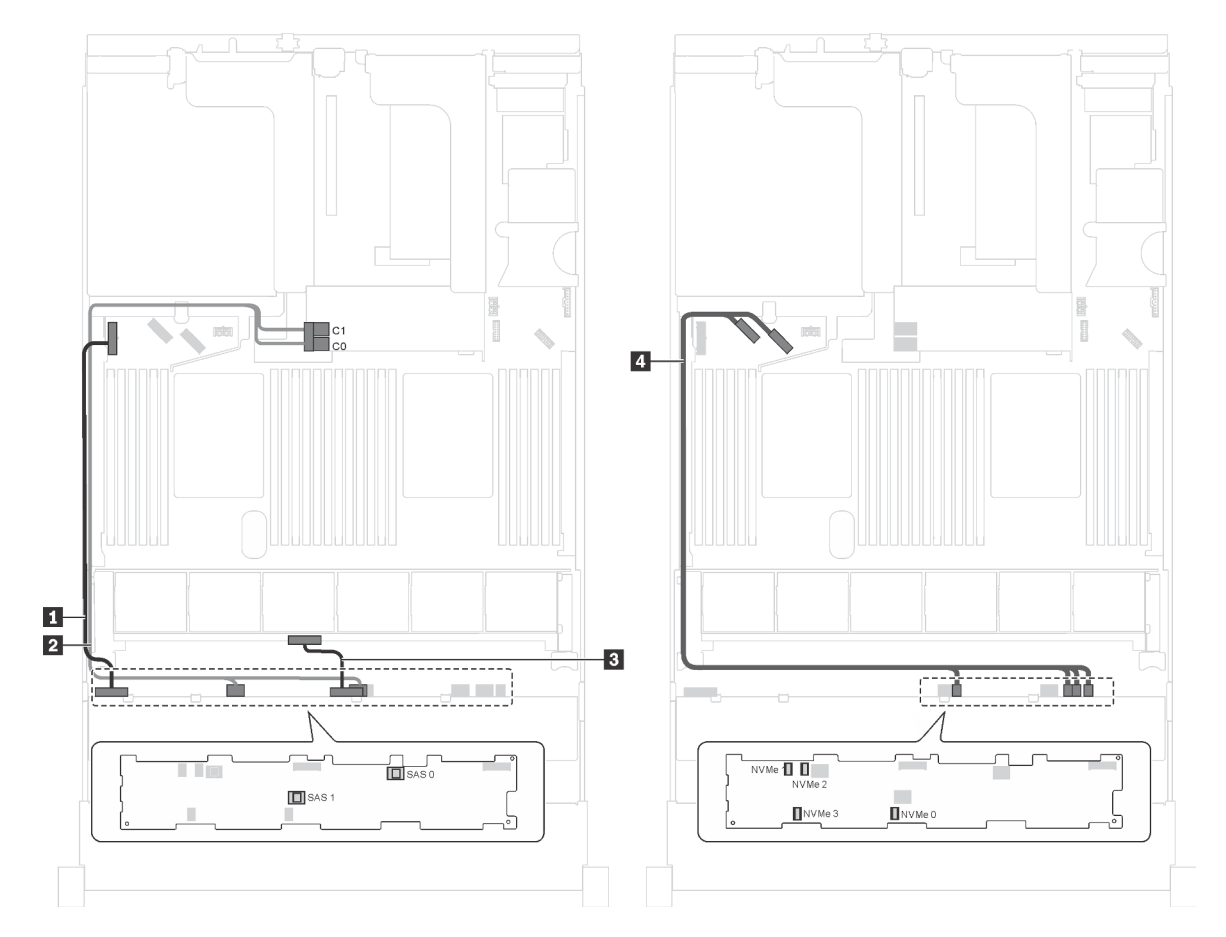

Figura 98. Instradamento dei cavi per i modelli di server con otto unità SAS/SATA da 3,5", quattro unità NVMe da 3,5" e un adattatore HBA/RAID 8i

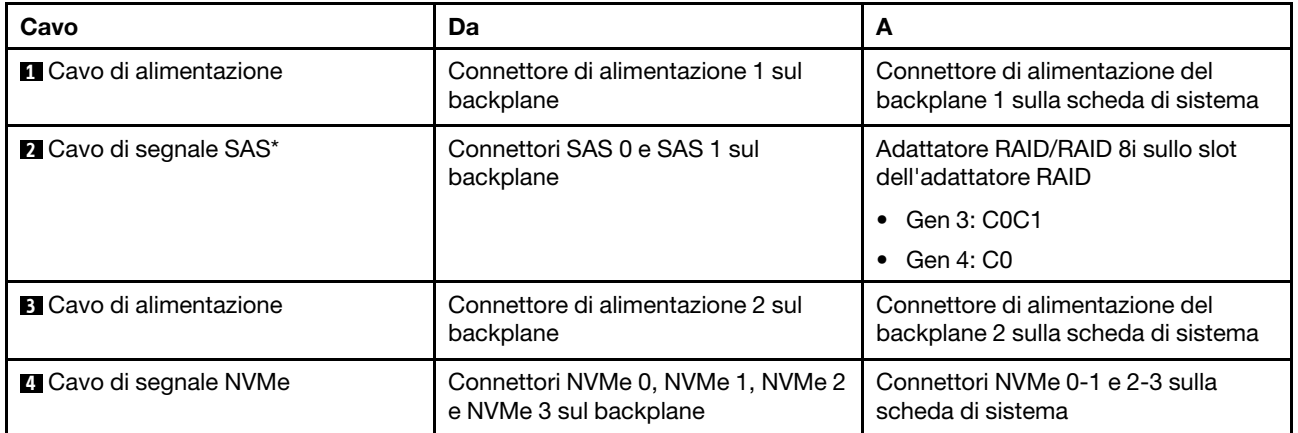

### Modello di server: otto unità SAS/SATA da 3,5", quattro unità NVMe da 3,5", assieme unità hot-swap posteriore, un adattatore HBA/RAID 8i Gen 3

Nota: Questo modello di server è supportato solo nella Cina continentale.

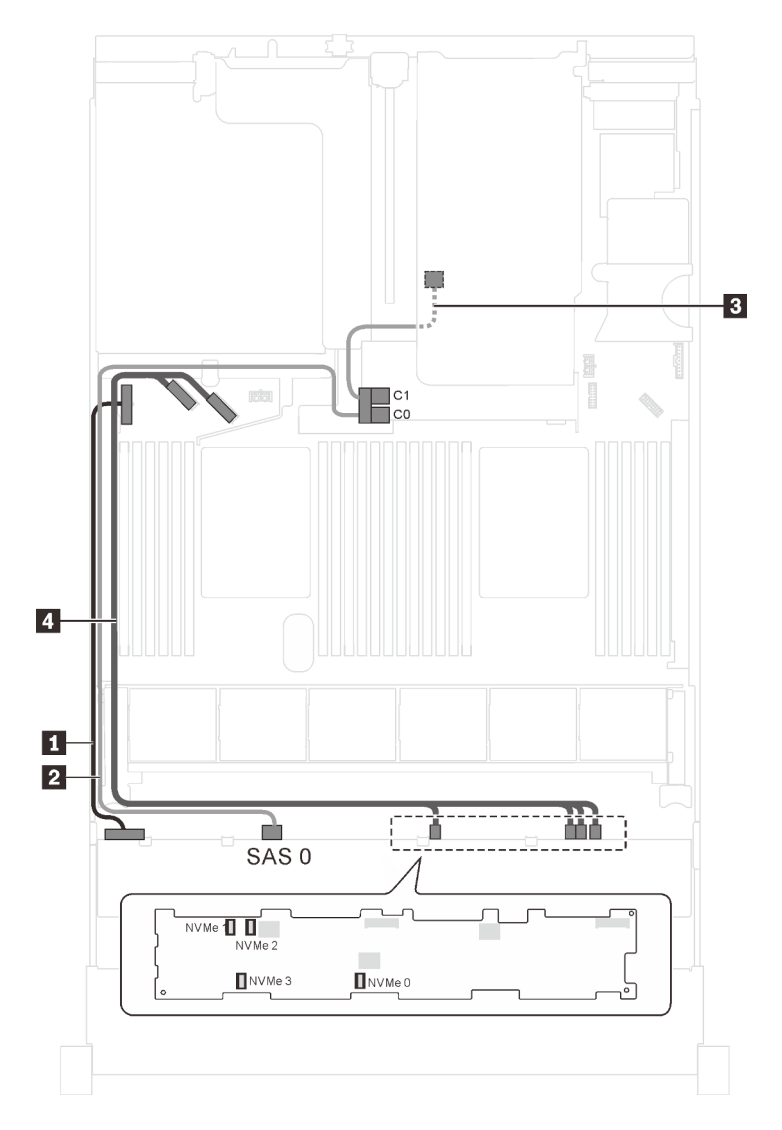

Figura 99. Instradamento dei cavi per i modelli di server con otto unità SAS/SATA da 3,5", quattro unità NVMe da 3,5", assieme unità hot-swap posteriore e un adattatore HBA/RAID 8i Gen 3

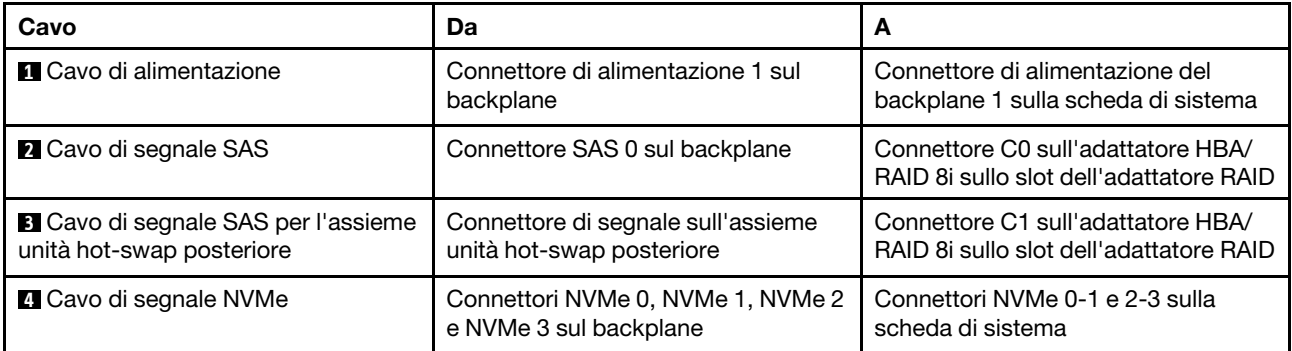

### Modello di server: otto unità SAS/SATA da 3,5", quattro unità NVMe da 3,5", assieme unità hot-swap posteriore, un adattatore HBA/RAID 8i Gen 4

- Questo modello di server è supportato solo nella Cina continentale.
- Non è possibile installare l'adattatore HBA/RAID Gen 4 nello slot dell'adattatore RAID interno.
- Accertarsi di utilizzare il cavo di segnale SAS Gen 4 (kit di cavi RAID X40 a 8 vani SAS/SATA da 3,5" per ThinkSystem SR550/SR590/SR650).

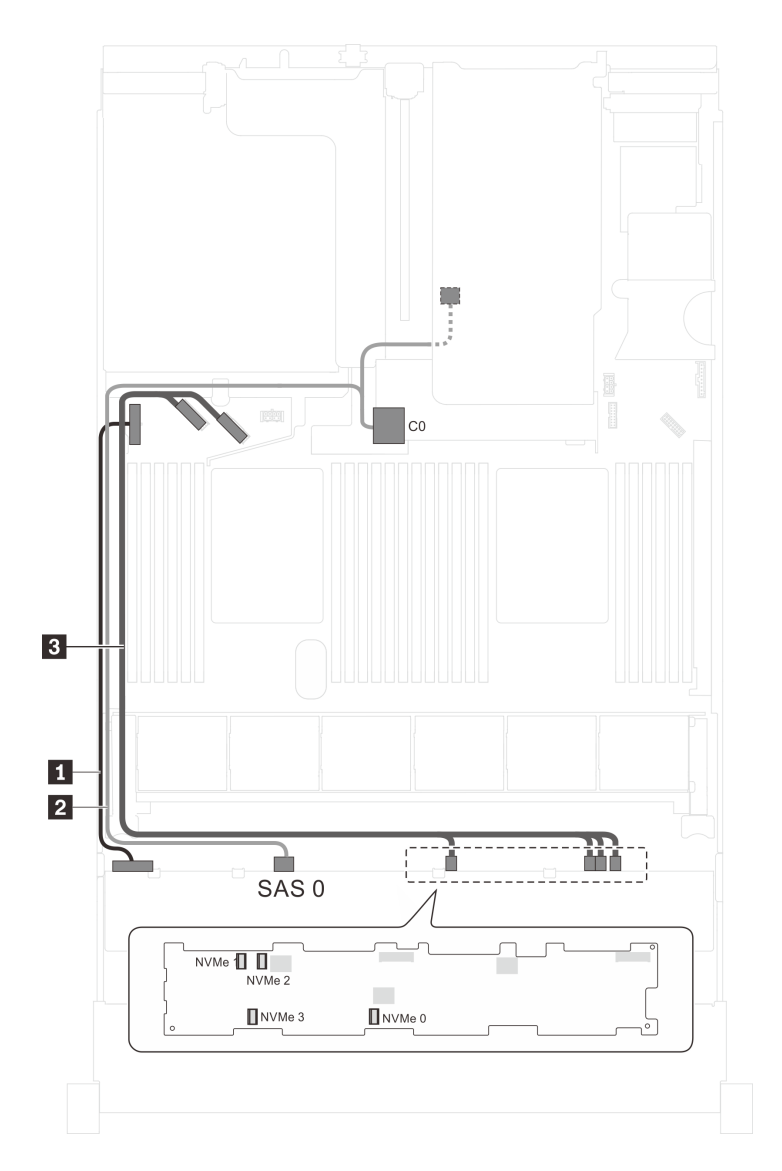

Figura 100. Instradamento dei cavi per i modelli di server con otto unità SAS/SATA da 3,5", quattro unità NVMe da 3,5", assieme unità hot-swap posteriore e un adattatore HBA/RAID 8i Gen 4

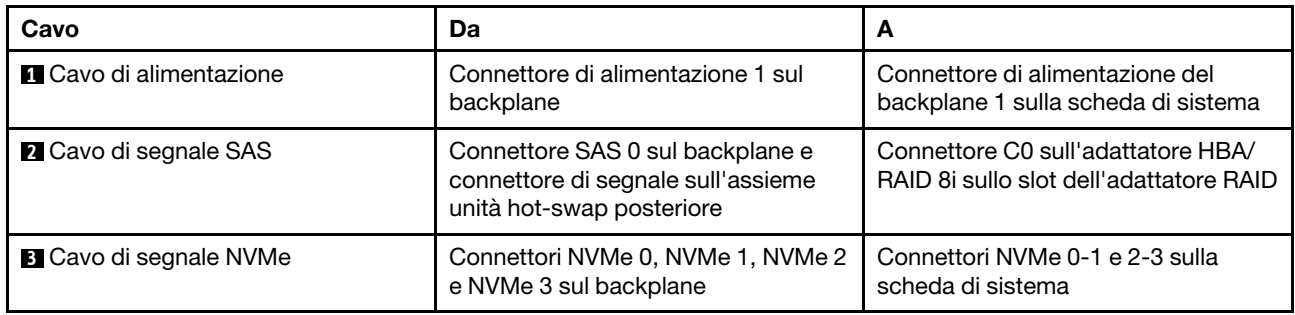

### Elenco delle parti

Utilizzare l'elenco delle parti per identificare i singoli componenti disponibili per il server.

Per ulteriori informazioni sull'ordinazione delle parti mostrate nella [Figura 101 "Componenti del server" a](#page-158-0) [pagina 151:](#page-158-0)

#### <http://datacentersupport.lenovo.com/us/en/products/servers/thinksystem/sr650/7x05/parts>

<span id="page-158-0"></span>Nota: A seconda del modello, il server può avere un aspetto leggermente diverso dall'illustrazione.

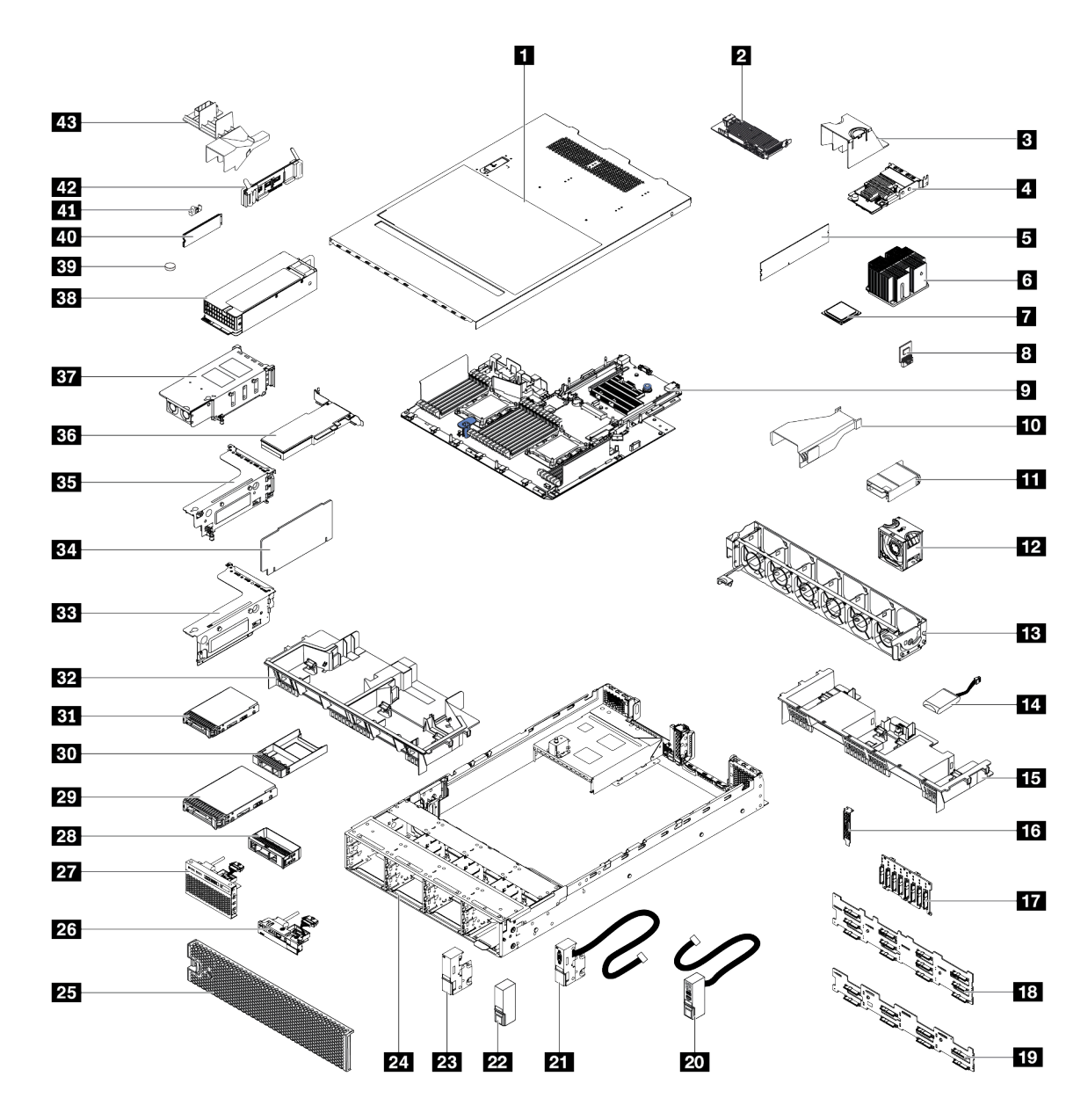

Figura 101. Componenti del server

Le parti elencate nella tabella seguente sono identificate come indicato di seguito:

- CRU (Customer Replaceable Unit) Livello 1: La sostituzione delle CRU Livello 1 è responsabilità dell'utente. Se Lenovo installa una CRU Livello 1 su richiesta dell'utente senza un contratto di servizio, l'installazione verrà addebitata all'utente.
- CRU (Customer Replaceable Unit) Livello 2: È possibile installare una CRU Livello 2 da soli o richiedere l'installazione a Lenovo, senza costi aggiuntivi, in base al tipo di servizio di garanzia relativo al server di cui si dispone.
- FRU (Field Replaceable Unit): L'installazione delle FRU è riservata ai tecnici di assistenza qualificati.

• Parti di consumo e strutturali: L'acquisto e la sostituzione di parti di consumo e strutturali sono responsabilità dell'utente. Se Lenovo acquista o installa un componente strutturale su richiesta dell'utente, all'utente verrà addebitato il costo del servizio.

Tabella 10. Elenco delle parti

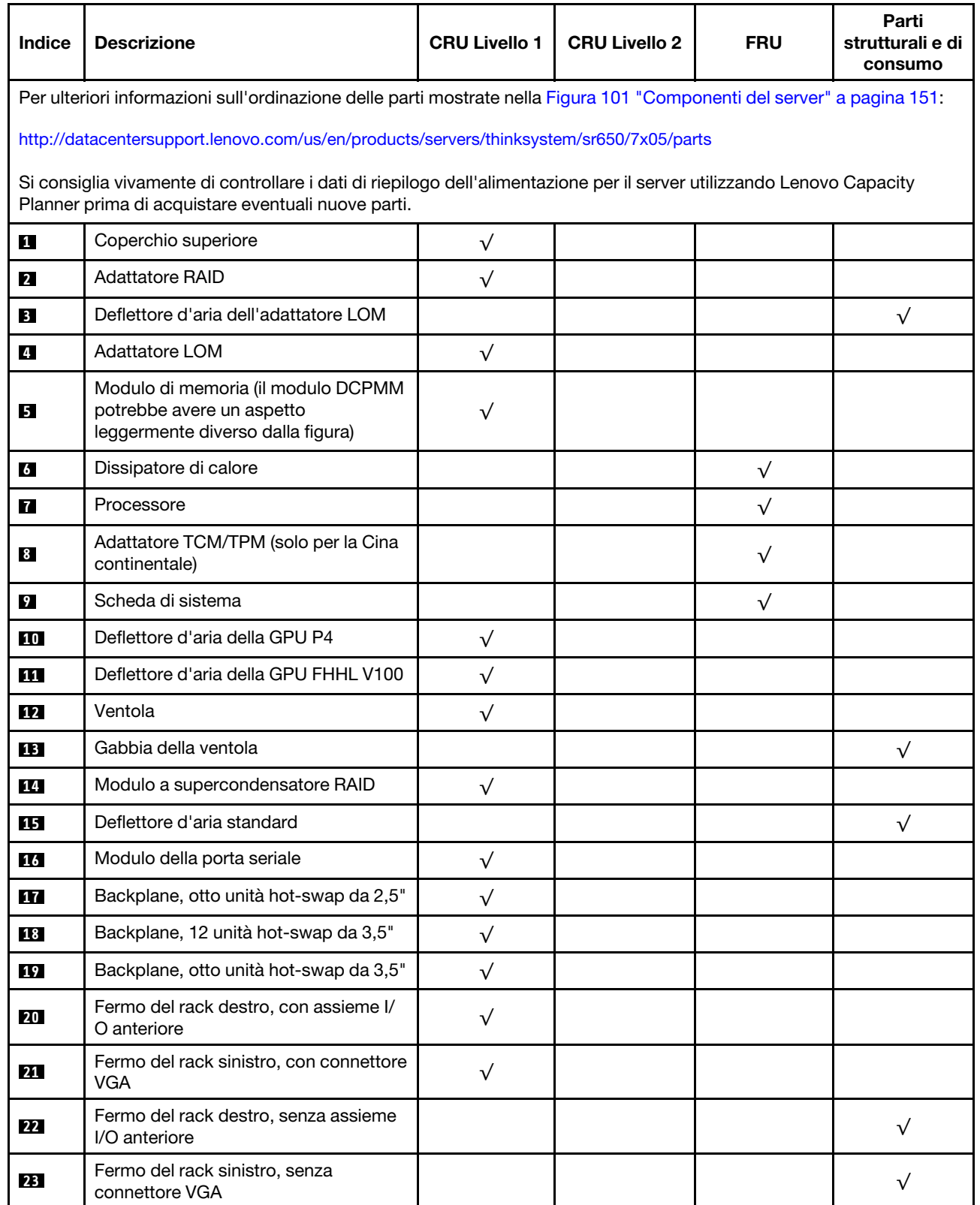

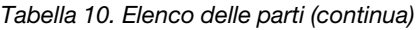

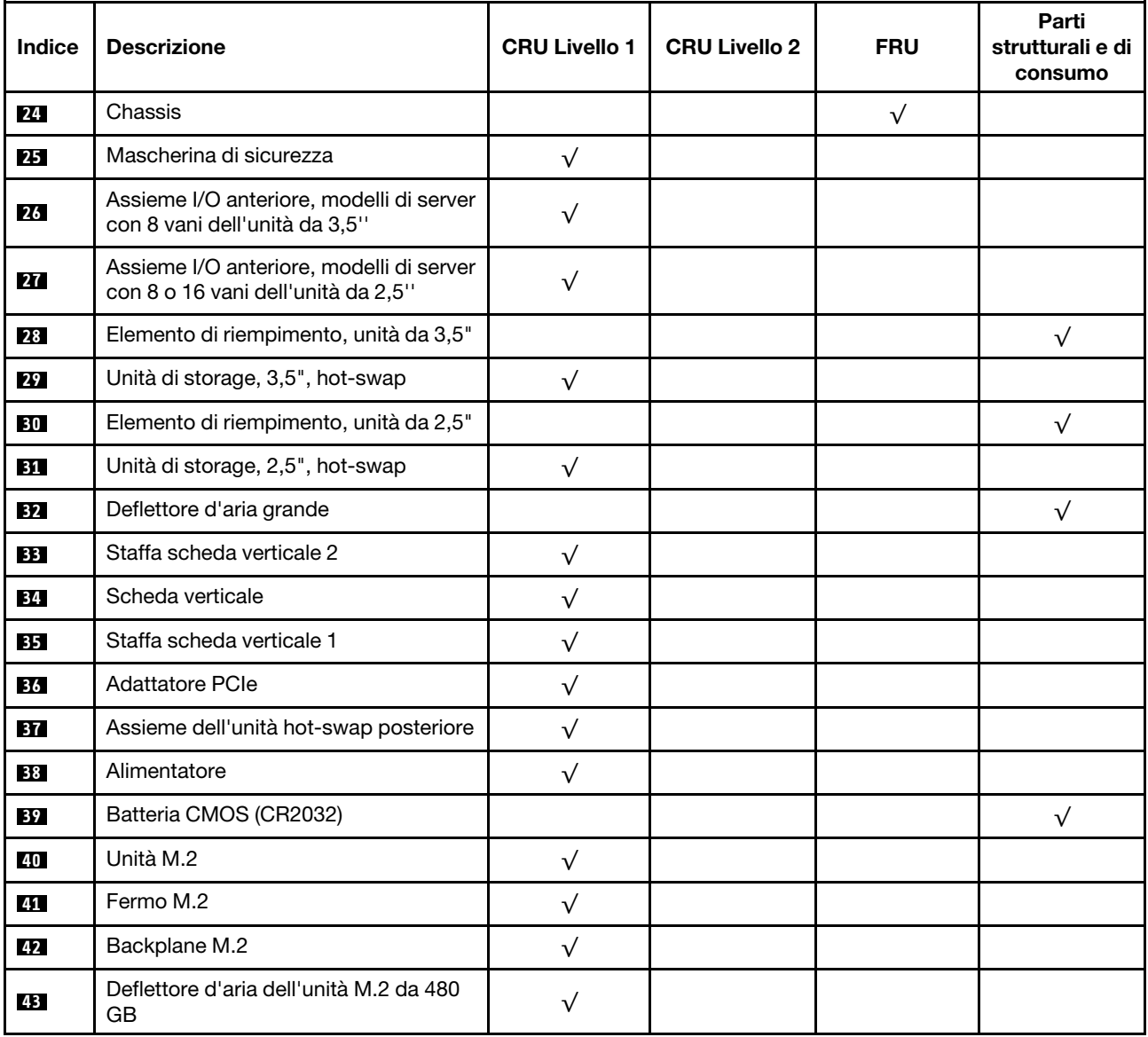

### Cavi di alimentazione

Sono disponibili diversi cavi di alimentazione, a seconda del paese e della regione in cui il server è installato.

Per visualizzare i cavi di alimentazione disponibili per il server:

1. Accedere a:

### <http://dcsc.lenovo.com/#/>

- 2. Fare clic su Preconfigured Model (Modello preconfigurato) o Configure to order (Configure To Order).
- 3. Immettere il tipo di macchina e il modello del server per visualizzare la pagina di configurazione.
- 4. Fare clic su Power (Alimentazione) → Power Cables (Cavi di alimentazione) per visualizzare tutti i cavi di linea.

- A tutela della sicurezza, viene fornito un cavo di alimentazione con spina di collegamento dotata di messa a terra da utilizzare con questo prodotto. Per evitare scosse elettriche, utilizzare sempre il cavo di alimentazione e la spina con una presa dotata di messa a terra.
- I cavi di alimentazione per questo prodotto utilizzati negli Stati Uniti e in Canada sono inclusi nell'elenco redatto dai laboratori UL (Underwriter's Laboratories) e certificati dall'associazione CSA (Canadian Standards Association).
- Per unità che devono funzionare a 115 volt: utilizzare un cavo approvato dai laboratori UL e certificato dalla CSA con tre conduttori, con sezione minima di 18 AWG di tipo SVT o SJT, di lunghezza massima di 15 piedi (4,57 metri) e con una spina da 15 ampère e 125 volt nominali dotata di messa a terra e a lame parallele.
- Per unità che devono funzionare a 230 Volt (solo Stati Uniti): utilizzare un cavo approvato dai laboratori UL e certificato dalla CSA con tre conduttori, con sezione minima di 18 AWG di tipo SVT o SJT, di lunghezza massima di 15 piedi (4,57 metri) con lama a tandem, con spina dotata di messa a terra da 15 Amp e 250 Volt.
- Per unità progettate per funzionare a 230 volt (al di fuori degli Stati Uniti): utilizzare un cavo dotato di spina di collegamento del tipo con messa a terra. Il cavo deve essere conforme alle norme di sicurezza appropriate relative al paese in cui l'apparecchiatura viene installata.
- Generalmente, i cavi di alimentazione per una regione o un paese specifico sono disponibili solo in tale regione o paese.

# <span id="page-162-0"></span>Capitolo 3. Procedure di sostituzione hardware

Questa sezione illustra le procedure di installazione e rimozione di tutti i componenti di sistema che richiedono manutenzione. Ciascuna procedura di sostituzione di un componente indica tutte le attività che devono essere eseguite per accedere al componente da sostituire.

Per ulteriori informazioni sull'ordinazione delle parti:

<http://datacentersupport.lenovo.com/us/en/products/servers/thinksystem/sr650/7x05/parts>

Nota: Se si sostituisce una parte, ad esempio un adattatore, che contiene firmware, potrebbe essere necessario anche aggiornare il firmware per tale parte. Per ulteriori informazioni sull'aggiornamento del firmware, vedere ["Aggiornamenti firmware" a pagina 15.](#page-22-0)

### <span id="page-162-1"></span>Linee guida per l'installazione

Prima di installare i componenti nel server, leggere le linee guida per l'installazione.

Prima di installare i dispositivi opzionali, leggere attentamente le seguenti informazioni particolari:

Attenzione: Evitare l'esposizione all'elettricità statica che potrebbe causare l'arresto del sistema e la perdita di dati, tenendo i componenti sensibili all'elettricità statica negli involucri antistatici fino all'installazione e maneggiando tali dispositivi con un cinturino da polso di scaricamento elettrostatico o altri sistemi di messa a terra.

- Leggere le informazioni sulla sicurezza e le linee guida per operare in sicurezza.
	- Un elenco completo di informazioni sulla sicurezza per tutti i prodotti è disponibile qui:
		- [http://thinksystem.lenovofiles.com/help/topic/safety\\_documentation/pdf\\_files.html](http://thinksystem.lenovofiles.com/help/topic/safety_documentation/pdf_files.html)
	- Le seguenti linee guida sono disponibili anche in ["Manipolazione di dispositivi sensibili all'elettricità](#page-165-0)  [statica" a pagina 158](#page-165-0) e ["Operazioni all'interno del server acceso" a pagina 158.](#page-165-1)
- Assicurarsi che i componenti che si desidera installare siano supportati dal server. Per un elenco dei componenti opzionali supportati dal server, vedere [https://static.lenovo.com/us/en/serverproven/](https://static.lenovo.com/us/en/serverproven/index.shtml) [index.shtml](https://static.lenovo.com/us/en/serverproven/index.shtml).
- Quando si installa un nuovo server, scaricare e applicare gli aggiornamenti firmware più recenti. Questo consentirà di assicurarsi che i problemi noti vengano risolti e che il server sia pronto per prestazioni ottimali. Passare a [ThinkSystem SR650 Driver & Software](http://datacentersupport.lenovo.com/products/servers/thinksystem/sr650/7X05/downloads) per scaricare gli aggiornamenti firmware per il server.

Importante: Alcune soluzioni cluster richiedono specifici livelli di codice o aggiornamenti del codice coordinato. Se il componente fa parte di una soluzione cluster, verificare che sia supportato il livello più recente di codice per la soluzione cluster prima di aggiornare il codice.

- Prima di installare un componente opzionale, è buona norma assicurarsi sempre che il server funzioni correttamente.
- Tenere pulita l'area di lavoro e posizionare i componenti rimossi su una superficie piana e liscia che non si muove o non si inclina.
- Non tentare di sollevare un oggetto troppo pesante. Se ciò fosse assolutamente necessario, leggere attentamente le seguenti misure cautelative:
	- Verificare che sia possibile rimanere in piedi senza scivolare.
	- Distribuire il peso dell'oggetto in modo uniforme su entrambi i piedi.
- Applicare una forza continua e lenta per sollevarlo. Non muoversi mai improvvisamente o non girarsi quando si solleva un oggetto pesante.
- Per evitare di sforzare i muscoli della schiena, sollevare l'oggetto stando in piedi o facendo forza sulle gambe.
- Eseguire il backup di tutti i dati importanti prima di apportare modifiche alle unità disco.
- Procurarsi un cacciavite a testa piatta, un cacciavite piccolo di tipo Phillips e un cacciavite Torx T8.
- Per visualizzare i LED di errore sulla scheda di sistema e sui componenti interni, lasciare il server acceso.
- Non è necessario spegnere il server per installare o rimuovere gli alimentatori hot-swap, le ventole hotswap o i dispositivi USB hot-plug. Tuttavia, è necessario spegnere il server prima di eseguire qualsiasi operazione che implichi la rimozione o l'installazione dei cavi dell'adattatore ed è necessario scollegare la fonte di alimentazione dal server prima di eseguire qualsiasi operazione che implichi la rimozione o l'installazione di una scheda verticale.
- Il colore blu su un componente indica i punti di contatto da cui è possibile afferrare un componente per rimuoverlo o installarlo nel server, aprire o chiudere i fermi e così via.
- La striscia rossa sulle unità, adiacente al fermo di rilascio, indica che l'unità può essere sostituita a sistema acceso se il server e il sistema operativo supportano la funzione hot-swap. Ciò significa che è possibile rimuovere o installare l'unità mentre il server è in esecuzione.

Nota: Fare riferimento alle istruzioni specifiche del sistema per la rimozione o l'installazione di un'unità hot-swap per qualsiasi procedura aggiuntiva che potrebbe essere necessario effettuare prima di rimuovere o installare l'unità.

• Al termine delle operazioni sul server, verificare di aver reinstallato tutte le schermature di sicurezza, le protezioni, le etichette e i cavi di messa a terra.

# Elenco di controllo per la sicurezza

Utilizzare le informazioni in questa sezione per identificare le condizioni potenzialmente pericolose che interessano il server. Nella progettazione e fabbricazione di ciascun computer sono stati installati gli elementi di sicurezza necessari per proteggere utenti e tecnici dell'assistenza da lesioni.

### Nota:

- 1. Il prodotto non è idoneo all'uso in ambienti di lavoro con schermi professionali, in conformità all'articolo 2 della normativa in materia di sicurezza sul lavoro.
- 2. La configurazione del server viene effettuata solo nella sala server.

### ATTENZIONE:

Questa apparecchiatura deve essere installata o sottoposta a manutenzione da parte di personale qualificato, come definito dal NEC, IEC 62368-1 & IEC 60950-1, lo standard per la Sicurezza delle apparecchiature elettroniche per tecnologia audio/video, dell'informazione e delle telecomunicazioni. Lenovo presuppone che l'utente sia qualificato nella manutenzione dell'apparecchiatura e formato per il riconoscimento di livelli di energia pericolosi nei prodotti. L'accesso all'apparecchiatura richiede l'utilizzo di uno strumento, un dispositivo di blocco e una chiave o di altri sistemi di sicurezza ed è controllato dal responsabile della struttura.

Importante: Per la sicurezza dell'operatore e il corretto funzionamento del sistema è richiesta la messa a terra elettrica del server. La messa a terra della presa elettrica può essere verificata da un elettricista certificato.

Utilizzare il seguente elenco di controllo per verificare che non vi siano condizioni di potenziale pericolo:

- 1. Assicurarsi che non ci sia alimentazione e che il relativo cavo sia scollegato.
- 2. Controllare il cavo di alimentazione.
- Assicurarsi che il connettore di messa a terra tripolare sia in buone condizioni. Utilizzare un multimetro per misurare la continuità che deve essere 0,1 ohm o meno tra il contatto di terra e la messa a terra del telaio.
- Assicurarsi che il cavo di alimentazione sia del tipo corretto.

Per visualizzare i cavi di alimentazione disponibili per il server:

a. Accedere a:

<http://dcsc.lenovo.com/#/>

- b. Fare clic su Preconfigured Model (Modello preconfigurato) o Configure to order (Configure To Order).
- c. Immettere il tipo di macchina e il modello del server per visualizzare la pagina di configurazione.
- d. Fare clic su Power (Alimentazione) → Power Cables (Cavi di alimentazione) per visualizzare tutti i cavi di linea.
- Assicurarsi che il materiale isolante non sia logoro né usurato.
- 3. Controllare qualsiasi evidente modifica non prevista da Lenovo. Analizzare e valutare attentamente che tali modifiche non comportino ripercussioni sulla sicurezza prevista da Lenovo.
- 4. Controllare che nella parte interna del server non siano presenti condizioni non sicure, ad esempio limature metalliche, contaminazioni, acqua o altri liquidi o segni di bruciature o danni causati da fumo.
- 5. Verificare che i cavi non siano usurati, logori o schiacciati.
- 6. Assicurarsi che i fermi del coperchio dell'alimentatore (viti o rivetti) non siano stati rimossi o manomessi.

# Linee guida sull'affidabilità del sistema

Esaminare le linee guida sull'affidabilità del sistema per garantire al sistema il raffreddamento e l'affidabilità appropriati.

Accertarsi che siano rispettati i seguenti requisiti:

- Se nel server è presente un'alimentazione ridondante, in ogni vano dell'alimentatore deve essere installato un alimentatore.
- Intorno al server deve essere presente spazio sufficiente per consentire il corretto funzionamento del sistema di raffreddamento. Lasciare circa 50 mm (2,0 in.) di spazio libero attorno alle parti anteriore e posteriore del server. Non inserire oggetti davanti alle ventole.
- Per un corretto raffreddamento e flusso d'aria, reinserire il coperchio del server prima di accendere il server. Se il server viene utilizzato per più di 30 minuti senza coperchio, potrebbero verificarsi danni ai componenti.
- È necessario seguire le istruzioni di cablaggio fornite con i componenti facoltativi.
- È necessario sostituire una ventola malfunzionante entro 48 ore dal malfunzionamento.
- È necessario sostituire una ventola hot-swap entro 30 secondi dalla sua rimozione.
- È necessario sostituire un'unità hot-swap entro due minuti dalla sua rimozione.
- È necessario sostituire un alimentatore hot-swap entro due minuti dalla sua rimozione.
- I deflettori d'aria forniti con il server devono essere installati all'avvio del server (alcuni server potrebbero essere forniti con più deflettori d'aria). È possibile che l'utilizzo del server senza il deflettore d'aria danneggi il processore.
- Ciascun socket del processore deve contenere un coperchio del socket o un processore con dissipatore di calore.
- Quando sono installati più processori, è necessario seguire rigorosamente le regole di inserimento delle ventole per ciascun server.

# <span id="page-165-1"></span>Operazioni all'interno del server acceso

Potrebbe essere necessario lasciare acceso il server senza coperchio per osservare le informazioni di sistema sul pannello del display o sostituire i componenti hot-swap. Esaminare tali linee guida prima di agire in tal modo.

Attenzione: Se i componenti interni del server sono esposti all'elettricità statica, il server potrebbe arrestarsi e potrebbe verificarsi una perdita di dati. Per evitare questo potenziale problema, utilizzare sempre un cinturino da polso di scaricamento elettrostatico o altri sistemi di messa a terra quando si eseguono operazioni all'interno del server acceso.

- Evitare di indossare indumenti larghi, non aderenti alle braccia. Arrotolare o tirare su le maniche lunghe prima di lavorare all'interno del server.
- Fare attenzione a che la cravatta, la sciarpa, il laccetto del badge o i capelli lunghi non cadano all'interno del server.
- Togliere i gioielli: bracciali, collane, anelli, gemelli e orologi da polso.
- Rimuovere gli oggetti contenuti nella tasca della camicia, ad esempio penne e matite, che potrebbero cadere all'interno del server quando ci si china su di esso.
- Evitare di lasciar cadere oggetti metallici, ad esempio graffette, forcine per capelli e viti, nel server.

# <span id="page-165-0"></span>Manipolazione di dispositivi sensibili all'elettricità statica

Esaminare tali linee guida prima di maneggiare dispositivi sensibili all'elettricità statica per ridurre la possibilità di danni da scariche elettrostatiche.

Attenzione: Evitare l'esposizione all'elettricità statica che potrebbe causare l'arresto del sistema e la perdita di dati, tenendo i componenti sensibili all'elettricità statica negli involucri antistatici fino all'installazione e maneggiando tali dispositivi con un cinturino da polso di scaricamento elettrostatico o altri sistemi di messa a terra.

- Limitare i movimenti per evitare l'accumulo di elettricità statica.
- Prestare particolare attenzione quando si maneggiano dispositivi a basse temperature, il riscaldamento riduce l'umidità interna e aumenta l'elettricità statica.
- Utilizzare sempre un cinturino da polso di scaricamento elettrostatico o un altro sistema di messa a terra in particolare quando si eseguono operazioni all'interno del server acceso.
- Posizionare il dispositivo ancora nell'involucro antistatico su una superficie metallica non verniciata all'esterno del server per almeno due secondi. Ciò riduce l'elettricità statica presente sul pacchetto e sul proprio corpo.
- Tirare fuori il dispositivo dall'involucro e installarlo direttamente nel server senza appoggiarlo. Se è necessario appoggiare il dispositivo, avvolgerlo nuovamente nell'involucro antistatico. Non posizionare mai il dispositivo sul server o su qualsiasi superficie metallica.
- Maneggiare con cura il dispositivo, tenendolo dai bordi.
- Non toccare punti di saldatura, piedini o circuiti esposti.
- Tenere il dispositivo lontano dalla portata di altre persone per evitare possibili danni.

### Sostituzione della mascherina di sicurezza

Utilizzare queste informazioni per rimuovere e installare la mascherina di sicurezza.

Nota: La mascherina di sicurezza è disponibile solo in alcuni modelli.

# <span id="page-166-0"></span>Rimozione della mascherina di sicurezza

Utilizzare queste informazioni per rimuovere la mascherina di sicurezza.

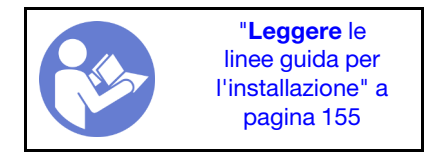

Per rimuovere la mascherina di sicurezza, completare le seguenti operazioni:

#### Visualizzare la procedura

Un video di questa procedura è disponibile su [https://www.youtube.com/playlist?list=PLYV5R7hVcs-](https://www.youtube.com/playlist?list=PLYV5R7hVcs-A25P7vBoGa_wn7D7XTgDS_)[A25P7vBoGa\\_wn7D7XTgDS\\_](https://www.youtube.com/playlist?list=PLYV5R7hVcs-A25P7vBoGa_wn7D7XTgDS_).

Passo 1. Utilizzare la chiave per sbloccare la mascherina di sicurezza nella posizione di apertura.

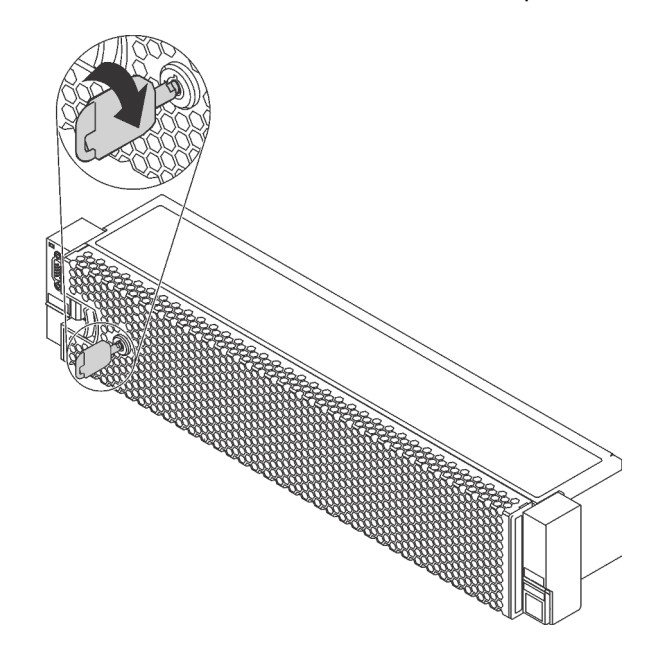

Figura 102. Sblocco della mascherina di sicurezza

Passo 2. Premere il fermo di rilascio **1** ruotare la mascherina di sicurezza verso l'esterno per rimuoverla dallo chassis.

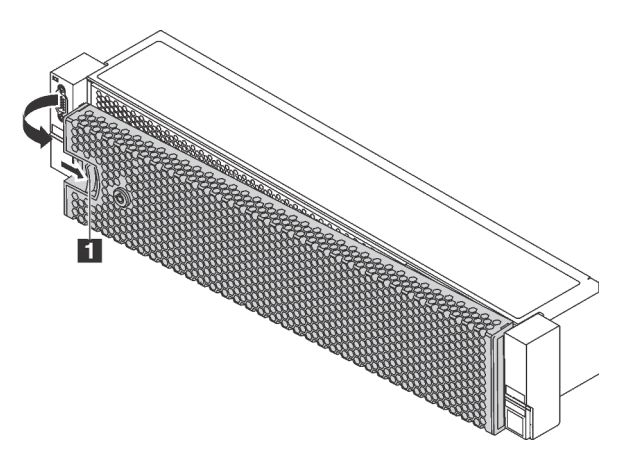

Figura 103. Rimozione della mascherina di sicurezza

Attenzione: Prima di spedire il rack con il server installato, reinstallare e bloccare la mascherina di sicurezza in posizione.

### Installazione della mascherina di sicurezza

Utilizzare queste informazioni per installare la mascherina di sicurezza.

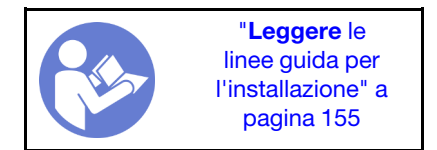

Se i fermi del rack sono stati rimossi, reinstallarli prima di installare la mascherina di sicurezza. Vedere ["Installazione dei fermi del rack" a pagina 166.](#page-173-0)

Per installare la mascherina di sicurezza, completare le seguenti operazioni:

#### Visualizzare la procedura

Un video di questa procedura è disponibile su [https://www.youtube.com/playlist?list=PLYV5R7hVcs-](https://www.youtube.com/playlist?list=PLYV5R7hVcs-A25P7vBoGa_wn7D7XTgDS_)[A25P7vBoGa\\_wn7D7XTgDS\\_](https://www.youtube.com/playlist?list=PLYV5R7hVcs-A25P7vBoGa_wn7D7XTgDS_).

Attenzione: Prima di spedire il rack con il server installato, reinstallare e bloccare la mascherina di sicurezza in posizione.

Passo 1. Se la chiave si trova all'interno della mascherina di sicurezza, rimuoverla.

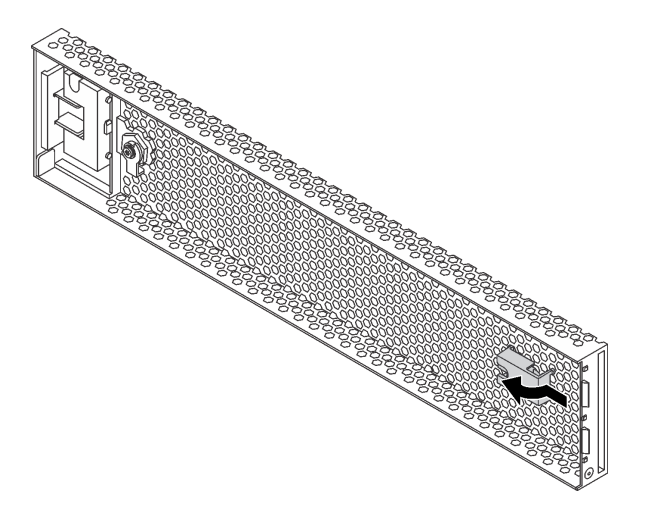

Figura 104. Rimozione della chiave

Passo 2. Inserire delicatamente le linguette sulla mascherina di sicurezza negli slot sul fermo destro del rack. Quindi, tenere premuto il fermo di rilascio **1** e ruotare la mascherina di sicurezza verso l'interno finché l'altro lato non scatta in posizione.

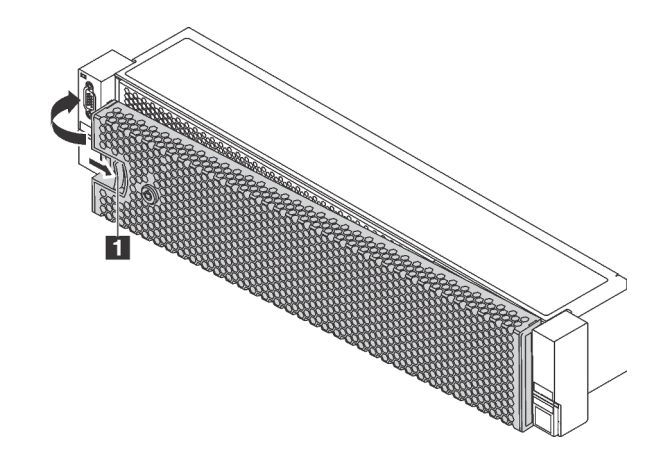

Figura 105. Installazione della mascherina di sicurezza

Passo 3. Utilizzare la chiave per bloccare la mascherina di sicurezza nella posizione di chiusura.

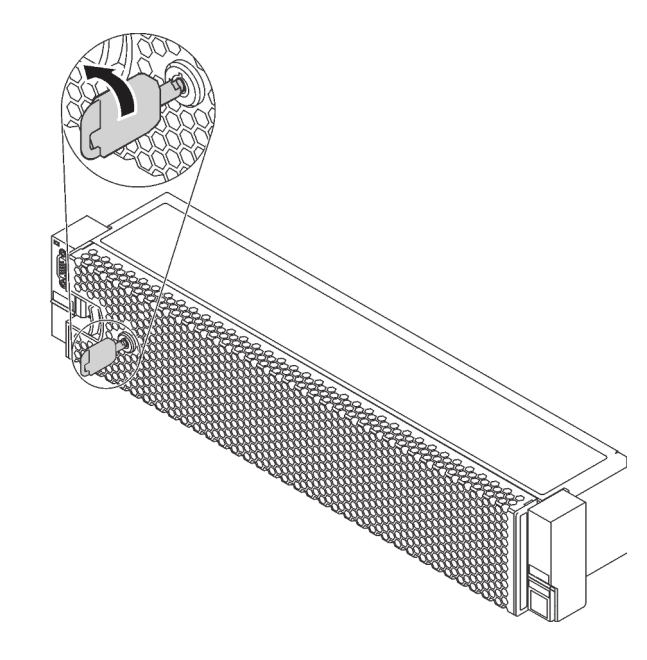

Figura 106. Blocco della mascherina di sicurezza

### Sostituzione dei fermi del rack

Utilizzare queste informazioni per rimuovere e installare i fermi del rack.

Nota: In base al modello, il fermo del rack di sinistra potrebbe essere assemblato con un connettore VGA e il fermo del rack destro potrebbe essere assemblato con l'assieme I/O anteriore.

### Rimozione dei fermi del rack

Utilizzare queste informazioni per rimuovere i fermi del rack.

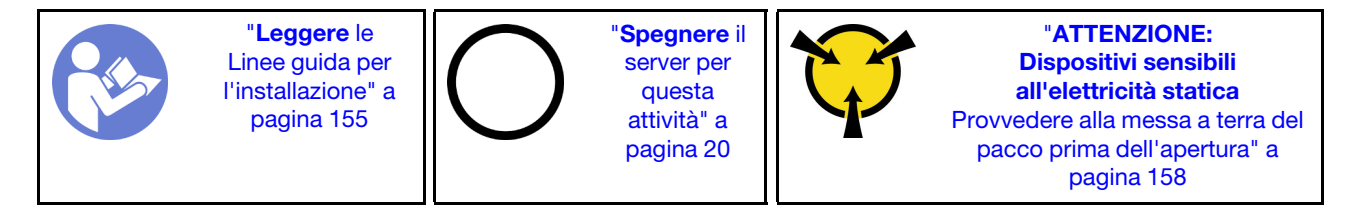

Nota: Se i fermi del rack non sono assemblati con un connettore VGA o con l'assieme I/O anteriore, è possibile rimuoverli senza spegnere il server.

Prima di rimuovere i fermi del rack:

1. Se il server è installato con la mascherina di sicurezza, rimuoverla prima di tutto. Vedere ["Rimozione](#page-166-0)  [della mascherina di sicurezza" a pagina 159.](#page-166-0)

2. Utilizzare un cacciavite a testa piatta per rimuovere la piastrina per l'etichetta ID sul fermo destro del rack e conservarla in un luogo sicuro.

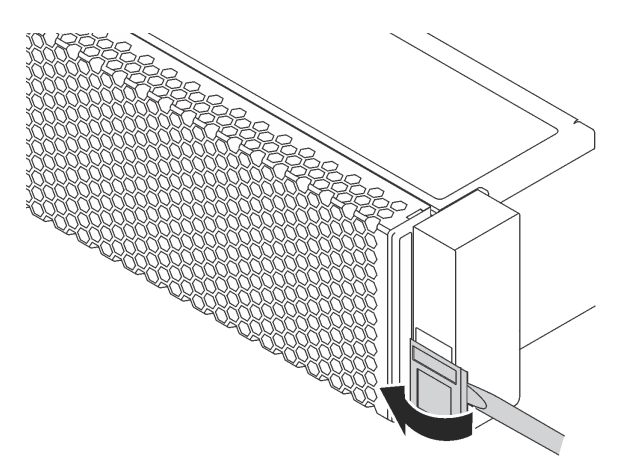

Figura 107. Rimozione della piastrina per l'etichetta ID

Per rimuovere i fermi del rack, completare le seguenti operazioni:

#### Visualizzare la procedura

Un video di questa procedura è disponibile su [https://www.youtube.com/playlist?list=PLYV5R7hVcs-](https://www.youtube.com/playlist?list=PLYV5R7hVcs-A25P7vBoGa_wn7D7XTgDS_)[A25P7vBoGa\\_wn7D7XTgDS\\_](https://www.youtube.com/playlist?list=PLYV5R7hVcs-A25P7vBoGa_wn7D7XTgDS_).

Passo 1. Effettuare una delle seguenti operazioni:

- Se i fermi del rack non sono assemblati con un connettore VGA o l'assieme I/O anteriore, andare al punto successivo.
- Se i fermi del rack sono assemblati con un connettore VGA, con l'assieme I/O anteriore o entrambi, completare le seguenti operazioni:
- <u>Juurimmin (</u> E.  $\overline{2}$  $\circ$
- 1. Scollegare il cavo VGA **1** , il cavo dell'assieme I/O anteriore **2** o entrambi i cavi dalla scheda di sistema.

Figura 108. Instradamento dei cavi per il connettore VGA e l'assieme I/O anteriore sui fermi del rack

2. Rimuovere le viti che fissano il fermacavo sul lato del server. Rimuovere quindi il fermacavo dallo chassis.

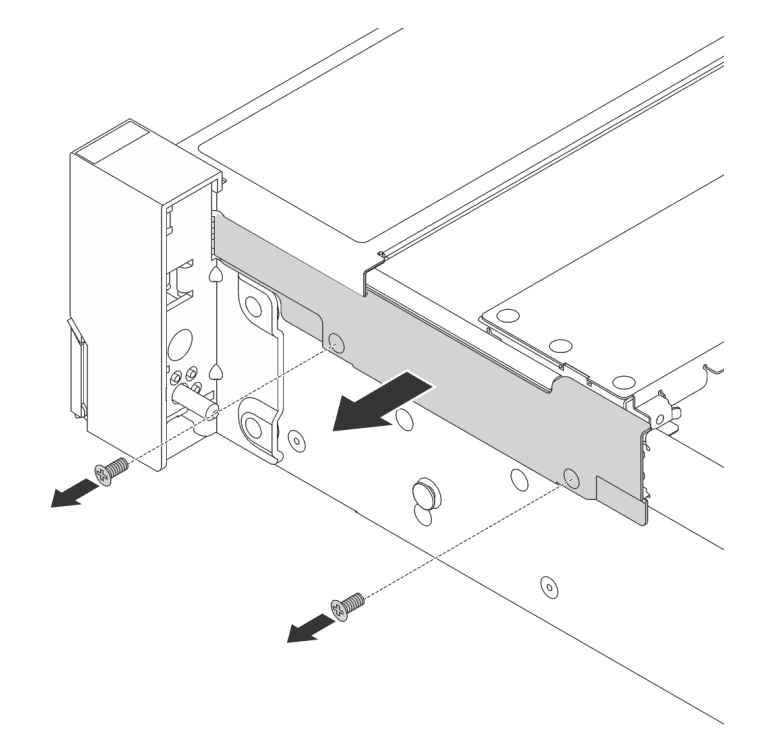

Figura 109. Rimozione fermacavo

Passo 2. Su ciascun lato del server, rimuovere le viti che fissano il fermo del rack.

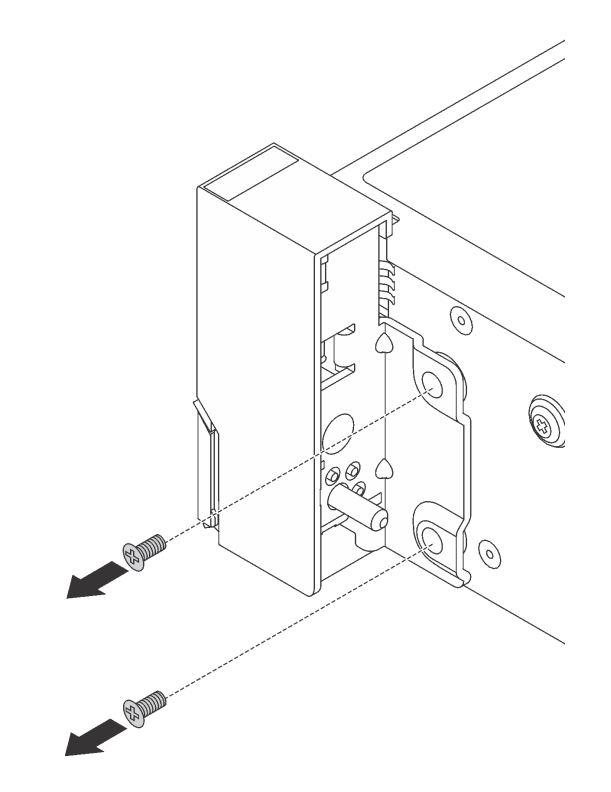

Figura 110. Rimozione delle viti

Passo 3. Su ciascun lato del server far scorrere leggermente il fermo del rack in avanti, quindi rimuoverlo dallo chassis.

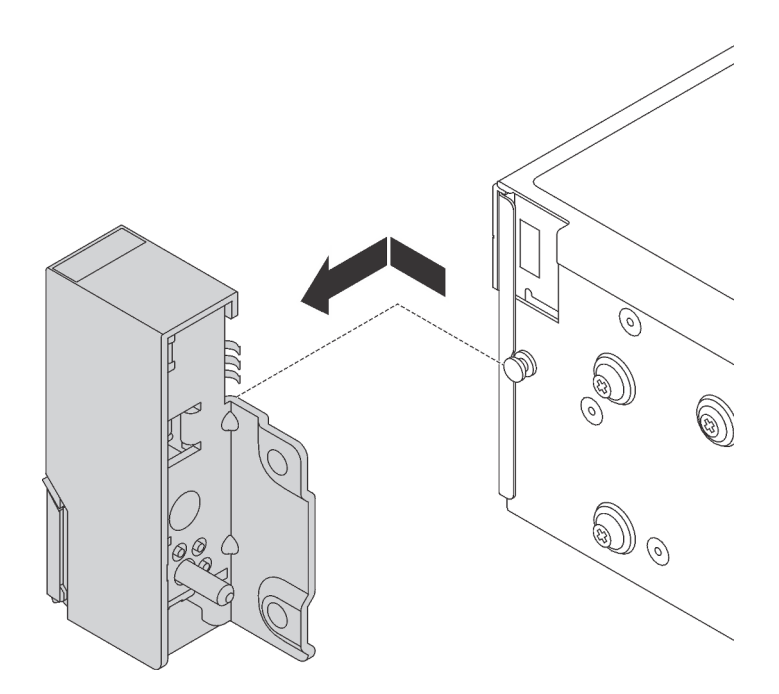

Figura 111. Rimozione del fermo del rack

Se viene richiesto di restituire i vecchi fermi del rack, seguire tutte le istruzioni di imballaggio e utilizzare i materiali di imballaggio forniti.

### <span id="page-173-0"></span>Installazione dei fermi del rack

Utilizzare queste informazioni per installare i fermi del rack.

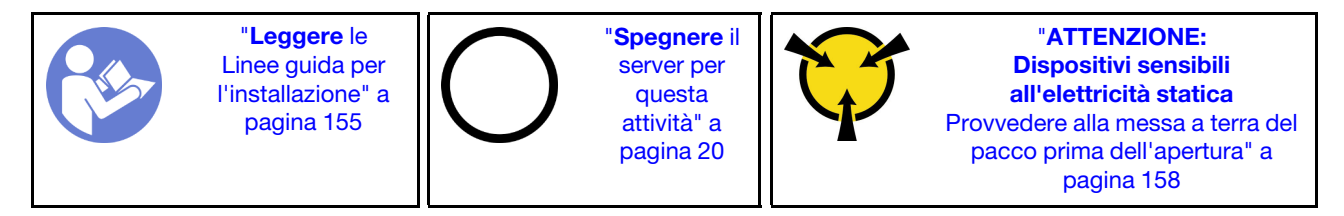

Nota: Se i fermi del rack non sono assemblati con un connettore VGA o l'assieme I/O anteriore, è possibile installarli senza spegnere il server.

Per installare i fermi del rack, completare le seguenti operazioni:

### Visualizzare la procedura

Un video di questa procedura è disponibile su [https://www.youtube.com/playlist?list=PLYV5R7hVcs-](https://www.youtube.com/playlist?list=PLYV5R7hVcs-A25P7vBoGa_wn7D7XTgDS_)[A25P7vBoGa\\_wn7D7XTgDS\\_](https://www.youtube.com/playlist?list=PLYV5R7hVcs-A25P7vBoGa_wn7D7XTgDS_).

Passo 1. Mettere a contatto l'involucro antistatico che contiene i nuovi fermi del rack con una superficie non verniciata esterna al server. Quindi, estrarre i nuovi fermi del rack dalla confezione e collocarli su una superficie antistatica.

Passo 2. Su ciascun lato del server, allineare il fermo del rack con il piedino sullo chassis. Quindi, premere il fermo del rack sullo chassis e farlo scorrere leggermente indietro.

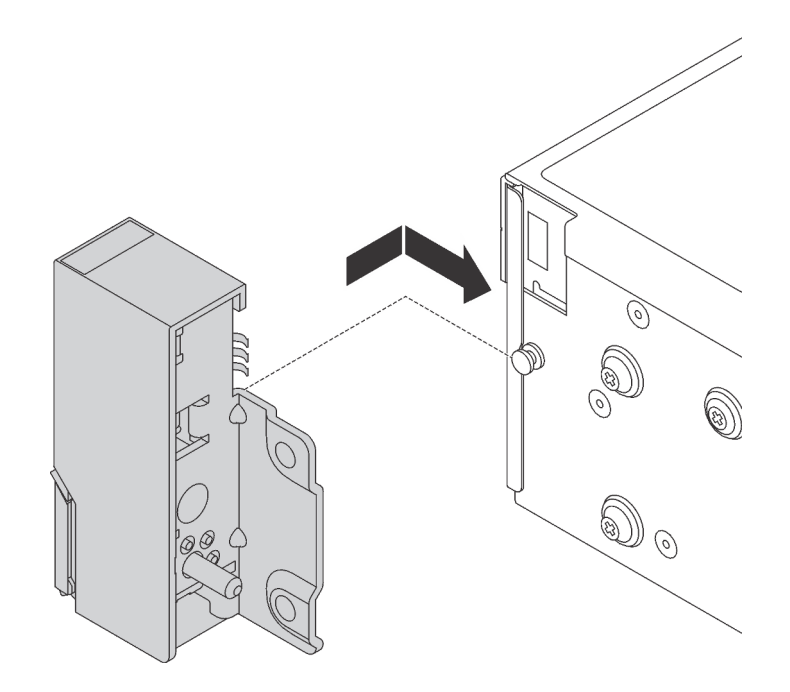

Figura 112. Installazione del fermo del rack

Passo 3. Installare le viti per fissare il fermo del rack su ogni lato del server.

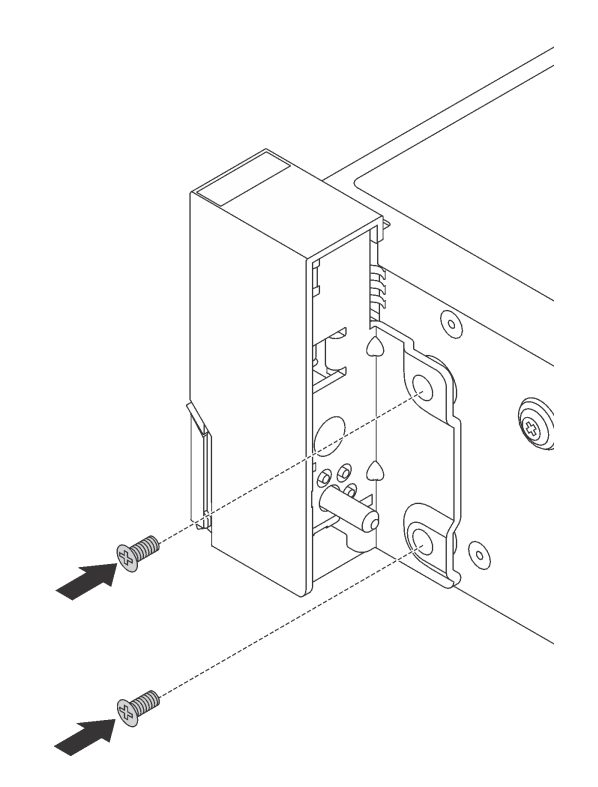

Figura 113. Installazione delle viti

- Passo 4. Se i fermi del rack sono assemblati con un connettore VGA, con l'assieme I/O anteriore o entrambi, completare le seguenti operazioni:
	- 1. Instradare il cavo VGA, il cavo dell'assieme I/O anteriore oppure entrambi i cavi attraverso la tacca sullo chassis, come da figura. Installare quindi le viti per fissare il fermacavo.

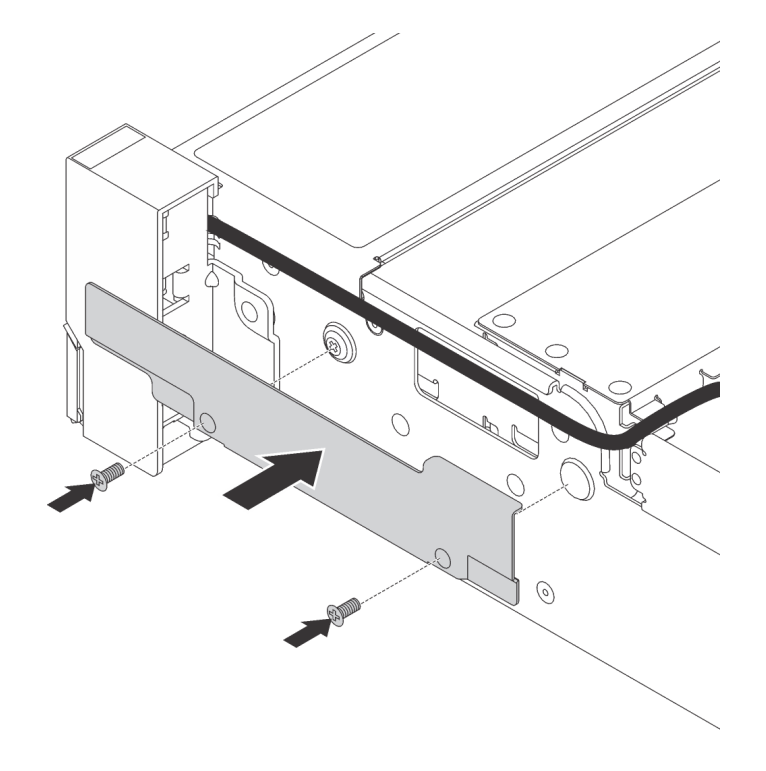

Figura 114. Installazione del fermacavo

2. Collegare il cavo VGA **1** , il cavo dell'assieme I/O anteriore **2** o entrambi i cavi alla scheda di sistema.

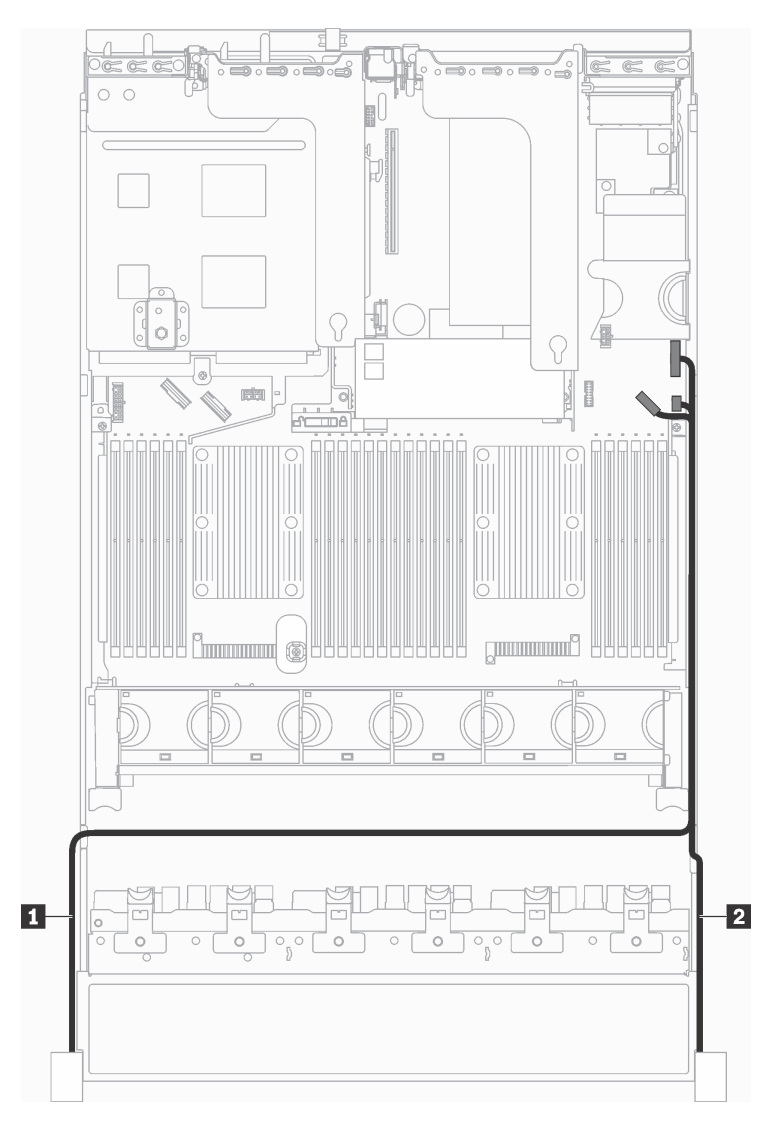

Figura 115. Instradamento dei cavi per il connettore VGA e l'assieme I/O anteriore sui fermi del rack

Una volta installati i fermi del rack:

1. Installare la piastrina per l'etichetta ID sul fermo destro del rack, come mostrato.

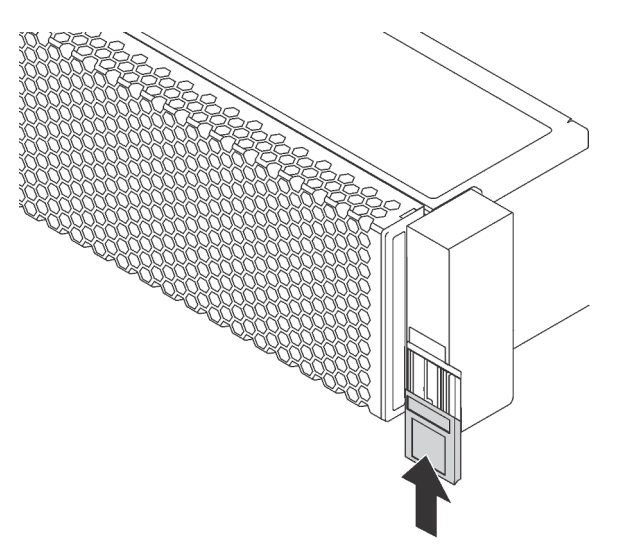

Figura 116. Installazione della piastrina per l'etichetta ID

2. Completare la sostituzione dei componenti. Vedere ["Completamento delle operazioni di sostituzione dei](#page-298-0) [componenti" a pagina 291](#page-298-0).

# Sostituzione del coperchio superiore

Utilizzare queste informazioni per rimuovere e installare il coperchio superiore.

# Rimozione del coperchio superiore

Utilizzare queste informazioni per rimuovere il coperchio superiore.

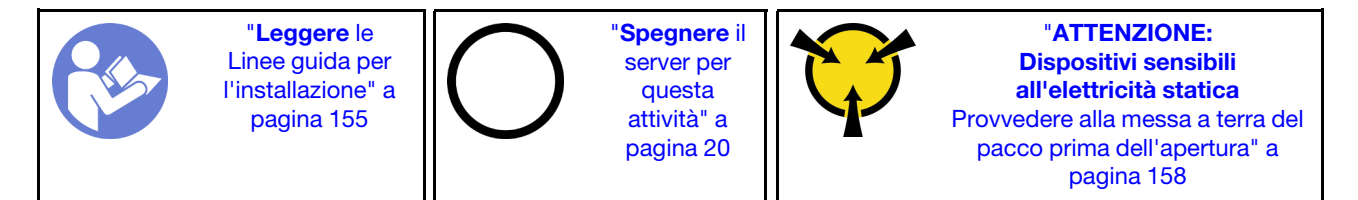

S033

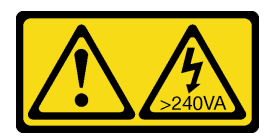

### ATTENZIONE:

Presenza di energia pericolosa. Le tensioni con energia pericolosa possono causare il surriscaldamento in caso di cortocircuito con parti metalliche, provocando scintille, ustioni o entrambi i problemi.

S014

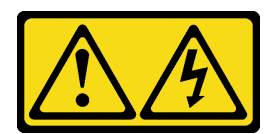

#### ATTENZIONE:

Potrebbero essere presenti livelli di energia, corrente e tensione pericolosi. Solo un tecnico qualificato dell'assistenza è autorizzato a rimuovere i coperchi sui cui è applicata l'etichetta.

Nota: È possibile rimuovere o installare una ventola hot-swap senza spegnere il server, evitando così interruzioni significative del funzionamento del sistema.

Per rimuovere il coperchio superiore, completare le seguenti operazioni:

#### Visualizzare la procedura

Un video di questa procedura è disponibile su [https://www.youtube.com/playlist?list=PLYV5R7hVcs-](https://www.youtube.com/playlist?list=PLYV5R7hVcs-A25P7vBoGa_wn7D7XTgDS_)[A25P7vBoGa\\_wn7D7XTgDS\\_](https://www.youtube.com/playlist?list=PLYV5R7hVcs-A25P7vBoGa_wn7D7XTgDS_).

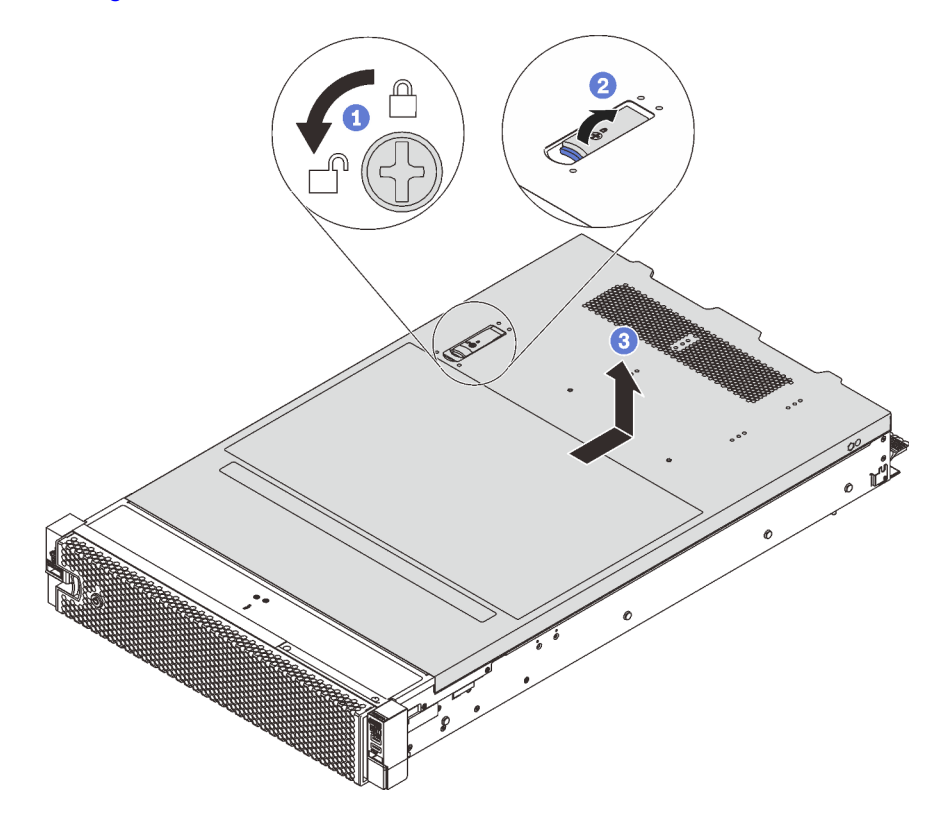

Figura 117. Rimozione del coperchio superiore

- Passo 1. Utilizzare un cacciavite per portare il blocco del coperchio in posizione sbloccata, come da figura.
- Passo 2. Premere il pulsante di rilascio sul fermo del coperchio e aprire completamente il fermo del coperchio.

Passo 3. Far scorrere il coperchio superiore del server sulla parte posteriore finché non sia sganciato dallo chassis. Sollevare quindi il coperchio del server estraendolo dallo chassis e posizionare il coperchio superiore su una superficie piana pulita.

### Attenzione:

- Maneggiare il coperchio superiore con cura. Un'eventuale caduta del coperchio superiore con il fermo del coperchio aperto potrebbe danneggiare il fermo stesso.
- Per un raffreddamento e una circolazione dell'aria adeguati, installare il coperchio superiore prima di accendere il server. L'utilizzo del server senza il coperchio superiore potrebbe danneggiare i componenti del server.

### Installazione del coperchio superiore

Utilizzare queste informazioni per installare il coperchio superiore.

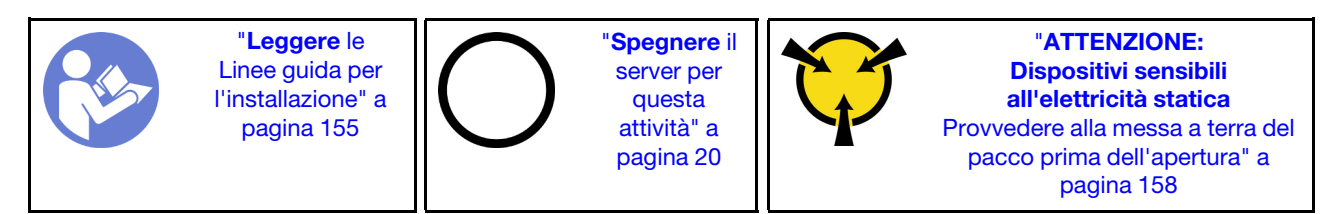

Prima di installare il coperchio superiore:

- 1. Assicurarsi che tutti i cavi, gli adattatori e gli altri componenti siano installati e posizionati correttamente e che non siano stati lasciati degli strumenti o delle parti lente all'interno del server.
- 2. Accertarsi che tutti i cavi interni siano collegati e instradati correttamente. Vedere ["Instradamento dei](#page-43-0)  [cavi interni" a pagina 36](#page-43-0).
- 3. Se si sta installando un nuovo coperchio superiore, applicare prima l'etichetta di servizio sul nuovo coperchio superiore se necessario.

Nota: Un nuovo coperchio superiore viene fornito senza etichetta di servizio applicata. Se è necessaria un'etichetta di servizio, ordinarla insieme al nuovo coperchio superiore. L'etichetta di servizio è gratuita.

Per installare il coperchio superiore, completare le seguenti operazioni:

### Visualizzare la procedura

Un video di questa procedura è disponibile su [https://www.youtube.com/playlist?list=PLYV5R7hVcs-](https://www.youtube.com/playlist?list=PLYV5R7hVcs-A25P7vBoGa_wn7D7XTgDS_)[A25P7vBoGa\\_wn7D7XTgDS\\_](https://www.youtube.com/playlist?list=PLYV5R7hVcs-A25P7vBoGa_wn7D7XTgDS_).
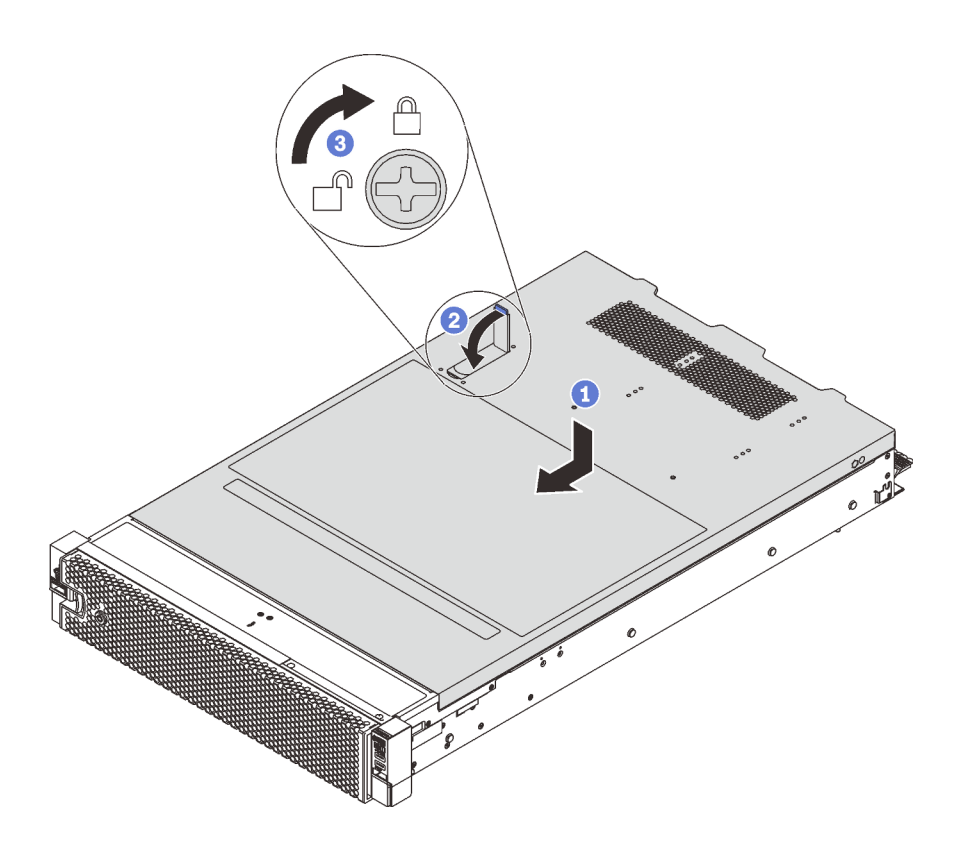

Figura 118. Installazione del coperchio superiore

Nota: Prima di far scorrere in avanti il coperchio superiore, verificare che tutte le linguette sul coperchio siano correttamente agganciate allo chassis. Se le linguette non si agganciano correttamente allo chassis, sarà molto difficile rimuovere il coperchio superiore in un secondo momento.

- Passo 1. Verificare che il fermo sia in posizione di apertura. Abbassare il coperchio del server sullo chassis finché entrambi i lati del coperchio superiore non siano inseriti nelle guide presenti su entrambi i lati dello chassis.
- Passo 2. Ruotare quindi il fermo del coperchio e, contemporaneamente, far scorrere il coperchio superiore verso la parte anteriore dello chassis finché non scatta in posizione. Assicurarsi che il fermo del coperchio sia chiuso.
- Passo 3. Utilizzare un cacciavite per portare il blocco del coperchio in posizione bloccata.

Una volta installato il coperchio superiore, completare la sostituzione delle parti. Vedere ["Completamento](#page-298-0) [delle operazioni di sostituzione dei componenti" a pagina 291](#page-298-0).

## Sostituzione del modulo a supercondensatore RAID

Utilizzare queste informazioni per rimuovere e installare il modulo a supercondensatore RAID.

Il modulo a supercondensatore RAID protegge la memoria cache sull'adattatore RAID installato. È possibile acquistare un modulo a supercondensatore RAID presso Lenovo.

Per un elenco delle opzioni supportate, vedere: <https://static.lenovo.com/us/en/serverproven/index.shtml>

## Rimozione di un modulo a supercondensatore RAID

Utilizzare queste informazioni per rimuovere un modulo a supercondensatore RAID.

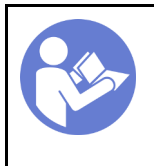

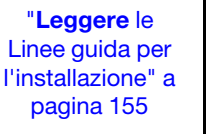

"[Spegnere](#page-27-0) il [server per](#page-27-0) [questa](#page-27-0)  [attività" a](#page-27-0)  [pagina 20](#page-27-0)

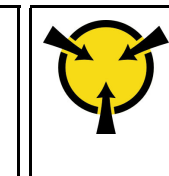

"[ATTENZIONE:](#page-165-0)  [Dispositivi sensibili](#page-165-0)  [all'elettricità statica](#page-165-0)  [Provvedere alla messa a terra del](#page-165-0)  [pacco prima dell'apertura" a](#page-165-0) [pagina 158](#page-165-0)

Prima di rimuovere un modulo a supercondensatore RAID:

- 1. Rimuovere il coperchio superiore. Vedere ["Rimozione del coperchio superiore" a pagina 170](#page-177-0).
- 2. Scollegare il cavo del modulo a supercondensatore RAID.

Per rimuovere un modulo a supercondensatore RAID, completare le seguenti operazioni:

### Visualizzare la procedura

Un video di questa procedura è disponibile su [https://www.youtube.com/playlist?list=PLYV5R7hVcs-](https://www.youtube.com/playlist?list=PLYV5R7hVcs-A25P7vBoGa_wn7D7XTgDS_)[A25P7vBoGa\\_wn7D7XTgDS\\_](https://www.youtube.com/playlist?list=PLYV5R7hVcs-A25P7vBoGa_wn7D7XTgDS_).

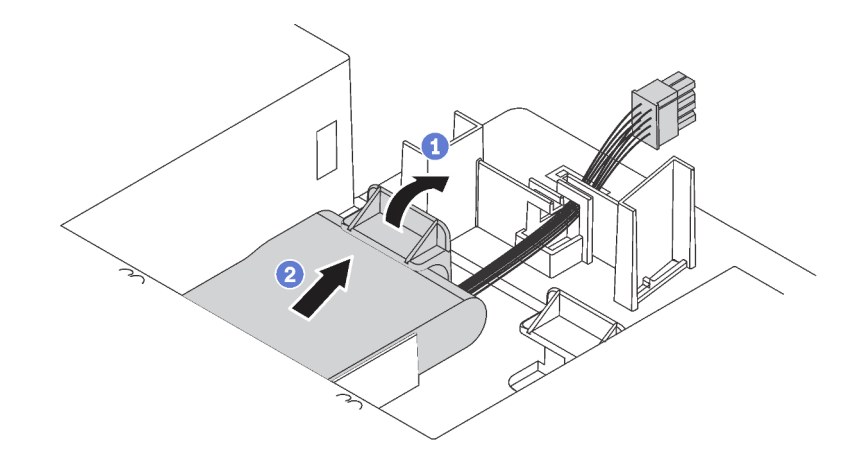

Figura 119. Rimozione del modulo a supercondensatore RAID

Passo 1. Premere delicatamente la linguetta sul deflettore d'aria, come mostrato.

Passo 2. Rimuovere il modulo a supercondensatore RAID dal deflettore d'aria.

Se viene richiesto di restituire il vecchio modulo a supercondensatore RAID, seguire tutte le istruzioni di imballaggio e utilizzare i materiali di imballaggio forniti.

# <span id="page-181-0"></span>Installazione di un modulo a supercondensatore RAID

Utilizzare queste informazioni per installare un modulo a supercondensatore RAID.

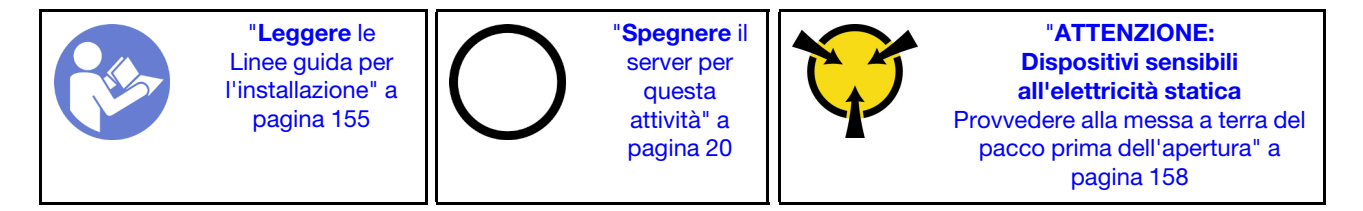

Prima di installare un modulo a supercondensatore RAID:

- 1. Mettere a contatto l'involucro antistatico che contiene il nuovo modulo a supercondensatore RAID con una superficie non verniciata esterna al server. Quindi, estrarre il nuovo modulo a supercondensatore RAID dall'involucro e collocarlo su una superficie antistatica.
- 2. Individuare il supporto del modulo a supercondensatore RAID sul deflettore d'aria e notare l'orientamento del modulo a supercondensatore RAID.

Per installare un modulo a supercondensatore RAID, completare le seguenti operazioni:

#### Visualizzare la procedura

Un video di questa procedura è disponibile su [https://www.youtube.com/playlist?list=PLYV5R7hVcs-](https://www.youtube.com/playlist?list=PLYV5R7hVcs-A25P7vBoGa_wn7D7XTgDS_)[A25P7vBoGa\\_wn7D7XTgDS\\_](https://www.youtube.com/playlist?list=PLYV5R7hVcs-A25P7vBoGa_wn7D7XTgDS_).

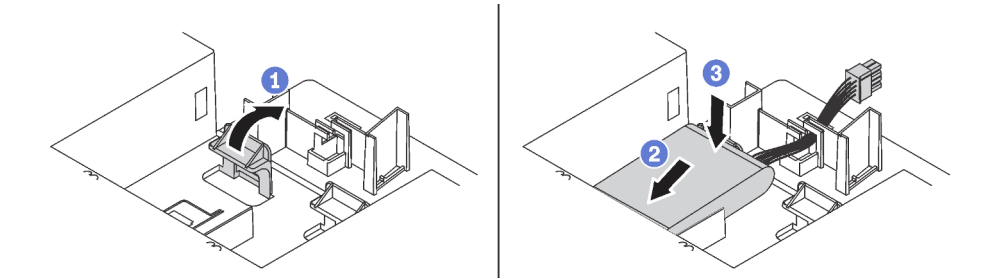

Figura 120. Installazione del modulo a supercondensatore RAID

- Passo 1. Tenere premuta delicatamente la linguetta sul deflettore d'aria, come mostrato.
- Passo 2. Inserire li modulo a supercondensatore RAID nel supporto sul deflettore d'aria.
- Passo 3. Esercitare una leggera pressione sul modulo a supercondensatore RAID per installarlo nel supporto.

Dopo aver installato il modulo a supercondensatore RAID:

- 1. Collegare il modulo a supercondensatore RAID a un adattatore RAID con la prolunga fornita con il modulo.
- 2. Completare la sostituzione dei componenti. Vedere ["Completamento delle operazioni di sostituzione dei](#page-298-0)  [componenti" a pagina 291](#page-298-0).

## Sostituzione del deflettore d'aria

Utilizzare queste informazioni per rimuovere e installare il deflettore d'aria.

S033

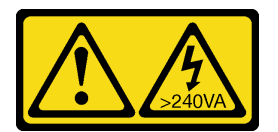

#### ATTENZIONE:

Presenza di energia pericolosa. Le tensioni con energia pericolosa possono causare il surriscaldamento in caso di cortocircuito con parti metalliche, provocando scintille, ustioni o entrambi i problemi.

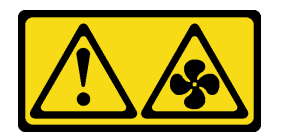

#### ATTENZIONE:

Prossimità a pale di ventole in movimento. Tenere lontane dita e altre parti del corpo.

## <span id="page-183-0"></span>Rimozione del deflettore d'aria

Utilizzare queste informazioni per rimuovere il deflettore d'aria.

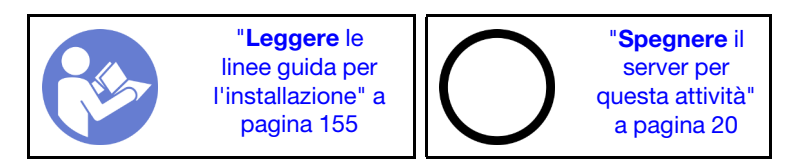

Prima di rimuovere il deflettore d'aria:

- 1. Rimuovere il coperchio superiore. Vedere ["Rimozione del coperchio superiore" a pagina 170](#page-177-0).
- 2. Se sul deflettore d'aria è installato un modulo a supercondensatore RAID, scollegare innanzitutto il cavo del modulo a supercondensatore RAID.
- 3. Se sul deflettore d'aria è installata una GPU, rimuovere prima la GPU. Vedere ["Rimozione di una GPU" a](#page-248-0)  [pagina 241.](#page-248-0)

Per rimuovere il deflettore d'aria, completare le seguenti operazioni:

### Visualizzare la procedura

Un video di questa procedura è disponibile su [https://www.youtube.com/playlist?list=PLYV5R7hVcs-](https://www.youtube.com/playlist?list=PLYV5R7hVcs-A25P7vBoGa_wn7D7XTgDS_)[A25P7vBoGa\\_wn7D7XTgDS\\_](https://www.youtube.com/playlist?list=PLYV5R7hVcs-A25P7vBoGa_wn7D7XTgDS_).

Passo 1. Afferrare il deflettore d'aria ed estrarlo con cautela dal server.

Attenzione: Per un corretto raffreddamento e per consentire la circolazione dell'aria, installare il deflettore d'aria prima di accendere il server. È possibile che l'utilizzo del server senza il deflettore d'aria danneggi i componenti del server.

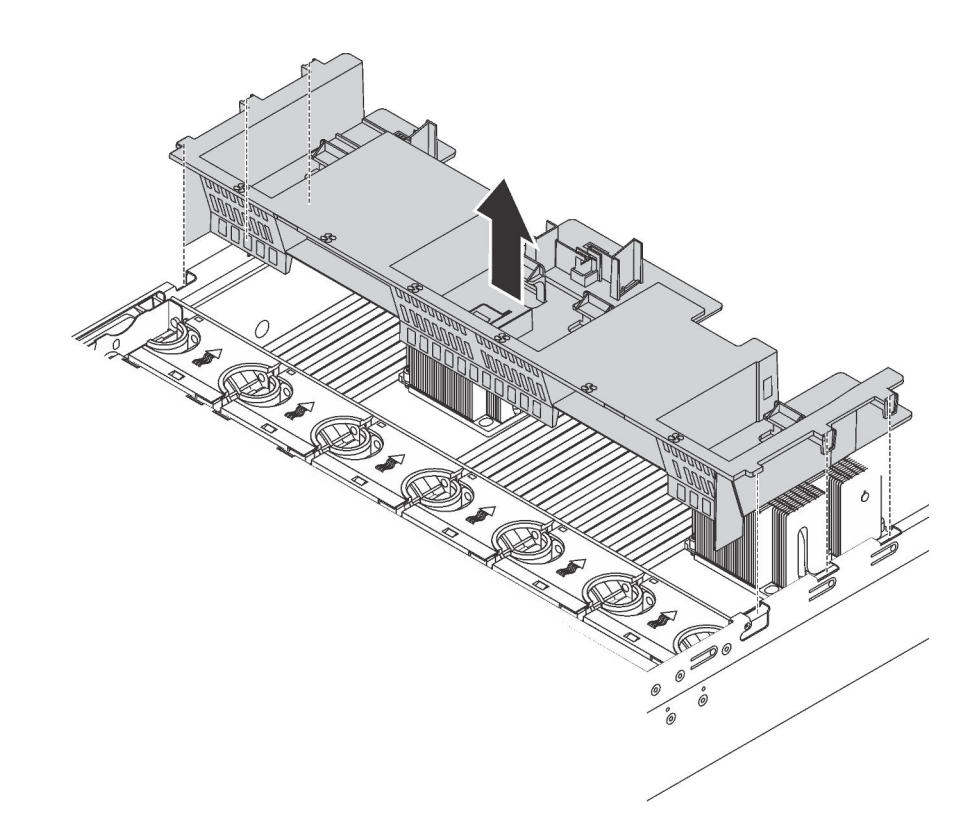

Figura 121. Rimozione del deflettore d'aria standard

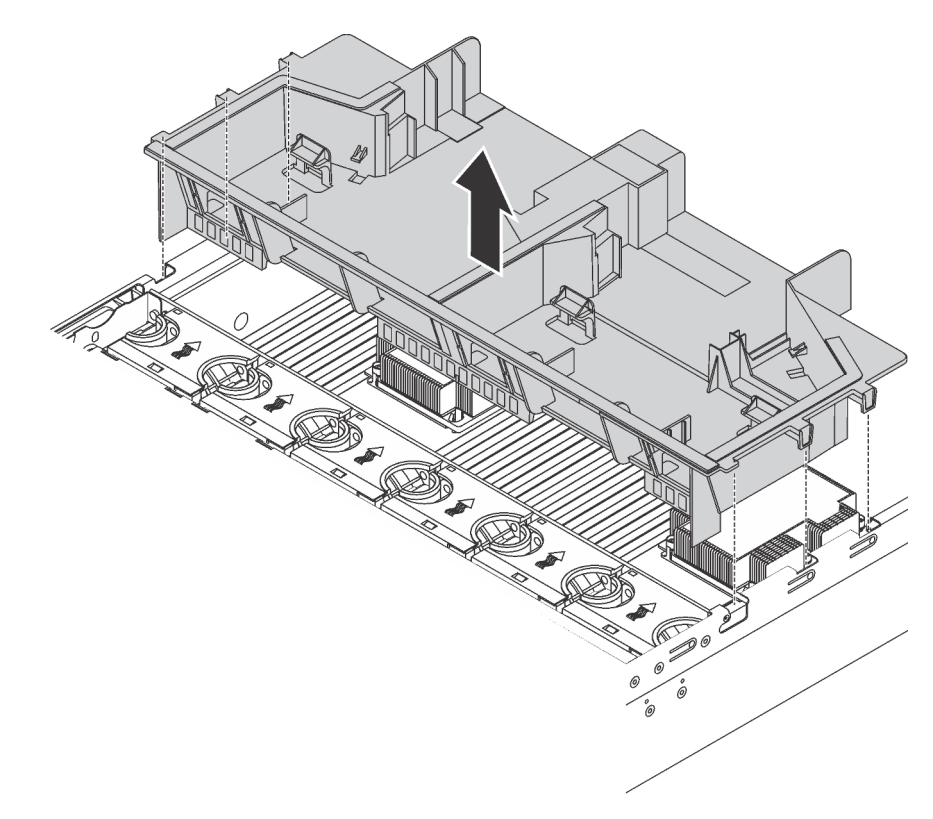

Figura 122. Rimozione del deflettore d'aria grande

Dopo aver rimosso il deflettore d'aria standard, se sul deflettore d'aria è installato un elemento di riempimento in plastica, rimuoverlo.

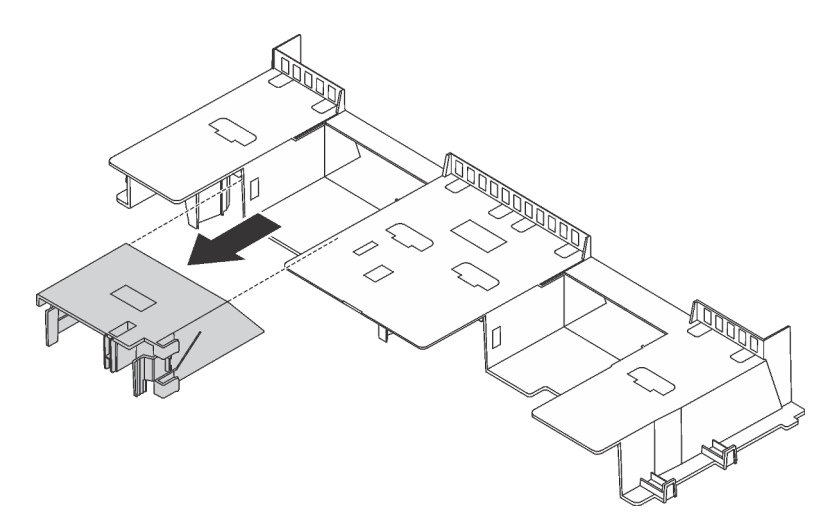

Figura 123. Rimozione dell'elemento di riempimento in plastica

## Installazione del deflettore d'aria

Utilizzare queste informazioni per installare il deflettore d'aria.

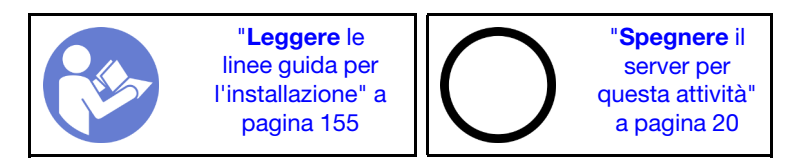

Prima di installare il deflettore d'aria:

- 1. Accertarsi che all'interno del server non siano rimasti utensili o viti non utilizzate.
- 2. Assicurarsi che tutti i componenti siano stati riassemblati correttamente.
- 3. Verificare che tutti i cavi all'interno del server siano stati instradati correttamente in modo che non interferiscano con l'installazione del deflettore d'aria.
- 4. Selezionare il deflettore d'aria appropriato per il server, a seconda del modello di server. Vedere ["Informazioni importanti su deflettore d'aria e GPU" a pagina 13.](#page-20-0)

5. Se si sta installando il deflettore d'aria standard, installare l'elemento di riempimento in plastica rimosso sul deflettore d'aria, se necessario.

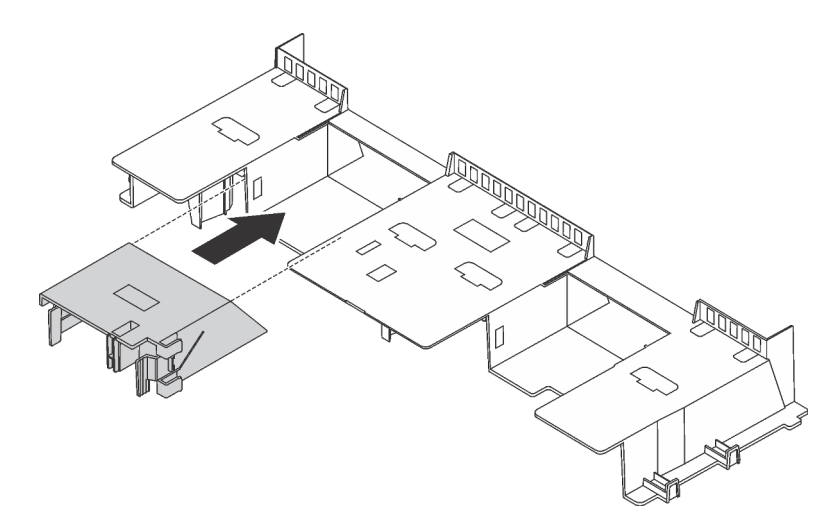

Figura 124. Installazione dell'elemento di riempimento di plastica

Per installare il deflettore d'aria, completare le seguenti operazioni:

#### Visualizzare la procedura

Un video di questa procedura è disponibile su [https://www.youtube.com/playlist?list=PLYV5R7hVcs-](https://www.youtube.com/playlist?list=PLYV5R7hVcs-A25P7vBoGa_wn7D7XTgDS_)[A25P7vBoGa\\_wn7D7XTgDS\\_](https://www.youtube.com/playlist?list=PLYV5R7hVcs-A25P7vBoGa_wn7D7XTgDS_).

Passo 1. Prendere nota dell'orientamento del deflettore d'aria.

Passo 2. Allineare le linguette su entrambi i lati del deflettore d'aria agli slot corrispondenti su entrambi i lati dello chassis. Quindi, collocare il deflettore d'aria nello chassis ed esercitare una leggera pressione finché non sarà bloccato saldamente in posizione.

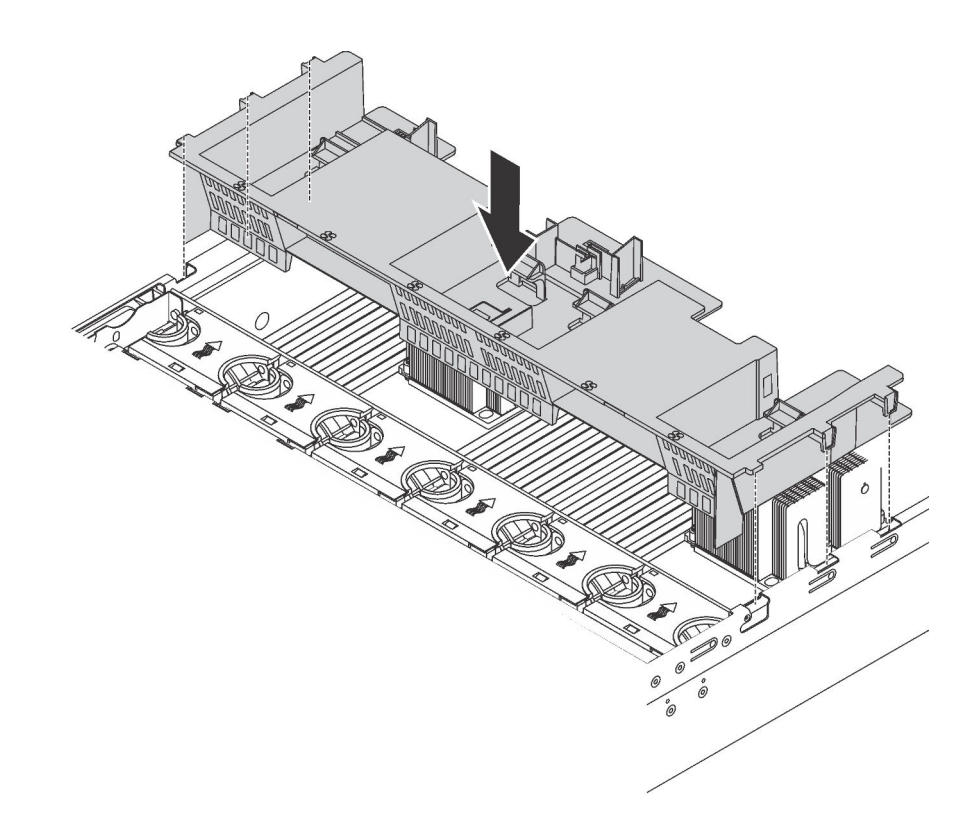

Figura 125. Installazione del deflettore d'aria standard

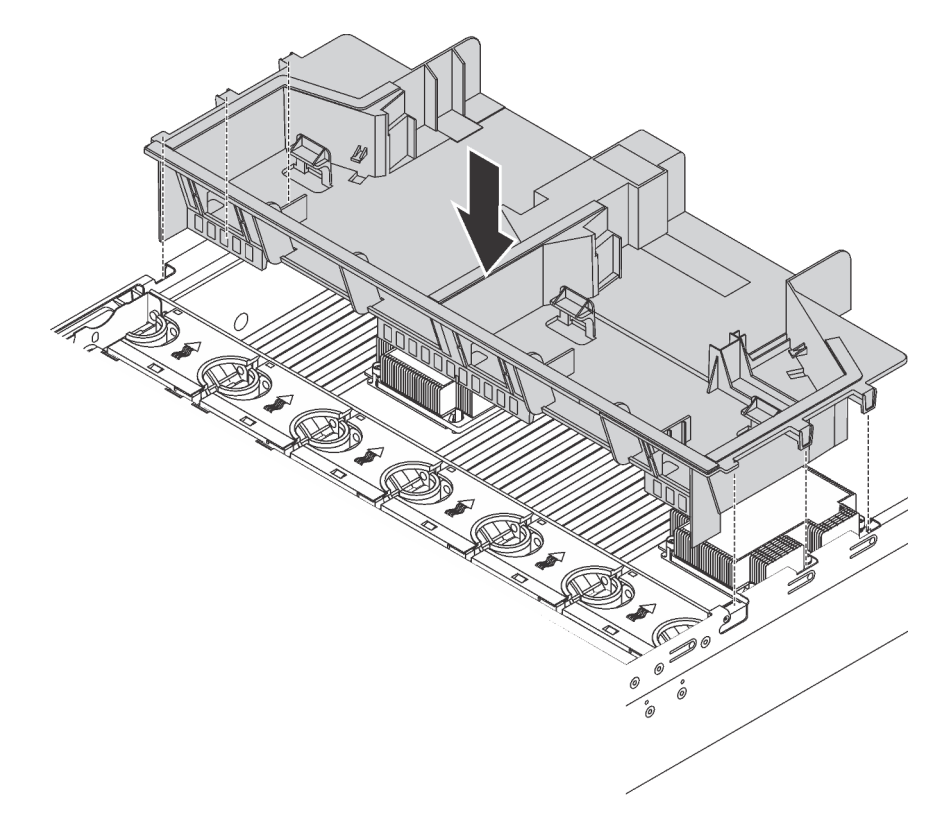

Figura 126. Installazione del deflettore d'aria grande

Una volta installato il deflettore d'aria:

- 1. Se è stato rimosso un modulo a supercondensatore RAID, reinstallarlo e collegarlo all'adattatore RAID con il cavo di prolunga. ["Installazione di un modulo a supercondensatore RAID" a pagina 174](#page-181-0).
- 2. Se è stata rimossa una GPU, reinstallarla. Vedere ["Installazione di una GPU" a pagina 243](#page-250-0).
- 3. Completare la sostituzione dei componenti. Vedere ["Completamento delle operazioni di sostituzione dei](#page-298-0)  [componenti" a pagina 291](#page-298-0).

## Sostituzione della ventola del sistema

Utilizzare queste informazioni per rimuovere e installare una ventola di sistema.

## <span id="page-188-0"></span>Rimozione di una ventola del sistema

Utilizzare queste informazioni per rimuovere una ventola di sistema. È possibile rimuovere una ventola hotswap senza spegnere il server, evitando così interruzioni significative del funzionamento del sistema.

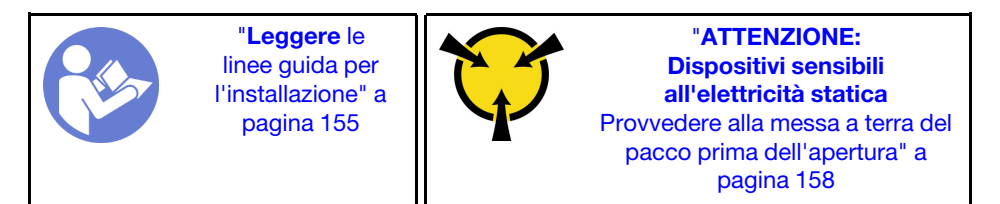

S033

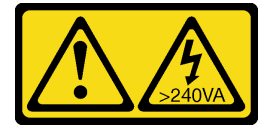

#### ATTENZIONE:

Presenza di energia pericolosa. Le tensioni con energia pericolosa possono causare il surriscaldamento in caso di cortocircuito con parti metalliche, provocando scintille, ustioni o entrambi i problemi.

S017

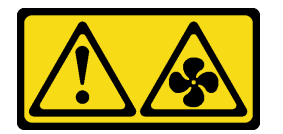

#### ATTENZIONE:

Prossimità a pale di ventole in movimento. Tenere lontane dita e altre parti del corpo.

Attenzione: Quando si rimuove una ventola del sistema senza spegnere il server, non toccare la gabbia delle ventole del sistema.

Prima di rimuovere una ventola di sistema:

1. Rimuovere il coperchio superiore. Vedere ["Rimozione del coperchio superiore" a pagina 170.](#page-177-0)

2. Osservare i LED di errore della ventola **1** per individuare la ventola di sistema guasta.

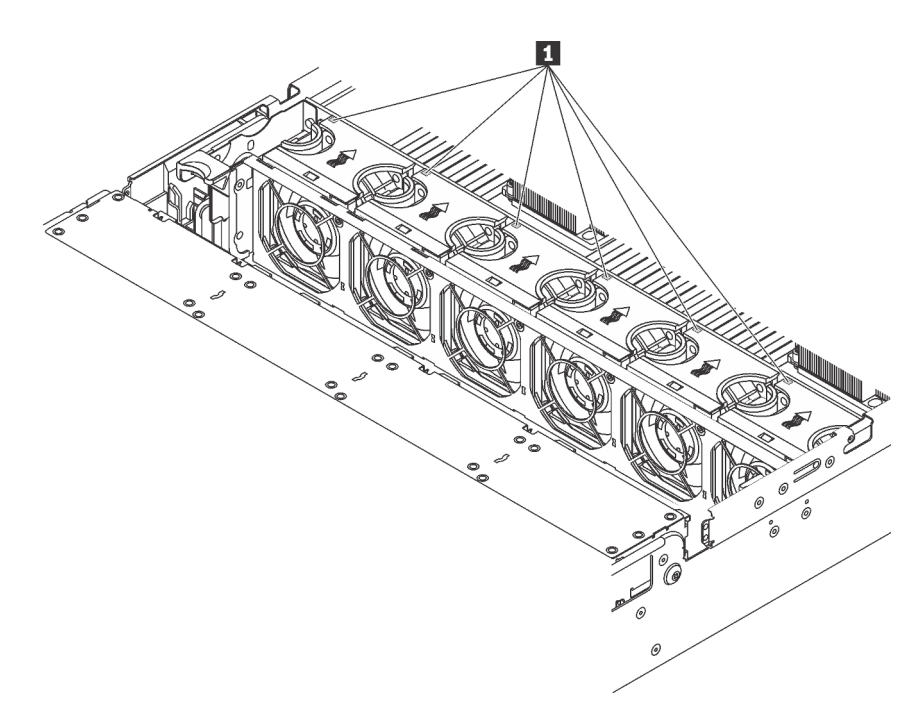

Figura 127. Osservazione dei LED di errore della ventola dalla parte superiore delle ventole del sistema

Per rimuovere una ventola di sistema, completare le seguenti operazioni:

#### Visualizzare la procedura

Un video di questa procedura è disponibile su [https://www.youtube.com/playlist?list=PLYV5R7hVcs-](https://www.youtube.com/playlist?list=PLYV5R7hVcs-A25P7vBoGa_wn7D7XTgDS_)[A25P7vBoGa\\_wn7D7XTgDS\\_](https://www.youtube.com/playlist?list=PLYV5R7hVcs-A25P7vBoGa_wn7D7XTgDS_).

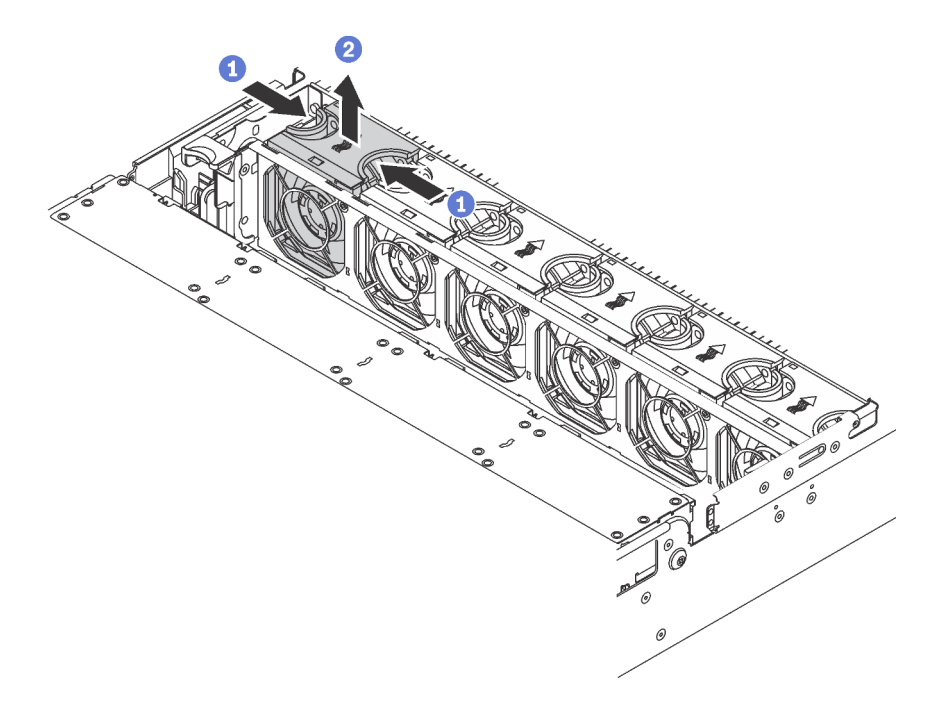

Figura 128. Rimozione della ventola del sistema

- Passo 1. Afferrare la parte superiore della ventola di sistema con le dita.
- Passo 2. Estrarre la ventola di sistema dal server.

Dopo aver rimosso la ventola di sistema:

- 1. Installare una nuova ventola del sistema o un elemento di riempimento della ventola per coprire il vano. Vedere ["Installazione di una ventola del sistema" a pagina 183.](#page-190-0)
- 2. Se viene richiesto di restituire la vecchia ventola di sistema, seguire tutte le istruzioni di imballaggio e utilizzare i materiali di imballaggio forniti.

## <span id="page-190-0"></span>Installazione di una ventola del sistema

Utilizzare queste informazioni per installare una ventola di sistema. È possibile installare una ventola hotswap senza spegnere il server, evitando così interruzioni significative del funzionamento del sistema.

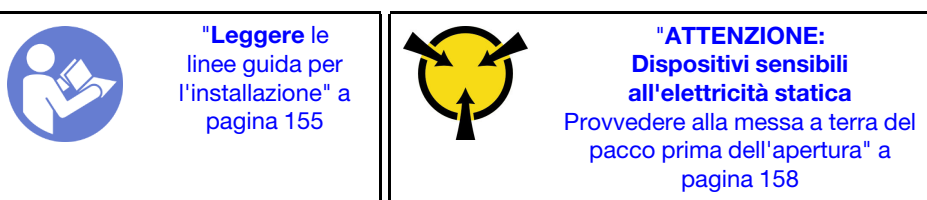

S033

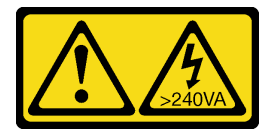

### ATTENZIONE:

Presenza di energia pericolosa. Le tensioni con energia pericolosa possono causare il surriscaldamento in caso di cortocircuito con parti metalliche, provocando scintille, ustioni o entrambi i problemi.

S017

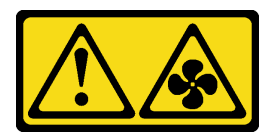

### ATTENZIONE: Prossimità a pale di ventole in movimento. Tenere lontane dita e altre parti del corpo.

Attenzione: Quando si installa una ventola del sistema senza spegnere il server, non toccare la relativa gabbia.

Per installare una ventola di sistema, completare le seguenti operazioni:

#### Visualizzare la procedura

Un video di questa procedura è disponibile su [https://www.youtube.com/playlist?list=PLYV5R7hVcs-](https://www.youtube.com/playlist?list=PLYV5R7hVcs-A25P7vBoGa_wn7D7XTgDS_)[A25P7vBoGa\\_wn7D7XTgDS\\_](https://www.youtube.com/playlist?list=PLYV5R7hVcs-A25P7vBoGa_wn7D7XTgDS_).

Passo 1. Posizionare l'involucro antistatico che contiene la nuova ventola di sistema su una superficie non verniciata esterna al server. Quindi, estrarre la nuova ventola di sistema dalla confezione e collocarla su una superficie antistatica.

Passo 2. Posizionare la ventola del sistema sulla gabbia delle ventole del sistema. Il connettore della ventola del sistema sulla parte inferiore della ventola del sistema deve essere rivolto verso la parte posteriore dello chassis. Spingere la ventola del sistema verso il basso fino al corretto posizionamento.

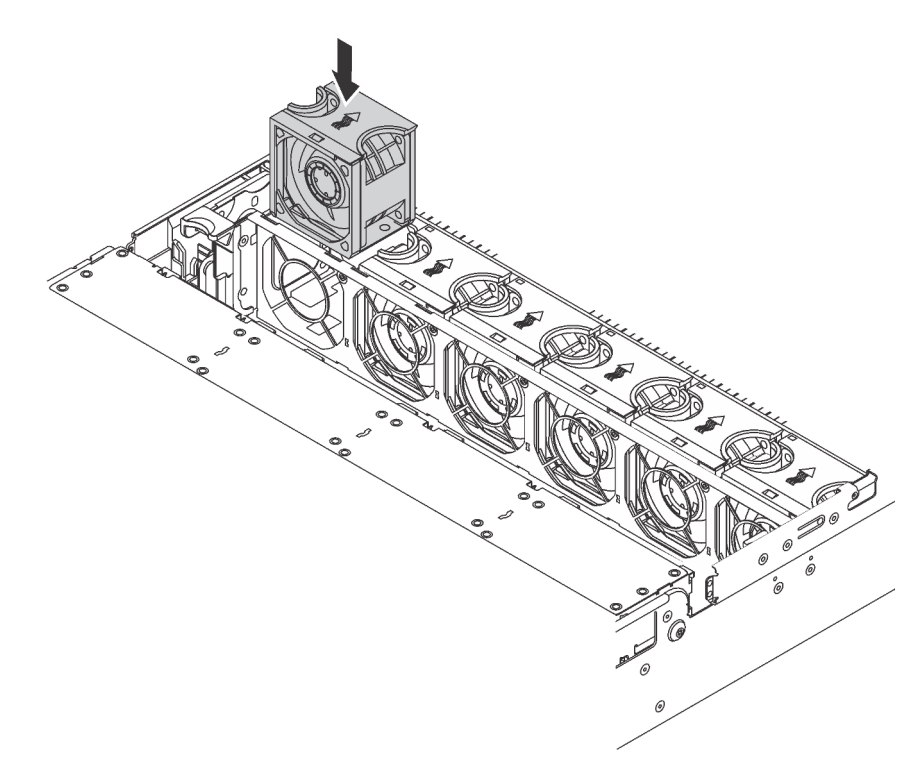

Figura 129. Installazione della ventola di sistema

Una volta installata la ventola di sistema, completare la sostituzione delle parti. Vedere ["Completamento](#page-298-0) [delle operazioni di sostituzione dei componenti" a pagina 291.](#page-298-0)

# Sostituzione dell'alloggiamento della ventola del sistema

Utilizzare queste informazioni per rimuovere e installare la gabbia delle ventole del sistema.

# <span id="page-191-0"></span>Rimozione dell'alloggiamento della ventola del sistema

Utilizzare queste informazioni per rimuovere la gabbia delle ventole del sistema.

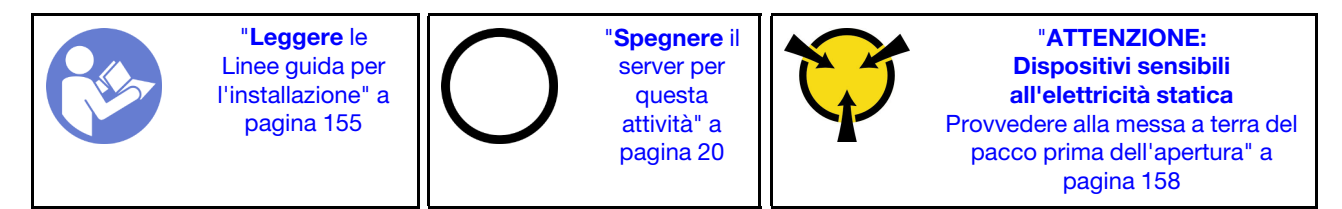

Prima di rimuovere la gabbia delle ventole di sistema:

- 1. Rimuovere il coperchio superiore. Vedere ["Rimozione del coperchio superiore" a pagina 170](#page-177-0).
- 2. Se si sta sostituendo la gabbia delle ventole di sistema, rimuovere prima tutte le ventole del sistema. Vedere ["Rimozione di una ventola del sistema" a pagina 181](#page-188-0). Se la gabbia delle ventole di sistema viene rimossa per accedere ad altri componenti, è possibile rimuoverla con le ventole del sistema installate.

Per rimuovere la gabbia delle ventole di sistema, completare le seguenti operazioni:

#### Visualizzare la procedura

Un video di questa procedura è disponibile su [https://www.youtube.com/playlist?list=PLYV5R7hVcs-](https://www.youtube.com/playlist?list=PLYV5R7hVcs-A25P7vBoGa_wn7D7XTgDS_)[A25P7vBoGa\\_wn7D7XTgDS\\_](https://www.youtube.com/playlist?list=PLYV5R7hVcs-A25P7vBoGa_wn7D7XTgDS_).

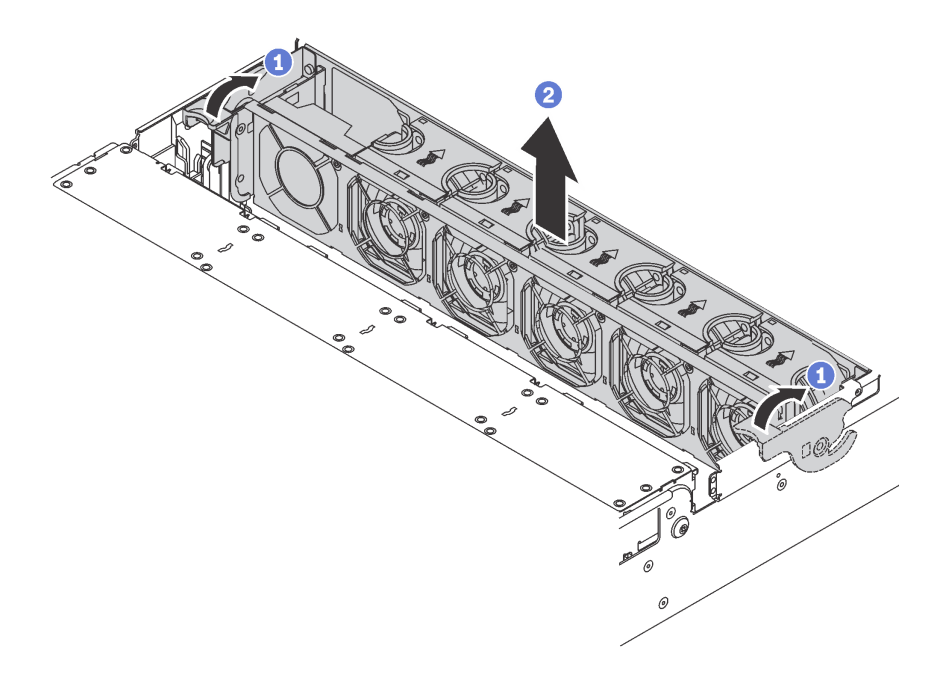

Figura 130. Rimozione dell'alloggiamento delle ventole di sistema

Passo 1. Ruotare le leve della gabbia delle ventole di sistema verso la parte posteriore del server.

Passo 2. Sollevare la gabbia delle ventole di sistema ed estrarla dallo chassis.

## Installazione dell'alloggiamento della ventola del sistema

Utilizzare queste informazioni per installare la gabbia delle ventole del sistema.

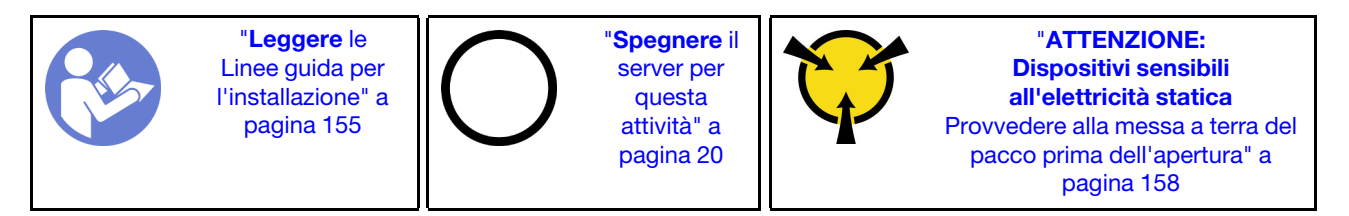

Per installare la gabbia delle ventole del sistema, completare le seguenti operazioni:

#### Visualizzare la procedura

Un video di questa procedura è disponibile su [https://www.youtube.com/playlist?list=PLYV5R7hVcs-](https://www.youtube.com/playlist?list=PLYV5R7hVcs-A25P7vBoGa_wn7D7XTgDS_)[A25P7vBoGa\\_wn7D7XTgDS\\_](https://www.youtube.com/playlist?list=PLYV5R7hVcs-A25P7vBoGa_wn7D7XTgDS_).

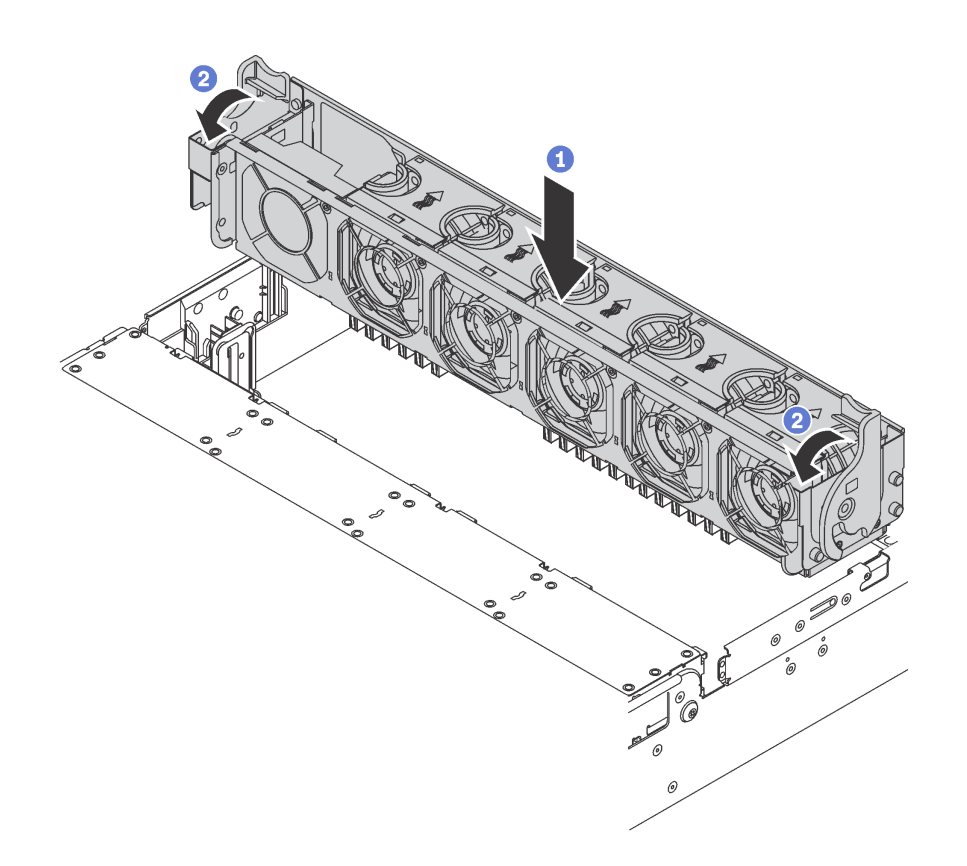

Figura 131. Installazione dell'alloggiamento della ventola del sistema

Passo 1. Allineare entrambi i lati della gabbia delle ventole del sistema ai montanti corrispondenti nello chassis. Premere quindi la gabbia delle ventole del sistema verso il basso nello chassis.

Nota: Se nell'apposito alloggiamento sono installate ventole di sistema, accertarsi che siano collegate correttamente ai connettori sulla scheda di sistema.

Passo 2. Ruotare le leve della gabbia delle ventole del sistema verso la parte anteriore del server per fissare la gabbia.

Dopo aver installato la gabbia delle ventole del sistema:

- 1. Reinstallare le ventole del sistema, se precedentemente rimosse. Vedere ["Installazione di una ventola](#page-190-0)  [del sistema" a pagina 183.](#page-190-0)
- 2. Completare la sostituzione dei componenti. Vedere ["Completamento delle operazioni di sostituzione dei](#page-298-0) [componenti" a pagina 291](#page-298-0).

## Sostituzione dell'assieme I/O anteriore

Utilizzare queste informazioni per rimuovere e installare l'assieme I/O anteriore.

Nota: A seconda del modello, il server e l'assieme I/O anteriore potrebbero essere leggermente diversi dalle figure di questa sezione.

## Rimozione dell'assieme di I/O anteriore

Utilizzare queste informazioni per rimuovere l'assieme I/O anteriore.

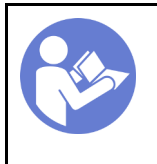

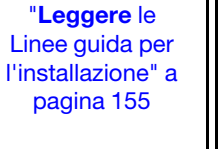

"[Spegnere](#page-27-0) il [server per](#page-27-0)  [questa](#page-27-0) [attività" a](#page-27-0) [pagina 20](#page-27-0)

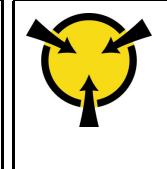

"[ATTENZIONE:](#page-165-0)  [Dispositivi sensibili](#page-165-0)  [all'elettricità statica](#page-165-0)  [Provvedere alla messa a terra del](#page-165-0) [pacco prima dell'apertura" a](#page-165-0)  [pagina 158](#page-165-0)

Nota: La procedura riportata di seguito è basata sullo scenario in cui viene rimosso l'assieme I/O anteriore dei modelli di server con 8 vani dell'unità da 3,5". La procedura di rimozione è simile per l'assieme I/O anteriore dei modelli di server con 8 o 16 vani dell'unità da 2,5".

Per i modelli di server con 12 vani dell'unità da 3,5" o 24 vani dell'unità da 2,5", l'assieme I/O anteriore è assemblato con il fermo del rack giusto. Vedere ["Rimozione dei fermi del rack" a pagina 162](#page-169-0) per le procedure di rimozione.

Prima di rimuovere l'assieme di I/O anteriore:

- 1. Rimuovere il coperchio superiore. Vedere ["Rimozione del coperchio superiore" a pagina 170.](#page-177-0)
- 2. Se la mascherina di sicurezza è installata, rimuoverla. Vedere ["Rimozione della mascherina di sicurezza"](#page-166-0)  [a pagina 159.](#page-166-0)
- 3. Scollegare i cavi dell'assieme I/O anteriore dalla scheda di sistema. Vedere ["Assieme I/O anteriore" a](#page-45-0) [pagina 38](#page-45-0).

Per rimuovere l'assieme I/O anteriore, completare le seguenti operazioni:

#### Visualizzare la procedura

Un video di questa procedura è disponibile su [https://www.youtube.com/playlist?list=PLYV5R7hVcs-](https://www.youtube.com/playlist?list=PLYV5R7hVcs-A25P7vBoGa_wn7D7XTgDS_)[A25P7vBoGa\\_wn7D7XTgDS\\_](https://www.youtube.com/playlist?list=PLYV5R7hVcs-A25P7vBoGa_wn7D7XTgDS_).

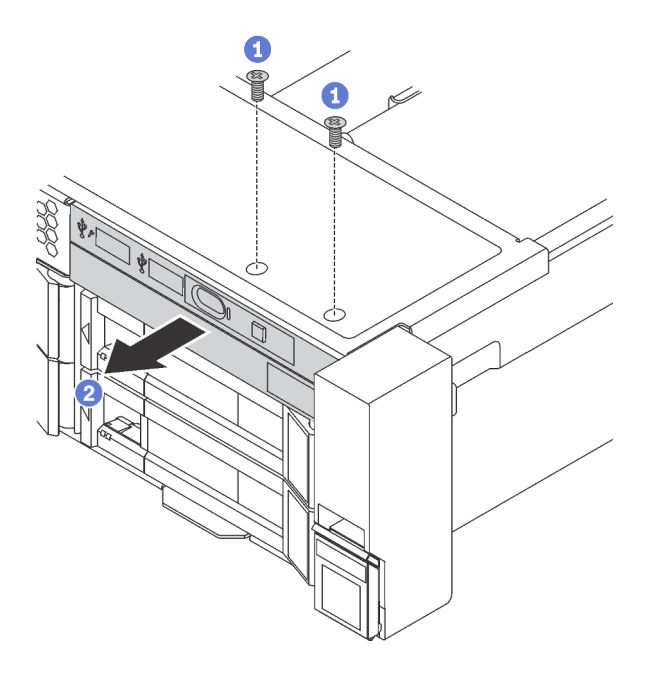

Figura 132. Rimozione dell'assieme I/O anteriore

- Passo 1. Rimuovere le viti che fissano l'assieme di I/O anteriore.
- Passo 2. Estrarre l'assieme di I/O anteriore dal vano dell'assieme.

Se viene richiesto di restituire il vecchio assieme di I/O anteriore, seguire le istruzioni per l'imballaggio e utilizzare qualsiasi materiale da imballaggio per spedizioni che è stato fornito.

# Installazione dell'assieme I/O anteriore

Utilizzare queste informazioni per installare l'assieme I/O anteriore.

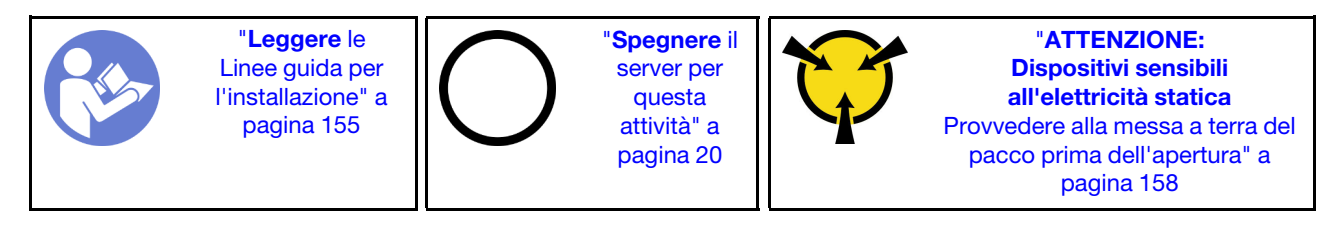

Nota: La procedura riportata di seguito è basata sullo scenario in cui viene installato l'assieme I/O anteriore dei modelli di server con 8 vani dell'unità da 3,5". La procedura di installazione è simile per l'assieme I/O anteriore dei modelli di server con 8 o 16 vani dell'unità da 2,5".

Per i modelli di server con 12 vani dell'unità da 3,5" o 24 vani dell'unità da 2,5", l'assieme I/O anteriore è assemblato con il fermo del rack giusto. Vedere ["Installazione dei fermi del rack" a pagina 166](#page-173-0) per le procedure di installazione.

Prima di installare l'assieme I/O anteriore, mettere a contatto l'involucro antistatico in cui è contenuto con una superficie non verniciata esterna al server. Quindi, estrarre il nuovo assieme I/O anteriore dall'involucro e poggiarlo su una superficie antistatica.

Per installare l'assieme I/O anteriore, completare le seguenti operazioni:

#### Visualizzare la procedura

Un video di questa procedura è disponibile su [https://www.youtube.com/playlist?list=PLYV5R7hVcs-](https://www.youtube.com/playlist?list=PLYV5R7hVcs-A25P7vBoGa_wn7D7XTgDS_)[A25P7vBoGa\\_wn7D7XTgDS\\_](https://www.youtube.com/playlist?list=PLYV5R7hVcs-A25P7vBoGa_wn7D7XTgDS_).

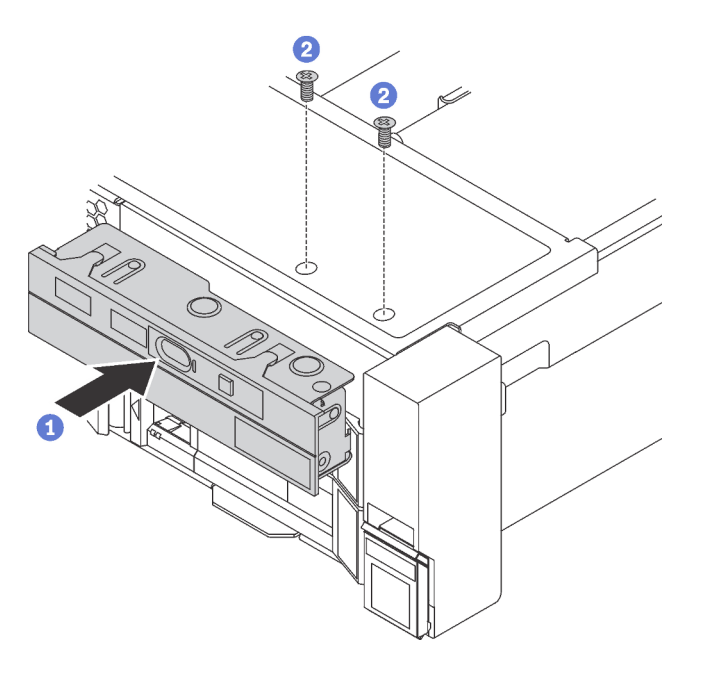

Figura 133. Installazione dell'assieme I/O anteriore

Passo 1. Inserire l'assieme di I/O anteriore nel vano dell'assieme.

Passo 2. Installare le viti per fissare in posizione l'assieme di I/O anteriore.

Dopo aver installato l'assieme I/O anteriore:

- 1. Collegare i cavi dell'assieme di I/O anteriore alla scheda di sistema. Vedere ["Assieme I/O anteriore" a](#page-45-0)  [pagina 38](#page-45-0).
- 2. Completare la sostituzione dei componenti. Vedere ["Completamento delle operazioni di sostituzione dei](#page-298-0)  [componenti" a pagina 291](#page-298-0).

## Sostituzione dell'unità hot-swap

Utilizzare queste informazioni per rimuovere e installare un'unità hot-swap. È possibile rimuovere o installare un'unità hot-swap senza spegnere il server, evitando così interruzioni significative del funzionamento del sistema.

### Nota:

- Il termine "unità hot-swap" fa riferimento a tutti i tipi di unità disco fisso hot-swap, unità SSD hot-swap e unità NVMe hot-swap supportati.
- Consultare la documentazione fornita con l'unità e seguire queste istruzioni in aggiunta a quelle contenute in questa sezione. Accertarsi di disporre di tutti i cavi e dell'altra apparecchiatura specificata nella documentazione fornita con l'unità.
- L'integrità da interferenze elettromagnetiche (EMI) e il raffreddamento del server sono garantiti mantenendo tutti i vani dell'unità coperti o occupati. I vani vuoti sono coperti dal pannello di protezione EMI oppure occupati da elementi di riempimento dell'unità. Quando si installa un'unità, conservare l'elemento di riempimento dell'unità rimosso qualora in seguito venga rimossa l'unità e sia necessario un elemento di riempimento dell'unità per coprire il vano.
- Per evitare danni ai connettori dell'unità, assicurarsi che il coperchio superiore si trovi al suo posto e che sia completamente chiuso durante le operazioni di installazione o rimozione di un'unità.

# <span id="page-196-0"></span>Rimozione di un'unità hot-swap

Utilizzare queste informazioni per rimuovere un'unità hot-swap.

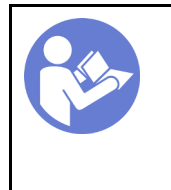

"[Leggere](#page-162-1) le [linee guida per](#page-162-1)  [l'installazione" a](#page-162-1)  [pagina 155](#page-162-1)

"[ATTENZIONE:](#page-165-0)  [Dispositivi sensibili](#page-165-0) [all'elettricità statica](#page-165-0)  [Provvedere alla messa a terra del](#page-165-0)  [pacco prima dell'apertura" a](#page-165-0) [pagina 158](#page-165-0)

Prima di rimuovere un'unità hot-swap:

- 1. Verificare che sia stato eseguito il backup dei dati sull'unità, soprattutto se questa fa parte di un array RAID.
	- Prima di apportare modifiche alle unità, agli adattatori RAID, ai backplane o ai cavi dell'unità, eseguire il backup di tutti i dati importanti memorizzati sulle unità.
	- Prima di rimuovere un qualsiasi componente di un'array RAID, effettuare un backup di tutte le informazioni sulla configurazione RAID.
- 2. Se occorre rimuovere una o più unità NVMe, si consiglia di disabilitarle prima in Rimozione sicura dell'hardware ed espulsione supporti (Windows) o in Filesystem (Linux). Vedere le etichette sopra i vani dell'unità per determinare il tipo di unità da rimuovere. Se i numeri dei vani delle unità includono il termine "NVMe", vuol dire che le unità installate sono di tipo NVMe.

3. Se la mascherina di sicurezza è installata, rimuoverla. Vedere ["Rimozione della mascherina di sicurezza"](#page-166-0) [a pagina 159](#page-166-0).

Attenzione: Per garantire un adeguato raffreddamento del sistema, evitare di utilizzare il server per più di due minuti senza un'unità disco fisso o un elemento di riempimento installato in ciascun vano.

Per rimuovere un'unità hot-swap, completare le seguenti operazioni:

#### Visualizzare la procedura

Un video di questa procedura è disponibile su [https://www.youtube.com/playlist?list=PLYV5R7hVcs-](https://www.youtube.com/playlist?list=PLYV5R7hVcs-A25P7vBoGa_wn7D7XTgDS_)[A25P7vBoGa\\_wn7D7XTgDS\\_](https://www.youtube.com/playlist?list=PLYV5R7hVcs-A25P7vBoGa_wn7D7XTgDS_).

Passo 1. Far scorrere il fermo di rilascio per aprire la maniglia del vassoio dell'unità.

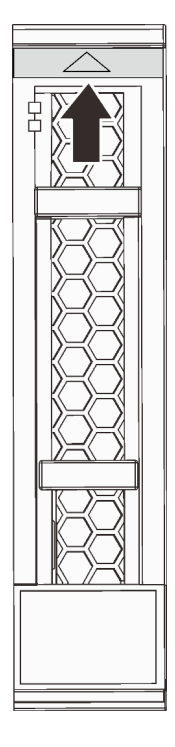

Figura 134. Apertura della maniglia del vassoio di un'unità hot-swap da 2,5"

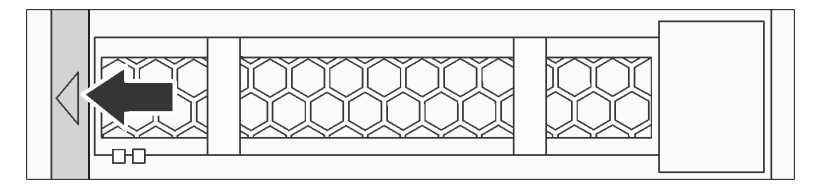

Figura 135. Apertura della maniglia del vassoio di un'unità hot-swap da 3,5"

Passo 2. Afferrare la maniglia ed estrarre l'unità dal vano dell'unità.

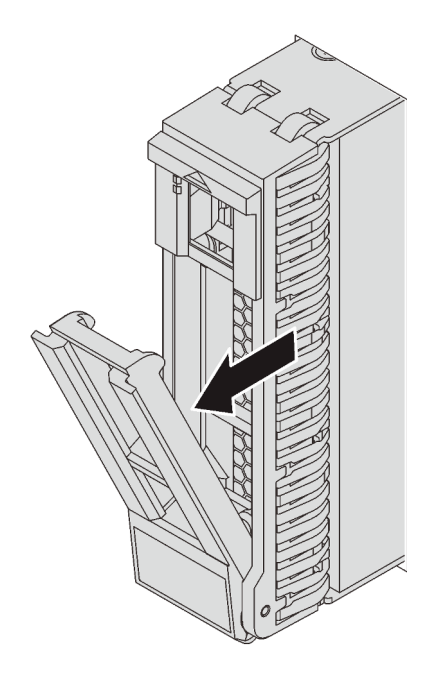

Figura 136. Rimozione di un'unità hot-swap da 2,5"

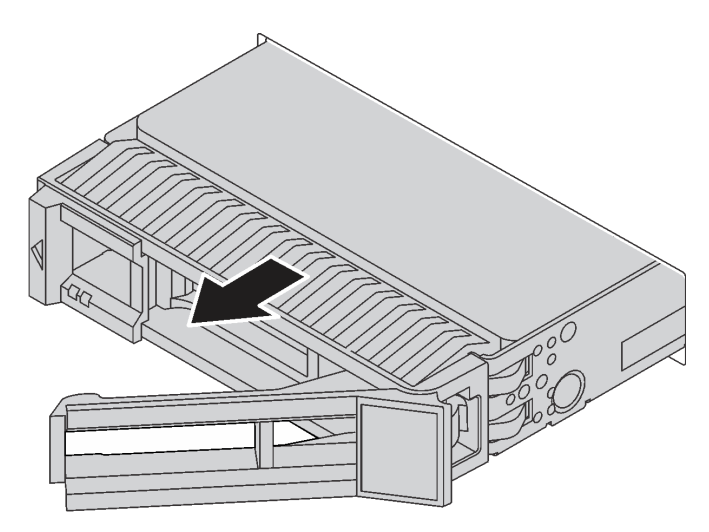

Figura 137. Rimozione di un'unità hot-swap da 3,5"

Dopo aver rimosso un'unità hot-swap:

- 1. Installare l'elemento di riempimento dell'unità o una nuova unità per coprire il vano dell'unità. Vedere ["Installazione di un'unità hot-swap" a pagina 191](#page-198-0).
- 2. Se viene richiesto di restituire la vecchia unità hot-swap, seguire tutte le istruzioni di imballaggio e utilizzare i materiali di imballaggio forniti.

## <span id="page-198-0"></span>Installazione di un'unità hot-swap

Utilizzare queste informazioni per installare un'unità hot-swap.

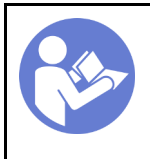

"[Leggere](#page-162-1) le [linee guida per](#page-162-1) [l'installazione" a](#page-162-1) [pagina 155](#page-162-1)

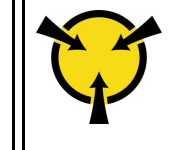

"[ATTENZIONE:](#page-165-0)  [Dispositivi sensibili](#page-165-0)  [all'elettricità statica](#page-165-0)  [Provvedere alla messa a terra del](#page-165-0) [pacco prima dell'apertura" a](#page-165-0)  [pagina 158](#page-165-0)

Le seguenti note descrivono i tipi di unità supportati dal server e altre informazioni da tenere presenti durante l'installazione di un'unità.

- A seconda del modello in uso, il server supporta i seguenti tipi di unità:
	- Unità SSD NVMe
	- Unità SSD SAS/SATA
	- Unità disco fisso SAS/SATA

Per un elenco delle unità supportate, vedere: <https://static.lenovo.com/us/en/serverproven/index.shtml>

- I vani delle unità sono numerati per indicare l'ordine di installazione (a partire dal numero "0"). Seguire l'ordine di installazione quando si installa un'unità. Vedere ["Vista anteriore" a pagina 21.](#page-28-0)
- È possibile combinare unità di tipo, dimensione e capacità diversi in un sistema ma non in un'array RAID. Si consiglia di seguire l'ordine indicato di seguito durante l'installazione delle unità:
	- Priorità del tipo di unità: unità SSD NVMe, unità SSD SAS, unità SSD SATA, unità disco fisso SAS, unità disco fisso SATA
	- Priorità della dimensione dell'unità: 2,5", 3,5"
	- Priorità della capacità dell'unità: installare per prime le unità la capacità più bassa
- Le unità in un singolo array RAID devono essere dello stesso tipo, della stessa dimensione e della stessa capacità.
- Alcuni modelli di server supportano unità NVMe e i vani per l'installazione delle unità NVMe variano in base al modello:

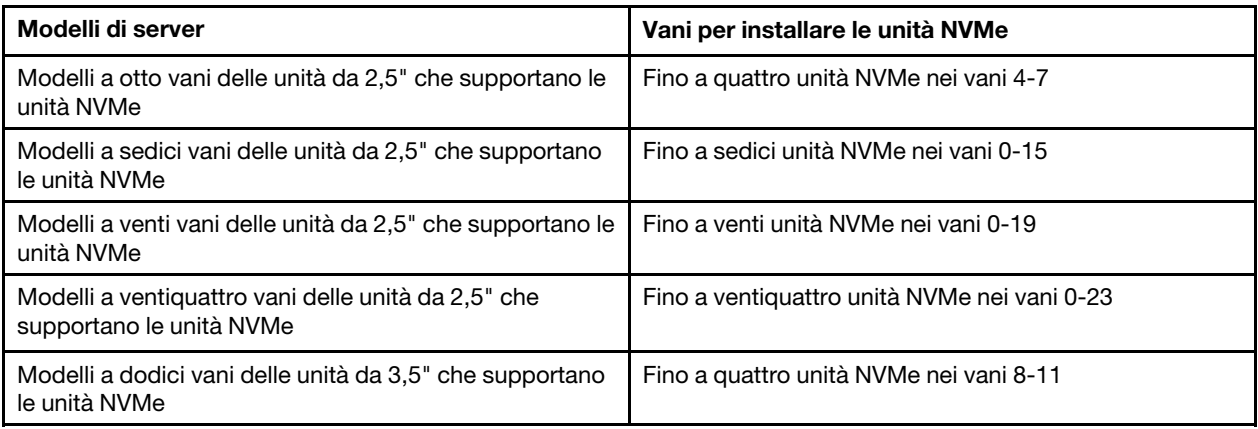

Prima di installare un'unità hot-swap:

1. Se sul vano dell'unità è installato un elemento di riempimento dell'unità, schiacciare le due linguette per rimuovere tale elemento di riempimento, quindi Conservarlo in un luogo sicuro.

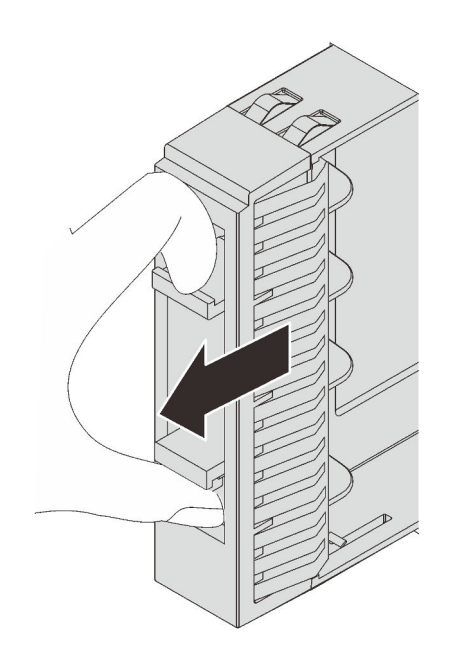

Figura 138. Rimozione dell'elemento di riempimento dell'unità da 2,5"

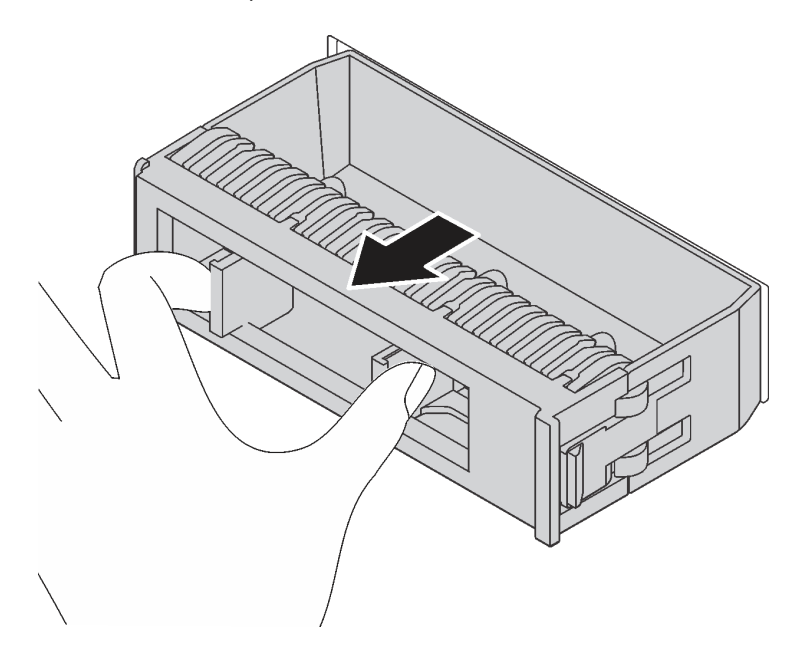

Figura 139. Rimozione dell'elemento di riempimento dell'unità da 3,5"

2. Mettere a contatto l'involucro antistatico che contiene la nuova unità con una superficie non verniciata esterna al server. Quindi, estrarre la nuova unità dalla confezione e collocarla su una superficie antistatica.

Per installare un'unità hot-swap, completare le seguenti operazioni:

#### Visualizzare la procedura

Un video di questa procedura è disponibile su [https://www.youtube.com/playlist?list=PLYV5R7hVcs-](https://www.youtube.com/playlist?list=PLYV5R7hVcs-A25P7vBoGa_wn7D7XTgDS_)[A25P7vBoGa\\_wn7D7XTgDS\\_](https://www.youtube.com/playlist?list=PLYV5R7hVcs-A25P7vBoGa_wn7D7XTgDS_).

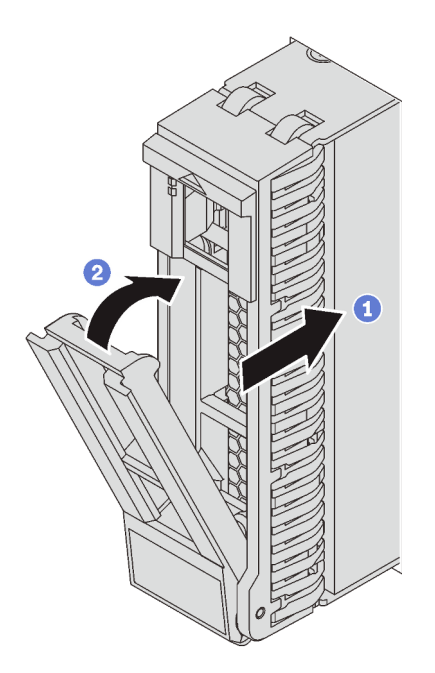

Figura 140. Installazione dell'unità hot-swap da 2,5"

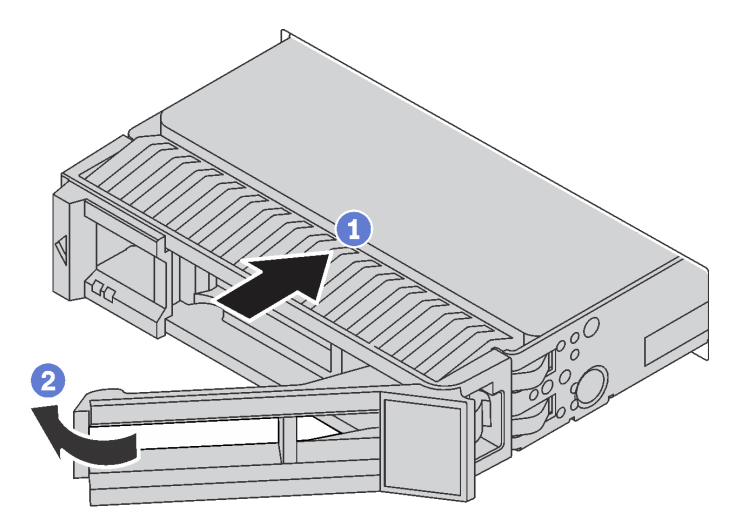

Figura 141. Installazione dell'unità hot-swap da 3,5"

- Passo 1. Assicurarsi che la manopola del vassoio dell'unità sia in posizione di apertura. Fare scorrere l'unità nell'apposito vano finché non scatta in posizione.
- Passo 2. Chiudere la maniglia del vassoio dell'unità per bloccare l'unità in posizione.
- Passo 3. Verificare il LED di stato dell'unità per controllare che l'unità disco fisso funzioni correttamente.
	- Se il LED di stato giallo dell'unità è acceso con luce continua, l'unità è malfunzionante e deve essere sostituita.
	- Se il LED di attività verde dell'unità lampeggia, è in corso l'accesso all'unità.
- Passo 4. Se necessario, continuare a installare le unità hot-swap aggiuntive.

Dopo aver installato tutte le unità hot-swap:

- 1. Se è stata rimossa la mascherina di sicurezza, reinstallarla. Vedere ["Installazione della mascherina di](#page-167-0) [sicurezza" a pagina 160](#page-167-0).
- 2. Utilizzare Lenovo XClarity Provisioning Manager per configurare RAID, se necessario. Per ulteriori informazioni, vedere: [http://sysmgt.lenovofiles.com/help/topic/LXPM/RAID\\_setup.html](http://sysmgt.lenovofiles.com/help/topic/LXPM/RAID_setup.html)

## Sostituzione del backplane

Utilizzare queste informazioni per rimuovere e installare un backplane dell'unità hot-swap.

Questa sezione contiene le seguenti informazioni:

- ["Rimozione del backplane dell'unità da 2,5"" a pagina 195](#page-202-0)
- ["Installazione del backplane dell'unità da 2,5"" a pagina 196](#page-203-0)
- ["Rimozione del backplane dell'unità da 3,5"" a pagina 198](#page-205-0)
- ["Installazione del backplane dell'unità da 3,5"" a pagina 200](#page-207-0)

## <span id="page-202-0"></span>Rimozione del backplane dell'unità da 2,5"

Utilizzare queste informazioni per rimuovere il backplane dell'unità da 2,5".

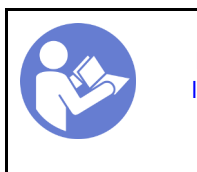

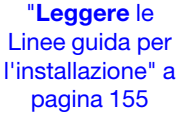

"[Spegnere](#page-27-0) il [server per](#page-27-0)  [questa](#page-27-0) [attività" a](#page-27-0) [pagina 20](#page-27-0)

"[ATTENZIONE:](#page-165-0)  [Dispositivi sensibili](#page-165-0)  [all'elettricità statica](#page-165-0)  [Provvedere alla messa a terra del](#page-165-0) [pacco prima dell'apertura" a](#page-165-0)  [pagina 158](#page-165-0)

Prima di rimuovere il backplane dell'unità da 2,5":

- 1. Rimuovere il coperchio superiore. Vedere ["Rimozione del coperchio superiore" a pagina 170.](#page-177-0)
- 2. Rimuovere la gabbia delle ventole di sistema per semplificare l'operazione. Vedere ["Rimozione](#page-191-0)  [dell'alloggiamento della ventola del sistema" a pagina 184](#page-191-0).
- 3. Rimuovere tutte le unità installate e gli eventuali elementi di riempimento dai vani delle unità. Vedere ["Rimozione di un'unità hot-swap" a pagina 189.](#page-196-0)

Per rimuovere il backplane dell'unità da 2,5", completare le seguenti operazioni:

Nota: A seconda del tipo utilizzato, il backplane potrebbe avere un aspetto diverso dalle figure presenti in questa sezione.

#### Visualizzare la procedura

Un video di questa procedura è disponibile su [https://www.youtube.com/playlist?list=PLYV5R7hVcs-](https://www.youtube.com/playlist?list=PLYV5R7hVcs-A25P7vBoGa_wn7D7XTgDS_)[A25P7vBoGa\\_wn7D7XTgDS\\_](https://www.youtube.com/playlist?list=PLYV5R7hVcs-A25P7vBoGa_wn7D7XTgDS_).

Passo 1. Sollevare le linguette di rilascio e ruotare il backplane leggermente all'indietro per rilasciarlo dai due piedini sullo chassis.

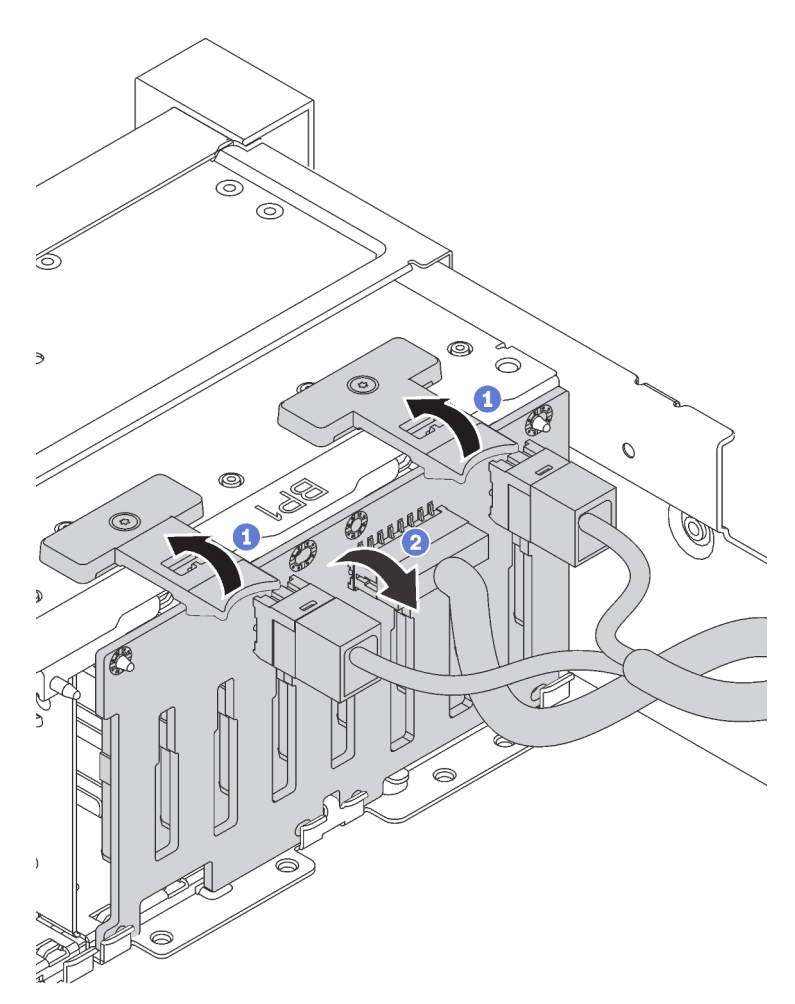

Passo 2. Prendere nota delle connessioni dei cavi sul backplane e scollegare tutti i cavi. Per informazioni sull'instradamento dei cavi del backplane, vedere ["Backplane" a pagina 43](#page-50-0).

Se viene richiesto di restituire il vecchio backplane, seguire tutte le istruzioni di imballaggio e utilizzare i materiali di imballaggio forniti.

## <span id="page-203-0"></span>Installazione del backplane dell'unità da 2,5"

Utilizzare queste informazioni per installare il backplane dell'unità da 2,5".

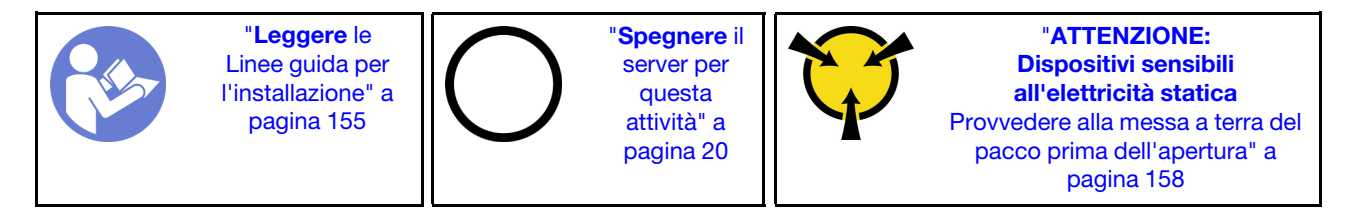

### Nota:

Il server supporta tre tipi di backplane con unità da 2,5": backplane a 8 vani SATA/SAS (otto vani delle unità SATA/SAS), backplane a 8 vani AnyBay (quattro vani delle unità SATA/SAS e quattro vani delle unità NVMe)

e backplane a 8 vani NVMe. A seconda del tipo e della quantità di backplane, la posizione di installazione dei backplane varia.

• Un backplane

Installare sempre il backplane a 8 vani o il backplane AnyBay nei vani delle unità 0 - 7.

- Due backplane
	- Due backplane a 8 vani, due backplane AnyBay o due backplane a 8 vani NVMe: installare i due backplane nei vani delle unità 0-7 e 8-15
	- Un backplane a 8 vani e un backplane AnyBay: installare il backplane AnyBay nei vani delle unità 0–7; installare il backplane a 8 vani nei vani delle unità 8–15
- Tre backplane
	- Tre backplane a 8 vani, tre backplane AnyBay o tre backplane a 8 vani NVMe: installare i tre backplane nei vani delle unità 0-7, 8-15 e 16-23
	- Due backplane a 8 vani e un backplane AnyBay: installare il backplane AnyBay nei vani delle unità 0 7; installare i due backplane a 8 vani nei vani delle unità 8 - 15 e 16 - 23
	- Due backplane AnyBay e un backplane a otto vani: installare i due backplane AnyBay nei vani delle unità 0-7 e 8-15; installare i due backplane a otto vani nei vani delle unità 16-23
	- Due backplane a 8 vani NVMe e un backplane a 8 vani SATA/SAS: installare i due backplane a 8 vani NVMe nei vani delle unità 0-7 e 8-15; installare i backplane a 8 vani SATA/SAS nei vani delle unità 16- 23

Prima di installare il backplane dell'unità da 2,5", mettere a contatto l'involucro antistatico che contiene il nuovo backplane con una superficie non verniciata esterna al server. Quindi, estrarre il nuovo backplane dalla confezione e collocarlo su una superficie antistatica.

Per installare il backplane dell'unità da 2,5", completare le seguenti operazioni:

#### Visualizzare la procedura

Un video di questa procedura è disponibile su [https://www.youtube.com/playlist?list=PLYV5R7hVcs-](https://www.youtube.com/playlist?list=PLYV5R7hVcs-A25P7vBoGa_wn7D7XTgDS_)[A25P7vBoGa\\_wn7D7XTgDS\\_](https://www.youtube.com/playlist?list=PLYV5R7hVcs-A25P7vBoGa_wn7D7XTgDS_).

Passo 1. Collegare i cavi al backplane.

Passo 2. Allineare la parte inferiore del backplane negli slot sulla parte inferiore dello chassis. Ruotare quindi il backplane in posizione verticale, allineare i fori nel backplane con i piedini sullo chassis e premere il backplane in posizione. Le linguette di rilascio fisseranno il backplane in posizione.

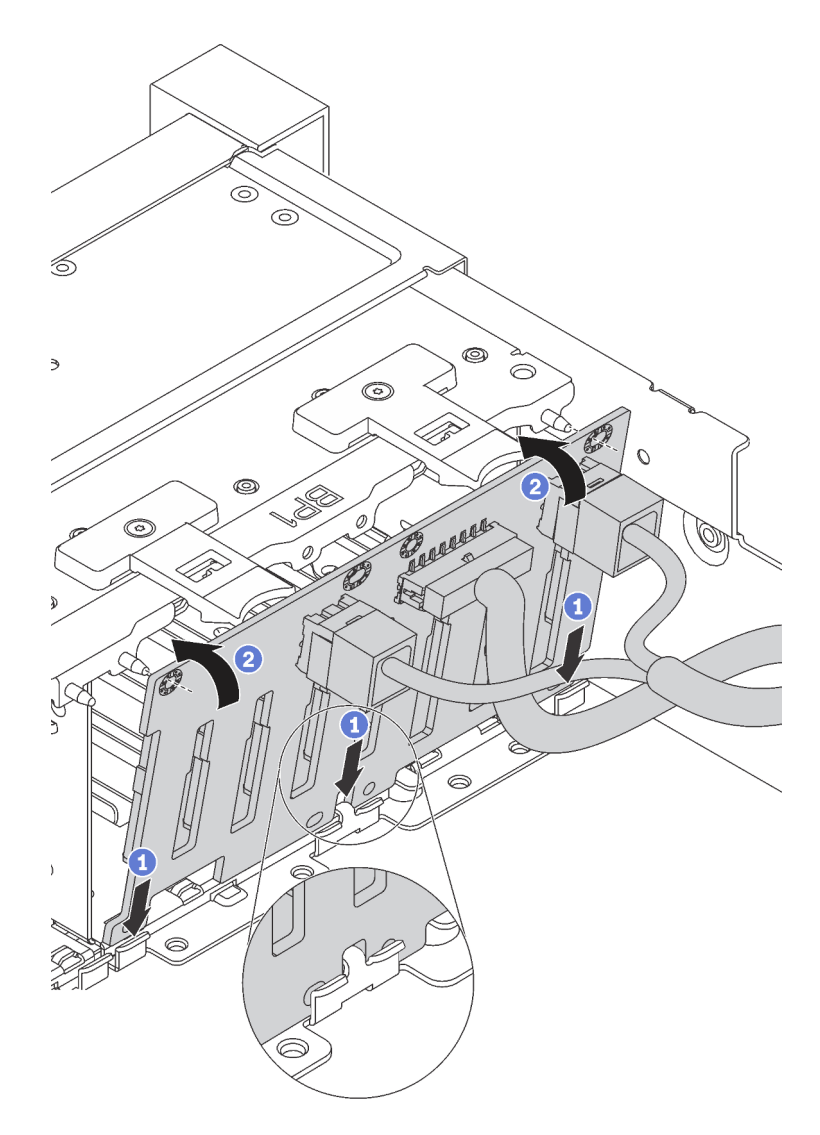

Figura 142. Installazione del backplane dell'unità da 2,5"

Dopo l'installazione del backplane dell'unità da 2,5":

- 1. Reinstallare tutte le unità e gli eventuali elementi di riempimento nei vani delle unità. Vedere ["Installazione di un'unità hot-swap" a pagina 191.](#page-198-0)
- 2. Completare la sostituzione dei componenti. Vedere ["Completamento delle operazioni di sostituzione dei](#page-298-0) [componenti" a pagina 291](#page-298-0).

# <span id="page-205-0"></span>Rimozione del backplane dell'unità da 3,5"

Utilizzare queste informazioni per rimuovere il backplane dell'unità da 3,5".

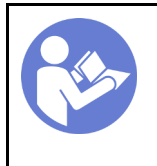

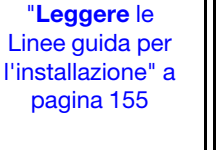

"[Spegnere](#page-27-0) il [server per](#page-27-0)  [questa](#page-27-0) [attività" a](#page-27-0) [pagina 20](#page-27-0)

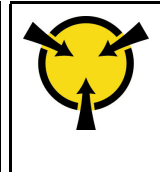

"[ATTENZIONE:](#page-165-0)  [Dispositivi sensibili](#page-165-0)  [all'elettricità statica](#page-165-0)  [Provvedere alla messa a terra del](#page-165-0) [pacco prima dell'apertura" a](#page-165-0)  [pagina 158](#page-165-0)

Nota: La procedura si basa sullo scenario che prevede la rimozione del backplane per un massimo di 12 unità da 3,5". La procedura è simile per il backplane per un massimo di 8 unità da 3,5".

Prima di rimuovere il backplane dell'unità da 3,5":

- 1. Rimuovere il coperchio superiore. Vedere ["Rimozione del coperchio superiore" a pagina 170.](#page-177-0)
- 2. Rimuovere la gabbia delle ventole di sistema per semplificare l'operazione. Vedere ["Rimozione](#page-191-0)  [dell'alloggiamento della ventola del sistema" a pagina 184](#page-191-0).
- 3. Rimuovere tutte le unità installate e gli eventuali elementi di riempimento dai vani delle unità. Vedere ["Rimozione di un'unità hot-swap" a pagina 189.](#page-196-0)

Per rimuovere il backplane dell'unità da 3,5", completare le seguenti operazioni:

#### Visualizzare la procedura

Un video di questa procedura è disponibile su [https://www.youtube.com/playlist?list=PLYV5R7hVcs-](https://www.youtube.com/playlist?list=PLYV5R7hVcs-A25P7vBoGa_wn7D7XTgDS_)[A25P7vBoGa\\_wn7D7XTgDS\\_](https://www.youtube.com/playlist?list=PLYV5R7hVcs-A25P7vBoGa_wn7D7XTgDS_).

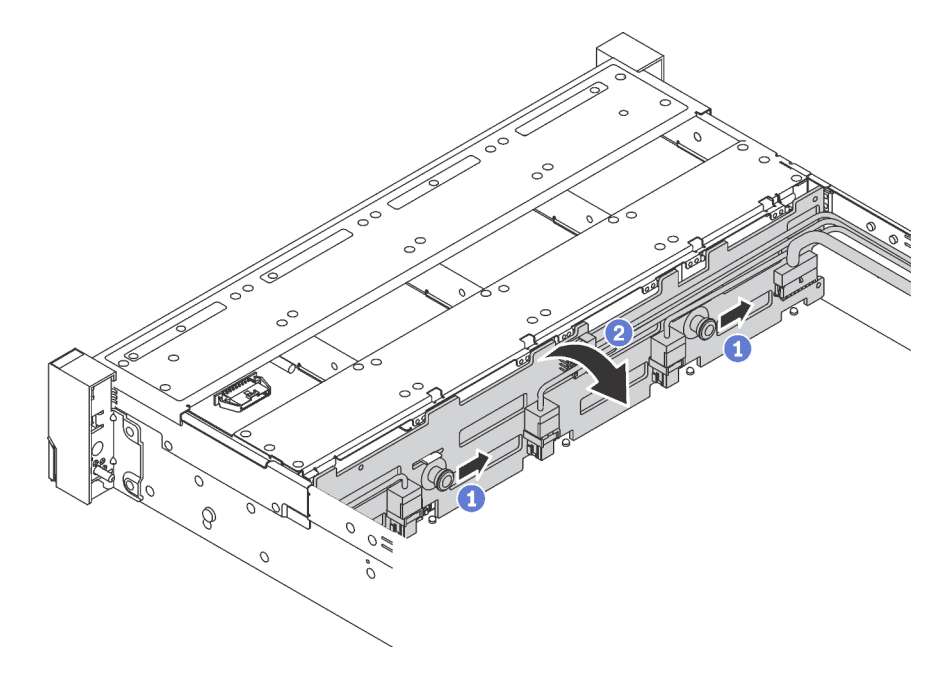

Figura 143. rimozione dell'unità del backplane da 3,5"

- Passo 1. Tirare i perni di rilascio e far scorrere leggermente il backplane nella direzione mostrata.
- Passo 2. Ruotare il backplane leggermente all'indietro per rilasciarlo dai quattro ganci sullo chassis. Estrarre quindi il backplane con cautela dallo chassis.
- Passo 3. Prendere nota delle connessioni dei cavi sul backplane e scollegare tutti i cavi. Per informazioni sull'instradamento dei cavi del backplane, vedere ["Backplane" a pagina 43](#page-50-0).

Se viene richiesto di restituire il vecchio backplane, seguire tutte le istruzioni di imballaggio e utilizzare i materiali di imballaggio forniti.

# <span id="page-207-0"></span>Installazione del backplane dell'unità da 3,5"

Utilizzare queste informazioni per installare il backplane dell'unità da 3,5".

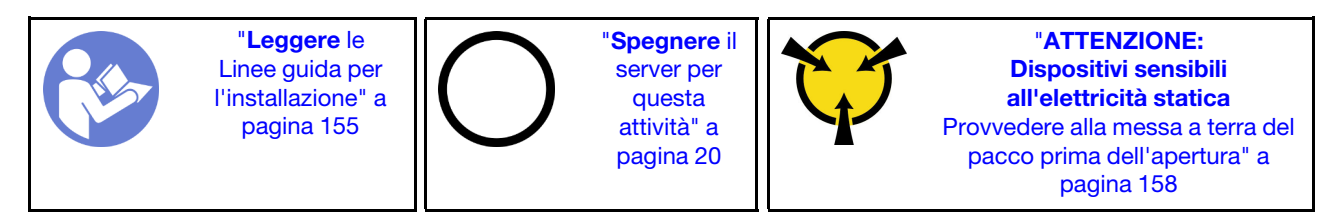

### Nota:

- La procedura si basa sullo scenario che prevede l'installazione del backplane per un massimo di 12 unità da 3,5". La procedura è simile per il backplane per un massimo di 8 unità da 3,5".
- Se si sta installando il backplane dell'unità da 3,5 pollici con kit di espansione e l'adattatore HBA/RAID 8i per i modelli di server con 12 vani dell'unità da 3,5", la GPU non è supportata, il TDP massimo supportato per i processori è di 165 watt ed è necessario creare il volume RAID per evitare il disordine della sequenza dell'unità disco fisso. Inoltre, se l'unità hot-swap posteriore è installata, le prestazioni del server potrebbero diminuire.

Prima di installare il backplane dell'unità da 3,5", mettere a contatto l'involucro antistatico che contiene il nuovo backplane con una superficie non verniciata esterna al server. Quindi, estrarre il nuovo backplane dalla confezione e collocarlo su una superficie antistatica.

Per installare il backplane dell'unità da 3,5", completare le seguenti operazioni:

#### Visualizzare la procedura

Un video di questa procedura è disponibile su [https://www.youtube.com/playlist?list=PLYV5R7hVcs-](https://www.youtube.com/playlist?list=PLYV5R7hVcs-A25P7vBoGa_wn7D7XTgDS_)[A25P7vBoGa\\_wn7D7XTgDS\\_](https://www.youtube.com/playlist?list=PLYV5R7hVcs-A25P7vBoGa_wn7D7XTgDS_).

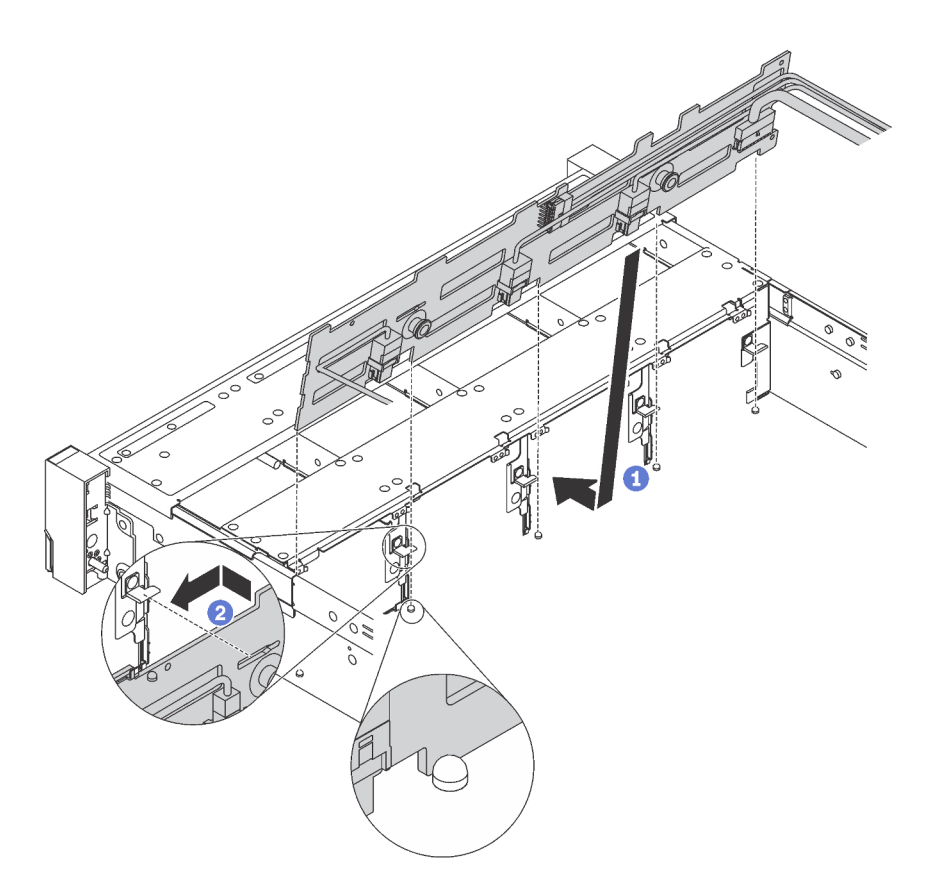

Figura 144. Installazione del backplane dell'unità da 3,5"

- Passo 1. Collegare i cavi al backplane.
- Passo 2. Allineare il backplane allo chassis e abbassarlo al suo interno. Posizionare quindi il backplane inclinandolo leggermente all'indietro.
- Passo 3. Ruotare il backplane in posizione verticale e assicurarsi che i quattro ganci sullo chassis siano infilati correttamente nei fori corrispondenti nel backplane. Quindi, far scorrere il nuovo backplane come illustrato nella figura fino posizionarlo correttamente.

Dopo l'installazione del backplane dell'unità da 3,5":

- 1. Reinstallare tutte le unità e gli eventuali elementi di riempimento nei vani delle unità. Vedere ["Installazione di un'unità hot-swap" a pagina 191](#page-198-0).
- 2. Completare la sostituzione dei componenti. Vedere ["Completamento delle operazioni di sostituzione dei](#page-298-0)  [componenti" a pagina 291](#page-298-0).

## Sostituzione di un modulo di memoria

Utilizzare queste informazioni per rimuovere e installare un modulo di memoria.

## Rimozione di un modulo di memoria

Utilizzare queste informazioni per rimuovere un modulo di memoria.

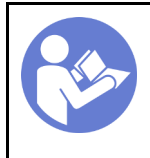

"[Leggere](#page-162-1) le [Linee guida per](#page-162-1)  [l'installazione" a](#page-162-1) [pagina 155](#page-162-1)

"[Spegnere](#page-27-0) il [server per](#page-27-0) [questa](#page-27-0)  [attività" a](#page-27-0)  [pagina 20](#page-27-0)

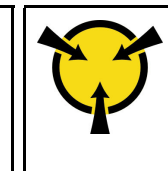

"[ATTENZIONE:](#page-165-0)  [Dispositivi sensibili](#page-165-0)  [all'elettricità statica](#page-165-0)  [Provvedere alla messa a terra del](#page-165-0)  [pacco prima dell'apertura" a](#page-165-0) [pagina 158](#page-165-0)

### Attenzione:

- Scollegare tutti i cavi di alimentazione per questa attività.
- Se si sta rimuovendo un modulo DCPMM in Modalità App Diretta o Modalità Memoria Mista, accertarsi di eseguire il backup dei dati memorizzati e di eliminare qualsiasi spazio dei nomi creato.
- I moduli di memoria sono sensibili alle scariche statiche e richiedono uno speciale trattamento. Oltre alle linee guida standard per ["Manipolazione di dispositivi sensibili all'elettricità statica" a pagina 158](#page-165-0):
	- Indossare sempre un cinturino da polso di scaricamento elettrostatico quando si rimuovono o si installano i moduli di memoria. Possono essere utilizzati anche guanti per lo scaricamento elettrostatico.
	- Evitare che due o più moduli di memoria entrino in contatto tra loro. Non impilare i moduli di memoria direttamente l'uno sull'altro quando devono essere riposti.
	- Non toccare mai i contatti in oro del connettore del modulo di memoria né permettere che entrino in contatto con la parte esterna dell'alloggiamento del connettore del modulo di memoria.
	- Maneggiare i moduli di memoria con attenzione: non piegare, ruotare né far cadere per alcun motivo un modulo di memoria.
	- Non utilizzare strumenti metallici (ad esempio, fermi o morsetti) per maneggiare i moduli di memoria, poiché i metalli rigidi potrebbero danneggiarli.
	- Non inserire i moduli di memoria mentre si mantengono pacchetti o componenti passivi, poiché una pressione eccessiva può causare la rottura dei pacchetti o il distacco dei componenti passivi.

Prima di rimuovere un modulo di memoria:

- 1. Rimuovere il coperchio superiore. Vedere ["Rimozione del coperchio superiore" a pagina 170](#page-177-0).
- 2. Rimuovere il deflettore d'aria. Vedere ["Rimozione del deflettore d'aria" a pagina 176.](#page-183-0)

Se si sta rimuovendo un modulo DCPMM in modalità App Diretta o memoria mista, verificare quanto segue:

- 1. Eseguire il backup dei dati memorizzati.
- 2. Se la capacità App Diretta è interfoliata:
	- a. Eliminare tutti gli spazi dei nomi e i file system del sistema operativo.
	- b. Eseguire la cancellazione sicura di tutti i moduli DCPMM installati. Per eseguire la cancellazione sicura, accedere a DCPMM Intel Optane → Sicurezza → Premere per eseguire la cancellazione sicura.

Nota: Se uno o più moduli DCPMM sono protetti da passphrase, verificare che la protezione di ogni unità sia disabilitata prima di eseguire la cancellazione sicura. Se la passphrase viene persa o dimenticata, contattare l'assistenza Lenovo.

- Se la capacità App Diretta non è interfoliata:
- a. Eliminare lo spazio dei nomi e il file system dell'unità DCPMM da sostituire nel sistema operativo.
- b. Eseguire la cancellazione sicura dell'unità DCPMM da sostituire. Per eseguire la cancellazione sicura, accedere a DCPMM Intel Optane ➙ Sicurezza ➙ Premere per eseguire la cancellazione sicura.

Per rimuovere un modulo di memoria, effettuare le seguenti operazioni:

Nota: Un modulo DCPMM ha un aspetto leggermente diverso dal modulo DIMM DRAM nella figura, ma il metodo di rimozione è identico.

#### Visualizzare la procedura

Un video di questa procedura è disponibile su [https://www.youtube.com/playlist?list=PLYV5R7hVcs-](https://www.youtube.com/playlist?list=PLYV5R7hVcs-A25P7vBoGa_wn7D7XTgDS_)[A25P7vBoGa\\_wn7D7XTgDS\\_](https://www.youtube.com/playlist?list=PLYV5R7hVcs-A25P7vBoGa_wn7D7XTgDS_).

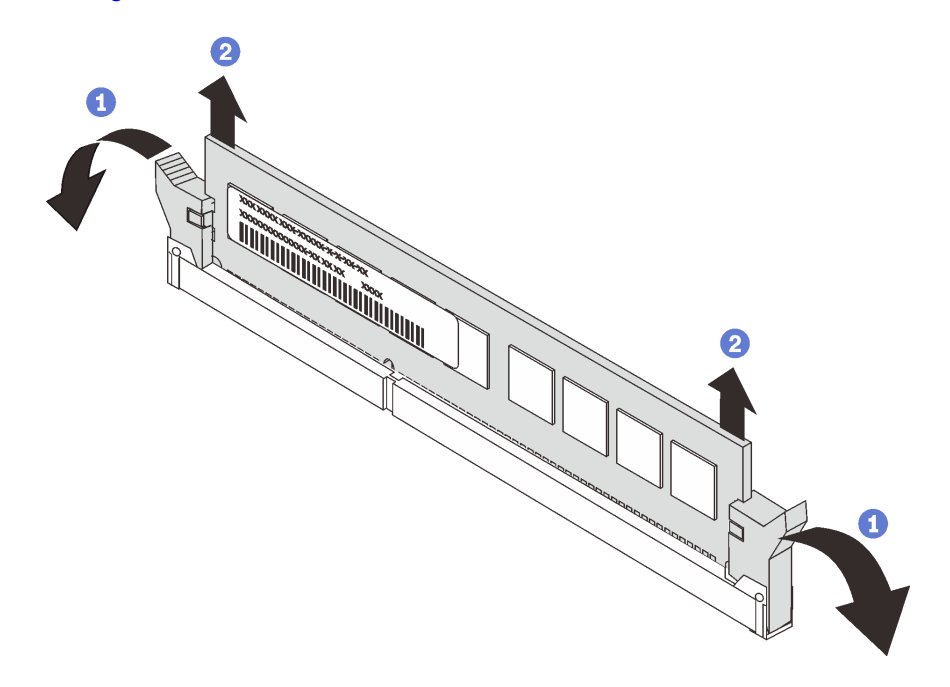

Figura 145. rimozione del modulo di memoria

Passo 1. Aprire i fermi di blocco su entrambe le estremità dello slot del modulo di memoria.

Attenzione: Per evitare la rottura dei fermi di blocco o danni agli slot del modulo di memoria, maneggiare i fermi con cura.

Passo 2. Afferrare il modulo di memoria da entrambe le estremità e sollevarlo con cautela per estrarlo dallo slot.

Dopo avere rimosso un modulo di memoria:

- 1. Installare un elemento di riempimento del modulo di memoria o un nuovo modulo di memoria per coprire lo slot. Vedere ["Installazione di un modulo di memoria" a pagina 217.](#page-224-0)
- 2. Se viene richiesto di restituire il vecchio modulo di memoria, seguire tutte le istruzioni di imballaggio e utilizzare i materiali di imballaggio forniti con il prodotto.

## Regole di installazione dei moduli di memoria

I moduli di memoria devono essere installati in un ordine specifico basato sulla configurazione della memoria implementata sul server.

Il server dispone di 24 slot di moduli di memoria. Il server supporta fino a 12 moduli di memoria quando è installato un processore e fino a 24 moduli di memoria quando sono installati due processori. È dotato delle seguenti caratteristiche:

Per i processori Intel Xeon SP Gen 1:

- Sono supportati i seguenti tipi di moduli di memoria:
	- RDIMM TruDDR4 2666, single-rank o dual-rank, 8 GB/16 GB/32 GB
	- LRDIMM TruDDR4 2666, quad-rank, 64 GB
	- RDIMM 3DS TruDDR4 2666, octa-rank, 128 GB
- La memoria minima di sistema è di 8 GB.
- La memoria massima di sistema è pari a:
	- 768 GB con i moduli RDIMM
	- 1,5 TB con i moduli LRDIMM
	- 3DS RDIMM da 3 TB

Per processori Intel Xeon SP Gen 2:

- Sono supportati i seguenti tipi di moduli di memoria:
	- RDIMM TruDDR4 2666, single-rank o dual-rank, 16 GB/32 GB
	- RDIMM TruDDR4 2.933, single-rank o dual-rank, 8 GB/16 GB/32 GB/64 GB
	- RDIMM a prestazioni superiori TruDDR4 2933, single-rank o dual-rank, 16 GB/32 GB/64 GB
	- RDIMM 3DS TruDDR4 2666, quad-rank, 64 GB
	- RDIMM 3DS TruDDR4 2933, quad-rank, 128 GB
	- RDIMM 3DS a prestazioni superiori TruDDR4 2933, quad-rank, 128 GB
	- DCPMM da 128 GB/256 GB/512 GB
- La memoria minima di sistema è di 8 GB.
- La memoria massima di sistema è pari a:
	- RDIMM da 1,5 TB
	- 3DS RDIMM da 3 TB
	- 6 TB con moduli DCPMM e RDIMM/3DS RDIMM in Modalità Memoria

Per un elenco delle opzioni di memoria supportate, vedere: [https://static.lenovo.com/us/en/serverproven/](https://static.lenovo.com/us/en/serverproven/index.shtml)  [index.shtml](https://static.lenovo.com/us/en/serverproven/index.shtml)

In base ai moduli di memoria installati, consultare i seguenti argomenti per le regole di installazione dettagliate:

- ["Regole di installazione dei moduli DIMM DRAM" a pagina 204](#page-211-0)
- ["Ordine di installazione dei moduli DIMM DRAM e DCPMM" a pagina 209](#page-216-0)

### <span id="page-211-0"></span>Regole di installazione dei moduli DIMM DRAM

Per i moduli RDIMM o LRDIMM sono disponibili le seguenti modalità di memoria:

- ["Modalità Indipendente" a pagina 205](#page-212-0)
- ["Modalità di mirroring" a pagina 207](#page-214-0)
- ["Modalità rank sparing" a pagina 208](#page-215-0)

La figura seguente permette di individuare gli slot dei moduli di memoria sulla scheda di sistema.

Nota: Si consiglia di installare moduli di memoria con lo stesso rank in ogni canale.

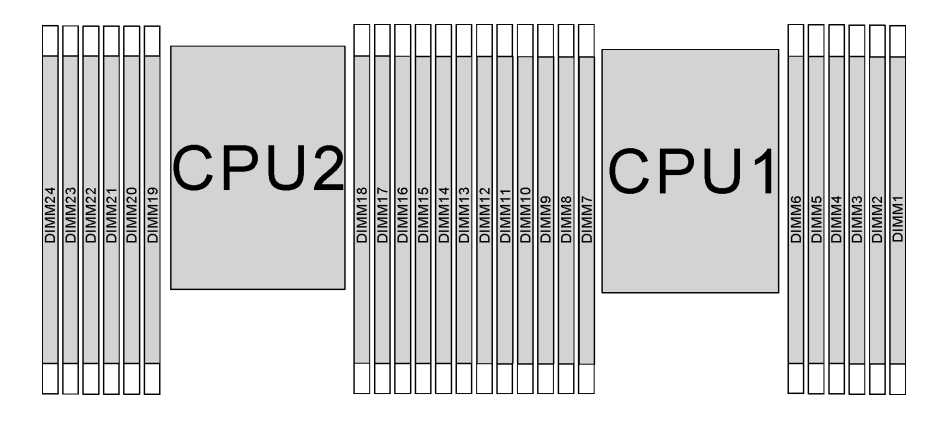

Figura 146. slot dei moduli di memoria sulla scheda di sistema

### <span id="page-212-0"></span>Modalità Indipendente

La modalità indipendente fornisce capacità di memoria a prestazioni elevate. È possibile popolare tutti i canali che non prevedono requisiti di abbinamento. I singoli canali possono essere eseguiti con intervalli differenti dei moduli di memoria, ma tutti canali devono funzionare alla stessa velocità dell'interfaccia.

### Nota:

- Tutti i moduli di memoria installati devono essere dello stesso tipo.
- Tutti i DIMM con prestazioni superiori nel server devono essere di tipo, rank e capacità identici (lo stesso numero parte Lenovo) per funzionare a 2.933 MHz nelle configurazioni con due DIMM per canale. I DIMM con prestazioni superiori non possono essere utilizzati in combinazione con altri DIMM.
- Quando si installano moduli di memoria con lo stesso rank e capacità differenti, installare prima il modulo di memoria con la capacità maggiore.

La seguente tabella mostra la sequenza di popolamento dei moduli di memoria per la modalità indipendente, quando è installato un solo processore (Processore 1).

#### Nota:

- Se sono presenti tre moduli di memoria identici da installare per il Processore 1, dotati dello stesso numero parte Lenovo, spostare nello slot 1 il modulo di memoria da installare nello slot 8.
- Se sono presenti dieci moduli di memoria identici da installare per il Processore 1, dotati dello stesso numero parte Lenovo, spostare nello slot 12 il modulo di memoria da installare nello slot 6.

| <b>Totale</b>  |    |    |    |   |   |   | Processore 1 |   |                |   |              | <b>Totale</b>  |
|----------------|----|----|----|---|---|---|--------------|---|----------------|---|--------------|----------------|
| <b>DIMM</b>    | 12 | 11 | 10 | 9 | 8 | 7 | 6            | 5 | 4              | 3 | $\mathbf{2}$ | <b>DIMM</b>    |
|                |    |    |    |   |   |   |              | 5 |                |   |              |                |
| $\overline{2}$ |    |    |    |   | 8 |   |              | 5 |                |   |              | $\overline{2}$ |
| $\mathbf{3}$   |    |    |    |   | 8 |   |              | 5 |                | 3 |              | 3              |
| 4              |    |    | 10 |   | 8 |   |              | 5 |                | 3 |              | 4              |
| $5\phantom{1}$ |    |    | 10 |   | 8 |   |              | 5 |                | 3 |              | 5              |
| 6              | 12 |    | 10 |   | 8 |   |              | 5 |                | 3 |              | 6              |
| 7              | 12 |    | 10 |   | 8 |   | 6            | 5 | $\overline{4}$ | 3 |              | 7              |
| 8              |    |    | 10 | 9 | 8 | 7 | 6            | 5 | 4              | 3 |              | 8              |

Tabella 11. Modalità indipendente con un processore

Totale **Processore 1** Totale **Processore 1** Totale DIMM | 12 | 11 | 10 | 9 | 8 | 7 | 6 | 5 | 4 | 3 | 2 | 1 |DIMM 9 | 12 | 10 | 16 | 6 | 5 | 4 | 3 | 2 | 1 | 9 10 | | | 10 | 9 | 8 | 7 | 6 | 5 | 4 | 3 | 2 | 1 | 10 11 | 12 | 10 | 9 | 8 | 7 | 6 | 5 | 4 | 3 | 2 | 1 | 11 12 | 12 | 11 | 10 | 9 | 8 | 7 | 6 | 5 | 4 | 3 | 2 | 1 | 12

Tabella 11. Modalità indipendente con un processore (continua)

La seguente tabella mostra la sequenza di popolamento dei moduli di memoria per la modalità indipendente, quando sono installati due processori (Processore 1 e Processore 2).

### Nota:

- Se sono presenti tre moduli di memoria identici da installare per il Processore 1, dotati dello stesso numero parte Lenovo, spostare nello slot 1 il modulo di memoria da installare nello slot 8.
- Se sono presenti tre moduli di memoria identici da installare per il Processore 2, dotati dello stesso numero parte Lenovo, spostare nello slot 13 il modulo di memoria da installare nello slot 20.
- Se sono presenti dieci moduli di memoria identici da installare per il Processore 1, dotati dello stesso numero parte Lenovo, spostare nello slot 12 il modulo di memoria da installare nello slot 2.
- Se sono presenti dieci moduli di memoria identici da installare per il Processore 2, dotati dello stesso numero parte Lenovo, spostare nello slot 14 il modulo di memoria da installare nello slot 24.

| <b>Totale</b>  | Processore 2 |    |    |    |    |    |    |    |                 |    |    |    |                 |    | <b>Totale</b> |   |   |                |   |   |                |   |                |             |                         |
|----------------|--------------|----|----|----|----|----|----|----|-----------------|----|----|----|-----------------|----|---------------|---|---|----------------|---|---|----------------|---|----------------|-------------|-------------------------|
| <b>DIMM</b>    | 24           | 23 | 22 | 21 | 20 | 19 | 18 | 17 | 16 <sup>1</sup> | 15 | 14 | 13 | 12 <sup>2</sup> | 11 | 10            | 9 | 8 | $\overline{7}$ | 6 | 5 | 4              | 3 | $\overline{2}$ | $\mathbf 1$ | <b>DIMM</b>             |
| $\overline{2}$ |              |    |    |    |    |    |    | 17 |                 |    |    |    |                 |    |               |   |   |                |   | 5 |                |   |                |             | $\mathbf 2$             |
| 3              |              |    |    |    |    |    |    | 17 |                 |    |    |    |                 |    |               |   | 8 |                |   | 5 |                |   |                |             | 3                       |
| $\overline{4}$ |              |    |    |    | 20 |    |    | 17 |                 |    |    |    |                 |    |               |   | 8 |                |   | 5 |                |   |                |             | $\overline{\mathbf{4}}$ |
| 5              |              |    |    |    | 20 |    |    | 17 |                 |    |    |    |                 |    |               |   | 8 |                |   | 5 |                | 3 |                |             | 5                       |
| 6              |              |    |    |    | 20 |    |    | 17 |                 | 15 |    |    |                 |    |               |   | 8 |                |   | 5 |                | 3 |                |             | 6                       |
| $\overline{7}$ |              |    |    |    | 20 |    |    | 17 |                 | 15 |    |    |                 |    | 10            |   | 8 |                |   | 5 |                | 3 |                |             | $\overline{7}$          |
| 8              |              |    | 22 |    | 20 |    |    | 17 |                 | 15 |    |    |                 |    | 10            |   | 8 |                |   | 5 |                | 3 |                |             | 8                       |
| 9              |              |    | 22 |    | 20 |    |    | 17 |                 | 15 |    |    |                 |    | 10            |   | 8 |                |   | 5 |                | 3 |                | 1           | 9                       |
| 10             |              |    | 22 |    | 20 |    |    | 17 |                 | 15 |    | 13 |                 |    | 10            |   | 8 |                |   | 5 |                | 3 |                | 1           | 10                      |
| 11             |              |    | 22 |    | 20 |    |    | 17 |                 | 15 |    | 13 | 12              |    | 10            |   | 8 |                |   | 5 |                | 3 |                | 1           | 11                      |
| 12             | 24           |    | 22 |    | 20 |    |    | 17 |                 | 15 |    | 13 | 12              |    | 10            |   | 8 |                |   | 5 |                | 3 |                | 1           | 12                      |
| 13             | 24           |    | 22 |    | 20 |    |    | 17 |                 | 15 |    | 13 | 12              |    | 10            |   | 8 |                | 6 | 5 | 4              | 3 |                |             | 13                      |
| 14             | 24           |    | 22 |    | 20 |    | 18 | 17 | 16              | 15 |    |    | 12              |    | 10            |   | 8 |                | 6 | 5 | $\overline{4}$ | 3 |                |             | 14                      |
| 15             | 24           |    | 22 |    | 20 |    | 18 | 17 | 16              | 15 |    |    |                 |    | 10            | 9 | 8 | $\overline{7}$ | 6 | 5 | 4              | 3 |                |             | 15                      |
| 16             |              |    | 22 | 21 | 20 | 19 | 18 | 17 | 16              | 15 |    |    |                 |    | 10            | 9 | 8 | $\overline{7}$ | 6 | 5 | $\overline{4}$ | 3 |                |             | 16                      |
| 17             |              |    | 22 | 21 | 20 | 19 | 18 | 17 | 16              | 15 |    |    | 12              |    | 10            |   | 8 |                | 6 | 5 | $\overline{4}$ | 3 | 2              | 1           | 17                      |
| 18             | 24           |    | 22 |    | 20 |    | 18 | 17 | 16              | 15 | 14 | 13 | 12              |    | 10            |   | 8 |                | 6 | 5 | $\overline{4}$ | 3 | $\overline{2}$ | 1           | 18                      |
| 19             | 24           |    | 22 |    | 20 |    | 18 | 17 | 16              | 15 | 14 | 13 |                 |    | 10            | 9 | 8 | 7              | 6 | 5 | 4              | 3 | 2              | 1           | 19                      |

Tabella 12. Modalità indipendente con due processori

| <b>Totale</b> | <b>Processore 2</b> |    |    |                |              |                 |    |    |    |    |    |    |                 | <b>Processore 1</b> |      |   |   |   |   |   |   |   |                |  |             |
|---------------|---------------------|----|----|----------------|--------------|-----------------|----|----|----|----|----|----|-----------------|---------------------|------|---|---|---|---|---|---|---|----------------|--|-------------|
| <b>DIMM</b>   | 241                 | 23 | 22 | 21             | $ 20\rangle$ | 19 I            | 18 | 17 | 16 | 15 | 14 | 13 | 12 <sup>2</sup> | 11                  | 10 I | 9 | 8 |   | 6 | 5 | 4 | 3 | $\mathbf 2$    |  | <b>DIMM</b> |
| 20            |                     |    | 22 | 2 <sup>1</sup> | 20           | 19              | 18 | 17 | 16 | 15 | 14 | 13 |                 |                     | 10   | 9 | 8 | 7 | 6 | 5 | 4 | 3 | 2              |  | 20          |
| 21            | 24                  |    | 22 |                | 20           |                 | 18 |    | 16 | 15 | 14 | 13 | 12              | 11                  | 10   | 9 | 8 | 7 | 6 | 5 | 4 | 3 | 2              |  | 21          |
| 22            | 24                  |    | 22 | 21             | 20           | 19              | 18 | 17 | 16 | 15 | 14 | 13 | 12              |                     | 10   | 9 | 8 | 7 | 6 | 5 | 4 | 3 | $\overline{2}$ |  | 22          |
| 23            | 24                  |    | 22 | 21             | 20           | 19 <sub>1</sub> | 18 | 17 | 16 | 15 | 14 | 13 | 12              | 11                  | 10   | 9 | 8 | 7 | 6 | 5 | 4 | 3 | 2              |  | 23          |
| 24            | 24                  | 23 | 22 | 21             | 20           | 19              | 18 | 17 | 16 | 15 | 14 | 13 | 12              | 11                  | 10   | 9 | 8 | 7 | 6 | 5 | 4 | 3 | $\overline{2}$ |  | 24          |

Tabella 12. Modalità indipendente con due processori (continua)

### <span id="page-214-0"></span>Modalità di mirroring

Nella modalità di mirroring, ogni modulo di memoria di una coppia deve essere identico per dimensioni e architettura. I canali sono raggruppati in coppie e ogni canale riceve gli stessi dati. Un canale viene utilizzato come backup dell'altro, che fornisce la ridondanza.

### Nota:

- Il mirroring parziale della memoria è una funzione secondaria del mirroring della memoria, che prevede l'osservazione delle regole di installazione della modalità di mirroring.
- Tutti i moduli di memoria da installare devono essere dello stesso tipo, con la stessa capacità, frequenza, tensione e rank.
- Tutti i DIMM con prestazioni superiori nel server devono essere di tipo, rank e capacità identici (lo stesso numero parte Lenovo) per funzionare a 2.933 MHz nelle configurazioni con due DIMM per canale. I DIMM con prestazioni superiori non possono essere utilizzati in combinazione con altri DIMM.

La seguente tabella mostra la sequenza di popolamento dei moduli di memoria per la modalità di mirroring, quando è installato un solo processore (Processore 1).

| <b>Totale</b>  | Processore 1 |    |    |   |   |                |   |   |                |   |               |  |                |  |  |
|----------------|--------------|----|----|---|---|----------------|---|---|----------------|---|---------------|--|----------------|--|--|
| <b>DIMM</b>    | 12           | 11 | 10 | 9 | 8 | -              | 6 | 5 | 4              | 3 | 2             |  | <b>DIMM</b>    |  |  |
| $\overline{2}$ |              |    |    |   |   |                |   | 5 |                | 3 |               |  | $\overline{2}$ |  |  |
| 3              |              |    |    |   |   |                |   | 5 |                | 3 |               |  | 3              |  |  |
| $\overline{4}$ |              |    | 10 |   | 8 |                |   | 5 |                | 3 |               |  | 4              |  |  |
| 6              | 12           |    | 10 |   | 8 |                |   | 5 |                | 3 |               |  | 6              |  |  |
| 8              |              |    | 10 | 9 | 8 | 7              | 6 | 5 | $\overline{4}$ | 3 |               |  | 8              |  |  |
| 9              | 12           |    | 10 |   | 8 |                | 6 | 5 | 4              | 3 | 2             |  | 9              |  |  |
| 12             | 12           | 11 | 10 | 9 | 8 | $\overline{ }$ | 6 | 5 | 4              | 3 | $\mathcal{P}$ |  | 12             |  |  |

Tabella 13. Modalità mirroring con un processore

La seguente tabella mostra la sequenza di popolamento dei moduli di memoria per la modalità di mirroring, quando sono installati due processori (Processore 1 e Processore 2).

| <b>Totale</b> | <b>Processore 2</b> |                                                      |  |  |  |  |  |     |  |    |  |  | <b>Processore 1</b> |  |  |  |     |   |   |  |                     |   |  |             |
|---------------|---------------------|------------------------------------------------------|--|--|--|--|--|-----|--|----|--|--|---------------------|--|--|--|-----|---|---|--|---------------------|---|--|-------------|
| <b>DIMM</b>   |                     | $ 24 23 22 21 20 19 18 17 16 15 14 13 12 11 10 9 8 $ |  |  |  |  |  |     |  |    |  |  |                     |  |  |  | - 7 | 6 | 5 |  | 3                   | ≏ |  | <b>DIMM</b> |
| 4             |                     |                                                      |  |  |  |  |  | - - |  | 15 |  |  |                     |  |  |  |     |   | U |  | n<br>$\overline{ }$ |   |  |             |
| 5             |                     |                                                      |  |  |  |  |  | . – |  | 15 |  |  |                     |  |  |  |     |   | э |  | c<br>w              |   |  | 5           |

Tabella 14. Modalità mirroring con due processori

| <b>Totale</b> |    | Processore 2 |    |    |    |    |    |    |    |    |    |    |    |    |    |   |   |                | Processore 1 |   |                |   |                |   | <b>Totale</b>           |
|---------------|----|--------------|----|----|----|----|----|----|----|----|----|----|----|----|----|---|---|----------------|--------------|---|----------------|---|----------------|---|-------------------------|
| <b>DIMM</b>   | 24 | 23           | 22 | 21 | 20 | 19 | 18 | 17 | 16 | 15 | 14 | 13 | 12 | 11 | 10 | 9 | 8 | 7              | 6            | 5 | 4              | 3 | $\mathbf{2}$   | 1 | <b>DIMM</b>             |
| 6             |    |              |    |    |    |    |    | 17 |    | 15 |    | 13 |    |    |    |   |   |                |              | 5 |                | 3 |                | 1 | 6                       |
| 7             |    |              |    |    |    |    |    | 17 |    | 15 |    | 13 |    |    | 10 |   | 8 |                |              | 5 |                | 3 |                |   | $\overline{\mathbf{r}}$ |
| 8             |    |              | 22 |    | 20 |    |    | 17 |    | 15 |    |    |    |    | 10 |   | 8 |                |              | 5 |                | 3 |                |   | 8                       |
| 9             |    |              |    |    |    |    |    | 17 |    | 15 |    | 13 | 12 |    | 10 |   | 8 |                |              | 5 |                | 3 |                | 1 | 9                       |
| 10            |    |              | 22 |    | 20 |    |    | 17 |    | 15 |    |    | 12 |    | 10 |   | 8 |                |              | 5 |                | 3 |                | 1 | 10                      |
| 12            | 24 |              | 22 |    | 20 |    |    | 17 |    | 15 |    | 13 | 12 |    | 10 |   | 8 |                |              | 5 |                | 3 |                | 1 | 12                      |
| 13            |    |              | 22 |    | 20 |    |    | 17 |    | 15 |    |    | 12 |    | 10 |   | 8 |                | 6            | 5 | $\overline{4}$ | 3 | $\overline{2}$ | 1 | 13                      |
| 14            |    |              | 22 | 21 | 20 | 19 | 18 | 17 | 16 | 15 |    |    | 12 |    | 10 |   | 8 |                |              | 5 |                | 3 |                | 1 | 14                      |
| 15            | 24 |              | 22 |    | 20 |    |    | 17 |    | 15 |    | 13 | 12 |    | 10 |   | 8 |                | 6            | 5 | $\overline{4}$ | 3 | 2              | 1 | 15                      |
| 16            |    |              | 22 | 21 | 20 | 19 | 18 | 17 | 16 | 15 |    |    |    |    | 10 | 9 | 8 | 7              | 6            | 5 | 4              | 3 |                |   | 16                      |
| 17            |    |              | 22 | 21 | 20 | 19 | 18 | 17 | 16 | 15 |    |    | 12 |    | 10 |   | 8 |                | 6            | 5 | 4              | 3 | $\overline{2}$ | 1 | 17                      |
| 18            | 24 |              | 22 |    | 20 |    | 18 | 17 | 16 | 15 | 14 | 13 | 12 |    | 10 |   | 8 |                | 6            | 5 | 4              | 3 | 2              | 1 | 18                      |
| 20            |    |              | 22 | 21 | 20 | 19 | 18 | 17 | 16 | 15 |    |    | 12 | 11 | 10 | 9 | 8 | $\overline{7}$ | 6            | 5 | $\overline{4}$ | 3 | $\overline{2}$ | 1 | 20                      |
| 21            | 24 |              | 22 |    | 20 |    | 18 | 17 | 16 | 15 | 14 | 13 | 12 | 11 | 10 | 9 | 8 | 7              | 6            | 5 | 4              | 3 | 2              | 1 | 21                      |
| 24            | 24 | 23           | 22 | 21 | 20 | 19 | 18 | 17 | 16 | 15 | 14 | 13 | 12 | 11 | 10 | 9 | 8 | 7              | 6            | 5 | 4              | 3 | 2              |   | 24                      |

Tabella 14. Modalità mirroring con due processori (continua)

### <span id="page-215-0"></span>Modalità rank sparing

In modalità rank sparing un modulo di memoria funziona come rank di backup per gli altri rank sullo stesso canale. Il rank di backup non è disponibile come memoria di sistema.

### Nota:

- Tutti i moduli di memoria da installare devono essere dello stesso tipo, con la stessa capacità, frequenza, tensione e rank.
- Tutti i DIMM con prestazioni superiori nel server devono essere di tipo, rank e capacità identici (lo stesso numero parte Lenovo) per funzionare a 2.933 MHz nelle configurazioni con due DIMM per canale. I DIMM con prestazioni superiori non possono essere utilizzati in combinazione con altri DIMM.
- Se il rank dei moduli di memoria installati è un rank, seguire le regole di installazione elencate nelle seguenti tabelle. Se il rank dei moduli di memoria installati è superiore a un rank, seguire le regole di installazione per la modalità indipendente.

La seguente tabella mostra la sequenza di popolamento dei moduli di memoria per la modalità rank sparing, quando è installato un solo processore (Processore 1).

| <b>Totale</b>  | <b>Totale</b><br>Processore 1 |    |    |   |   |  |   |   |   |   |   |  |             |  |  |
|----------------|-------------------------------|----|----|---|---|--|---|---|---|---|---|--|-------------|--|--|
| <b>DIMM</b>    | 12                            | 11 | 10 | 9 | 8 |  | 6 | 5 | 4 | з | 2 |  | <b>DIMM</b> |  |  |
| $\overline{2}$ |                               |    |    |   |   |  | 6 | 5 |   |   |   |  |             |  |  |
|                |                               |    |    |   | 8 |  | 6 | 5 |   |   |   |  |             |  |  |
| 6              |                               |    |    |   | 8 |  | 6 | 5 | 4 | 3 |   |  |             |  |  |
| 8              |                               |    | 10 | 9 | 8 |  | 6 | 5 | 4 | 3 |   |  |             |  |  |

Tabella 15. Modalità rank sparing con un processore
Tabella 15. Modalità rank sparing con un processore (continua)

| <b>Totale</b> | <b>Processore 1</b> |    |    |   |  |  |   |   |   |   |           |  |             |
|---------------|---------------------|----|----|---|--|--|---|---|---|---|-----------|--|-------------|
| <b>DIMM</b>   | 12                  | ۰, | 10 | 9 |  |  | 6 | 5 |   | u | 0         |  | <b>DIMM</b> |
| 10            |                     |    | 10 | 9 |  |  | 6 | ა |   | ື | <u>. </u> |  | 10          |
| 12            | 12                  |    | 10 | 9 |  |  | 6 | b | 4 |   |           |  | 12          |

La seguente tabella mostra la sequenza di popolamento dei moduli di memoria per la modalità rank sparing, quando sono installati due processori (Processore 1 e Processore 2).

| <b>Totale</b> |    |    |    |                |    |    | <b>Processore 2</b> |    |    |    |    |    |    |    |    |   |   |                | Processore 1 |   |                |   |                | <b>Totale</b> |
|---------------|----|----|----|----------------|----|----|---------------------|----|----|----|----|----|----|----|----|---|---|----------------|--------------|---|----------------|---|----------------|---------------|
| <b>DIMM</b>   | 24 | 23 | 22 | 21             | 20 | 19 | 18                  | 17 | 16 | 15 | 14 | 13 | 12 | 11 | 10 | 9 | 8 | 7              | 6            | 5 | 4              | 3 | $\mathbf{2}$   | <b>DIMM</b>   |
| 4             |    |    |    |                |    |    | 18                  | 17 |    |    |    |    |    |    |    |   |   |                | 6            | 5 |                |   |                | 4             |
| 6             |    |    |    |                |    |    | 18                  | 17 |    |    |    |    |    |    |    |   | 8 | 7              | 6            | 5 |                |   |                | 6             |
| 8             |    |    |    |                | 20 | 19 | 18                  | 17 |    |    |    |    |    |    |    |   | 8 | $\overline{7}$ | 6            | 5 |                |   |                | 8             |
| 10            |    |    |    |                | 20 | 19 | 18                  | 17 |    |    |    |    |    |    |    |   | 8 | 7              | 6            | 5 | $\overline{4}$ | 3 |                | 10            |
| 12            |    |    |    |                | 20 | 19 | 18                  | 17 | 16 | 15 |    |    |    |    |    |   | 8 | 7              | 6            | 5 | 4              | 3 |                | 12            |
| 14            |    |    |    |                | 20 | 19 | 18                  | 17 | 16 | 15 |    |    |    |    | 10 | 9 | 8 | 7              | 6            | 5 | 4              | 3 |                | 14            |
| 16            |    |    | 22 | 2 <sub>1</sub> | 20 | 19 | 18                  | 17 | 16 | 15 |    |    |    |    | 10 | 9 | 8 | $\overline{7}$ | 6            | 5 | 4              | 3 |                | 16            |
| 18            |    |    | 22 | 21             | 20 | 19 | 18                  | 17 | 16 | 15 |    |    |    |    | 10 | 9 | 8 | 7              | 6            | 5 | 4              | 3 | 2              | 18            |
| 20            |    |    | 22 | 2 <sup>1</sup> | 20 | 19 | 18                  | 17 | 16 | 15 | 14 | 13 |    |    | 10 | 9 | 8 | $\overline{7}$ | 6            | 5 | $\overline{4}$ | 3 | $\overline{2}$ | 20            |
| 22            |    |    | 22 | 21             | 20 | 19 | 18                  | 17 | 16 | 15 | 14 | 13 | 12 | 11 | 10 | 9 | 8 | 7              | 6            | 5 | 4              | 3 | 2              | 22            |
| 24            | 24 | 23 | 22 | 2 <sub>1</sub> | 20 | 19 | 18                  | 17 | 16 | 15 | 14 | 13 | 12 | 11 | 10 | 9 | 8 | 7              | 6            | 5 | 4              | 3 | 2              | 24            |

Tabella 16. Modalità rank sparing con due processori

## Ordine di installazione dei moduli DIMM DRAM e DCPMM

Per DCPMM, sono disponibili le seguenti modalità di memoria:

- ["Modalità App Diretta" a pagina 210](#page-217-0)
- ["Modalità Memoria" a pagina 213](#page-220-0)
- ["Modalità Memoria Mista" a pagina 215](#page-222-0)

## Nota:

- Prima di installare i moduli DCPMM e DIMM DRAM, consultare la sezione e verificare che per tutti i requisiti siano soddisfatti.
- Per verificare se i processori attualmente installati supportano i moduli DCPMM, controllare le quattro cifre nella descrizione del processore. Solo il processore con descrizione che soddisfa entrambi i requisiti seguenti supporta i moduli DCPMM.
	- La prima cifra è  $5$  o un numero più grande.
	- La seconda cifra è 2.

Esempio: Intel Xeon 5215L e Intel Xeon Platinum 8280M

Nota: L'unica eccezione a questa regola è rappresentata da Intel Xeon Silver 4215, che supporta anche i moduli DCPMM.

- I moduli DCPMM sono supportati solo dai processori Intel Xeon SP Gen 2. Per un elenco dei processori e dei moduli di memoria supportati, vedere <http://www.lenovo.com/us/en/serverproven/>.
- Quando si installano due o più moduli DCPMM, tutti i moduli DCPMM devono avere lo stesso numero parte di Lenovo.
- Tutti i moduli di memoria DRAM installati devono avere lo stesso numero parte di Lenovo.
- Sono disponibili due tipi differenti di moduli RDIMM da 16 GB: 16 GB 1Rx4 e 16 GB 2Rx8. Il numero parte dei due tipi è differente.
- L'intervallo di capacità della memoria supportata varia a seconda dei seguenti tipi di moduli DCPMM.
	- $-$  Livello di memoria grande (L): i processori che riportano una L dopo le quattro cifre (ad esempio: *Intel* Xeon 5215 L)
	- Livello di memoria medio (M): i processori che riportano una M dopo le quattro cifre (ad esempio: Intel Xeon Platinum 8280 M)
	- Altro: altri processori che supportano i moduli DCPMM (ad esempio: Intel Xeon Gold 5222)

Inoltre, è possibile sfruttare un configuratore di memoria, disponibile sul seguente sito:

### [http://1config.lenovo.com/#/memory\\_configuration](http://1config.lenovo.com/#/memory_configuration)

La figura seguente permette di individuare gli slot dei moduli di memoria sulla scheda di sistema.

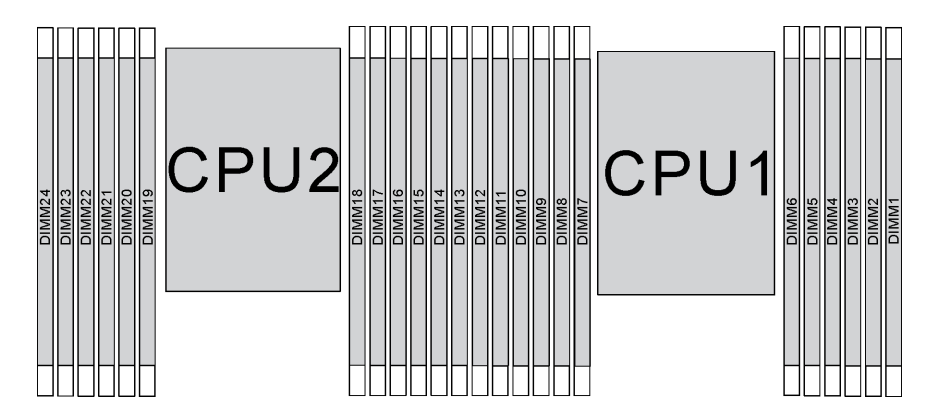

Figura 147. slot dei moduli di memoria sulla scheda di sistema

### <span id="page-217-0"></span>Modalità App Diretta

In questa modalità, i moduli DCPMM vengono utilizzati come risorse di memoria indipendente e persistente, accessibili direttamente dalle applicazioni specifiche mentre i moduli DIMM DRAM vengono utilizzati come memoria di sistema.

### Modalità App Diretta con un processore

Nota: Quando si aggiungono uno o più moduli DCPMM e DIMM durante un aggiornamento della memoria, potrebbe essere necessario spostare in una posizione differente alcuni moduli DIMM già installati.

Tabella 17. Modalità App Diretta con un processore

| <b>D</b> : tutti i moduli DIMM DDR4 supportati, eccetto RDIMM 1Rx8 da 8 GB                                                       |              |  |    |   |   |  |   |   |  |  |  |  |  |
|----------------------------------------------------------------------------------------------------|--------------|--|----|---|---|--|---|---|--|--|--|--|--|
| <b>P.</b> è possibile installare solo la memoria Data Center Persistent Memory Module (DCPMM) negli slot DIMM<br>corrispondenti. |              |  |    |   |   |  |   |   |  |  |  |  |  |
| Configurazione                                                                                                    | Processore 1 |  |    |   |   |  |   |   |  |  |  |  |  |
|                                                                                                    | 12           |  | 10 | 9 | 8 |  | 6 | 5 |  |  |  |  |  |

Tabella 17. Modalità App Diretta con un processore (continua)

| 1 modulo<br>DCPMM e 6<br>moduli DIMM | D |   | D |   | D | P |   | D |   | D |   | D |
|--------------------------------------|---|---|---|---|---|---|---|---|---|---|---|---|
| 2 moduli<br>DCPMM e 4<br>moduli DIMM | P |   | D |   | D |   |   | D |   | D |   | P |
| 2 moduli<br>DCPMM e 6<br>moduli DIMM | D |   | D |   | D | P | P | D |   | D |   | D |
| 2 moduli<br>DCPMM e 8<br>moduli DIMM | P |   | D | D | D | D | D | D | D | D |   | P |
| 4 moduli<br>DCPMM e 6<br>moduli DIMM | D |   | D | P | D | P | P | D | P | D |   | D |
| 6 moduli<br>DCPMM e 6<br>moduli DIMM | D | P | D | P | D | P | P | D | P | D | P | D |

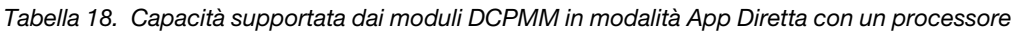

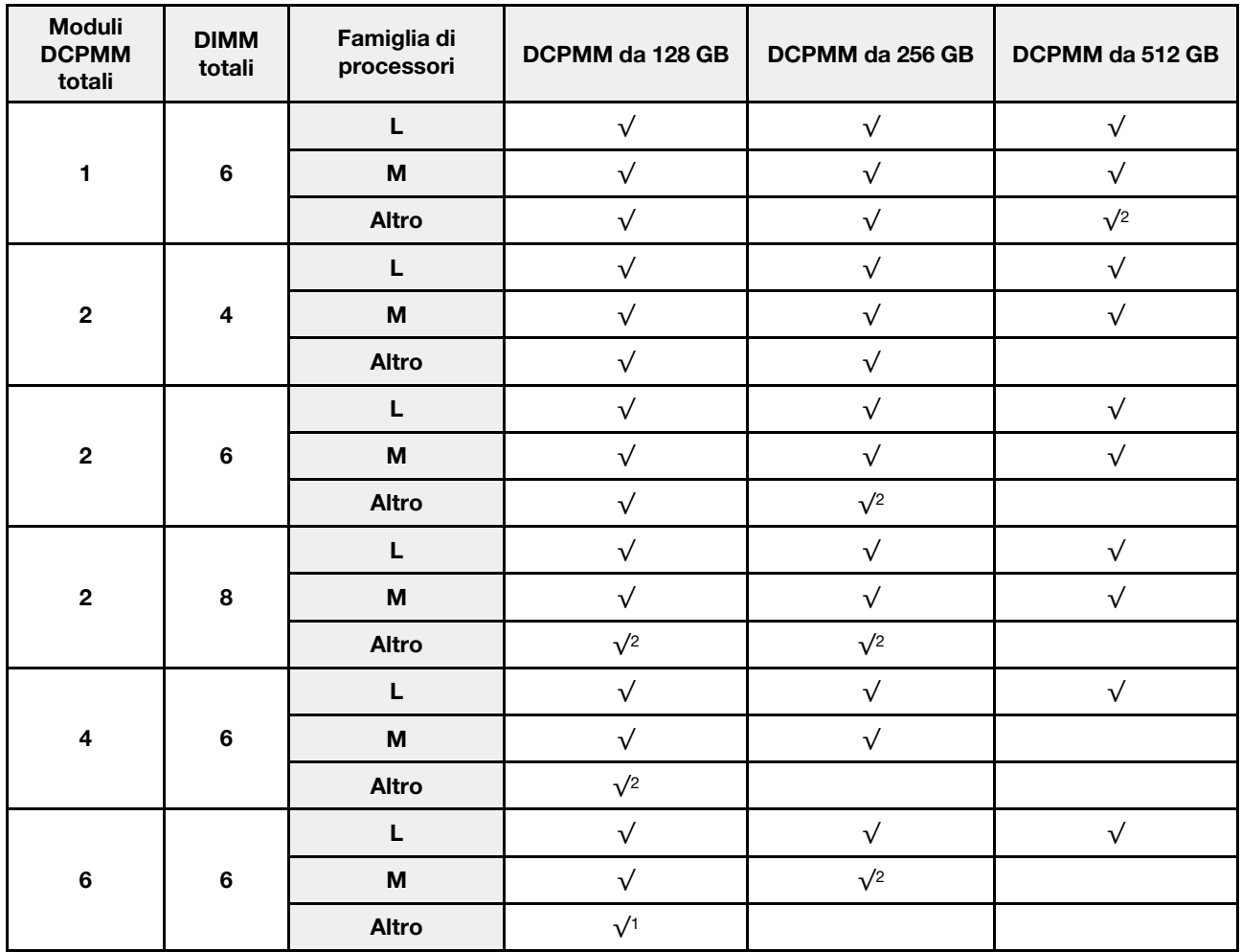

- 1. La capacità DIMM massima supportata è di 32 GB.
- 2. La capacità DIMM massima supportata è di 64 GB.

### Modalità App Diretta con due processori

Nota: Quando si aggiungono uno o più moduli DCPMM e DIMM durante un aggiornamento della memoria, potrebbe essere necessario spostare in una posizione differente alcuni moduli DCPMM e DIMM già installati.

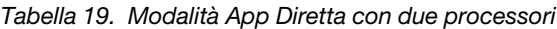

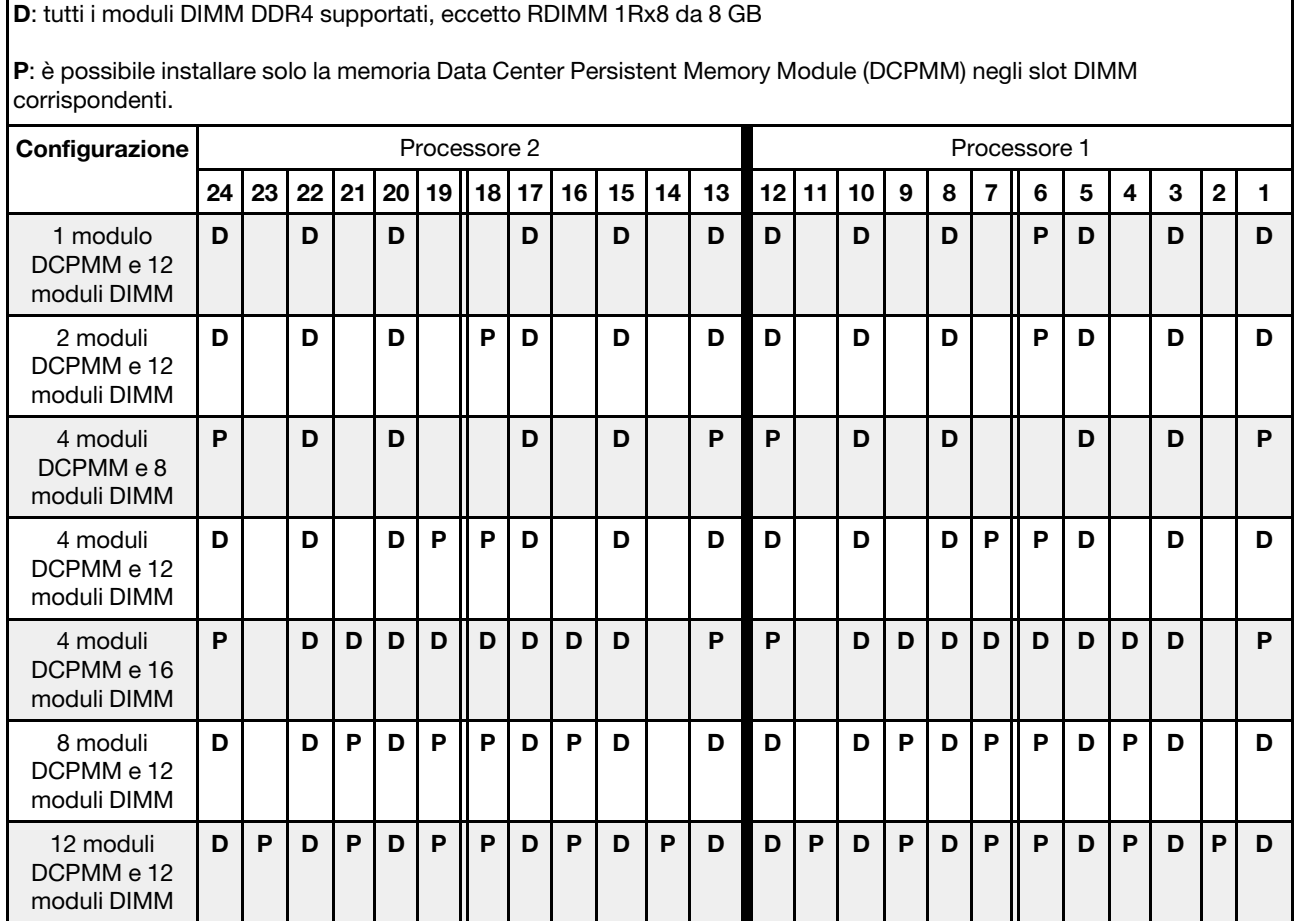

Tabella 20. Capacità supportata dai moduli DCPMM in modalità App Diretta con due processori

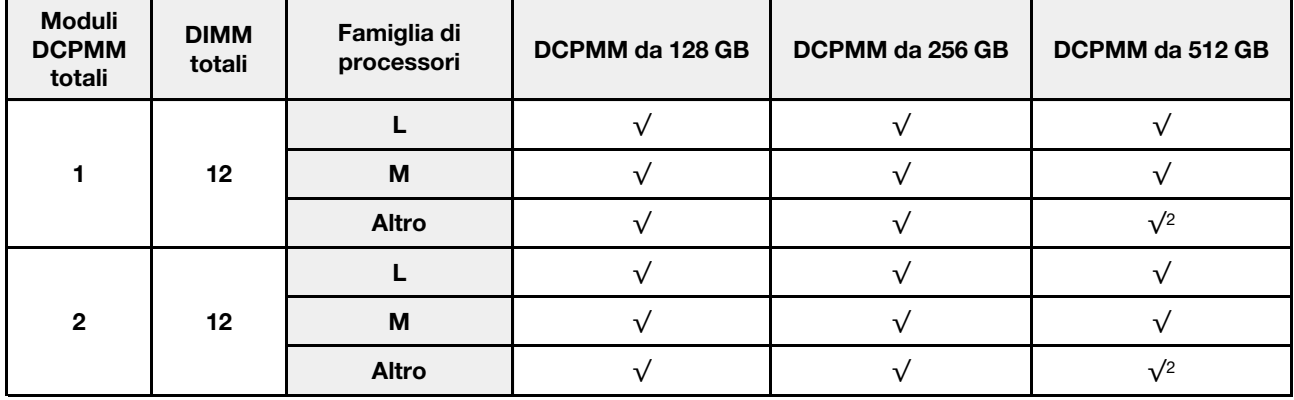

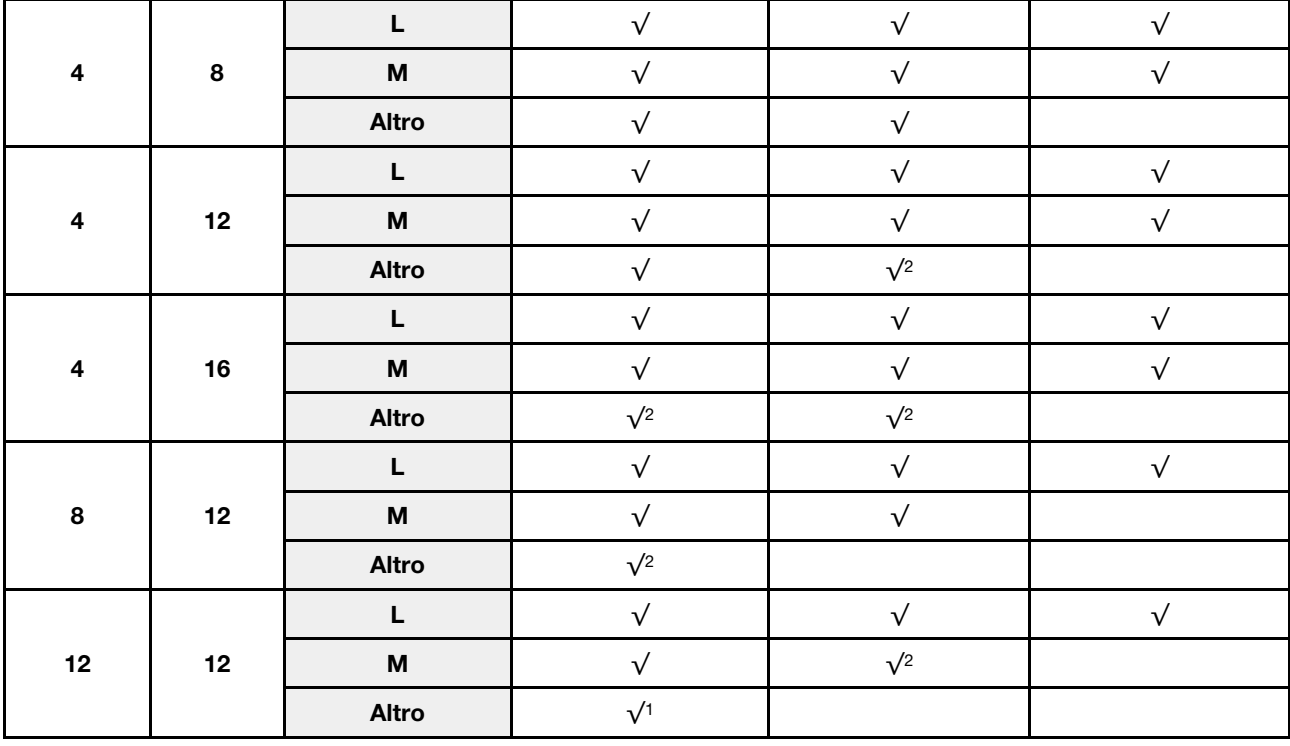

Tabella 20. Capacità supportata dai moduli DCPMM in modalità App Diretta con due processori (continua)

### Nota:

- 1. La capacità DIMM massima supportata è di 32 GB.
- 2. La capacità DIMM massima supportata è di 64 GB.

### <span id="page-220-0"></span>Modalità Memoria

In questa modalità, i moduli DCPMM vengono utilizzati come memoria di sistema volatile, mentre i moduli DIMM DRAM fungono da cache. Verificare che il rapporto tra capacità di moduli DIMM DRAM e capacità di moduli DCPMM sia compreso tra 1:2 e 1:16.

#### Modalità Memoria con un processore

Tabella 21. Modalità Memoria con un processore

D: tutti i moduli DIMM DDR4 supportati, eccetto RDIMM 1Rx8 da 8 GB

P: è possibile installare solo la memoria Data Center Persistent Memory Module (DCPMM) negli slot DIMM corrispondenti.

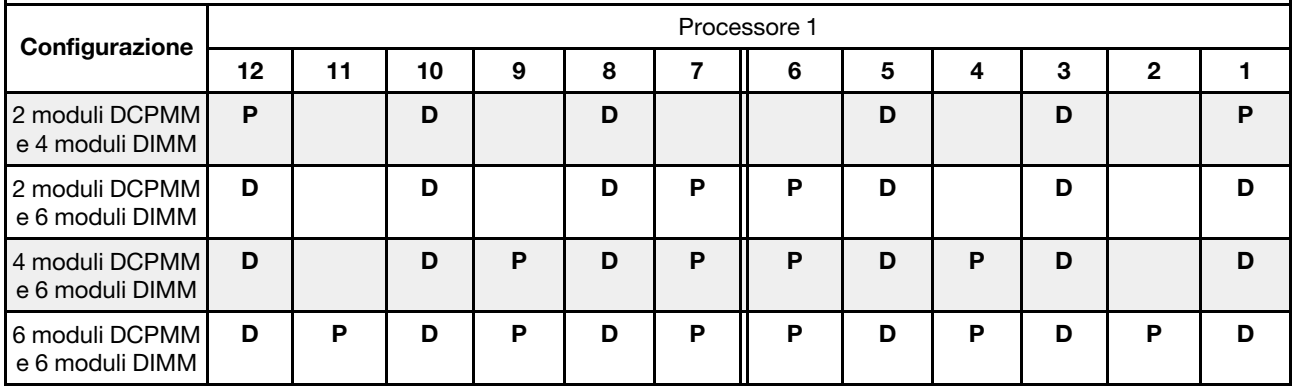

| <b>Moduli</b><br><b>DCPMM</b><br>totali | <b>DIMM</b><br>totali | Famiglia di<br>processori | DCPMM da 128 GB | DCPMM da 256 GB | DCPMM da 512 GB |
|-----------------------------------------|-----------------------|---------------------------|-----------------|-----------------|-----------------|
|                                         |                       | L                         | $\sqrt{1}$      | $\sqrt{2}$      | $\sqrt{3}$      |
| $\mathbf{2}$                            | 4                     | $\boldsymbol{\mathsf{M}}$ | $\sqrt{1}$      | $\sqrt{2}$      | $\sqrt{3}$      |
|                                         |                       | <b>Altro</b>              | $\sqrt{1}$      | $\sqrt{2}$      |                 |
|                                         |                       | L                         |                 | $\sqrt{1}$      | $\sqrt{2}$      |
| $\mathbf{2}$                            | $6\phantom{a}$        | $\boldsymbol{\mathsf{M}}$ |                 | $\sqrt{1}$      | $\sqrt{2}$      |
|                                         |                       | Altro                     |                 | $\sqrt{1}$      |                 |
|                                         |                       | L                         | $\sqrt{1}$      | $\sqrt{2}$      | $\sqrt{4}$      |
| $\overline{\mathbf{4}}$                 | $6\phantom{a}$        | $\boldsymbol{\mathsf{M}}$ | $\sqrt{1}$      | $\sqrt{2}$      |                 |
|                                         |                       | <b>Altro</b>              | $\sqrt{1}$      |                 |                 |
|                                         |                       | L                         | $\sqrt{2}$      | $\sqrt{3}$      | $\sqrt{5}$      |
| $\bf 6$                                 | $\bf 6$               | $\boldsymbol{\mathsf{M}}$ | $\sqrt{2}$      | $\sqrt{3}$      |                 |
|                                         |                       | <b>Altro</b>              | $\sqrt{2}$      |                 |                 |

Tabella 22. Capacità supportata dai moduli DCPMM in modalità memoria con un processore

- 1. La capacità DIMM massima supportata è di 16 GB.
- 2. La capacità DIMM massima supportata è da 16 a 32 GB.
- 3. La capacità DIMM supportata è da 16 GB a 64 GB.
- 4. La capacità DIMM supportata è da 32 GB a 64 GB.
- 5. La capacità DIMM supportata è da 32 GB a 128 GB.

### Modalità Memoria con due processori

Tabella 23. Modalità Memoria con due processori

D: tutti i moduli DIMM DDR4 supportati, eccetto RDIMM 1Rx8 da 8 GB

P: è possibile installare solo la memoria Data Center Persistent Memory Module (DCPMM) negli slot DIMM corrispondenti.

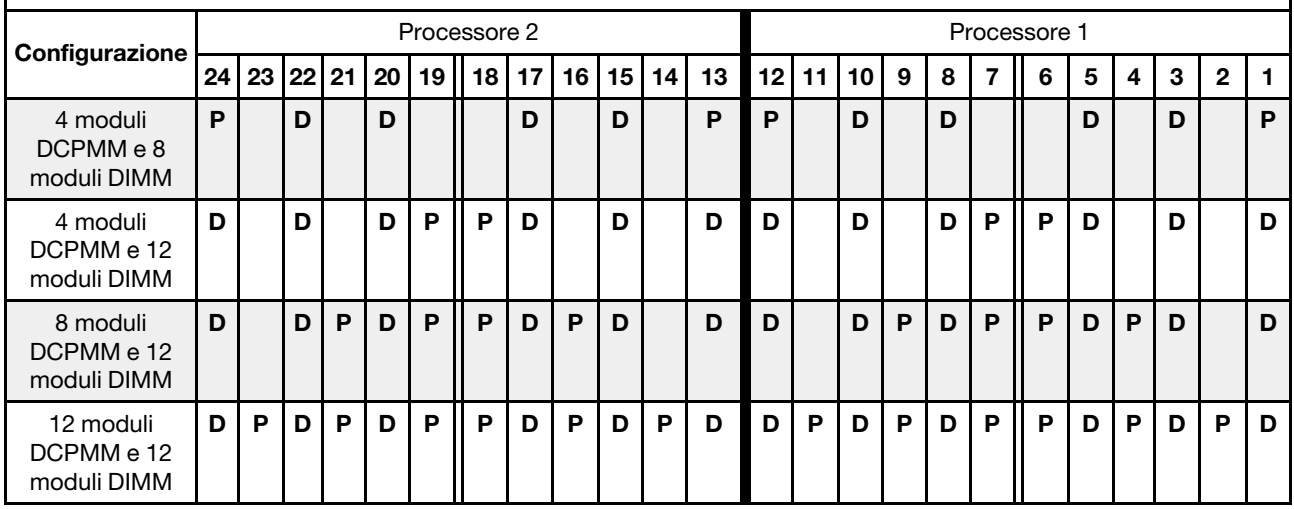

| <b>Moduli</b><br><b>DCPMM</b><br>totali | <b>DIMM</b><br>totali | Famiglia di<br>processori | DCPMM da 128 GB | DCPMM da 256 GB | DCPMM da 512 GB |
|-----------------------------------------|-----------------------|---------------------------|-----------------|-----------------|-----------------|
|                                         |                       | L                         | $\sqrt{1}$      | $\sqrt{2}$      | $\sqrt{3}$      |
| $\overline{\mathbf{4}}$                 | 8                     | M                         | $\sqrt{1}$      | $\sqrt{2}$      | $\sqrt{3}$      |
|                                         |                       | <b>Altro</b>              | $\sqrt{1}$      | $\sqrt{2}$      |                 |
|                                         |                       | L                         |                 | $\sqrt{1}$      | $\sqrt{2}$      |
| $\overline{4}$                          | 12                    | M                         |                 | $\sqrt{1}$      | $\sqrt{2}$      |
|                                         |                       | <b>Altro</b>              |                 | $\sqrt{1}$      |                 |
|                                         |                       | L                         | $\sqrt{1}$      | $\sqrt{2}$      | $\sqrt{4}$      |
| 8                                       | 12                    | M                         | $\sqrt{1}$      | $\sqrt{2}$      |                 |
|                                         |                       | <b>Altro</b>              | $\sqrt{1}$      |                 |                 |
|                                         |                       | L                         | $\sqrt{2}$      | $\sqrt{3}$      | $\sqrt{5}$      |
| 12                                      | 12                    | M                         | $\sqrt{2}$      | $\sqrt{3}$      |                 |
|                                         |                       | <b>Altro</b>              | $\sqrt{2}$      |                 |                 |

Tabella 24. Capacità supportata dai moduli DCPMM in modalità memoria con due processori

- 1. La capacità DIMM massima supportata è di 16 GB.
- 2. La capacità DIMM massima supportata è da 16 a 32 GB.
- 3. La capacità DIMM supportata è da 16 GB a 64 GB.
- 4. La capacità DIMM supportata è da 32 GB a 64 GB.
- 5. La capacità DIMM supportata è da 32 GB a 128 GB.

### <span id="page-222-0"></span>Modalità Memoria Mista

In questa modalità, una determinata percentuale della capacità dei moduli DCPMM è accessibile direttamente dalle applicazioni specifiche (App Diretta), mentre la capacità residua viene utilizzata come memoria di sistema. La parte App Diretta del modulo DCPMM viene visualizzata come memoria persistente, mentre la capacità residua del modulo DCPMM viene visualizzata come memoria di sistema. In questa modalità, i moduli DIMM DRAM vengono utilizzati come cache.

### Modalità Memoria Mista con un processore

Nota: Quando si aggiungono uno o più moduli DCPMM e DIMM durante un aggiornamento della memoria, potrebbe essere necessario spostare in una posizione differente alcuni moduli DIMM già installati.

| , as shared the admit monitorial motal son, and socceed to                                                                |    |    |    |   |   |  |   |   |   |   |   |   |  |  |  |
|----------------------------------------------------------------------------------------------------|----|----|----|---|---|--|---|---|---|---|---|---|--|--|--|
| D: tutti i moduli DIMM DDR4 supportati, eccetto RDIMM 1Rx8 da 8 GB                                                        |    |    |    |   |   |  |   |   |   |   |   |   |  |  |  |
| P: è possibile installare solo la memoria Data Center Persistent Memory Module (DCPMM) negli slot DIMM<br>corrispondenti. |    |    |    |   |   |  |   |   |   |   |   |   |  |  |  |
| Processore 1                                                                                                    |    |    |    |   |   |  |   |   |   |   |   |   |  |  |  |
| Configurazione                                                                                                    | 12 | 11 | 10 | 9 | 8 |  | 6 | 5 | 4 | з | 2 |   |  |  |  |
| 2 moduli<br>DCPMM e 4<br>moduli DIMM                                                                                      | Р  |    | D  |   | D |  |   | D |   | D |   | Р |  |  |  |

Tabella 25. Modalità Memoria Mista con un processore

Tabella 25. Modalità Memoria Mista con un processore (continua)

| 2 moduli<br>DCPMM e 6<br>moduli DIMM | D |   | D |   | D | Р | P | D |   | n |   | D |
|--------------------------------------|---|---|---|---|---|---|---|---|---|---|---|---|
| 4 moduli<br>DCPMM e 6<br>moduli DIMM | D |   | D | P | D | P | P | D | P | D |   | D |
| 6 moduli<br>DCPMM e 6<br>moduli DIMM | D | P | D | P | D | P | P | D | P | D | Р | D |

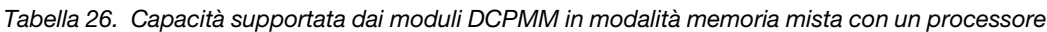

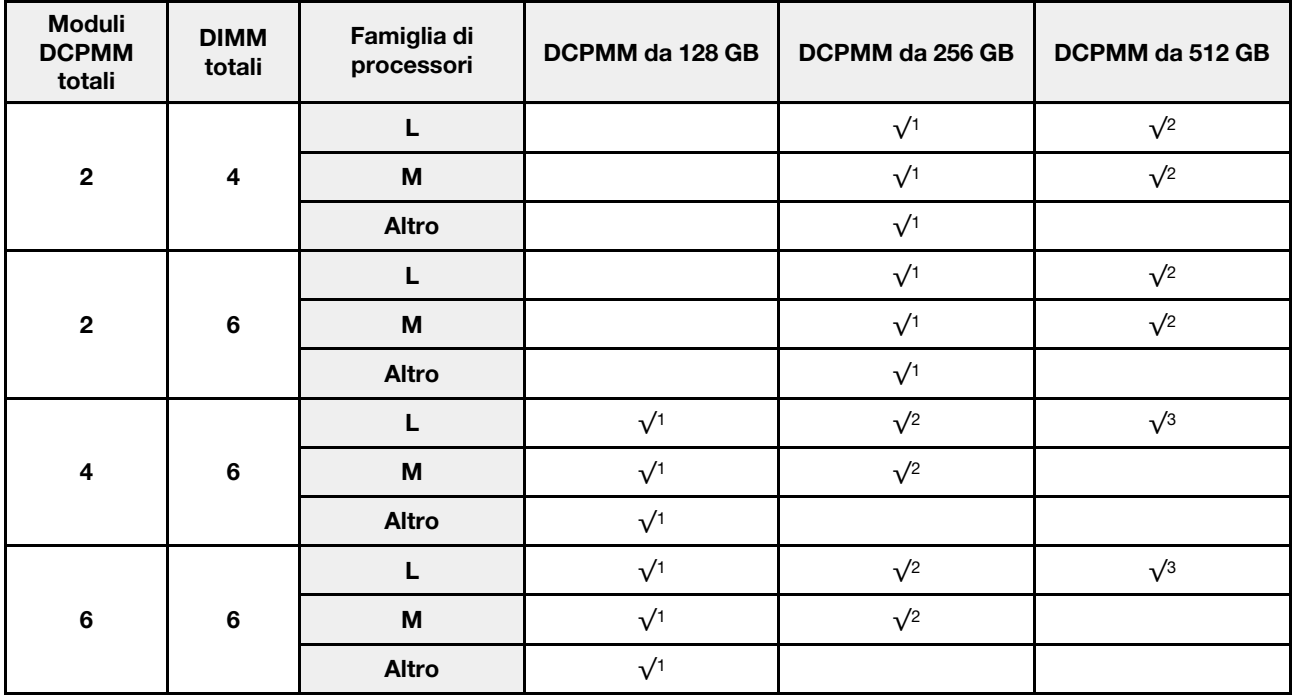

- 1. La capacità DIMM massima supportata è di 16 GB.
- 2. La capacità DIMM massima supportata è da 16 a 32 GB.
- 3. La capacità DIMM massima supportata è da 16 a 64 GB.

## Modalità Memoria Mista con due processori

Tabella 27. Modalità Memoria Mista con due processori

D: tutti i moduli DIMM DDR4 supportati, eccetto RDIMM 1Rx8 da 8 GB

P: è possibile installare solo la memoria Data Center Persistent Memory Module (DCPMM) negli slot DIMM corrispondenti.

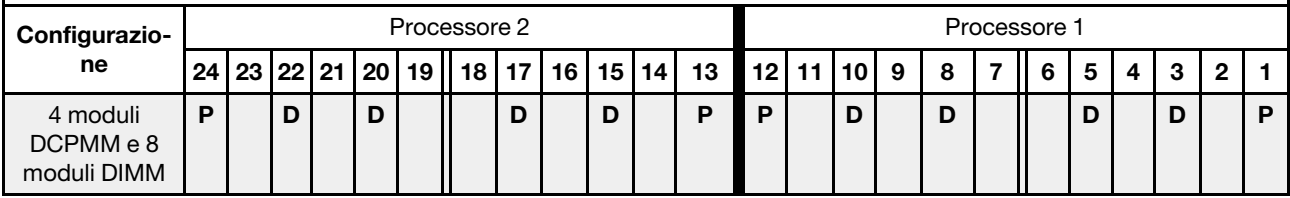

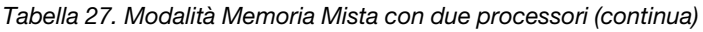

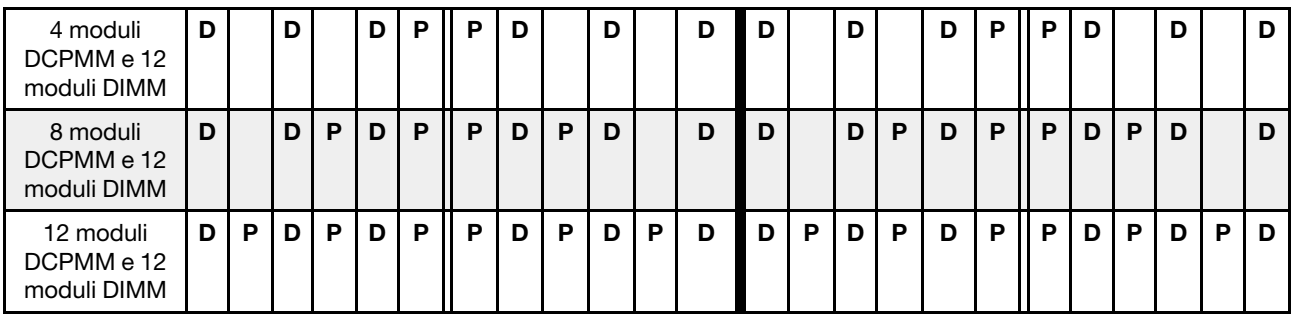

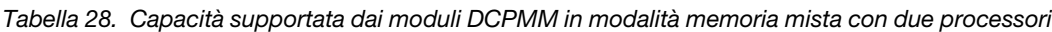

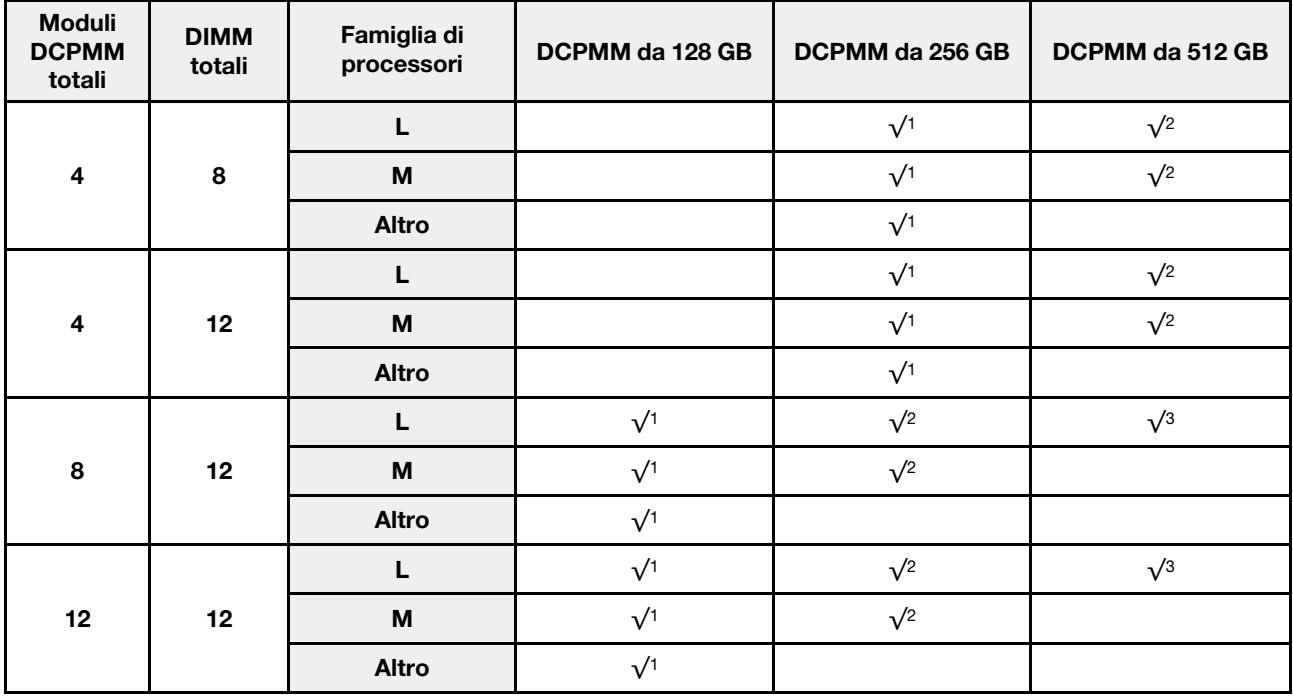

- 1. La capacità DIMM massima supportata è di 16 GB.
- 2. La capacità DIMM massima supportata è da 16 a 32 GB.
- 3. La capacità DIMM massima supportata è da 16 a 64 GB.

# Installazione di un modulo di memoria

Utilizzare queste informazioni per installare un modulo di memoria.

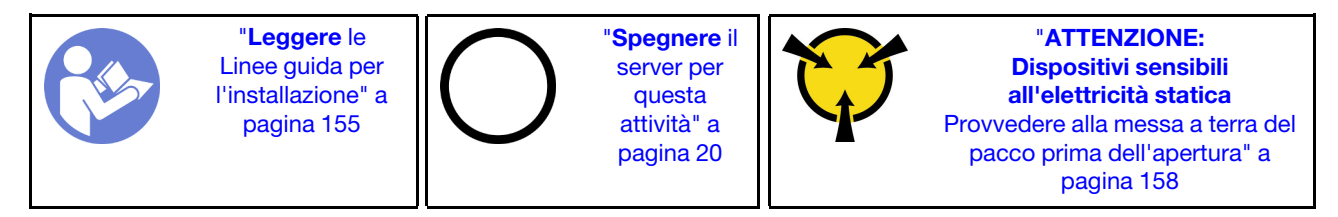

## Attenzione:

- Scollegare tutti i cavi di alimentazione per questa attività.
- I moduli di memoria sono sensibili alle scariche statiche e richiedono uno speciale trattamento. Oltre alle linee guida standard per ["Manipolazione di dispositivi sensibili all'elettricità statica" a pagina 158](#page-165-0):
	- Indossare sempre un cinturino da polso di scaricamento elettrostatico quando si rimuovono o si installano i moduli di memoria. Possono essere utilizzati anche guanti per lo scaricamento elettrostatico.
	- Evitare che due o più moduli di memoria entrino in contatto tra loro. Non impilare i moduli di memoria direttamente l'uno sull'altro quando devono essere riposti.
	- Non toccare mai i contatti in oro del connettore del modulo di memoria né permettere che entrino in contatto con la parte esterna dell'alloggiamento del connettore del modulo di memoria.
	- Maneggiare i moduli di memoria con attenzione: non piegare, ruotare né far cadere per alcun motivo un modulo di memoria.
	- Non utilizzare strumenti metallici (ad esempio, fermi o morsetti) per maneggiare i moduli di memoria, poiché i metalli rigidi potrebbero danneggiarli.
	- Non inserire i moduli di memoria mentre si mantengono pacchetti o componenti passivi, poiché una pressione eccessiva può causare la rottura dei pacchetti o il distacco dei componenti passivi.

Prima di installare un modulo di memoria:

- 1. Mettere a contatto l'involucro antistatico che contiene il nuovo modulo di memoria con una superficie non verniciata esterna al server. Quindi, estrarre il nuovo modulo di memoria dalla confezione e collocarlo su una superficie antistatica.
- 2. Individuare lo slot del modulo di memoria richiesto sulla scheda di sistema.

Nota: Accertarsi di osservare le regole e la sequenza di installazione riportate nella sezione "Regole di [installazione dei moduli di memoria" a pagina 203](#page-210-0).

3. Se si sta installando un modulo DCPMM per la prima volta, consultare la sezione "Configurazione DC Persistent Memory Module (DCPMM)" nella Guida all'installazione.

Nota: Un modulo DCPMM ha un aspetto leggermente diverso dal modulo DIMM DRAM nella figura, ma il metodo di installazione è identico.

Per installare un modulo di memoria, completare le seguenti operazioni:

#### Visualizzare la procedura

Un video di questa procedura è disponibile su [https://www.youtube.com/playlist?list=PLYV5R7hVcs-](https://www.youtube.com/playlist?list=PLYV5R7hVcs-A25P7vBoGa_wn7D7XTgDS_)[A25P7vBoGa\\_wn7D7XTgDS\\_](https://www.youtube.com/playlist?list=PLYV5R7hVcs-A25P7vBoGa_wn7D7XTgDS_).

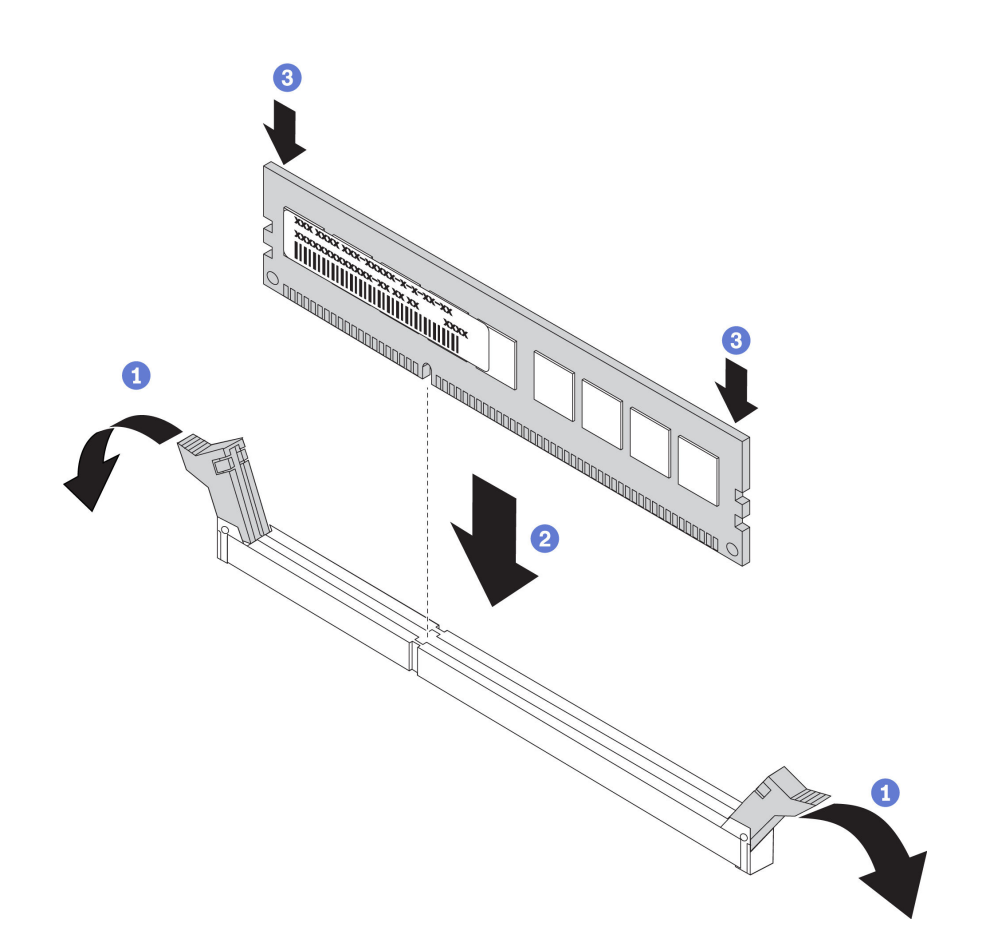

Figura 148. installazione del modulo di memoria

Passo 1. Aprire i fermi di blocco su entrambe le estremità dello slot del modulo di memoria.

Attenzione: Per evitare la rottura dei fermi di blocco o danni agli slot del modulo di memoria, aprire e chiudere i fermi con cura.

- Passo 2. Allineare il modulo di memoria allo slot e posizionarlo delicatamente sullo slot con entrambe le mani.
- Passo 3. Premere con decisione entrambe le estremità del modulo di memoria nello slot, finché i fermi di blocco non scattano in posizione.

Nota: Se rimane uno spazio tra il modulo di memoria e i fermi di blocco, il modulo non è stato inserito correttamente. In questo caso, aprire i fermi di blocco, rimuovere il modulo di memoria e reinserirlo.

Se è stato installato un modulo DIMM, completare le operazioni di sostituzione dei componenti. Vedere ["Completamento delle operazioni di sostituzione dei componenti" a pagina 291](#page-298-0).

Se è stato installato un modulo DCPMM:

- 1. Assicurarsi che la versione del firmware DCPMM sia la più recente. In caso contrario, aggiornare il firmware alla versione più recente (vedere [https://sysmgt.lenovofiles.com/help/topic/com.lenovo.lxca.doc/](https://sysmgt.lenovofiles.com/help/topic/com.lenovo.lxca.doc/update_fw.html) [update\\_fw.html](https://sysmgt.lenovofiles.com/help/topic/com.lenovo.lxca.doc/update_fw.html)).
- 2. Configurare i moduli DCPMM e DIMM DRAM (vedere "Configurazione Intel Optane DC Persistent Memory (DCPMM)" nella Guida all'installazione).
- 3. Se necessario, ripristinare i dati di cui è stato eseguito il backup.

# Sostituzione dell'adattatore RAID

Utilizzare queste informazioni per rimuovere e installare l'adattatore RAID sulla scheda di sistema.

### Nota:

- Per un elenco degli adattatori RAID supportati, visitare il sito Web: <https://static.lenovo.com/us/en/serverproven/index.shtml>
- A seconda del tipo utilizzato, l'adattatore RAID potrebbe avere un aspetto diverso dalle illustrazioni contenute in questa sezione.
- A seconda del modello di server specifico, un adattatore dello switch NVMe potrebbe essere installato nello slot dell'adattatore RAID. L'adattatore dello switch NVMe potrebbe avere un aspetto diverso dalla figura dell'adattatore RAID presente in questa sezione, ma le procedure di installazione e rimozione sono identiche.

Attenzione: La sostituzione dell'adattatore RAID potrebbe influire sulle configurazioni RAID. Eseguire il backup dei dati prima di iniziare per impedire la perdita di dati in seguito a una modifica della configurazione RAID.

# Rimozione dell'adattatore RAID

Utilizzare queste informazioni per rimuovere l'adattatore RAID dall'apposito slot sulla scheda di sistema.

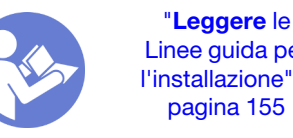

[Linee guida per](#page-162-1)  [l'installazione" a](#page-162-1) [pagina 155](#page-162-1)

"[Spegnere](#page-27-0) il [server per](#page-27-0) [questa](#page-27-0)  [attività" a](#page-27-0)  [pagina 20](#page-27-0)

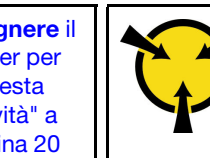

"[ATTENZIONE:](#page-165-0)  [Dispositivi sensibili](#page-165-0)  [all'elettricità statica](#page-165-0)  [Provvedere alla messa a terra del](#page-165-0)  [pacco prima dell'apertura" a](#page-165-0) [pagina 158](#page-165-0)

Nota: La procedura riportata di seguito è basata sullo scenario in cui l'adattatore RAID viene installato nel relativo slot sulla scheda di sistema. Per la procedura di rimozione dell'adattatore RAID dallo slot PCIe, vedere ["Rimozione di un adattatore PCIe" a pagina 232.](#page-239-0)

Prima di rimuovere l'adattatore RAID:

- 1. Rimuovere il coperchio superiore. Vedere ["Rimozione del coperchio superiore" a pagina 170](#page-177-0).
- 2. Rimuovere tutte le parti e scollegare i cavi che potrebbero impedire l'accesso all'adattatore RAID.
- 3. Prendere nota dei collegamenti dei cavi sull'adattatore RAID e quindi scollegare tutti i cavi dall'adattatore RAID. Per informazioni sull'instradamento dei cavi, vedere ["Instradamento dei cavi](#page-43-0)  [interni" a pagina 36.](#page-43-0)

Per rimuovere l'adattatore RAID dall'apposito slot sulla scheda di sistema, completare le seguenti operazioni:

## Visualizzare la procedura

Un video di questa procedura è disponibile su [https://www.youtube.com/playlist?list=PLYV5R7hVcs-](https://www.youtube.com/playlist?list=PLYV5R7hVcs-A25P7vBoGa_wn7D7XTgDS_)[A25P7vBoGa\\_wn7D7XTgDS\\_](https://www.youtube.com/playlist?list=PLYV5R7hVcs-A25P7vBoGa_wn7D7XTgDS_).

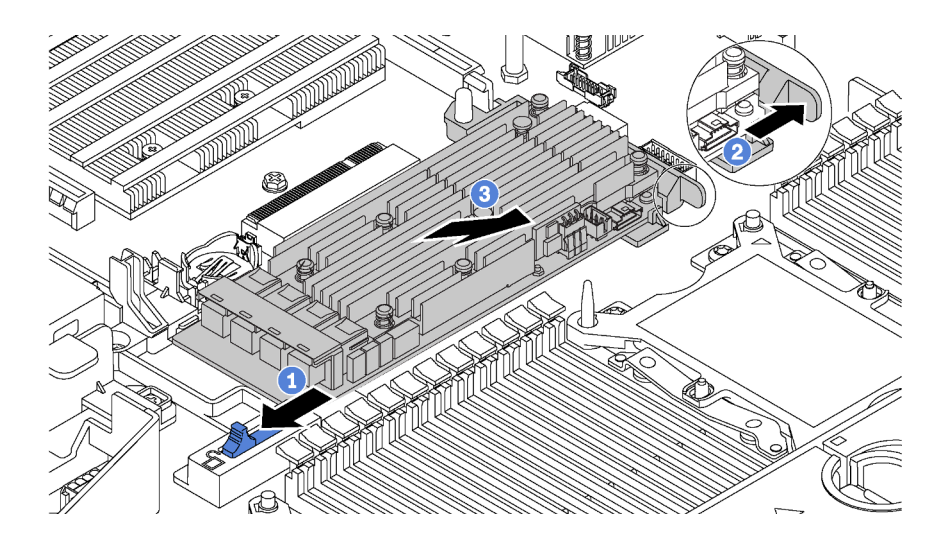

Figura 149. Rimozione dell'adattatore RAID

- Passo 1. Fare scorrere il fermo di sinistra in posizione di sblocco.
- Passo 2. Spingere il fermo di destra verso la direzione mostrata.
- Passo 3. Tenendo l'adattatore RAID dai bordi, rimuoverlo delicatamente dallo slot sulla scheda di sistema.

Se viene richiesto di restituire il vecchio adattatore RAID, seguire tutte le istruzioni di imballaggio e utilizzare i materiali di imballaggio forniti.

## Installazione dell'adattatore RAID

Utilizzare queste informazioni per installare l'adattatore RAID nell'apposito slot sulla scheda di sistema.

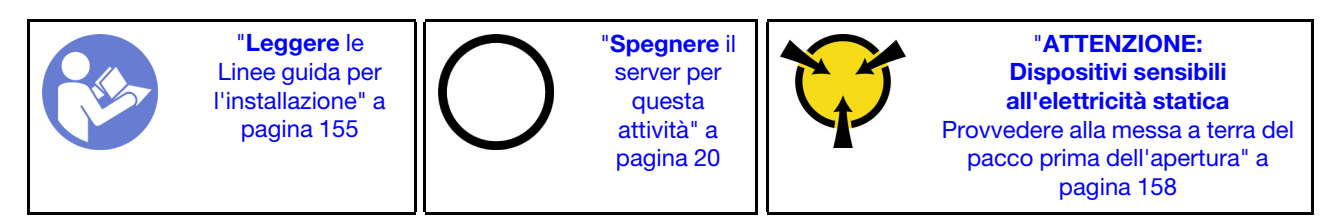

Accertarsi di seguire l'ordine di installazione se si installano più adattatori RAID:

- Slot dell'adattatore RAID sulla scheda di sistema
- Lo slot PCIe 4 sulla scheda di sistema se il modulo della porta seriale non è installato
- Uno slot PCIe sulla scheda verticale

Nota: La procedura riportata di seguito è basata sullo scenario in cui l'adattatore RAID viene installato nel relativo slot sulla scheda di sistema. Per la procedura relativa all'installazione dell'adattatore RAID nello slot PCIe 4 o in uno slot PCIe sull'assieme verticale, vedere ["Installazione di un adattatore PCIe" a pagina 236.](#page-243-0)

Prima di installare l'adattatore RAID:

- 1. Mettere a contatto l'involucro antistatico che contiene il nuovo adattatore RAID con una superficie non verniciata esterna al server. Quindi, estrarre il nuovo adattatore RAID dalla confezione e collocarlo su una superficie antistatica.
- 2. Se l'adattatore RAID è installato con una staffa, rimuoverla.

Per installare l'adattatore RAID nell'apposito slot sulla scheda di sistema, completare le seguenti operazioni:

### Visualizzare la procedura

Un video di questa procedura è disponibile su [https://www.youtube.com/playlist?list=PLYV5R7hVcs-](https://www.youtube.com/playlist?list=PLYV5R7hVcs-A25P7vBoGa_wn7D7XTgDS_)[A25P7vBoGa\\_wn7D7XTgDS\\_](https://www.youtube.com/playlist?list=PLYV5R7hVcs-A25P7vBoGa_wn7D7XTgDS_).

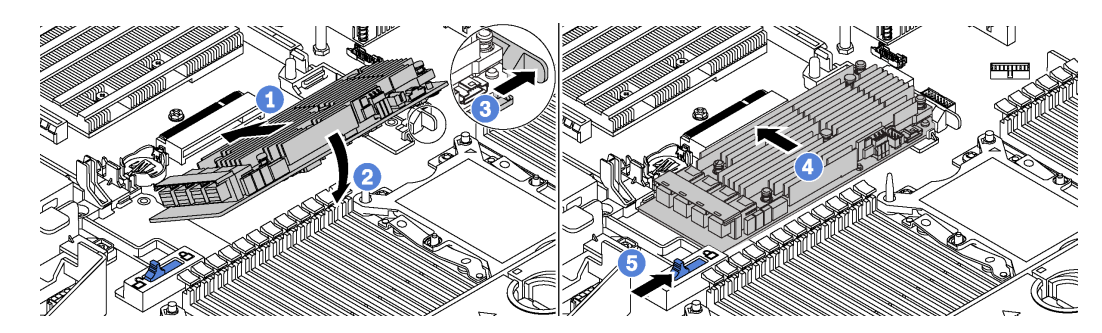

Figura 150. Installazione dell'adattatore RAID

- Passo 1. Posizionare l'adattatore RAID nello slot in posizione inclinata.
- Passo 2. Ruotare l'adattatore RAID verso il basso.
- Passo 3. Spingere il fermo di destra per aprirlo.
- Passo 4. Spingere l'adattatore RAID in posizione orizzontale e inserirlo nel relativo slot.
- Passo 5. Far scorrere il fermo di sinistra in posizione di blocco.

Una volta installato l'adattatore RAID:

- 1. Collegare i cavi al nuovo adattatore RAID. Vedere ["Instradamento dei cavi interni" a pagina 36.](#page-43-0)
- 2. Completare la sostituzione dei componenti. Vedere ["Completamento delle operazioni di sostituzione dei](#page-298-0) [componenti" a pagina 291](#page-298-0).

# Sostituzione della batteria CMOS

Utilizzare queste seguenti informazioni per rimuovere e installare la batteria CMOS.

# Rimozione della batteria CMOS

Utilizzare queste informazioni per rimuovere la batteria CMOS.

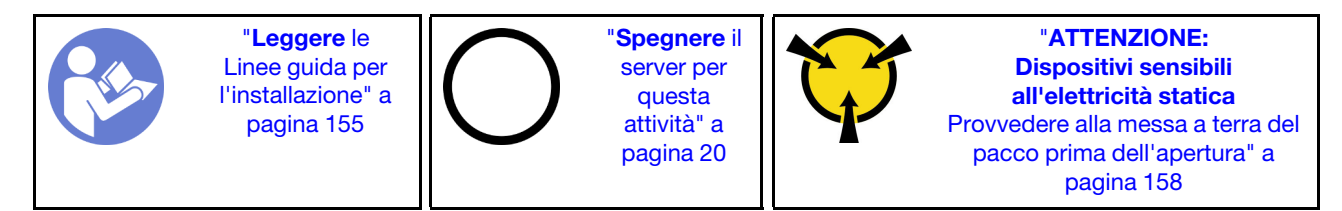

I suggerimenti seguenti contengono le informazioni da tenere presenti quando si rimuove la batteria CMOS.

• Lenovo ha progettato questo prodotto prestando attenzione alla sicurezza dell'utente. Per evitare possibili situazioni di pericolo, è necessario maneggiare correttamente la batteria CMOS. Se viene sostituita la batteria CMOS, è necessario seguire le istruzioni riportate di seguito.

Nota: Negli Stati Uniti, chiamare il numero 1-800-IBM-4333 per informazioni relative allo smaltimento della batteria.

• Se la batteria al litio originale viene sostituita con una batteria al metallo pesante o con una batteria con componenti di metallo pesante, tenere presenti le seguenti informazioni relative all'ambiente. Le batterie e

gli accumulatori che contengono metalli pesanti non devono essere smaltiti con i normali rifiuti urbani. Verranno ritirate gratuitamente dal produttore, dal distributore o dal rappresentante per essere riciclati o smaltiti in modo appropriato.

• Per ordinare le batterie sostitutive, chiamare il numero 1-800-IBM-SERV negli Stati Uniti e il numero 1- 800-465-7999 o 1-800-465-6666 in Canada. In paesi diversi da Stati Uniti e Canada, rivolgersi al centro di assistenza o al business partner.

Nota: Una volta sostituita la batteria CMOS, è necessario riconfigurare il server e reimpostare la data e l'ora del sistema.

#### S004

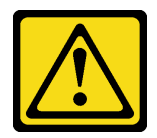

### ATTENZIONE:

Nel sostituire la batteria al litio, utilizzare solo una batteria con il numero di parte specificato da Lenovo o una batteria di tipo equivalente consigliata dal produttore. Se nel sistema è presente un modulo che contiene una batteria al litio, sostituirlo solo con lo stesso tipo di modulo fabbricato dallo stesso produttore. La batteria contiene litio e può esplodere se non viene utilizzata, manipolata e smaltita in modo corretto.

Non:

- Gettare o immergere in acqua
- Riscaldarla a una temperatura superiore ai 100 °C (212 °F)
- Riparare o smontare

Smaltire la batteria come previsto dalle ordinanze o dai regolamenti locali.

### S002

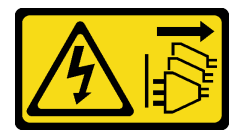

### ATTENZIONE:

Il pulsante di controllo dell'alimentazione sul dispositivo e l'interruttore di alimentazione sull'alimentatore non tolgono la corrente elettrica fornita al dispositivo. Il dispositivo potrebbe anche disporre di più di un cavo di alimentazione. Per eliminare completamente la corrente elettrica dal dispositivo, assicurarsi che tutti i cavi di alimentazione siano scollegati dalla fonte di alimentazione.

Prima di rimuovere la batteria CMOS:

- 1. Rimuovere il coperchio superiore. Vedere ["Rimozione del coperchio superiore" a pagina 170.](#page-177-0)
- 2. Rimuovere tutte le parti e scollegare i cavi che potrebbero impedire l'accesso alla batteria CMOS.

Completare le seguenti operazioni per rimuovere la batteria CMOS:

### Visualizzare la procedura

Un video di questa procedura è disponibile su [https://www.youtube.com/playlist?list=PLYV5R7hVcs-](https://www.youtube.com/playlist?list=PLYV5R7hVcs-A25P7vBoGa_wn7D7XTgDS_)[A25P7vBoGa\\_wn7D7XTgDS\\_](https://www.youtube.com/playlist?list=PLYV5R7hVcs-A25P7vBoGa_wn7D7XTgDS_).

- Passo 1. Individuare la batteria CMOS. Vedere ["Componenti della scheda di sistema" a pagina 32.](#page-39-0)
- Passo 2. Premere il fermo della batteria come mostrato ed estrarre con cautela la batteria CMOS dal socket.

### Attenzione:

- Se la batteria CMOS non viene rimossa in modo appropriato, il socket sulla scheda di sistema potrebbe danneggiarsi. Eventuali danni al socket potrebbero richiedere la sostituzione della scheda di sistema.
- Non inclinare né premere la batteria CMOS esercitando una forza eccessiva.

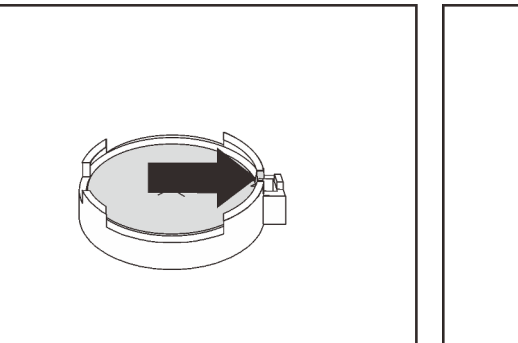

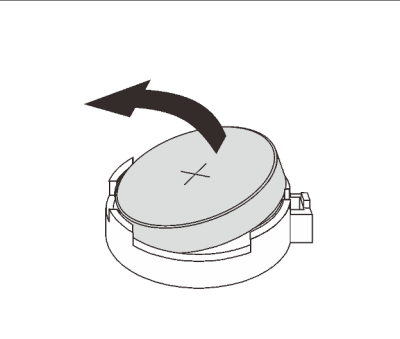

Figura 151. Rimozione della batteria CMOS

Una volta rimossa la batteria CMOS:

- 1. Installare una nuova batteria CMOS. Vedere ["Installazione della batteria CMOS" a pagina 224.](#page-231-0)
- 2. Smaltire la batteria CMOS come previsto dalle ordinanze o dai regolamenti locali.

# <span id="page-231-0"></span>Installazione della batteria CMOS

Utilizzare queste informazioni per installare la batteria CMOS.

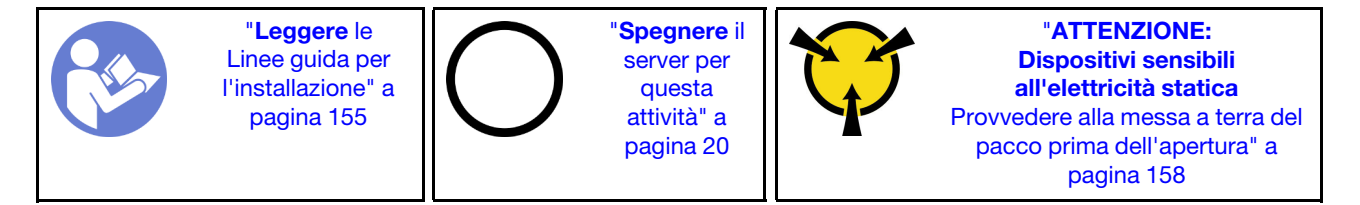

I suggerimenti riportati di seguito contengono informazioni da tenere presenti quando si installa la batteria CMOS.

• Lenovo ha progettato questo prodotto prestando attenzione alla sicurezza dell'utente. Per evitare possibili situazioni di pericolo, è necessario maneggiare correttamente la batteria al litio. Se si installa la batteria CMOS, è necessario seguire le istruzioni riportate di seguito.

Nota: Negli Stati Uniti, chiamare il numero 1-800-IBM-4333 per informazioni relative allo smaltimento della batteria.

• Se la batteria al litio originale viene sostituita con una batteria al metallo pesante o con una batteria con componenti di metallo pesante, tenere presenti le seguenti informazioni relative all'ambiente. Le batterie e gli accumulatori che contengono metalli pesanti non devono essere smaltiti con i normali rifiuti urbani. Verranno ritirate gratuitamente dal produttore, dal distributore o dal rappresentante per essere riciclati o smaltiti in modo appropriato.

• Per ordinare le batterie sostitutive, chiamare il numero 1-800-IBM-SERV negli Stati Uniti e il numero 1- 800-465-7999 o 1-800-465-6666 in Canada. In paesi diversi da Stati Uniti e Canada, rivolgersi al centro di assistenza o al business partner.

Nota: Una volta installata la batteria CMOS, è necessario riconfigurare il server e reimpostare la data e l'ora del sistema.

S004

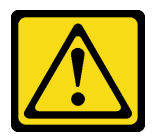

## ATTENZIONE:

Nel sostituire la batteria al litio, utilizzare solo una batteria con il numero di parte specificato da Lenovo o una batteria di tipo equivalente consigliata dal produttore. Se nel sistema è presente un modulo che contiene una batteria al litio, sostituirlo solo con lo stesso tipo di modulo fabbricato dallo stesso produttore. La batteria contiene litio e può esplodere se non viene utilizzata, manipolata e smaltita in modo corretto.

Non:

- Gettare o immergere in acqua
- Riscaldarla a una temperatura superiore ai 100 °C (212 °F)
- Riparare o smontare

Smaltire la batteria come previsto dalle ordinanze o dai regolamenti locali.

S002

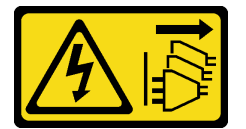

### ATTENZIONE:

Il pulsante di controllo dell'alimentazione sul dispositivo e l'interruttore di alimentazione sull'alimentatore non tolgono la corrente elettrica fornita al dispositivo. Il dispositivo potrebbe anche disporre di più di un cavo di alimentazione. Per eliminare completamente la corrente elettrica dal dispositivo, assicurarsi che tutti i cavi di alimentazione siano scollegati dalla fonte di alimentazione.

Completare le seguenti operazioni per installare la batteria CMOS:

### Visualizzare la procedura

Un video di questa procedura è disponibile su [https://www.youtube.com/playlist?list=PLYV5R7hVcs-](https://www.youtube.com/playlist?list=PLYV5R7hVcs-A25P7vBoGa_wn7D7XTgDS_)[A25P7vBoGa\\_wn7D7XTgDS\\_](https://www.youtube.com/playlist?list=PLYV5R7hVcs-A25P7vBoGa_wn7D7XTgDS_).

Passo 1. Mettere a contatto l'involucro antistatico che contiene la nuova batteria CMOS con una superficie non verniciata esterna al server. Quindi, estrarre la nuova batteria CMOS dalla confezione e collocarla su una superficie antistatica.

Passo 2. Installare la nuova batteria CMOS come da figura. Assicurarsi che il socket blocchi adeguatamente la batteria CMOS.

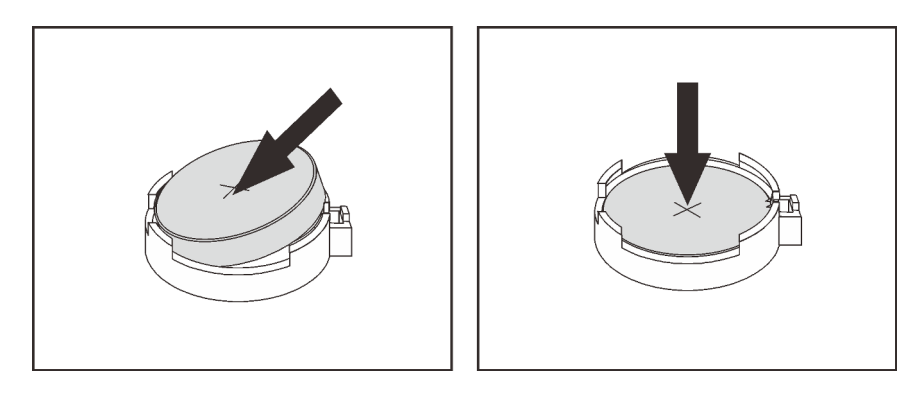

Figura 152. Installazione della batteria CMOS

Una volta installata la batteria CMOS:

- 1. Completare la sostituzione dei componenti. Vedere ["Completamento delle operazioni di sostituzione dei](#page-298-0) [componenti" a pagina 291](#page-298-0).
- 2. Utilizzare Setup Utility per impostare data, ora e password.

## Sostituzione della scheda verticale

Utilizzare queste informazioni per rimuovere e installare una scheda verticale.

Nota: In base al tipo utilizzato, la scheda verticale potrebbe avere un aspetto diverso dalle illustrazioni contenute in questa sezione.

# <span id="page-233-0"></span>Rimozione di una scheda verticale

Utilizzare queste informazioni per rimuovere una scheda verticale.

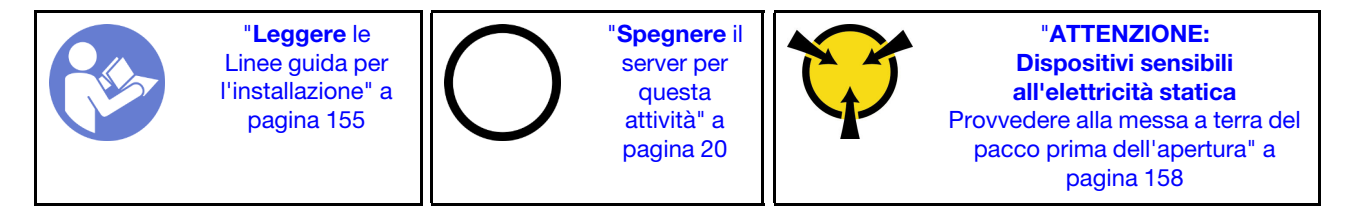

Prima di rimuovere una scheda verticale:

- 1. Rimuovere il coperchio superiore. Vedere ["Rimozione del coperchio superiore" a pagina 170](#page-177-0).
- 2. Se sulla scheda verticale sono installati adattatori PCIe, annotare innanzitutto i collegamenti dei cavi. Scollegare quindi tutti i cavi dall'adattatore PCIe.

Per rimuovere una scheda verticale, completare le seguenti operazioni:

## Visualizzare la procedura

Un video di questa procedura è disponibile su [https://www.youtube.com/playlist?list=PLYV5R7hVcs-](https://www.youtube.com/playlist?list=PLYV5R7hVcs-A25P7vBoGa_wn7D7XTgDS_)[A25P7vBoGa\\_wn7D7XTgDS\\_](https://www.youtube.com/playlist?list=PLYV5R7hVcs-A25P7vBoGa_wn7D7XTgDS_).

Passo 1. Afferrare l'assieme verticale per i bordi e sollevarlo delicatamente verso l'alto per estrarlo dallo chassis.

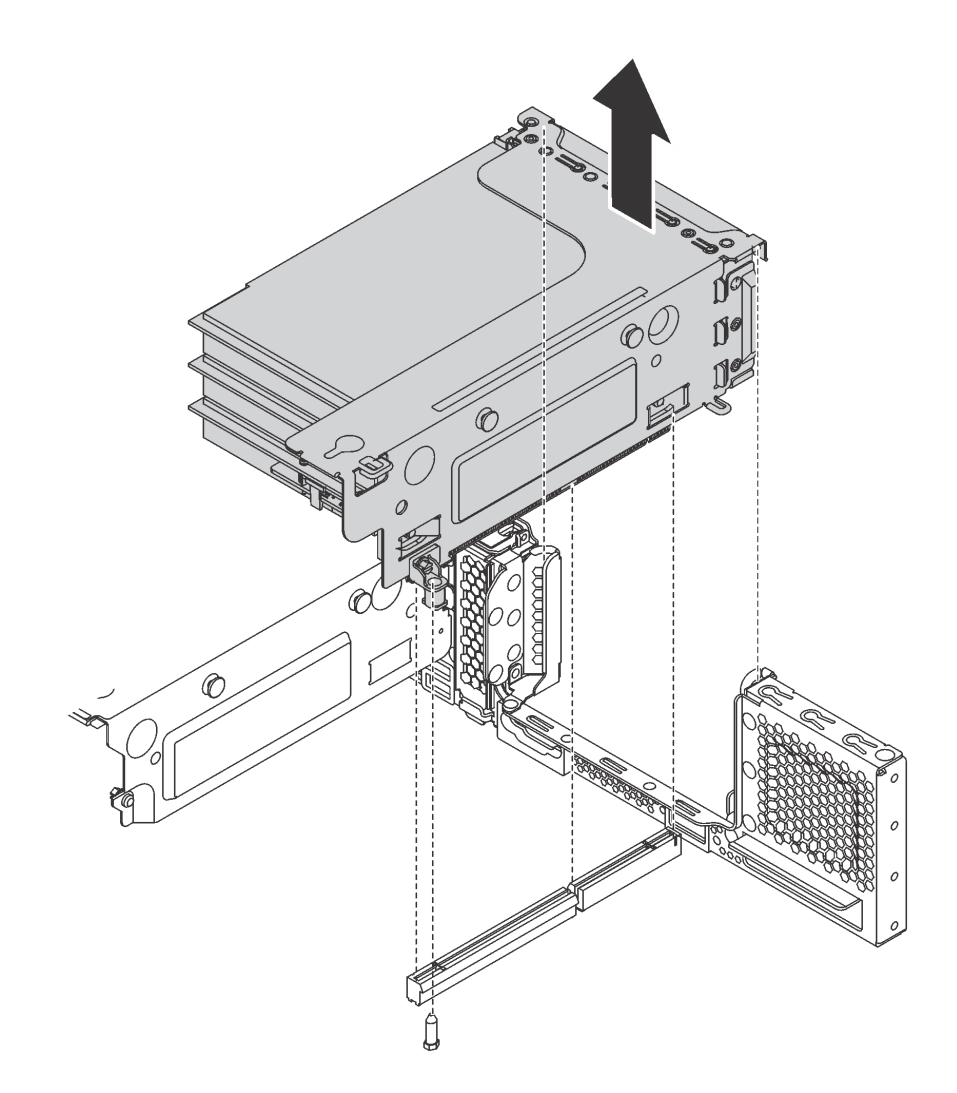

Figura 153. Rimozione dell'assieme verticale 1

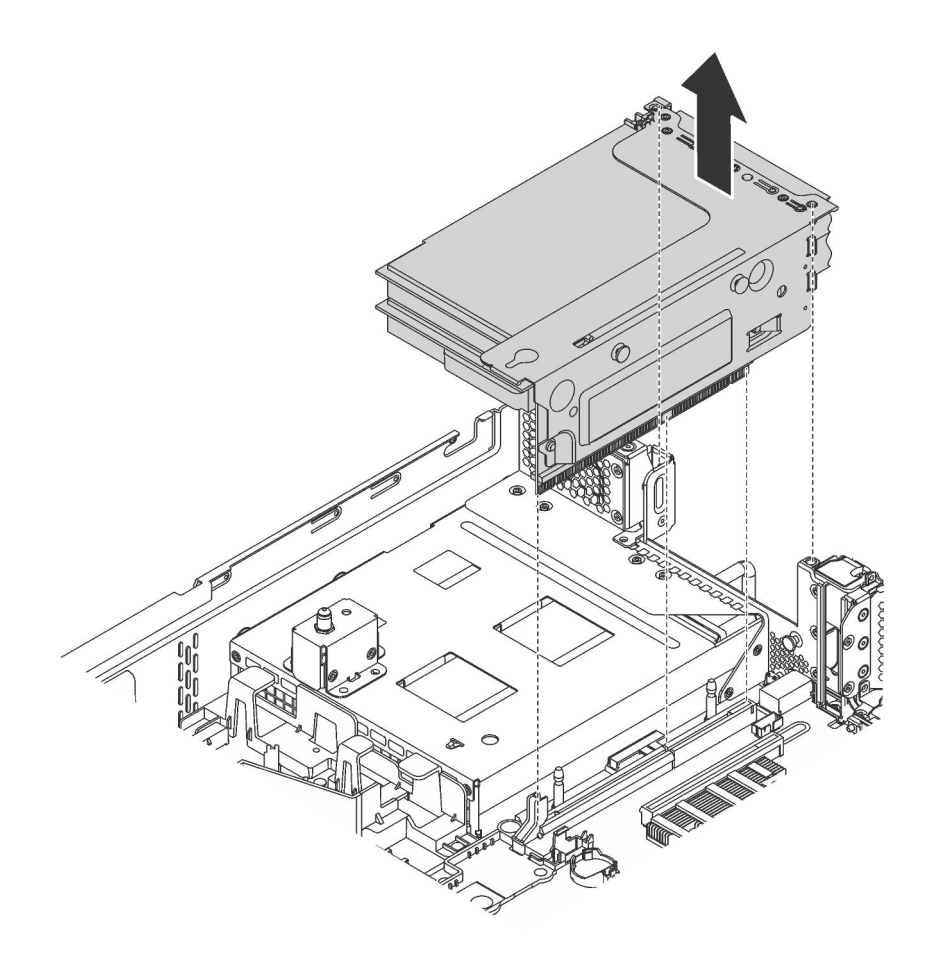

Figura 154. Rimozione dell'assieme verticale 2

- Passo 2. Rimuovere gli adattatori PCIe installati sulla scheda verticale. Vedere ["Rimozione di un adattatore](#page-240-0) [PCIe dall'assieme verticale" a pagina 233.](#page-240-0)
- Passo 3. Rimuovere le due viti che fissano la scheda verticale guasta. Rimuovere la scheda verticale guasta dalla staffa.

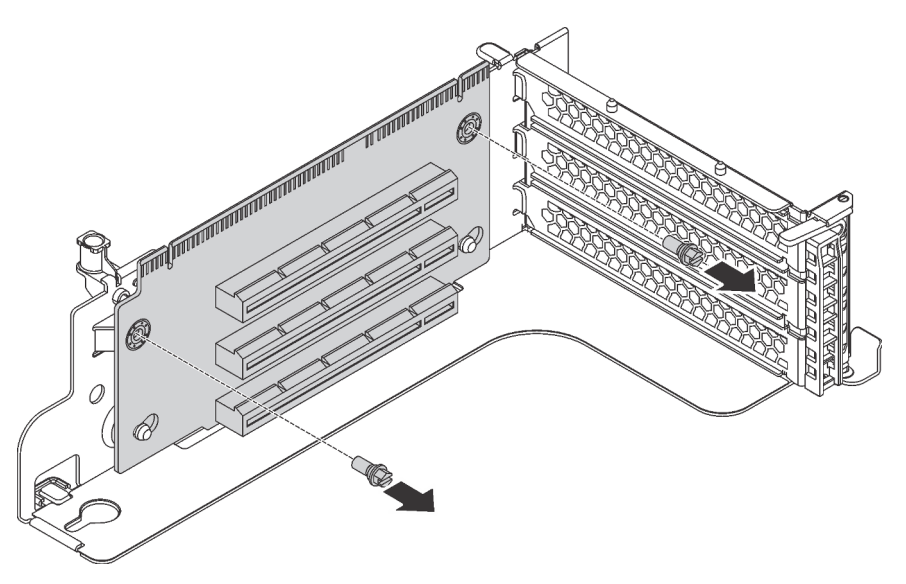

Figura 155. Rimozione della scheda verticale

Se viene richiesto di restituire la vecchia scheda verticale, seguire tutte le istruzioni di imballaggio e utilizzare i materiali di imballaggio forniti.

# <span id="page-236-0"></span>Installazione di una scheda verticale

Utilizzare queste informazioni per installare una scheda verticale.

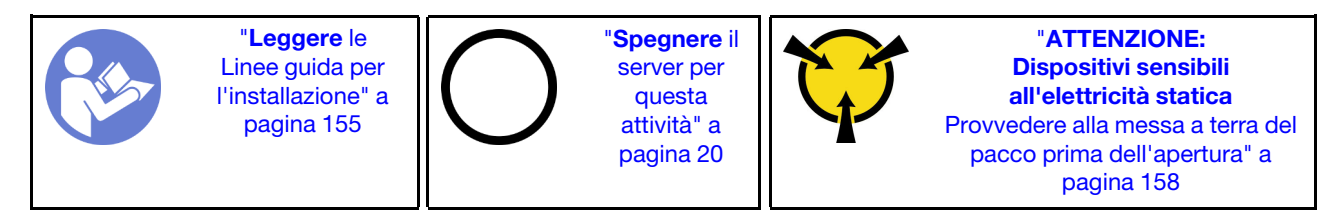

Prima di installare una scheda verticale, mettere a contatto l'involucro antistatico che contiene la nuova scheda verticale con una superficie non verniciata esterna al server. Quindi, estrarre la nuova scheda verticale dall'involucro e collocarla su una superficie antistatica.

Per installare una scheda verticale, completare le seguenti operazioni:

## Visualizzare la procedura

Un video di questa procedura è disponibile su [https://www.youtube.com/playlist?list=PLYV5R7hVcs-](https://www.youtube.com/playlist?list=PLYV5R7hVcs-A25P7vBoGa_wn7D7XTgDS_)[A25P7vBoGa\\_wn7D7XTgDS\\_](https://www.youtube.com/playlist?list=PLYV5R7hVcs-A25P7vBoGa_wn7D7XTgDS_).

Passo 1. Allineare i fori nella scheda verticale ai chiodini di montaggio sulla staffa. Installare quindi la scheda verticale sulla staffa, nella direzione mostrata. Assicurarsi che i fori per viti nella scheda verticale siano allineati con i fori corrispondenti nella staffa.

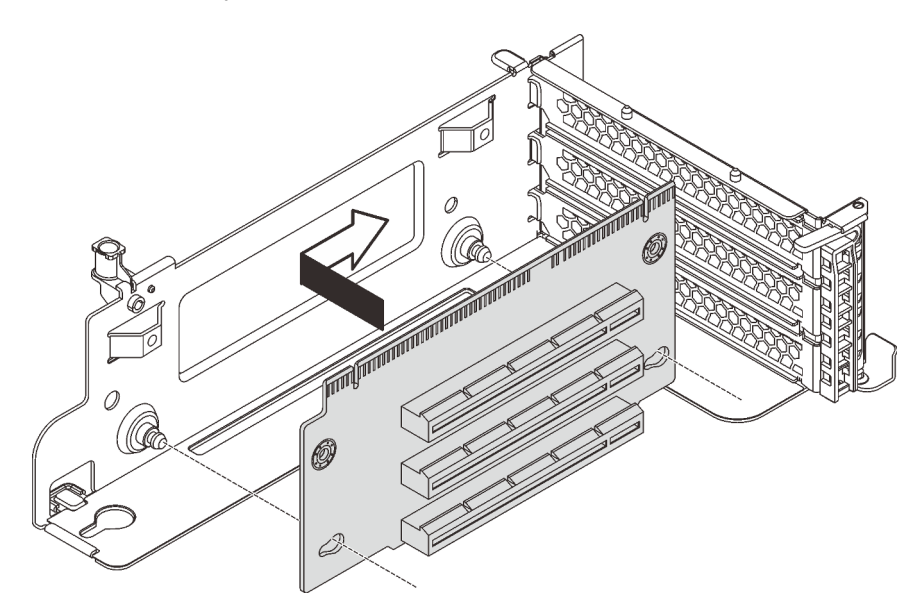

Figura 156. Installazione della scheda verticale

Passo 2. Installare le due viti per fissare la scheda verticale alla staffa.

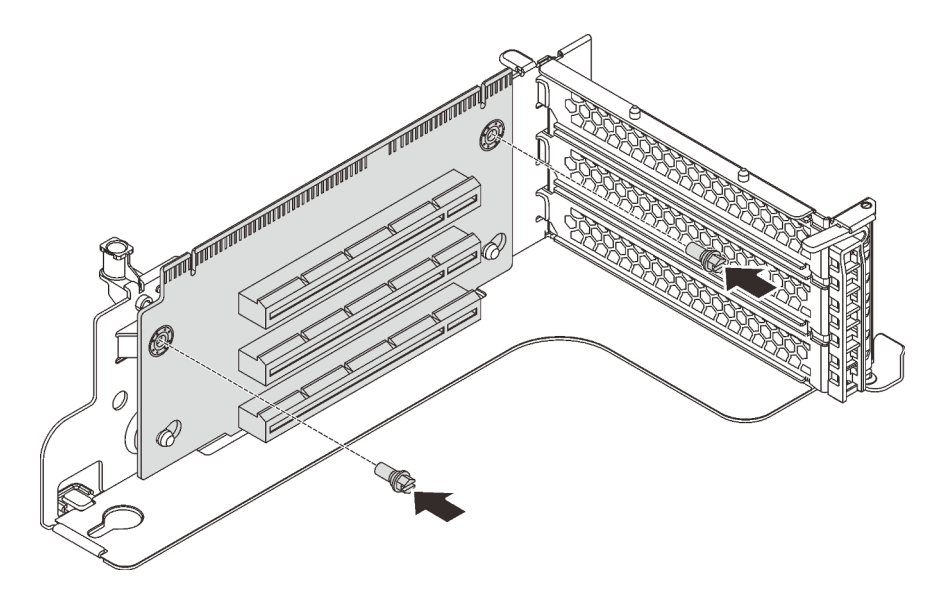

Figura 157. Installazione delle viti per fissare la scheda verticale

Dopo aver installato la scheda verticale:

- 1. Fare riferimento alla nota per ricollegare tutti i cavi agli adattatori PCIe rimossi.
- 2. Reinstallare gli adattatori PCIe sulla nuova scheda verticale. Vedere ["Installazione di un adattatore PCIe](#page-243-1) [sull'assieme verticale" a pagina 236](#page-243-1).
- 3. Installare l'assieme verticale attenendosi alla procedura indicata di seguito:

• Per installare l'assieme verticale 1, allineare il chiodino di montaggio sulla scheda di sistema al foro corrispondente nella staffa per schede verticali. Nel frattempo, allineare la parte posteriore dell'assieme verticale 1 alle guide dei binari corrispondenti sulla parte posteriore dello chassis. Spingere quindi con cautela l'assieme verticale 1 nello chassis finché non si trova nella posizione corretta.

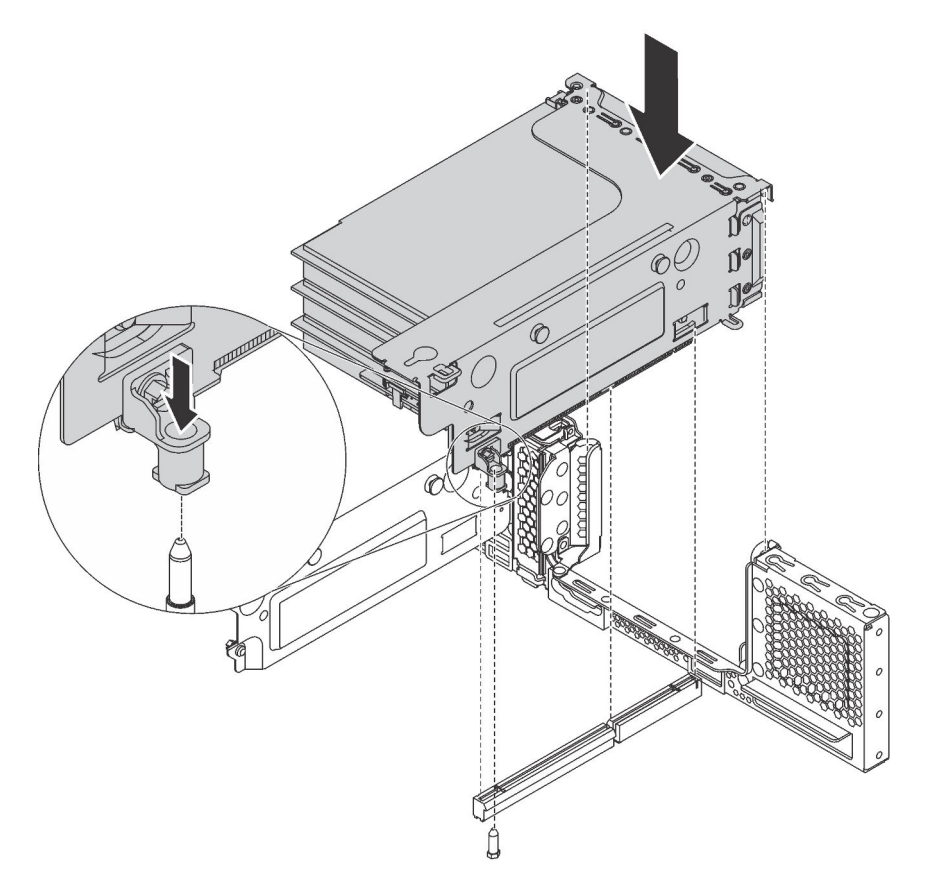

Figura 158. Installazione dell'assieme verticale 1

• Per installare l'assieme verticale 2, allineare la parte posteriore dell'assieme verticale 2 alle guide dei binari corrispondenti sulla parte posteriore dello chassis. Spingere quindi con cautela l'assieme verticale 2 nello chassis finché non si trova nella posizione corretta.

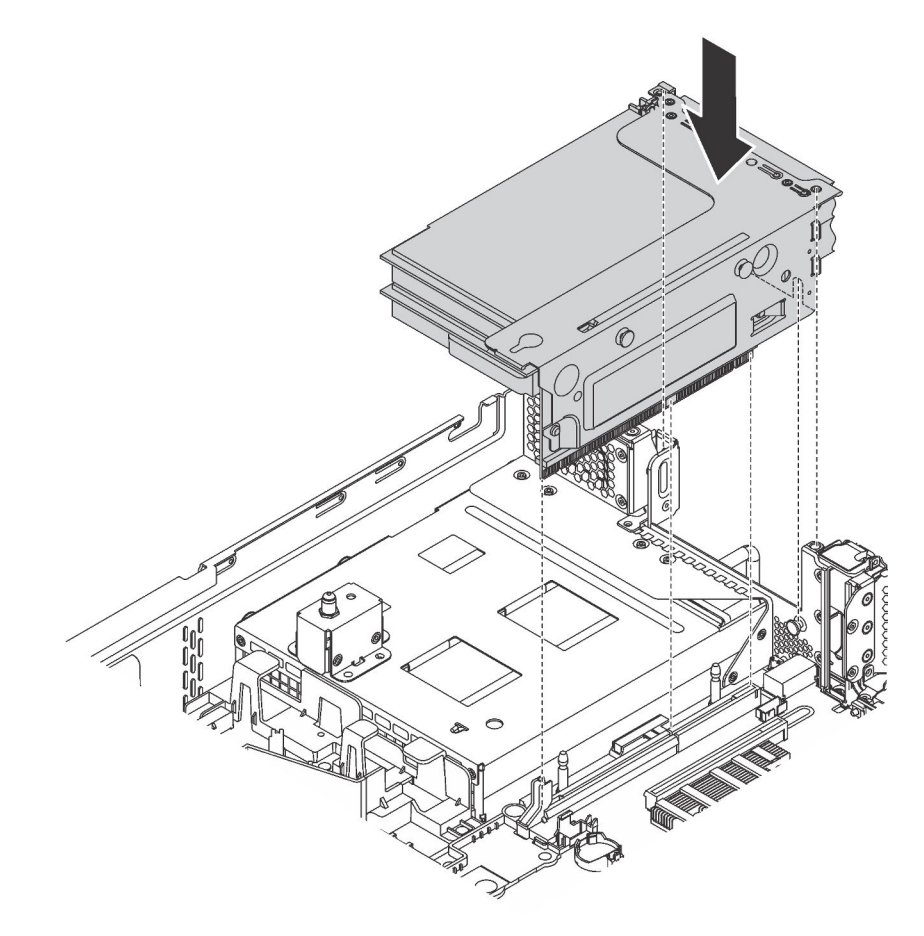

Figura 159. Installazione dell'assieme verticale 2

4. Completare la sostituzione dei componenti. Vedere ["Completamento delle operazioni di sostituzione dei](#page-298-0) [componenti" a pagina 291](#page-298-0).

## <span id="page-239-1"></span>Sostituzione dell'adattatore PCIe

Utilizzare queste informazioni per rimuovere e installare un adattatore PCIe.

L'adattatore PCIe può essere una scheda Ethernet, un adattatore HBA (Host Bus Adapter), un adattatore RAID, un'unità SSD PCIe oppure qualsiasi altro adattatore PCIe supportato. Gli adattatori PCIe variano in base al tipo, ma le procedure di installazione e rimozione sono uguali.

Nota: Per un elenco di adattatori PCIe supportati, vedere: <https://static.lenovo.com/us/en/serverproven/index.shtml>

## <span id="page-239-0"></span>Rimozione di un adattatore PCIe

Utilizzare queste informazioni per rimuovere un adattatore PCIe.

Questa sezione contiene le seguenti informazioni:

- ["Rimozione di un adattatore PCIe dall'assieme verticale" a pagina 233](#page-240-0)
- ["Rimozione di un adattatore PCIe dalla scheda di sistema" a pagina 235](#page-242-0)

## <span id="page-240-0"></span>Rimozione di un adattatore PCIe dall'assieme verticale

Utilizzare queste informazioni per rimuovere un adattatore PCIe dall'assieme verticale.

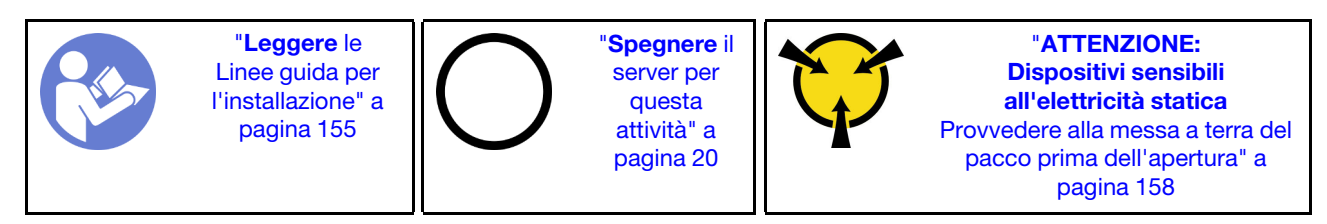

#### Nota:

- A seconda del tipo specifico, l'adattatore PCIe potrebbe essere diverso dalla figura presentata in questa sezione.
- Consultare la documentazione fornita con l'adattatore PCIe e seguire le istruzioni in aggiunta a quelle contenute in questa sezione.

Prima di rimuovere un adattatore PCIe dall'assieme verticale:

- 1. Rimuovere il coperchio superiore. Vedere ["Rimozione del coperchio superiore" a pagina 170.](#page-177-0)
- 2. Prendere nota delle connessioni dei cavi sull'adattatore PCIe, quindi scollegare tutti i cavi dall'adattatore PCIe.
- 3. Rimuovere l'assieme verticale e posizionarlo capovolto su una superficie piana, pulita e antistatica. Vedere ["Rimozione di una scheda verticale" a pagina 226.](#page-233-0)

Per rimuovere un adattatore PCIe dall'assieme verticale, completare le seguenti operazioni:

#### Visualizzare la procedura

Un video di questa procedura è disponibile su [https://www.youtube.com/playlist?list=PLYV5R7hVcs-](https://www.youtube.com/playlist?list=PLYV5R7hVcs-A25P7vBoGa_wn7D7XTgDS_)[A25P7vBoGa\\_wn7D7XTgDS\\_](https://www.youtube.com/playlist?list=PLYV5R7hVcs-A25P7vBoGa_wn7D7XTgDS_).

Passo 1. Premere la linguetta per ruotare il fermo di blocco dell'adattatore PCIe nella posizione di apertura.

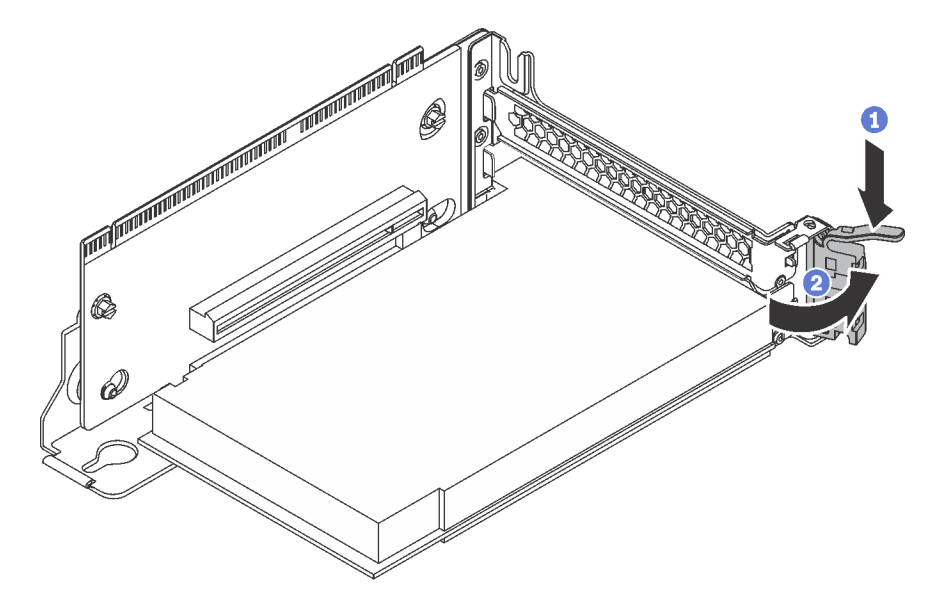

Figura 160. Apertura del fermo di blocco dell'adattatore PCIe

Passo 2. Afferrare l'adattatore PCIe per i bordi ed estrarlo con cautela dal relativo slot PCIe.

### Nota:

• L'adattatore PCIe entra di misura nell'apposito slot PCIe. Se necessario, muovere leggermente ciascun lato dell'adattatore PCIe alternativamente fino a rimuoverla dallo slot.

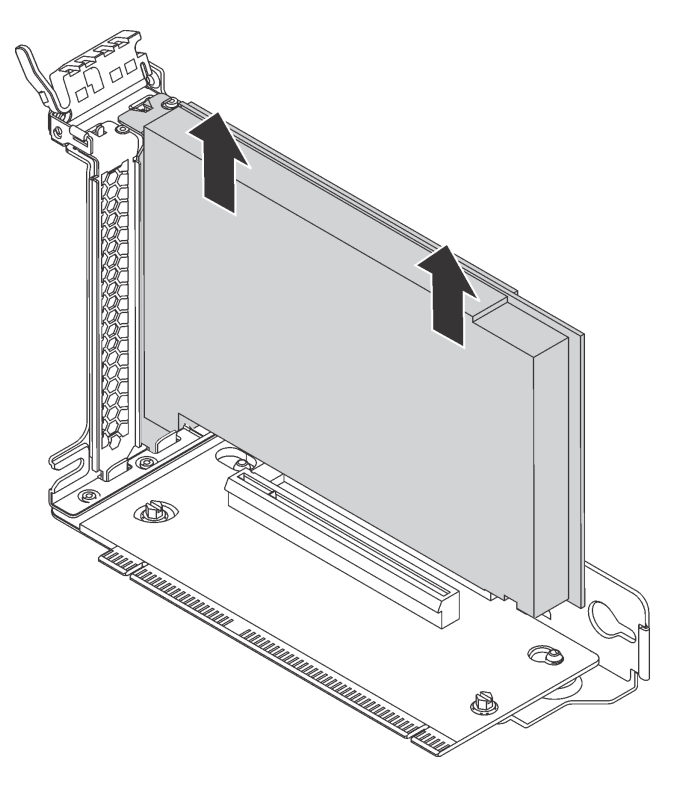

Figura 161. Rimozione di un adattatore PCIe dall'assieme verticale

Se viene richiesto di restituire il vecchio adattatore PCIe, seguire tutte le istruzioni di imballaggio e utilizzare i materiali di imballaggio forniti.

## <span id="page-242-0"></span>Rimozione di un adattatore PCIe dalla scheda di sistema

Utilizzare queste informazioni per rimuovere un adattatore PCIe dalla scheda di sistema.

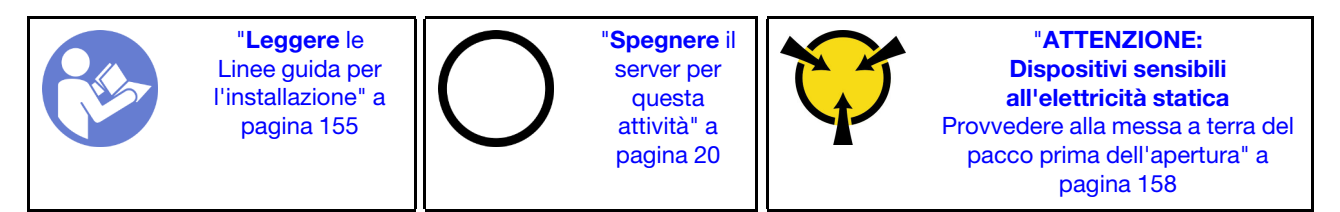

### Nota:

- A seconda del tipo specifico, l'adattatore PCIe potrebbe essere diverso dalla figura presentata in questa sezione.
- Consultare la documentazione fornita con l'adattatore PCIe e seguire le istruzioni in aggiunta a quelle contenute in questa sezione.

Prima di rimuovere un adattatore PCIe dalla scheda di sistema:

- 1. Rimuovere il coperchio superiore. Vedere ["Rimozione del coperchio superiore" a pagina 170.](#page-177-0)
- 2. Prendere nota delle connessioni dei cavi sull'adattatore PCIe, quindi scollegare tutti i cavi dall'adattatore PCIe.

Per rimuovere un adattatore PCIe dalla scheda di sistema, completare le seguenti operazioni:

#### Visualizzare la procedura

Un video di questa procedura è disponibile su [https://www.youtube.com/playlist?list=PLYV5R7hVcs-](https://www.youtube.com/playlist?list=PLYV5R7hVcs-A25P7vBoGa_wn7D7XTgDS_)[A25P7vBoGa\\_wn7D7XTgDS\\_](https://www.youtube.com/playlist?list=PLYV5R7hVcs-A25P7vBoGa_wn7D7XTgDS_).

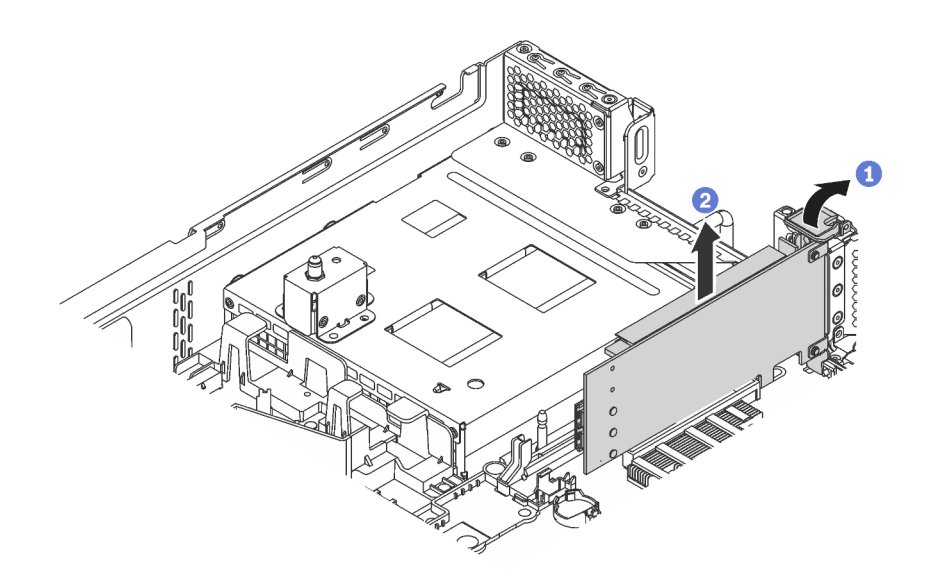

Figura 162. Rimozione di un adattatore PCIe dalla scheda di sistema

Passo 1. Individuare lo slot PCIe 4, quindi ruotare il fermo di blocco dell'adattatore PCIe nella posizione di apertura.

Passo 2. Afferrare l'adattatore PCIe per i bordi ed estrarlo con cautela dal relativo slot PCIe.

Nota: L'adattatore PCIe entra di misura nell'apposito slot PCIe. Se necessario, muovere leggermente ciascun lato dell'adattatore PCIe alternativamente fino a rimuoverla dallo slot.

Se viene richiesto di restituire il vecchio adattatore PCIe, seguire tutte le istruzioni di imballaggio e utilizzare i materiali di imballaggio forniti.

## <span id="page-243-0"></span>Installazione di un adattatore PCIe

Utilizzare queste informazioni per installare un adattatore PCIe sull'assieme verticale o sulla scheda di sistema.

Questa sezione contiene le seguenti informazioni:

- ["Installazione di un adattatore PCIe sull'assieme verticale" a pagina 236](#page-243-1)
- ["Installazione di un adattatore PCIe sulla scheda di sistema" a pagina 239](#page-246-0)

## <span id="page-243-1"></span>Installazione di un adattatore PCIe sull'assieme verticale

Utilizzare le seguenti informazioni per installare un adattatore PCIe sull'assieme verticale.

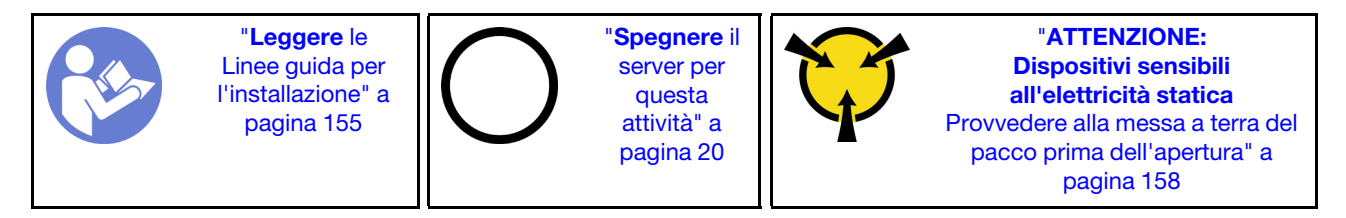

Osservare la seguente priorità di selezione dello slot PCIe quando si installa un adattatore PCIe:

• Per l'adattatore dello switch NVMe:

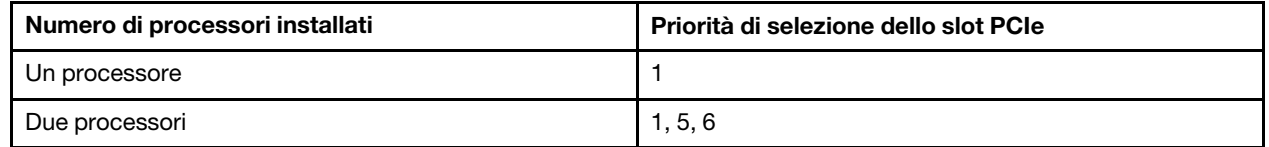

– Per i modelli di server con sedici/venti/ventiquattro unità NVMe (con due processori installati):

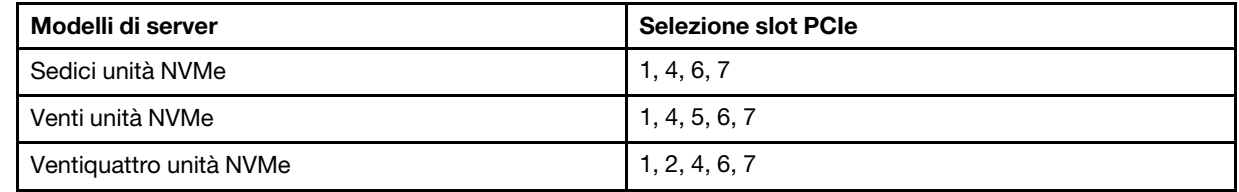

• Per l'adattatore RAID 24i:

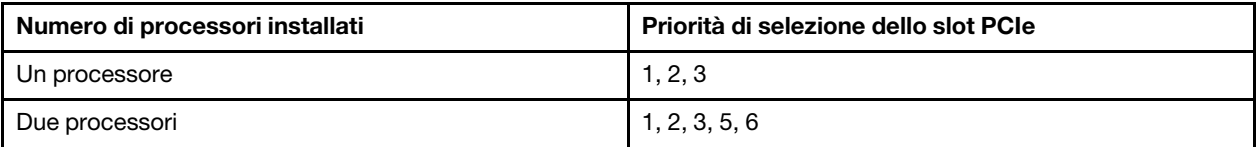

• Per l'adattatore HBA/RAID 8i o 16i:

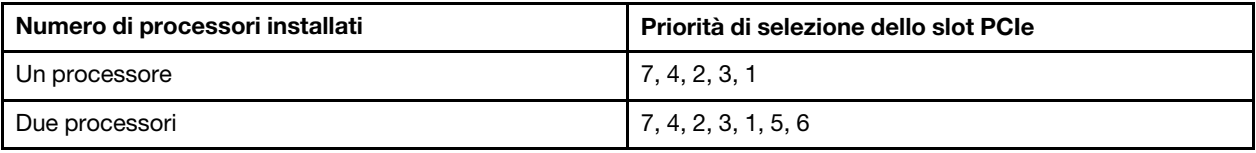

• Per l'adattatore HBA/RAID 440-16e:

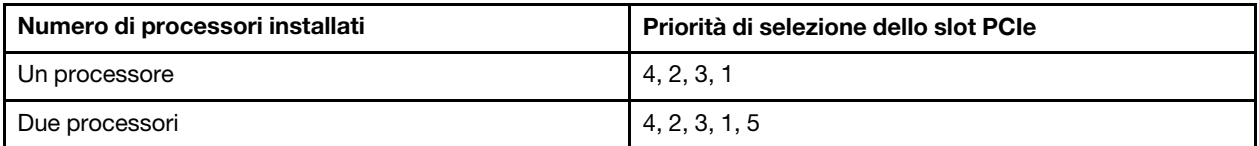

• Per una scheda Ethernet o un adattatore di rete convergente:

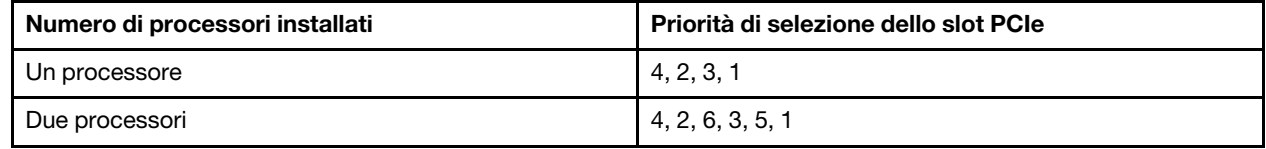

### Nota:

- A seconda del tipo specifico, l'adattatore PCIe e la scheda verticale per l'assieme verticale potrebbero essere diversi dalla figura presentata in questa sezione.
- Consultare la documentazione fornita con l'adattatore PCIe e seguire le istruzioni in aggiunta a quelle contenute in questa sezione.
- Non installare adattatori PCIe con connettori SFF (Small Form Factor) in uno slot PCIe 6.
- L'adattatore ThinkSystem Xilinx Alveo U50 Data Center Accelerator è supportato solo quando viene soddisfatto il seguente requisito:
	- Per i modelli di server dotati di una CPU, è supportato un solo adattatore e deve essere installato nello slot PCIe 1.
	- Per i modelli di server dotati di due CPU, sono supportati fino a due adattatori e devono essere installati negli slot PCIe 1 e 5.
	- Il TDP massimo supportato del processore è di 165 watt e deve essere installato dissipatore di calore ad alte prestazioni per CPU ThinkSystem SR630/530/650 (GPU).
	- La temperatura di esercizio massima è di 35 °C.
	- Nessuna ventola guasta.
	- È necessario installare il deflettore d'aria della GPU P4 e il deflettore d'aria di grandi dimensioni.
	- Nessun precaricamento di VMware e Windows.
- L'adattatore InfiniBand PCIe ThinkSystem Mellanox ConnectX-6 HDR100 QSFP56 a 1 porta o l'adattatore InfiniBand PCIe ThinkSystem Mellanox ConnectX-6 HDR100 QSFP56 a 2 porte è supportato solo quando vengono soddisfatti i seguenti requisiti:
	- Lo chassis del server è dotato di otto vani di unità da 3,5", di otto vani di unità da 2,5", di sedici vani di unità da 2,5" o di venti vani di unità da 2,5".
	- La temperatura di esercizio è uguale o inferiore a 35 °C.
- L'adattatore PCIe ThinkSystem Mellanox ConnectX-6 HDR/200 GbE QSFP56 a 1 porta è supportato solo quando vengono soddisfatti i requisiti seguenti:
- Lo chassis del server è dotato di otto vani di unità da 3,5", di otto vani di unità da 2,5", di sedici vani di unità da 2,5" o di venti vani di unità da 2,5".
- La temperatura di esercizio è uguale o inferiore a 35 °C.
- Due processori installati.
- L'adattatore PCIe può essere installato solo nello slot PCIe 1 e la scheda di connessione ausiliaria può essere installata solo in uno slot PCIe 5 o PCIe 6.
- Per informazioni sull'installazione di un adattatore PCIe Mellanox ConnectX-6 HDR/200GbE QSFP56 a 1 porta con il kit Aux 2x PCIe per ThinkSystem Mellanox HDR/200GbE sull'assieme verticale, consultare la documentazione più aggiornata all'indirizzo [https://thinksystem.lenovofiles.com/help/index.jsp?topic=](https://thinksystem.lenovofiles.com/help/index.jsp?topic=%2Fthinksystem_mellanox_hdr_200gbe_2x_pcie_aux_kit%2FThinkSystem_Mellanox_HDR200GbE_2xPCIe_Aux_Kit.html&cp=7_9_4)  [%2Fthinksystem\\_mellanox\\_hdr\\_200gbe\\_2x\\_pcie\\_aux\\_kit%2FThinkSystem\\_Mellanox\\_HDR200GbE\\_2xPCIe\\_](https://thinksystem.lenovofiles.com/help/index.jsp?topic=%2Fthinksystem_mellanox_hdr_200gbe_2x_pcie_aux_kit%2FThinkSystem_Mellanox_HDR200GbE_2xPCIe_Aux_Kit.html&cp=7_9_4) [Aux\\_Kit.html&cp=7\\_9\\_4](https://thinksystem.lenovofiles.com/help/index.jsp?topic=%2Fthinksystem_mellanox_hdr_200gbe_2x_pcie_aux_kit%2FThinkSystem_Mellanox_HDR200GbE_2xPCIe_Aux_Kit.html&cp=7_9_4).

Prima di installare un adattatore PCIe sull'assieme verticale:

- 1. Mettere a contatto l'involucro antistatico che contiene il nuovo adattatore PCIe con una superficie non verniciata sull'esterno del server. Quindi, estrarre il nuovo adattatore PCIe dalla confezione e collocarlo su una superficie antistatica.
- 2. Individuare uno slot PCIe appropriato. Vedere ["Vista posteriore" a pagina 27](#page-34-0) per identificare gli slot PCIe del server.

Per installare un adattatore PCIe sull'assieme verticale, completare le seguenti operazioni:

#### Visualizzare la procedura

Un video di questa procedura è disponibile su [https://www.youtube.com/playlist?list=PLYV5R7hVcs-](https://www.youtube.com/playlist?list=PLYV5R7hVcs-A25P7vBoGa_wn7D7XTgDS_)[A25P7vBoGa\\_wn7D7XTgDS\\_](https://www.youtube.com/playlist?list=PLYV5R7hVcs-A25P7vBoGa_wn7D7XTgDS_).

Passo 1. Allineare l'adattatore PCIe allo slot PCIe sulla scheda verticale. Spingere quindi con cautela l'adattatore PCIe nello slot finché non si inserisce correttamente e anche la relativa staffa non è fissata.

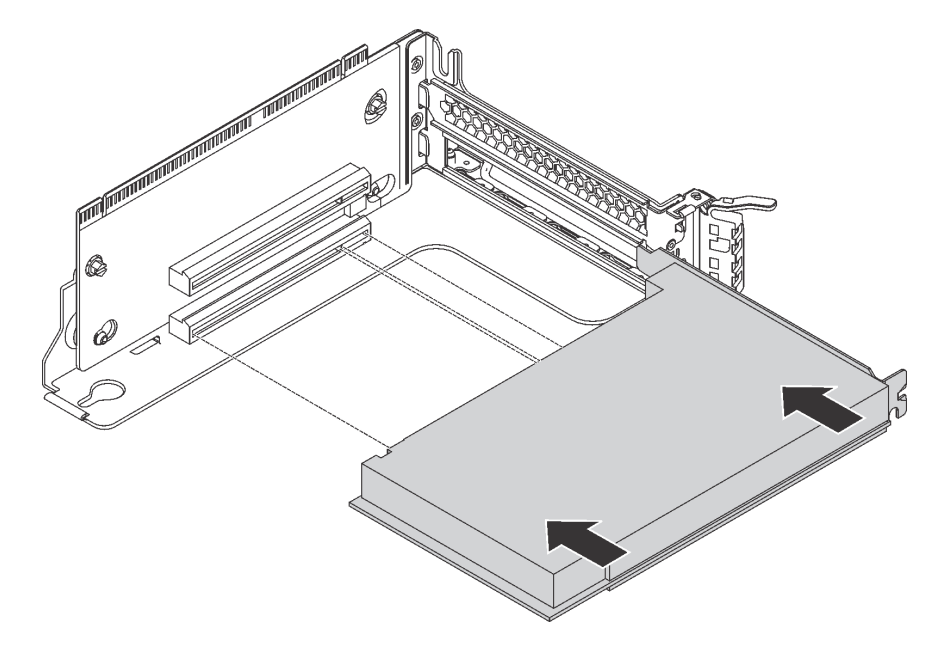

Figura 163. Installazione di un adattatore PCIe

Nota: Afferrare l'adattatore PCIe con cautela, tenendolo dai bordi.

Passo 2. Ruotare il fermo di blocco dell'adattatore PCIe in posizione di chiusura.

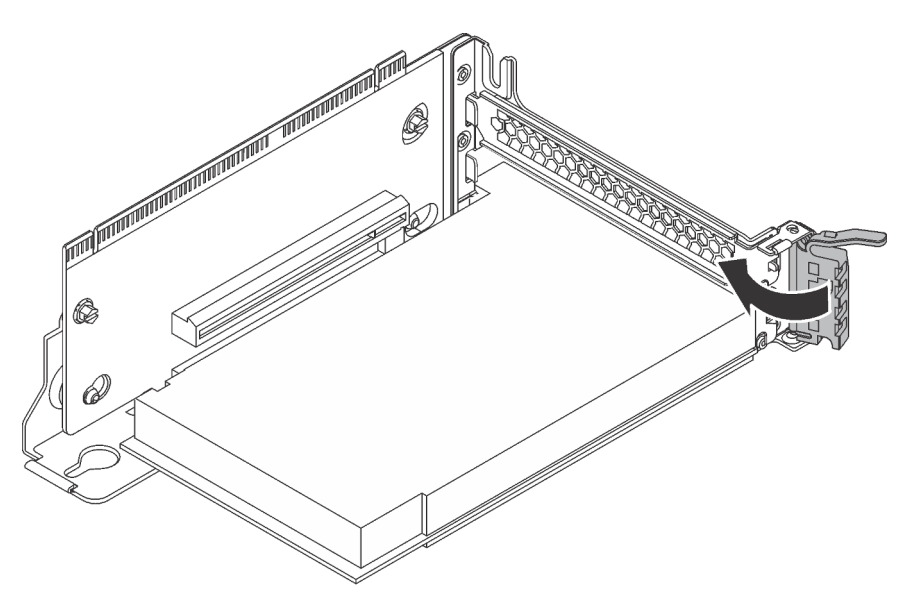

Figura 164. Chiusura del fermo di blocco dell'adattatore PCIe

Dopo aver installato l'adattatore PCIe sull'assieme verticale:

- 1. Fare riferimento a quanto annotato per ricollegare i cavi.
- 2. Reinstallare l'assieme verticale. Vedere ["Installazione di una scheda verticale" a pagina 229.](#page-236-0)
- 3. Completare la sostituzione dei componenti. Vedere ["Completamento delle operazioni di sostituzione dei](#page-298-0)  [componenti" a pagina 291](#page-298-0).

## <span id="page-246-0"></span>Installazione di un adattatore PCIe sulla scheda di sistema

Utilizzare queste informazioni per installare un adattatore PCIe sulla scheda di sistema.

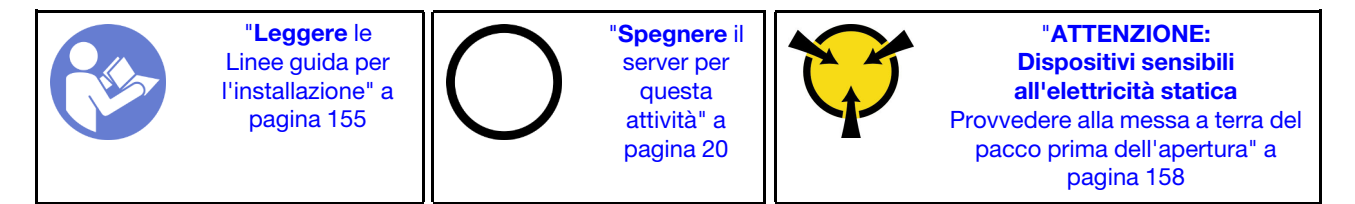

### Nota:

- A seconda del tipo specifico, l'adattatore PCIe potrebbe essere diverso dalla figura presentata in questa sezione.
- Consultare la documentazione fornita con l'adattatore PCIe e seguire le istruzioni in aggiunta a quelle contenute in questa sezione.

Prima di installare l'adattatore PCIe sulla scheda di sistema:

- 1. Mettere a contatto l'involucro antistatico che contiene il nuovo adattatore PCIe con una superficie non verniciata sull'esterno del server. Quindi, estrarre il nuovo adattatore PCIe dalla confezione e collocarlo su una superficie antistatica.
- 2. Se il nuovo adattatore PCIe è installato con una staffa full-height, sostituire la staffa full-height con la staffa low profile attenendosi alla procedura indicata di seguito:
	- a. Rimuovere con cautela le viti che fissano l'adattatore PCIe e quindi rimuovere la staffa full-height dall'adattatore PCIe.
	- b. Prendere nota dell'orientamento e allineare i fori per viti della staffa low profile ai fori corrispondenti sull'adattatore PCIe. Installare quindi le viti per fissare la staffa all'adattatore PCIe.

Per installare un adattatore PCIe sulla scheda di sistema, completare le seguenti operazioni:

#### Visualizzare la procedura

Un video di questa procedura è disponibile su [https://www.youtube.com/playlist?list=PLYV5R7hVcs-](https://www.youtube.com/playlist?list=PLYV5R7hVcs-A25P7vBoGa_wn7D7XTgDS_)[A25P7vBoGa\\_wn7D7XTgDS\\_](https://www.youtube.com/playlist?list=PLYV5R7hVcs-A25P7vBoGa_wn7D7XTgDS_).

Passo 1. Posizionare l'adattatore PCIe accanto allo slot PCIe. Spingere quindi con cautela l'adattatore PCIe nello slot finché non si blocca saldamente in posizione e la relativa staffa non è fissata allo chassis.

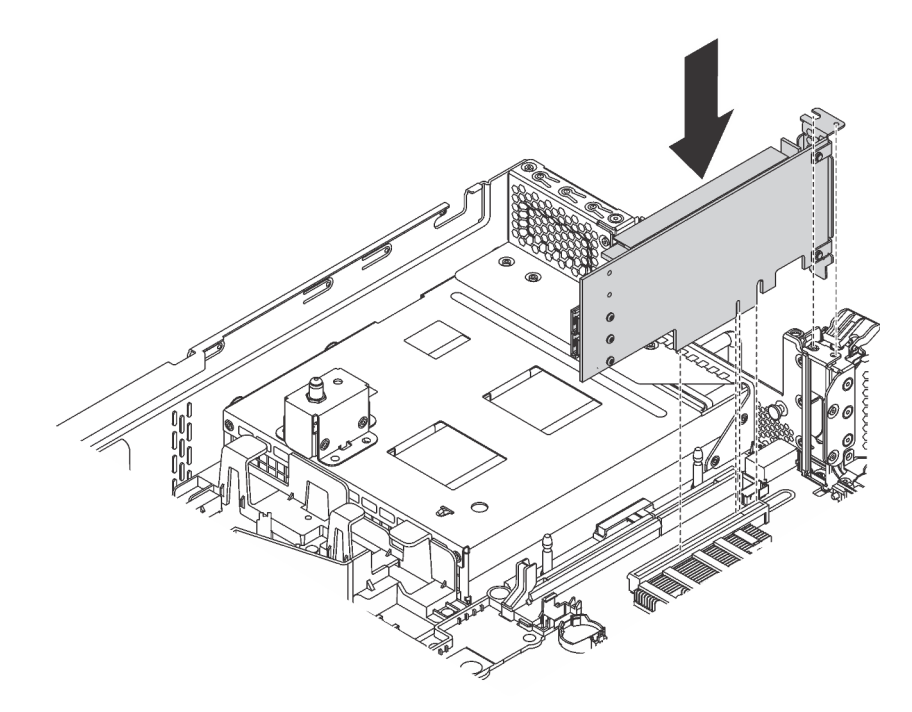

Figura 165. Installazione di un adattatore PCIe sulla scheda di sistema

Passo 2. Ruotare il fermo di blocco dell'adattatore PCIe in posizione di chiusura per fissare l'adattatore PCIe in posizione.

Dopo aver installato l'adattatore PCIe sulla scheda di sistema:

- 1. Fare riferimento a quanto annotato per ricollegare i cavi.
- 2. Completare la sostituzione dei componenti. Vedere ["Completamento delle operazioni di sostituzione dei](#page-298-0) [componenti" a pagina 291](#page-298-0).

# Sostituzione della GPU

Utilizzare queste informazioni per rimuovere e installare il GPU.

Questa sezione si applica solo alle GPU full-height e alla GPU NVIDIA P4/T4. Per la procedura di sostituzione delle GPU low-profile, consultare la sezione ["Sostituzione dell'adattatore PCIe" a pagina 232](#page-239-1).

# Rimozione di una GPU

Utilizzare queste informazioni per rimuovere una GPU.

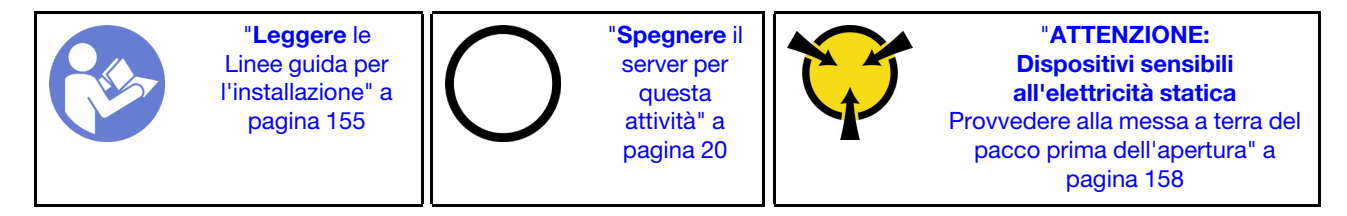

Nota:

- A seconda del tipo utilizzato, la GPU potrebbe avere un aspetto diverso dalle illustrazioni contenute in questa sezione.
- Consultare la documentazione fornita con la GPU e seguirne le istruzioni oltre a quelle contenute in questa sezione.

Prima di rimuovere una GPU:

- 1. Rimuovere il coperchio superiore. Vedere ["Rimozione del coperchio superiore" a pagina 170.](#page-177-0)
- 2. Rimuovere l'assieme verticale su cui è installata la GPU. Per le istruzioni su come rimuovere l'assieme verticale, vedere ["Rimozione di una scheda verticale" a pagina 226](#page-233-0).

Per rimuovere una GPU, completare le seguenti operazioni:

Passo 1. A seconda del tipo di GPU, effettuare una delle seguenti operazioni:

• Per la GPU NVIDIA FHHL V100, rimuovere prima il deflettore d'aria della GPU V100.

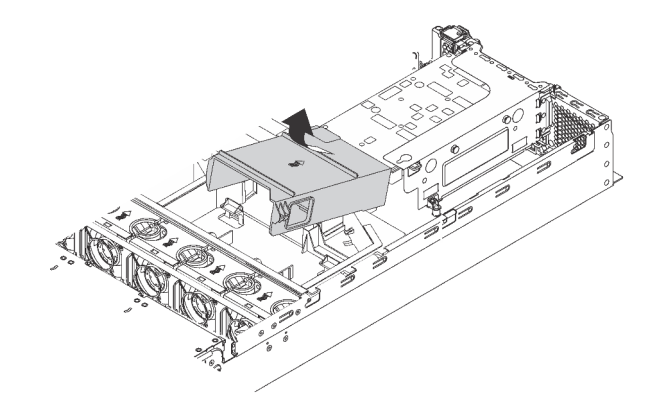

Figura 166. Rimozione del deflettore d'aria della GPU V100

• Per le GPU full-length full-height, rimuovere il supporto della GPU dall'assieme GPU.

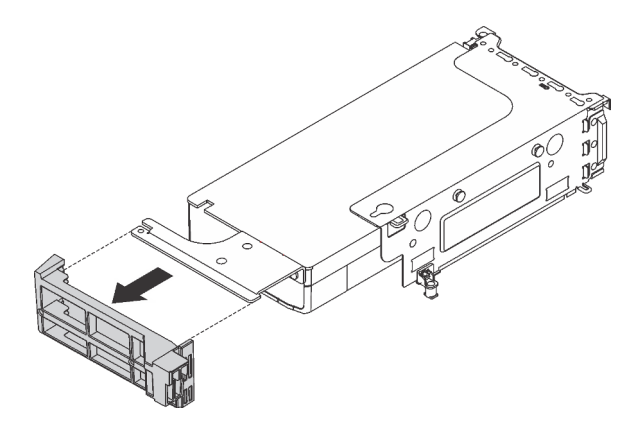

Figura 167. Rimozione del supporto della GPU

• Per la GPU NVIDIA P4, rimuovere il deflettore d'aria della GPU P4 (detto anche deflettore d'aria della GPU P4).

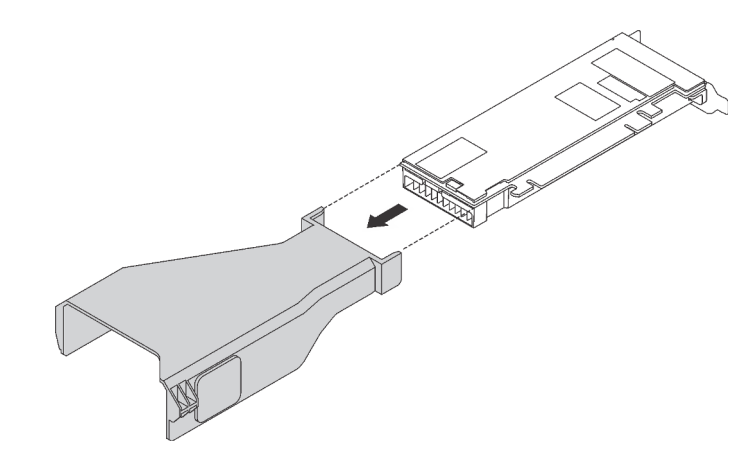

Figura 168. Rimozione del deflettore d'aria della GPU P4

• Per la GPU NVIDIA A10, se si sta rimuovendo una GPU A10 su un assieme verticale, rimuovere prima l'assieme verticale, quindi rimuovere il deflettore d'aria della GPU A10.

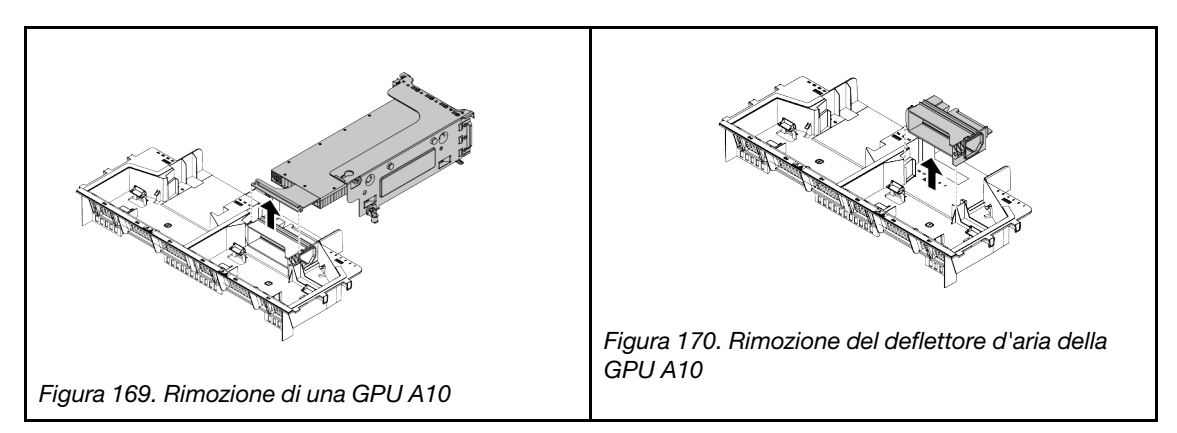

• Per la GPU NVIDIA A10, se si stanno rimuovendo due GPU NVIDIA A10 su un assieme verticale, rimuovere prima l'assieme verticale e il supporto della GPU FHFL, quindi rimuovere il supporto della GPU FHFL.

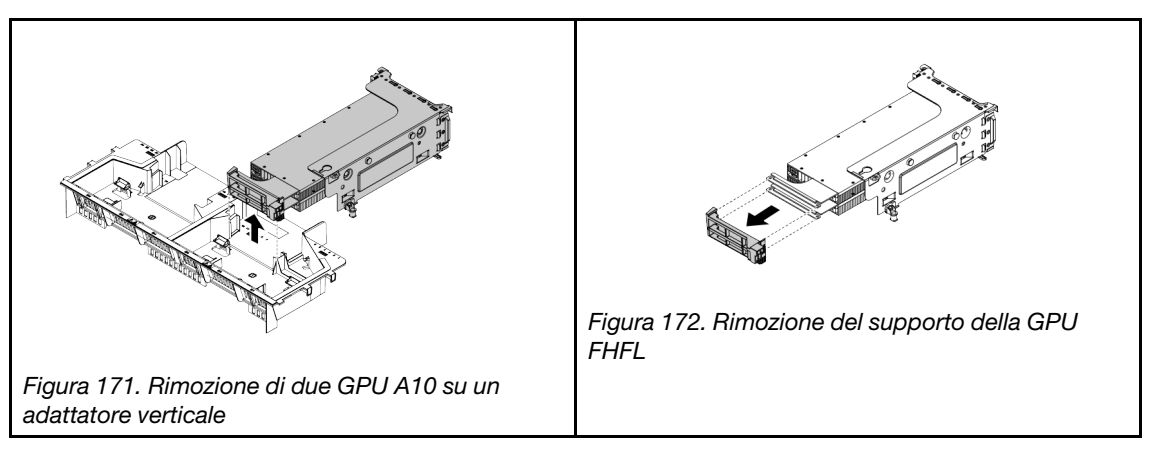

- Passo 2. Scollegare il cavo di alimentazione dall'assieme GPU.
- Passo 3. Rimuovere la GPU dall'assieme verticale. Vedere ["Rimozione di un adattatore PCIe dall'assieme](#page-240-0)  [verticale" a pagina 233](#page-240-0).

Se viene richiesto di restituire la vecchia GPU, seguire tutte le istruzioni di imballaggio e utilizzare i materiali di imballaggio forniti.

## Installazione di una GPU

Utilizzare queste informazioni per installare un GPU.

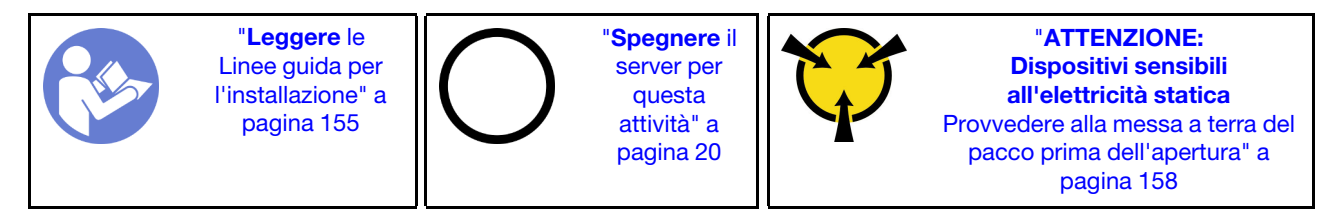

### Nota:

- A seconda del tipo utilizzato, la GPU potrebbe avere un aspetto diverso dalle illustrazioni contenute in questa sezione.
- Consultare la documentazione fornita con la GPU e seguirne le istruzioni oltre a quelle contenute in questa sezione.

Prima di installare un GPU:

- 1. Posizionare l'involucro antistatico che contiene il nuovo modulo GPU su una superficie non verniciata esterna al server. Quindi, estrarre il nuovo modulo GPU dalla confezione e collocarlo su una superficie antistatica.
- 2. Verificare che nel server sia installato il deflettore d'aria appropriato. Per ulteriori informazioni, consultare la sezione ["Informazioni importanti per il deflettore d'aria e la GPU" a pagina 3](#page-10-0).
- 3. A seconda del tipo di GPU, effettuare una delle seguenti operazioni:

• Per le GPU FHFL (full-length full-height), se sulla GPU non è installata una staffa, utilizzare le viti per fissare la staffa della GPU **1** alla GPU. Quindi, installare il supporto della GPU FHFL **2** sulla GPU.

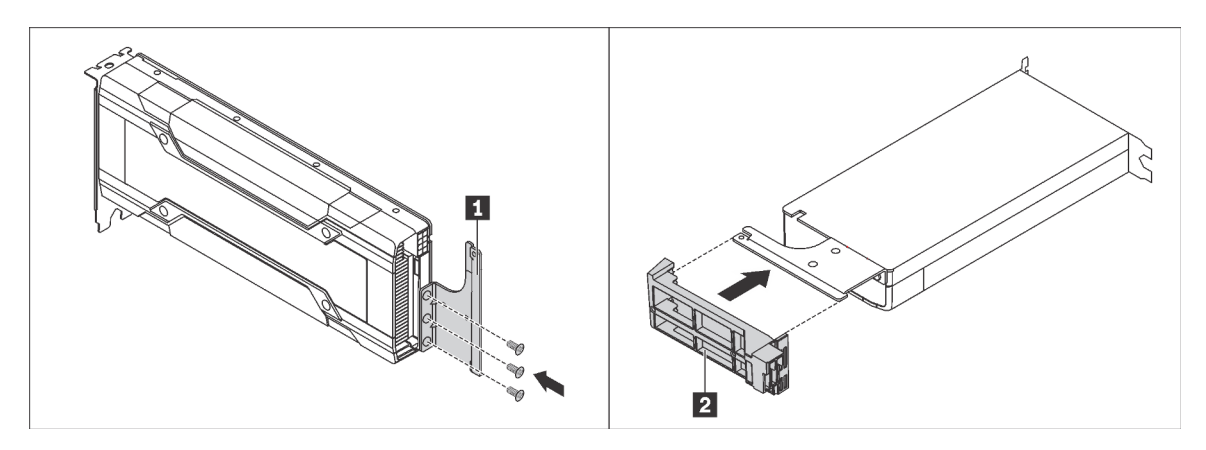

Figura 173. Installazione della staffa e del supporto della GPU

• Per la GPU NVIDIA P4, installare il deflettore d'aria della GPU P4 (detto anche condotto d'aria della GPU P4).

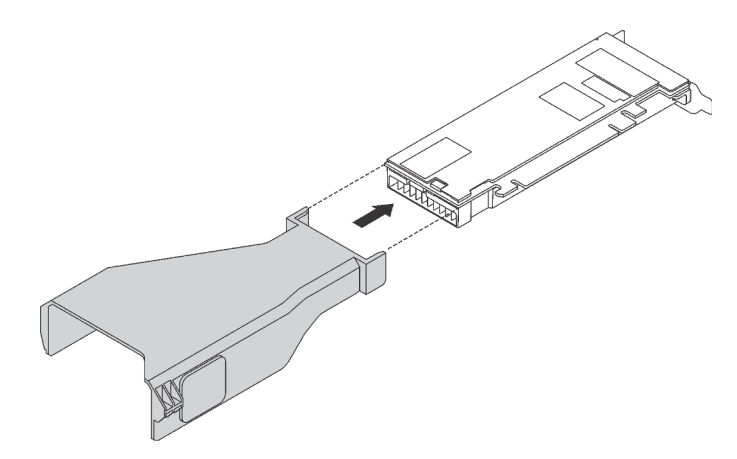

Figura 174. Installazione del deflettore d'aria della GPU P4

• Per la GPU NVIDIA A10, se si sta installando una scheda NVIDIA A10 su un assieme verticale, installare prima un deflettore d'aria della GPU A10 sul deflettore d'aria grande.

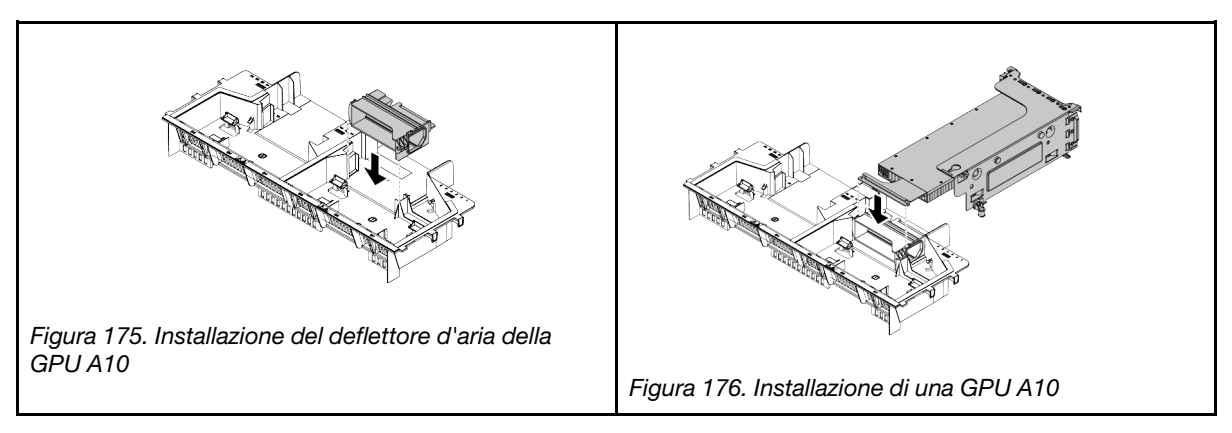
• Per la GPU NVIDIA A10, se si stanno installando due GPU NVIDIA A10 su un assieme verticale, installare prima il supporto della GPU FHFL sull'assieme verticale.

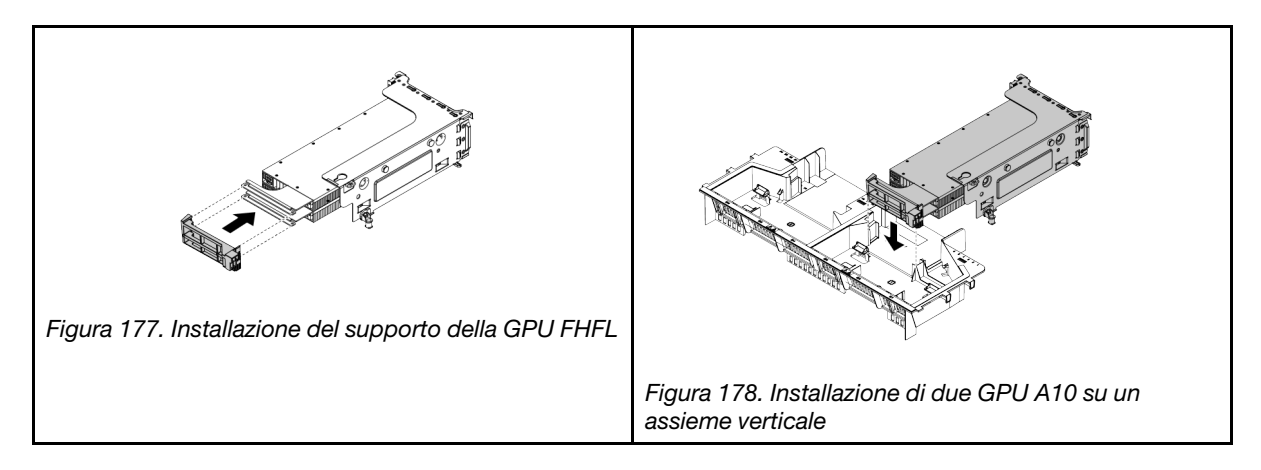

Per installare un GPU, completare la procedura riportata di seguito:

Passo 1. Individuare lo slot PCIe appropriato per la GPU.

Nota: Per i modelli di server con un processore, è possibile installare una GPU nello slot PCIe 1. Per i modelli di server con due processori, è possibile installare fino a due GPU nello slot PCIe 1 e nello slot PCIe 5 o fino a cinque GPU negli slot PCIe 1, 5, 6, 2 e 3. Per ulteriori informazioni, fare riferimento alle ["specifiche delle GPU" a pagina 3](#page-10-0).

- Passo 2. Allineare la GPU allo slot PCIe sulla scheda verticale. Spingere quindi con cautela la GPU nel relativo slot finché non si blocca saldamente in posizione. Vedere ["Installazione di un adattatore](#page-243-0)  [PCIe sull'assieme verticale" a pagina 236](#page-243-0).
- Passo 3. Collegare il cavo di alimentazione al connettore di alimentazione sulla GPU.
- Passo 4. Reinstallare l'assieme verticale. Vedere ["Installazione di una scheda verticale" a pagina 229](#page-236-0).

Una volta installata la GPU:

- 1. Se si sta installando una GPU NVIDIA FHHL V100, effettuare le seguenti operazioni:
	- a. Un deflettore d'aria della GPU V100 supporta fino a due GPU FHHL V100. Se si stanno installando due GPU FHHL V100, rimuovere la piastra centrale dal deflettore d'aria della GPU V100. Se si sta installando una GPU FHHL V100, andare al passo successivo.

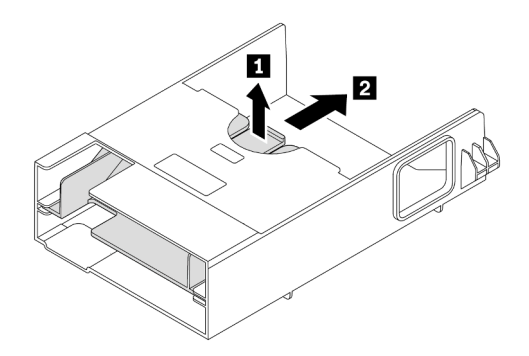

Figura 179. Rimozione della piastra centrale

b. Installazione del deflettore d'aria della GPU V100.

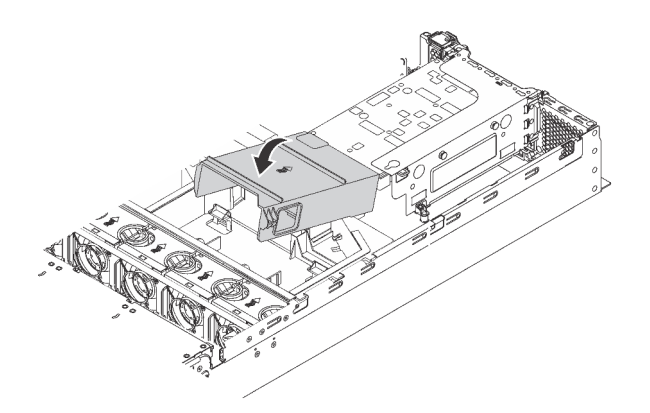

Figura 180. Installazione del deflettore d'aria della GPU V100

2. Completare la sostituzione dei componenti. Vedere ["Completamento delle operazioni di sostituzione dei](#page-298-0) [componenti" a pagina 291](#page-298-0).

## Sostituzione dell'assieme dell'unità hot-swap posteriore

Utilizzare queste informazioni per rimuovere e installare l'assieme dell'unità hot-swap posteriore.

L'assieme dell'unità hot-swap posteriore consente di installare fino a due unità hot-swap da 3,5'' nella parte posteriore del server.

## Nota:

- Il termine "unità hot-swap" fa riferimento a tutti i tipi di unità disco fisso hot-swap da 3,5'' e di unità SSD hot-swap supportati.
- L'assieme unità hot-swap posteriore è disponibile su alcuni modelli.

## Rimozione dell'assieme dell'unità hot-swap posteriore

Utilizzare queste informazioni per rimuovere l'assieme dell'unità hot-swap posteriore.

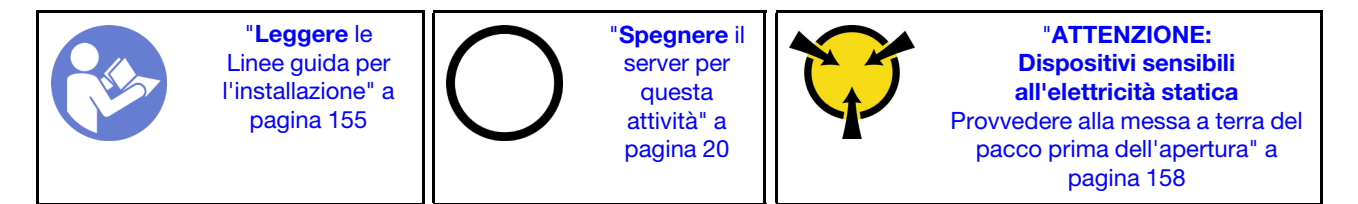

Prima di rimuovere l'assieme dell'unità hot-swap posteriore:

- 1. Rimuovere il coperchio superiore. Vedere ["Rimozione del coperchio superiore" a pagina 170](#page-177-0).
- 2. Rimuovere le unità o gli elementi di riempimento delle unità installati nell'assieme dell'unità hot-swap posteriore. Vedere ["Rimozione di un'unità hot-swap" a pagina 189.](#page-196-0)

Per rimuovere l'assieme dell'unità hot-swap posteriore, completare le seguenti operazioni:

Passo 1. Scollegare il cavo di segnale dall'assieme dell'unità hot-swap posteriore. Vedere "Instradamento [dei cavi interni" a pagina 36.](#page-43-0)

Passo 2. Afferrare l'assieme dell'unità hot-swap posteriore dai bordi e sollevarlo delicatamente verso l'alto per estrarlo dallo chassis.

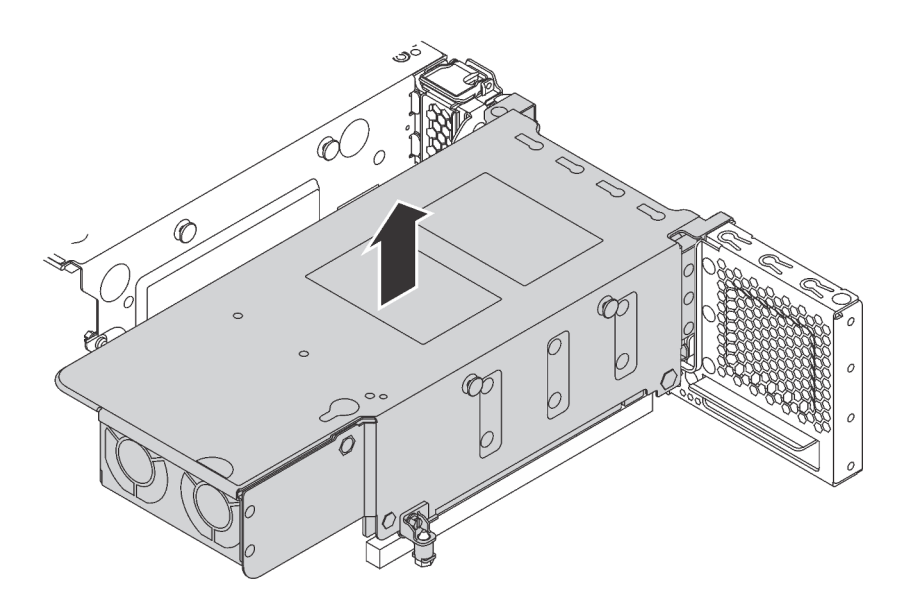

Figura 181. Rimozione dell'assieme dell'unità hot-swap posteriore

Se viene richiesto di restituire il vecchio assieme dell'unità hot-swap posteriore, seguire le istruzioni di imballaggio e utilizzare i materiali di imballaggio forniti.

## Installazione dell'assieme dell'unità hot-swap posteriore

Utilizzare queste informazioni per installare l'assieme dell'unità hot-swap posteriore.

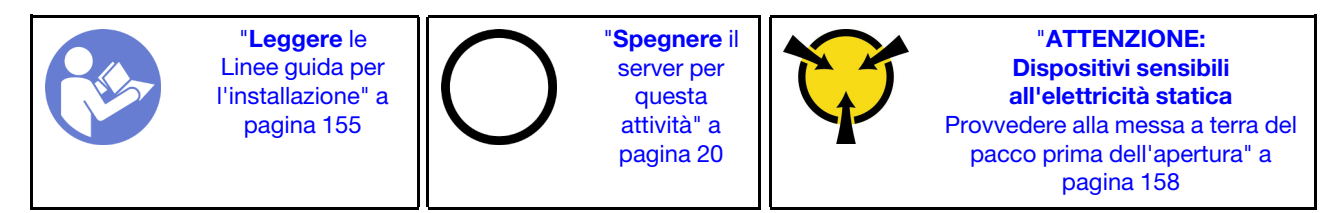

Prima di installare l'assieme dell'unità hot-swap posteriore, mettere a contatto l'involucro antistatico che contiene il nuovo assieme dell'unità hot-swap posteriore con una superficie non verniciata esterna al server. Quindi, estrarre il nuovo assieme dell'unità hot-swap posteriore dall'involucro e collocarlo su una superficie antistatica.

Nota: Se si installa il kit dell'unità disco fisso posteriore da 3,5" di ThinkSystem SR650 senza ventola (fornito solo per la Cina continentale), il TDP massimo supportato è di 125 watt.

Per installare l'assieme dell'unità hot-swap posteriore, completare le seguenti operazioni:

Passo 1. Allineare il chiodino di montaggio sulla scheda di sistema al foro corrispondente nell'assieme dell'unità hot-swap posteriore. Nel frattempo, allineare l'assieme dell'unità hot-swap posteriore alle guide dei binari corrispondenti sulla parte posteriore dello chassis. Quindi, spingere con cautela l'assieme dell'unità hot-swap posteriore nello chassis finché non si trova nella posizione corretta.

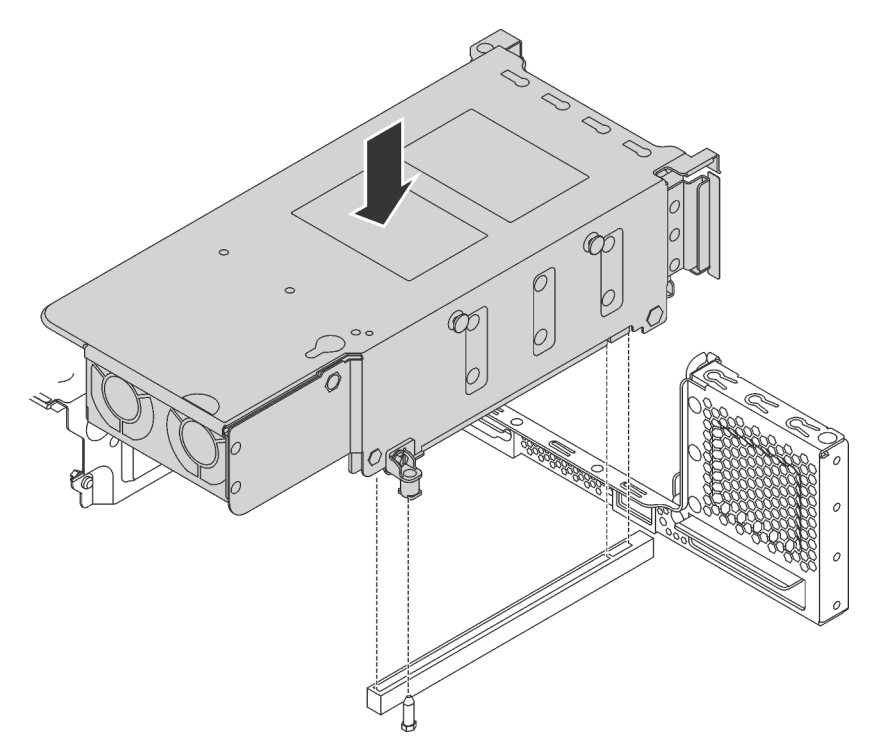

Figura 182. Installazione dell'assieme dell'unità hot-swap posteriore

Passo 2. Collegare il cavo di segnale all'assieme dell'unità hot-swap posteriore. Vedere "Instradamento dei [cavi interni" a pagina 36.](#page-43-0)

Dopo aver installato l'assieme dell'unità hot-swap posteriore:

- 1. Reinstallare le unità o gli elementi di riempimento delle unità nell'assieme dell'unità hot-swap posteriore. Vedere ["Installazione di un'unità hot-swap" a pagina 191.](#page-198-0)
- 2. Completare la sostituzione dei componenti. Vedere ["Completamento delle operazioni di sostituzione dei](#page-298-0) [componenti" a pagina 291](#page-298-0).

## Sostituzione dell'adattatore LOM

Utilizzare queste informazioni per rimuovere e installare l'adattatore LOM.

## Rimozione dell'adattatore LOM

Utilizzare queste informazioni per rimuovere l'adattatore LOM.

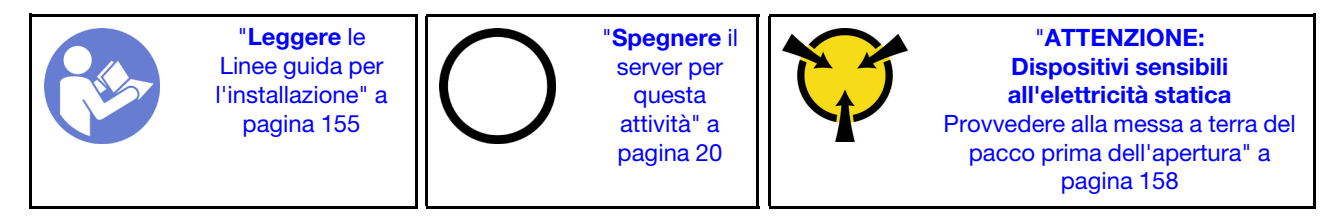

Prima di rimuovere l'adattatore LOM, rimuovere il coperchio superiore. Vedere ["Rimozione del coperchio](#page-177-0) [superiore" a pagina 170](#page-177-0).

Per rimuovere l'adattatore LOM, completare le seguenti operazioni:

## Visualizzare la procedura

Un video di questa procedura è disponibile su [https://www.youtube.com/playlist?list=PLYV5R7hVcs-](https://www.youtube.com/playlist?list=PLYV5R7hVcs-A25P7vBoGa_wn7D7XTgDS_)[A25P7vBoGa\\_wn7D7XTgDS\\_](https://www.youtube.com/playlist?list=PLYV5R7hVcs-A25P7vBoGa_wn7D7XTgDS_).

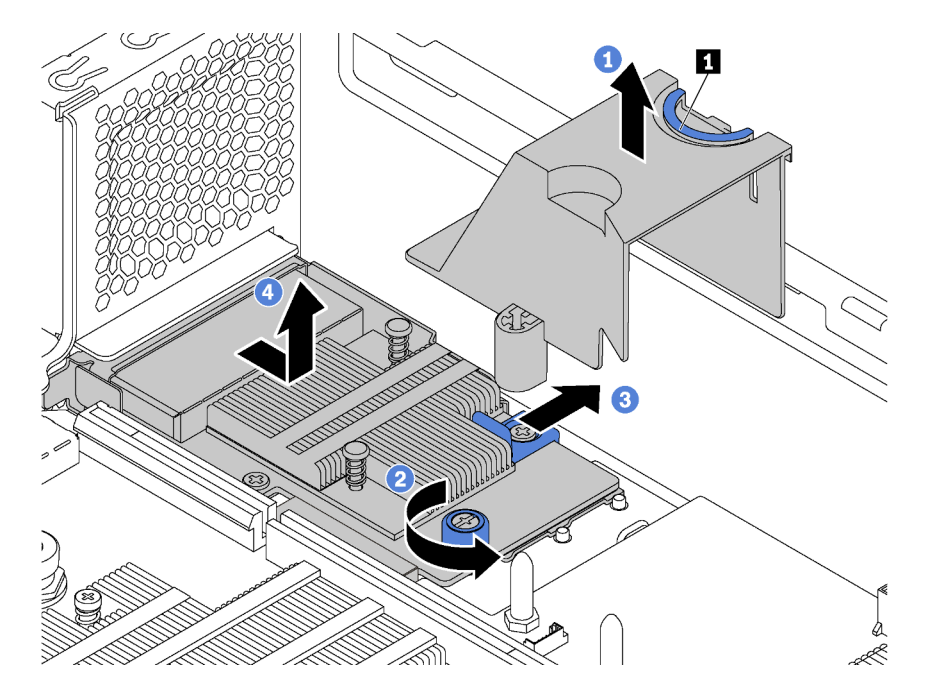

Figura 183. Rimozione dell'adattatore LOM

- Passo 1. Rimuovere il deflettore d'aria dell'adattatore LOM schiacciando la linguetta **1** e sollevando il deflettore d'aria per estrarlo dal server.
- Passo 2. Allentare la vite che fissa l'adattatore LOM.
- Passo 3. Estrarre l'adattatore LOM dal connettore sulla scheda di sistema.
- Passo 4. Sollevare l'adattatore LOM dal server come da figura.

Se viene richiesto di restituire il vecchio adattatore LOM, seguire tutte le istruzioni di imballaggio e utilizzare i materiali di imballaggio forniti.

# Installazione dell'adattatore LOM

Utilizzare queste informazioni per installare l'adattatore LOM.

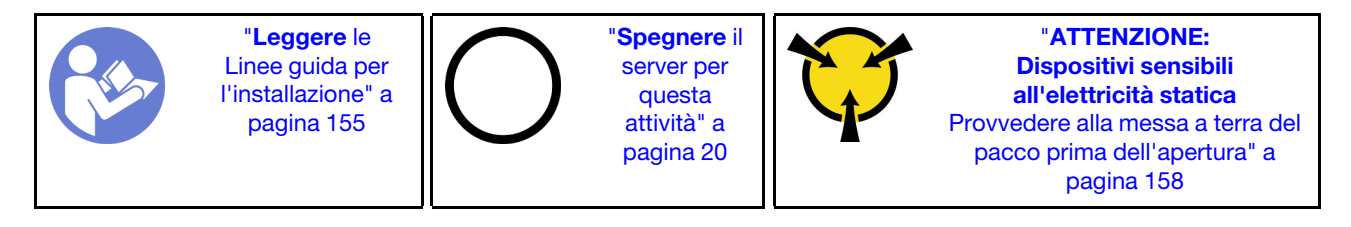

Prima di installare l'adattatore LOM:

1. Se il server viene fornito con una staffa per lo slot dell'adattatore LOM, rimuoverla prima con uno strumento appropriato. Conservare la staffa in caso si desideri rimuovere in un secondo momento l'adattatore LOM e sia necessario coprire la parte.

### ATTENZIONE:

Per evitare il rischio di lesioni, utilizzare uno strumento per rimuovere la staffa per lo slot dell'adattatore LOM.

2. Mettere a contatto l'involucro antistatico che contiene il nuovo adattatore LOM con una superficie non verniciata esterna al server. Quindi, estrarre il nuovo adattatore LOM dalla confezione e collocarlo su una superficie antistatica.

Per installare l'adattatore LOM, completare le seguenti operazioni:

#### Visualizzare la procedura

Un video di questa procedura è disponibile su [https://www.youtube.com/playlist?list=PLYV5R7hVcs-](https://www.youtube.com/playlist?list=PLYV5R7hVcs-A25P7vBoGa_wn7D7XTgDS_)[A25P7vBoGa\\_wn7D7XTgDS\\_](https://www.youtube.com/playlist?list=PLYV5R7hVcs-A25P7vBoGa_wn7D7XTgDS_).

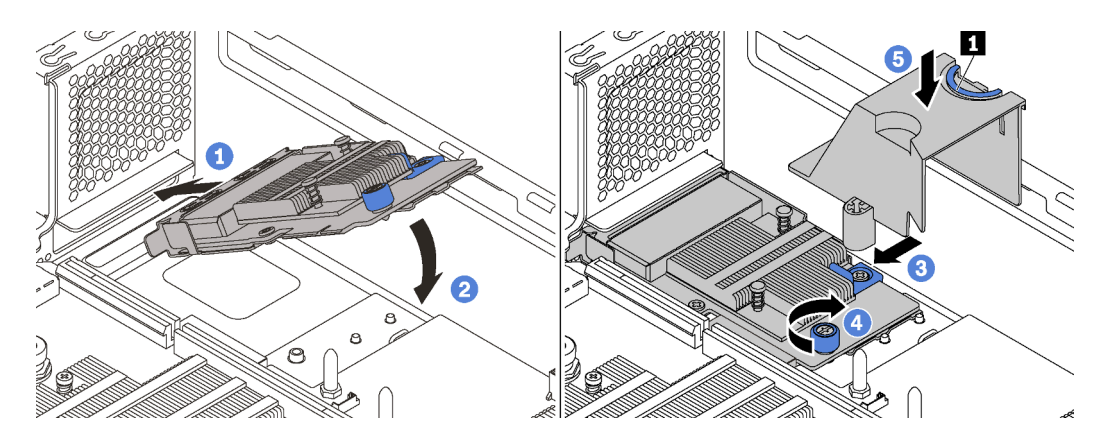

Figura 184. Installazione dell'adattatore LOM

- Passo 1. Posizionare l'adattatore LOM nel connettore in posizione inclinata.
- Passo 2. Ruotare l'adattatore LOM verso il basso.
- Passo 3. Spingere l'adattatore LOM come mostrato e inserirlo nel connettore sulla scheda di sistema.
- Passo 4. Serrare la vite per fissare l'adattatore LOM.
- Passo 5. Allineare il chiodino di montaggio sullo chassis al foro nel deflettore d'aria dell'adattatore LOM. Quindi, schiacciare la linguetta **1** e abbassare il deflettore d'aria dell'adattatore LOM sull'adattatore LOM.

Una volta installato l'adattatore LOM, completare la sostituzione delle parti. Vedere ["Completamento delle](#page-298-0) [operazioni di sostituzione dei componenti" a pagina 291](#page-298-0).

## Sostituzione del modulo della porta seriale

Utilizzare queste informazioni per installare e rimuovere il modulo della porta seriale.

Nota: Il modulo della porta seriale è disponibile solo su alcuni modelli.

# Rimozione del modulo della porta seriale

Utilizzare queste informazioni per rimuovere il modulo della porta seriale.

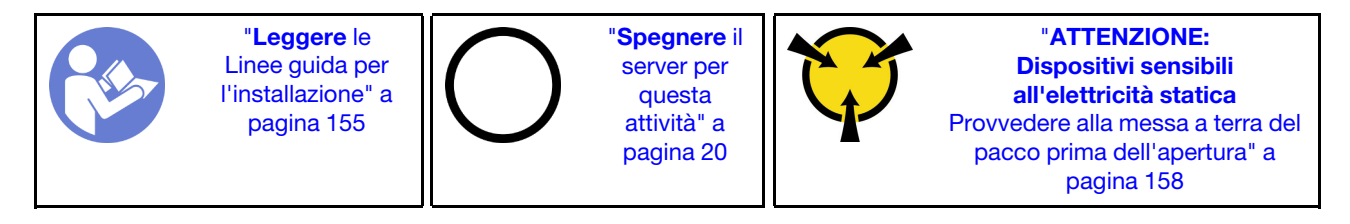

Prima di rimuovere il modulo della porta seriale, rimuovere il coperchio superiore. Vedere ["Rimozione del](#page-177-0)  [coperchio superiore" a pagina 170](#page-177-0).

Per rimuovere il modulo della porta seriale, completare le seguenti operazioni:

### Visualizzare la procedura

Un video di questa procedura è disponibile su [https://www.youtube.com/playlist?list=PLYV5R7hVcs-](https://www.youtube.com/playlist?list=PLYV5R7hVcs-A25P7vBoGa_wn7D7XTgDS_)[A25P7vBoGa\\_wn7D7XTgDS\\_](https://www.youtube.com/playlist?list=PLYV5R7hVcs-A25P7vBoGa_wn7D7XTgDS_).

- Passo 1. Scollegare il cavo del modulo della porta seriale dalla scheda di sistema.
- Passo 2. Aprire il fermo di blocco e rimuovere il modulo della porta seriale dallo chassis.

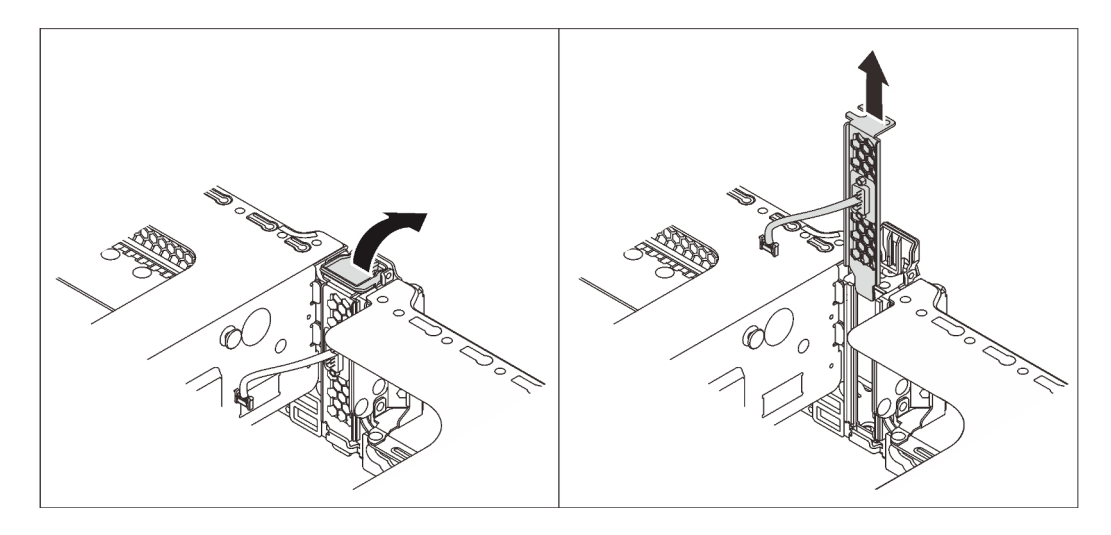

Figura 185. Rimozione del modulo della porta seriale

Una volta rimosso il modulo della porta seriale:

- 1. Installare un nuovo modulo della porta seriale, un adattatore PCIe o una staffa dello slot PCIe per coprire la parte.
- 2. Se viene richiesto di restituire il vecchio modulo della porta seriale, seguire tutte le istruzioni di imballaggio e utilizzare i materiali di imballaggio forniti.

## Installazione del modulo della porta seriale

Utilizzare queste informazioni per installare il modulo della porta seriale.

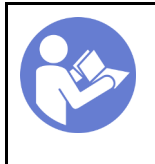

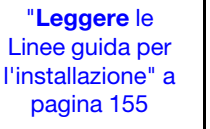

"[Spegnere](#page-27-0) il [server per](#page-27-0) [questa](#page-27-0)  [attività" a](#page-27-0)  [pagina 20](#page-27-0)

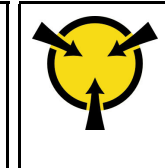

"[ATTENZIONE:](#page-165-0)  [Dispositivi sensibili](#page-165-0)  [all'elettricità statica](#page-165-0)  [Provvedere alla messa a terra del](#page-165-0)  [pacco prima dell'apertura" a](#page-165-0) [pagina 158](#page-165-0)

Prima di installare il modulo della porta seriale:

- 1. Se lo slot è coperto da una staffa dello slot, aprire il fermo di blocco e rimuovere la staffa dello slot dallo chassis. Conservare la staffa in caso si desideri rimuovere in un secondo momento il modulo della porta seriale e sia necessario coprire la parte.
- 2. Mettere a contatto l'involucro antistatico che contiene il nuovo modulo della porta seriale con una superficie non verniciata esterna al server. Quindi, estrarre il nuovo modulo della porta seriale dalla confezione e collocarlo su una superficie antistatica.

Per installare il modulo della porta seriale, completare le seguenti operazioni:

### Visualizzare la procedura

Un video di questa procedura è disponibile su [https://www.youtube.com/playlist?list=PLYV5R7hVcs-](https://www.youtube.com/playlist?list=PLYV5R7hVcs-A25P7vBoGa_wn7D7XTgDS_)[A25P7vBoGa\\_wn7D7XTgDS\\_](https://www.youtube.com/playlist?list=PLYV5R7hVcs-A25P7vBoGa_wn7D7XTgDS_).

Passo 1. Installare il modulo della porta seriale nello chassis e chiudere il fermo di blocco per fissarlo in posizione.

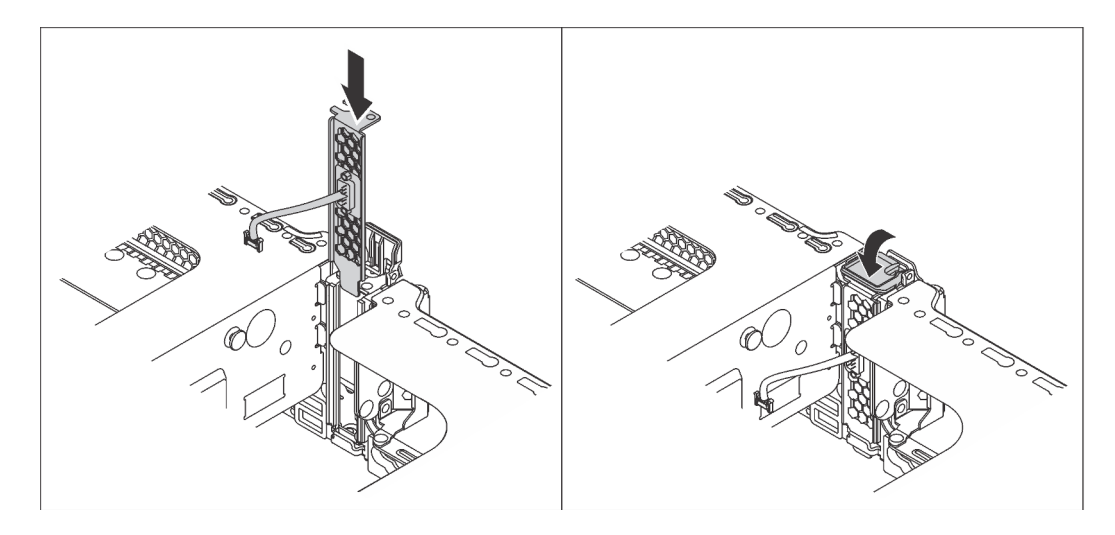

Figura 186. Installazione del modulo della porta seriale

Passo 2. Collegare il cavo del modulo della porta seriale al connettore del modulo della porta seriale sulla scheda di sistema. Per la posizione del connettore del modulo della porta seriale, consultare la sezione ["Componenti della scheda di sistema" a pagina 32.](#page-39-0)

Dopo aver installato il modulo della porta seriale:

- 1. Completare la sostituzione dei componenti. Vedere ["Completamento delle operazioni di sostituzione dei](#page-298-0) [componenti" a pagina 291](#page-298-0).
- 2. Per abilitare il modulo della porta seriale, effettuare una delle seguenti operazioni in base al sistema operativo installato:

• Per il sistema operativo Linux:

Avviare ipmitool e immettere il seguente comando per disabilitare la funzione SOL (Serial Over LAN):

- -I lanplus -H IP -U USERID -P PASSW0RD sol deactivate
- Per il sistema operativo Microsoft Windows:
	- a. Avviare ipmitool e immettere il seguente comando per disabilitare la funzione SOL:

-I lanplus -H IP -U USERID -P PASSW0RD sol deactivate

b. Avviare Windows PowerShell e immettere il seguente comando per disabilitare la funzione EMS (Emergency Management Services):

Bcdedit /ems no

c. Riavviare il server per accertarsi che l'impostazione EMS venga applicata.

# Sostituzione del backplane M.2 e dell'unità M.2

Utilizzare queste informazioni per rimuovere e installare il backplane M.2 e l'unità M.2 (un backplane M.2 e un'unità M.2 assemblati, denominati anche modulo M.2).

# Rimozione del backplane M.2 e dell'unità M.2

Utilizzare queste informazioni per rimuovere il backplane M.2 e l'unità M.2.

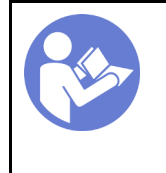

"[Leggere](#page-162-1) le [Linee guida per](#page-162-1) [l'installazione" a](#page-162-1)  [pagina 155](#page-162-1)

"[Spegnere](#page-27-0) il [server per](#page-27-0)  [questa](#page-27-0) [attività" a](#page-27-0) [pagina 20](#page-27-0)

"[ATTENZIONE:](#page-165-0)  [Dispositivi sensibili](#page-165-0)  [all'elettricità statica](#page-165-0)  [Provvedere alla messa a terra del](#page-165-0) [pacco prima dell'apertura" a](#page-165-0)  [pagina 158](#page-165-0)

Prima di rimuovere il backplane M.2 e l'unità M.2:

- 1. Rimuovere il coperchio superiore. Vedere ["Rimozione del coperchio superiore" a pagina 170](#page-177-0).
- 2. Per semplificare l'operazione, rimuovere l'assieme verticale 2. Vedere ["Rimozione di una scheda](#page-233-0)  [verticale" a pagina 226](#page-233-0).
- 3. Se il server è dotato di un deflettore d'aria dell'unità M.2, rimuovere prima il deflettore d'aria dell'unità M.2.

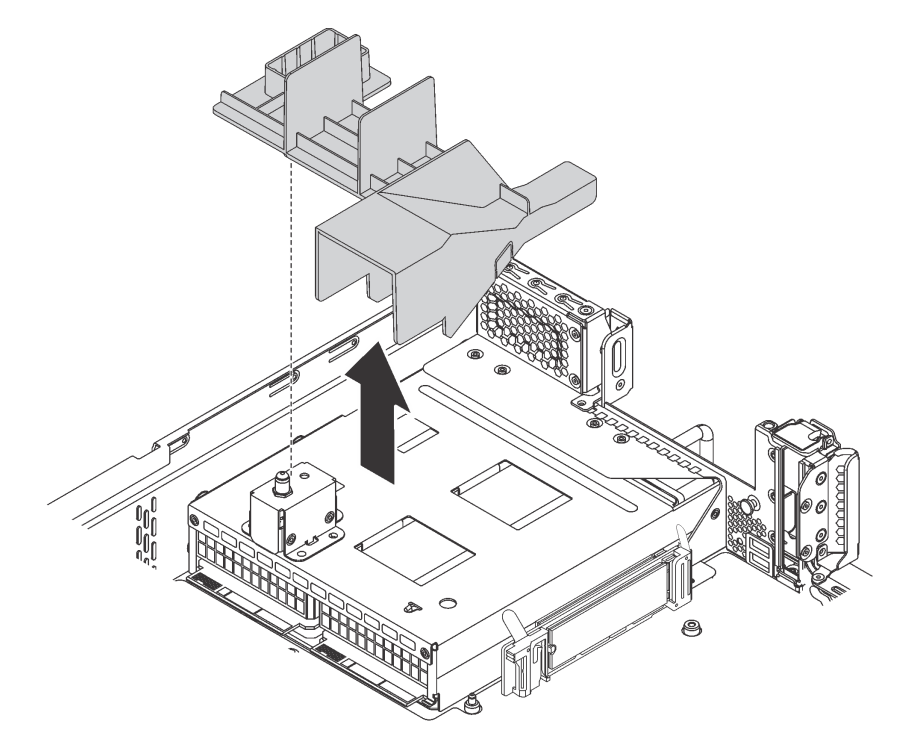

Figura 187. Rimozione del deflettore d'aria dell'unità M.2

Completare le seguenti operazioni per rimuovere il backplane M.2 e l'unità M.2.

Passo 1. Afferrare il backplane M.2 da entrambe le estremità e tirarlo verso l'alto per rimuoverlo dalla scheda di sistema.

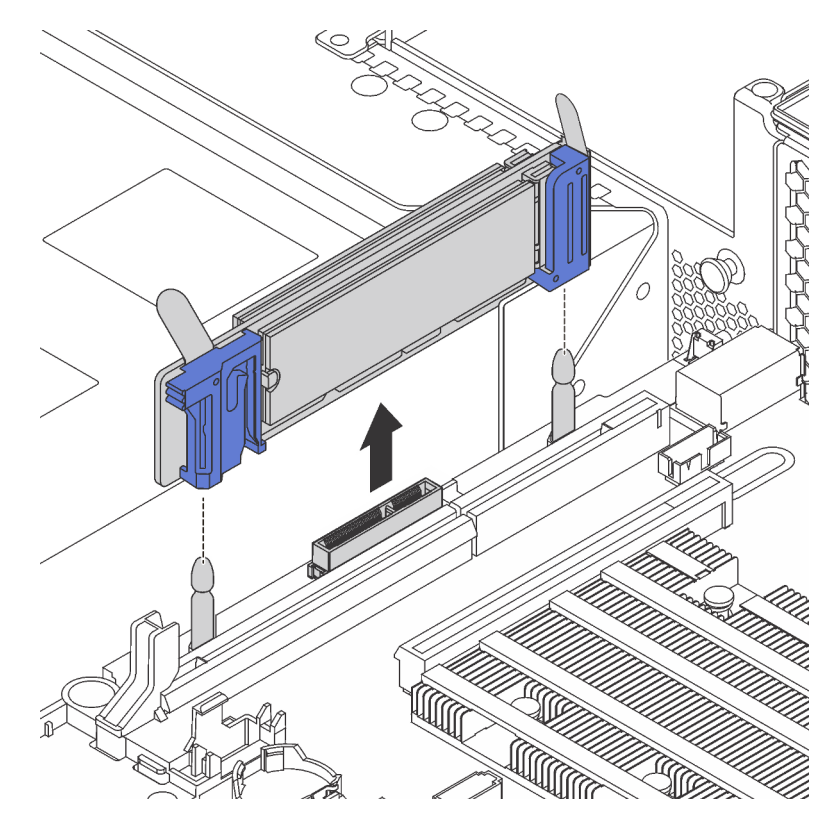

Figura 188. Rimozione del backplane M.2

Passo 2. Per rimuovere l'unità M.2 dal backplane M.2, completare le seguenti operazioni:

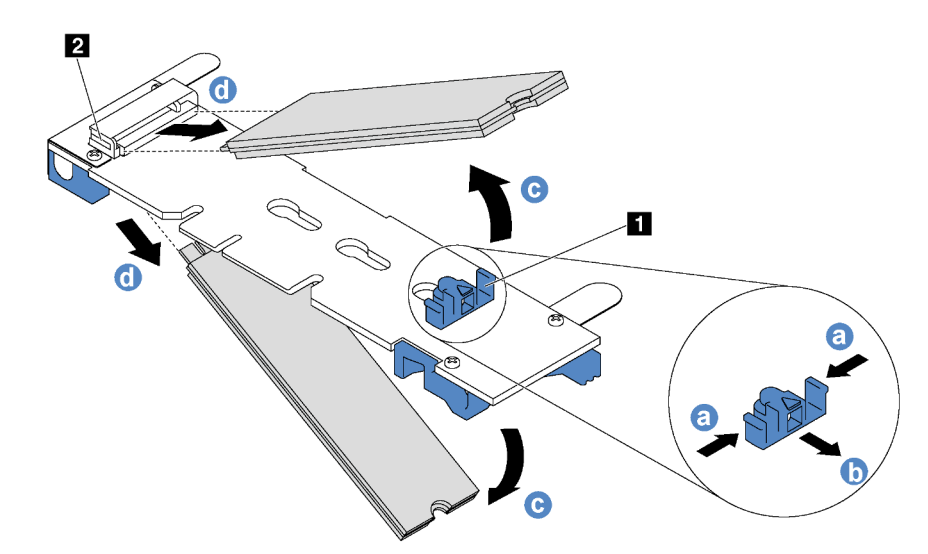

Figura 189. Rimozione dell'unità M.2

- a. Premere entrambi i lati del blocco **1** .
- b. Far scorrere il fermo all'indietro per sganciare l'unità M.2 dal backplane M.2.

Nota: Se il backplane M.2 dispone di due unità M.2, entrambe verranno rilasciate verso l'esterno quando si fa scorrere indietro il fermo.

- c. Ruotare l'unità M.2 allontanandola dal backplane M.2.
- d. Tirarla in modo da allontanarla dal connettore **2** con un angolo di circa 30 gradi.

Se viene richiesto di restituire il vecchio backplane M.2 o l'unità M.2, seguire tutte le istruzioni di imballaggio e utilizzare i materiali di imballaggio forniti.

## <span id="page-263-0"></span>Regolazione del fermo sul backplane M.2

Utilizzare queste informazioni per regolare il fermo sul backplane M.2.

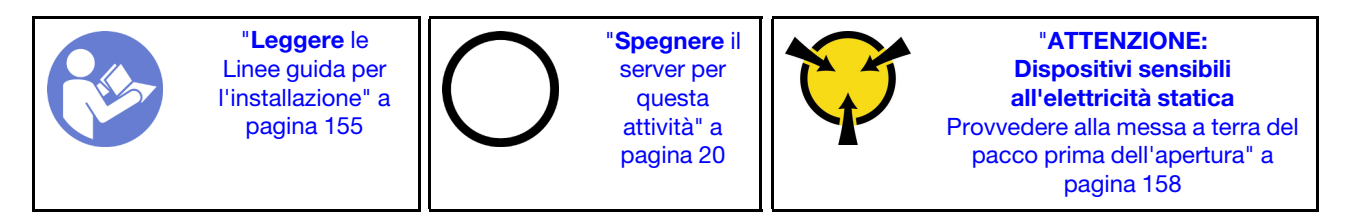

Prima di regolare il fermo sul backplane M.2, individuare il foro corretto su cui installare il fermo adatto alle dimensioni dell'unità M.2 che si desidera installare.

Per regolare il fermo sul backplane M.2, effettuare le seguenti operazioni:

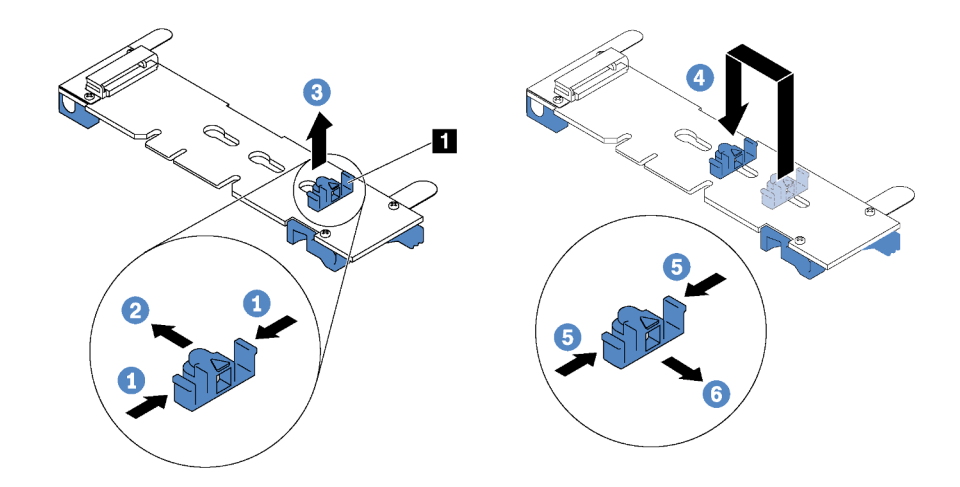

Figura 190. Regolazione del blocco M.2

- Passo 1. Premere entrambi i lati del blocco **1** .
- Passo 2. Spostare il blocco in avanti fino a raggiungere l'apertura più ampia del foro.
- Passo 3. Estrarre il blocco dal foro.
- Passo 4. Spingere il blocco nel foro corretto.
- Passo 5. Premere entrambi i lati del blocco.
- Passo 6. Far scorrere il blocco indietro fino al corretto posizionamento.

## Installazione del backplane M.2 e dell'unità M.2

Utilizzare queste informazioni per installare il backplane M.2 e l'unità M.2.

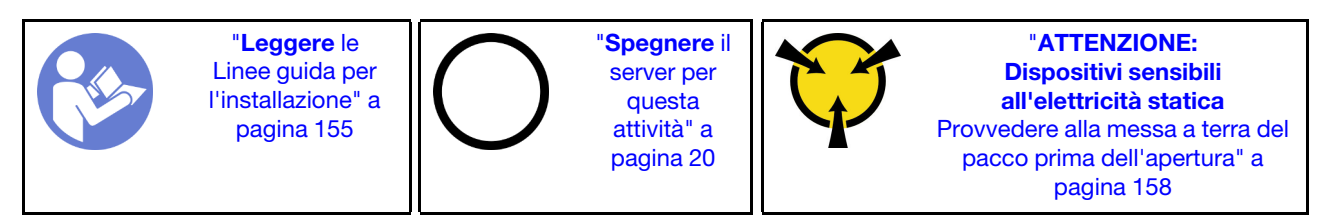

Prima di installare il backplane M.2 e l'unità M.2:

- 1. Mettere a contatto l'involucro antistatico che contiene il nuovo backplane M.2 e l'unità M.2 con una superficie non verniciata esterna al server. Quindi, estrarre il nuovo backplane M.2 e l'unità M.2 dalla confezione e collocarli su una superficie antistatica.
- 2. Regolare il fermo sul backplane M.2 in base alla dimensione specifica dell'unità M.2 da installare. Vedere ["Regolazione del fermo sul backplane M.2" a pagina 256.](#page-263-0)
- 3. Individuare il connettore su ciascun lato del backplane M.2.

#### Nota:

- Alcuni backplane M.2 supportano due unità M.2 identiche. Quando sono installate due unità M.2, durante lo scorrimento del fermo in avanti allineare e supportare entrambe le unità M.2 per fissarle.
- Installare prima l'unità M.2 nello slot 0.

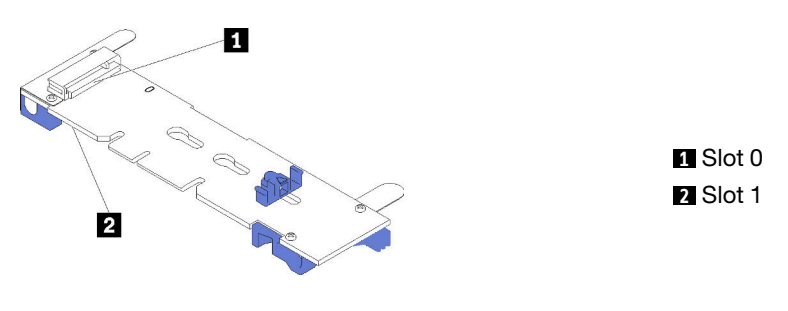

Figura 191. Slot dell'unità M.2

Per installare il backplane M.2 e l'unità M.2, completare le seguenti operazioni:

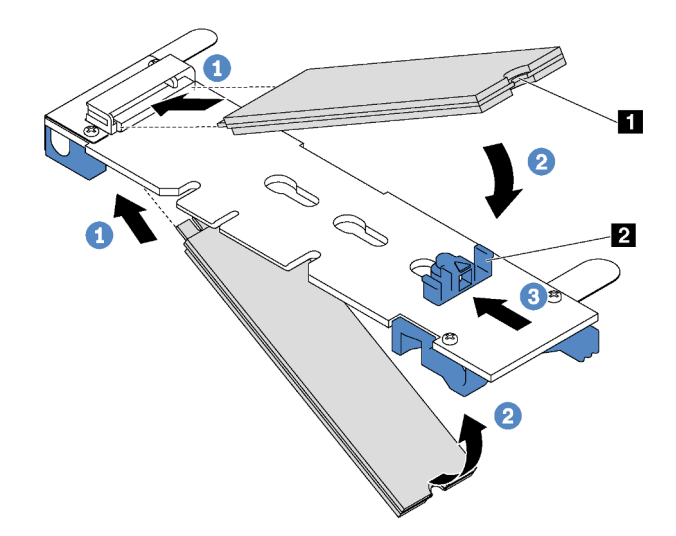

Figura 192. Installazione di un'unità M.2

Passo 1. Inserire l'unità M.2 nel connettore con un angolo di circa 30 gradi.

Nota: Se il backplane M.2 supporta due unità M.2, inserire le unità M.2 nei connettori su entrambi i lati.

Passo 2. Ruotare l'unità M.2 verso il basso finché la tacca **1** non tocca la sporgenza del fermo **2**1.

Passo 3. Far scorrere il fermo in avanti (verso il connettore) per fissare l'unità M.2 in posizione.

Attenzione: Durante lo scorrimento del fermo in avanti accertarsi che le due sporgenze **3** sul fermo si posizionino nei piccoli fori **4** sul backplane M.2. Quando si incastrano nei fori, si sentirà un lieve "clic".

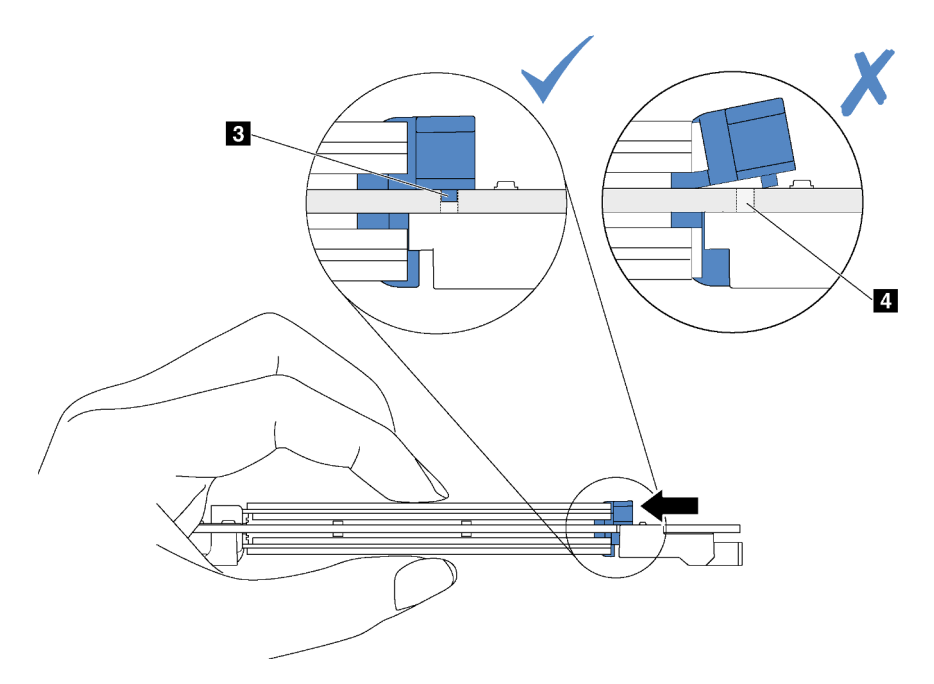

Figura 193. Istruzioni per far scorrere il fermo

Passo 4. Allineare i supporti in plastica blu a ogni estremità del backplane M.2 con i piedini guida sulla scheda di sistema. Inserire quindi il backplane M.2 nello slot M.2 sulla scheda di sistema e premere verso il basso fino a portarlo in posizione.

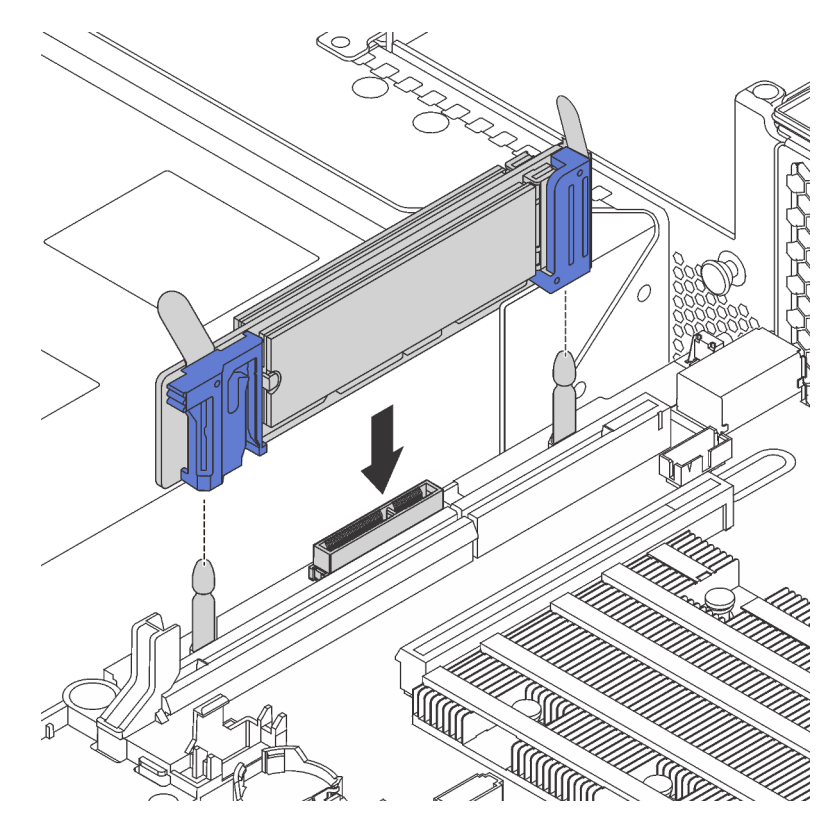

Figura 194. Installazione del backplane M.2

Una volta installati il backplane M.2 e l'unità M.2:

1. Se si stanno installando le unità M.2 da 240 GB o 480 GB e non vi è alcun adattatore PCIe installato nello slot PCIe 6, installare il deflettore d'aria dell'unità M.2 per garantire un flusso d'aria appropriato.

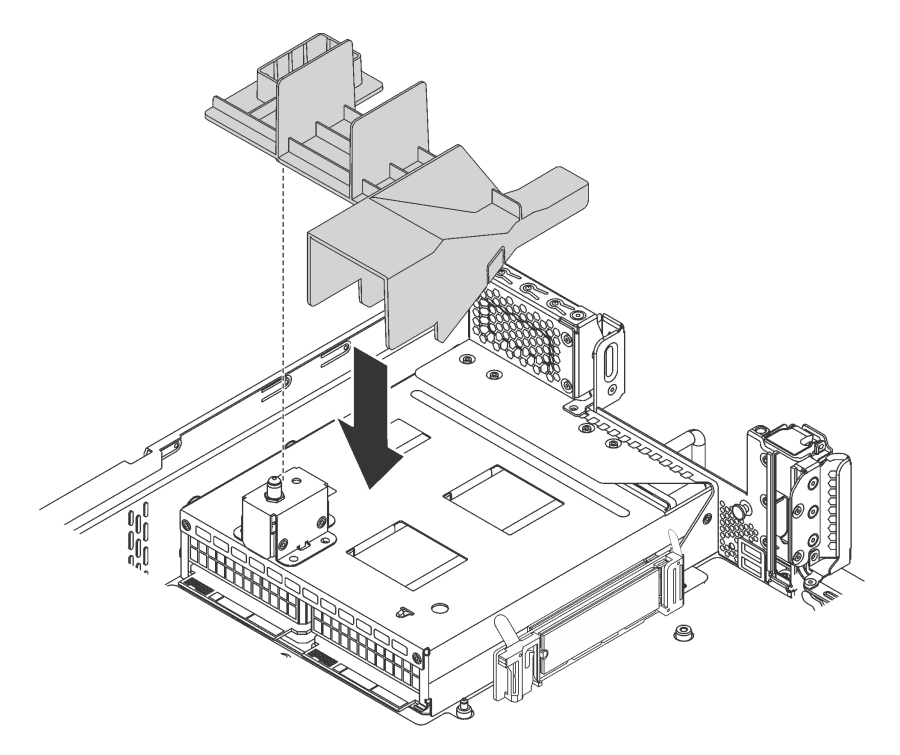

Figura 195. Installazione del deflettore d'aria dell'unità M.2

- 2. Se è stato rimosso l'assieme verticale 2, reinstallarlo. Vedere ["Installazione di una scheda verticale" a](#page-236-0)  [pagina 229.](#page-236-0)
- 3. Completare la sostituzione dei componenti. Vedere ["Completamento delle operazioni di sostituzione dei](#page-298-0)  [componenti" a pagina 291](#page-298-0).
- 4. Utilizzare Lenovo XClarity Provisioning Manager per configurare RAID. Per ulteriori informazioni, vedere: [http://sysmgt.lenovofiles.com/help/topic/LXPM/RAID\\_setup.html](http://sysmgt.lenovofiles.com/help/topic/LXPM/RAID_setup.html)

## Sostituzione dell'alimentatore hot-swap

Utilizzare queste informazioni per rimuovere e installare un alimentatore hot-swap.

## Rimozione di un alimentatore hot-swap

Utilizzare queste informazioni per rimuovere un alimentatore hot-swap.

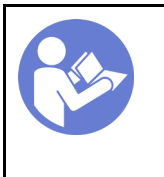

"[Leggere](#page-162-1) le [linee guida per](#page-162-1)  [l'installazione" a](#page-162-1)  [pagina 155](#page-162-1)

"[ATTENZIONE:](#page-165-0)  [Dispositivi sensibili](#page-165-0) [all'elettricità statica](#page-165-0)  [Provvedere alla messa a terra del](#page-165-0)  [pacco prima dell'apertura" a](#page-165-0) [pagina 158](#page-165-0)

#### S035

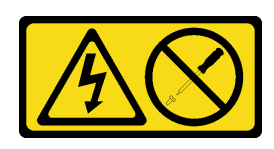

## ATTENZIONE:

Non rimuovere mai il coperchio da un alimentatore o qualsiasi parte su cui sia applicata questa etichetta. All'interno dei componenti su cui è apposta questa etichetta sono presenti livelli pericolosi di tensione, corrente ed energia. Questi componenti non contengono parti da sottoporre a manutenzione. Se si sospetta la presenza di un problema in una di queste parti, rivolgersi a un tecnico dell'assistenza.

S002

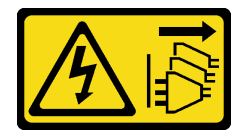

## ATTENZIONE:

Il pulsante di controllo dell'alimentazione sul dispositivo e l'interruttore di alimentazione sull'alimentatore non tolgono la corrente elettrica fornita al dispositivo. Il dispositivo potrebbe anche disporre di più di un cavo di alimentazione. Per eliminare completamente la corrente elettrica dal dispositivo, assicurarsi che tutti i cavi di alimentazione siano scollegati dalla fonte di alimentazione.

S001

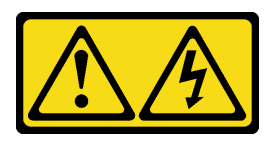

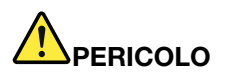

La corrente elettrica proveniente da cavi di alimentazione, telefonici e per le comunicazioni è pericolosa.

Per evitare il pericolo di scosse:

- Collegare tutti i cavi di alimentazione a una fonte di alimentazione/presa elettrica collegata correttamente e con messa a terra.
- Collegare le apparecchiature, che verranno collegate a questo prodotto, a fonti di alimentazione/ prese elettriche correttamente cablate.
- Se possibile, utilizzare solo una mano per collegare o scollegare i cavi di segnale.
- Non accendere mai alcun apparecchio in caso di incendio, presenza di acqua o danno alle strutture.
- Il dispositivo potrebbe anche disporre di più di un cavo di alimentazione. Per eliminare completamente la corrente elettrica dal dispositivo, assicurarsi che tutti i cavi di alimentazione siano scollegati dalla fonte di alimentazione.

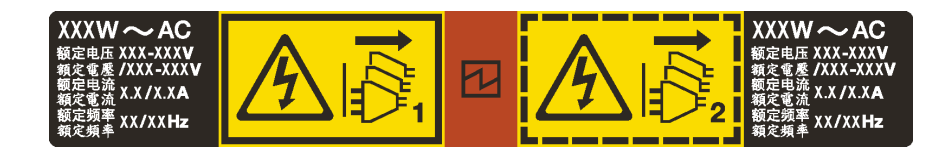

Figura 196. Etichetta dell'alimentatore hot-swap sul coperchio

Attenzione: Questo alimentatore è di tipo hot-swap solo se sono installati due alimentatori per la ridondanza. Se è installato un solo alimentatore hot-swap, è necessario spegnere il server prima di rimuovere l'alimentatore.

I suggerimenti seguenti contengono informazioni da tenere presenti quando si rimuove un alimentatore con ingresso CC.

## ATTENZIONE:

- L'ingresso CC da 240 V (intervallo in ingresso: 180-300 V CC) è supportato SOLO nella Cina continentale. L'alimentatore con tensione di ingresso in CC da 240 V non è in grado di supportare la funzione del cavo di alimentazione hot-plug. Prima di rimuovere l'alimentatore con ingresso CC, spegnere il server oppure scollegare le fonti di alimentazione CC dal quadro degli interruttori o disattivare la fonte di alimentazione. Quindi, rimuovere il cavo di alimentazione.
- Affinché i prodotti ThinkSystem funzionino senza errori in un ambiente elettrico CC o CA, è necessario che sia presente o installato un sistema di messa a terra TN-S conforme allo standard 60364-1 IEC 2005.

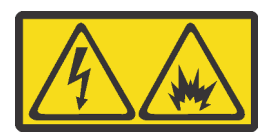

在直流输入状态下,若电源供应器插座不支持热插拔功能,请务必不要对设备电源线进行热插拔,此操作可能 导致设备损坏及数据丢失。因错误执行热插拔导致的设备故障或损坏,不属于保修范围。

NEVER CONNECT AND DISCONNECT THE POWER SUPPLY CABLE AND EQUIPMENT WHILE YOUR EQUIPMENT IS POWERED ON WITH DC SUPPLY (hot-plugging). Otherwise you may damage the equipment and result in data loss, the damages and losses result from incorrect operation of the equipment will not be covered by the manufacturers' warranty.

S035

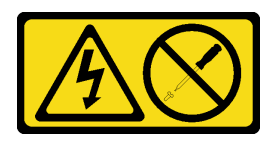

#### ATTENZIONE:

Non rimuovere mai il coperchio da un alimentatore o qualsiasi parte su cui sia applicata questa etichetta. All'interno dei componenti su cui è apposta questa etichetta sono presenti livelli pericolosi di tensione, corrente ed energia. Questi componenti non contengono parti da sottoporre a manutenzione. Se si sospetta la presenza di un problema in una di queste parti, rivolgersi a un tecnico dell'assistenza.

#### S019

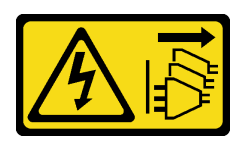

### ATTENZIONE:

Il pulsante di controllo dell'alimentazione posizionato sul dispositivo non interrompe l'afflusso di corrente elettrica al dispositivo stesso. Inoltre il dispositivo potrebbe disporre di più di una connessione all'alimentazione CC. Per interrompere completamente l'afflusso di corrente elettrica al dispositivo, assicurarsi che tutte le connessioni all'alimentazione CC siano scollegate dai terminali di potenza assorbita.

Per rimuovere un alimentatore hot-swap, completare le seguenti operazioni:

#### Visualizzare la procedura

Un video di questa procedura è disponibile su [https://www.youtube.com/playlist?list=PLYV5R7hVcs-](https://www.youtube.com/playlist?list=PLYV5R7hVcs-A25P7vBoGa_wn7D7XTgDS_)[A25P7vBoGa\\_wn7D7XTgDS\\_](https://www.youtube.com/playlist?list=PLYV5R7hVcs-A25P7vBoGa_wn7D7XTgDS_).

Passo 1. Se il server è in un rack, regolare il braccio di gestione cavi (CMA, Cable Management Arm) per accedere al vano dell'alimentatore.

Se è stato installato il kit di aggiornamento CMA 2U per la guida di scorrimento senza strumenti o il kit per la guida di scorrimento senza strumenti con CMA 2U, procedere nel seguente modo:

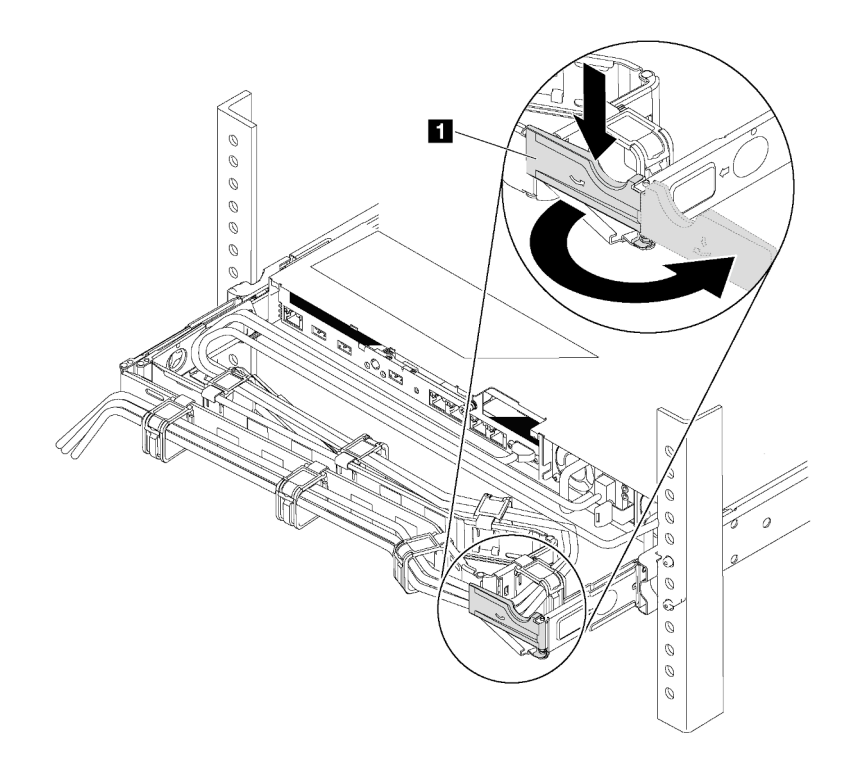

Figura 197. Regolazione CMA

- a. Premere la staffa di arresto **1** e ruotarla in posizione di apertura.
- b. Ruotare il CMA verso l'esterno in modo da accedere all'alimentatore.

Passo 2. Scollegare il cavo di alimentazione dall'alimentatore hot-swap.

Nota: Se si stanno sostituendo due alimentatori, eseguire la sostituzione degli alimentatori uno alla volta per essere certi che l'alimentazione del server non venga interrotta. Non scollegare il cavo di alimentazione dal secondo alimentatore sostituito finché il LED di uscita dell'alimentazione per il primo alimentatore sostituito non è acceso. Per la posizione del LED di uscita dell'alimentatore, consultare la sezione ["LED nella vista posteriore" a pagina 29](#page-36-0).

Passo 3. Premere la linguetta di rilascio verso la maniglia e allo stesso tempo tirare delicatamente la maniglia per estrarre l'alimentatore hot-swap dallo chassis.

#### Nota:

Sollevare leggermente l'alimentatore per estrarlo dallo chassis, se è installato uno dei seguenti kit CMA:

- Kit di aggiornamento CMA 2U per la guida di scorrimento senza strumenti
- Kit per la guida di scorrimento senza strumenti con CMA 2U

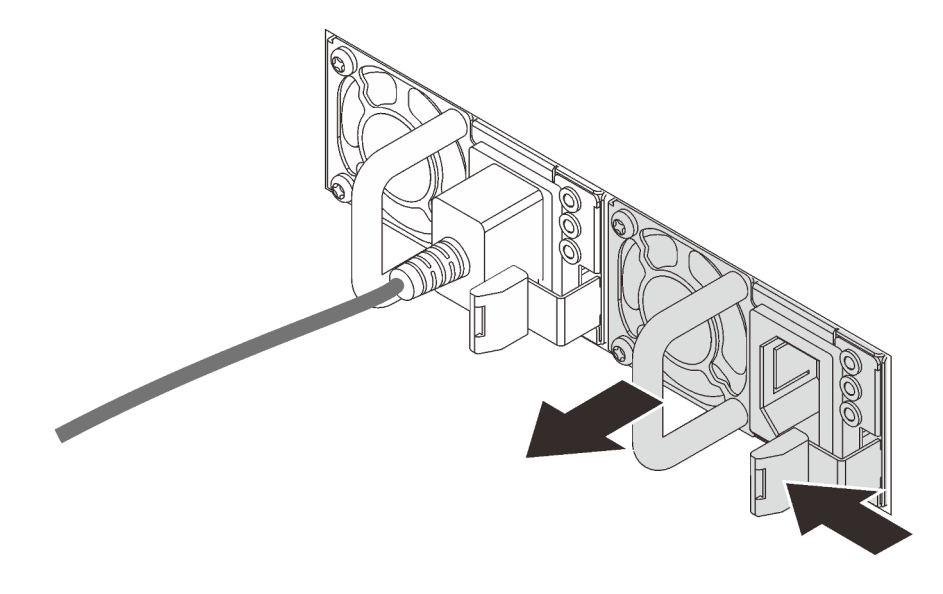

Figura 198. Rimozione dell'alimentatore hot-swap

Dopo la rimozione dell'alimentatore hot-swap:

1. Installare un nuovo alimentatore o installare l'elemento di riempimento dell'alimentatore per coprire il vano dell'alimentatore. Vedere ["Installazione di un alimentatore hot-swap" a pagina 265.](#page-272-0)

Importante: Per un corretto raffreddamento durante il normale funzionamento del server, entrambi i vani dell'alimentatore devono essere occupati. Ciò significa che ogni vano deve avere un alimentatore installato, oppure che in uno dei due è installato un alimentatore e nell'altro è installato un elemento di riempimento dell'alimentatore.

2. Se viene richiesto di restituire il vecchio alimentatore hot-swap, seguire tutte le istruzioni di imballaggio e utilizzare i materiali di imballaggio forniti.

## <span id="page-272-0"></span>Installazione di un alimentatore hot-swap

Utilizzare queste informazioni per installare un alimentatore hot-swap.

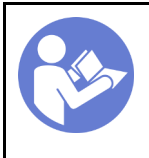

"[Leggere](#page-162-1) le [linee guida per](#page-162-1) [l'installazione" a](#page-162-1) [pagina 155](#page-162-1)

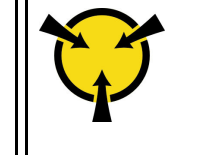

"[ATTENZIONE:](#page-165-0)  [Dispositivi sensibili](#page-165-0)  [all'elettricità statica](#page-165-0)  [Provvedere alla messa a terra del](#page-165-0) [pacco prima dell'apertura" a](#page-165-0)  [pagina 158](#page-165-0)

I suggerimenti riportati di seguito descrivono il tipo di alimentatore supportato dal server e altre informazioni da tenere presenti durante l'installazione di un alimentatore:

- La soluzione standard prevede un solo alimentatore installato nel server. Per il supporto di hot-swap e ridondanza, è necessario installare un alimentatore hot-swap aggiuntivo. Determinati modelli personalizzati potrebbero essere forniti con due alimentatori installati.
- Accertarsi che i dispositivi che si stanno installando siano supportati. Per un elenco di dispositivi opzionali supportati per il server, andare all'indirizzo: <https://static.lenovo.com/us/en/serverproven/index.shtml>

#### Nota:

- Assicurarsi che i due alimentatori installati nel server abbiano lo stesso wattaggio.
- Se si sostituisce l'alimentatore esistente con un alimentatore nuovo di wattaggio differente, applicare l'etichetta con le informazioni sull'alimentazione fornita con il nuovo alimentatore sull'etichetta esistente vicino all'alimentatore.

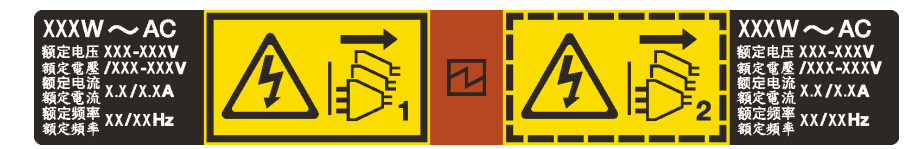

Figura 199. Etichetta dell'alimentatore hot-swap sul coperchio

#### S035

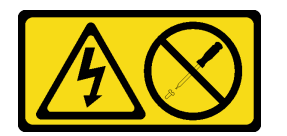

#### ATTENZIONE:

Non rimuovere mai il coperchio da un alimentatore o qualsiasi parte su cui sia applicata questa etichetta. All'interno dei componenti su cui è apposta questa etichetta sono presenti livelli pericolosi di tensione, corrente ed energia. Questi componenti non contengono parti da sottoporre a manutenzione. Se si sospetta la presenza di un problema in una di queste parti, rivolgersi a un tecnico dell'assistenza.

### S002

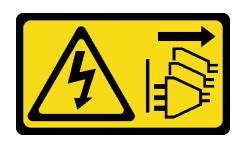

## ATTENZIONE:

Il pulsante di controllo dell'alimentazione sul dispositivo e l'interruttore di alimentazione sull'alimentatore non tolgono la corrente elettrica fornita al dispositivo. Il dispositivo potrebbe anche disporre di più di un cavo di alimentazione. Per eliminare completamente la corrente elettrica dal dispositivo, assicurarsi che tutti i cavi di alimentazione siano scollegati dalla fonte di alimentazione.

S001

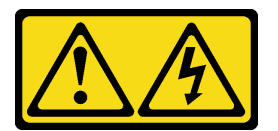

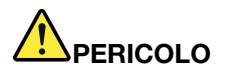

La corrente elettrica proveniente da cavi di alimentazione, telefonici e per le comunicazioni è pericolosa.

Per evitare il pericolo di scosse:

- Collegare tutti i cavi di alimentazione a una fonte di alimentazione/presa elettrica collegata correttamente e con messa a terra.
- Collegare le apparecchiature, che verranno collegate a questo prodotto, a fonti di alimentazione/ prese elettriche correttamente cablate.
- Se possibile, utilizzare solo una mano per collegare o scollegare i cavi di segnale.
- Non accendere mai alcun apparecchio in caso di incendio, presenza di acqua o danno alle strutture.
- Il dispositivo potrebbe anche disporre di più di un cavo di alimentazione. Per eliminare completamente la corrente elettrica dal dispositivo, assicurarsi che tutti i cavi di alimentazione siano scollegati dalla fonte di alimentazione.

I suggerimenti riportati di seguito contengono informazioni da tenere presenti quando si installa un alimentatore con tensione elettrica CC in ingresso.

### ATTENZIONE:

- L'ingresso CC da 240 V (intervallo in ingresso: 180-300 V CC) è supportato SOLO nella Cina continentale. L'alimentatore con tensione di ingresso in CC da 240 V non è in grado di supportare la funzione del cavo di alimentazione hot-plug. Prima di rimuovere l'alimentatore con ingresso CC, spegnere il server oppure scollegare le fonti di alimentazione CC dal quadro degli interruttori o disattivare la fonte di alimentazione. Quindi, rimuovere il cavo di alimentazione.
- Affinché i prodotti ThinkSystem funzionino senza errori in un ambiente elettrico CC o CA, è necessario che sia presente o installato un sistema di messa a terra TN-S conforme allo standard 60364-1 IEC 2005.

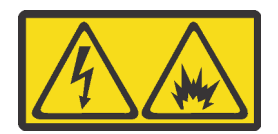

在直流输入状态下,若电源供应器插座不支持热插拔功能,请务必不要对设备电源线进行热插拔,此操作可能 导致设备损坏及数据丢失。因错误执行热插拔导致的设备故障或损坏,不属于保修范围。

NEVER CONNECT AND DISCONNECT THE POWER SUPPLY CABLE AND EQUIPMENT WHILE YOUR EQUIPMENT IS POWERED ON WITH DC SUPPLY (hot-plugging). Otherwise you may damage the equipment and result in data loss, the damages and losses result from incorrect operation of the equipment will not be covered by the manufacturers' warranty.

#### S035

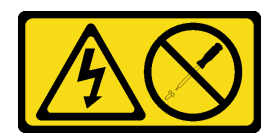

#### ATTENZIONE:

Non rimuovere mai il coperchio da un alimentatore o qualsiasi parte su cui sia applicata questa etichetta. All'interno dei componenti su cui è apposta questa etichetta sono presenti livelli pericolosi di tensione, corrente ed energia. Questi componenti non contengono parti da sottoporre a manutenzione. Se si sospetta la presenza di un problema in una di queste parti, rivolgersi a un tecnico dell'assistenza.

S019

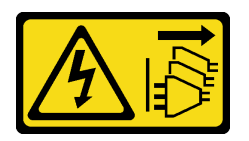

### ATTENZIONE:

Il pulsante di controllo dell'alimentazione posizionato sul dispositivo non interrompe l'afflusso di corrente elettrica al dispositivo stesso. Inoltre il dispositivo potrebbe disporre di più di una connessione all'alimentazione CC. Per interrompere completamente l'afflusso di corrente elettrica al dispositivo, assicurarsi che tutte le connessioni all'alimentazione CC siano scollegate dai terminali di potenza assorbita.

Prima di installare un alimentatore hot-swap, mettere a contatto l'involucro antistatico che contiene il nuovo alimentatore hot-swap con una superficie non verniciata all'esterno del server. Quindi, estrarre il nuovo alimentatore hot-swap dall'involucro e collocarlo su una superficie antistatica.

Per installare un alimentatore hot-swap, completare le seguenti operazioni:

#### Visualizzare la procedura

Un video di questa procedura è disponibile su [https://www.youtube.com/playlist?list=PLYV5R7hVcs-](https://www.youtube.com/playlist?list=PLYV5R7hVcs-A25P7vBoGa_wn7D7XTgDS_)[A25P7vBoGa\\_wn7D7XTgDS\\_](https://www.youtube.com/playlist?list=PLYV5R7hVcs-A25P7vBoGa_wn7D7XTgDS_).

Passo 1. Se il server è in un rack, regolare il braccio di gestione cavi (CMA, Cable Management Arm) per accedere al vano dell'alimentatore.

Se è stato installato il kit di aggiornamento CMA 2U per la guida di scorrimento senza strumenti o il kit per la guida di scorrimento senza strumenti con CMA 2U, procedere nel seguente modo:

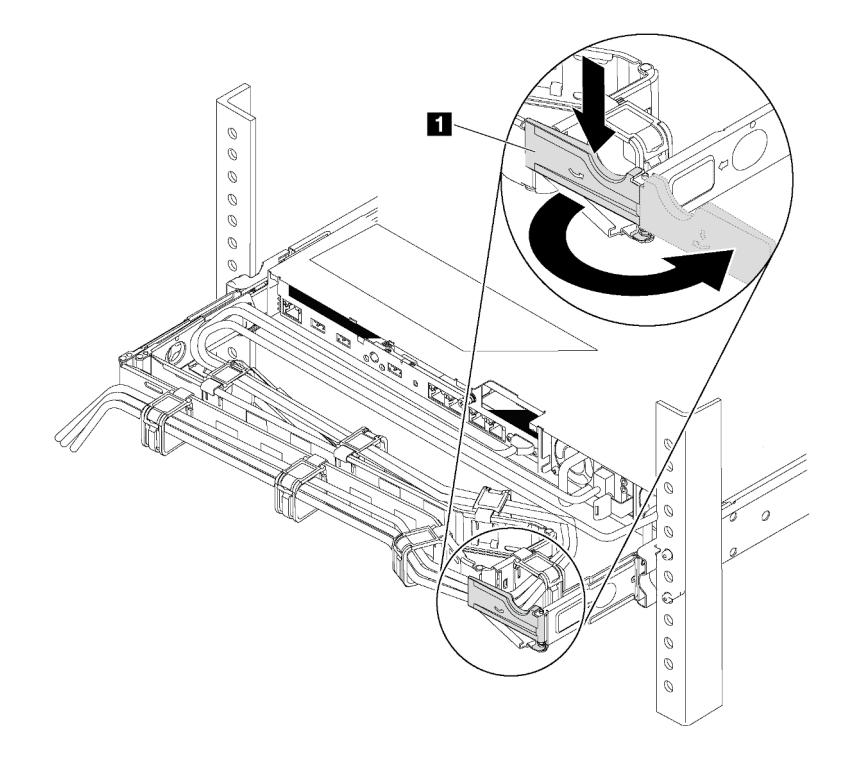

#### Figura 200. Regolazione CMA

- a. Premere la staffa di arresto **1** e ruotarla in posizione di apertura.
- b. Ruotare il CMA verso l'esterno in modo da accedere al vano dell'alimentatore.
- Passo 2. Se è installato un elemento di riempimento dell'alimentatore, rimuoverlo.

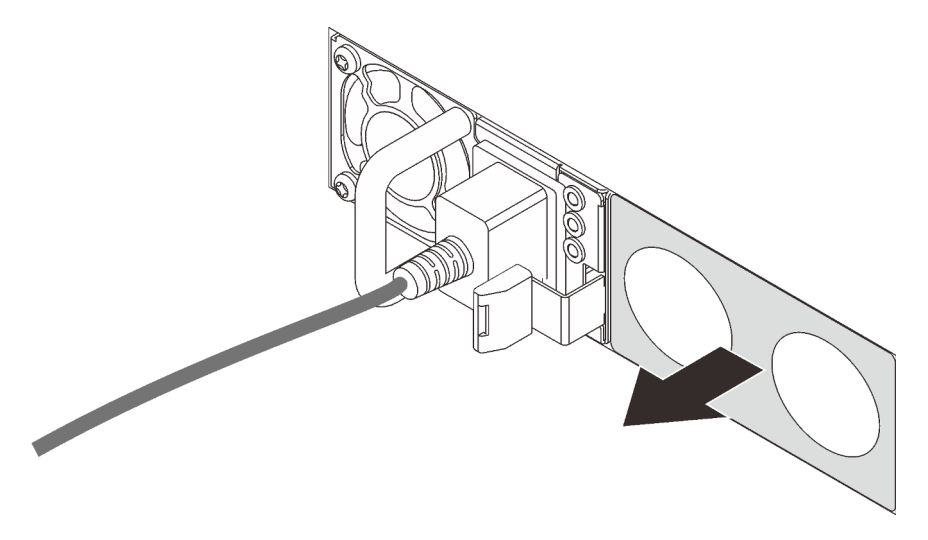

Figura 201. Rimozione dell'elemento di riempimento dell'alimentatore hot-swap

Passo 3. Far scorrere il nuovo alimentatore hot-swap nel vano finché non scatta in posizione.

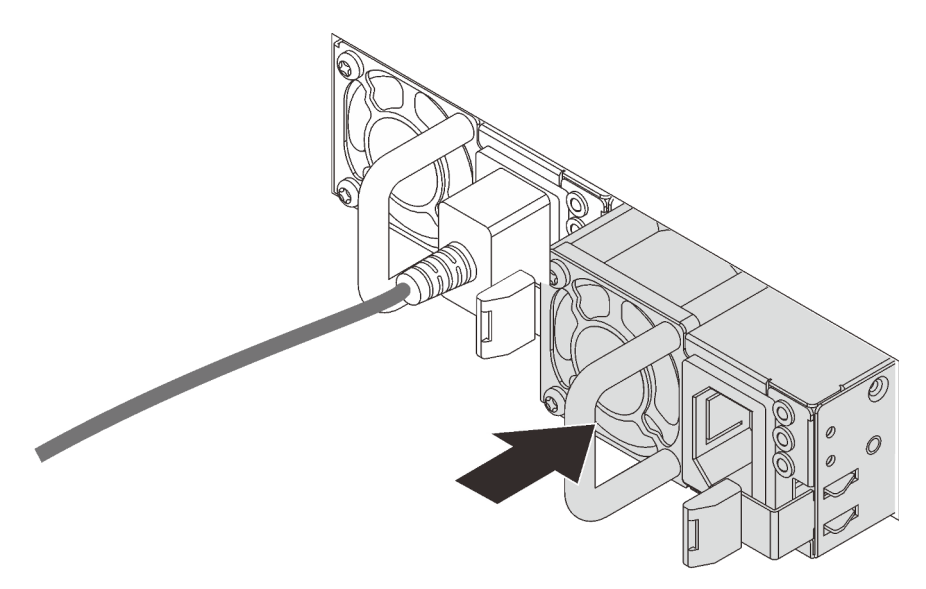

Figura 202. Installazione di un alimentatore hot-swap

Dopo l'installazione dell'alimentatore hot-swap:

- 1. Inserire un'estremità del cavo di alimentazione nel nuovo connettore dell'alimentatore, quindi, collegare l'altra estremità del cavo di alimentazione ad una presa elettrica correttamente messa a terra.
- 2. Se il server è spento, accenderlo. Accertarsi che il LED di ingresso dell'alimentazione e il LED di uscita dell'alimentazione sull'alimentatore siano accesi, a indicare che l'alimentatore funziona correttamente.

# Sostituzione dell'adattatore TCM/TPM (solo per la Cina continentale)

Utilizzare queste informazioni per rimuovere e installare l'adattatore TCM/TPM (a volte detto una scheda secondaria).

Per i clienti della Cina continentale, il modulo TPM integrato non è supportato. Tuttavia, i clienti della Cina continentale possono installare un adattatore TCM (Trusted Cryptographic Module) o un adattatore TPM, chiamato a volte scheda secondaria.

# Rimozione dell'adattatore TCM/TPM (solo per la Cina continentale)

Utilizzare queste informazioni per rimuovere l'adattatore TCM/TPM.

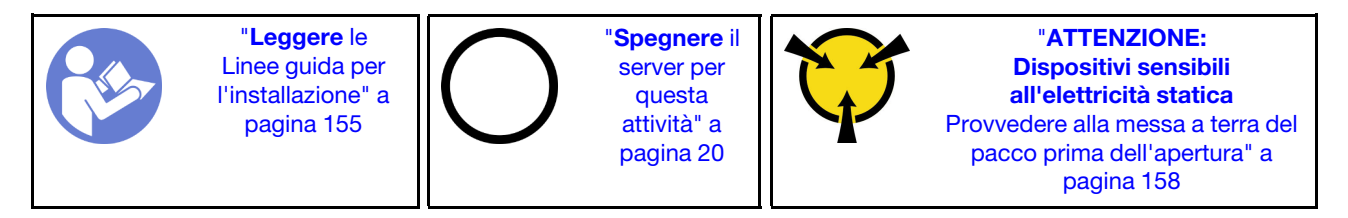

Prima di rimuovere l'adattatore TCM/TPM, rimuovere il coperchio superiore. Vedere ["Rimozione del](#page-177-0)  [coperchio superiore" a pagina 170.](#page-177-0)

Per rimuovere l'adattatore TCM/TPM, completare le seguenti operazioni:

## Visualizzare la procedura

Un video di questa procedura è disponibile su [https://www.youtube.com/playlist?list=PLYV5R7hVcs-](https://www.youtube.com/playlist?list=PLYV5R7hVcs-A25P7vBoGa_wn7D7XTgDS_)[A25P7vBoGa\\_wn7D7XTgDS\\_](https://www.youtube.com/playlist?list=PLYV5R7hVcs-A25P7vBoGa_wn7D7XTgDS_).

Passo 1. Individuare il connettore TCM/TPM sulla scheda di sistema.

Passo 2. Tenere premuto il fermo di rilascio, quindi sollevare verticalmente l'adattatore TCM/TPM.

### Nota:

- Afferrare l'adattatore TCM/TPM con cautela, tenendolo dai bordi.
- L'adattatore TCM/TPM potrebbe avere un aspetto leggermente diverso rispetto alla figura.

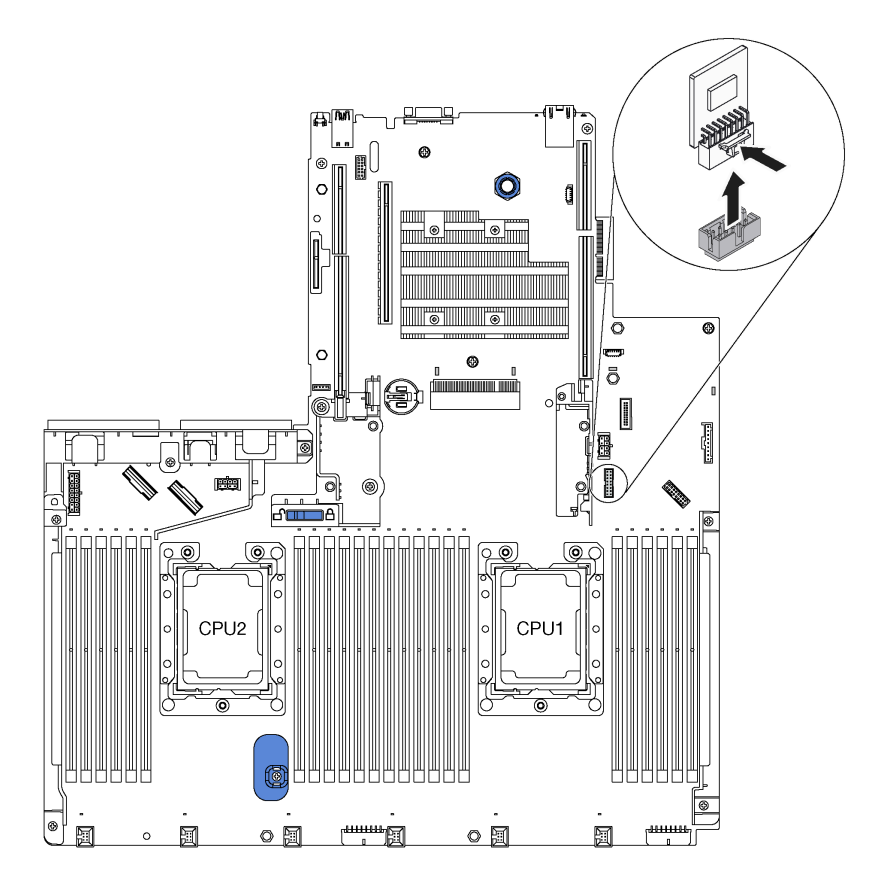

Figura 203. Rimozione dell'adattatore TCM/TPM

Se viene richiesto di restituire il vecchio adattatore TCM/TPM, seguire tutte le istruzioni di imballaggio e utilizzare i materiali di imballaggio forniti.

## Installazione dell'adattatore TCM/TPM (solo per la Cina continentale)

Utilizzare queste informazioni per installare l'adattatore TCM/TPM.

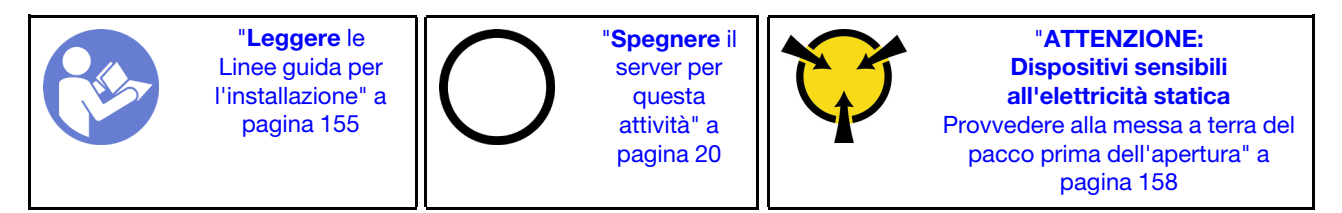

Prima di installare l'adattatore TCM/TPM, mettere a contatto l'involucro antistatico che contiene il nuovo adattatore TCM/TPM con una superficie non verniciata esterna al server. Quindi, estrarre il nuovo adattatore TCM/TPM dalla confezione e collocarlo su una superficie antistatica.

Per installare l'adattatore TCM/TPM, completare le seguenti operazioni:

## Visualizzare la procedura

Un video di questa procedura è disponibile su [https://www.youtube.com/playlist?list=PLYV5R7hVcs-](https://www.youtube.com/playlist?list=PLYV5R7hVcs-A25P7vBoGa_wn7D7XTgDS_)[A25P7vBoGa\\_wn7D7XTgDS\\_](https://www.youtube.com/playlist?list=PLYV5R7hVcs-A25P7vBoGa_wn7D7XTgDS_).

Passo 1. Individuare il connettore TCM/TPM sulla scheda di sistema.

Passo 2. Inserire l'adattatore TCM/TPM nel connettore TCM/TPM sulla scheda di sistema.

## Nota:

- Maneggiare attentamente il TCM toccandone solo i bordi.
- L'adattatore TCM/TPM potrebbe avere un aspetto leggermente diverso rispetto alla figura.

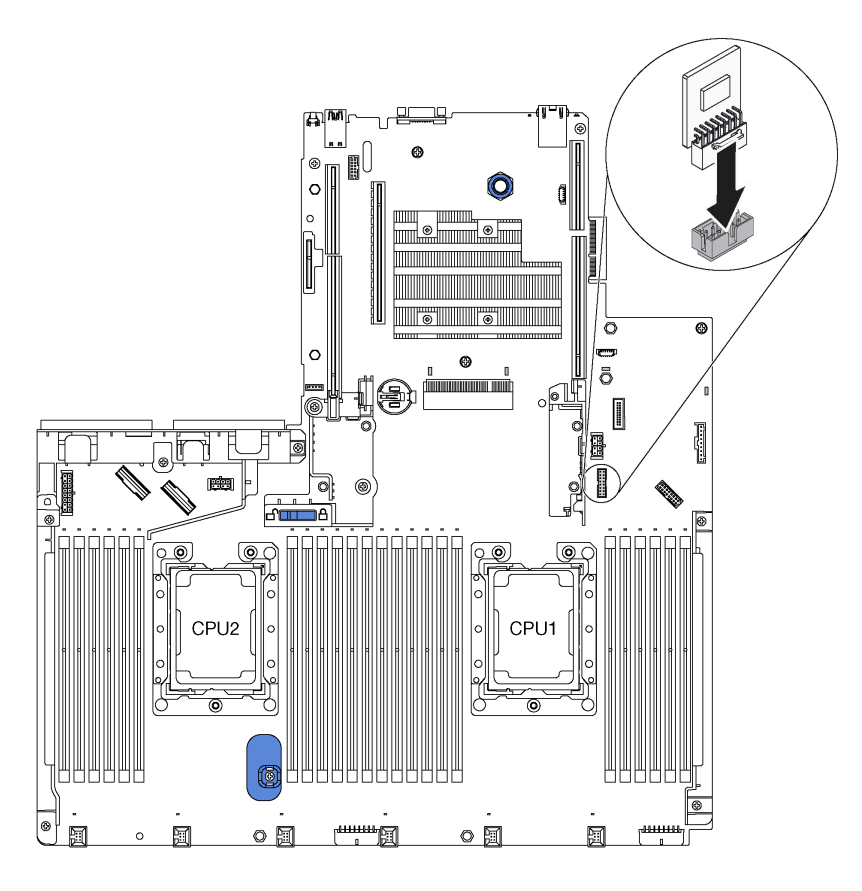

Figura 204. Installazione dell'adattatore TCM/TPM

Una volta installato l'adattatore TCM/TPM, completare le operazioni di sostituzione dei componenti. Vedere ["Completamento delle operazioni di sostituzione dei componenti" a pagina 291](#page-298-0).

# Sostituzione di processore e dissipatore di calore

Attenersi alla seguente procedura per sostituire un processore e un dissipatore di calore assemblati, noti come PHM (Processor-Heat-sink Module).

Attenzione: Prima di sostituire un processore, accertarsi di disporre di un panno imbevuto di alcol (numero parte 00MP352) e del lubrificante termico grigio (numero parte 41Y9292).

Importante: Il processore nel server può attivare una limitazione, diminuendo temporaneamente la velocità per ridurre il dispendio di calore, in risposta a condizioni termiche. Nei casi in cui il periodo di limitazione ha una durata estremamente breve (100 ms o meno), l'unica indicazione sarà una voce nel log eventi. In questi casi, l'evento può essere ignorato e non è necessaria la sostituzione del processore.

# <span id="page-280-0"></span>Rimozione di un modulo del processore e un dissipatore di calore

In questa sezione viene descritto come rimuovere un processore e un dissipatore di calore assemblati, noti come PHM (Processor-Heat-sink Module). Per completare queste attività è richiesto un cacciavite Torx T30.

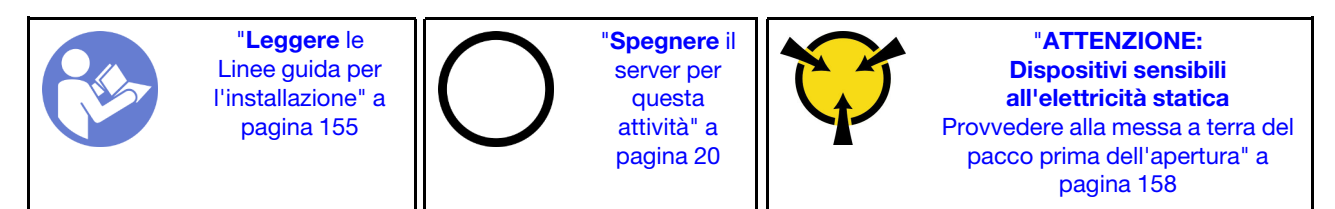

## Attenzione:

- Il processore Intel Xeon SP Gen 2 è supportato sulla scheda di sistema con numero parte 01PE847. Se si utilizza la scheda di sistema con numero parte 01GV275, 01PE247 o 01PE934, aggiornare il firmware di sistema al livello più recente prima di installare un processore Intel Xeon SP Gen 2. In caso contrario, non è possibile avviare il sistema.
- Ciascun socket del processore deve contenere sempre un coperchio o un PHM. Quando si rimuove o si installa un PHM, proteggere i socket del processore vuoti con un coperchio.
- Non toccare i contatti del processore o del socket del processore. I contatti del socket/processore sono estremamente delicati e potrebbero essere facilmente danneggiati. Agenti contaminanti sui contatti del processore, ad esempio il grasso della pelle, possono causare problemi di connessione.
- Rimuovere e installare solo un PHM alla volta. Se la scheda di sistema supporta più processori, installare i PHM iniziando dal primo socket del processore.
- Evitare che il lubrificante termico sul processore o sul dissipatore di calore entri in contatto con altri elementi. Il contatto con qualsiasi superficie potrebbe contaminare il lubrificante termico e renderlo inefficace. Il lubrificante termico può danneggiare componenti, quali i connettori elettrici nel socket del processore. Non rimuovere il coperchio del lubrificante dal dissipatore di calore finché non viene indicato.
- Per garantire prestazioni ottimali, controllare la data di produzione sul nuovo dissipatore di calore e assicurarsi che non superi i 2 anni. In caso contrario, rimuovere il lubrificante termico esistente e applicare il nuovo lubrificante per ottenere prestazioni termiche ottimali.

Prima di rimuovere una PHM:

Nota: Il dissipatore di calore, il processore e il supporto di fissaggio del processore del sistema potrebbero avere un aspetto diverso da quello visibile nelle immagini.

- 1. Rimuovere il coperchio superiore. Vedere ["Rimozione del coperchio superiore" a pagina 170.](#page-177-0)
- 2. Rimuovere il deflettore d'aria. Vedere ["Rimozione del deflettore d'aria" a pagina 176](#page-183-0).

3. Rimuovere tutte le parti e scollegare i cavi che potrebbero impedire l'accesso al modulo PHM.

Per rimuovere una PHM, completare le seguenti operazioni:

#### Visualizzare la procedura

Un video di questa procedura è disponibile su [https://www.youtube.com/playlist?list=PLYV5R7hVcs-](https://www.youtube.com/playlist?list=PLYV5R7hVcs-A25P7vBoGa_wn7D7XTgDS_)[A25P7vBoGa\\_wn7D7XTgDS\\_](https://www.youtube.com/playlist?list=PLYV5R7hVcs-A25P7vBoGa_wn7D7XTgDS_).

Passo 1. Rimuovere il modulo PHM dalla scheda di sistema.

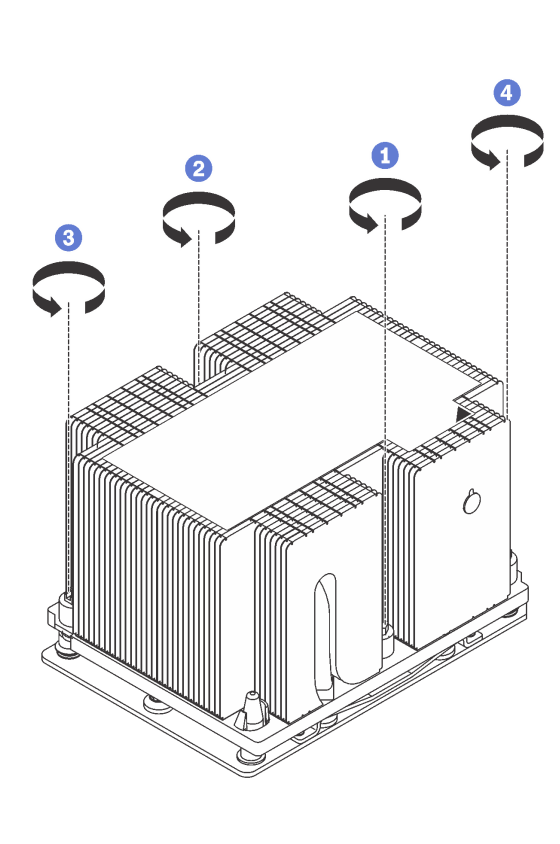

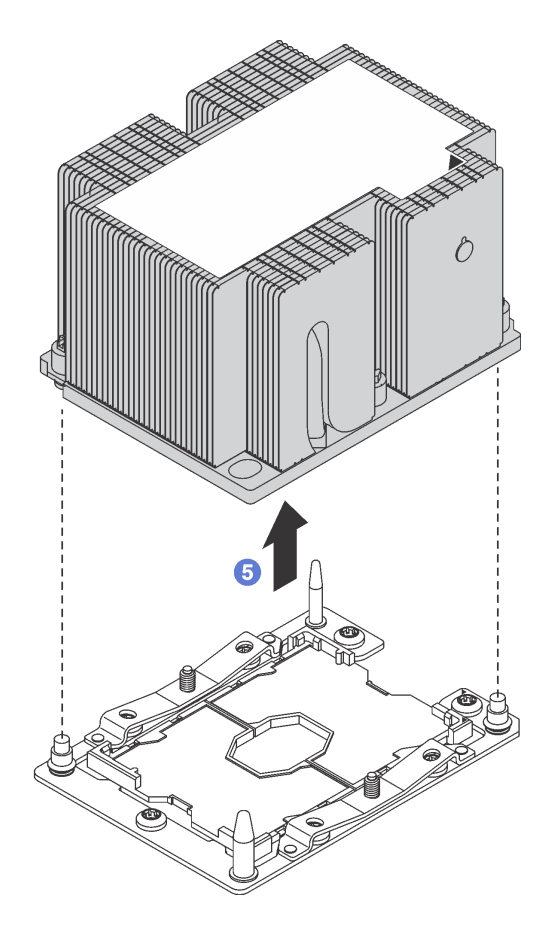

Figura 205. Rimozione di un modulo PHM

Attenzione: Per evitare danni ai componenti, assicurarsi di seguire la sequenza di allentamento indicata.

- a. Allentare completamente i fermi di blocco Torx T30 sul modulo del processore e dissipatore di calore nella sequenza di rimozione indicata sull'etichetta del dissipatore di calore.
- b. Sollevare il modulo del processore e dissipatore di calore dal socket del processore.

Una volto rimosso un modulo PHM:

- Se si sta rimuovendo il PHM nell'ambito di una sostituzione della scheda di sistema, mettere da parte il PHM.
- Se si sta rimuovendo il PHM, rimuovere la ventola 6 dopo aver rimosso il PHM. Quindi, installare un elemento di riempimento della ventola per coprire il vano.

• Se si sta sostituendo il processore o il dissipatore di calore, separare il processore e il relativo fermo dal dissipatore di calore.

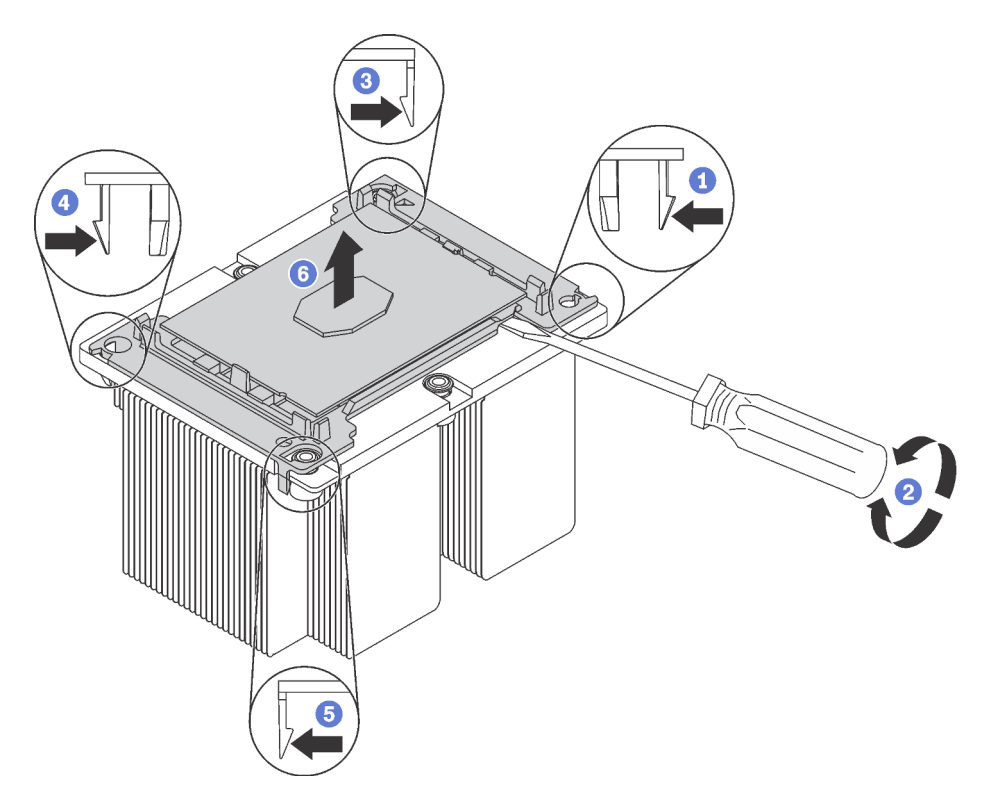

Figura 206. Separazione di un dissipatore di calore da un processore

- 1. Premere il fermo di blocco in corrispondenza dell'angolo del supporto del processore più vicino al punto di sollevamento, quindi sollevare delicatamente l'angolo del supporto per allontanarlo dal dissipatore di calore utilizzando un cacciavite a testa piatta e applicando un movimento rotatorio per rompere il sigillo del processore e del dissipatore di calore.
- 2. Rilasciare i fermi di blocco restanti e sollevare il processore e il supporto dal dissipatore di calore.
- 3. Una volta separati il processore e il supporto dal dissipatore di calore, afferrare il processore e il supporto con il lato del lubrificante termico rivolto verso il basso e il contatto del processore rivolto verso l'alto, per fare in modo che il processore rimanga fissato al supporto.

Nota: Il supporto del processore verrà rimosso e sostituito con uno nuovo in un passaggio successivo.

- Se si sta sostituendo il processore, sarà necessario riutilizzare il dissipatore di calore. Rimuovere con un tampone imbevuto di alcol il lubrificante termico dalla parte inferiore del dissipatore di calore.
- Se si sta sostituendo il dissipatore di calore, sarà necessario riutilizzare il processore. Rimuovere con un panno imbevuto di alcol il lubrificante termico dalla parte superiore del processore.

Se viene richiesto di restituire il vecchio processore o il dissipatore di calore, seguire tutte le istruzioni di imballaggio e utilizzare i materiali di imballaggio forniti.

## Installazione di un processore e un dissipatore di calore

In questa sezione viene descritto come installare un processore e un dissipatore di calore assemblati, noti come PHM (Processor-Heat-Sink Module), un processore e un dissipatore di calore. Per completare queste attività è necessario un cacciavite Torx T30.

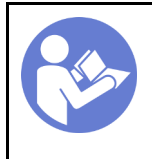

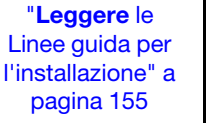

"[Spegnere](#page-27-0) il [server per](#page-27-0) [questa](#page-27-0)  [attività" a](#page-27-0)  [pagina 20](#page-27-0)

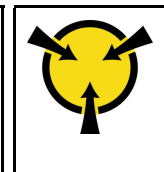

"[ATTENZIONE:](#page-165-0)  [Dispositivi sensibili](#page-165-0)  [all'elettricità statica](#page-165-0)  [Provvedere alla messa a terra del](#page-165-0)  [pacco prima dell'apertura" a](#page-165-0) [pagina 158](#page-165-0)

## Attenzione:

- Il processore Intel Xeon SP Gen 2 è supportato sulla scheda di sistema con numero parte 01PE847. Se si utilizza la scheda di sistema con numero parte 01GV275, 01PE247 o 01PE934, aggiornare il firmware di sistema al livello più recente prima di installare un processore Intel Xeon SP Gen 2. In caso contrario, non è possibile avviare il sistema.
- Ciascun socket del processore deve contenere sempre un coperchio o un PHM. Quando si rimuove o si installa un PHM, proteggere i socket del processore vuoti con un coperchio.
- Non toccare i contatti del processore o del socket del processore. I contatti del socket/processore sono estremamente delicati e potrebbero essere facilmente danneggiati. Agenti contaminanti sui contatti del processore, ad esempio il grasso della pelle, possono causare problemi di connessione.
- Rimuovere e installare solo un PHM alla volta. Se la scheda di sistema supporta più processori, installare i PHM iniziando dal primo socket del processore.
- Evitare che il lubrificante termico sul processore o sul dissipatore di calore entri in contatto con altri elementi. Il contatto con qualsiasi superficie potrebbe contaminare il lubrificante termico e renderlo inefficace. Il lubrificante termico può danneggiare componenti, quali i connettori elettrici nel socket del processore. Non rimuovere il coperchio del lubrificante dal dissipatore di calore finché non viene indicato.
- Per garantire prestazioni ottimali, controllare la data di produzione sul nuovo dissipatore di calore e assicurarsi che non superi i 2 anni. In caso contrario, rimuovere il lubrificante termico esistente e applicare il nuovo lubrificante per ottenere prestazioni termiche ottimali.

### Nota:

- I PHM sono dimensionati in base al socket in cui dovranno essere installati e con un orientamento fisso.
- Per un elenco dei processori supportati dal server, vedere https://static.lenovo.com/us/en/serverproven/ [index.shtml](https://static.lenovo.com/us/en/serverproven/index.shtml). Velocità, numero di core e frequenza di tutti i processori sulla scheda di sistema devono essere identici.
- Prima di installare un nuovo PHM o un processore sostitutivo, aggiornare il firmware di sistema al livello più recente. Vedere ["Aggiornamenti firmware" a pagina 15.](#page-22-0)
- L'installazione di un PHM aggiuntivo può comportare una modifica dei requisiti di memoria per il sistema. Vedere ["Regole di installazione dei moduli di memoria" a pagina 203](#page-210-0) per un elenco di rapporti tra microprocessore e memoria.
- I dispositivi opzionali disponibili per il sistema potrebbero presentare requisiti specifici del processore. Vedere la documentazione fornita con il dispositivo opzionale per maggiori informazioni.
- Il modulo PHM per il sistema in uso potrebbe essere diverso da quello mostrato nelle figure.
- Il processore Intel Xeon 6137, 6242R, 6246R, 6248R, 6250, 6256 o 6258R è supportato solo quando vengono soddisfatti i seguenti requisiti:
	- Lo chassis del server è dotato di ventiquattro vani da 2,5 pollici.
	- La temperatura di esercizio è uguale o inferiore a 30 °C.
	- Nei vani delle unità 8-15 è possibile installare fino a otto unità.
- I processori Intel Xeon 6144, 6146, 8160T, 6126T, 6244 e 6240Y o i processori con TDP pari a 200 o 205 watt (esclusi i modelli 6137, 6242R, 6246R, 6248R, 6250, 6256 o 6258R) sono supportati solo quando vengono soddisfatti i seguenti requisiti:
- Lo chassis del server è dotato di ventiquattro vani da 2,5 pollici.
- Fino a otto unità sono installate nei vani delle unità 8 15, se la temperatura di esercizio è uguale o inferiore a 35 °C oppure fino a sedici unità sono installate nei vani delle unità 0 - 15, se la temperatura di esercizio è uguale o inferiore a 30 °C.

Prima di installare una PHM:

Nota: Il dissipatore di calore, il processore e il supporto di fissaggio del processore del sistema potrebbero avere un aspetto diverso da quello visibile nelle immagini.

- 1. Rimuovere il PHM esistente, se installato. Vedere ["Rimozione di un modulo del processore e un](#page-280-0) [dissipatore di calore" a pagina 273](#page-280-0).
- 2. Se si reinstalla un dissipatore di calore, sostituire il supporto del processore. I supporti di fissaggio del processore non devono essere riutilizzati.

Nota: I processori sostitutivi includono supporti di fissaggio del processore rettangolari e quadrati. Un supporto di fissaggio rettangolare è collegato al processore. Il supporto quadrato può essere eliminato.

a. Rimuovere il vecchio supporto di fissaggio del processore.

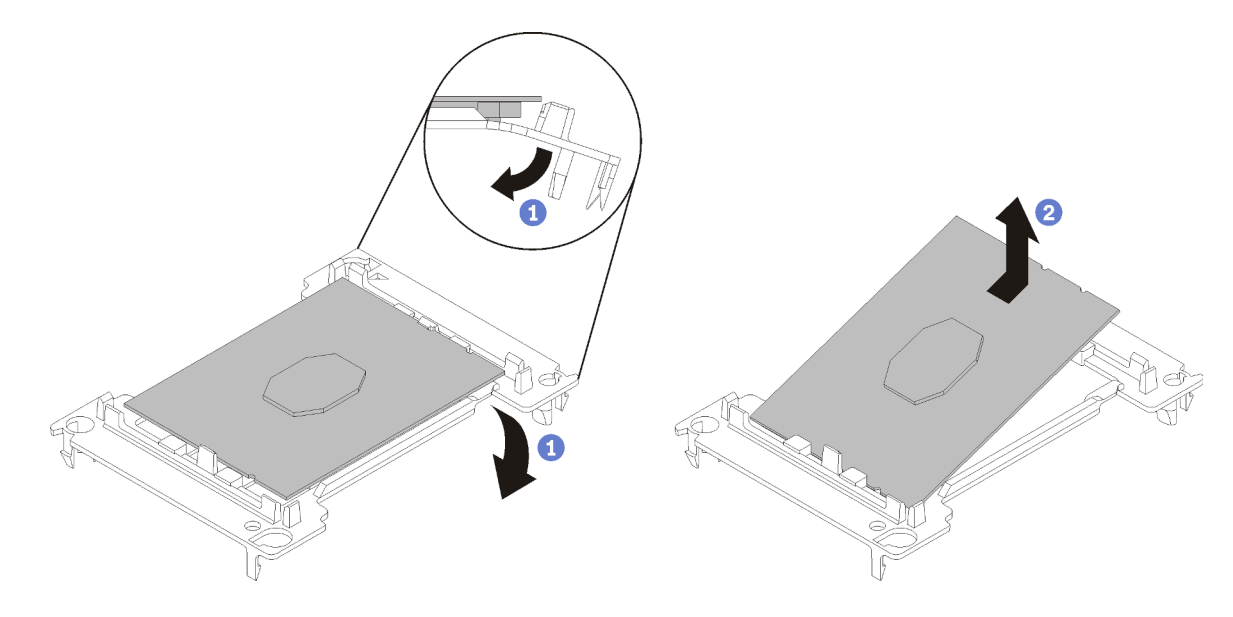

Figura 207. Rimozione di un supporto del processore

Nota: Con il processore separato dal supporto, afferrare il processore in corrispondenza delle estremità lunghe per evitare di toccare i contatti o il lubrificante termico, se applicato.

Con il lato del contatto rivolto verso l'alto, piegare le estremità del supporto verso il basso per allontanarle dal processore e rilasciare i fermi di blocco, quindi rimuovere il processore dal supporto. Eliminare il vecchio supporto.

b. Installare un nuovo supporto di fissaggio del processore.

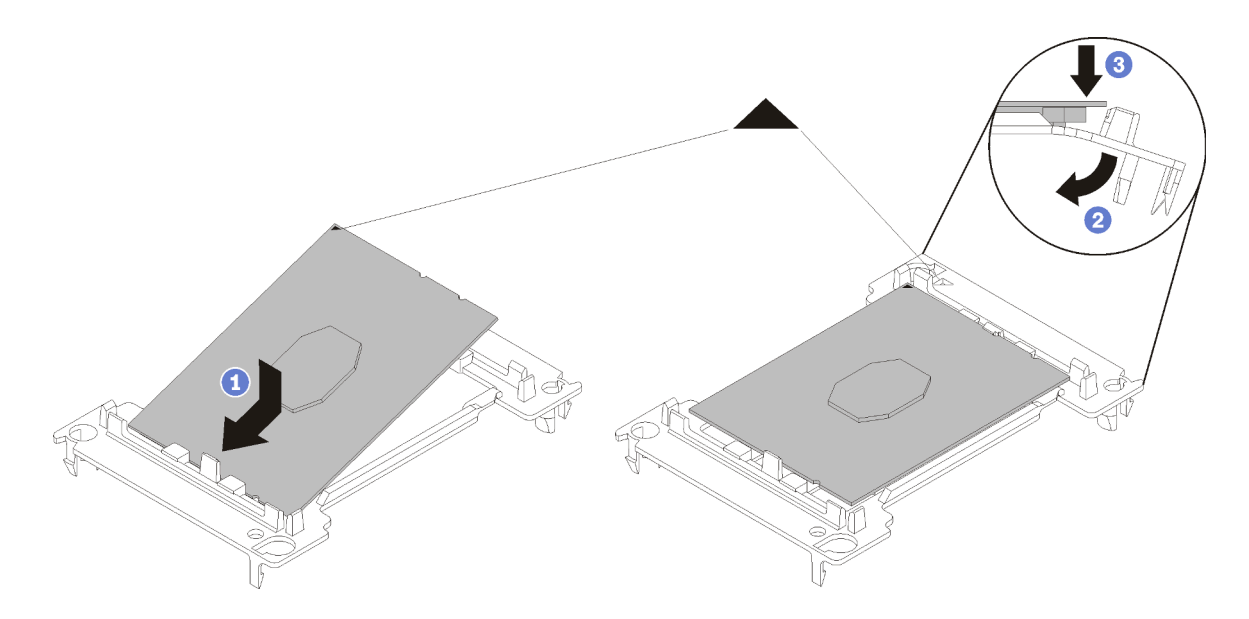

Figura 208. Installazione di un supporto del processore

- 1) Posizionare il processore sul nuovo supporto di fissaggio in modo che i contrassegni triangolari siano allineati. Quindi, inserire l'estremità non contrassegnata del processore nel supporto di fissaggio.
- 2) Tenendo ferma in posizione l'estremità inserita del processore, piegare l'estremità opposta del supporto verso il basso per allontanarlo dal processore finché non sarà possibile spingere il processore sotto il fermo del supporto.

Per fare in modo che il processore resti fissato al supporto dopo l'inserimento, tenere il lato di contatto del processore rivolto verso l'alto, impugnando l'assieme del processore e del supporto dai lati del supporto.

3) Se sul processore sono presenti residui di lubrificante termico, pulire delicatamente la parte superiore del processore con un panno imbevuto di alcol.

Nota: Se si applica un nuovo lubrificante termico sulla parte superiore del processore, assicurarsi di farlo dopo che l'alcol è completamente evaporato.

- 3. Se si sta sostituendo un processore:
	- a. Rimuovere l'etichetta di identificazione del processore dal dissipatore di calore e sostituirla con la nuova etichetta fornita con il processore sostitutivo.
	- b. Per garantire prestazioni ottimali, controllare la data di produzione sul nuovo dissipatore di calore e assicurarsi che non superi i 2 anni. In caso contrario, rimuovere il lubrificante termico esistente e applicare il nuovo lubrificante per ottenere prestazioni termiche ottimali.
	- c. Applicare il nuovo lubrificante termico (mezza siringa, 0,65 g) sulla parte superiore del nuovo processore. Se la parte superiore del processore è stata pulita con un panno imbevuto di alcol, assicurarsi di applicare il nuovo lubrificante termico dopo che l'alcol è completamente evaporato.

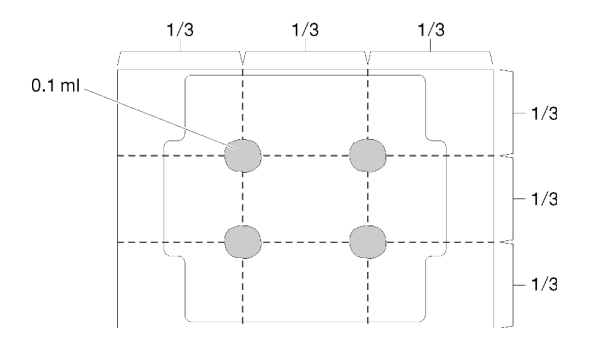

Figura 209. Applicazione del lubrificante termico

4. Se si sostituisce un dissipatore di calore, rimuovere l'etichetta di identificazione dal vecchio dissipatore di calore e applicarla su quello nuovo nella stessa posizione. L'etichetta si trova sul lato del dissipatore di calore vicino al contrassegno di allineamento triangolare.

Se non è possibile rimuovere l'etichetta e applicarla sul nuovo dissipatore di calore, o se l'etichetta viene danneggiata durante il trasferimento, verificare il numero di serie del processore dall'etichetta di identificazione e annotarlo con un pennarello indelebile sul nuovo dissipatore di calore, nella stessa posizione in cui avrebbe dovuto essere applicata l'etichetta.

5. Assemblare il processore e il dissipatore di calore, se i componenti sono separati.

### Nota:

- Se si sostituisce un processore, installare il dissipatore di calore sul processore e sul supporto mentre questi si trovano nella confezione di spedizione.
- Se si sostituisce un dissipatore di calore, rimuovere il dissipatore di calore dalla confezione di spedizione e collocare il processore e il supporto nella metà opposta della confezione di spedizione del dissipatore di calore, con il lato di contatto del processore rivolto verso il basso. Per fare in modo che il processore resti fissato al supporto, tenere l'assieme del processore e del supporto dai lati, con il lato di contatto del processore rivolto verso l'alto fino a ruotarlo per inserirlo nella confezione di spedizione.

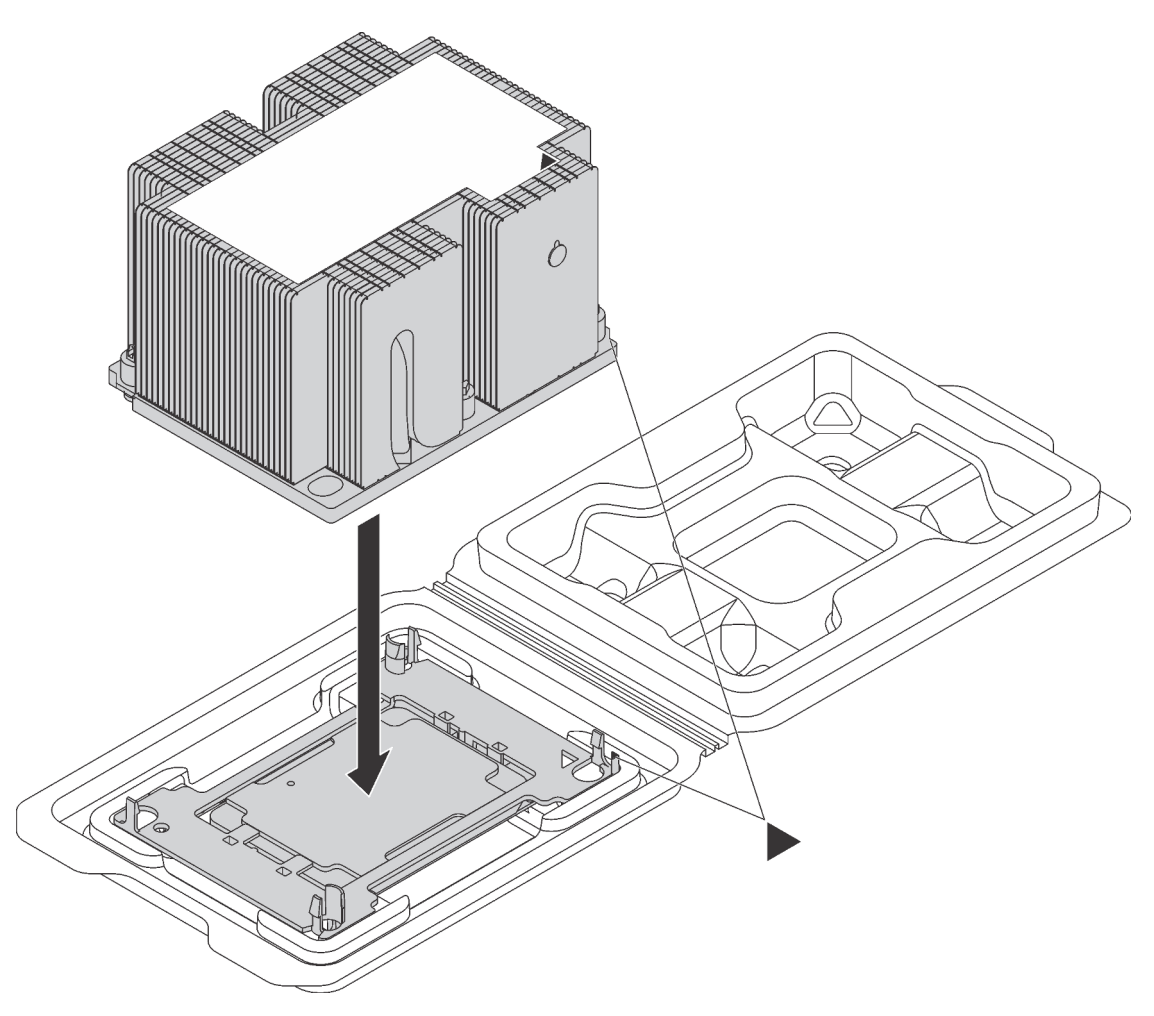

Figura 210. Assemblaggio di un dissipatore di calore (PHM) nella confezione di spedizione

- a. Allineare i contrassegni triangolari sul supporto del processore e del dissipatore di calore oppure allineare il contrassegno triangolare sul supporto del processore all'angolo dentellato del dissipatore di calore.
- b. Inserire i fermi del supporto del processore nei fori nel dissipatore di calore.
- c. Spingere il supporto in posizione fino ad agganciare i fermi in tutti e quattro gli angoli.

Per installare una PHM, completare la procedura riportata di seguito:

### Visualizzare la procedura
Un video di questa procedura è disponibile su [https://www.youtube.com/playlist?list=PLYV5R7hVcs-](https://www.youtube.com/playlist?list=PLYV5R7hVcs-A25P7vBoGa_wn7D7XTgDS_)[A25P7vBoGa\\_wn7D7XTgDS\\_](https://www.youtube.com/playlist?list=PLYV5R7hVcs-A25P7vBoGa_wn7D7XTgDS_).

- Passo 1. Rimuovere l'eventuale coperchio installato sul socket del processore, posizionando le dita in corrispondenza dei semicerchi su ogni estremità del coperchio e sollevandolo dalla scheda di sistema.
- Passo 2. Installare il modulo del processore e dissipatore di calore sulla scheda di sistema.

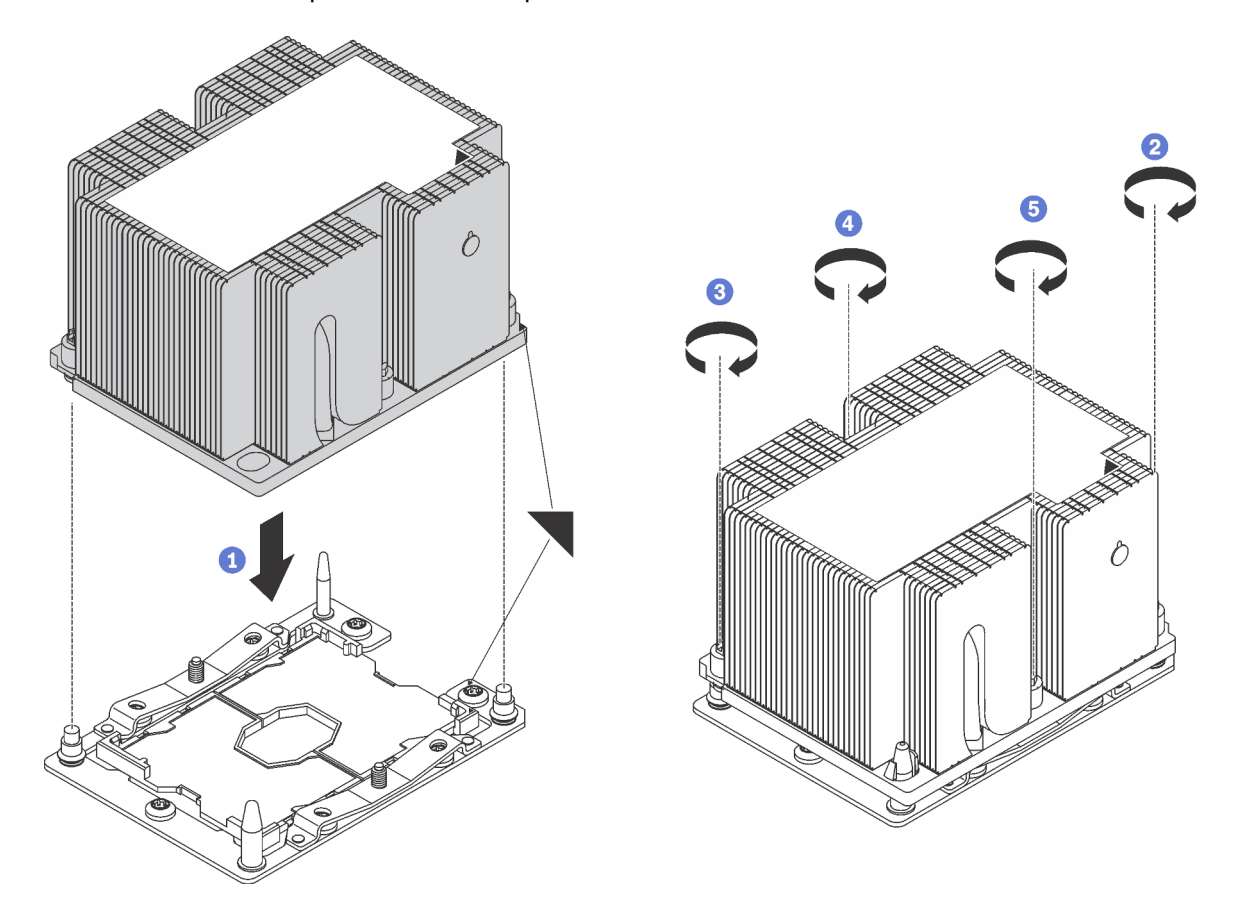

Figura 211. Installazione di un modulo PHM

a. Allineare i contrassegni triangolari e i piedini della guida sul socket del processore al modulo PHM. Quindi, inserire il modulo PHM nel socket del processore.

Attenzione: Per evitare danni ai componenti, assicurarsi di seguire la sequenza di fissaggio indicata.

b. Serrare completamente i fermi di blocco Torx T30 nella sequenza di installazione riportata sull'etichetta del dissipatore di calore. Serrare completamente le viti, quindi controllare visivamente per verificare che non vi siano spazi tra la vite di spallamento sotto il dissipatore di calore e il socket del microprocessore. Come riferimento, tenere presente che la coppia richiesta per i dadi da serrare completamente è 1,4 - 1,6 newton-metri, 12 - 14 pollici-libbre.

Una volta installato un modulo PHM:

1. Completare la sostituzione dei componenti. Vedere ["Completamento delle operazioni di sostituzione dei](#page-298-0)  [componenti" a pagina 291](#page-298-0).

## Sostituzione della scheda di sistema

Utilizzare queste informazioni per rimuovere e installare la scheda di sistema.

Importante: Prima di restituire la scheda di sistema, assicurarsi di installare le protezioni antipolvere del socket del processore sulla nuova scheda di sistema. Per sostituire una protezione antipolvere del processore:

- 1. Estrarre una protezione antipolvere dall'assieme del socket del processore sulla nuova scheda di sistema e orientarla correttamente sull'assieme del socket del processore sulla scheda di sistema rimossa.
- 2. Spingere delicatamente verso il basso i rialzi della protezione antipolvere sull'assieme del socket del processore, premendo sui bordi per evitare di danneggiare i piedini del socket. Potrebbe sentirsi un clic a indicare che la protezione antipolvere è fissata correttamente.
- 3. Verificare che la protezione antipolvere sia fissata correttamente all'assieme del socket del processore.

#### S017

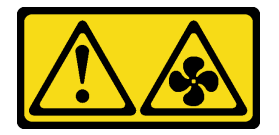

#### ATTENZIONE:

Prossimità a pale di ventole in movimento. Tenere lontane dita e altre parti del corpo.

S012

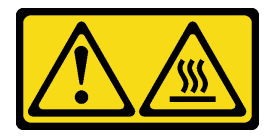

ATTENZIONE: Prossimità a una superficie calda.

## <span id="page-289-0"></span>Rimozione della scheda di sistema

Utilizzare queste informazioni per rimuovere la scheda di sistema.

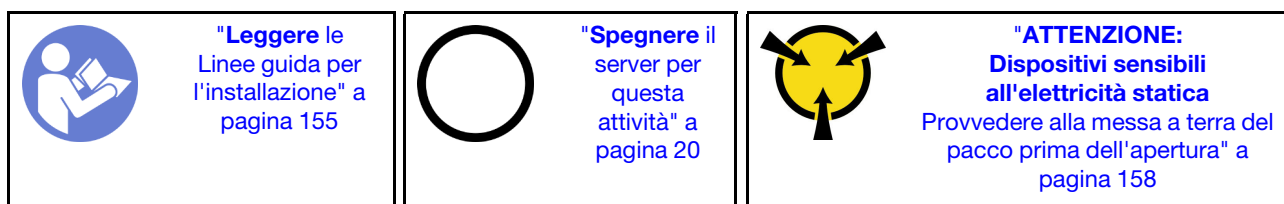

Prima di rimuovere la scheda di sistema:

- 1. Rimuovere il coperchio superiore. Vedere ["Rimozione del coperchio superiore" a pagina 170](#page-177-0).
- 2. Rimuovere il deflettore d'aria. Vedere ["Rimozione del deflettore d'aria" a pagina 176.](#page-183-0)
- 3. Rimuovere la gabbia delle ventole del sistema. Vedere ["Rimozione dell'alloggiamento della ventola del](#page-191-0)  [sistema" a pagina 184.](#page-191-0)

4. Prendere nota dei punti in cui i cavi si collegano alla scheda di sistema e quindi scollegare tutti i cavi.

Attenzione: Sganciare preventivamente tutti i fermi, i collarini per cavi, le linguette di rilascio o i blocchi sui connettori dei cavi. Se non si sganciano tali fermi prima di rimuovere i cavi, è possibile danneggiare i connettori dei cavi sulla scheda di sistema. Un qualsiasi danno ai connettori dei cavi potrebbe richiedere la sostituzione della scheda di sistema.

- 5. Rimuovere tutti i seguenti componenti installati sulla scheda di sistema e conservarli in un luogo sicuro e antistatico. Vedere le relative sezioni in questo capitolo.
	- Moduli di memoria
	- Adattatore LOM
	- Backplane M.2
	- TCM/TPM (solo per la Cina continentale)
	- Batteria CMOS
	- Adattatore RAID sullo slot dell'adattatore RAID
	- Adattatori PCIe
	- Assiemi verticali
	- Assieme dell'unità hot-swap posteriore
	- PHM

Importante: Non disassemblare il PHM.

6. Estrarre delicatamente gli alimentatori. Verificare che siano scollegati dalla scheda di sistema.

Per rimuovere la scheda di sistema, completare la seguente operazione:

#### Visualizzare la procedura

Un video di questa procedura è disponibile su [https://www.youtube.com/playlist?list=PLYV5R7hVcs-](https://www.youtube.com/playlist?list=PLYV5R7hVcs-A25P7vBoGa_wn7D7XTgDS_)[A25P7vBoGa\\_wn7D7XTgDS\\_](https://www.youtube.com/playlist?list=PLYV5R7hVcs-A25P7vBoGa_wn7D7XTgDS_).

Passo 1. Sollevare il perno di rilascio **II** afferrando allo stesso tempo la maniglia di sollevamento **2** per far scorrere la scheda di sistema verso la parte anteriore del server. Sollevare quindi la scheda di sistema per estrarla dallo chassis.

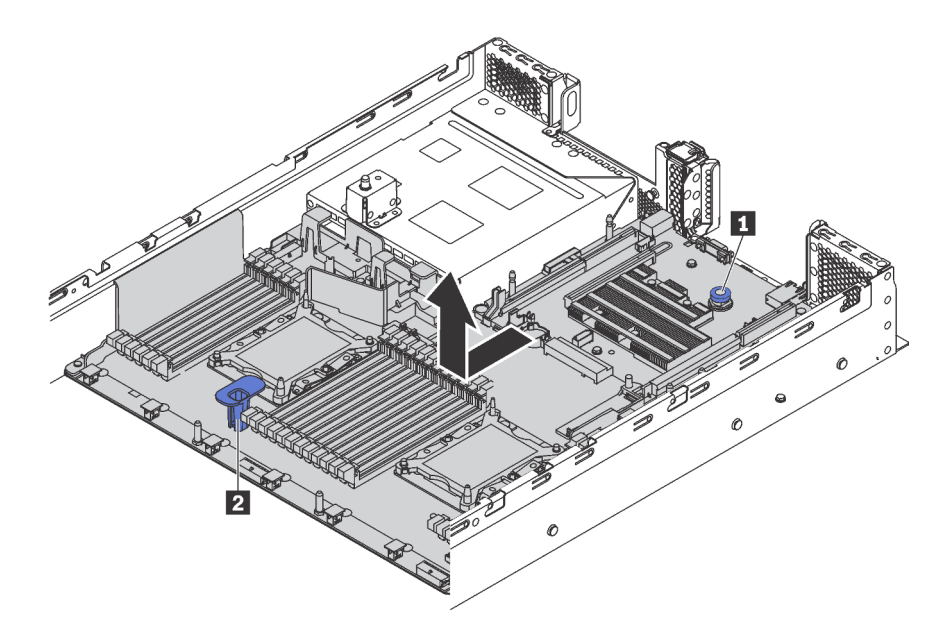

Figura 212. Rimozione della scheda di sistema

Se viene richiesto di restituire la vecchia scheda di sistema, seguire tutte le istruzioni di imballaggio e utilizzare i materiali di imballaggio forniti.

Importante: Prima di restituire la scheda di sistema, assicurarsi di installare le protezioni antipolvere del socket del processore sulla nuova scheda di sistema. Per sostituire una protezione antipolvere del processore:

- 1. Estrarre una protezione antipolvere dall'assieme del socket del processore sulla nuova scheda di sistema e orientarla correttamente sull'assieme del socket del processore sulla scheda di sistema rimossa.
- 2. Spingere delicatamente verso il basso i rialzi della protezione antipolvere sull'assieme del socket del processore, premendo sui bordi per evitare di danneggiare i piedini del socket. Potrebbe sentirsi un clic a indicare che la protezione antipolvere è fissata correttamente.
- 3. Verificare che la protezione antipolvere sia fissata correttamente all'assieme del socket del processore.

Se si intende riciclare la scheda di sistema, seguire le istruzioni riportate nella sezione ["Smontaggio della](#page-320-0) [scheda di sistema per il riciclaggio" a pagina 313](#page-320-0) per la conformità alle normative locali.

### Installazione della scheda di sistema

Utilizzare queste informazioni per installare la scheda di sistema.

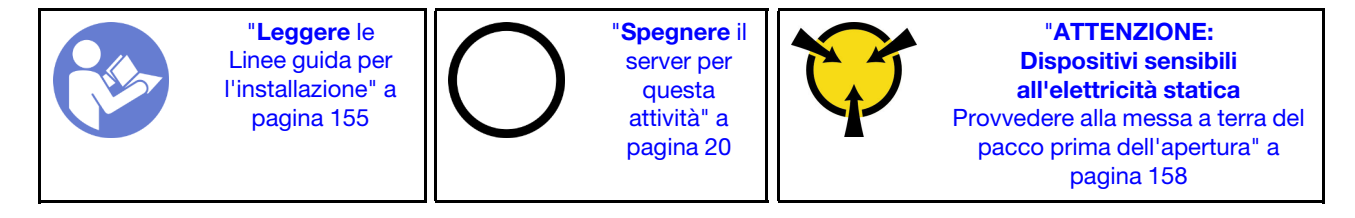

Per installare la scheda di sistema, completare le seguenti operazioni:

#### Visualizzare la procedura

Un video di questa procedura è disponibile su [https://www.youtube.com/playlist?list=PLYV5R7hVcs-](https://www.youtube.com/playlist?list=PLYV5R7hVcs-A25P7vBoGa_wn7D7XTgDS_)[A25P7vBoGa\\_wn7D7XTgDS\\_](https://www.youtube.com/playlist?list=PLYV5R7hVcs-A25P7vBoGa_wn7D7XTgDS_).

- Passo 1. Mettere a contatto l'involucro antistatico che contiene la nuova scheda di sistema con una superficie non verniciata esterna al server. Quindi, estrarre la scheda di sistema dalla confezione e collocarla su una superficie antistatica.
- Passo 2. Afferrare contemporaneamente il perno di rilascio **1** e la maniglia di sollevamento **2** per abbassare la scheda di sistema nello chassis. Far scorrere quindi la scheda di sistema verso la parte posteriore del server.

Verificare che:

- La nuova scheda di sistema sia fissata dal chiodino di montaggio **3** sullo chassis.
- I connettori posteriori sulla nuova scheda di sistema siano inseriti nei fori corrispondenti nel pannello posteriore.
- Il perno di rilascio **1** blocca la scheda di sistema in posizione.

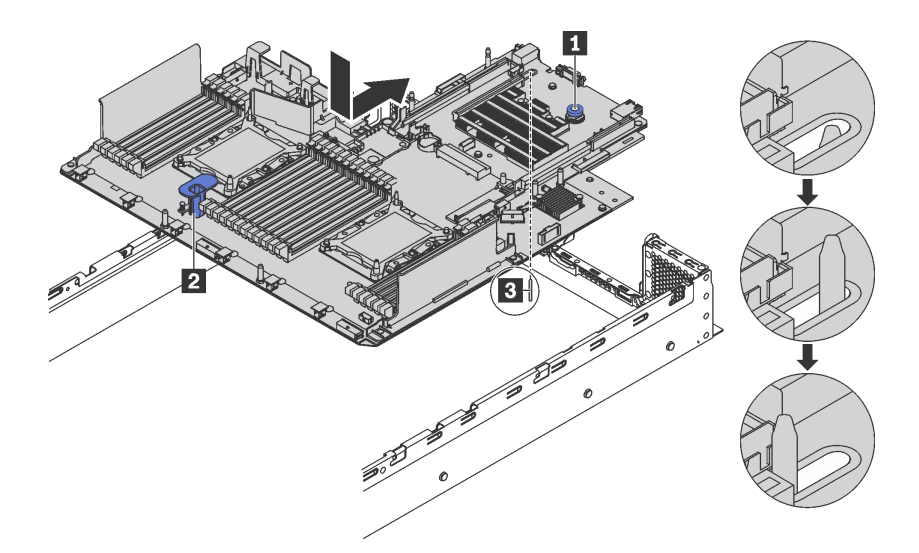

Figura 213. Installazione della scheda di sistema

Dopo aver installato la scheda di sistema:

- 1. Installare tutti i seguenti componenti precedentemente rimossi dalla scheda di sistema malfunzionante. Vedere le relative sezioni in [Capitolo 3 "Procedure di sostituzione hardware" a pagina 155](#page-162-0).
- 2. Spingere gli alimentatori nei vani finché non scattano in posizione.
- 3. Completare la sostituzione dei componenti. Vedere ["Completamento delle operazioni di sostituzione dei](#page-298-0)  [componenti" a pagina 291](#page-298-0).
- 4. Aggiornare il tipo di macchina e il numero di serie con i nuovi dati VPD (Vital Product Data). Utilizzare Lenovo XClarity Provisioning Manager per aggiornare il tipo di macchina e il numero di serie. Vedere ["Aggiornamento del tipo di macchina e del numero di serie" a pagina 286](#page-293-0).
- 5. Abilitare TPM/TCM. Vedere ["Abilitazione del TPM/TCM" a pagina 287.](#page-294-0)
- 6. Facoltativo: abilitare l'avvio sicuro. Vedere ["Abilitazione dell'avvio sicuro UEFI" a pagina 291](#page-298-1).

### <span id="page-293-0"></span>Aggiornamento del tipo di macchina e del numero di serie

Una volta sostituita la scheda di sistema da tecnici dell'assistenza qualificati, il tipo di macchina e il numero di serie devono essere aggiornati.

Sono disponibili due metodi per aggiornare il tipo di macchina e il numero di serie:

• Da Lenovo XClarity Provisioning Manager

Per aggiornare il tipo di macchina e il numero di serie da Lenovo XClarity Provisioning Manager:

- 1. Avviare il server e premere F1 per visualizzare l'interfaccia di Lenovo XClarity Provisioning Manager.
- 2. Se viene richiesta la password amministratore di accensione, immetterla.
- 3. Dalla pagina di riepilogo del sistema fare clic su Aggiorna VPD.
- 4. Aggiornare il tipo di macchina e il numero di serie.
- Da Lenovo XClarity Essentials OneCLI

Lenovo XClarity Essentials OneCLI imposta il tipo di macchina e il numero di serie in Lenovo XClarity Controller. Selezionare uno dei seguenti metodi per accedere a Lenovo XClarity Controller e impostare il tipo di macchina e il numero di serie:

- Utilizzare il sistema di destinazione, come l'accesso LAN o KCS (Keyboard Console Style)
- Accesso remoto al sistema di destinazione (basato su TCP/IP)

Per aggiornare il tipo di macchina e il numero di serie da Lenovo XClarity Essentials OneCLI:

1. Scaricare e installare Lenovo XClarity Essentials OneCLI.

Per scaricare Lenovo XClarity Essentials OneCLI, visitare il sito:

<https://datacentersupport.lenovo.com/solutions/HT116433>

- 2. Copiare e decomprimere il pacchetto OneCLI, che include anche altri file necessari, nel server. Assicurarsi di decomprimere OneCLI e i file necessari nelle stessa directory.
- 3. Dopo aver installato Lenovo XClarity Essentials OneCLI, digitare i comandi seguenti per impostare il tipo di macchina e il numero di serie:

onecli config set SYSTEM PROD DATA.SysInfoProdName <m/t model> [access method] onecli config set SYSTEM\_PROD\_DATA.SysInfoSerialNum <s/n> [access\_method]

Dove:

<m/t\_model>

Il tipo e il numero modello della macchina del server. Digitare mtm xxxxyyy, dove xxxx è il tipo di macchina e yyy è il numero di modello del server.

 $<$ s/n $>$ 

Il numero di serie sul server. Digitare sn zzzzzzz, dove zzzzzzz è il numero di serie.

#### [access\_method]

Il metodo di accesso che si sceglie di utilizzare tra i seguenti metodi:

– Per l'accesso autenticato alla LAN in linea, immettere il comando:

[--bmc-username <xcc\_user\_id> --bmc-password <xcc\_password>]

Dove:

xcc\_user\_id

Il nome dell'account BMC/IMM/XCC (1 di 12 account). Il valore predefinito è USERID.

xcc\_password

La password dell'account BMC/IMM/XCC (1 di 12 account).

I comandi di esempio sono: onecli config set SYSTEM PROD DATA.SysInfoProdName <m/t\_model> --bmc-username <xcc\_user\_id> --bmc-password <xcc\_password> onecli config set SYSTEM PROD DATA.SysInfoSerialNum <s/n> --bmc-username <xcc user id> --bmc-password <xcc\_password>

– Accesso KCS online (non autenticato e con restrizioni per l'utente):

Non è necessario specificare un valore per access method quando si utilizza questo metodo di accesso.

```
I comandi di esempio sono: 
onecli config set SYSTEM PROD DATA.SysInfoProdName <m/t_model>
onecli config set SYSTEM_PROD_DATA.SysInfoSerialNum <s/n>
```
Nota: Il metodo di accesso KCS utilizza l'interfaccia IPMI/KCS, per cui è necessario che sia installato il driver IPMI.

– Per l'accesso remoto alla LAN, immettere il comando: [--bmc <xcc\_user\_id>:<xcc\_password>@<xcc\_external\_ip>]

Dove:

```
xcc_external_ip
```
L'indirizzo IP di BMC/IMM/XCC. Non sono presenti valori predefiniti. Questo parametro è necessario.

- xcc\_user\_id L'account BMC/IMM/XCC (1 di 12 account). Il valore predefinito è USERID.
- xcc\_password

La password dell'account BMC/IMM/XCC (1 di 12 account).

Nota: La password, il nome dell'account e l'indirizzo IP LAN/USB interno di BMC, IMM o XCC sono validi per questo comando.

I comandi di esempio sono: onecli config set SYSTEM\_PROD\_DATA.SysInfoProdName <m/t\_model> --bmc <xcc\_user\_id>:<xcc\_password>@<xcc\_external\_ip> onecli config set SYSTEM\_PROD\_DATA.SysInfoSerialNum <s/n> --bmc <xcc\_user\_id>:<xcc\_password>@<xcc\_external\_ip>

4. Reimpostare Lenovo XClarity Controller ai valori predefiniti iniziali. Per ulteriori informazioni, visitare il sito https://sysmgt.lenovofiles.com/help/topic/com.lenovo.systems.management.xcc.doc/NN1ia\_c\_ [resettingthexcc.html](https://sysmgt.lenovofiles.com/help/topic/com.lenovo.systems.management.xcc.doc/NN1ia_c_resettingthexcc.html).

### <span id="page-294-0"></span>Abilitazione del TPM/TCM

Il server supporta Trusted Platform Module (TPM) versione 1.2 o 2.0.

Nota: Per i clienti della Cina continentale, il modulo TPM integrato non è supportato. Tuttavia, i clienti della Cina continentale possono installare un adattatore TCM (Trusted Cryptographic Module) o un adattatore TPM, chiamato a volte scheda secondaria.

Quando si sostituisce una scheda di sistema, è necessario assicurarsi che i criteri TPM/TCM siano impostati correttamente.

#### ATTENZIONE:

Prestare attenzione a impostare i criteri TPM/TCM. Se non sono impostati correttamente, la scheda di sistema può diventare inutilizzabile.

### Impostazione dei criteri TPM/TCM

Per impostazione predefinita, viene fornita una scheda di sistema sostitutiva con i criteri TPM/TCM impostati come Non definiti. È necessario modificare questa impostazione in modo che corrisponda a quella definita per la scheda di sistema che sta per essere sostituita.

Sono disponibili due metodi per impostare i criteri TPM:

• Da Lenovo XClarity Provisioning Manager

Per impostare i criteri TPM da Lenovo XClarity Provisioning Manager:

- 1. Avviare il server e premere F1 per visualizzare l'interfaccia di Lenovo XClarity Provisioning Manager.
- 2. Se viene richiesta la password amministratore di accensione, immetterla.
- 3. Dalla pagina di riepilogo del sistema fare clic su Aggiorna VPD.
- 4. Impostare i criteri su uno dei valori seguenti.
	- TCM abilitato solo per la Cina continentale. I clienti della Cina continentale devono utilizzare questa impostazione se è installato un adattatore TCM.
	- TPM 2.0 abilitato solo per la Cina continentale. I clienti della Cina continentale devono utilizzare questa impostazione se è installato un adattatore TPM 2.0.
	- TPM abilitato RIGA. I clienti al di fuori della Cina continentale devono scegliere questa impostazione.
	- Disabilitati in modo permanente. I clienti della Cina continentale devono utilizzare questa impostazione se non è installato un adattatore TPM o TCM.

Nota: Nonostante il valore Non definiti sia disponibile come impostazione per i criteri, l'uso è sconsigliato.

• Da Lenovo XClarity Essentials OneCLI

Nota: Tenere presente che un utente IPMI locale e la password devono essere configurati in Lenovo XClarity Controller per l'accesso remoto al sistema di destinazione.

Per impostare i criteri TPM da Lenovo XClarity Essentials OneCLI:

1. Leggere TpmTcmPolicyLock per verificare se TPM\_TCM\_POLICY è stato bloccato: OneCli.exe config show imm.TpmTcmPolicyLock --override --imm <userid>:<password>@<ip\_address>

Nota: Il valore imm.TpmTcmPolicyLock deve essere "Disabilitato", ovvero TPM\_TCM\_POLICY non deve essere bloccato e TPM\_TCM\_POLICY può essere modificato. Se il codice restituito è "Abilitato", non sono consentite modifiche del criterio. Il planare può ancora essere utilizzato se l'impostazione desiderata è corretta per il sistema da sostituire.

- 2. Configurare TPM\_TCM\_POLICY in XCC:
	- Per i clienti della Cina continentale senza TCM/TPM: OneCli.exe config set imm.TpmTcmPolicy "NeitherTpmNorTcm" --override --imm <userid>:<password>@<ip\_address>
	- Per i clienti della Cina continentale che hanno installato il modulo TCM/TPM sul sistema originale (il modulo TCM/TPM deve essere spostato sulla FRU prima di modificare i criteri) OneCli.exe config set imm.TpmTcmPolicy "TcmOnly" --override --imm <userid>:<password>@<ip\_address>
	- Per i clienti al di fuori della Cina continentale: OneCli.exe config set imm.TpmTcmPolicy "TpmOnly" --override --imm <userid>:<password>@<ip\_address>
- 3. Immettere un comando di reimpostazione per reimpostare il sistema: OneCli.exe misc ospower reboot --imm <userid>:<password>@<ip\_address>
- 4. Leggere nuovamente il valore per verificare se la modifica è stata accettata: OneCli.exe config show imm.TpmTcmPolicy --override ––imm <userid>:<password>@<ip\_address>

#### Nota:

– Se il valore verificato corrisponde significa che TPM\_TCM\_POLICY è stato impostato correttamente.

imm.TpmTcmPolicy viene definito nel seguente modo:

- Il valore 0 usa la stringa "Non definito", ovvero il criterio UNDEFINED.
- Il valore 1 usa la stringa "NeitherTpmNorTcm", ovvero TPM\_PERM\_DISABLED.
- Il valore 2 usa la stringa "TpmOnly", ovvero TPM\_ALLOWED.
- Il valore 4 usa la stringa "TcmOnly", ovvero TCM\_ALLOWED.
- I seguenti 4 passaggi devono essere utilizzati per "bloccare" TPM\_TCM\_POLICY quando si utilizzano i comandi OneCli:
- 5. Leggere TpmTcmPolicyLock per verificare se TPM\_TCM\_POLICY è stato bloccato con il seguente comando:

OneCli.exe config show imm.TpmTcmPolicyLock --override --imm <userid>:<password>@<ip\_address>

Il valore deve essere "Disabilitato", ovvero TPM\_TCM\_POLICY non è bloccato e deve essere impostato.

- 6. Bloccare TPM\_TCM\_POLICY: OneCli.exe config set imm.TpmTcmPolicyLock "Enabled" --override --imm <userid>:<password>@<ip\_address>
- 7. Immettere il seguente comando di reimpostazione per reimpostare il sistema: OneCli.exe misc ospower reboot --imm <userid>:<password>@<ip\_address>

Durante la reimpostazione UEFI leggerà il valore da imm.TpmTcmPolicyLock, il valore è "Abilitato" e il valore imm.TpmTcmPolicy non è valido. UEFI bloccherà l'impostazione TPM\_TCM\_POLICY.

Il valore valido per imm.TpmTcmPolicy include "NeitherTpmNorTcm", "TpmOnly" e "TpmOnly".

Se imm.TpmTcmPolicy è impostato su "Abilitato", ma il valore imm.TpmTcmPolicy non è valido, UEFI rifiuterà la richiesta di "blocco" e ripristinerà imm.TpmTcmPolicy su "Disabilitato".

8. Leggere nuovamente il valore per verificare se il blocco è stato accettato o rifiutato. Di seguito è riportato il comando:

OneCli.exe config show imm.TpmTcmPolicy --override --imm <userid>:<password>@<ip address>

Nota: Se il valore verificato viene modificato da "Disabilitato" ad "Abilitato" significa che TPM\_TCM\_ POLICY è stato bloccato correttamente. L'unico modo per sbloccare un criterio impostato è sostituire la scheda di sistema.

imm.TpmTcmPolicyLock viene definito nel seguente modo:

Il valore 1 usa la stringa "Abilitato", ovvero blocca il criterio. Non sono accettati altri valori.

La procedura richiede anche l'abilitazione della presenza fisica. Il valore predefinito per FRU verrà abilitato.

PhysicalPresencePolicyConfiguration.PhysicalPresencePolicy=Enable

#### Asserzione della presenza fisica

Prima di poter asserire la presenza fisica, è necessario abilitare i relativi criteri. Per impostazione predefinita, i criteri di presenza fisica sono abilitati con un timeout di 30 minuti.

Sono disponibili due metodi per l'asserzione della presenza fisica:

- 1. Se i criteri di presenza fisica sono abilitati, è possibile procedere all'asserzione della presenza fisica utilizzando Lenovo XClarity Provisioning Manager oppure tramite Lenovo XClarity Controller.
- 2. Commutare i ponticelli hardware sulla scheda di sistema.

Nota: Se i criteri di presenza fisica sono stati disabilitati:

- 1. Impostare il ponticello hardware della presenza fisica sulla scheda di sistema in modo da asserire la presenza fisica.
- 2. Abilitare Criteri di presenza fisica tramite F1 (Impostazioni UEFI) o Lenovo XClarity Essentials OneCLI.

#### Asserzione della presenza fisica tramite Lenovo XClarity Controller

Completare i passaggi seguenti per procedere all'asserzione della presenza fisica tramite Lenovo XClarity Controller:

1. Eseguire il login all'interfaccia di Lenovo XClarity Controller.

Per informazioni sul login a Lenovo XClarity Controller, vedere:

[http://sysmgt.lenovofiles.com/help/topic/com.lenovo.systems.management.xcc.doc/dw1lm\\_c\\_chapter2\\_](http://sysmgt.lenovofiles.com/help/topic/com.lenovo.systems.management.xcc.doc/dw1lm_c_chapter2_openingandusing.html)  [openingandusing.html](http://sysmgt.lenovofiles.com/help/topic/com.lenovo.systems.management.xcc.doc/dw1lm_c_chapter2_openingandusing.html)

2. Fare clic su Configurazione BMC  $\rightarrow$  Sicurezza e verificare che la presenza fisica sia impostata per l'asserzione.

#### Asserzione della presenza fisica tramite l'hardware

Per l'asserzione della presenza fisica dell'hardware, è possibile utilizzare anche un ponticello sulla scheda di sistema. Per ulteriori informazioni sull'asserzione della presenza fisica dell'hardware mediante un ponticello, vedere:

["Ponticelli della scheda di sistema" a pagina 35](#page-42-0)

### Impostazione della versione TPM

Per impostare la versione di TPM, è necessaria l'asserzione della presenza fisica.

È possibile utilizzare Lenovo XClarity Provisioning Manager o Lenovo XClarity Essentials OneCLI per impostare la versione TPM.

Per impostare la versione TPM:

- 1. Scaricare e installare Lenovo XClarity Essentials OneCLI.
	- a. Andare al sito Web <http://datacentersupport.lenovo.com> e accedere alla pagina di supporto del server.
	- b. Fare clic su Drivers & Software (Driver e software).
	- c. Passare alla versione di Lenovo XClarity Essentials OneCLI per il sistema operativo in uso e scaricare il pacchetto.
- 2. Eseguire il comando seguente per impostare la versione del TPM:

Nota: È possibile modificare di nuovo la versione del TPM da 1.2 a 2.0 e viceversa. Tuttavia, è possibile passare tra le versioni un massimo di 128 volte.

#### Per impostare il TPM sulla versione 2.0:

OneCli.exe config set TrustedComputingGroup.DeviceOperation "Update to TPM2.0 compliant" --bmc userid:password@ip\_address

#### Per impostare il TPM sulla versione 1.2:

OneCli.exe config set TrustedComputingGroup.DeviceOperation "Update to TPM1.2 compliant" -–bmc userid:password@ip\_address

dove:

• <userid>:<password> sono le credenziali utilizzate per accedere al BMC (interfaccia Lenovo XClarity Controller) del server. L'ID utente predefinito è USERID e la password predefinita è PASSW0RD (zero, non "o" maiuscola)

• <ip\_address> è l'indirizzo IP di BMC.

Per ulteriori informazioni sul comando Lenovo XClarity Essentials OneCLI set, vedere:

[http://sysmgt.lenovofiles.com/help/topic/toolsctr\\_cli\\_lenovo/onecli\\_r\\_set\\_command.html](http://sysmgt.lenovofiles.com/help/topic/toolsctr_cli_lenovo/onecli_r_set_command.html)

### <span id="page-298-1"></span>Abilitazione dell'avvio sicuro UEFI

Facoltativamente, è possibile abilitare l'avvio sicuro UEFI.

Sono disponibili due metodi per abilitare l'avvio sicuro UEFI:

• In Lenovo XClarity Provisioning Manager

Per abilitare l'avvio sicuro UEFI da Lenovo XClarity Provisioning Manager:

- 1. Avviare il server e premere F1 per visualizzare l'interfaccia di Lenovo XClarity Provisioning Manager.
- 2. Se viene richiesta la password amministratore di accensione, immetterla.
- 3. Dalla pagina di configurazione UEFI, fare clic su **Impostazioni di sistema → Sicurezza → Avvio** sicuro.
- 4. Abilitare l'avvio sicuro e salvare le impostazioni.
- Da Lenovo XClarity Essentials OneCLI

Per abilitare l'avvio sicuro UEFI da Lenovo XClarity Essentials OneCLI:

1. Scaricare e installare Lenovo XClarity Essentials OneCLI.

Per scaricare Lenovo XClarity Essentials OneCLI, visitare il sito:

<https://datacentersupport.lenovo.com/solutions/HT116433>

2. Eseguire il comando seguente per abilitare l'avvio sicuro: OneCli.exe config set SecureBootConfiguration.SecureBootSetting Enabled --bmc <userid>:<password>@<ip\_address>

dove:

- <userid>:<password> sono le credenziali utilizzate per accedere al BMC (interfaccia di Lenovo XClarity Controller) del server. L'ID utente predefinito è USERID e la password predefinita è PASSW0RD (zero, non "o" maiuscola)
- <ip\_address> è l'indirizzo IP del BMC.

Per ulteriori informazioni sul comando Lenovo XClarity Essentials OneCLI set, vedere:

[http://sysmgt.lenovofiles.com/help/topic/toolsctr\\_cli\\_lenovo/onecli\\_r\\_set\\_command.html](http://sysmgt.lenovofiles.com/help/topic/toolsctr_cli_lenovo/onecli_r_set_command.html)

### <span id="page-298-0"></span>Completamento delle operazioni di sostituzione dei componenti

Utilizzare queste informazioni per completare la sostituzione dei componenti.

Per completare la sostituzione dei componenti, procedere come segue:

- 1. Accertarsi che tutti i componenti siano stati riassemblati correttamente e che all'interno del server non siano rimasti utensili o viti non utilizzate.
- 2. Instradare e fissare correttamente i cavi nel server. Fare riferimento alle informazioni sul collegamento e l'instradamento dei cavi per ciascun componente.
- 3. Se è stato rimosso il coperchio superiore, riposizionarlo. Vedere ["Installazione del coperchio superiore"](#page-179-0) [a pagina 172.](#page-179-0)
- 4. Ricollegare al server i cavi esterni e i cavi di alimentazione.

Attenzione: Per evitare danni ai componenti, collegare i cavi di alimentazione per ultimi.

- 5. Aggiornare la configurazione server, se necessario.
	- Scaricare e installare i driver di dispositivo più recenti: <http://datacentersupport.lenovo.com>
	- Aggiornare il firmware di sistema. Vedere ["Aggiornamenti firmware" a pagina 15.](#page-22-0)
	- Utilizzare Lenovo XClarity Provisioning Manager per aggiornare la configurazione UEFI. Per ulteriori informazioni, vedere: [http://sysmgt.lenovofiles.com/help/topic/LXPM/UEFI\\_setup.html](http://sysmgt.lenovofiles.com/help/topic/LXPM/UEFI_setup.html)
	- Utilizzare Lenovo XClarity Provisioning Manager per configurare RAID se è stato installato o rimosso un adattatore RAID, un'unità hot-swap o il backplane M.2 e l'unità M.2. Per ulteriori informazioni, vedere [http://sysmgt.lenovofiles.com/help/topic/LXPM/RAID\\_setup.html](http://sysmgt.lenovofiles.com/help/topic/LXPM/RAID_setup.html)

Nota: Verificare che sia applicata l'ultima versione di ThinkSystem M. 2 con il firmware del kit di abilitazione del mirroring per evitare la perdita di un array o disco virtuale dopo la sostituzione della scheda di sistema.

# <span id="page-300-1"></span>Capitolo 4. Determinazione dei problemi

Utilizzare le informazioni in questa sezione per isolare e risolvere i problemi riscontrati durante l'utilizzo del server.

È possibile configurare i server Lenovo in modo da avvisare automaticamente il supporto Lenovo qualora vengano generati determinati eventi. È possibile configurare la notifica automatica, nota anche come Call Home, dalle applicazioni di gestione, ad esempio Lenovo XClarity Administrator. Se si configura automaticamente la notifica automatica dei problemi, viene automaticamente inviato un avviso al supporto Lenovo ogni volta che il server è interessato da un evento potenzialmente significativo.

Per isolare un problema, la prima cosa da fare in genere è esaminare il log eventi dell'applicazione che gestisce il server:

- Se il server viene gestito da Lenovo XClarity Administrator, esaminare in primo luogo il log eventi di Lenovo XClarity Administrator.
- Se si utilizzano altre applicazioni di gestione, esaminare in primo luogo il log eventi di Lenovo XClarity Controller.

### <span id="page-300-0"></span>Log eventi

Un avviso è un messaggio o altra indicazione che segnala un evento o un evento imminente. Gli avvisi vengono generati da Lenovo XClarity Controller o da UEFI nei server. Questi avvisi sono memorizzati nel log eventi di Lenovo XClarity Controller. Se il server è gestito da Chassis Management Module 2 o da Lenovo XClarity Administrator, gli avvisi vengono automaticamente inoltrati a tali applicazioni di gestione.

Nota: Per un elenco di eventi, inclusi gli interventi dell'utente che potrebbe essere necessario eseguire per il ripristino da un evento, vedere Riferimento per messaggi e codici disponibile sul sito Web: [http://thinksystem.lenovofiles.com/help/topic/7X05/pdf\\_files.html](http://thinksystem.lenovofiles.com/help/topic/7X05/pdf_files.html)

#### Log eventi di Lenovo XClarity Administrator

Se si utilizza Lenovo XClarity Administrator per gestire il server, la rete e l'hardware di storage, è possibile visualizzare gli eventi di tutti i dispositivi gestiti mediante XClarity Administrator.

Logs

| Event Log         | Audit Log      |                                                                                                 |                   |                              |                |            |  |
|-------------------|----------------|-------------------------------------------------------------------------------------------------|-------------------|------------------------------|----------------|------------|--|
| $\left( 2\right)$ |                | The Event log provides a history of hardware and management conditions that have been detected. | Show:             |                              |                |            |  |
| æ<br>All Actions  |                |                                                                                                 | All Event Sources |                              | Filter         |            |  |
|                   |                |                                                                                                 | All Dates         | ÷                            |                |            |  |
| Severity          | Serviceability | Date and Time<br>$\blacktriangle$                                                               | System            | Event                        | System<br>Type | Source Da  |  |
| Warning           | Support        | Jan 30, 2017, 7:49:07 AM                                                                        | Chassis114:       | Node Node 08 device Chassis  |                | Jan 30, 20 |  |
| ⋒<br>Warning      | Support        | Jan 30, 2017, 7:49:07 AM                                                                        | Chassis114:       | Node Node 02 device Chassis  |                | Jan 30, 20 |  |
| Warning           | & User         | Jan 30, 2017, 7:49:07 AM                                                                        | Chassis114:       | I/O module IO Module Chassis |                | Jan 30, 20 |  |
| Warning<br>ΔУ     | <b>B</b> User  | Jan 30, 2017, 7:49:07 AM                                                                        | Chassis114:       | Node Node 08 incomi Chassis  |                | Jan 30, 20 |  |

Figura 214. Log eventi di Lenovo XClarity Administrator

Per ulteriori informazioni sulla gestione degli eventi da XClarity Administrator, vedere la pagina Web:

[http://sysmgt.lenovofiles.com/help/topic/com.lenovo.lxca.doc/events\\_vieweventlog.html](http://sysmgt.lenovofiles.com/help/topic/com.lenovo.lxca.doc/events_vieweventlog.html)

#### Log eventi di Lenovo XClarity Controller

Lenovo XClarity Controller monitora lo stato fisico del server e dei relativi componenti mediante sensori che misurano variabili fisiche interne come temperatura, tensioni di alimentazione, velocità delle ventole e stato dei componenti. Lenovo XClarity Controller fornisce diverse interfacce al software di gestione, agli amministratori di sistema e agli utenti per abilitare la gestione remota e il controllo di un server.

Lenovo XClarity Controller monitora tutti i componenti del server e inserisce gli eventi nel log eventi di Lenovo XClarity Controller.

| <b>XClarity Controller</b>  | ThinkSystem<br><b>Event Log</b> |                 | System name: XCC0023579PK<br>Audit Log<br>Maintenance History |                    |                                                                                       | Export                                                                   | User<br>$Q$ 13:11             |          |
|-----------------------------|---------------------------------|-----------------|---------------------------------------------------------------|--------------------|---------------------------------------------------------------------------------------|--------------------------------------------------------------------------|-------------------------------|----------|
| $\bullet$<br>Home           |                                 |                 |                                                               |                    |                                                                                       | Enable Call Home<br>$\blacksquare$ Configure Alert $\blacktriangleright$ |                               |          |
| EVent                       | ш                               | Customize Table | 面<br>Clear Logs                                               | C Refresh          | n                                                                                     | All Source $\blacktriangledown$                                          | All Date $\blacktriangledown$ |          |
| <b>E</b> Inventory          |                                 |                 |                                                               |                    | Type:                                                                                 |                                                                          | $\alpha$                      | $\wedge$ |
| <b>11</b> Utilization       | Severity                        | Source          | <b>Event ID</b>                                               |                    | Message                                                                               | Date                                                                     |                               |          |
| Virtual Media               | ø                               | System          |                                                               | 0X4000000E00000000 | Remote login successful. Login ID: userid from webguis at IP address: 10.104.194.180. | 27 Jul 2015, 08:11:04 AM                                                 |                               |          |
| <b>[7]</b> Firmware Update  | л                               | System          |                                                               | 0X4000000E00000000 | Remote login successful, Login ID: userid from webguis at IP address: 10.104.194.180. | 27 Jul 2015, 08:11:04 AM                                                 |                               |          |
| Server Configuration >      |                                 | System          |                                                               | 0X4000000E00000000 | Remote login successful. Login ID: userid from webquis at IP address: 10.104.194.180. | 27 Jul 2015, 08:11:04 AM                                                 |                               |          |
| <b>We BMC Configuration</b> |                                 | System          |                                                               | 0X4000000E00000000 | Remote login successful. Login ID: userid from webguis at IP address: 10.104.194.180. | 27 Jul 2015, 08:11:04 AM                                                 |                               |          |

Figura 215. Log eventi di Lenovo XClarity Controller

Per ulteriori informazioni sull'accesso al log eventi di Lenovo XClarity Controller, vedere la pagina Web:

[http://sysmgt.lenovofiles.com/help/topic/com.lenovo.systems.management.xcc.doc/event\\_log.html](http://sysmgt.lenovofiles.com/help/topic/com.lenovo.systems.management.xcc.doc/event_log.html)

## LPD (Light Path Diagnostics)

LPD (Light Path Diagnostics) è un sistema di LED su diversi componenti interni ed esterni del server che indica il componente difettoso. Quando si verifica un errore, si accendono i LED sull'assieme I/O anteriore, sul pannello posteriore, sulla scheda di sistema e sul componente guasto. Visualizzando i LED seguenti, è spesso possibile identificare lo stato del dispositivo e del sistema nonché diagnosticare i problemi.

- ["Assieme I/O anteriore" a pagina 24](#page-31-0)
- ["LED nella vista posteriore" a pagina 29](#page-36-0)
- ["LED della scheda di sistema" a pagina 33](#page-40-0)

### Procedure di determinazione dei problemi di carattere generale

Utilizzare le informazioni in questa sezione per risolvere i problemi se il log eventi non contiene gli errori specifici o il server non è operativo.

Se non è certi della causa di un problema e gli alimentatori funzionano correttamente, completare le seguenti operazioni per provare a risolvere il problema:

- 1. Spegnere il server.
- 2. Assicurarsi che il server sia cablato correttamente.
- 3. Rimuovere o scollegare i seguenti dispositivi uno alla volta se applicabile, finché non viene rilevato l'errore. Accendere e configurare il server ogni volta si rimuove o si scollega un dispositivo.
	- Qualsiasi dispositivo esterno.
	- Dispositivo di protezione da sovratensioni (sul server).
	- Stampante, mouse e dispositivi non Lenovo
	- Qualsiasi adattatore.
	- Unità disco fisso.
	- Moduli di memoria finché non si raggiunge la configurazione minima supportata per il server.

Nota: Per la configurazione minima per il debug, vedere ["Specifiche" a pagina 3](#page-10-0).

4. Accendere il server.

Se il problema viene risolto quando si rimuove un adattatore dal server, ma si ripete quando si installa nuovamente lo stesso adattatore, il problema potrebbe essere causato dall'adattatore. Se il problema si ripete quando si sostituisce l'adattatore con un diverso adattatore, provare a utilizzare uno slot PCIe differente.

Se si sospetta un problema di rete e il server supera tutti i test del sistema, il problema potrebbe essere dovuto al cablaggio di rete esterno al server.

## Risoluzione dei possibili problemi di alimentazione

I problemi di alimentazione possono essere difficili da risolvere. Ad esempio, un corto circuito può esistere dovunque su uno qualsiasi dei bus di distribuzione dell'alimentazione. Di norma, un corto circuito causerà lo spegnimento del sottosistema di alimentazione a causa di una condizione di sovracorrente.

Completare le seguenti operazioni per diagnosticare e risolvere un sospetto problema di alimentazione.

Passo 1. Controllare il log eventi e risolvere eventuali errori correlati all'alimentazione.

Nota: Iniziare dal log eventi dell'applicazione che gestisce il server. Per ulteriori informazioni sui log eventi, vedere ["Log eventi" a pagina 293.](#page-300-0)

- Passo 2. Controllare la presenza di cortocircuiti, ad esempio se una vite non fissata correttamente sta causando un cortocircuito su una scheda di circuito.
- Passo 3. Rimuovere gli adattatori e scollegare i cavi e i cavi di alimentazione di tutti i dispositivi interni ed esterni finché il server non è alla configurazione minima richiesta per il suo avvio. Per determinare la configurazione minima del server, vedere ["Specifiche" a pagina 3](#page-10-0).
- Passo 4. Ricollegare tutti i cavi di alimentazione CA e accendere il server. Se il server viene avviato correttamente, riposizionare gli adattatori e i dispositivi uno per volta fino a isolare il problema.

Se il server non viene avviato con la configurazione minima, sostituire i componenti della configurazione minima uno alla volta fino a che il problema viene isolato.

## Risoluzione dei possibili problemi del controller Ethernet

Il metodo utilizzato per verificare il controller Ethernet dipende dal sistema operativo utilizzato. Vedere la documentazione del sistema operativo per informazioni sui controller Ethernet e il file readme del driver dispositivo del controller Ethernet.

Completare le seguenti operazioni per provare a risolvere i sospetti problemi con il controller Ethernet.

- Passo 1. Assicurarsi che siano installati i driver di dispositivo corretti forniti con il server e che tali driver siano al livello più recente.
- Passo 2. Assicurarsi che il cavo Ethernet sia installato correttamente.
	- Il cavo deve essere collegato saldamente a tutte le connessioni. Se il cavo è ben collegato ma il problema persiste, provare un cavo differente.
	- Se si imposta il controller Ethernet su 100 o 1000 Mbps, è necessario utilizzare dei cavi di categoria 5.
- Passo 3. Determinare se l'hub supporta la funzione di autonegoziazione. In caso contrario, provare a configurare il controller Ethernet manualmente in modo che corrisponda alla velocità e alla modalità duplex dell'hub.
- Passo 4. Controllare i LED del controller Ethernet sul pannello posteriore del server. Tali LED indicano se è presente un problema con il connettore, con il cavo o con l'hub.
	- Il LED di stato del collegamento Ethernet si accende quando il controller Ethernet riceve un apposito segnale dall'hub. Se il LED è spento, il problema potrebbe essere dovuto a un connettore o a un cavo difettoso oppure all'hub.
	- Il LED delle attività di trasmissione/ricezione Ethernet si accende quando il controller Ethernet invia o riceve dati sulla rete. Se tale spia è spenta, assicurarsi che l'hub e la rete siano in funzione e che siano stati installati i driver di dispositivo corretti.
- Passo 5. Controllare il LED di attività della rete sulla parte posteriore del server. Il LED di attività della rete è acceso quando i dati sono attivi sulla rete Ethernet. Se il LED di attività della rete è spento, verificare che l'hub e la rete siano in funzione e che siano stati installati i driver di dispositivo corretti.
- Passo 6. Verificare eventuali cause del problema specifiche del sistema operativo e accertarsi che i driver del sistema operativo siano installati correttamente.
- Passo 7. Assicurarsi che i driver di dispositivo sul client e sul server utilizzino lo stesso protocollo.

Se è ancora impossibile collegare il controller Ethernet alla rete ma sembra che il componente hardware funzioni, è necessario che il responsabile di rete ricerchi altre possibili cause del problema.

## Risoluzione dei problemi in base al sintomo

Utilizzare queste informazioni per ricercare soluzioni ai problemi che hanno sintomi identificabili.

Per utilizzare informazioni sulla risoluzione dei problemi basate sui sintomi in questa sezione, completare le seguenti operazioni:

- 1. Controllare il log eventi dell'applicazione che gestisce il server e attenersi alle azioni suggerite per risolvere tutti i codici di eventi.
	- Se il server viene gestito da Lenovo XClarity Administrator, esaminare in primo luogo il log eventi di Lenovo XClarity Administrator.
	- Se si utilizzano altre applicazioni di gestione, esaminare in primo luogo il log eventi di Lenovo XClarity Controller.

Per ulteriori informazioni sui log eventi, vedere ["Log eventi" a pagina 293](#page-300-0).

- 2. Esaminare questa sezione per individuare i sintomi e adottare le azioni suggerite per risolvere il problema.
- 3. Se il problema persiste, contattare il supporto (vedere ["Come contattare il supporto" a pagina 317](#page-324-0)).

### Problemi di accensione e spegnimento

Utilizzare queste informazioni per risolvere problemi relativi all'accensione e allo spegnimento del server.

- ["L'hypervisor incorporato non è nell'elenco di avvio" a pagina 297](#page-304-0)
- ["Il pulsante di alimentazione non funziona \(il server non si avvia\)" a pagina 297](#page-304-1)
- ["Il server non si accende" a pagina 298](#page-305-0)
- ["Il server non si spegne" a pagina 298](#page-305-1)

#### <span id="page-304-0"></span>L'hypervisor incorporato non è nell'elenco di avvio

Completare le seguenti operazioni fino alla risoluzione del problema.

- 1. Se il server è stato installato, spostato o sottoposto a manutenzione di recente, oppure se questa è la prima volta che si utilizza l'hypervisor incorporato, accertarsi che il dispositivo sia collegato correttamente e che non vi siano danni fisici ai connettori.
- 2. Vedere la documentazione fornita con il dispositivo flash con hypervisor incorporato facoltativo per informazioni sull'impostazione e la configurazione.
- 3. Consultare <https://static.lenovo.com/us/en/serverproven/index.shtml> per verificare che il dispositivo hypervisor incorporato sia supportato per il server.
- 4. Accertarsi che il dispositivo hypervisor incorporata sia incluso nell'elenco delle opzioni di avvio disponibili. Nell'interfaccia utente del controller di gestione fare clic su Configurazione server → Opzioni di avvio.

Per informazioni sull'accesso all'interfaccia utente del controller di gestione, vedere la documentazione del prodotto di XClarity Controller:

[http://sysmgt.lenovofiles.com/help/topic/com.lenovo.systems.management.xcc.doc/dw1lm\\_c\\_chapter2\\_](http://sysmgt.lenovofiles.com/help/topic/com.lenovo.systems.management.xcc.doc/dw1lm_c_chapter2_openingandusing.html) [openingandusing.html](http://sysmgt.lenovofiles.com/help/topic/com.lenovo.systems.management.xcc.doc/dw1lm_c_chapter2_openingandusing.html)

- 5. Consultare <http://datacentersupport.lenovo.com> per eventuali suggerimenti tecnici (comunicati di servizio) correlati all'hypervisor incorporato e al server.
- 6. Accertarsi che l'altro software funzioni sul server per verificarne il corretto funzionamento.

#### <span id="page-304-1"></span>Il pulsante di alimentazione non funziona (il server non si avvia)

Nota: Il pulsante di alimentazione inizierà a funzionare solo 1-3 minuti dopo il collegamento del server all'alimentazione CA.

Completare le seguenti operazioni fino alla risoluzione del problema:

- 1. Assicurarsi che il pulsante di alimentazione sul server stia funzionando correttamente:
	- a. Scollegare i cavi di alimentazione del server.
	- b. Ricollegare i cavi di alimentazione del server.
	- c. Riposizionare il cavo del pannello informativo dell'operatore e ripetere i passi a e b.
		- Se il server si avvia, riposizionare il pannello informativo dell'operatore.
		- Se il problema persiste, sostituire il pannello informativo dell'operatore.
- 2. Assicurarsi che:
	- I cavi di alimentazione siano collegati al server e a una presa elettrica funzionante.
	- I LED sull'alimentatore non indichino un problema.
- 3. Riposizionare gli alimentatori.
- 4. Sostituire ogni alimentatore, riavviando ogni volta il server:
	- moduli di memoria
	- Alimentatori
- 5. Se è stata appena installata una periferica supplementare, rimuoverla e riavviare il server. Se il server si avvia, è probabile che siano state installati più dispositivi di quelli supportati dall'alimentatore.

#### <span id="page-305-0"></span>Il server non si accende

Completare le seguenti operazioni fino alla risoluzione del problema:

- 1. Controllare nel log eventi la presenza di eventi relativi alla mancata accensione del server.
- 2. Verificare la presenza di eventuali LED lampeggianti di colore giallo.
- 3. Controllare il LED di alimentazione sulla scheda di sistema.
- 4. Reinserire l'alimentatore.
- 5. Sostituire l'alimentatore.

#### <span id="page-305-1"></span>Il server non si spegne

Completare le seguenti operazioni fino alla risoluzione del problema:

- 1. Verificare se si sta utilizzando un sistema operativo ACPI (Advanced Configuration and Power Interface) o non ACPI. In quest'ultimo caso, completare le seguenti operazioni:
	- a. Premere Ctrl+Alt+Delete.
	- b. Spegnere il server tenendo premuto il pulsante di alimentazione per 5 secondi.
	- c. Riavviare il server.
	- d. Se il server non supera il POST e il pulsante di alimentazione non funziona, scollegare il cavo di alimentazione per 20 secondi, quindi ricollegarlo e riavviare il server.
- 2. Se il problema persiste o se si sta utilizzando un sistema operativo che supporta ACPI, è possibile che il guasto si trovi nella scheda di sistema.

### Problemi relativi alla memoria

Utilizzare queste informazioni per risolvere i problemi relativi alla memoria.

- ["La memoria di sistema visualizzata è inferiore alla memoria fisica installata" a pagina 299](#page-306-0)
- ["Più moduli di memoria in un canale identificati come guasti" a pagina 300](#page-307-0)
- ["Il tentativo di passare a un'altra modalità DCPMM non riesce" a pagina 300](#page-307-1)
- ["Viene visualizzato uno spazio dei nomi aggiuntivo in un'area interfoliata" a pagina 300](#page-307-2)

#### <span id="page-306-0"></span>La memoria di sistema visualizzata è inferiore alla memoria fisica installata

Completare le seguenti operazioni fino alla risoluzione del problema:

Nota: Ogni volta che si installa o si rimuove un modulo di memoria è necessario scollegare il server dalla fonte di alimentazione e attendere 10 secondi prima di riavviarlo.

- 1. Assicurarsi che:
	- Nessun LED di errore è acceso sul pannello informativo dell'operatore.
	- Il canale sottoposto a mirroring della discrepanza non tenga conto della discrepanza.
	- I moduli di memoria siano installati correttamente.
	- Sia stato installato il tipo di memoria corretto.
	- Se la memoria è stata modificata, sia stata aggiornata la configurazione della memoria in Setup Utility.
	- Tutti i banchi di memoria siano abilitati. Il server potrebbe avere disabilitato automaticamente un banco di memoria al momento del rilevamento di un problema o un banco di memoria potrebbe essere stato disabilitato manualmente.
	- Non vi sia alcuna mancata corrispondenza di memoria quando il server è alla configurazione di memoria minima.
	- Quando sono installati i moduli DCPMM:
		- a. Se la memoria è impostata su App Diretta o Modalità Memoria Mista, viene eseguito il backup di tutti i dati salvati e gli spazi dei nomi creati vengono eliminati prima di sostituire qualsiasi modulo DCPMM.
		- b. Consultare la sezione "Configurazione Intel Optane DC Persistent Memory (DCPMM)" nella Guida all'installazione e verificare se la memoria visualizzata corrisponde alla descrizione della modalità.
		- c. Se i moduli DCPMM sono stati recentemente impostati in Modalità Memoria, tornare alla Modalità App Diretta e verificare se sono presenti spazi dei nomi non eliminati (vedere "Configurazione Intel Optane DC Persistent Memory (DCPMM)" nella Guida all'installazione).
		- d. Accedere a Setup Utility, selezionare **Configurazione di sistema e gestione avvio**  $\rightarrow$  **DCPMM** Intel Optane → Sicurezza e verificare che tutti le unità DCPMM siano sbloccate.
- 2. Riposizionare i moduli di memoria e quindi riavviare il server.
- 3. Controllare il log errori del POST:
	- Se un modulo di memoria è stato disattivato da un SMI (System-Management Interrupt), sostituirlo.
	- Se un modulo di memoria è stato disabilitato dall'utente o dal POST, riposizionare il modulo di memoria, quindi eseguire Setup Utility e abilitare il modulo di memoria.
- 4. Eseguire la diagnostica della memoria. Accendere il sistema e premere F1 quando viene visualizzata la schermata con il logo. L'interfaccia di Lenovo XClarity Provisioning Manager verrà avviata. Eseguire la diagnostica della memoria con questa interfaccia. Accedere a Diagnostica → Esegui diagnostica → Test di memoria o Test DCPMM.

Quando sono installati i moduli DCPMM, eseguire la diagnostica in base alla modalità DCPMM corrente:

- Modalità App Diretta
	- Eseguire il test DCPMM per i moduli DCPMM.
	- Eseguire il test per i moduli DIMM DRAM.
- Modalità memoria e modalità memoria mista
	- Eseguire il test DCPMM per la capacità App Diretta dei moduli DCPMM.
	- Eseguire il test di memoria per la capacità di memoria dei moduli DCPMM.

Nota: I moduli DIMM DRAM fungono da cache e non sono applicabili alla diagnostica della memoria.

5. Invertire i moduli tra i canali (dello stesso processore), quindi riavviare il server. Se il problema è correlato a un modulo di memoria, sostituire il modulo di memoria guasto.

Nota: Quando sono installati i moduli DCPMM, utilizzare solo questo metodo in modalità memoria.

- 6. Riabilitare tutti i moduli di memoria utilizzando Setup Utilty, quindi riavviare il sistema.
- 7. (Solo per tecnici qualificati) Installare il modulo di memoria malfunzionante in un connettore del modulo di memoria per il processore 2 (se installato) per verificare che il problema non sia il processore o il connettore del modulo di memoria.

#### <span id="page-307-0"></span>Più moduli di memoria in un canale identificati come guasti

Nota: Ogni volta che si installa o si rimuove un modulo di memoria è necessario scollegare la soluzione dalla fonte di alimentazione e attendere 10 secondi prima di riavviarla.

- 1. Riposizionare i moduli di memoria e riavviare la soluzione.
- 2. Rimuovere il modulo di memoria con la numerazione più alta tra quelli identificati e sostituirlo con un modulo di memoria identico che funziona correttamente; quindi riavviare la soluzione. Ripetere l'operazione secondo necessità. Se i malfunzionamenti continuano dopo che tutti i moduli di memoria sono stati sostituiti, andare al passaggio 4.
- 3. Riposizionare i moduli di memoria rimossi, uno per volta, nei rispettivi connettori originali, riavviando la soluzione dopo ogni modulo di memoria, finché non si verifica il malfunzionamento di un modulo di memoria. Sostituire ogni modulo di memoria guasto con un modulo di memoria identico che funziona correttamente, riavviando la soluzione dopo ogni sostituzione del modulo di memoria. Ripetere il passo 3 finché non saranno stati testati tutti i moduli di memoria rimossi.
- 4. Sostituire il modulo di memoria con la numerazione più alta tra quelli identificati, quindi riavviare la soluzione. Ripetere l'operazione secondo necessità.
- 5. Invertire i moduli di memoria tra i canali (dello stesso processore), quindi riavviare la soluzione. Se il problema è correlato a un modulo di memoria, sostituire il modulo di memoria guasto.
- 6. (Solo per tecnici qualificati) Installare il modulo di memoria malfunzionante in un connettore del modulo di memoria per il processore 2 (se installato) per verificare che il problema non sia il processore o il connettore del modulo di memoria.
- 7. (Solo per tecnici qualificati) Sostituire la scheda di sistema.

#### <span id="page-307-1"></span>Il tentativo di passare a un'altra modalità DCPMM non riesce

Una volta modificata la modalità DCPMM e riavviato correttamente il sistema, se la modalità DCPMM non viene modificata, controllare la capacità dei moduli DCPMM e DIMM DRAM per verificare se soddisfa il requisito della nuova modalità (vedere "Configurazione Intel Optane DC Persistent Memory (DCPMM)" nella Guida all'installazione).

#### <span id="page-307-2"></span>Viene visualizzato uno spazio dei nomi aggiuntivo in un'area interfoliata

Se sono presenti due spazi dei nomi creati in un'area interfoliata, VMware ESXi ignora gli spazi dei nomi creati e crea un nuovo spazio dei nomi aggiuntivo durante l'avvio del sistema. Per risolvere il problema, eliminare gli spazi dei nomi creati in Setup Utility o nel sistema operativo prima dell'avvio iniziale con ESXi.

### Problemi dell'unità disco fisso

Utilizzare queste informazioni per risolvere problemi correlati alle unità disco fisso.

- ["Il server non riconosce un'unità disco fisso" a pagina 301](#page-308-0)
- ["Più unità disco fisso riportano un errore" a pagina 301](#page-308-1)
- ["Più unità disco fisso sono offline" a pagina 302](#page-309-0)
- ["Un'unità disco fisso di sostituzione non esegue la ricostruzione" a pagina 302](#page-309-1)
- ["Il LED di attività verde dell'unità disco fisso non rappresenta lo stato effettivo dell'unità associata" a](#page-309-2) [pagina 302](#page-309-2)
- ["Il LED di stato giallo dell'unità disco fisso non rappresenta lo stato effettivo dell'unità associata" a pagina](#page-309-3) [302](#page-309-3)

#### <span id="page-308-0"></span>Il server non riconosce un'unità disco fisso

Completare le seguenti operazioni fino alla risoluzione del problema.

- 1. Osservare il LED di stato di colore giallo associato a tale unità. Se questo LED è acceso, indica un malfunzionamento dell'unità.
- 2. In tal caso, rimuovere l'unità dal comparto, attendere 45 secondi, quindi reinserirla, verificando che l'assieme unità sia collegato al backplane dell'unità disco fisso.
- 3. Osservare il LED di attività dell'unità disco fisso color verde associato e il LED di stato di colore giallo:
	- Se il LED di attività verde lampeggia e il LED giallo non è acceso, l'unità viene riconosciuta dal controller e funziona correttamente. Eseguire la diagnostica per le unità disco fisso. Quando si preme F1 all'avvio di un server, per impostazione predefinita viene visualizzata l'interfaccia di Lenovo XClarity Provisioning Manager. Da questa interfaccia è possibile eseguire la diagnostica dell'unità disco fisso. Dalla pagina Diagnostica fare clic su Esegui diagnostica ➙ HDD test.
	- Se il LED di attività verde lampeggia e il LED di stato giallo lampeggia lentamente, l'unità viene riconosciuta dal controller ed è in fase di ricostruzione.
	- Se nessun LED è acceso o lampeggiante, controllare il backplane dell'unità disco fisso.
	- Se il LED di attività verde lampeggia e il LED di stato giallo è acceso, sostituire l'unità. Se l'attività dei LED rimane la stessa, andare al passaggio Problemi dell'unità disco fisso. Se l'attività del LED cambia, tornare al passaggio 1.
- 4. Assicurarsi che il backplane dell'unità disco fisso sia posizionato in modo corretto. In tal caso, gli assiemi unità si collegano correttamente al backplane senza piegarsi o causare un movimento del backplane.
- 5. Reinserire il cavo di alimentazione del backplane e ripetere i punti da 1 a 3.
- 6. Reinserire il cavo di segnale del backplane e ripetere i punti da 1 a 3.
- 7. Controllare il cavo di segnale del backplane o il backplane stesso:
	- Sostituire il cavo di segnale del backplane interessato.
	- Sostituire il backplane interessato.
- 8. Eseguire la diagnostica per le unità disco fisso. Quando si preme F1 all'avvio di un server, per impostazione predefinita viene visualizzata l'interfaccia di Lenovo XClarity Provisioning Manager. Da questa interfaccia è possibile eseguire la diagnostica dell'unità disco fisso. Dalla pagina Diagnostica fare clic su Esegui diagnostica ➙ HDD test.

Sulla base di tali test:

- Se l'adattatore supera il test, ma le unità non vengono riconosciute, sostituire il cavo di segnale del backplane e rieseguire i test.
- Sostituire il backplane.
- Se l'adattatore non supera il test, scollegare il cavo di segnale del backplane dall'adattatore e rieseguire i test.
- Se l'adattatore non supera il test, sostituirlo.

#### <span id="page-308-1"></span>Più unità disco fisso riportano un errore

Completare le seguenti operazioni fino alla risoluzione del problema:

- Verificare nel log eventi di Lenovo XClarity Controller la presenza di eventi correlati agli alimentatori o a problemi di vibrazioni e risolverli.
- Assicurarsi che i driver di dispositivo e il firmware per l'unità disco fisso e il server siano al livello più recente.

Importante: Alcune soluzioni cluster richiedono specifici livelli di codice o aggiornamenti del codice coordinato. Se il dispositivo fa parte di una soluzione cluster, verificare che sia supportato il livello più recente di codice per la soluzione cluster prima di aggiornare il codice.

#### <span id="page-309-0"></span>Più unità disco fisso sono offline

Completare le seguenti operazioni fino alla risoluzione del problema:

- Verificare nel log eventi di Lenovo XClarity Controller la presenza di eventi correlati agli alimentatori o a problemi di vibrazioni e risolverli.
- Verificare nel log del sottosistema di storage la presenza di eventi correlati al sottosistema di storage e risolverli.

#### <span id="page-309-1"></span>Un'unità disco fisso di sostituzione non esegue la ricostruzione

Completare le seguenti operazioni fino alla risoluzione del problema:

- 1. Assicurarsi che l'unità disco fisso sia riconosciuta dall'adattatore (il LED di attività verde dell'unità disco fisso lampeggia).
- 2. Esaminare la documentazione dell'adattatore RAID SAS/SATA per determinare le impostazioni e i parametri di configurazione corretti.

#### <span id="page-309-2"></span>Il LED di attività verde dell'unità disco fisso non rappresenta lo stato effettivo dell'unità associata

Completare le seguenti operazioni fino alla risoluzione del problema:

- 1. Se il LED di attività verde dell'unità disco fisso non lampeggia quando l'unità è in uso, eseguire la diagnostica delle unità disco fisso. Quando si preme F1 all'avvio di un server, per impostazione predefinita viene visualizzata l'interfaccia di Lenovo XClarity Provisioning Manager. Da questa interfaccia è possibile eseguire la diagnostica dell'unità disco fisso. Dalla pagina Diagnostica fare clic su Esegui diagnostica  $\rightarrow$  HDD test.
- 2. Se l'unità supera il test, sostituire il backplane.
- 3. Se l'unità non supera il test, sostituire l'unità.

#### <span id="page-309-3"></span>Il LED di stato giallo dell'unità disco fisso non rappresenta lo stato effettivo dell'unità associata

Completare le seguenti operazioni fino alla risoluzione del problema:

- 1. Spegnere il server.
- 2. Riposizionare l'adattatore SAS/SATA.
- 3. Riposizionare il cavo di segnale e il cavo di alimentazione del backplane.
- 4. Riposizionare l'unità disco fisso.
- 5. Accendere il server e osservare l'attività dei LED dell'unità disco fisso.

### Problemi di monitor e video

Utilizzare queste informazioni per risolvere i problemi relativi al monitor o al video.

- ["Vengono visualizzati caratteri errati" a pagina 303](#page-310-0)
- ["Lo schermo è vuoto" a pagina 303](#page-310-1)
- ["L'immagine scompare dallo schermo quando si avviano alcuni programmi" a pagina 303](#page-310-2)
- ["Il monitor presenta uno sfarfallio dello schermo oppure l'immagine dello schermo è mossa, illeggibile,](#page-310-3) [non stabile o distorta." a pagina 303](#page-310-3)
- ["Sullo schermo vengono visualizzati caratteri errati" a pagina 304](#page-311-0)

#### <span id="page-310-0"></span>Vengono visualizzati caratteri errati

Completare le seguenti operazioni:

- 1. Verificare che le impostazioni di lingua e località siano corrette per la tastiera e il sistema operativo.
- 2. Se viene visualizzata una lingua non corretta, aggiornare il firmware del server al livello più recente. Vedere ["Aggiornamenti firmware" a pagina 15.](#page-22-0)

#### <span id="page-310-1"></span>Lo schermo è vuoto

- 1. Se il server è collegato a un interruttore KVM, escludere l'interruttore KVM per eliminarlo come possibile causa del problema; collegare il cavo del monitor direttamente al connettore corretto nella parte posteriore del server.
- 2. La funzione di presenza remota del controller di gestione è disabilitata se si installa un adattatore video opzionale. Per utilizzare la funzione di presenza remota del controller di gestione, rimuovere l'adattatore video opzionale.
- 3. Se nel server sono installati adattatori grafici, durante l'accensione del server sullo schermo compare il logo Lenovo dopo circa 3 minuti. Questo è il funzionamento normale durante il caricamento del sistema.
- 4. Assicurarsi che:
	- Il server sia acceso. Se non vi è energia elettrica nel server.
	- I cavi del monitor siano collegati correttamente.
	- Il monitor sia acceso e i controlli di luminosità e contrasto siano regolati correttamente.
- 5. Assicurarsi che il server corretto stia controllando il monitor, se applicabile.
- 6. Assicurarsi che il firmware del server danneggiato non influisca sul video. A tale scopo, vedere ["Aggiornamenti firmware" a pagina 15](#page-22-0).
- 7. Osservare i LED sulla scheda di sistema. Se i codici cambiano, andare al passaggio 6.
- 8. Sostituire i seguenti componenti uno alla volta, nell'ordine mostrato, riavviando ogni volta il server:
	- a. Monitor
	- b. Adattatore video (se ne è installato uno)
	- c. (Solo per tecnici qualificati) Scheda di sistema

#### <span id="page-310-2"></span>L'immagine scompare dallo schermo quando si avviano alcuni programmi

- 1. Assicurarsi che:
	- Il programma non stia impostando una modalità di visualizzazione superiore alla capacità del monitor.
	- Siano stati installati i driver di dispositivo necessari per l'applicazione.

#### <span id="page-310-3"></span>Il monitor presenta uno sfarfallio dello schermo oppure l'immagine dello schermo è mossa, illeggibile, non stabile o distorta.

1. Se i test automatici del monitor mostrano che il monitor sta funzionando correttamente, valutare l'ubicazione del monitor. I campi magnetici intorno ad altri dispositivi (come i trasformatori, le apparecchiature, le luci fluorescenti e altri monitor) possono causare uno sfarfallio dello schermo o immagini dello schermo mosse, illeggibili, non stabili o distorte. In questo caso, spegnere il monitor.

Attenzione: Lo spostamento di un monitor a colori mentre è acceso può causare uno scolorimento dello schermo.

Distanziare il dispositivo e il monitor di almeno 305 mm (12 pollici) e accendere il monitor.

#### Nota:

- a. Per evitare errori di lettura/scrittura delle unità minidisco, assicurarsi che la distanza tra il monitor ed eventuali unità minidisco esterne sia di almeno 76 mm (3 pollici).
- b. Dei cavi del monitor non Lenovo potrebbero causare problemi imprevedibili.
- 2. Riposizionare il cavo del monitor.
- 3. Sostituire i componenti elencati al passaggio 2 uno per volta, nell'ordine indicato, riavviando il server ogni volta:
	- a. Cavo del monitor
	- b. Adattatore video (se ne è installato uno)
	- c. Monitor
	- d. (Solo per tecnici qualificati) Scheda di sistema

#### <span id="page-311-0"></span>Sullo schermo vengono visualizzati caratteri errati

Completare le seguenti operazioni fino alla risoluzione del problema:

- 1. Verificare che le impostazioni di lingua e località siano corrette per la tastiera e il sistema operativo.
- 2. Se viene visualizzata una lingua non corretta, aggiornare il firmware del server al livello più recente. Vedere ["Aggiornamenti firmware" a pagina 15.](#page-22-0)

### Problemi relativi a tastiera, mouse o dispositivi USB

Utilizzare queste informazioni per risolvere i problemi relativi a tastiera, mouse o dispositivi USB.

- ["Tutti i tasti della tastiera, o alcuni di essi, non funzionano." a pagina 304](#page-311-1)
- ["Il mouse non funziona." a pagina 304](#page-311-2)
- ["Un dispositivo USB non funziona." a pagina 305](#page-312-0)

#### <span id="page-311-1"></span>Tutti i tasti della tastiera, o alcuni di essi, non funzionano.

- 1. Assicurarsi che:
	- Il cavo della tastiera sia collegato saldamente.
	- Il server e il monitor siano accesi.
- 2. Se si sta utilizzando una tastiera USB, eseguire Setup Utility e abilitare il funzionamento senza tastiera.
- 3. Se si sta utilizzando una tastiera USB e questa è collegata a un hub USB, scollegare la tastiera dall'hub e collegarla direttamente al server.
- 4. Sostituire la tastiera.

#### <span id="page-311-2"></span>Il mouse non funziona.

- 1. Assicurarsi che:
	- Il cavo del mouse sia collegato correttamente al server.
	- I driver di dispositivo del mouse siano installati correttamente.
	- Il server e il monitor siano accesi.
	- L'opzione del mouse sia abilitata nel programma Setup Utility.
- 2. Se si sta utilizzando un mouse USB collegato a un hub USB, scollegare il mouse dall'hub e collegarlo direttamente al server.
- 3. Sostituire il mouse.

#### <span id="page-312-0"></span>Un dispositivo USB non funziona.

- 1. Assicurarsi che:
	- Sia installato il driver di dispositivo USB corretto.
	- Il sistema operativo supporti i dispositivi USB.
- 2. Assicurarsi che le opzioni di configurazione USB siano impostate correttamente nella configurazione del sistema.

Riavviare il server e premere F1 per visualizzare l'interfaccia di configurazione del sistema di Lenovo XClarity Provisioning Manager. Quindi, fare clic su Impostazioni di sistema ➙ Dispositivi e porte I/O  $\rightarrow$  Configurazione USB.

3. Se si sta utilizzando un hub USB, scollegare il dispositivo USB dall'hub e collegarlo direttamente al server.

### Problemi dispositivi opzionali

Utilizzare queste informazioni per risolvere i problemi correlativi ai dispositivi opzionali.

- ["Dispositivo USB esterno non riconosciuto" a pagina 305](#page-312-1)
- ["Adattatore PCIe non riconosciuto o non funzionante" a pagina 305](#page-312-2)
- ["Un dispositivo opzionale Lenovo che prima funzionava non funziona più " a pagina 306](#page-313-0)
- ["Un dispositivo opzionale Lenovo appena installato non funziona" a pagina 306](#page-313-1)
- ["Un dispositivo opzionale Lenovo che prima funzionava non funziona più " a pagina 306](#page-313-0)

#### <span id="page-312-1"></span>Dispositivo USB esterno non riconosciuto

Completare le seguenti operazioni fino alla risoluzione del problema:

- 1. Accertarsi che nel nodo di elaborazione siano installati i driver appropriati. Per informazioni sull'installazione dei driver di dispositivo, fare riferimento alla documentazione fornita il dispositivo USB.
- 2. Utilizzare Setup Utility per verificare che il dispositivo sia configurato correttamente.
- 3. Se il dispositivo USB è collegato a un hub o a un cavo di ripartizione della console, scollegare il dispositivo e collegarlo direttamente alla porta USB nella parte anteriore del nodo di elaborazione.

#### <span id="page-312-2"></span>Adattatore PCIe non riconosciuto o non funzionante

Completare le seguenti operazioni fino alla risoluzione del problema:

- 1. Controllare il log eventi e risolvere eventuali errori correlati al dispositivo.
- 2. Verificare che il dispositivo sia supportato dal server (vedere [https://static.lenovo.com/us/en/serverproven/](https://static.lenovo.com/us/en/serverproven/index.shtml)  [index.shtml](https://static.lenovo.com/us/en/serverproven/index.shtml)).
- 3. Assicurarsi che l'adattatore sia installato in uno slot appropriato.
- 4. Accertarsi che siano installati i driver appropriati per il dispositivo.
- 5. Risolvere eventuali conflitti di risorse se in esecuzione in modalità Legacy (UEFI).
- 6. Consultare <http://datacentersupport.lenovo.com> per eventuali suggerimenti tecnici (chiamati anche comunicati di servizio o suggerimenti RETAIN) che potrebbero essere correlati all'adattatore.
- 7. Verificare che tutte le connessioni esterne dell'adattatore siano corrette e che i connettori non siano danneggiati fisicamente.

#### Sono state rilevate risorse PCIe insufficienti

Se viene visualizzato un messaggio di errore che indica il rilevamento di risorse PCI insufficienti, completare le seguenti operazioni fino a risolvere il problema:

1. Rimuovere uno degli adattatori PCIe.

- 2. Riavviare il sistema e premere F1 per visualizzare l'interfaccia di configurazione del sistema di Lenovo XClarity Provisioning Manager.
- 3. Fare clic su Configurazione UEFI  $\rightarrow$  Impostazioni di sistema  $\rightarrow$  Dispositivi e porte I/O  $\rightarrow$  Base configurazione MM, quindi modificare l'impostazione sulla capacità di memoria minima. Ad esempio, modificare 3 GB in 2 GB oppure 2 GB in 1 GB.
- 4. Salvare le impostazioni e riavviare il sistema.
- 5. L'azione richiesta per questo passaggio può variare a seconda che il riavvio abbia esito positivo o negativo.
	- Se il riavvio riesce, arrestare la soluzione e reinstallare la scheda PCIe rimossa.
	- Se il riavvio non riesce, ripetere i passaggi da 2 a 5.

#### <span id="page-313-1"></span>Un dispositivo opzionale Lenovo appena installato non funziona

- 1. Assicurarsi che:
	- Il dispositivo sia supportato dal server (vedere https://static.lenovo.com/us/en/serverproven/ [index.shtml](https://static.lenovo.com/us/en/serverproven/index.shtml)).
	- Siano state seguite le istruzioni di installazione fornite con il dispositivo e che questo sia installato correttamente.
	- Non siano stati allentati altri cavi o dispositivi installati.
	- Le informazioni di configurazione nella configurazione del sistema siano state aggiornate. All'avvio del server, premere F1 per visualizzare l'interfaccia di configurazione del sistema. Qualora si modifichi la memoria o qualsiasi altro dispositivo, è necessario aggiornare la configurazione.
- 2. Riposizionare il dispositivo che si è appena installato.
- 3. Sostituire il dispositivo che si è appena installato.

#### <span id="page-313-0"></span>Un dispositivo opzionale Lenovo che prima funzionava non funziona più

- 1. Verificare che tutti i collegamenti dei cavi del dispositivo siano corretti.
- 2. Se il dispositivo è dotato istruzioni di prova, utilizzarle per sottoporlo a test.
- 3. Se il dispositivo guasto è un dispositivo SCSI, accertarsi che:
	- I cavi di tutti i dispositivi SCSI esterni siano collegati correttamente.
	- L'ultimo dispositivo in ciascuna catena SCSI, o l'estremità del cavo SCSI, sia terminato correttamente.
	- Eventuali dispositivi SCSI esterni siano accesi. È necessario accendere un dispositivo SCSI esterna prima di accendere il server.
- 4. Riposizionare il dispositivo malfunzionante.
- 5. Sostituire il dispositivo malfunzionante.

## Problemi dei dispositivi seriali

Utilizzare queste informazioni per risolvere i problemi relativi alle porte seriali o ai dispositivi.

- ["Il numero di porte seriali visualizzate è inferiore al numero di porte seriali installate" a pagina 306](#page-313-2)
- ["Il dispositivo seriale non funziona" a pagina 307](#page-314-0)

#### <span id="page-313-2"></span>Il numero di porte seriali visualizzate è inferiore al numero di porte seriali installate

Completare le seguenti operazioni fino alla risoluzione del problema.

- 1. Assicurarsi che:
	- A ciascuna porta venga assegnato un indirizzo univoco in Setup Utility e nessuna delle porte seriali sia disabilitata.
- L'adattatore di porta seriale (se ne è presente uno) sia posizionato correttamente.
- 2. Riposizionare l'adattatore di porta seriale.
- 3. Sostituire l'adattatore di porta seriale.

#### <span id="page-314-0"></span>Il dispositivo seriale non funziona

- 1. Assicurarsi che:
	- Il dispositivo sia compatibile con il server.
	- La porta seriale sia abilitata e ad essa sia assegnato un indirizzo univoco.
	- Il dispositivo sia connesso al connettore corretto.
- 2. Rimuovere e reinstallare i seguenti componenti:
	- a. Dispositivo seriale non funzionante.
	- b. Cavo seriale.
- 3. Sostituire i seguenti componenti:
	- a. Dispositivo seriale non funzionante.
	- b. Cavo seriale.
- 4. (Solo per tecnici qualificati) Sostituire la scheda di sistema.

### Problemi periodici

Utilizzare queste informazioni per risolvere i problemi intermittenti.

- ["Problemi periodici relativi ai dispositivi esterni" a pagina 307](#page-314-1)
- ["Problemi periodici relativi a KVM" a pagina 307](#page-314-2)
- ["Riavvii periodici imprevisti" a pagina 308](#page-315-0)

#### <span id="page-314-1"></span>Problemi periodici relativi ai dispositivi esterni

Completare le seguenti operazioni fino alla risoluzione del problema.

- 1. Assicurarsi che siano stati installati i driver di dispositivo corretti. Per la documentazione, visitare il sito Web del produttore.
- 2. Per un dispositivo USB:
	- a. Verificare che il dispositivo sia configurato correttamente.

Riavviare il server e premere F1 per visualizzare l'interfaccia di configurazione del sistema di Lenovo XClarity Provisioning Manager. Quindi, fare clic su Impostazioni di sistema ➙ Dispositivi e porte I/  $O \rightarrow$  Configurazione USB.

b. Collegare il dispositivo a un'altra porta. Se si sta utilizzando un hub USB, rimuovere l'hub e collegare il dispositivo direttamente al nodo di elaborazione. Verificare che il dispositivo sia configurato correttamente per la porta.

#### <span id="page-314-2"></span>Problemi periodici relativi a KVM

Completare le seguenti operazioni fino alla risoluzione del problema.

#### Problemi video:

- 1. Verificare che tutti i cavi e il cavo di ripartizione della console siano collegati correttamente.
- 2. Verificare che il monitor funzioni correttamente provandolo su un altro nodo di elaborazione.
- 3. Provare il cavo di ripartizione della console su un nodo di elaborazione funzionante per verificarne il corretto funzionamento. Se guasto, sostituire il cavo di ripartizione della console.

#### Problemi relativi alla tastiera:

Verificare che tutti i cavi e il cavo di ripartizione della console siano collegati correttamente.

#### Problemi relativi al mouse:

Verificare che tutti i cavi e il cavo di ripartizione della console siano collegati correttamente.

#### <span id="page-315-0"></span>Riavvii periodici imprevisti

Nota: Per risolvere alcuni problemi è necessario riavviare il server in modo da disabilitare un dispositivo, come un DIMM memoria o un processore, per consentire l'avvio corretto della macchina.

1. Se la reimpostazione si verifica durante il POST e timer watchdog POST è abilitato, assicurarsi che sia previsto un tempo sufficiente per il valore di timeout del watchdog (POST Watchdog Timer).

Per verificare il valore POST Watchdog Timer, riavviare il server e premere F1 per visualizzare l'interfaccia di configurazione del sistema di Lenovo XClarity Provisioning Manager. Quindi, fare clic su Impostazioni BMC ➙ Timer watchdog POST.

- 2. Se la reimpostazione si verifica dopo l'avvio del sistema operativo, disabilitare tutte le utility ASR (Automatic Server Restart), quali Automatic Server Restart IPMI Application per Windows o gli eventuali dispositivi ASR installati.
- 3. Consultare il log eventi del controller di gestione per verificare il codice evento che indica un riavvio. Per informazioni sulla visualizzazione del log eventi, vedere ["Log eventi" a pagina 293.](#page-300-0)

### Problemi di alimentazione

Utilizzare queste informazioni per risolvere i problemi correlati all'alimentazione.

#### Il LED di errore di sistema è acceso e nel log eventi viene visualizzato il messaggio "Perdita dell'input da parte dell'alimentatore"

Per risolvere il problema, verificare che:

- 1. L'alimentatore sia collegato correttamente a un cavo di alimentazione.
- 2. Il cavo di alimentazione sia collegato a una presa elettrica dotata di una messa a terra appropriata per il server.

### Problemi relativi alla rete

Utilizzare queste informazioni per risolvere i problemi relativi alla rete.

- ["Non è possibile riattivare il server utilizzando la funzione Wake on LAN" a pagina 308](#page-315-1)
- ["Non è possibile eseguire il login utilizzando l'account LDAP con SSL abilitato" a pagina 309](#page-316-0)

#### <span id="page-315-1"></span>Non è possibile riattivare il server utilizzando la funzione Wake on LAN

Completare le seguenti operazioni fino alla risoluzione del problema:

- 1. Se si sta utilizzando la scheda di rete a due porte e il server è connesso alla rete utilizzando il connettore Ethernet 5, consultare il log degli errori di sistema o il log eventi di sistema IMM2 (vedere ["Log eventi" a](#page-300-0) [pagina 293\)](#page-300-0) e assicurarsi che:
	- a. La ventola 3 sia in esecuzione in modalità di standby se la scheda integrata Emulex dual port 10GBase-T è installata.
	- b. La temperatura dell'ambiente non sia troppo alta (vedere ["Specifiche" a pagina 3\)](#page-10-0).
	- c. Le ventole di aerazione non siano bloccate.
	- d. Il deflettore d'aria sia installato saldamente.
- 2. Riposizionare la scheda di rete a due porte.
- 3. Spegnere il server e scollegarlo dalla fonte di alimentazione, quindi attendere 10 secondi prima di riavviare il server.
- 4. Se il problema persiste, sostituire la scheda di rete a due porte.

#### <span id="page-316-0"></span>Non è possibile eseguire il login utilizzando l'account LDAP con SSL abilitato

Completare le seguenti operazioni fino alla risoluzione del problema:

- 1. Assicurarsi che la chiave di licenza sia valida.
- 2. Generare una nuova chiave di licenza ed eseguire nuovamente l'accesso.

### Problemi osservabili

Utilizzare queste informazioni per risolvere i problemi osservabili.

- ["Il server visualizza immediatamente il Visualizzatore eventi POST quando viene acceso" a pagina 309](#page-316-1)
- ["Il server non risponde \(il POST è completo e il sistema operativo è in esecuzione\)" a pagina 309](#page-316-2)
- ["Il server non risponde \(non è possibile premere F1 per avviare la configurazione del sistema\)" a pagina](#page-317-0) [310](#page-317-0)
- ["Nel log eventi viene visualizzato un errore di tensione della scheda di sistema" a pagina 310](#page-317-1)
- ["Odore anomalo" a pagina 311](#page-318-0)
- ["Il server sembra essere caldo" a pagina 311](#page-318-1)
- ["Non è possibile accedere alla modalità legacy dopo aver installato un nuovo adattatore" a pagina 311](#page-318-2)
- ["Parti incrinate o chassis incrinato" a pagina 311](#page-318-3)

#### <span id="page-316-1"></span>Il server visualizza immediatamente il Visualizzatore eventi POST quando viene acceso

Completare le seguenti operazioni fino alla risoluzione del problema.

- 1. Correggere eventuali errori segnalati dai LED LPD (Light Path Diagnostics).
- 2. Assicurarsi che il server supporti tutti i processori e che i processori corrispondano per velocità e dimensione della cache.

È possibile visualizzare i dettagli dei processori dalla configurazione del sistema.

Per determinare se il processore è supportato dal server, vedere [https://static.lenovo.com/us/en/](https://static.lenovo.com/us/en/serverproven/index.shtml)  [serverproven/index.shtml](https://static.lenovo.com/us/en/serverproven/index.shtml).

- 3. (Solo per tecnici qualificati) Assicurarsi che il processore 1 sia posizionato correttamente.
- 4. (Solo per tecnici qualificati) Rimuovere il processore 2 e riavviare il server.
- 5. Sostituire i seguenti componenti uno alla volta, nell'ordine mostrato, riavviando ogni volta il server:
	- a. (Solo per tecnici qualificati) Processore
	- b. (Solo per tecnici qualificati) Scheda di sistema

#### <span id="page-316-2"></span>Il server non risponde (il POST è completo e il sistema operativo è in esecuzione)

Completare le seguenti operazioni fino alla risoluzione del problema.

- Se è possibile accedere fisicamente al nodo di elaborazione, completare le seguenti operazioni:
	- 1. Se si utilizza una connessione KVM, assicurarsi che la connessione funzioni correttamente. In caso contrario, assicurarsi che la tastiera e il mouse funzionino correttamente.
	- 2. Se possibile, collegarsi al nodo di elaborazione e verificare che tutte le applicazioni siano in esecuzione (nessuna applicazione è bloccata).
- 3. Riavviare il nodo di elaborazione.
- 4. Se il problema persiste, assicurarsi che tutto il nuovo software sia stato installato e configurato correttamente.
- 5. Contattare il rivenditore o il fornitore del software.
- Se si sta accedendo al nodo di elaborazione da un'ubicazione remota, completare le seguenti operazioni:
	- 1. Verificare che tutte le applicazioni siano in esecuzione (nessuna applicazione è bloccata).
	- 2. Provare ad effettuare il logout dal sistema per poi procedere a un nuovo login.
	- 3. Convalidare l'accesso alla rete effettuando il ping o eseguendo una trace route al nodo di elaborazione da una riga di comando.
		- a. Se non è possibile ottenere una risposta durante un test di ping, tentare di effettuare un ping su un altro nodo di elaborazione nell'enclosure per determinare se il problema è legato alla connessione o al nodo di elaborazione.
		- b. Eseguire una trace route per determinare dove si interrompe la connessione. Tentare di risolvere un problema di connessione relativo al VPN o al punto in cui la connessione riparte.
	- 4. Riavviare il nodo di elaborazione in remoto mediante l'interfaccia di gestione.
	- 5. Se il problema persiste, accertarsi che tutto il nuovo software sia stato installato e configurato correttamente.
	- 6. Contattare il rivenditore o il fornitore del software.

#### <span id="page-317-0"></span>Il server non risponde (non è possibile premere F1 per avviare la configurazione del sistema)

Le modifiche alla configurazione, come l'aggiunta di dispositivi o gli aggiornamenti firmware dell'adattatore, e problemi del codice dell'applicazione o del firmware possono causare la mancata riuscita del POST (Power-On Self-Test) eseguito dal server.

In questo caso, il server risponde in uno dei seguenti modi:

- Il server viene riavviato automaticamente e tenta di eseguire nuovamente il POST.
- Il server si blocca ed è necessario riavviarlo manualmente per tentare di eseguire nuovamente il POST.

Dopo un numero specificato di tentativi consecutivi (automatici o manuali), il server ripristina la configurazione UEFI predefinita e avvia la configurazione del sistema, in modo che sia possibile apportare le correzioni necessarie alla configurazione e riavviare il server. Se il server non è in grado di completare correttamente il POST con la configurazione predefinita, potrebbe essersi verificato un problema relativo alla scheda di sistema.

È possibile specificare il numero di tentativi di riavvio consecutivi nella configurazione del sistema. Riavviare il server e premere F1 per visualizzare l'interfaccia di configurazione del sistema di Lenovo XClarity Provisioning Manager. Quindi, fare clic su **Impostazioni di sistema → Ripristino e RAS → Tentativi POST → Limite tentativi POST**. Le opzioni disponibili sono 3, 6, 9 e Disable.

#### <span id="page-317-1"></span>Nel log eventi viene visualizzato un errore di tensione della scheda di sistema

Completare le seguenti operazioni fino alla risoluzione del problema.

- 1. Ripristinare la configurazione minima del sistema. Consultare la sezione ["Specifiche" a pagina 3](#page-10-0) per informazioni sul numero minimo richiesto di processori e moduli di memoria.
- 2. Riavviare il sistema.
	- Se il sistema viene riavviato, aggiungere gli elementi rimossi uno alla volta, riavviando ogni volta il sistema, finché non si verifica l'errore. Sostituire l'elemento che causa l'errore.
	- Se il sistema non si riavvia, è possibile che l'errore riguardi la scheda di sistema.

#### <span id="page-318-0"></span>Odore anomalo

Completare le seguenti operazioni fino alla risoluzione del problema.

- 1. Un odore anomalo potrebbe provenire da apparecchiatura appena installata.
- 2. Se il problema persiste, contattare il supporto Lenovo.

#### <span id="page-318-1"></span>Il server sembra essere caldo

Completare le seguenti operazioni fino alla risoluzione del problema.

Più nodi di elaborazione o chassis:

- 1. Verificare che la temperatura ambiente rientri nell'intervallo di valori specificato (vedere ["Specifiche" a](#page-10-0)  [pagina 3\)](#page-10-0).
- 2. Controllare il log eventi del processore di gestione per verificare la presenza di eventi di aumento della temperatura. In assenza di eventi, il nodo di elaborazione è in esecuzione alle temperature di funzionamento normali. Variazioni minime della temperatura sono normali.

#### <span id="page-318-2"></span>Non è possibile accedere alla modalità legacy dopo aver installato un nuovo adattatore

Completare la seguente procedura per risolvere il problema.

- 1. Selezionare Configurazione UEFI ➙ Dispositivi e porte I/O ➙ Imposta ordine di esecuzione Option ROM.
- 2. Spostare l'adattatore RAID con il sistema operativo installato nella parte superiore dell'elenco.
- 3. Selezionare Salva.
- 4. Riavviare il sistema e avviare automaticamente il sistema operativo.

#### <span id="page-318-3"></span>Parti incrinate o chassis incrinato

Contattare il supporto Lenovo.

## Problemi software

Utilizzare queste informazioni per risolvere i problemi software.

- 1. Per determinare se il problema è causato dal software, assicurarsi che:
	- Il server disponga della memoria minima necessaria per utilizzare il software. Per i requisiti di memoria, vedere le informazioni fornite con il software.

Nota: Se è stato appena installato un adattatore o una memoria, è possibile che si sia verificato un conflitto di indirizzi di memoria sul server.

- Il software sia stato progettato per funzionare sul server.
- L'altro software funzioni sul server.
- Il software funzioni su un altro server.
- 2. Se si ricevono messaggi di errore durante l'utilizzo del software, fare riferimento alle informazioni fornite con il software per una descrizione dei messaggi e per le possibili soluzioni al problema.
- 3. Contattare il punto vendita del programma software.

# Appendice A. Smontaggio dell'hardware per il riciclaggio

Seguire le istruzioni riportate in questa sezione per riciclare i componenti in conformità alle normative o alle disposizioni locali.

### <span id="page-320-0"></span>Smontaggio della scheda di sistema per il riciclaggio

Seguire le istruzioni riportate in questa sezione per smontare la scheda di sistema prima del riciclaggio.

Prima di smontare la scheda di sistema:

- 1. Rimuovere la scheda di sistema dal server (vedere ["Rimozione della scheda di sistema" a pagina 282\)](#page-289-0).
- 2. Per garantire la conformità, consultare le normative locali per l'ambiente, i rifiuti e lo smaltimento.

Per smontare la scheda di sistema, completare le seguenti operazioni:

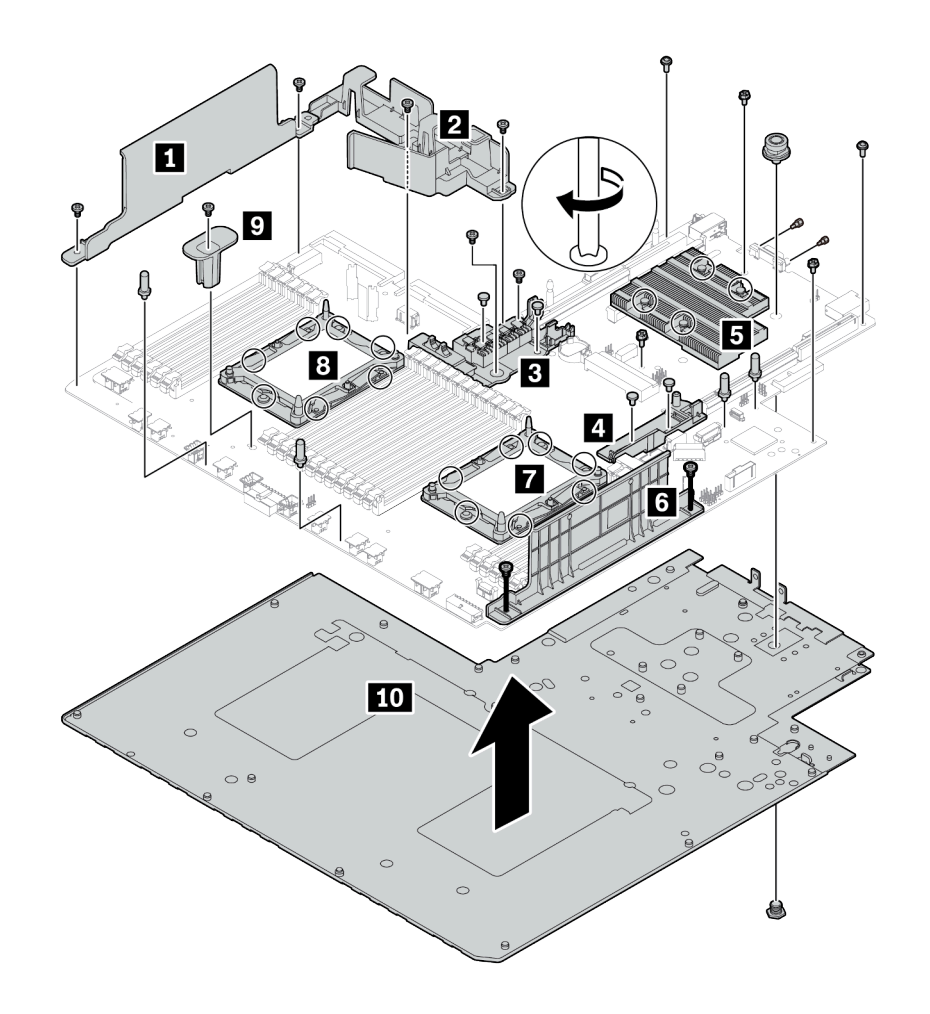

Figura 216. Smontaggio della scheda di sistema

Passo 1. Rimuovere i seguenti componenti come mostrato:

- 14 viti Phillips (con cacciavite PH2)
- 14 viti Torx sulle piastre di sostegno PHM **7 8** (con cacciavite Torx T20)
- Quattro viti prigioniere PH2 sul dissipatore di calore **5** (con cacciavite PH2)
- Quattro rivetti in plastica su due supporti RAID interni **3 4** (con cacciavite)
- Quattro distanziatori (con chiave inglese da 7 mm)
- Due bulloni esagonali sul connettore VGA (con chiave inglese da 5 mm)
- Una manopola (con chiave inglese da 11 mm e 16 mm)

Passo 2. Separare i componenti **1 2 8 4 5 6 7 8 0 10** dalla scheda di sistema.

Dopo aver smontato la scheda di sistema, rispettare le normative locali sul riciclaggio.

# Appendice B. Richiesta di supporto e assistenza tecnica

Se è necessaria assistenza tecnica o se si desidera ottenere maggiori informazioni sui prodotti Lenovo, è disponibile una vasta gamma di risorse Lenovo.

Informazioni aggiornate su sistemi, dispositivi opzionali, servizi e supporto forniti da Lenovo sono disponibili all'indirizzo Web seguente:

#### <http://datacentersupport.lenovo.com>

Nota: IBM è il fornitore di servizi preferito di Lenovo per ThinkSystem.

### Prima di contattare l'assistenza

Prima di contattare l'assistenza, è possibile eseguire diversi passaggi per provare a risolvere il problema autonomamente. Se si decide che è necessario contattare l'assistenza, raccogliere le informazioni necessarie al tecnico per risolvere più rapidamente il problema.

#### Eseguire il tentativo di risolvere il problema autonomamente

È possibile risolvere molti problemi senza assistenza esterna seguendo le procedure di risoluzione dei problemi fornite da Lenovo nella guida online o nella documentazione del prodotto Lenovo. La documentazione del prodotto Lenovo descrive inoltre i test di diagnostica che è possibile effettuare. La documentazione della maggior parte dei sistemi, dei sistemi operativi e dei programmi contiene procedure per la risoluzione dei problemi e informazioni relative ai messaggi e ai codici di errore. Se si ritiene che si stia verificando un problema di software, vedere la documentazione relativa al programma o sistema operativo.

La documentazione relativa ai prodotti ThinkSystem è disponibili nella posizione seguente:

#### <http://thinksystem.lenovofiles.com/help/index.jsp>

È possibile effettuare i seguenti passaggi per provare a risolvere il problema autonomamente:

- Verificare che tutti i cavi siano connessi.
- Controllare gli interruttori di alimentazione per accertarsi che il sistema e i dispositivi opzionali siano accesi.
- Controllare il software, il firmware e i driver di dispositivo del sistema operativo aggiornati per il proprio prodotto Lenovo. I termini e le condizioni della garanzia Lenovo specificano che l'utente, proprietario del prodotto Lenovo, è responsabile della manutenzione e dell'aggiornamento di tutto il software e il firmware per il prodotto stesso (a meno che non sia coperto da un contratto di manutenzione aggiuntivo). Il tecnico dell'assistenza richiederà l'aggiornamento di software e firmware, se l'aggiornamento del software contiene una soluzione documentata per il problema.
- Se è stato installato nuovo hardware o software nel proprio ambiente, fare riferimento a [https://](https://static.lenovo.com/us/en/serverproven/index.shtml) [static.lenovo.com/us/en/serverproven/index.shtml](https://static.lenovo.com/us/en/serverproven/index.shtml) per verificare che l'hardware e il software siano supportati dal prodotto.
- Accedere all'indirizzo <http://datacentersupport.lenovo.com> e individuare le informazioni utili alla risoluzione del problema.
	- Controllare i forum Lenovo all'indirizzo [https://forums.lenovo.com/t5/Datacenter-Systems/ct-p/sv\\_eg](https://forums.lenovo.com/t5/Datacenter-Systems/ct-p/sv_eg) per verificare se altri utenti hanno riscontrato un problema simile.

#### Raccolta delle informazioni necessarie per contattare il sevizio di supporto

Se si ritiene di necessitare di un intervento di assistenza contemplato nella garanzia per il proprio prodotto Lenovo, i tecnici dell'assistenza saranno in grado di offrire un servizio più efficiente se ci si prepara prima di mettersi in contatto. È possibile, inoltre, consultare la sezione [http://datacentersupport.lenovo.com/](http://datacentersupport.lenovo.com/warrantylookup) [warrantylookup](http://datacentersupport.lenovo.com/warrantylookup) per ulteriori informazioni sulla garanzia del prodotto.

Raccogliere le informazioni seguenti da fornire al tecnico dell'assistenza. Questi dati consentiranno al tecnico dell'assistenza di fornire rapidamente una soluzione al problema e di verificare di ricevere il livello di assistenza definito nel contratto di acquisto.

- I numeri di contratto dell'accordo di manutenzione hardware e software, se disponibili
- Numero del tipo di macchina (identificativo macchina a 4 cifre Lenovo)
- Numero modello
- Numero di serie
- Livelli del firmware e UEFI di sistema correnti
- Altre informazioni pertinenti quali messaggi di errore e log

In alternativa, anziché contattare il supporto Lenovo, è possibile andare all'indirizzo [https://](https://support.lenovo.com/servicerequest)  [support.lenovo.com/servicerequest](https://support.lenovo.com/servicerequest) per inviare una ESR (Electronic Service Request). L'inoltro di una tale richiesta avvierà il processo di determinazione di una soluzione al problema rendendo le informazioni disponibili ai tecnici dell'assistenza. I tecnici dell'assistenza Lenovo potranno iniziare a lavorare sulla soluzione non appena completata e inoltrata una ESR (Electronic Service Request).

### Raccolta dei dati di servizio

Al fine di identificare chiaramente la causa principale di un problema del server o su richiesta del supporto Lenovo, potrebbe essere necessario raccogliere i dati di servizio che potranno essere utilizzati per ulteriori analisi. I dati di servizio includono informazioni quali i log eventi e l'inventario hardware.

I dati di servizio possono essere raccolti mediante i seguenti strumenti:

#### • Lenovo XClarity Provisioning Manager

Utilizzare la funzione Raccogli dati di servizio di Lenovo XClarity Provisioning Manager per raccogliere i dati di servizio del sistema. È possibile raccogliere i dati del log di sistema esistenti oppure eseguire una nuova diagnosi per raccogliere dati aggiornati.

#### • Lenovo XClarity Controller

È possibile utilizzare l'interfaccia CLI o Web di Lenovo XClarity Controller per raccogliere i dati di servizio per il server. Il file può essere salvato e inviato al supporto Lenovo.

- Per ulteriori informazioni sull'utilizzo dell'interfaccia Web per la raccolta dei dati di servizio, vedere http://sysmgt.lenovofiles.com/help/topic/com.lenovo.systems.management.xcc.doc/NN1ia\_c\_ [servicesandsupport.html](http://sysmgt.lenovofiles.com/help/topic/com.lenovo.systems.management.xcc.doc/NN1ia_c_servicesandsupport.html).
- Per ulteriori informazioni sull'utilizzo dell'interfaccia CLI per la raccolta dei dati di servizio, vedere [http://](http://sysmgt.lenovofiles.com/help/topic/com.lenovo.systems.management.xcc.doc/nn1ia_r_ffdccommand.html) [sysmgt.lenovofiles.com/help/topic/com.lenovo.systems.management.xcc.doc/nn1ia\\_r\\_ffdccommand.html](http://sysmgt.lenovofiles.com/help/topic/com.lenovo.systems.management.xcc.doc/nn1ia_r_ffdccommand.html).

#### • Lenovo XClarity Administrator

Lenovo XClarity Administrator può essere configurato in modo da raccogliere e inviare file di diagnostica automaticamente al supporto Lenovo quando si verificano determinati eventi che richiedono assistenza in Lenovo XClarity Administrator e negli endpoint gestiti. È possibile scegliere di inviare i file di diagnostica al Supporto Lenovo mediante Call Home oppure a un altro fornitore di servizi tramite SFTP. È inoltre possibile raccogliere manualmente i file di diagnostica, aprire un record del problema e inviare i file di diagnostica al centro di supporto Lenovo.
Ulteriori informazioni sulla configurazione della notifica automatica dei problemi sono disponibili all'interno di Lenovo XClarity Administrator all'indirizzo [http://sysmgt.lenovofiles.com/help/topic/com.lenovo.lxca.doc/](http://sysmgt.lenovofiles.com/help/topic/com.lenovo.lxca.doc/admin_setupcallhome.html) [admin\\_setupcallhome.html](http://sysmgt.lenovofiles.com/help/topic/com.lenovo.lxca.doc/admin_setupcallhome.html).

#### • Lenovo XClarity Essentials OneCLI

Lenovo XClarity Essentials OneCLI può essere eseguito in banda dal sistema operativo. Oltre ai dati di servizio dell'hardware, Lenovo XClarity Essentials OneCLI è in grado di raccogliere informazioni sul sistema operativo, quali il log eventi del sistema operativo.

Per ottenere i dati di servizio, è possibile eseguire il comando getinfor. Per ulteriori informazioni sull'esecuzione di getinfor, vedere http://sysmgt.lenovofiles.com/help/topic/toolsctr\_cli\_lenovo/onecli\_r\_ [getinfor\\_command.html](http://sysmgt.lenovofiles.com/help/topic/toolsctr_cli_lenovo/onecli_r_getinfor_command.html).

#### Come contattare il supporto

<span id="page-324-0"></span>È possibile contattare il supporto per ottenere aiuto in caso di problemi.

È possibile ricevere assistenza hardware attraverso un fornitore di servizi Lenovo autorizzato. Per individuare un fornitore di servizi autorizzato da Lenovo a fornire un servizio di garanzia, accedere all'indirizzo [https://](https://datacentersupport.lenovo.com/serviceprovider)  [datacentersupport.lenovo.com/serviceprovider](https://datacentersupport.lenovo.com/serviceprovider) e utilizzare il filtro di ricerca per i vari paesi. Per i numeri di telefono del supporto Lenovo, vedere <https://datacentersupport.lenovo.com/supportphonelist> per maggiori dettagli sul supporto per la propria area geografica.

# <span id="page-326-0"></span>Appendice C. Informazioni particolari

I riferimenti contenuti in questa pubblicazione relativi a prodotti, servizi o funzioni Lenovo non implicano che la Lenovo intenda renderli disponibili in tutti i paesi in cui opera. Consultare il rappresentante Lenovo locale per informazioni sui prodotti e i servizi disponibili nel proprio paese.

<span id="page-326-1"></span>Qualsiasi riferimento a un prodotto, programma o servizio Lenovo non implica che debba essere utilizzato esclusivamente quel prodotto, programma o servizio Lenovo. Qualsiasi prodotto, programma o servizio funzionalmente equivalente che non violi alcun diritto di proprietà intellettuale Lenovo può essere utilizzato. È comunque responsabilità dell'utente valutare e verificare la possibilità di utilizzare altri prodotti, programmi o servizi.

Lenovo può avere applicazioni di brevetti o brevetti in corso relativi all'argomento descritto in questo documento. La distribuzione del presente documento non concede né conferisce alcuna licenza in virtù di alcun brevetto o domanda di brevetto. Per ricevere informazioni, è possibile inviare una richiesta scritta a:

Lenovo (United States), Inc. 8001 Development Drive Morrisville, NC 27560 U.S.A. Attention: Lenovo Director of Licensing

LENOVO FORNISCE QUESTA PUBBLICAZIONE "COSÌ COM'È" SENZA ALCUN TIPO DI GARANZIA, SIA ESPRESSA SIA IMPLICITA, INCLUSE, MA NON LIMITATE, LE GARANZIE IMPLICITE DI NON VIOLAZIONE, COMMERCIABILITÀ O IDONEITÀ PER UNO SCOPO PARTICOLARE. Alcune giurisdizioni non consentono la rinuncia a garanzie esplicite o implicite in determinate transazioni, quindi la presente dichiarazione potrebbe non essere applicabile all'utente.

Questa pubblicazione potrebbe contenere imprecisioni tecniche o errori tipografici. Le modifiche alle presenti informazioni vengono effettuate periodicamente; tali modifiche saranno incorporate nelle nuove pubblicazioni della pubblicazione. Lenovo si riserva il diritto di apportare miglioramenti e modifiche al prodotto o al programma descritto nel manuale in qualsiasi momento e senza preavviso.

I prodotti descritti in questa documentazione non sono destinati all'utilizzo di applicazioni che potrebbero causare danni a persone. Le informazioni contenute in questa documentazione non influiscono o modificano le specifiche o le garanzie dei prodotti Lenovo. Nessuna parte di questa documentazione rappresenta l'espressione o una licenza implicita fornita nel rispetto dei diritti di proprietà intellettuale di Lenovo o di terze parti. Tutte le informazioni in essa contenute sono state ottenute in ambienti specifici e vengono presentate come illustrazioni. Quindi, è possibile che il risultato ottenuto in altri ambienti operativi varii.

Lenovo può utilizzare o distribuire le informazioni fornite dagli utenti secondo le modalità ritenute appropriate, senza incorrere in alcuna obbligazione nei loro confronti.

Tutti i riferimenti ai siti Web non Lenovo contenuti in questa pubblicazione sono forniti per consultazione; per essi Lenovo non fornisce alcuna approvazione. I materiali reperibili presso questi siti non fanno parte del materiale relativo al prodotto Lenovo. L'utilizzo di questi siti Web è a discrezione dell'utente.

Qualsiasi dato sulle prestazioni qui contenuto è stato determinato in un ambiente controllato. Quindi, è possibile che il risultato ottenuto in altri ambienti operativi varii significativamente. Alcune misurazioni possono essere state effettuate sul sistemi a livello di sviluppo e non vi è alcuna garanzia che tali misurazioni resteranno invariate sui sistemi generalmente disponibili. Inoltre, alcune misurazioni possono essere state stimate mediante estrapolazione. I risultati reali possono variare. Gli utenti di questo documento dovrebbero verificare i dati applicabili per il proprio ambiente specifico.

#### Marchi

<span id="page-327-2"></span>LENOVO, THINKSYSTEM e XCLARITY sono marchi di Lenovo. Intel, Optane e Xeon sono marchi di Intel Corporation negli Stati Uniti e/o in altri paesi. AMD è un marchio registrato di Advanced Micro Devices, Inc. NVIDIA è un marchio e/o un marchio registrato di NVIDIA Corporation negli Stati Uniti e/o in altri paesi. Microsoft e Windows sono marchi del gruppo di società Microsoft. Linux è un marchio registrato di Linus Torvalds. Tutti gli altri marchi sono di proprietà dei rispettivi titolari. © 2021 Lenovo.

### Note importanti

La velocità del processore indica la velocità del clock interno del microprocessore; anche altri fattori influenzano le prestazioni dell'applicazione.

<span id="page-327-0"></span>La velocità dell'unità CD o DVD corrisponde alla velocità di lettura variabile. Le velocità effettive variano e, spesso, sono inferiori al valore massimo possibile.

Quando si fa riferimento alla memoria del processore, alla memoria reale e virtuale o al volume dei canali, KB indica 1.024 byte, MB indica 1.048.576 byte e GB indica 1.073.741.824 byte.

Quando si fa riferimento alla capacità dell'unità disco fisso o ai volumi di comunicazioni, MB indica 1.000.000 byte e GB indica 1.000.000.000 byte. La capacità totale accessibile all'utente potrebbe variare a seconda degli ambienti operativi.

Per calcolare la capacità massima dell'unità disco fisso interna, si deve ipotizzare la sostituzione delle unità disco fisso standard e l'inserimento delle unità di dimensioni massime attualmente supportate (e disponibili presso Lenovo) in tutti i vani dell'unità disco fisso.

La memoria massima potrebbe richiedere la sostituzione della memoria standard con un modulo di memoria opzionale.

Ogni cella di memoria in stato solido dispone di un numero finito e intrinseco di cicli di scrittura a cui la cella può essere sottoposta. Pertanto, un dispositivo in stato solido può essere soggetto a un numero massimo di cicli di scrittura, espresso come total bytes written (TBW). Un dispositivo che ha superato questo limite potrebbe non riuscire a rispondere a comandi generati dal sistema o potrebbe non consentire la scrittura. Lenovo non deve essere considerata responsabile della sostituzione di un dispositivo che abbia superato il proprio numero massimo garantito di cicli di programmazione/cancellazione, come documentato nelle OPS (Official Published Specifications) per il dispositivo.

Lenovo non fornisce garanzie sui prodotti non Lenovo. Il supporto, se presente, per i prodotti non Lenovo viene fornito dalla terza parte e non da Lenovo.

Qualche software potrebbe risultare differente dalla corrispondente versione in commercio (se disponibile) e potrebbe non includere guide per l'utente o la funzionalità completa del programma.

#### Dichiarazione di regolamentazione delle telecomunicazioni

<span id="page-327-1"></span>Questo prodotto potrebbe non essere certificato nel proprio paese per qualsiasi tipo di connessione a interfacce di reti di telecomunicazioni pubbliche. Potrebbero essere necessarie ulteriori certificazioni previste dalle legislazioni nazionali prima di effettuare una qualsiasi connessione di questo tipo. Rivolgersi a un rappresentante o rivenditore Lenovo per informazioni.

## Informazioni sulle emissioni elettromagnetiche

Quando si collega un monitor all'apparecchiatura, è necessario utilizzare il cavo del monitor indicato ed eventuali dispositivi di eliminazione dell'interferenza forniti con il monitor.

Ulteriori avvisi sulle emissioni elettromagnetiche sono disponibili all'indirizzo:

<http://thinksystem.lenovofiles.com/help/index.jsp>

#### Dichiarazione BSMI RoHS per Taiwan

<span id="page-328-0"></span>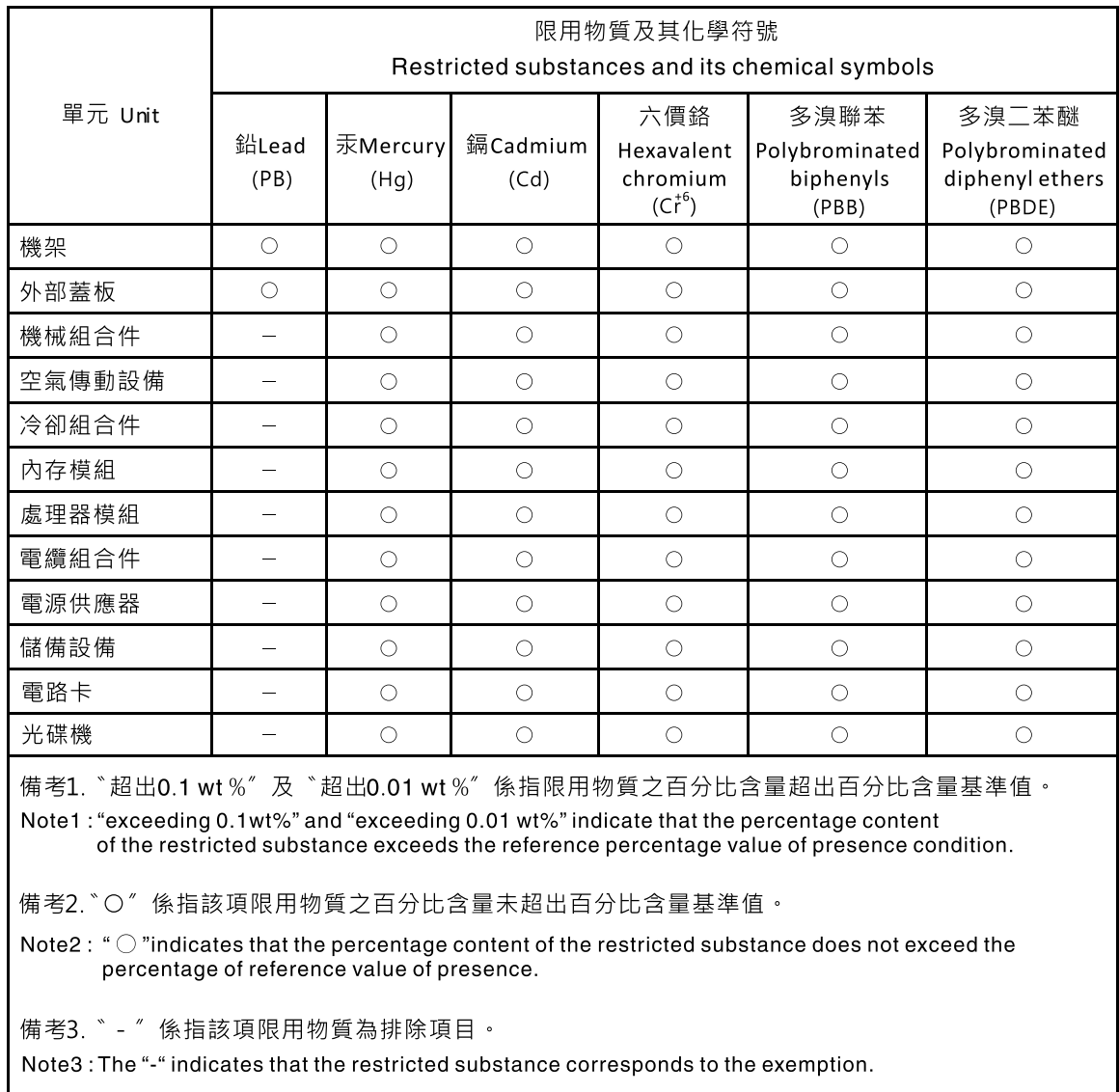

## Informazioni di contatto per l'importazione e l'esportazione a e da Taiwan

<span id="page-328-1"></span>Sono disponibili alcuni contatti per informazioni sull'importazione e l'esportazione a e da Taiwan.

委製商/進口商名稱: 台灣聯想環球科技股份有限公司<br>進口商地址: 台北市南港區三重路 66 號 8 樓<br>進口商電話: 0800-000-702

## Indice

#### A

abilita TPM [287](#page-294-0) accensione del server [19](#page-26-0) Adattatore LOM installazione [249](#page-256-0) rimozione [248](#page-255-0) sostituzione [248](#page-255-1) Adattatore PCIe installazione [236](#page-243-0) rimozione [232](#page-239-0) sostituzione [232](#page-239-1) Adattatore RAID installazione [221](#page-228-0) rimozione [220](#page-227-0) sostituzione [220](#page-227-1) Adattatore TCM installazione [271](#page-278-0) rimozione [270](#page-277-0) sostituzione [270](#page-277-1) Adattatore TPM installazione [271](#page-278-0) rimozione [270](#page-277-0) sostituzione [270](#page-277-1) aggiornamenti firmware [15](#page-22-0) aggiornamento firmware [15](#page-22-0) aggiornamento, tipo di macchina [286](#page-293-0) alimentatore hot-swap installazione [265](#page-272-0) rimozione [261](#page-268-0) sostituzione [261](#page-268-1) alimentazione problemi [308](#page-315-0) asserzione presenza fisica [289](#page-296-0) assieme dell'unità hot-swap posteriore installazione [247](#page-254-0) rimozione [246](#page-253-0) sostituzione [246](#page-253-1) assieme di I/O anteriore [21,](#page-28-0) [24](#page-31-0)  installazione [188](#page-195-0) rimozione [186](#page-193-0) assieme I/O anteriore sostituzione [186](#page-193-1) assistenza e supporto hardware [317](#page-324-0) prima di contattare l'assistenza [315](#page-322-1) software [317](#page-324-0) Avvio sicuro [291](#page-298-0) Avvio sicuro UEFI [291](#page-298-0) avvisi di sicurezza [19](#page-26-1) avvisi importanti [320](#page-327-0)

#### B

backplane installazione [196,](#page-203-0) [200](#page-207-0) rimozione [195,](#page-202-0) [198](#page-205-0) sostituzione [195](#page-202-1) backplane dell'unità da 2,5" installazione [196](#page-203-0) rimozione [195](#page-202-0) backplane dell'unità da 3,5" installazione [200](#page-207-0) rimozione [198](#page-205-0) Backplane M.2 e unità M.2

installazione [257](#page-264-0) rimozione [253](#page-260-0) sostituzione [253](#page-260-1) Batteria CMOS installazione [224](#page-231-0) rimozione [222](#page-229-0) sostituzione [222](#page-229-1)

#### C

carte système [313](#page-320-0) cavi di alimentazione [153](#page-160-0) completamento sostituzione dei componenti [291](#page-298-1) componenti del server [21](#page-28-1) componenti della scheda di sistema [32](#page-39-0) Connettore VGA [21](#page-28-0) contaminazione da particolato [14](#page-21-0) contaminazione gassosa [14](#page-21-0) contaminazione, particolato e gassosa [14](#page-21-0) coperchio superiore installazione [172](#page-179-0) rimozione [170](#page-177-0) sostituzione [170](#page-177-1) CPU installazione [275](#page-282-0) creazione di una pagina Web di supporto personalizzata [315](#page-322-2) Criteri TCM [288](#page-295-0) Criteri TPM [288](#page-295-0)

## D

dati di servizio [316](#page-323-0) DC Persistent Memory Module (DCPMM) [209](#page-216-0) DCPMM [298](#page-305-0) deflettore d'aria installazione [178](#page-185-0) rimozione [176](#page-183-0) sostituzione [175](#page-182-0) determinazione dei problemi [293](#page-300-0) Dichiarazione BSMI RoHS per Taiwan [321](#page-328-0) dichiarazione di regolamentazione delle telecomunicazioni [320](#page-327-1) dispositivi sensibili all'elettricità statica maneggiare [158](#page-165-0) dispositivi, sensibili all'elettricità statica maneggiare [158](#page-165-0) dissipatore di calore installazione [275](#page-282-0) rimozione [273](#page-280-0) sostituzione [273](#page-280-1) DRAM [298](#page-305-0) DRAM (Dynamic Random Access Memory) [204](#page-211-0)

## E

elenco delle parti [150](#page-157-0) elenco di controllo della sicurezza [iv,](#page-5-0) [156](#page-163-0) Ethernet controller risoluzione dei problemi [296](#page-303-0) etichetta di accesso alla rete [1](#page-8-0) Etichetta ID [1](#page-8-0)

## F

fermi del rack installazione [166](#page-173-0) rimozione [162](#page-169-0) sostituzione [162](#page-169-1) fermo del rack [21](#page-28-0) fermo sul backplane M.2 regolazione [256](#page-263-0)

#### G

gabbia delle ventole del sistema installazione [185](#page-192-0) rimozione [184](#page-191-0) sostituzione [184](#page-191-1) garanzia [1](#page-8-0) **GPU** installazione [243](#page-250-0) sostituzione [241](#page-248-0)

## I

Informazioni di contatto per l'importazione e l'esportazione a e da Taiwan [321](#page-328-1) informazioni particolari [319](#page-326-1) informazioni utili [315](#page-322-2) installazione Adattatore LOM [249](#page-256-0) Adattatore PCIe [236](#page-243-0) Adattatore RAID [221](#page-228-0) Adattatore TCM [271](#page-278-0) Adattatore TPM [271](#page-278-0) alimentatore hot-swap [265](#page-272-0) assieme dell'unità hot-swap posteriore [247](#page-254-0) assieme di I/O anteriore [188](#page-195-0) backplane [196,](#page-203-0) [200](#page-207-0) Backplane M.2 e unità M.2 [257](#page-264-0) Batteria CMOS [224](#page-231-0) coperchio superiore [172](#page-179-0) CPU [275](#page-282-0) deflettore d'aria [178](#page-185-0) dissipatore di calore [275](#page-282-0) fermi del rack [166](#page-173-0) gabbia delle ventole del sistema [185](#page-192-0) GPU [243](#page-250-0) linee guida [155](#page-162-0) mascherina di sicurezza [160](#page-167-0) microprocessore [275](#page-282-0) Modulo a supercondensatore RAID [174](#page-181-0) modulo del microprocessore e dissipatore di calore [275](#page-282-0) modulo del processore e dissipatore di calore [275](#page-282-0) modulo della porta seriale [251](#page-258-0) modulo di memoria [217](#page-224-0) PHM [275](#page-282-0) processore [275](#page-282-0) scheda di sistema [284](#page-291-0) scheda verticale [229](#page-236-0) unità di elaborazione grafica [243](#page-250-0) unità hot-swap [191](#page-198-0) ventola del sistema [183](#page-190-0) instradamento dei cavi 12 unità da 3,5" [140](#page-147-0) 16 unità da 2,5" [60](#page-67-0) 24 unità da 2,5" [88](#page-95-0) 8 unità da 2,5" [44](#page-51-0) 8 unità SAS/SATA da 3,5" [137](#page-144-0) assieme di I/O anteriore [38](#page-45-0) backplane [43](#page-50-0) Connettore VGA [37](#page-44-0) GPU [39](#page-46-0) venti unità da 2,5" [86](#page-93-0)

instradamento dei cavi interni [36](#page-43-0) introduzione [1](#page-8-0)

## L

LED della scheda di sistema [33](#page-40-0) LED dello stato di alimentazione [24](#page-31-0) LED di alimentazione del sistema [33](#page-40-0) LED di attività dell'unità [21](#page-28-0) LED di attività della rete [24](#page-31-0) LED di errore del modulo di memoria [33](#page-40-0) LED di errore di sistema [33](#page-40-0) LED di errore ventola [33](#page-40-0) LED di stato dell'unità [21](#page-28-0) LED errore di sistema [24](#page-31-0) LED ID di sistema [24](#page-31-0), [33](#page-40-0) LED vista posteriore [29](#page-36-0) linee guida affidabilità del sistema [157](#page-164-0) installazione opzioni [155](#page-162-0) linee guida per l'installazione [155](#page-162-0) linee guida sull'affidabilità del sistema [157](#page-164-0) LPD (Light Path Diagnostics) [295](#page-302-0)

## M

manipolazione di dispositivi sensibili all'elettricità statica [158](#page-165-0) marchi [320](#page-327-2) mascherina installazione [160](#page-167-0) rimozione [159](#page-166-0) sostituzione [158](#page-165-1) mascherina di sicurezza installazione [160](#page-167-0) rimozione [159](#page-166-0) sostituzione [158](#page-165-1) memoria problemi [298](#page-305-0) microprocessore installazione [275](#page-282-0) rimozione [273](#page-280-0) sostituzione [273](#page-280-1) Modalità di mirroring [207](#page-214-0) Modalità Indipendente [205](#page-212-0) Modalità rank sparing [208](#page-215-0) Modulo a supercondensatore RAID installazione [174](#page-181-0) rimozione [173](#page-180-0) sostituzione [173](#page-180-1) modulo del microprocessore e dissipatore di calore installazione [275](#page-282-0) rimozione [273](#page-280-0) sostituzione [273](#page-280-1) modulo del processore e dissipatore di calore installazione [275](#page-282-0) rimozione [273](#page-280-0) sostituzione [273](#page-280-1) modulo della porta seriale installazione [251](#page-258-0) rimozione [251](#page-258-1) sostituzione [250](#page-257-0) modulo di memoria installazione [217](#page-224-0) rimozione [201](#page-208-0) sostituzione [201](#page-208-1)

#### N

note, importanti [320](#page-327-0) numeri di telefono [317](#page-324-0) numeri di telefono per assistenza e supporto hardware [317](#page-324-0) numeri di telefono per l'assistenza e il supporto software [317](#page-324-0) numero di serie [286](#page-293-0)

#### O

operazioni all'interno del server accensione [158](#page-165-2) ordine di installazione dei moduli di memoria [210](#page-217-0), [213,](#page-220-0) [215](#page-222-0) Ordine di installazione dei moduli DIMM [210,](#page-217-0) [213](#page-220-0), [215](#page-222-0)

#### P

pagina Web di supporto personalizzata [315](#page-322-2) pagina Web di supporto, personalizzata [315](#page-322-2) Pannello di copertura installazione [172](#page-179-0) rimozione [170](#page-177-0) sostituzione [170](#page-177-1) PCIe risoluzione dei problemi [305](#page-312-0) PHM installazione [275](#page-282-0) rimozione [273](#page-280-0) sostituzione [273](#page-280-1) ponticello [35](#page-42-0) presenza fisica [289](#page-296-0) problemi accensione e spegnimento [297](#page-304-0) alimentazione [295](#page-302-1), [308](#page-315-0) dispositivi opzionali [305](#page-312-0) dispositivo seriale [306](#page-313-0) Dispositivo USB [304](#page-311-0) memoria [298](#page-305-0)<br>monitor 302 monitor mouse [304](#page-311-0) osservabili [309](#page-316-0) PCIe [305](#page-312-0) periodici [307](#page-314-0) rete [308](#page-315-1) software [311](#page-318-0) tastiera [304](#page-311-0) Unità di controllo Ethernet [296](#page-303-0) unità disco fisso [300](#page-307-0) video [302](#page-309-0) problemi dei dispositivi seriali [306](#page-313-0) Problemi del controller Ethernet risoluzione [296](#page-303-0) problemi del monitor [302](#page-309-0) problemi del mouse [304](#page-311-0) problemi del video [302](#page-309-0) problemi dell'unità disco fisso [300](#page-307-0) problemi della tastiera [304](#page-311-0) problemi di accensione e spegnimento del server [297](#page-304-0) problemi di alimentazione [295](#page-302-1) problemi dispositivi opzionali [305](#page-312-0) problemi intermittenti [307](#page-314-0) problemi osservabili [309](#page-316-0) Problemi relativi ai dispositivi USB [304](#page-311-0) problemi relativi al monitor [302](#page-309-0) problemi software [311](#page-318-0) processore installazione [275](#page-282-0) rimozione [273](#page-280-0) sostituzione [273](#page-280-1) pulsante di alimentazione [24](#page-31-0) pulsante ID di sistema [24](#page-31-0)

#### R

raccolta dei dati di servizio [316](#page-323-0) regole di installazione dei moduli di memoria [203](#page-210-0) rete problemi [308](#page-315-1) Richiesta di supporto [315](#page-322-2) riciclaggio [313](#page-320-1) riciclare [313](#page-320-1) rimozione Adattatore LOM [248](#page-255-0)<br>Adattatore PCIe 232 Adattatore PCIe [232](#page-239-0)<br>Adattatore RAID 220 Adattatore RAID Adattatore TCM [270](#page-277-0) Adattatore TPM [270](#page-277-0) alimentatore hot-swap [261](#page-268-0) assieme dell'unità hot-swap posteriore [246](#page-253-0) assieme di I/O anteriore [186](#page-193-0) backplane [195](#page-202-0), [198](#page-205-0) Backplane M.2 e unità M.2 [253](#page-260-0) Batteria CMOS [222](#page-229-0) coperchio superiore [170](#page-177-0) deflettore d'aria [176](#page-183-0)<br>dissinatore di calore 273 dissipatore di calore fermi del rack [162](#page-169-0) gabbia delle ventole del sistema [184](#page-191-0) mascherina di sicurezza [159](#page-166-0) microprocessore [273](#page-280-0) Modulo a supercondensatore RAID [173](#page-180-0) modulo del microprocessore e dissipatore di calore [273](#page-280-0) modulo del processore e dissipatore di calore [273](#page-280-0) modulo della porta seriale [251](#page-258-1) modulo di memoria [201](#page-208-0) PHM [273](#page-280-0) processore [273](#page-280-0) scheda di sistema [282](#page-289-0) scheda verticale [226](#page-233-0) unità hot-swap [189](#page-196-0) ventola del sistema [181](#page-188-0) risoluzione Problemi del controller Ethernet [296](#page-303-0) risorse PCIe insufficienti [305](#page-312-0) risoluzione dei problemi [302](#page-309-0), [305,](#page-312-0) [311](#page-318-0) in base al sintomo [296](#page-303-1) problemi dei dispositivi seriali [306](#page-313-0) problemi dell'unità disco fisso [300](#page-307-0) problemi di accensione e spegnimento [297](#page-304-0) problemi di alimentazione [308](#page-315-0) problemi intermittenti [307](#page-314-0) problemi osservabili [309](#page-316-0) Problemi relativi ai dispositivi USB [304](#page-311-0) problemi relativi al mouse [304](#page-311-0) problemi relativi alla memoria [298](#page-305-0) problemi relativi alla rete [308](#page-315-1) problemi relativi alla tastiera [304](#page-311-0) risoluzione dei problemi in base ai sintomi [296](#page-303-1) video [302](#page-309-0) risoluzione di problemi di alimentazione [295](#page-302-1) risorse PCIe insufficienti risoluzione [305](#page-312-0)

## S

scheda di sistema [313](#page-320-1) installazione [284](#page-291-0) rimozione [282](#page-289-0) sostituzione [282](#page-289-1) scheda informativa estraibile [21](#page-28-0) scheda verticale installazione [229](#page-236-0) rimozione [226](#page-233-0) sostituzione [226](#page-233-1) sicurezza [iii](#page-4-0)

smontaggio [313](#page-320-0) sostituzione Adattatore LOM [248](#page-255-1)<br>Adattatore PCIe 232 Adattatore PCIe Adattatore RAID [220](#page-227-1) Adattatore TCM [270](#page-277-1) Adattatore TPM [270](#page-277-1) alimentatore hot-swap [261](#page-268-1) assieme dell'unità hot-swap posteriore [246](#page-253-1) assieme I/O anteriore [186](#page-193-1) backplane [195](#page-202-1) Backplane M.2 e unità M.2 [253](#page-260-1) Batteria CMOS [222](#page-229-1) coperchio superiore [170](#page-177-1) deflettore d'aria [175](#page-182-0) dissipatore di calore [273](#page-280-1) fermi del rack [162](#page-169-1) gabbia delle ventole del sistema [184](#page-191-1) GPU [241](#page-248-0) Graphics Processing Unit [241](#page-248-0) mascherina di sicurezza [158](#page-165-1) microprocessore [273](#page-280-1) Modulo a supercondensatore RAID [173](#page-180-1) modulo del microprocessore e dissipatore di calore [273](#page-280-1) modulo del processore e dissipatore di calore [273](#page-280-1) modulo della porta seriale [250](#page-257-0) modulo di memoria [201](#page-208-1) PHM [273](#page-280-1) processore [273](#page-280-1) scheda di sistema [282](#page-289-1) scheda verticale [226](#page-233-1) unità disco fisso [189](#page-196-1) unità hot-swap [189](#page-196-1) unità SSD [189](#page-196-1) ventola di sistema [181](#page-188-1) sostituzione dei componenti, completamento [291](#page-298-1) spegnimento del server [20](#page-27-0) Suggerimenti tecnici [19](#page-26-2)

#### T

```
TCM 287
TPM 287
TPM (Trusted Platform Module) 287
TPM 1.2 290
TPM 2.0 290
Trusted Cryptographic Module 287
```
#### U

unità di elaborazione grafica installazione [243](#page-250-0) unità disco fisso sostituzione [189](#page-196-1) unità hot-swap installazione [191](#page-198-0) rimozione [189](#page-196-0) sostituzione [189](#page-196-1) unità SSD sostituzione [189](#page-196-1)

#### V

vassoio di espansione del processore e della memoria [313](#page-320-1) ventola installazione [183](#page-190-0) rimozione [181](#page-188-0) sostituzione [181](#page-188-1) ventola del sistema installazione [183](#page-190-0) rimozione [181](#page-188-0) ventola di sistema sostituzione [181](#page-188-1) Versione TPM [290](#page-297-0) vista anteriore [21](#page-28-0) vista posteriore [27](#page-34-0)

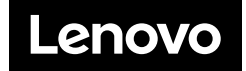